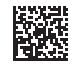

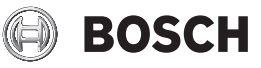

# **GLM Professional**

# **50-27 CG | 50-27 C**

**Robert Bosch Power Tools GmbH** 70538 Stuttgart • GERMANY

**www.bosch-professional.com**

**1 609 92A 7P9** (2022.06) O / 501

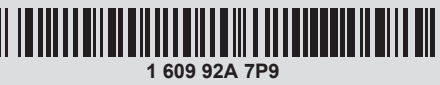

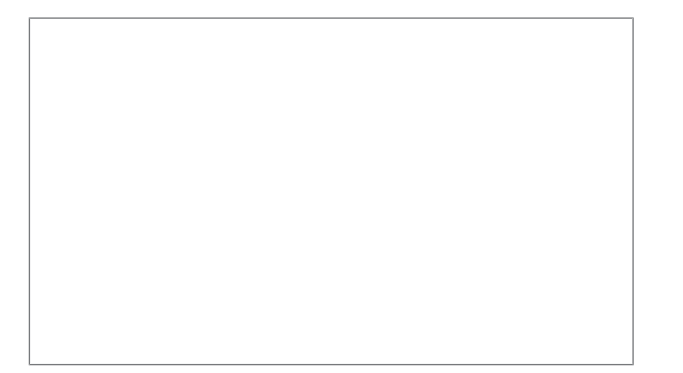

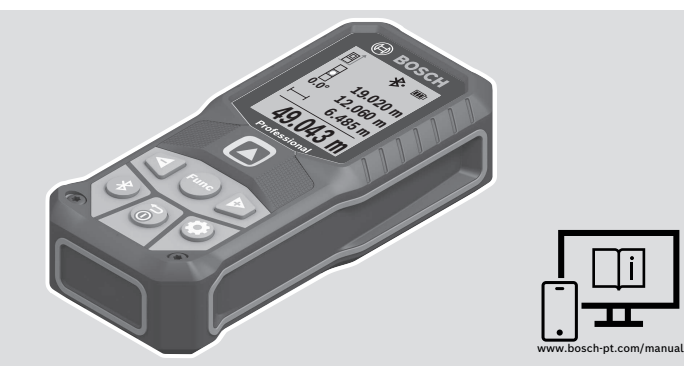

- **de** Originalbetriebsanleitung
- **en** Original instructions
- **fr** Notice originale
- **es** Manual original
- **pt** Manual original
- **it** Istruzioni originali
- **nl** Oorspronkelijke gebruiksaanwijzing
- **da** Original brugsanvisning
- **sv** Bruksanvisning i original
- **no** Original driftsinstruks
- **fi** Alkuperäiset ohjeet
- **el** Πρωτότυπο οδηγιών χρήσης
- **tr** Orijinal işletme talimatı
- **pl** Instrukcja oryginalna
- **cs** Původní návod k používání
- **sk** Pôvodný návod na použitie
- **hu** Eredeti használati utasítás
- **ru** Оригинальное руководство по эксплуатации
- **uk** Оригінальна інструкція з експлуатації
- **kk** Пайдалану нұсқаулығының түпнұсқасы
- **ka** ორიგინალი ექსპლუატაციის ინსტრუქცია
- **ro** Instrucțiuni originale
- **bg** Оригинална инструкция
- **mk** Оригинално упатство за работа
- **sr** Originalno uputstvo za rad
- **sl** Izvirna navodila
- **hr** Originalne upute za rad
- **et** Algupärane kasutusjuhend
- **lv** Instrukcijas oriģinālvalodā
- **lt** Originali instrukcija
- دليل التشغيل األصلي **ar**
- دفترچه راهنمای اصلی **fa**

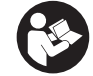

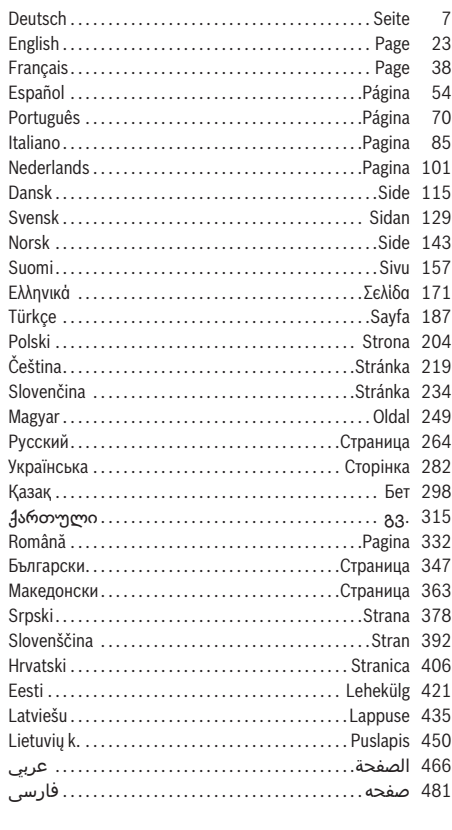

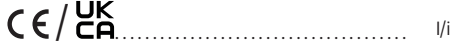

◈

۰

◀

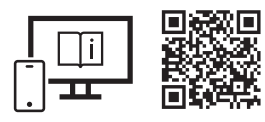

**3** |

## www.bosch-pt.com/manuals

- **de** Für zusätzliche Informationen zum Produkt besuchen Sie die Online-Betriebsanleitung.
- **en** Visit the online operating instruction for additional product information.
- **fr** Pour plus d'informations sur le produit, consultez la notice d'utilisation en ligne.
- **es** Para informaciones adicionales sobre el producto, visite las instrucciones de servicio online.
- **pt** Para informações adicionais sobre o produto visite o manual de instruções online.
- **it** Per ulteriori informazioni sul prodotto, consultare le istruzioni d'uso online.
- **nl** Voor aanvullende informatie over het product gaat u naar de online gebruiksaanwijzing.
- **da** Du kan finde yderligere oplysninger om produktet i online-brugsanvisningen.
- **sv** För mer information om produkten, se nätversionen av bruksanvisningen.
- **no** Se nettversjonen av bruksanvisningen for mer informasjon om produktet.
- **fi** Tuotetta koskevia lisätietoja saat online-käyttöohjeista.
- **el** Για περισσότερες πληροφορίες σχετικά με το προϊόν επισκεφτείτε τις Online Οδηγίες λειτουργίας.
- **tr** Ürüne yönelik ek bilgiler için çevrimiçi kullanım kılavuzunu ziyaret edin.
- **pl** Aby uzyskać dodatkowe informacje dotyczące produktu, należy skorzystać z internetowej instrukcji obsługi.
- **cs** Doplňující informace k výrobku naleznete v online návodu k obsluze.
- **sk** Ďalšie informácie o výrobku nájdete v online návode na obsluhu.
- **hu** Ha termékkel kapcsolatos kiegészítő információkra van szüksége, hívja fel az online használati utasítást.
- **ru** Для получения дополнительной информации об изделии ознакомьтесь с руководством по эксплуатации в онлайн-формате.
- **uk** Для отримання додаткової інформації про виріб див. посібник з експлуатації онлайн.
- **kk** Өнім бойынша қосымша мәліметтерді алу үшін пайдалану бойынша онлайн нұсқаулықты қараңыз.
- **ka** დამატებითი ინფორმაცია ნაკეთობის შესახებ შეგიძლიათ იხილოთ ექსპლუატაციის ინსტრუქციის ონლაინ ვერსიაში.
- **ro** Pentru informații suplimentare referitoare la produs, consultă instrucțiunile de utilizare online.
- **bg** За допълнителна информация относно продукта посетете онлайн ръководството за експлоатация.
- **mk** За дополнителни информации за производот, посетете го онлајн упатството за работа.
- **sr** Za dodatne informacije o proizvodu pogledajte online uputstvo za upotrebu.
- **sl** Za dodatne informacije o izdelku si oglejte spletna navodila za uporabo.
- **hr** Dodatne informacije o proizvodu naći ćete u online uputama za uporabu.
- **et** Lisateavet toote kohta saate veebi-kasutusjuhendist.
- **lv** Lai iegūtu papildu informāciju par produktu, skatiet tiešsaistes ekspluatācijas instrukciju.
- **lt** Norėdami rasti papildomos informacijos, skaitykite internetinę naudojimo instrukciją.
- لمعلومات إضافية حول المنتج تفضل بزيارة دليل التشغيل عبر اإلنترنت **ar**
- برای اطالعات تکمیلی دستگاه، به دفترچه راهنمای آنالین مراجعه کنید. **fa**

1 609 92A 7P9 | (07.06.2022) Bosch Power Tools

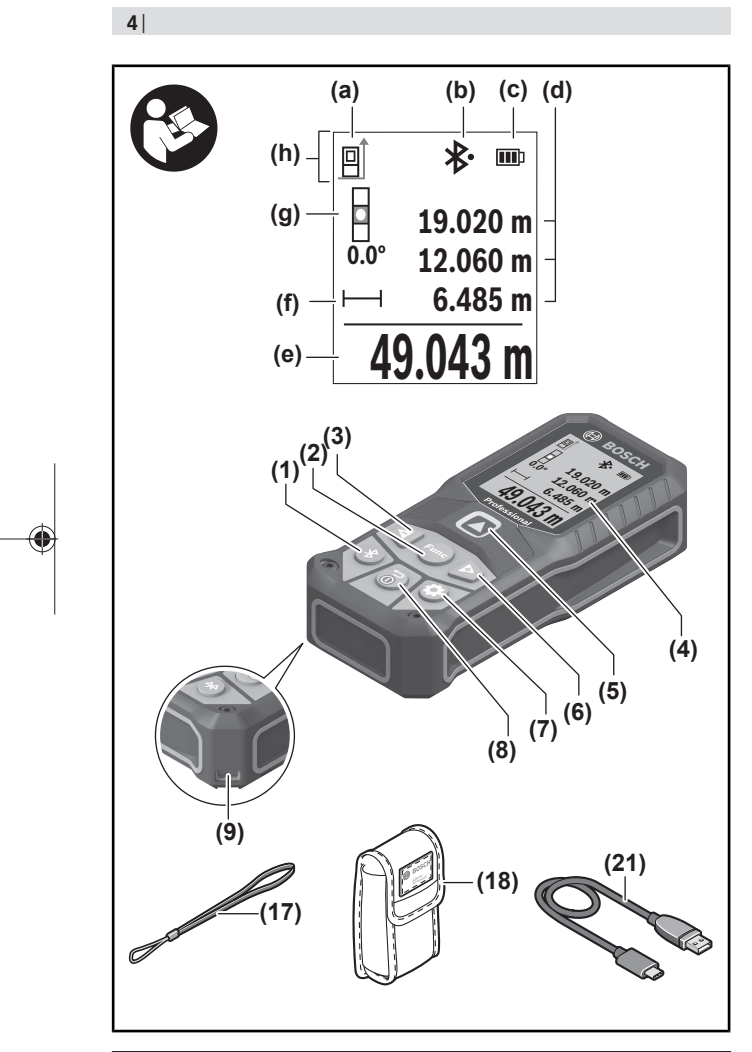

€

4

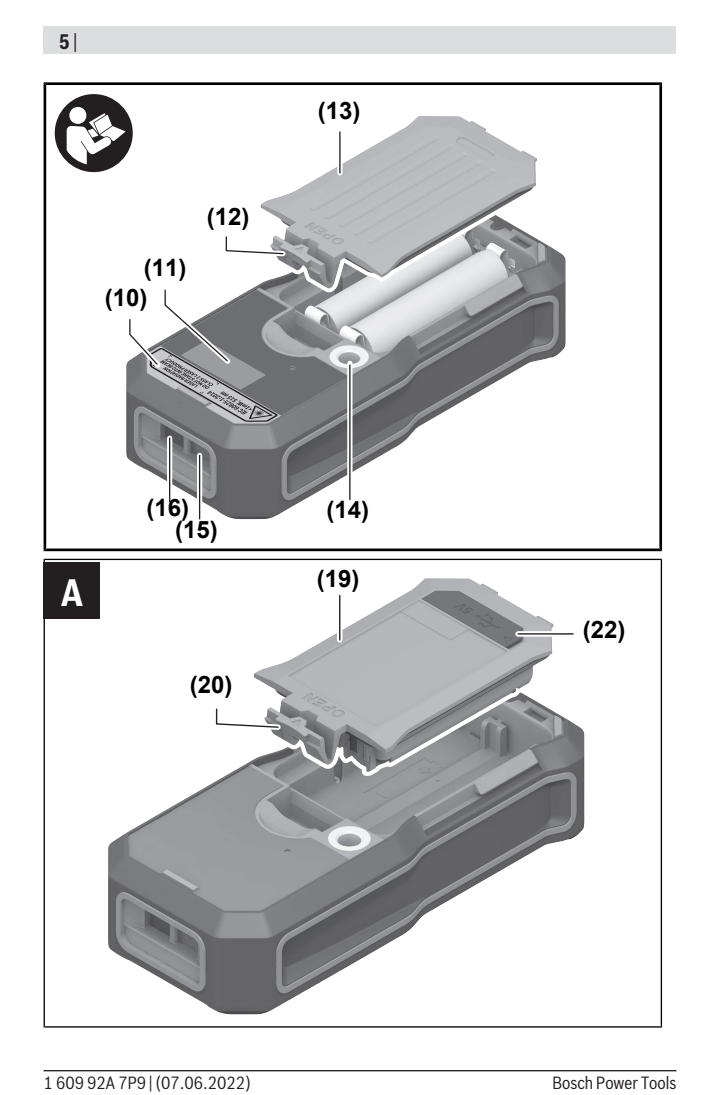

◈

◀

4

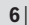

♦

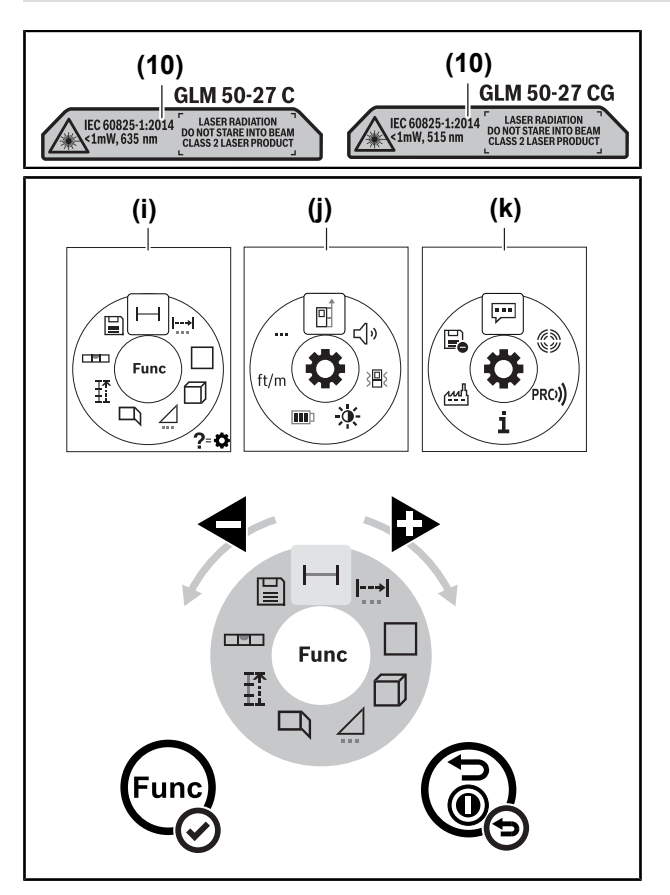

◈

⊕

Deutsch | **7**

# **Deutsch**

## **Sicherheitshinweise**

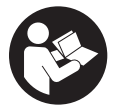

**Sämtliche Anweisungen sind zu lesen und zu beachten, um mit dem Messwerkzeug gefahrlos und sicher zu arbeiten. Wenn das Messwerkzeug nicht entsprechend den vorliegenden Anweisungen verwendet wird, können die integrierten Schutzvorkehrungen im Messwerkzeug be-**

**einträchtigt werden. Machen Sie Warnschilder am Messwerkzeug niemals unkenntlich. BEWAHREN SIE DIESE ANWEISUNGEN GUT AUF UND GEBEN SIE SIE BEI WEI-TERGABE DES MESSWERKZEUGS MIT.**

- ▶ Vorsicht wenn andere als die hier angegebenen Bedienungs- oder Justierein**richtungen benutzt oder andere Verfahrensweisen ausgeführt werden, kann dies zu gefährlicher Strahlungsexposition führen.**
- ▶ Das Messwerkzeug wird mit einem Laser-Warnschild ausgeliefert (in der Darstel**lung des Messwerkzeugs auf der Grafikseite gekennzeichnet).**
- ► Ist der Text des Laser-Warnschildes nicht in Ihrer Landessprache, dann überkle**ben Sie ihn vor der ersten Inbetriebnahme mit dem mitgelieferten Aufkleber in Ihrer Landessprache.**

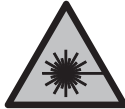

**Richten Sie den Laserstrahl nicht auf Personen oder Tiere und blicken Sie nicht selbst in den direkten oder reflektierten Laserstrahl.** Dadurch können Sie Personen blenden, Unfälle verursachen oder das Auge schädigen.

- **Falls Laserstrahlung ins Auge trifft, sind die Augen bewusst zu schließen und der Kopf sofort aus dem Strahl zu bewegen.**
- ▶ Nehmen Sie keine Änderungen an der Lasereinrichtung vor.
- u **Verwenden Sie die Laser-Sichtbrille (Zubehör) nicht als Schutzbrille.** Die Laser-Sichtbrille dient zum besseren Erkennen des Laserstrahls; sie schützt jedoch nicht vor der Laserstrahlung.
- u **Verwenden Sie die Laser-Sichtbrille (Zubehör) nicht als Sonnenbrille oder im Straßenverkehr.** Die Laser-Sichtbrille bietet keinen vollständigen UV-Schutz und vermindert die Farbwahrnehmung.

- ► Lassen Sie das Messwerkzeug nur von qualifiziertem Fachpersonal und nur mit **Original-Ersatzteilen reparieren.** Damit wird sichergestellt, dass die Sicherheit des Messwerkzeuges erhalten bleibt.
- ► Lassen Sie Kinder das Laser-Messwerkzeug nicht unbeaufsichtigt benutzen. Sie könnten unbeabsichtigt andere Personen oder sich selber blenden.
- **Example 1 Arbeiten Sie mit dem Messwerkzeug nicht in explosionsgefährdeter Umgebung, in der sich brennbare Flüssigkeiten, Gase oder Stäube befinden.** Im Messwerkzeug können Funken erzeugt werden, die den Staub oder die Dämpfe entzünden.
- **► Öffnen Sie den Akku nicht.** Es besteht die Gefahr eines Kurzschlusses.
- **Bei Beschädigung und unsachgemäßem Gebrauch des Akkus können Dämpfe austreten. Der Akku kann brennen oder explodieren.** Führen Sie Frischluft zu und suchen Sie bei Beschwerden einen Arzt auf. Die Dämpfe können die Atemwege reizen.
- u **Bei falscher Anwendung oder beschädigtem Akku kann brennbare Flüssigkeit aus dem Akku austreten. Vermeiden Sie den Kontakt damit. Bei zufälligem Kontakt mit Wasser abspülen. Wenn die Flüssigkeit in die Augen kommt, nehmen Sie zusätzlich ärztliche Hilfe in Anspruch.** Austretende Akkuflüssigkeit kann zu Hautreizungen oder Verbrennungen führen.
- **Durch spitze Gegenstände wie z. B. Nagel oder Schraubenzieher oder durch äußere Krafteinwirkung kann der Akku beschädigt werden.** Es kann zu einem internen Kurzschluss kommen und der Akku brennen, rauchen, explodieren oder überhitzen.
- ► Halten Sie den nicht benutzten Akku fern von Büroklammern, Münzen, Schlüs**seln, Nägeln, Schrauben oder anderen kleinen Metallgegenständen, die eine Überbrückung der Kontakte verursachen könnten.** Ein Kurzschluss zwischen den Akkukontakten kann Verbrennungen oder Feuer zur Folge haben.
- ▶ Verwenden Sie den Akku nur in Produkten des Herstellers. Nur so wird der Akku vor gefährlicher Überlastung geschützt.
- **Eaden Sie die Akkus nur mit Ladegeräten auf, die vom Hersteller empfohlen werden.** Durch ein Ladegerät, das für eine bestimmte Art von Akkus geeignet ist, besteht Brandgefahr, wenn es mit anderen Akkus verwendet wird.

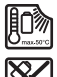

**Schützen Sie den Akku vor Hitze, z. B. auch vor dauernder Sonneneinstrahlung, Feuer, Schmutz, Wasser und Feuchtigkeit.** Es besteht Explosions- und Kurzschlussgefahr.

▶ Das Messwerkzeug ist mit einer Funkschnittstelle ausgestattet. Lokale Betriebs**einschränkungen, z.B. in Flugzeugen oder Krankenhäusern, sind zu beachten.**

**Die Wortmarke** *Bluetooth*® **wie auch die Bildzeichen (Logos) sind eingetragene Marken und Eigentum der Bluetooth SIG, Inc. Jegliche Verwendung dieser Wortmarke/ Bildzeichen durch die Robert Bosch Power Tools GmbH erfolgt unter Lizenz.**

▶ Vorsicht! Bei der Verwendung des Messwerkzeugs mit *Bluetooth*® kann eine Stö**rung anderer Geräte und Anlagen, Flugzeuge und medizinischer Geräte (z.B. Herzschrittmacher, Hörgeräte) auftreten. Ebenfalls kann eine Schädigung von Menschen und Tieren in unmittelbarer Umgebung nicht ganz ausgeschlossen werden. Verwenden Sie das Messwerkzeug mit** *Bluetooth*® **nicht in der Nähe von medizinischen Geräten, Tankstellen, chemischen Anlagen, Gebieten mit Explosionsgefahr und in Sprenggebieten. Verwenden Sie das Messwerkzeug mit** *Bluetooth*® **nicht in Flugzeugen. Vermeiden Sie den Betrieb über einen längeren Zeitraum in direkter Körpernähe.**

## **Sicherheitshinweise für Steckernetzteil**

u **Dieses Steckernetzteil ist nicht vorgesehen für die Benutzung durch Kinder und Personen mit eingeschränkten physischen, sensorischen oder geistigen Fähigkeiten oder mangelnder Erfahrung und Wissen. Dieses Steckernetzteil kann von Kindern ab 8 Jahren und Personen mit eingeschränkten physischen, sensorischen oder geistigen Fähigkeiten oder mangelnder Erfahrung und Wissen benutzt werden, wenn sie durch eine für ihre Sicherheit verantwortliche Person beaufsichtigt werden oder von dieser im sicheren Umgang mit dem Steckernetzteil eingewiesen worden sind und die damit verbundenen Gefahren verstehen.** Andernfalls besteht die Gefahr von Fehlbedienung und Verletzungen.

**Halten Sie das Steckernetzteil von Regen oder Nässe fern.** Das Eindringen von Wasser in ein Steckernetzteil erhöht das Risiko eines elektrischen Schlages.

- u **Halten Sie das Steckernetzteil sauber.** Durch Verschmutzung besteht die Gefahr eines elektrischen Schlages.
- ▶ Überprüfen Sie vor jeder Benutzung das Steckernetzteil. Benutzen Sie das Ste**ckernetzteil nicht, sofern Sie Schäden feststellen. Öffnen Sie das Steckernetzteil nicht selbst und lassen Sie es nur von qualifiziertem Fachpersonal und nur mit Original-Ersatzteilen reparieren.** Beschädigte Steckernetzteile erhöhen das Risiko eines elektrischen Schlages.

## **Produkt- und Leistungsbeschreibung**

Bitte klappen Sie die Ausklappseite mit der Darstellung des Messwerkzeugs auf, und lassen Sie diese Seite aufgeklappt, während Sie die Betriebsanleitung lesen.

### **Bestimmungsgemäßer Gebrauch**

Das Messwerkzeug ist bestimmt zum Messen von Entfernungen, Längen, Höhen, Abständen, Neigungen und zum Berechnen von Flächen und Volumina.

Das Messwerkzeug ist zur Verwendung im Innen- und Außenbereich geeignet.

Die Messergebnisse können über *Bluetooth*® zu anderen Geräten übertragen werden.

## **Abgebildete Komponenten**

Die Nummerierung der abgebildeten Komponenten bezieht sich auf die Darstellung des Messwerkzeugs in den Abbildungen.

- **(1)** Taste *Bluetooth*®
- **(2)** Funktionstaste
- **(3)** Minustaste
- **(4)** Display
- **(5)** Messtaste
- **(6)** Plustaste
- **(7)** Taste Grundeinstellungen
- **(8)** Ein-Aus-Zurück-Taste
- **(9)** Aufnahme Trageschlaufe
- **(10)** Laser-Warnschild
- **(11)** Seriennummer
- **(12)** Arretierung des Batteriefachdeckels
- **(13)** Batteriefachdeckel
- **(14)** 1/4"-Stativgewinde
- **(15)** Empfangslinse
- **(16)** Ausgang Laserstrahlung
- **(17)** Trageschlaufe<sup>A)</sup>
- **(18)** Schutztasche
- **(19)** Li-Ion Akku-PackA)

1 609 92A 7P9 | (07.06.2022) Bosch Power Tools

- (20) Arretierung des Li-Ion Akku-Packs<sup>A)</sup>
- (21) USB Type-C®-Kabel<sup>A)B)</sup>
- (22) Abdeckung USB-Buchse<sup>A)</sup>
- A) **Abgebildetes oder beschriebenes Zubehör gehört nicht zum Standard-Lieferumfang. Das vollständige Zubehör finden Sie in unserem Zubehörprogramm.**
- B) USB Type-C® und USB-C® sind Markenzeichen des USB Implementers Forums.

#### **Anzeigenelemente**

- **(a)** Bezugsebene der Messung
- **(b)** Status *Bluetooth*®
	- *Bluetooth*® aktiviert, Verbindung nicht hergestellt
	- ∗≴ *Bluetooth*® aktiviert, Verbindung hergestellt
- **(c)** Batterieanzeige
- **(d)** Messwertzeilen
- **(e)** Ergebniszeile
- **(f)** Anzeige Messfunktion
- **(g)** Anzeige Neigungswinkel
- **(h)** Statusleiste
- **(i)** Menü Funktionen
- **(j)** Menü Grundeinstellungen
- **(k)** Menü weitere Grundeinstellungen

### **Technische Daten**

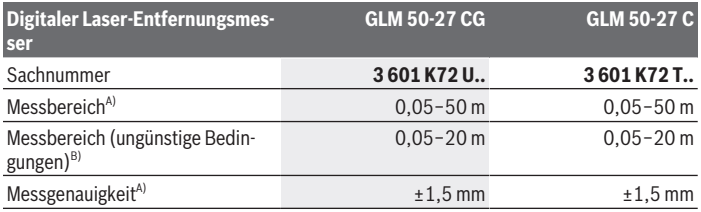

Bosch Power Tools 1 609 92A 7P9 | (07.06.2022)

♦

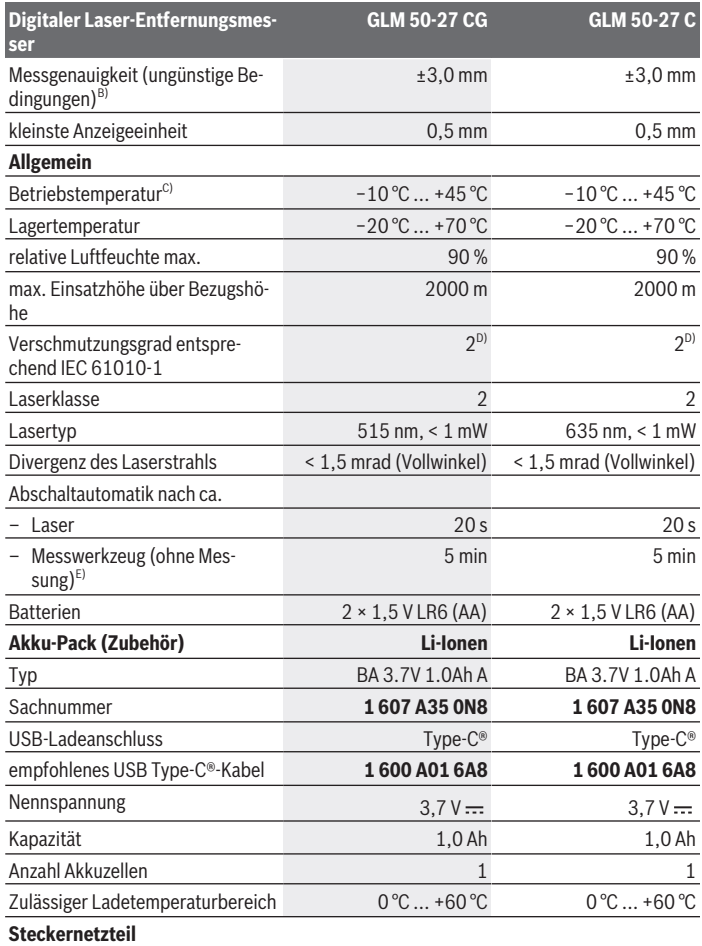

◈

1 609 92A 7P9 | (07.06.2022) Bosch Power Tools

₩

#### Deutsch | **13**

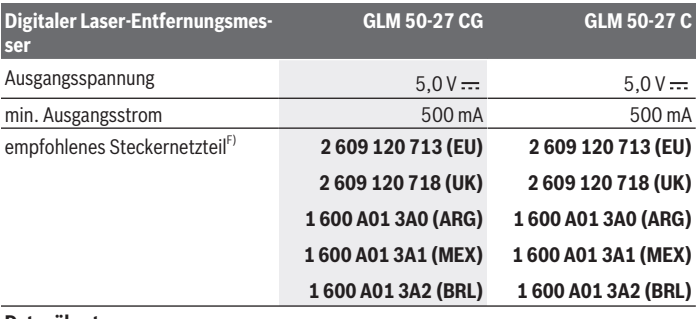

#### **Datenübertragung**

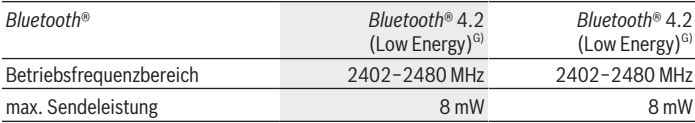

A) Bei Messung ab Vorderkante des Messwerkzeugs, gilt für hohes Reflexionsvermögen des Ziels (z.B. eine weiß gestrichene Wand), schwache Hintergrundbeleuchtung und 25 °C Betriebstemperatur; zusätzlich ist mit einer entfernungsabhängigen Abweichung von ±0,05 mm/m zu rechnen.

B) Bei Messung ab Vorderkante des Messwerkzeugs, gilt für hohes Reflexionsvermögen des Ziels (z.B. eine weiß gestrichene Wand), starke Hintergrundbeleuchtung, 25 °C Betriebstemperatur und große Höhenlagen; zusätzlich ist mit einer entfernungsabhängigen Abweichung von ±0,15 mm/m zu rechnen.

C) In der Funktion Dauermessung beträgt die maximale Betriebstemperatur +40 °C.

D) Es tritt nur eine nicht leitfähige Verschmutzung auf, wobei jedoch gelegentlich eine vorübergehende durch Betauung verursachte Leitfähigkeit erwartet wird.

E) *Bluetooth*® deaktiviert

F) Weitere technische Daten finden Sie unter: https://www.bosch-professional.com/ecodesign

G) Bei *Bluetooth*® Low-Energy-Geräten kann je nach Modell und Betriebssystem kein Verbindungsaufbau möglich sein. *Bluetooth*® Geräte müssen das GATT-Profil unterstützen.

Zur eindeutigen Identifizierung Ihres Messwerkzeugs dient die Seriennummer **(11)** auf dem Typenschild.

## **Batterie einsetzen/wechseln**

Ersetzen Sie immer alle Batterien bzw. Akkus gleichzeitig. Verwenden Sie nur Batterien oder Akkus eines Herstellers und mit gleicher Kapazität.

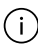

Achten Sie dabei auf die richtige Polung entsprechend der Darstellung auf der Innenseite des Batteriefachs.

▶ Nehmen Sie die Batterien bzw. Akkus aus dem Messwerkzeug, wenn Sie es länge**re Zeit nicht benutzen**. Die Batterien und Akkus können bei längerer Lagerung korrodieren und sich selbst entladen.

Lagern Sie das Messwerkzeug nie ohne eingesetzten Batteriefachdeckel **(13)** oder Li-Ionen Akku-Pack **(19)** (Zubehör), besonders in staubiger oder feuchter Umgebung.

## **Li-Ionen Akku-Pack (Zubehör)**

## **Li-Ionen Akku-Pack (Zubehör) einsetzen/wechseln**

- Setzen Sie den Li-Ionen Akku-Pack **(19)** (Zubehör) ein.
- Zur Entnahme des Li-Ionen Akku-Packs **(19)** (Zubehör) drücken Sie die Arretierung **(20)** und nehmen Sie den Li-Ionen Akku-Pack heraus. (siehe Abb. A, Seite 5)

## **Li-Ionen Akku-Pack (Zubehör) laden**

► Benutzen Sie zum Aufladen ein USB-Netzteil, dessen technische Daten (Spannung und Ladestrom) denen des empfohlenen Netzteils entsprechen. Beachten Sie die Betriebsanleitung des USB-Netzteils.

Empfohlenes Netzteil: siehe technische Daten.

u **Beachten Sie die Netzspannung!** Die Spannung der Stromquelle muss mit den Angaben auf dem Typenschild des Steckernetzteils übereinstimmen. Mit 230 V gekennzeichnete Steckernetzteile können auch an 220 V betrieben werden.

Lithium-Ionen-Akkus werden aufgrund internationaler Transportvorschriften teilgeladen ausgeliefert. Um die volle Leistung des Akkus zu gewährleisten, laden Sie vor dem ersten Einsatz den Akku vollständig auf.

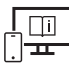

Für zusätzliche Informationen besuchen Sie die Online-Betriebsanleitung: www.bosch-pt.com/manuals

## **Betrieb**

### **Inbetriebnahme**

- **Example 3 Lassen Sie das eingeschaltete Messwerkzeug nicht unbeaufsichtigt und schalten Sie das Messwerkzeug nach Gebrauch ab.** Andere Personen könnten vom Laserstrahl geblendet werden.
- **Example 2 Schützen Sie das Messwerkzeug vor Nässe und direkter Sonneneinstrahlung.**
- **Example 2 Setzen Sie das Messwerkzeug keinen extremen Temperaturen oder Temperaturschwankungen aus.** Lassen Sie es z.B. nicht längere Zeit im Auto liegen. Lassen Sie das Messwerkzeug bei größeren Temperaturschwankungen erst austemperieren, bevor Sie es in Betrieb nehmen. Bei extremen Temperaturen oder Temperaturschwankungen kann die Präzision des Messwerkzeugs beeinträchtigt werden.
- ▶ Vermeiden Sie heftige Stöße oder Stürze des Messwerkzeugs. Nach starken äußeren Einwirkungen auf das Messwerkzeug sollten Sie vor dem Weiterarbeiten immer eine Genauigkeitsüberprüfung (siehe "Genauigkeitsüberprüfung", Seite 19) durchführen.

#### **Ein-/Ausschalten**

 $\gg$  Drücken Sie die Taste  $\blacktriangle$ , um das Messwerkzeug und den Laser einzuschalten.

Sie können das Messwerkzeug auch ohne den Laser einschalten, indem Sie die Taste a drücken.

 $\gg$  Halten Sie die Taste  $\geq$  gedrückt, um das Messwerkzeug auszuschalten.

Die im Speicher befindlichen Werte und Geräteeinstellungen bleiben erhalten.

### **Messvorgang**

Nach dem erstmaligen Einschalten befindet sich das Messwerkzeug in der Funktion Längenmessung. Nach jedem weiteren Einschalten befindet sich das Messwerkzeug in der zuletzt verwendeten Messfunktion.

Für die Bezugsebene der Messung sind drei Einstellungen verfügbar. (siehe "Bezugsebene wählen", Seite 16)

- Legen Sie das Messwerkzeug an den gewünschten Startpunkt der Messung (z.B. Wand) an.
- $\gg$  Wenn Sie das Messwerkzeug mit der Taste  $\delta$ eingeschaltet haben, dann drücken Sie kurz die Taste **A**, um den Laser einzuschalten.

Bosch Power Tools 1 609 92A 7P9 | (07.06.2022)

 $\gg$  Drücken Sie die Taste  $\blacktriangle$ , um die Messung auszulösen.

Nach dem Messvorgang wird der Laserstrahl ausgeschaltet. Für eine weitere Messung wiederholen Sie diesen Vorgang.

Messwerte oder Endergebnisse können addiert oder subtrahiert werden.

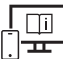

Für zusätzliche Informationen besuchen Sie die Online-Betriebsanleitung: www.bosch-pt.com/manuals

Das Messwerkzeug darf während einer Messung nicht bewegt werden (mit Ausnah-Π me der Funktionen Dauermessung und Neigungsmessung). Legen Sie deshalb das Messwerkzeug möglichst an eine feste Anschlag- oder Auflagefläche an.

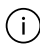

Die Empfangslinse **(15)** und der Ausgang der Laserstrahlung **(16)** dürfen bei einer Messung nicht abgedeckt sein.

## **Bezugsebene wählen**

Für die Messung können Sie unter verschiedenen Bezugsebenen wählen:

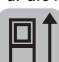

die Hinterkante des Messwerkzeugs (z.B. beim Anlegen an Wände)

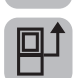

die Mitte des Stativgewindes **(14)** (z.B. beim Messen mit Stativ)

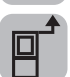

die Vorderkante des Messwerkzeugs (z.B. beim Messen ab einer Tischkante)

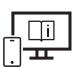

Für zusätzliche Informationen besuchen Sie die Online-Betriebsanleitung: www.bosch-pt.com/manuals

## **Menü Grundeinstellungen**

Im Menü **Grundeinstellungen** finden Sie folgende Grundeinstellungen:

- $\Box$  Bezugsebene wechseln (siehe "Bezugsebene wählen", Seite 16)
- Tonsignale ein-/ausschalten
- $\langle \mathbb{R} \rangle$  Vibration ein-/ausschalten
- $\partial$ : Display-Helligkeit einstellen
- $\blacksquare$  Batteriesparmodus ein-/ausschalten

1 609 92A 7P9 | (07.06.2022) Bosch Power Tools

- $-$  ft/m Maßeinheit wechseln
- Sprache einstellen
- $\mathcal{L}_\infty$  Kalibrierung Neigungsmessung (siehe "Genauigkeitsüberprüfung", Seite 19)
- PRO360 aktivieren
- Geräteinformation aufrufen
- <u>اسم</u> Werkseinstellung
- $\Box$  Speicher löschen
- > Drücken Sie die Taste **iste**, um das Menü Grundeinstellungen zu öffnen.
- $\gg$  Wählen Sie die gewünschte Einstellung mit der Taste  $\blacktriangleright$  oder Taste  $\blacktriangleleft$ .
- $\gg$  Um eine Auswahl zu bestätigen, drücken Sie die Taste  $f_{\text{unif}}$  oder die Taste  $\blacktriangle$ .
- » Um das Menü Grundeinstellungen zu verlassen, drücken Sie kurz die Taste **.**

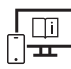

Für zusätzliche Informationen besuchen Sie die Online-Betriebsanleitung: www.bosch-pt.com/manuals

## **Messfunktionen**

#### **Messfunktionen auswählen/ändern**

Im Funktionsmenü finden Sie folgende Funktionen:

- Längenmessung
- $-1$ : Dauermessung
- Flächenmessung
- Volumenmessung
- /indirekte Entfernungsmessung
	- *i*ndirekte Höhenmessung
	- doppelte indirekte Höhenmessung
	- indirekte Längenmessung
- Wandflächenmessung
- $\uparrow$ <sup>\*</sup> Absteckfunktion
- **Em** Neigungsmessung/digitale Wasserwaage

- Speicherfunktion
- Drücken Sie die Taste , um das Menü **Funktionen** zu öffnen.
- $\gg$  Wählen Sie die gewünschte Messfunktion mit der Taste  $\blacktriangleright$  oder der Taste  $\blacktriangleleft$  aus.
- $\gg$  Um die Auswahl zu bestätigen, drücken Sie die Taste  $f_{\text{ung}}$  oder die Taste  $\blacktriangle$ .

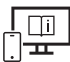

Für zusätzliche Informationen besuchen Sie die Online-Betriebsanleitung: www.bosch-pt.com/manuals

### **Integrierte Hilfefunktion**

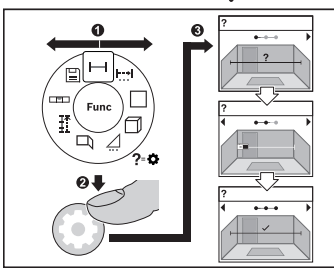

Die im Messwerkzeug integrierte Hilfefunktion bietet Animationen zu allen Messfunktionen/Messvorgängen.

Öffnen Sie das Menü **Funktionen**.

Wählen Sie die gewünschte Funktion mit

der Taste  $\triangleright$  oder mit der Taste  $\preceq$  und drücken Sie die Taste

Die Animation mit der detaillierten Vorgehensweise zur ausgewählten Mess-

funktion wird angezeigt.

 $\gg$  Drücken Sie die Taste  $\triangleright$  oder  $\blacktriangleleft$ , um den nächsten bzw. den vorigen Schritt anzuzeigen.

### *Bluetooth***®-Schnittstelle**

#### **Aktivierung der** *Bluetooth***®- Schnittstelle zur Datenübertragung auf ein mobiles Endgerät**

- $\vee$  Stellen Sie sicher, dass die Schnittstelle *Bluetooth*® an Ihrem mobilen Endgerät aktiviert ist.
- ≫ Drücken Sie die Taste  $\hat{\mathbf{X}}$ , um das Menü *Bluetooth*® aufzurufen.
- ≫ Drücken Sie erneut die Taste  $\bigstar$ , um die Schnittstelle *Bluetooth*® zu aktivieren.

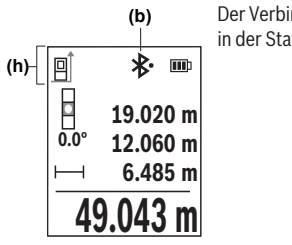

Der Verbindungsstatus sowie die aktive Verbindung **(b)** wird in der Statusleiste **(h)** des Messwerkzeugs angezeigt.

#### **Deaktivierung der** *Bluetooth***®-Schnittstelle**

- ≫ Drücken Sie die Taste  $\bigstar$ , um das Menü *Bluetooth*® aufzurufen, und drücken Sie er
	- neut die Taste **米**, um die Schnittstelle *Bluetooth*<sup>®</sup> zu deaktivieren.

## **Genauigkeitsüberprüfung**

Prüfen Sie regelmäßig die Genauigkeit der Neigungsmessung und der Entfernungsmessung.

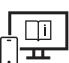

Für zusätzliche Informationen besuchen Sie die Online-Betriebsanleitung: www.bosch-pt.com/manuals

## **Fehlermeldung**

Wenn eine Messung nicht korrekt durchgeführt werden kann, wird die Fehlermeldung **Error** im Display angezeigt.

- Versuchen Sie den Messvorgang erneut durchzuführen.
- Falls die Fehlermeldung erneut erscheint, schalten Sie das Messwerkzeug aus und wieder ein und starten Sie die Messung erneut.

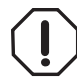

Das Messwerkzeug überwacht die korrekte Funktion bei jeder Messung. Wird ein Defekt festgestellt, zeigt das Display nur noch nebenstehendes Symbol, und das Messwerkzeug schaltet sich ab. In diesem Fall führen Sie das Messwerkzeug über Ihren Händler dem Bosch-Kundendienst zu.

## **Wartung und Service**

## **Wartung und Reinigung**

Lagern und transportieren Sie das Messwerkzeug nur in der mitgelieferten Schutztasche. Halten Sie das Messwerkzeug stets sauber.

Tauchen Sie das Messwerkzeug nicht ins Wasser oder andere Flüssigkeiten.

Wischen Sie Verschmutzungen mit einem feuchten, weichen Tuch ab. Verwenden Sie keine Reinigungs- oder Lösemittel.

Pflegen Sie insbesondere die Empfangslinse **(15)** mit der gleichen Sorgfalt, mit der eine Brille oder die Linse eines Fotoapparats behandelt werden müssen.

Senden Sie im Reparaturfall das Messwerkzeug in der Schutztasche **(18)** ein.

### **Kundendienst und Anwendungsberatung**

Der Kundendienst beantwortet Ihre Fragen zu Reparatur und Wartung Ihres Produkts sowie zu Ersatzteilen. Explosionszeichnungen und Informationen zu Ersatzteilen finden Sie auch unter: **www.bosch-pt.com**

Das Bosch-Anwendungsberatungs-Team hilft Ihnen gerne bei Fragen zu unseren Produkten und deren Zubehör.

Geben Sie bei allen Rückfragen und Ersatzteilbestellungen bitte unbedingt die 10-stellige Sachnummer laut Typenschild des Produkts an.

#### **Deutschland**

Robert Bosch Power Tools GmbH Servicezentrum Elektrowerkzeuge Zur Luhne 2 37589 Kalefeld – Willershausen Kundendienst: Tel.: (0711) 400 40 460 E-Mail: Servicezentrum.Elektrowerkzeuge@de.bosch.com Unter www.bosch-pt.de können Sie online Ersatzteile bestellen oder Reparaturen anmelden.

Anwendungsberatung: Tel.: (0711) 400 40 460 Fax: (0711) 400 40 462 E-Mail: kundenberatung.ew@de.bosch.com

#### **Weitere Serviceadressen finden Sie unter:**

www.bosch-pt.com/serviceaddresses

1 609 92A 7P9 | (07.06.2022) Bosch Power Tools

## **Transport**

Die empfohlenen Li-Ionen-Akkus unterliegen den Anforderungen des Gefahrgutrechts. Die Akkus können durch den Benutzer ohne weitere Auflagen auf der Straße transportiert werden.

Beim Versand durch Dritte (z.B.: Lufttransport oder Spedition) sind besondere Anforderungen an Verpackung und Kennzeichnung zu beachten. Hier muss bei der Vorbereitung des Versandstückes ein Gefahrgut-Experte hinzugezogen werden.

Versenden Sie Akkus nur, wenn das Gehäuse unbeschädigt ist. Kleben Sie offene Kontakte ab und verpacken Sie den Akku so, dass er sich nicht in der Verpackung bewegt. Bitte beachten Sie auch eventuelle weiterführende nationale Vorschriften.

## **Entsorgung**

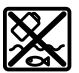

Messwerkzeuge, Akkus/Batterien, Zubehör und Verpackungen sollen einer umweltgerechten Wiederverwertung zugeführt werden.

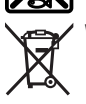

Werfen Sie Messwerkzeuge und Akkus/Batterien nicht in den Hausmüll!

### **Nur für EU-Länder:**

Gemäß der europäischen Richtlinie 2012/19/EU über Elektro- und Elektronik-Altgeräte und ihrer Umsetzung in nationales Recht müssen nicht mehr gebrauchsfähige Messwerkzeuge und gemäß der europäischen Richtlinie 2006/66/EG müssen defekte oder verbrauchte Akkus/Batterien getrennt gesammelt und einer umweltgerechten Wiederverwendung zugeführt werden.

Bei unsachgemäßer Entsorgung können Elektro- und Elektronikaltgeräte aufgrund des möglichen Vorhandenseins gefährlicher Stoffe schädliche Auswirkungen auf die Umwelt und die menschliche Gesundheit haben.

#### **Nur für Deutschland:**

#### **Informationen zur Rücknahme von Elektro-Altgeräten für private Haushalte**

Wie im Folgenden näher beschrieben, sind bestimmte Vertreiber zur unentgeltlichen Rücknahme von Altgeräten verpflichtet.

Vertreiber mit einer Verkaufsfläche für Elektro- und Elektronikgeräte von mindestens 400 m² sowie Vertreiber von Lebensmitteln mit einer Gesamtverkaufsfläche von mindes-

tens 800 m², die mehrmals im Kalenderjahr oder dauerhaft Elektro- und Elektronikgeräte anbieten und auf dem Markt bereitstellen, sind verpflichtet,

- 1. bei der Abgabe eines neuen Elektro- oder Elektronikgeräts an einen Endnutzer ein Altgerät des Endnutzers der gleichen Geräteart, das im Wesentlichen die gleichen Funktionen wie das neue Gerät erfüllt, am Ort der Abgabe oder in unmittelbarer Nähe hierzu unentgeltlich zurückzunehmen; Ort der Abgabe ist auch der private Haushalt, sofern dort durch Auslieferung die Abgabe erfolgt: In diesem Fall ist die Abholung des Altgeräts für den Endnutzer unentgeltlich; und
- 2. auf Verlangen des Endnutzers Altgeräte, die in keiner äußeren Abmessung größer als 25 cm sind, im Einzelhandelsgeschäft oder in unmittelbarer Nähe hierzu unentgeltlich zurückzunehmen; die Rücknahme darf nicht an den Kauf eines Elektro- oder Elektronikgerätes geknüpft werden und ist auf drei Altgeräte pro Geräteart beschränkt.

Der Vertreiber hat beim Abschluss des Kaufvertrags für das neue Elektro- oder Elektronikgerät den Endnutzer über die Möglichkeit zur unentgeltlichen Rückgabe bzw. Abholung des Altgeräts zu informieren und den Endnutzer nach seiner Absicht zu befragen, ob bei der Auslieferung des neuen Geräts ein Altgerät zurückgegeben wird.

Dies gilt auch bei Vertrieb unter Verwendung von Fernkommunikationsmitteln, wenn die Lager- und Versandflächen für Elektro- und Elektronikgeräte mindestens 400 m² betragen oder die gesamten Lager- und Versandflächen mindestens 800 m² betragen, wobei die unentgeltliche Abholung auf Elektro- und Elektronikgeräte der Kategorien 1 (Wärmeüberträger), 2 (Bildschirmgeräte) und 4 (Großgeräte mit mindestens einer äußeren Abmessung über 50 cm) beschränkt ist. Für alle übrigen Elektro- und Elektronikgeräte muss der Vertreiber geeignete Rückgabemöglichkeiten in zumutbarer Entfernung zum jeweiligen Endnutzer gewährleisten; das gilt auch für Altgeräte, die in keiner äußeren Abmessung größer als 25 cm sind, die der Endnutzer zurückgeben will, ohne ein neues Gerät zu kaufen.

#### **Akkus/Batterien:**

#### **Li-Ion:**

Bitte beachten Sie die Hinweise im Abschnitt Transport (siehe "Transport", Seite 21).

# **English**

## **Safety Instructions**

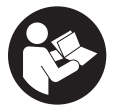

**All instructions must be read and observed in order for the measuring tool to function safely. The safeguards integrated into the measuring tool may be compromised if the measuring tool is not used in accordance with these instructions. Never make warning signs on the measuring**

**tool unrecognisable. SAVE THESE INSTRUCTIONS FOR FUTURE REFERENCE AND IN-CLUDE THEM WITH THE MEASURING TOOL WHEN TRANSFERRING IT TO A THIRD PARTY.**

- u **Warning! If operating or adjustment devices other than those specified here are used or other procedures are carried out, this can lead to dangerous exposure to radiation.**
- If The measuring tool is delivered with a laser warning sign (marked in the illustra**tion of the measuring tool on the graphics page).**
- ▶ If the text of the laser warning label is not in your national language, stick the **provided warning label in your national language over it before operating for the first time.**

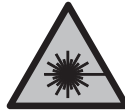

**Do not direct the laser beam at persons or animals and do not stare into the direct or reflected laser beam yourself.** You could blind somebody, cause accidents or damage your eyes.

- **If laser radiation hits your eye, you must close your eyes and immediately turn your head away from the beam.**
- ▶ Do not make any modifications to the laser equipment.
- ▶ Do not use the laser goggles (accessory) as protective goggles. The laser goggles make the laser beam easier to see; they do not protect you against laser radiation.
- ► Do not use the laser goggles (accessory) as sunglasses or while driving. The laser goggles do not provide full UV protection and impair your ability to see colours.
- ► Have the measuring tool serviced only by a qualified specialist using only original **replacement parts.** This will ensure that the safety of the measuring tool is maintained.

#### **24** | English

- **Do not let children use the laser measuring tool unsupervised.** They could unintentionally blind themselves or other persons.
- u **Do not use the measuring tool in explosive atmospheres which contain flammable liquids, gases or dust.** Sparks may be produced inside the measuring tool, which can ignite dust or fumes.
- ▶ **Do not open the battery.** There is a risk of short-circuiting.
- ▶ In case of damage and improper use of the battery, vapours may be emitted. The **battery can set alight or explode.** Ensure the area is well ventilated and seek medical attention should you experience any adverse effects. The vapours may irritate the respiratory system.
- $\blacktriangleright$  If used incorrectly or if the battery is damaged, flammable liquid may be ejected **from the battery. Contact with this liquid should be avoided. If contact accidentally occurs, rinse off with water. If the liquid comes into contact with your eyes, seek additional medical attention.** Liquid ejected from the battery may cause irritation or burns.
- **The battery can be damaged by pointed objects such as nails or screwdrivers or by force applied externally.** An internal short circuit may occur, causing the battery to burn, smoke, explode or overheat.
- $\triangleright$  When the battery is not in use, keep it away from paper clips, coins, keys, nails, **screws or other small metal objects that could make a connection from one terminal to another.** A short circuit between the battery terminals may cause burns or a fire.
- ► Only use the battery with products from the manufacturer. This is the only way in which you can protect the battery against dangerous overload.
- $\triangleright$  Only charge the batteries using chargers recommended by the manufacturer. A charger that is suitable for one type of battery may pose a fire risk when used with a different battery.

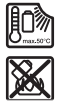

**Protect the battery against heat, e.g. against continuous intense sunlight, fire, dirt, water and moisture.** There is a risk of explosion and short-circuiting.

▶ The measuring tool is equipped with a wireless interface. Local operating restric**tions, e.g. in aeroplanes or hospitals, must be observed.**

**The** *Bluetooth*® **word mark and logos are registered trademarks owned by Bluetooth SIG, Inc. and any use of such marks by Robert Bosch Power Tools GmbH is under license.**

u **Caution! When using the measuring tool with** *Bluetooth*®**, a fault may occur in other devices and systems, aeroplanes and medical devices (e.g. pacemakers, hearing aids). Also, damage to people and animals in the immediate vicinity cannot be completely excluded. Do not use the measuring tool with** *Bluetooth*® **in the vicinity of medical devices, petrol stations, chemical plants, areas with a potentially explosive atmosphere and in blasting areas. Do not use the measuring tool with** *Bluetooth*® **on aeroplanes. Avoid using the product near your body for extended periods.**

## **Safety instructions for power supply**

**Fig. 2** This power supply is not intended for use by children or persons with physical, **sensory or mental limitations or a lack of experience or knowledge. This power supply can be used by children aged 8 or older and by persons who have physical, sensory or mental limitations or a lack of experience or knowledge if a person responsible for their safety supervises them or has instructed them in the safe operation of the power supply and they understand the associated dangers.** Otherwise, there is a risk of operating errors and injuries.

**Do not expose the power supply to rain or wet conditions.** Water entering the power supply will increase the risk of electric shock.

- ▶ Keep the power supply clean. Dirt poses a risk of electric shock.
- ▶ Always check the power supply before use. Stop using the power supply if you dis**cover any damage. Do not open the power supply yourself, and have it repaired only by a qualified specialist using only original replacement parts.** Damaged power supplies increase the risk of electric shock.

## **Product Description and Specifications**

Please unfold the fold-out page with the diagram of the measuring tool and leave it open while reading the instruction manual.

## **Intended Use**

The measuring tool is intended for measuring distances, lengths, heights, clearances and inclines, and for calculating areas and volumes.

The measuring tool is suitable for indoor and outdoor use.

The measuring results can be transferred to other devices via *Bluetooth*®.

#### **26** | English

### **Product Features**

The numbering of the product features refers to the representation of the measuring tool in the images.

- **(1)** *Bluetooth*® button **(2)** Function button **(3)** Minus button **(4)** Display **(5)** Measuring button **(6)** Plus button **(7)** Basic settings button
- 
- **(8)** On/off/back button
- **(9)** Carrying strap mount
- **(10)** Laser warning label
- **(11)** Serial number
- **(12)** Battery compartment cover locking mechanism
- **(13)** Battery compartment cover
- **(14)** 1/4" tripod thread
- **(15)** Reception lens
- **(16)** Laser beam output
- (17) Carrying strap<sup>A)</sup>
- **(18)** Protective bag
- (19) Li-ion battery pack<sup>A)</sup>
- **(20)** Locking mechanism of the Li-ion battery pack<sup>A)</sup>
- $(21)$  USB Type- $C^{\circledast}$  cable<sup>A)B)</sup>
- **(22)** Flap for USB port<sup>A)</sup>
- A) **Accessories shown or described are not included with the product as standard. You can find the complete selection of accessories in our accessories range.**
- B) USB Type-C® and USB-C® are trademarks of USB Implementers Forum.

1 609 92A 7P9 | (07.06.2022) Bosch Power Tools

#### **Display Elements**

- **(a)** Reference level of measurement
- (**b**) *Bluetooth*<sup>®</sup> status
	- $\ast$ *Bluetooth*® activated, connection not established
	- $\ast$ *Bluetooth*® activated, connection established
- **(c)** Battery indicator
- **(d)** Measured value lines
- **(e)** Result line
- **(f)** Measuring function display
- **(g)** Slope angle display
- **(h)** Status bar
- **(i)** Functions menu
- **(j)** Basic settings menu
- **(k)** Further basic settings menu

### **Technical data**

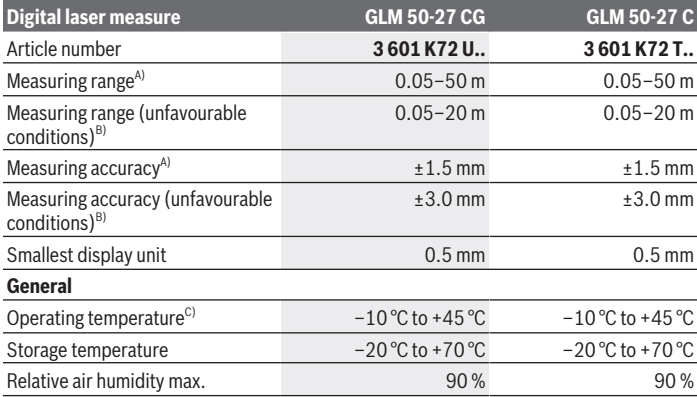

€

Bosch Power Tools 1 609 92A 7P9 | (07.06.2022)

### **28** | English

♦

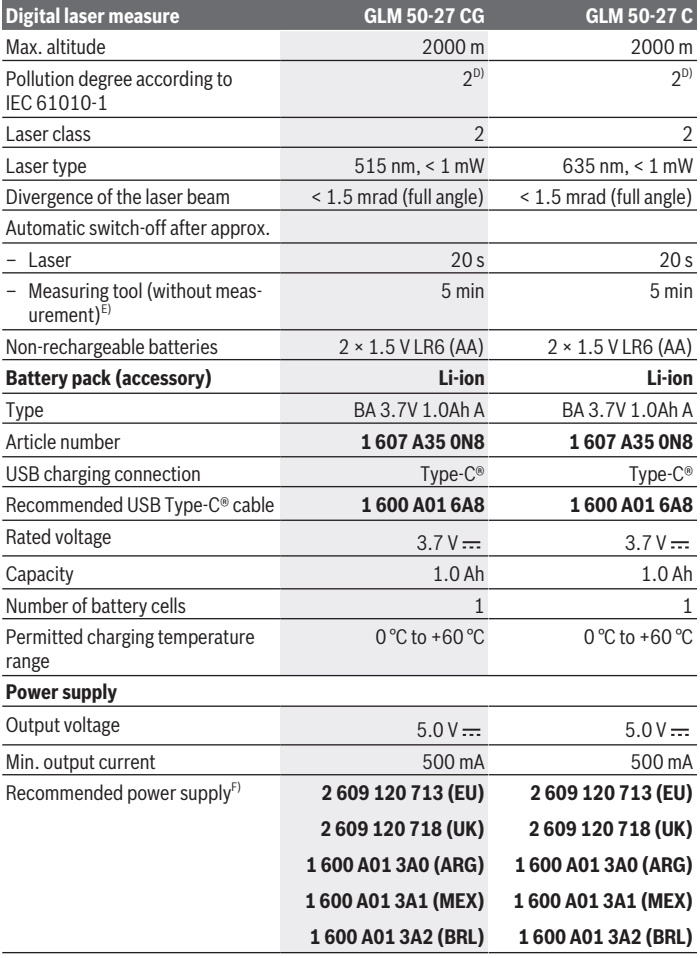

€

1 609 92A 7P9 | (07.06.2022) Bosch Power Tools

4

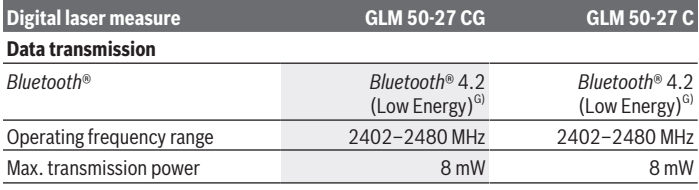

A) When measuring from the front edge of the measuring tool, this applies for high reflectivity of the target (e.g. a wall painted white), weak background lighting and a 25 °C operating temperature; a distance-dependent deviation of ±0.05 mm/m must additionally be factored in.

B) When measuring from the front edge of the measuring tool, this applies for high reflectivity of the target (e.g. a wall painted white), strong background lighting, 25 °C operating temperature and large altitudes. In addition, a deviation of  $\pm 0.15$  mm/m must be taken into account, depending on the distance.

- C) In continuous measurement mode, the max. operating temperature is  $+40^{\circ}$ C.
- D) Only non-conductive deposits occur, whereby occasional temporary conductivity caused by condensation is expected.

E) *Bluetooth*® deactivated

F) For additional technical data, visit: https://www.bosch-professional.com/ecodesign

G) When using *Bluetooth*® Low Energy devices, it may not be possible to establish a connection depending on the model and operating system. *Bluetooth*® tools must support the GATT profile.

The serial number **(11)** on the type plate is used to clearly identify your measuring tool.

## **Inserting/Changing the Battery**

Always replace all the batteries/rechargeable batteries at the same time. Only use batteries/rechargeable batteries from the same manufacturer and which have the same capacity.

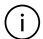

When inserting the batteries, ensure that the polarity is correct according to the illustration on the inside of the battery compartment.

 $\triangleright$  Take the batteries out of the measuring tool when you are not using it for a pro**longed period of time**. The batteries can corrode and self-discharge during prolonged storage.

Never store the measuring tool without an inserted battery compartment cover **(13)** or lithium-ion battery pack **(19)** (accessory), particularly in dusty or humid environments.

#### **30** | English

## **Lithium-ion battery pack (accessory)**

## **Inserting/changing the lithium-ion battery pack (accessory)**

- Insert the lithium-ion battery pack **(19)** (accessory).
- To remove the lithium-ion battery pack **(19)** (accessory), press the locking mechanism **(20)** and take the lithium-ion battery pack out. (see Fig. A, page 5)

## **Charging the lithium-ion battery pack (accessory)**

- $\triangleright$  For recharging, use a USB power supply unit whose technical data (voltage and charging current) corresponds to that of the recommended power supply unit. Observe the operating manual of the USB power supply unit. Recommended power supply unit: See technical data.
- **Pay attention to the mains voltage.** The voltage of the power source must match the voltage specified on the rating plate of the power adaptor. Power adaptors marked with 230 V can also be operated with 220 V.

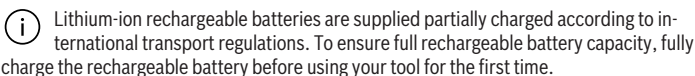

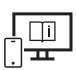

For more information, you can access the online operating instructions at www.bosch-pt.com/manuals

## **Operation**

## **Starting Operation**

- ▶ Never leave the measuring tool unattended when switched on, and ensure the **measuring tool is switched off after use.** Others may be dazzled by the laser beam.
- **Protect the measuring tool from moisture and direct sunlight.**
- ▶ Do not expose the measuring tool to any extreme temperatures or variations in **temperature.** For example, do not leave it in a car for extended periods of time. In case of large variations in temperature, allow the measuring tool to adjust to the ambient temperature before putting it into operation. The precision of the measuring tool may be compromised if exposed to extreme temperatures or variations in temperature.

▶ Avoid substantial knocks to the measuring tool and avoid dropping it. After strong external influences on the measuring tool, you should always carry out an accuracy check (see "Accuracy Check", page 35) before further work.

#### **Switching On and Off**

 $\gg$  Press the  $\triangle$  button to switch the measuring tool and the laser on.

You can also switch on the measuring tool without the laser by pressing the  $\delta$  button.

 $\gg$  Press and hold the  $\delta$  button to switch off the measuring tool.

The measured values and device settings in the memory are retained.

## **Measuring Process**

When switching on for the first time, the measuring tool will be in the length measurement function. When switching on every subsequent time, the measuring tool will be in the measuring function that was last used.

Three settings are available for the reference level of the measurement. (see "Selecting the Reference Level", page 32)

- $\gg$  Apply the measuring tool to the point at which you want to start the measurement (e.g. wall).
- $\gg$  If you have switched on the measuring tool with the  $\frac{1}{\sqrt{2}}$  button, then briefly press

the  $\triangle$  button to switch on the laser.

 $\gg$  Press the **A** button to start the measurement.

Once the measurement process is complete, the laser beam will switch off. For a further measurement, repeat this process.

Measured values or end results can be added or subtracted.

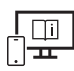

For more information, you can access the online operating instructions at www.bosch-pt.com/manuals

The measuring tool must not be moved during a measurement (with the exception of the continuous measurement and grade measurement functions). Therefore, place the measuring tool, as far as this is possible, against or on a firm stop or supporting surface.

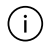

The reception lens **(15)** and the laser beam output **(16)** must not be covered during the measuring process.

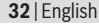

## **Selecting the Reference Level**

For the measurement, you can select from various reference levels:

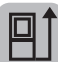

The centre of the tripod thread **(14)** (e.g. for tripod measurements)

The rear edge of the measuring tool (e.g. when placing against walls)

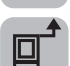

The front edge of the measuring tool (e.g. when measuring from a table edge)

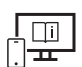

For more information, you can access the online operating instructions at www.bosch-pt.com/manuals

## **Basic Settings Menu**

In the **Basic settings** menu, you can find the following basic settings:

- $\Box$  Changing the reference level (see "Selecting the Reference Level", page 32)
- $\subset$   $\cap$  Switching audio signals on and off
- } [Switching Vibration on and off
- $\partial$ : Setting display brightness
- Switching on and off battery saver mode
- $-$  ft/m Changing the unit of measurement
- Setting the language
- Grade measurement calibration (see "Accuracy Check", page 35)
- $-$  PRO) Activating PRO360
- **i** Calling up Device Information
- Factory settings
- $\Box$  Deleting Memory
- Press the button to open the **Basic settings** menu.
- $\gg$  Use the  $\triangleright$  button or  $\triangleleft$  button to select the required setting.
- $\gg$  To confirm a selection, press the  $\left\{\omega_{\mathbf{s}}\right\}$  button or the  $\blacktriangle$  button.

1 609 92A 7P9 | (07.06.2022) Bosch Power Tools

 $\gg$  To exit the **Basic settings** menu, briefly press the  $\frac{1}{60}$  button.

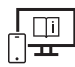

For more information, you can access the online operating instructions at www.bosch-pt.com/manuals

## **Measuring functions**

#### **Selecting/Changing Measuring Function**

You will find the following functions in the Functions menu:

- Length measurement
- Continuous measurement
- Area measurement
- $\Box$  Volume measurement
- / Indirect distance measurement
	- Indirect height measurement
	- <sup>11</sup> Double indirect height measurement
	- Indirect length measurement
- $\Box$ ) Wall area measurement
- $\leftarrow$   $\leftarrow$   $\leftarrow$  Stake-out function
- Grade measurement/digital spirit level
- Memory function
- $\gg$  Press the  $\epsilon$ <sub>ung</sub> button to open the **Functions** menu.
- $\gg$  Use button  $\blacktriangleright$  or button  $\blacktriangleleft$  to select the required measuring function.
- $\gg$  To confirm the selection, press the  $f_{\text{unis}}$  button or the  $\blacktriangle$  button.

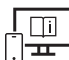

For more information, you can access the online operating instructions at www.bosch-pt.com/manuals

#### **34** | English

#### **Integrated help function**

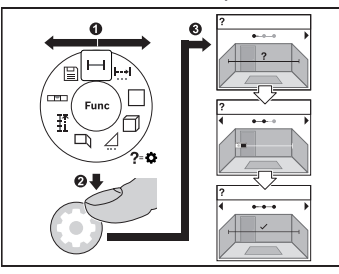

The help function integrated into the measuring tool offers animations for all measuring functions/measuring processes.

Open the **Functions** menu.

 $\gg$  Select the required function with the

button or with the  $\blacktriangleleft$  button and press the  $\bigstar$  button.

The animation showing the detailed procedure for the selected measuring func-

tion is displayed.

 $\gg$  Press the  $\blacktriangleright$  button or the **d** button to display the next or the previous step.

## *Bluetooth***® interface**

#### **Activating the** *Bluetooth***® interface for transmitting data to a mobile device**

 $\vee$  Ensure that the *Bluetooth*<sup>®</sup> interface is activated on your mobile device.

 $\gg$  Press the  $\oint$  button to call up the *Bluetooth*® menu.

 $\gg$  Press the  $\oint$  button again to activate the *Bluetooth*<sup>®</sup> interface.

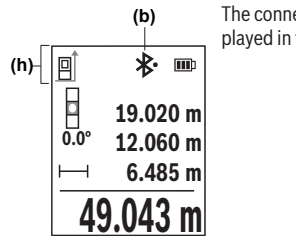

The connection status and the active connection **(b)** are displayed in the status bar **(h)** of the measuring tool.

#### **Deactivating the** *Bluetooth®* **interface**

 $\gg$  Press the  $\oint$  button to bring up the *Bluetooth*<sup>®</sup> menu and press the  $\oint$  button again to deactivate the *Bluetooth*® interface.

### **Accuracy Check**

Regularly check the accuracy of the grade measurement and distance measurement.

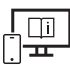

For more information, you can access the online operating instructions at www.bosch-pt.com/manuals

## **Error Message**

If a measurement cannot be performed correctly, the error message **Error** will appear in the display.

- $\gg$  Try to perform the measuring process again.
- $\gg$  If the error message appears again, switch the measuring tool off and back on, and start the measurement again.

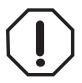

The measuring tool monitors correct operation in every measurement. If a defect is detected, the display will indicate only the symbol shown opposite and the measuring tool switches itself off. In this case, have the measuring tool checked by an after-sales service agent for Bosch power tools.

## **Maintenance and Service**

## **Maintenance and Cleaning**

Only store and transport the measuring tool in the protective bag provided. Keep the measuring tool clean at all times.

Never immerse the measuring tool in water or other liquids.

Wipe off any dirt using a damp, soft cloth. Do not use any detergents or solvents.

Take particular care of the reception lens **(15)**, which must be handled with the same level of care you would give to a pair of glasses or a camera lens.

If the measuring tool needs to be repaired, send it off in the protective bag **(18)**.

**36** | English

## **After-Sales Service and Application Service**

Our after-sales service responds to your questions concerning maintenance and repair of your product as well as spare parts. You can find explosion drawings and information on spare parts at: **www.bosch-pt.com**

The Bosch product use advice team will be happy to help you with any questions about our products and their accessories.

In all correspondence and spare parts orders, please always include the 10‑digit article number given on the nameplate of the product.

#### **Great Britain**

Robert Bosch Ltd. (B.S.C.) P.O. Box 98 Broadwater Park North Orbital Road Denham Uxbridge UB 9 5HJ At www.bosch-pt.co.uk you can order spare parts or arrange the collection of a product in need of servicing or repair. Tel. Service: (0344) 7360109 E-Mail: boschservicecentre@bosch.com

#### **You can find further service addresses at:**

www.bosch-pt.com/serviceaddresses

## **Transport**

The recommended lithium-ion batteries are subject to legislation on the transport of dangerous goods. The user can transport the batteries by road without further requirements. When shipping by third parties (e.g.: by air transport or forwarding agency), special requirements on packaging and labelling must be observed. For preparation of the item being shipped, consulting an expert for hazardous material is required.

Dispatch battery packs only when the housing is undamaged. Tape or mask off open contacts and pack up the battery in such a manner that it cannot move around in the packaging. Please also observe the possibility of more detailed national regulations.

## **Disposal**

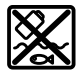

Measuring tools, rechargeable/non-rechargeable batteries, accessories and packaging should be sorted for environmental-friendly recycling.
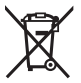

Do not dispose of the measuring tools or battery packs/batteries with household waste.

### **Only for EU countries:**

According to the Directive 2012/19/EU on waste electrical and electronic equipment and its transposition into national law, measuring tools that are no longer usable, and, according to the Directive 2006/66/EC, defective or drained batteries must be collected separately and disposed of in an environmentally correct manner.

If disposed incorrectly, waste electrical and electronic equipment may have harmful effects on the environment and human health, due to the potential presence of hazardous substances.

### **Only for United Kingdom:**

According to Waste Electrical and Electronic Equipment Regulations 2013 (2013/3113) and the Waste Batteries and Accumulators Regulations 2009 (2009/890), measuring tools that are no longer usable must be collected separately and disposed of in an environmentally friendly manner.

### **Battery packs/batteries:**

**Li-ion:**

Please observe the notes in the section on transport (see "Transport", page 36).

# **Further information for South Africa**

**GLM 50-27 C**

1A-2020  $\blacksquare$ 

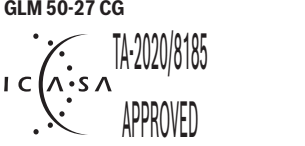

# **Français**

# **Consignes de sécurité**

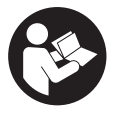

**Pour une utilisation sans danger et en toute sécurité de l'appareil de mesure, lisez attentivement toutes les instructions et tenez-en compte. En cas de non-respect des présentes instructions, les fonctions de protection de l'appareil de mesure risquent d'être altérées. Faites en**

**sorte que les étiquettes d'avertissement se trouvant sur l'appareil de mesure restent toujours lisibles. CONSERVEZ CES INSTRUCTIONS DANS UN LIEU SÛR ET REMET-TEZ-LES À TOUT NOUVEL UTILISATEUR DE L'APPAREIL DE MESURE.**

- ▶ Attention L'utilisation d'autres dispositifs de commande ou d'ajustage que ceux **indiqués ici ou l'exécution d'autres procédures risque de provoquer une exposition dangereuse aux rayonnements.**
- u **L'appareil de mesure est fourni avec une étiquette d'avertissement laser (repérée dans la représentation de l'appareil de mesure sur la page des graphiques).**
- ▶ Si le texte de l'étiquette d'avertissement laser n'est pas dans votre langue, recou**vrez l'étiquette par l'autocollant dans votre langue qui est fourni, avant de procéder à la première mise en service.**

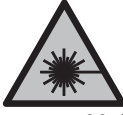

**Ne dirigez jamais le faisceau laser vers des personnes ou des animaux et ne regardez jamais dans le faisceau laser projeté par l'appareil ou réfléchi.** Vous risqueriez d'éblouir des personnes, de provoquer des accidents ou de causer des lésions oculaires.

- ▶ Au cas où le faisceau laser frappe un œil, fermez immédiatement les yeux et dé**placez la tête pour l'éloigner du faisceau. N'apportez jamais de modifications au dispositif laser.**
- u **N'apportez aucune modification au dispositif laser.**
- ▶ N'utilisez pas les lunettes de vision laser (accessoire non fourni) comme des lu**nettes de protection.** Les lunettes de vision laser aident seulement à mieux voir le faisceau laser ; elles ne protègent pas contre les effets des rayonnements laser.
- ▶ N'utilisez pas les lunettes de vision laser (accessoire non fourni) comme des lu**nettes de soleil ou pour la circulation routière.** Les lunettes de vision laser n'offrent pas de protection UV complète et elles faussent la perception des couleurs.
- ▶ Ne confiez la réparation de l'appareil de mesure qu'à un réparateur qualifié utili**sant uniquement des pièces de rechange d'origine.** La sécurité de l'appareil de mesure sera ainsi préservée.
- $\triangleright$  Ne laissez pas les enfants utiliser l'appareil de mesure laser sans surveillance. Ils risqueraient de diriger le faisceau vers leurs propres yeux ou d'éblouir d'autres personnes par inadvertance.
- ▶ Ne faites pas fonctionner l'appareil de mesure en atmosphère explosive, en pré**sence de liquides, gaz ou poussières inflammables.** L'appareil de mesure peut produire des étincelles susceptibles d'enflammer les poussières ou les vapeurs.
- $\triangleright$  **N'ouvrez pas l'accu.** Risque de court-circuit.
- u **Si l'accu est endommagé ou utilisé de manière non conforme, des vapeurs peuvent s'échapper. L'accu peut brûler ou exploser.** Ventilez le local et consultez un médecin en cas de malaise. Les vapeurs peuvent entraîner des irritations des voies respiratoires.
- ► En cas d'utilisation inappropriée ou de défectuosité de l'accu, du liquide inflam**mable peut suinter de l'accu. Évitez tout contact avec ce liquide. En cas de contact accidentel, rincez abondamment à l'eau. Si le liquide entre en contact avec les yeux, consultez en plus un médecin dans les meilleurs délais.** Le liquide qui s'échappe de l'accu peut causer des irritations ou des brûlures.
- ► Les objets pointus comme un clou ou un tournevis et le fait d'exercer une force ex**térieure sur le boîtier risque d'endommager l'accu.** Il peut en résulter un court-circuit interne et l'accu risque de s'enflammer, de dégager des fumées, d'exploser ou de surchauffer.
- ▶ Lorsque l'accu n'est pas utilisé, le tenir à l'écart de tout objet métallique (trom**bones, pièces de monnaie, clés, clous, vis ou autres objets de petite taille) susceptible de créer un court-circuit entre les contacts.** Le court-circuitage des contacts d'un accu peut causer des brûlures ou causer un incendie.
- ▶ N'utilisez l'accu qu'avec des produits du fabricant. Tout risque de surcharge dangereuse sera alors exclu.
- u **Ne chargez les accus qu'avec des chargeurs recommandés par le fabricant.** Un chargeur conçu pour un type d'accu bien spécifique peut provoquer un incendie lorsqu'il est utilisé pour charger d'autres accus.

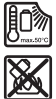

**Conservez la batterie à l'abri de la chaleur, en la protégeant p. ex. de l'ensoleillement direct, du feu, de la saleté, de l'eau et de l'humidité.** Il existe un risque d'explosion et de courts-circuits.

u **L'appareil de mesure est doté d'une interface radio. Observez les restrictions d'utilisation locales en vigueur, par ex. dans les avions ou les hôpitaux.**

**Le nom de marque** *Bluetooth*® **et le logo associé sont des marques déposées de la Bluetooth SIG, Inc. Toute utilisation de cette marque/de ce logo par la société Robert Bosch Power Tools GmbH s'effectue sous licence.**

▶ Attention ! En cas d'utilisation de l'appareil de mesure en mode *Bluetooth*<sup>®</sup>, les **ondes émises risquent de perturber le fonctionnement de certains appareils et installations ainsi que le fonctionnement des avions et des appareils médicaux (par ex. stimulateurs cardiaques, prothèses auditives). Les ondes émises peuvent aussi avoir un effet nocif sur les personnes et les animaux qui se trouvent à proximité immédiate. N'utilisez pas l'appareil de mesure en mode** *Bluetooth*® **à proximité d'appareils médicaux, de stations-service, d'usines chimiques et lorsque vous vous trouvez dans des zones à risque d'explosion ou dans des zones de dynamitage. N'utilisez pas l'appareil de mesure en mode** *Bluetooth*® **dans les avions. Évitez une utilisation prolongée de l'appareil très près du corps.**

# **Consignes de sécurité pour chargeurs**

► Ce chargeur secteur n'est pas prévu pour être utilisé par des enfants ou par des **personnes souffrant d'un handicap physique, sensoriel ou mental ou manquant d'expérience ou de connaissances. Ce chargeur secteur peut être utilisé par des enfants (âgés d'au moins 8 ans) ou des personnes souffrant d'un handicap physique, sensoriel ou mental ou manquant d'expérience ou de connaissances, à condition qu'ils soient sous la surveillance d'une personne responsable de leur sécurité ou après avoir reçu des instructions sur la façon d'utiliser le chargeur secteur en toute sécurité et après avoir bien compris les dangers inhérents à son utilisation.** Il y a sinon risque de blessures et d'utilisation inappropriée.

**N'exposez pas le chargeur secteur à la pluie ou à l'humidité.** La pénétration d'eau à l'intérieur du chargeur secteur accroît le risque de choc électrique.

- u **Veillez à ce que le chargeur secteur reste propre.** Un encrassement augmente le risque de choc électrique.
- u **Contrôlez le chargeur secteur avant chaque utilisation. N'utilisez plus le chargeur secteur si vous constatez des dommages. N'ouvrez pas le chargeur secteur vous-**

**même. Ne confiez sa réparation qu'à un réparateur qualifié utilisant uniquement des pièces de rechange d'origine.** Un chargeur secteur endommagé augmente le risque de choc électrique.

# **Description du produit et des prestations**

Dépliez le rabat sur lequel l'appareil de mesure est représenté graphiquement. Laissez ce rabat déplié pendant la lecture de la présente notice d'utilisation.

# **Utilisation conforme**

L'appareil de mesure est destiné à la mesure de distances, de longueurs, de hauteurs, d'écartements et d'inclinaisons, ainsi qu'au calcul de surfaces et de volumes. L'appareil de mesure est conçu pour une utilisation en intérieur et en extérieur. Les résultats de mesure peuvent aussi être transmis à d'autres appareils via *Bluetooth*®.

# **Éléments constitutifs**

La numérotation des éléments se réfère à la représentation de l'appareil de mesure sur les graphiques.

- **(1)** Touche *Bluetooth*®
- **(2)** Touche de fonction
- **(3)** Touche Moins
- **(4)** Écran
- **(5)** Touche de mesure
- **(6)** Touche Plus
- **(7)** Touche Réglages de base
- **(8)** Touche Marche/Arrêt/Retour
- **(9)** Fixation dragonne
- **(10)** Étiquette d'avertissement laser
- **(11)** Numéro de série
- **(12)** Verrouillage du couvercle du compartiment à piles
- **(13)** Couvercle du compartiment à piles

- **(14)** Filetage 1/4" pour trépied
- **(15)** Lentille de réception
- **(16)** Sortie faisceau laser
- (17) Dragonne<sup>A)</sup>
- **(18)** Housse de protection
- (19) Accu Lithium-Ion<sup>A)</sup>
- **(20)** Verrouillage de l'accu Lithium-Ion<sup>A)</sup>
- **(21)** Câble USB Type-C®A)B)
- **(22)** Cache de la prise USBA)
- A) **Les accessoires décrits ou illustrés ne sont pas tous compris dans la fourniture. Vous trouverez les accessoires complets dans notre gamme d'accessoires.**
- B) USB Type·C<sup>®</sup> et USB·C® sont des marques déposées de l'USB Implementers Forum.

#### **Affichages**

- **(a)** Plan de référence de la mesure
- **(b)** Symbole état *Bluetooth*®
	- $\ast$ *Bluetooth*® activé, aucune connexion établie
	- 粉. *Bluetooth*® activé, connexion établie
- **(c)** Témoin des piles
- **(d)** Lignes de valeurs mesurées
- **(e)** Ligne de résultat
- **(f)** Affichage de la fonction de mesure
- **(g)** Affichage de l'angle d'inclinaison
- **(h)** Barre d'état
- **(i)** Menu Fonctions
- **(j)** Menu Réglages de base
- **(k)** Menu Autres réglages de base

# **Caractéristiques techniques**

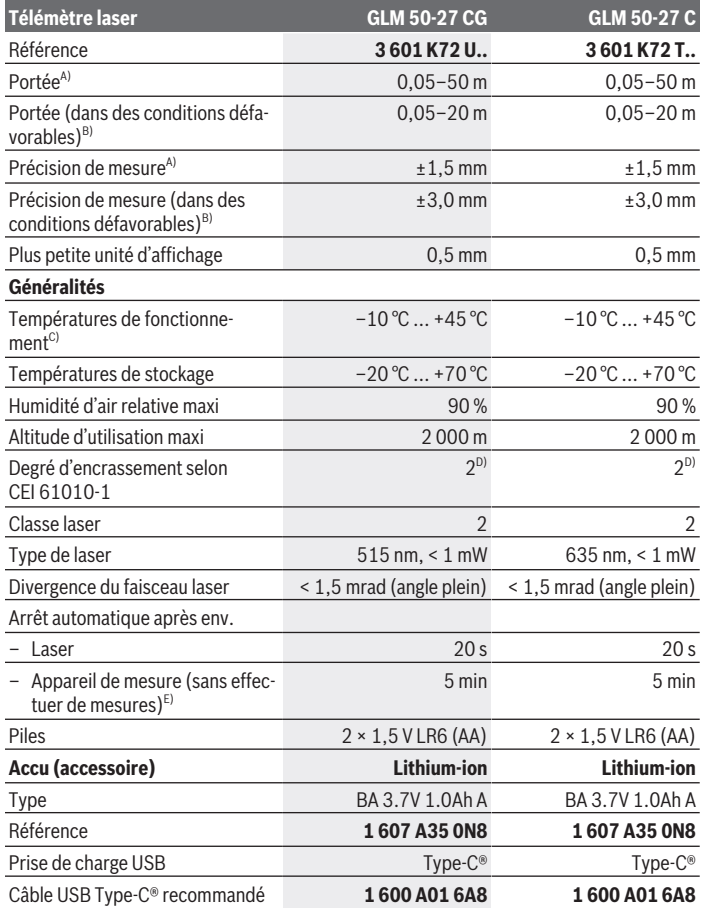

 $\bigcirc$ 

♦

♦

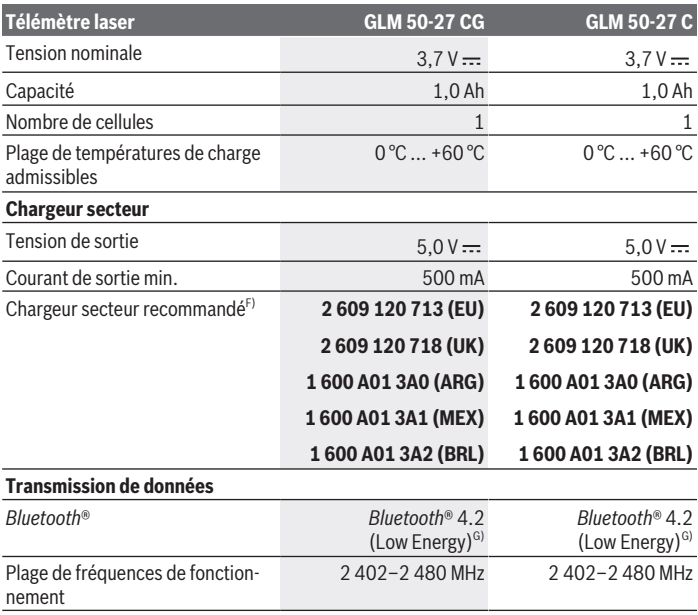

€

₩

Français | **45**

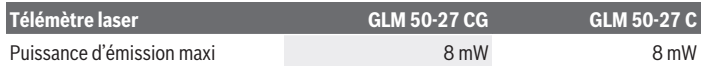

- A) Pour une mesure à partir du bord avant de l'appareil de mesure, valable en cas de cible à fort pouvoir réfléchissant (p. ex. mur peint en blanc), sous une faible luminosité ambiante et à une température de fonctionnement de 25 °C ; en outre il faut s'attendre à un écart de ±0,05 mm/m en fonction de la distance.
- B) Pour une mesure à partir du bord avant de l'appareil, valable en cas de cible à fort pouvoir réfléchissant (p. ex. mur peint en blanc), sous une luminosité ambiante forte, à une température de fonctionnement de 25 °C et des altitudes élevées. Il convient en outre de prendre en compte un écart de ±0,15 mm/m en fonction de la distance.
- C) En mode de mesure continu, la température de fonctionnement maxi s'élève à +40 °C.
- D) N'est conçu que pour les salissures/saletés non conductrices mais supporte occasionnellement la conductivité due aux phénomènes de condensation.
- E) *Bluetooth*® désactivé
- F) Vous trouverez d'autres caractéristiques techniques à l'adresse suivante : https://www.bosch-professional.com/ecodesign
- G) Pour les appareils avec *Bluetooth*® Low Energy, l'établissement d'une connexion risque de ne pas être possible avec certains modèles et systèmes d'exploitation. Les appareils *Bluetooth*® doivent prendre en charge le profil GATT.

Le numéro de série **(11)** inscrit sur l'étiquette signalétique permet une identification précise de votre appareil de mesure.

# **Mise en place/changement des piles**

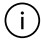

Remplacez toujours toutes les piles en même temps. N'utilisez que des piles de la même marque avec la même capacité.

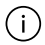

Respectez ce faisant la polarité indiquée sur le graphique qui se trouve à l'intérieur du compartiment à piles.

u **Sortez les piles de l'appareil de mesure si vous savez que l'appareil ne va pas être utilisé pour une période prolongée.** En cas de stockage prolongé, les piles peuvent se corroder et se décharger.

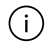

Ne rangez jamais l'appareil de mesure sans le couvercle du compartiment à piles ou le bloc-batterie lithium-ion en place **(13)** ou le bloc-batterie lithium-ion **(19)** (accessoires), surtout dans un environnement poussiéreux ou humide.

# **Accu Lithium-Ion (accessoire)**

# **Mise en place/changement des accus Lithium-ion (accessoire)**

- Insérez le bloc-batterie lithium-ion **(19)** (accessoires).
- Pour retirer le bloc-batterie lithium-ion **(19)** (accessoires), appuyez sur le verrouillage **(20)** et retirez le bloc-batterie lithium-ion. (voir Fig. A, Page 5)

# **Charger le bloc-batterie lithium-ion (accessoires)**

- ▶ Pour la charge, utilisez un adaptateur secteur USB dont les caractéristiques techniques (tension et courant de charge) correspondent à celles de l'adaptateur secteur recommandé. Pour ce faire, respectez la notice d'utilisation de l'adaptateur secteur USB. Adaptateur secteur recommandé : voir caractéristiques techniques.
- ▶ Tenez compte de la tension du réseau ! La tension du secteur doit correspondre aux indications se trouvant sur la plaque signalétique du chargeur secteur. Les chargeurs secteur marqués 230 V peuvent également fonctionner sur 220 V.

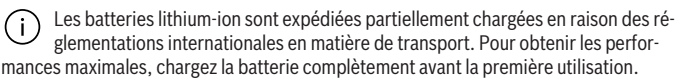

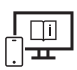

Pour plus d'informations, consultez la notice d'utilisation en ligne : www.bosch-pt.com/manuals

# **Utilisation**

### **Mise en marche**

- ▶ Ne laissez pas l'appareil de mesure sans surveillance quand il est allumé et étei**gnez-le après l'utilisation.** D'autres personnes pourraient être éblouies par le faisceau laser.
- u **Protégez l'appareil de mesure contre l'humidité, ne l'exposez pas directement aux rayons du soleil.**
- u **N'exposez pas l'appareil de mesure à des températures extrêmes ou de brusques variations de température.** Ne le laissez p. ex. pas trop longtemps dans une voiture exposée au soleil. Après un brusque changement de température, attendez que l'appareil de mesure prenne la température ambiante avant de l'utiliser. Des températures

extrêmes ou de brusques changements de température peuvent réduire la précision de l'appareil de mesure.

u **Évitez les chocs violents et évitez de faire tomber l'appareil de mesure.** Lorsque l'appareil de mesure a été soumis à de fortes sollicitations extérieures, effectuez toujours un contrôle de précision (voir « Contrôle de précision », Page 51) avant de continuer à l'utiliser

### **Mise en marche/arrêt**

Pour mettre en marche l'appareil de mesure et activer en même temps le laser, appuyez sur la touche  $\blacktriangle$ .

Pour mettre en marche l'appareil de mesure sans activer le laser, appuyez sur la touche  $\partial$ .

≫ Pour éteindre l'appareil de mesure, appuyez longuement sur la touche  $\geqslant$ .

Les valeurs en mémoire et les réglages de l'appareil sont conservés.

# **Processus de mesure**

Après sa première mise en marche, l'appareil de mesure se trouve dans le mode Mesure de distances. À chaque fois que l'on met l'appareil de mesure en marche, celui-ci se trouve dans la dernière fonction de mesure utilisée.

Trois réglages sont disponibles pour le plan de référence de la mesure. (voir « Sélection du plan de référence », Page 48)

- Placez l'appareil de mesure au point de départ souhaité de la mesure (par ex. contre un mur).
- $\gg$  Si vous avez mis en marche l'appareil de mesure avec la touche  $\gtrsim$ , appuyez brièvement sur la touche  $\triangle$  pour activer le laser.
- $\gg$  Appuyez sur la touche  $\triangle$  pour démarrer la mesure.

Après le processus de mesure, le faisceau laser est éteint. Pour effectuer une autre mesure, procédez de la même façon.

Il est possible d'ajouter ou de soustraire des valeurs ou des résultats de mesure.

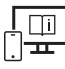

Pour plus d'informations, consultez la notice d'utilisation en ligne : www.bosch-pt.com/manuals

L'appareil de mesure ne doit pas être déplacé lors de la réalisation d'une mesure (sauf dans les modes Mesure continue et Mesure d'inclinaison). Posez-le pour cette raison sur une surface stable ou appuyez-le contre un rebord.

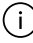

La lentille de réception **(15)** et l'orifice de sortie du faisceau laser **(16)** ne doivent pas être recouverts lors d'une mesure.

## **Sélection du plan de référence**

Il est possible de sélectionner différents plans de référence pour les mesures :

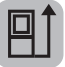

le bord arrière de l'appareil (p. ex. lorsque l'appareil est positionné contre un mur)

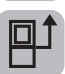

le centre du trou taraudé **(14)** (p. ex. pour des mesures sur trépied)

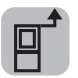

le bord avant de l'appareil (p. ex. pour des mesures prises à partir du bord d'une table)

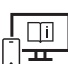

Pour plus d'informations, consultez la notice d'utilisation en ligne : www.bosch-pt.com/manuals

# **Menu Réglages de base**

Le menu **Réglages de base** donne accès aux réglages de base suivants :

- $-\frac{1}{2}$  Changer le plan de référence (voir « Sélection du plan de référence », Page 48)
- $\lt$  » Activation/désactivation des signaux sonores
- $\frac{1}{2}$ [S] Activation/désactivation de la vibration
- $\bullet$  Réglage de la luminosité de l'écran
- Activation/désactivation du mode d'économie de la batterie
- ft/m Changement d'unité de mesure
- Sélection de la langue
- $\mathcal{L}$  Calibrage de la mesure d'inclinaison (voir « Contrôle de précision », Page 51)
- $-$  PRO) Activation de PRO360
- Appeler les informations sur l'appareil
- Réglage d'usine

### – Effacement de la mémoire

- $\gg$  Appuyez sur la touche  $\bullet$  pour ouvrir le menu **Réglages de base**.
- $\gg$  Sélectionnez le réglage souhaité à l'aide de la touche  $\blacktriangleright$  ou de la touche  $\blacktriangleleft$ .
- $\gg$  Pour valider une sélection, appuyez sur la touche  $\Box$  ou la touche  $\triangle$ .
- » Pour quitter le menu **Réglages de base**, appuyez brièvement sur la touche **a**.

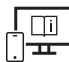

Pour plus d'informations, consultez la notice d'utilisation en ligne : www.bosch-pt.com/manuals

## **Fonctions de mesure**

### **Sélection des fonctions de mesure/changement de fonction de mesure**

Le menu Fonctions donne accès aux fonctions suivantes :

- Mesure de longueurs
- **I-**→ Mesure continue
- Mesure de surfaces
- $\Box$  Mesure de volumes
- Mesure indirecte de distances
	- *A* Mesure indirecte simple de hauteurs
	- Mesure indirecte double de hauteurs
	- Mesure indirecte de distances
- Mesure de surfaces murales
- $-\bar{\ddagger}$  Fonction de suivi d'écartement
- Mesure d'inclinaison/niveau électronique
- Fonction mémoire
- Appuyez sur la touche pour ouvrir le menu **Fonctions**.
- $\gg$  Sélectionnez la fonction de mesure souhaitée à l'aide de la touche  $\blacktriangleright$  ou de la touche  $\blacktriangleleft$ .
- $\gg$  Pour valider la sélection, appuyez sur la touche  $\Box$  ou la touche  $\triangle$ .

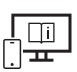

Pour plus d'informations, consultez la notice d'utilisation en ligne : www.bosch-pt.com/manuals

### **Fonction d'aide intégrée**

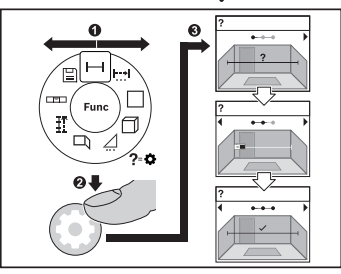

La fonction d'aide intégrée à l'appareil de mesure contient des animations sur toutes les fonctions de mesure/procédures de mesure.

- Ouvrez le menu **Fonctions**.
- Sélectionnez la fonction souhaitée avec

 $la$  ou la touche  $\blacktriangleleft$  et appuyez sur la touche  $\mathbf{\ddot{C}}$ .

Il apparaît une animation montrant en

détail la marche à suivre pour la fonction de mesure sélectionnée.

 $\gg$  Appuyez sur la touche  $\triangleright$  ou  $\triangleleft$  pour afficher l'étape suivante ou précédente.

### **Interface** *Bluetooth***®**

#### **Activation de l'interface** *Bluetooth***® pour la transmission de données vers un périphérique mobile**

- Vérifiez que l'interface *Bluetooth*® est activée sur votre téléphone mobile.
- $\gg$  Appuyez sur la touche  $\gg$  pour appeler le menu *Bluetooth*.
- ≫ Appuyez à nouveau sur la touche *†* pour activer l'interface *Bluetooth*.

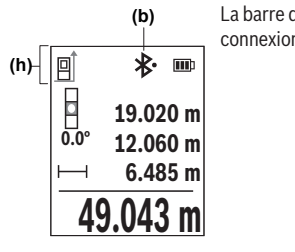

La barre d'état **(h)** de l'appareil de mesure indique l'état de la connexion et signale quand la connexion est active **(b)**.

### **Désactivation de l'interface** *Bluetooth***®**

≫ Actionnez la touche  $\frac{1}{\sqrt{2}}$  pour ouvrir le menu *Bluetooth*® et actionnez à nouveau la touche pour désactiver l'interface *Bluetooth*®.

### **Contrôle de précision**

Vérifiez à intervalles réguliers la précision des mesures d'inclinaison et des mesures de distance.

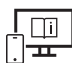

Pour plus d'informations, consultez la notice d'utilisation en ligne :

www.bosch-pt.com/manuals

### **Message de défaut**

Lorsqu'une mesure ne peut pas être effectuée correctement, le message de défaut **Error** s'affiche sur l'écran.

Essayez à nouveau la procédure de mesure.

Si le message d'erreur apparaît à nouveau, éteignez et rallumez l'appareil de mesure et réeffectuez la mesure.

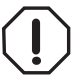

L'appareil de mesure surveille son bon fonctionnement à chaque mesure. Si un défaut est constaté, l'écran n'affiche plus que le symbole représenté ci-contre, et l'appareil de mesure s'éteint. En pareil cas, renvoyez l'appareil de mesure au service après-vente Bosch via votre revendeur.

# **Entretien et Service après‑vente**

### **Nettoyage et entretien**

Ne transportez et rangez l'appareil de mesure que dans la housse de protection fournie avec l'appareil.

Maintenez l'appareil de mesure propre.

N'immergez jamais l'appareil de mesure dans de l'eau ou dans d'autres liquides.

Nettoyez l'appareil à l'aide d'un chiffon doux et humide. N'utilisez pas de détergents ou de solvants.

Traitez et nettoyez la lentille de réception **(15)** avec le même soin que des lunettes ou la lentille d'un appareil photo.

Si l'appareil de mesure a besoin d'être réparé, renvoyez-le dans sa housse de protection **(18)**.

### **Service après-vente et conseil utilisateurs**

Notre Service après-vente répond à vos questions concernant la réparation et l'entretien de votre produit et les pièces de rechange. Vous trouverez des vues éclatées et des informations sur les pièces de rechange sur le site :

#### **www.bosch-pt.com**

L'équipe de conseil utilisateurs Bosch se tient à votre disposition pour répondre à vos questions concernant nos produits et leurs accessoires.

Pour toute demande de renseignement ou toute commande de pièces de rechange, précisez impérativement la référence à 10 chiffres figurant sur l'étiquette signalétique du produit.

### **France**

Réparer un outil Bosch n'a jamais été aussi simple, et ce, en moins de 5 jours, grâce à SAV DIRECT, notre formulaire de retour en ligne que vous trouverez sur notre site internet www.bosch-pt.fr à la rubrique Services. Vous y trouverez également notre boutique de pièces détachées en ligne où vous pouvez passer directement vos commandes.

Vous êtes un utilisateur, contactez : Le Service Clientèle Bosch Outillage Electroportatif Tel.: 09 70 82 12 26 (Numéro non surtaxé au prix d'un appel local) E-Mail : sav.outillage-electroportatif@fr.bosch.com

Vous êtes un revendeur, contactez : Robert Bosch (France) S.A.S. Service Après-Vente Electroportatif 126, rue de Stalingrad 93705 DRANCY Cédex Tel. : (01) 43119006 E-Mail : sav-bosch.outillage@fr.bosch.com

### **Vous trouverez d'autres adresses du service après-vente sous :**

www.bosch-pt.com/serviceaddresses

## **Transport**

Les accus Lithium-ion recommandés sont soumis à la réglementation relative au transport de matières dangereuses. Pour le transport sur route par l'utilisateur, aucune autre mesure n'a besoin d'être prise.

Lors d'une expédition par un tiers (par ex. transport aérien ou entreprise de transport), des mesures spécifiques doivent être prises concernant l'emballage et le marquage. Pour la préparation de l'envoi, faites-vous conseiller par un expert en transport de matières dangereuses.

N'expédiez que des accus dont le boîtier n'est pas endommagé. Recouvrez les contacts non protégés et emballez l'accu de manière à ce qu'il ne puisse pas se déplacer dans l'emballage. Veuillez également respecter les réglementations supplémentaires éventuellement en vigueur.

# **Élimination des déchets**

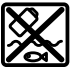

Prière de rapporter les appareils de mesure, les piles/accus, les accessoires et les emballages dans un Centre de recyclage respectueux de l'environnement.

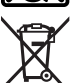

Ne jetez pas les appareils de mesure et les piles/accus avec des ordures ménagères !

### **Seulement pour les pays de l'UE :**

Conformément à la directive européenne 2012/19/UE relative aux déchets d'équipements électriques et électroniques (DEEE) et sa transposition dans le droit national français, les appareils de mesure devenus inutilisables et conformément à la directive 2006/66/CE les piles/accus défectueux ou usagés doivent être mis de côté et rapportés dans un centre de collecte et de recyclage respectueux de l'environnement.

En cas de non-respect des consignes d'élimination, les déchets d'équipements électriques et électroniques peuvent avoir un impact négatif sur l'environnement et la santé des personnes du fait des substances dangereuses qu'ils contiennent.

### **Accus/piles :**

### **Li-Ion :**

Veuillez respecter les indications se trouvant dans le chapitre Transport (voir « Transport », Page 52).

### **Valable uniquement pour la France:**

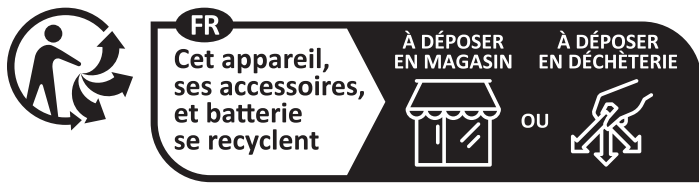

Points de collecte sur www.quefairedemesdechets.fr

# **Autres informations pour l'Afrique du Sud**

**GLM 50-27 C**

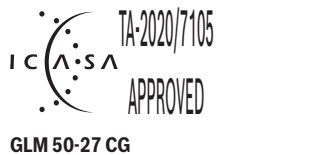

TA-2020/8185  $\overline{A}$ PRED

# **Español**

# **Indicaciones de seguridad**

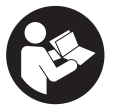

**Leer y observar todas las instrucciones, para trabajar sin peligro y riesgo con el aparato de medición. Si el aparato de medición no se utiliza según las presentes instrucciones, pueden menoscabarse las medidas de seguridad integradas en el aparato de medición. Jamás desvirtúe las**

**señales de advertencia del aparato de medición. GUARDE BIEN ESTAS INSTRUCCIO-NES Y ADJUNTELAS EN LA ENTREGA DEL APARATO DE MEDICIÓN.**

- **Precaución si se utilizan dispositivos de manejo o de ajuste distintos a los especificados en este documento o si se siguen otros procedimientos, esto puede conducir a una peligrosa exposición a la radiación.**
- ► El aparato de medición se suministra con un rótulo de advertencia láser (marcada **en la representación del aparato de medición en la página ilustrada).**
- u **Si el texto del rótulo de advertencia láser no está en su idioma del país, entonces cúbralo con la etiqueta adhesiva adjunta en su idioma del país antes de la primera puesta en marcha.**

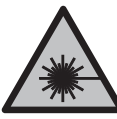

**No oriente el rayo láser sobre personas o animales y no mire hacia el rayo láser directo o reflejado.** Debido a ello, puede deslumbrar personas, causar accidentes o dañar el ojo.

- ▶ Si la radiación láser incide en el ojo, debe cerrar conscientemente los ojos y mo**ver inmediatamente la cabeza fuera del rayo.**
- ▶ No efectúe modificaciones en el equipamiento del láser.
- ▶ No utilice las gafas de visualización láser (accesorio) como gafas protectoras. Las gafas de visualización láser sirven para detectar mejor el rayo láser; sin embargo, éstas no protegen contra la radiación láser.
- ▶ No utilice las gafas de visualización láser (accesorio) como gafas de sol o en el trá**fico.** Las gafas de visualización láser no proporcionan protección UV completa y reducen la percepción del color.
- ▶ Sólo deje reparar el aparato de medición por personal técnico calificado y sólo **con repuestos originales.** Solamente así se mantiene la seguridad del aparato de medición.
- ▶ No deje que niños utilicen el aparato de medición láser sin vigilancia. Podrían deslumbrar involuntariamente a otras personas o a sí mismo.
- ▶ No trabaie con el aparato de medición en un entorno potencialmente explosivo, **en el que se encuentran líquidos, gases o polvos inflamables.** El aparato de medición puede producir chispas e inflamar los materiales en polvo o vapores.
- ▶ **No intente abrir el acumulador.** Podría provocar un cortocircuito.
- En caso de daño y uso inapropiado del acumulador pueden emanar vapores. El **acumulador se puede quemar o explotar.** En tal caso, busque un entorno con aire fresco y acuda a un médico si nota molestias. Los vapores pueden llegar a irritar las vías respiratorias.
- En el caso de una aplicación incorrecta o con un acumulador dañado puede salir lí**quido inflamable del acumulador. Evite el contacto con él. En caso de un contacto accidental enjuagar con abundante agua. En caso de un contacto del líquido con los ojos recurra además inmediatamente a un médico.** El líquido del acumulador puede irritar la piel o producir quemaduras.
- ► Mediante objetos puntiagudos, como p. ej. clavos o destornilladores, o por influjo **de fuerza exterior se puede dañar el acumulador.** Se puede generar un cortocircuito interno y el acumulador puede arder, humear, explotar o sobrecalentarse.

- ► Si no utiliza el acumulador, guárdelo separado de clips, monedas, llaves, clavos, **tornillos o demás objetos metálicos que pudieran puentear sus contactos.** El cortocircuito de los contactos del acumulador puede causar quemaduras o un incendio.
- u **Utilice el acumulador únicamente en productos del fabricante.** Solamente así queda protegido el acumulador contra una sobrecarga peligrosa.
- ► Cargue los acumuladores sólo con cargadores recomendados por el fabricante. Existe el riesgo de incendio al intentar cargar acumuladores de un tipo diferente al previsto para el cargador.

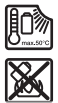

**Proteja la batería del calor excesivo, además de, p. ej., una exposición prolongada al sol, la suciedad, el fuego, el agua o la humedad.** Existe riesgo de explosión y cortocircuito.

El aparato de medición está equipado con una interfaz inalámbrica. Observar las **limitaciones locales de servicio, p. ej. en aviones o hospitales.**

**La marca de palabra** *Bluetooth*® **como también los símbolos (logotipos) son marcas registradas y propiedad de Bluetooth SIG, Inc. Cada utilización de esta marca de palabra/símbolo por Robert Bosch Power Tools GmbH tiene lugar bajo licencia.**

**► ;Cuidado! El uso del aparato de medición con** *Bluetooth*<sup>®</sup> puede provocar anomalí**as en otros aparatos y equipos, en aviones y en aparatos médicos (p. ej. marcapasos, audífonos, etc.). Tampoco puede descartarse por completo el riesgo de daños en personas y animales que se encuentren en un perímetro cercano. No utilice el aparato de medición con** *Bluetooth*® **cerca de aparatos médicos, gasolineras, instalaciones químicas, zonas con riesgo de explosión ni en zonas con atmósfera potencialmente explosiva. No utilice tampoco el aparato de medición con** *Bluetooth*® **a bordo de aviones. Evite el uso prolongado de este aparato en contacto directo con el cuerpo.**

# **Indicaciones de seguridad para fuente de alimentación enchufable**

u **Este alimentador de red no está previsto para ser utilizado por niños y personas con capacidades físicas, sensoriales o mentales limitadas o con falta de experiencia y conocimiento. Este alimentador de red puede ser utilizado por niños de a partir de 8 años y personas con capacidades físicas, sensoriales o mentales limitadas o con falta de experiencia y conocimientos, siempre y cuando sean supervisadas por una persona responsable de su seguridad o hayan sido instruidas por dicha persona en el uso seguro del alimentador de red y comprendan los peligros que entraña.** En caso contrario, existe el peligro de un manejo erróneo y lesiones.

**Mantenga el alimentador de red alejado de la lluvia o humedad.** La penetración de agua en el alimentador de red aumenta el riesgo de descarga eléctrica.

- ▶ Mantenga limpio el alimentador de red. La suciedad puede comportar un peligro de descarga eléctrica.
- u **Antes de cada uso, compruebe el alimentador de red. No utilice el alimentador de red si detecta daños. No abra usted mismo el alimentador de red. Encargue su reparación a personal experto cualificado con piezas de repuesto originales.** Los alimentadores de red dañados aumentan el riesgo de descarga eléctrica.

# **Descripción del producto y servicio**

Despliegue y mantenga abierta la solapa con la imagen del aparato de medición mientras lee las instrucciones de manejo.

# **Utilización reglamentaria**

La herramienta está diseñada para medir distancias, longitudes, alturas, inclinaciones y para calcular superficies y volúmenes.

El aparato de medición es apropiado para ser utilizado en el interior y a la intemperie. Los resultados de medición pueden transferirse a otros aparatos por *Bluetooth*®.

# **Componentes principales**

La numeración de los componentes se refiere a la representación del aparato de medición en las páginas ilustradas.

- **(1)** Tecla *Bluetooth*®
- **(2)** Tecla de función
- **(3)** Tecla Menos
- **(4)** Pantalla
- **(5)** Tecla de medición
- **(6)** Tecla Más
- **(7)** Tecla de ajustes básicos
- **(8)** Tecla de conexión/desconexión/retroceso
- **(9)** Alojamiento del lazo de transporte

- **(10)** Señal de aviso láser
- **(11)** Número de serie
- **(12)** Enclavamiento de la tapa del compartimento de las pilas
- **(13)** Tapa del compartimento de las pilas
- **(14)** Rosca de trípode de 1/4"
- **(15)** Lente de recepción
- **(16)** Salida del rayo láser
- **(17)** Lazo de transporte<sup>A)</sup>
- **(18)** Estuche de protección
- **(19)** Bloque acumulador de iones de litio<sup>A)</sup>
- **(20)** Retención del bloque acumulador de iones de litio<sup>A)</sup>
- **(21)** Cable USB Type-C®A)B)
- **(22)** Cubierta de la hembrilla USBA)
- A) **Los accesorios descritos e ilustrados no corresponden al material que se adjunta de serie. La gama completa de accesorios opcionales se detalla en nuestro programa de accesorios.**
- B) USB Type‐C® y USB‐C® son signos de marca de USB Implementers Forum.

#### **Elementos de indicación**

- **(a)** Plano de referencia para la medición
- **(b)** Estado *Bluetooth*®
	- $\ast$ *Bluetooth*® activado, conexión no establecida
	- 料. *Bluetooth*® activado, conexión establecida
- **(c)** Indicador de pila
- **(d)** Líneas de valores de medición
- **(e)** Línea de resultados
- **(f)** Indicador de función de medición
- **(g)** Indicador de ángulo de inclinación
- **(h)** Barra de estado

Español | **59**

♦

- **(i)** Menú de funciones
- **(j)** Menú de ajustes básicos
- **(k)** Menú de otros ajustes básicos

## **Datos técnicos**

♦

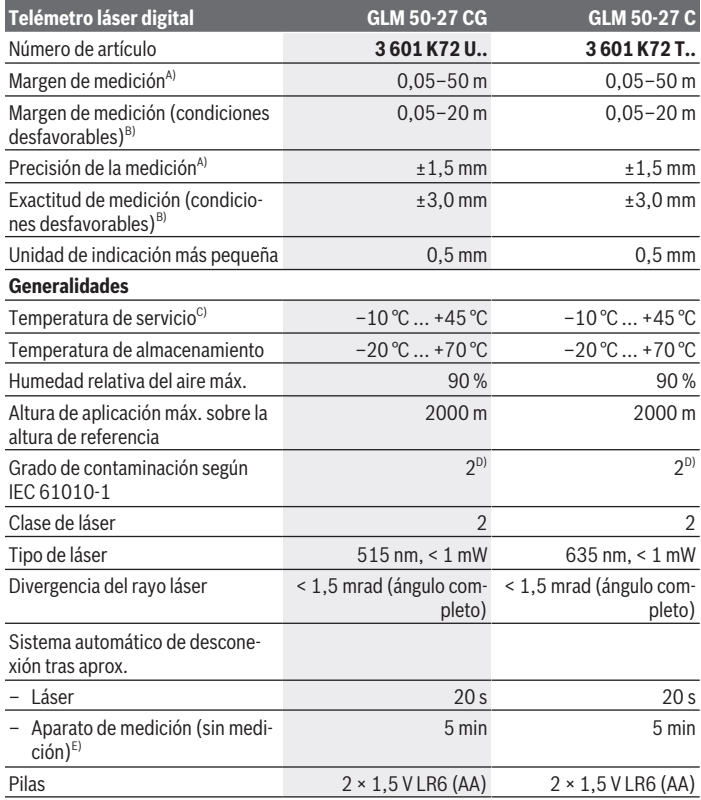

 $\bigcirc$ 

Bosch Power Tools 1 609 92A 7P9 | (07.06.2022)

♦

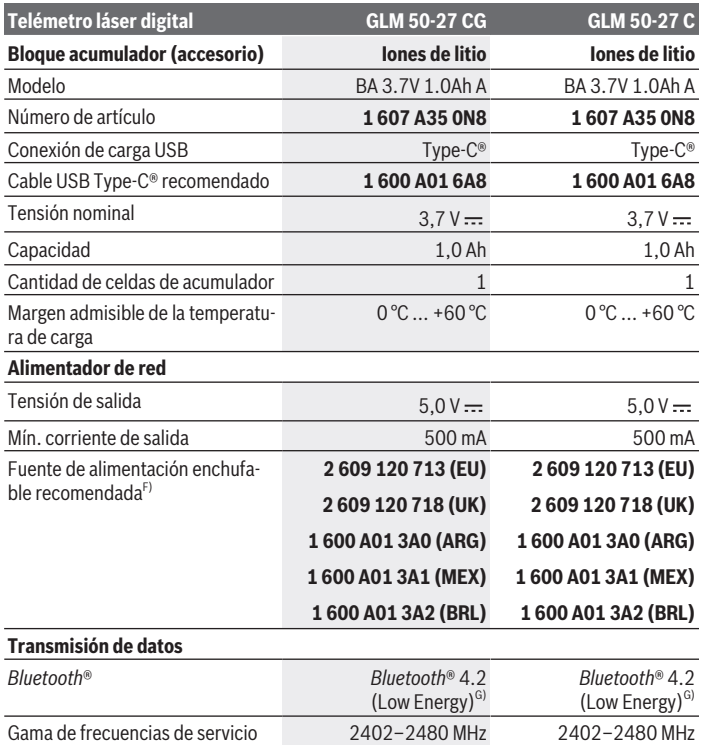

◈

₩

Español | **61**

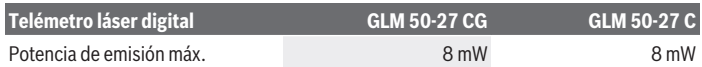

- A) En el caso de mediciones desde el borde delantero del aparato de medición, rige para una alta reflectividad del objetivo (p. ej. una pared pintada de color blanco), una iluminación de fondo débil y una temperatura de servicio de 25 °C, adicionalmente se debe contar con una desviación dependiente de la distancia de ±0,05 mm/m.
- B) En el caso de mediciones desde el borde delantero del aparato de medición, rige para una alta reflectividad del objetivo (p. ej. una pared pintada de color blanco), una iluminación de fondo intensa, una temperatura de servicio de 25 °C y gran altitud. Adicionalmente se debe contar con una desviación dependiente de la distancia de  ±0,15 mm/m.
- C) En la función de medición continua, la máx. temperatura de servicio asciende a +40 °C.
- D) Sólo se produce un ensuciamiento no conductor, sin embargo ocasionalmente se espera una conductividad temporal causada por la condensación.
- E) *Bluetooth*® desactivado
- F) Datos técnicos adicionales se encuentran bajo: https://www.bosch-professional.com/ecodesign
- G) En los aparatos *Bluetooth*® Low-Energy, según el modelo y el sistema operativo, es posible que no se pueda establecer una comunicación. Las herramientas *Bluetooth*® deben ser compatibles con el perfil GATT

Para la identificación unívoca de su aparato de medición sirve el número de serie **(11)** en la placa de características.

# **Colocar/cambiar pilas**

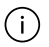

Siempre sustituya todas las pilas o acumuladores al mismo tiempo. Solamente utilice pilas o acumuladores del mismo fabricante e igual capacidad.

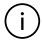

Observe en ello la polaridad correcta conforme a la representación en el lado interior del compartimento de pilas.

**► Retire las pilas o los acumuladores del aparato de medición, si no va a utilizarlo durante un periodo prolongado**. Tras un tiempo de almacenaje prolongado, las pilas y los acumuladores se pueden llegar a corroer o autodescargar.

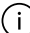

No guarde nunca el aparato de medición sin la tapa del compartimento de las pilas **(13)** o el bloque acumulador de iones de litio **(19)** (accesorio) en su lugar, especialmente en entornos polvorientos o húmedos.

# **Bloque acumulador de iones de litio (accesorio)**

### **Colocar/cambiar el bloque acumulador de iones de litio (accesorio)**

- Coloque el bloque acumulador de iones de litio **(19)** (accesorio).
- Para retirar el bloque acumulador de iones de litio **(19)** (accesorio), presione la retención **(20)** y retire el bloque acumulador de iones de litio. (ver Fig. A, Página 5)

# **Cargar el bloque acumulador de iones de litio (accesorio)**

- $\triangleright$  Para la carga, utilice una fuente de alimentación USB cuyos datos técnicos (tensión y corriente de carga) correspondan a los de la fuente de alimentación recomendada. Observe las instrucciones de servicio de la fuente de alimentación USB. Fuente de alimentación recomendada: ver datos técnicos.
- **► :Observe la tensión de red!** La tensión de la fuente de corriente debe coincidir con las indicaciones de la placa de características de la fuente de alimentación enchufable. Las fuentes de alimentación enchufables marcadas con 230 V pueden funcionar también a 220 V.

Los acumuladores de iones de litio se entregan parcialmente cargados debido a la normativa de transporte internacional. Con el fin de obtener la plena potencia del acumulador, antes de su primer uso, cargue completamente el acumulador.

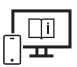

Para obtener informaciones adicionales, visite las instrucciones de servicio online: www.bosch-pt.com/manuals

# **Operación**

### **Puesta en marcha**

- u **No deje sin vigilancia el aparato de medición encendido y apague el aparato de medición después del uso.** El rayo láser podría deslumbrar a otras personas.
- **► Proteja el aparato de medición de la humedad y de la exposición directa al sol.**
- ▶ No exponga el aparato de medición a temperaturas extremas o fluctuaciones de **temperatura.** No la deje, por ejemplo, durante un tiempo prolongado en el automóvil. En caso de fuertes fluctuaciones de temperatura, deje que se estabilice primero la temperatura de la herramienta de medición antes de la puesta en servicio. Las temperatu-

ras extremas o los cambios bruscos de temperatura pueden afectar a la exactitud del aparato de medición.

Evite que el aparato de medición reciba golpes o que caiga. Si el aparato de medición padece fuertes impactos externos, deberá realizar siempre una comprobación de precisión (ver "Comprobación de la exactitud", Página 67) antes de continuar con los trabajos.

#### **Conexión/desconexión**

 $\gg$  Presione la tecla  $\blacktriangle$  para conectar el aparato de medición y el láser.

También puede conectar el aparato de medición sin el láser presionando la tecla  $\geqslant$ .

 $\gg$  Mantenga presionada la tecla  $\delta$  para desconectar el aparato de medición.

Los valores y los ajustes del aparato que se encuentran en la memoria se conservan.

### **Proceso de medición**

Tras la primera conexión, el aparato de medición se encuentra en la función de medición de longitudes. Tras cada siguiente conexión, el aparato de medición se encuentra en la última función de medición utilizada.

Existen tres ajustes para el plano de referencia de la medición. (ver "Selección del plano de referencia", Página 64)

- Coloque la herramienta de medición en el punto de inicio deseado de la medición (p. ej. pared).
- $\gg$  Si ha conectado el aparato de medición con la tecla  $\frac{1}{\sqrt{6}}$ , entonces presione brevemen-

te la tecla **A**, para conectar el láser.

 $\gg$  Presione la tecla  $\triangle$  para activar la medición.

Tras el proceso de medición, el rayo láser se desconecta. Para realizar otra medición repita este proceso.

Los valores de medición o los resultados finales se pueden sumar o restar.

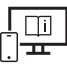

Para obtener informaciones adicionales, visite las instrucciones de servicio online: www.bosch-pt.com/manuals

El aparato no deberá moverse al realizar la medición (excepto en las funciones de medición permanente e inclinación). Por esta razón, coloque el aparato de medición en lo posible en una superficie fija de tope o de apoyo.

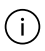

El lente de recepción **(15)** y la salida de la radiación láser **(16)** no deben estar cubiertos durante una medición.

## **Selección del plano de referencia**

Para la medición puede elegir entre diferentes planos de referencia:

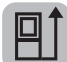

el borde trasero del aparato de medición (p. ej. al aplicar en paredes),

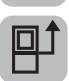

el centro de la rosca del trípode **(14)** (p. ej. para mediciones con trípode)

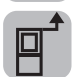

el borde delantero del aparato de medición (p. ej. al medir desde un borde de mesa)

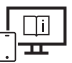

Para obtener informaciones adicionales, visite las instrucciones de servicio online: www.bosch-pt.com/manuals

# **Menú Ajustes básicos**

En el menú **Ajustes básicos** se encuentran los siguientes ajustes básicos:

- $\Box$  Cambio de plano de referencia (ver "Selección del plano de referencia", Pági- $\overline{na}$  64)
- Conectar/desconectar las señales de sonido
- $-$  }  $\frac{1}{2}$  Conexión/desconexión de las vibraciones
- $\mathbf{\hat{A}}$  Ajuste de la luminosidad de la pantalla
- Conexión/desconexión del modo de ahorro de pilas
- $-$  ft/m Cambio de la unidad de medida
- Ajuste del idioma
- Calibración de la medición de la inclinación (ver "Comprobación de la exactitud", Página 67)
- PRO) Activar PRO360
- **1** Acceso a la información del aparato
- Ajuste de fábrica
- $\Box$  Borrar memoria

- Presione la tecla , para abrir el menú **Ajustes básicos**.
- $\gg$  Seleccione el ajuste deseado con la tecla  $\blacktriangleright$  o la tecla  $\blacktriangle$ .
- $\gg$  Para confirmar una selección, presione la tecla  $\leftarrow$  .
- Para abandonar el menú **Ajustes básicos** presione brevemente la tecla .

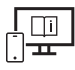

Para obtener informaciones adicionales, visite las instrucciones de servicio online: www.bosch-pt.com/manuals

# **Funciones de medición**

### **Seleccionar/modificar funciones de medición**

En el menú de funciones se encuentran las siguientes funciones:

- Medición de longitudes
- **I-**→ Medición permanente
- $\neg$  Medición de superficie
- $\Box$  Medición de volumen
- Medición indirecta de distancias
	- *Nedición indirecta de altura*
	- **I** Medición indirecta doble de altura
	- Medición indirecta de la longitud
- $\Box$  Medición de superficies de paredes
- $\mathbb{F}$  Función de replanteo
- Medición de inclinación / nivel de burbuja digital
- Función de memoria
- Presione la tecla , para abrir el menú **Funciones**.
- $\gg$  Seleccione la función de medición deseada con la tecla  $\blacktriangleright$ o la tecla  $\blacktriangleleft$ .
- $\gg$  Para confirmar la selección, presione la tecla  $\leftarrow$  .

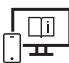

Para obtener informaciones adicionales, visite las instrucciones de servicio online: www.bosch-pt.com/manuals

### **Función de ayuda integrada**

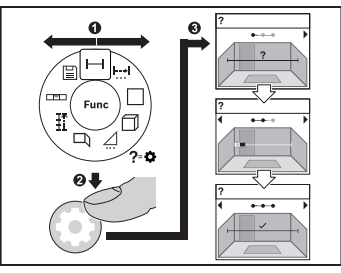

La función de ayuda integrada en el aparato de medición ofrece animaciones detalladas de todas las funciones y los procesos de medición.

Abra el menú **Funciones**.

Seleccione la función deseada con la te-

 $cla$   $\rightarrow$  o con la tecla  $\leftarrow$  y presione la te-

 $cla$   $\Delta$ .

Se muestra la animación del procedi-

miento detallado de la función de medición seleccionada.

 $\gg$  Presione la tecla  $\blacktriangleright$  o  $\blacktriangleleft$ , para visualizar el paso siguiente o el anterior.

### **Interfaz** *Bluetooth***®**

### **Activación de la interfaz** *Bluetooth***® para la transmisión de datos a un aparato móvil final**

Asegúrese de que la interfaz de *Bluetooth*® está activada en su aparato móvil final.

≫ Presione la tecla  $\hat{\mathbf{X}}$ , para acceder al menú *Bluetooth*®.

≫ Presione de nuevo la tecla  $\frac{1}{\sqrt{2}}$ , para activar la interfaz *Bluetooth*®.

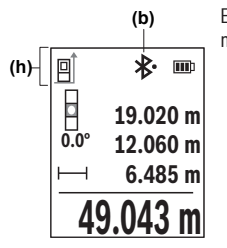

El estado de conexión así como la conexión activa **(b)** se muestran en la barra de estado **(h)** del aparato de medición.

### **Desactivación de la interfaz** *Bluetooth***®**

≫ Presione la tecla  $\angle$  , para entrar al menú de *Bluetooth*®, y vuelva a presionar la te-

cla , para desactivar la interfaz *Bluetooth*®.

### **Comprobación de la exactitud**

Compruebe con regularidad la exactitud de la medición de la inclinación y de la medición de la distancia.

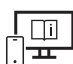

Para obtener informaciones adicionales, visite las instrucciones de servicio online: www.bosch-pt.com/manuals

# **Aviso de fallo**

Si no se puede realizar correctamente una medición, se indica el mensaje de error **Error** en la pantalla.

 $\gg$  Intente realizar de nuevo el proceso de medición.

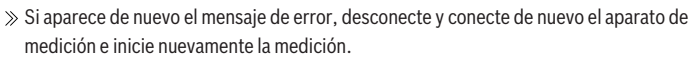

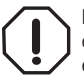

El aparato de medición vigila el correcto funcionamiento durante cada medición. Si se detecta un defecto, la pantalla sólo indica aún el símbolo adyacente y el aparato de medición se desconecta. En este caso, haga llegar el aparato de medición a través de su concesionario al servicio postventa Bosch.

# **Mantenimiento y servicio**

## **Mantenimiento y limpieza**

Solamente guarde y transporte el aparato de medición en el estuche de protección adjunto.

Mantenga limpio siempre el aparato de medición.

No sumerja el aparato de medición en agua ni en otros líquidos.

Limpiar el aparato con un paño húmedo y suave. No utilice ningún detergente o disolvente.

En particular, cuide el lente receptor **(15)** con el mismo cuidado con el que deben tratarse las gafas o el lente de una cámara.

En caso de reparación, envíe el aparato de medición en el estuche de protección **(18)**.

## **Servicio técnico y atención al cliente**

El servicio técnico le asesorará en las consultas que pueda Ud. tener sobre la reparación y mantenimiento de su producto, así como sobre piezas de recambio. Las representaciones gráficas tridimensionales e informaciones de repuestos se encuentran también bajo:

#### **www.bosch-pt.com**

El equipo asesor de aplicaciones de Bosch le ayuda gustosamente en caso de preguntas sobre nuestros productos y sus accesorios.

Para cualquier consulta o pedido de piezas de repuesto es imprescindible indicar el nº de artículo de 10 dígitos que figura en la placa de características del producto.

#### **España**

Robert Bosch España S.L.U. Departamento de ventas Herramientas Eléctricas C/Hermanos García Noblejas, 19 28037 Madrid

Para efectuar su pedido online de recambios o pedir la recogida para la reparación de su máquina, entre en la página www.herramientasbosch.net. Tel. Asesoramiento al cliente: 902 531 553 Fax: 902 531554

### **Direcciones de servicio adicionales se encuentran bajo:**

www.bosch-pt.com/serviceaddresses

### **Transporte**

Los acumuladores de iones de litio recomendados están sujetos a los requerimientos de la ley de mercancías peligrosas. Los acumuladores pueden ser transportados por carretera por el usuario sin más imposiciones.

En el envío por terceros (p.ej., transporte aéreo o por agencia de transportes) deberán considerarse las exigencias especiales en cuanto a su embalaje e identificación. En este caso deberá recurrirse a los servicios de un experto en mercancías peligrosas al preparar la pieza para su envío.

Únicamente envíe acumuladores si su carcasa no está dañada. Si los contactos no van protegidos cúbralos con cinta adhesiva y embale el acumulador de manera que éste no se pueda mover dentro del embalaje. Observe también las prescripciones adicionales que pudieran existir al respecto en su país.

## **Eliminación**

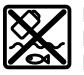

La herramienta de medición, el acumulador o las pilas, los accesorios y los embalajes deberán someterse a un proceso de reciclaje que respete el medio ambiente.

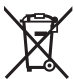

¡No arroje los aparatos de medición y los acumuladores o las pilas a la basura!

### **Sólo para los países de la UE:**

De acuerdo con la directiva europea 2012/19/UE sobre aparatos eléctricos y electrónicos de desecho y su realización en la legislación nacional y la directiva europea 2006/66/CE, los aparatos de medición que ya no son aptos para su uso y respectivamente los acumuladores/las pilas defectuosos o vacíos deberán ser recogidos por separado y reciclados de manera respetuosa con el medio ambiente.

En el caso de una eliminación inadecuada, los aparatos eléctricos y electrónicos pueden tener efectos nocivos para el medio ambiente y la salud humana debido a la posible presencia de sustancias peligrosas.

### **Acumuladores/pilas:**

### **Iones de Litio:**

Por favor, observe las indicaciones en el apartado Transporte (ver "Transporte", Página 68).

## **Informaciones adicionales para México**

La operación de este equipo está sujeta a las siguientes dos condiciones

- 1. Es posible que este equipo o dispositivo no cause interferencia perjudicial.
- 2. Este equipo o dispositivo debe aceptar cualquier interferencia. Incluyendo la que pueda causar su operación no deseada.

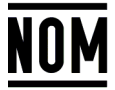

**El símbolo es solamente válido, si también se encuentra sobre la placa de características del producto/fabricado.**

# **Português**

# **Instruções de segurança**

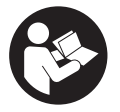

**Devem ser lidas e respeitadas todas as instruções para trabalhar de forma segura e sem perigo com o instrumento de medição. Se o instrumento de medição não for utilizado em conformidade com as presentes instruções, as proteções integradas no instrumento de**

**medição podem ser afetadas. Jamais permita que as placas de advertência no instrumento de medição se tornem irreconhecíveis. CONSERVE BEM ESTAS INSTRUÇÕES E FAÇA-AS ACOMPANHAR O INSTRUMENTO DE MEDIÇÃO SE O CEDER A TERCEIROS.**

- **► Cuidado O uso de dispositivos de operação ou de ajuste diferentes dos especificados neste documento ou outros procedimentos podem resultar em exposição perigosa à radiação.**
- **► O instrumento de medição é fornecido com uma placa de advertência laser (identificada na figura do instrumento de medição, que se encontra na página de esquemas).**
- ▶ Se o texto da placa de advertência laser não estiver no seu idioma, antes da **primeira colocação em funcionamento, deverá colar o adesivo com o texto de advertência no seu idioma nacional sobre a placa de advertência.**

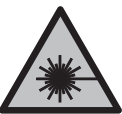

**Não apontar o raio laser na direção de pessoas nem de animais e não olhar para o raio laser direto ou reflexivo.** Desta forma poderá encandear outras pessoas, causar acidentes ou danificar o olho.

- ▶ Se um raio laser acertar no olho, fechar imediatamente os olhos e desviar a **cabeça do raio laser.**
- u **Não efetue alterações no dispositivo laser.**
- ▶ Não use os óculos para laser (acessório) como óculos de proteção. Os óculos para laser servem para ver melhor o feixe de orientação a laser; mas não protegem contra radiação laser.
- u **Não use os óculos para laser (acessório) como óculos de sol ou no trânsito.** Os óculos para laser não providenciam uma proteção UV completa e reduzem a perceção de cores.

- u **Só permita que o instrumento de medição seja consertado por pessoal especializado e qualificado e só com peças de reposição originais.** Desta forma é assegurada a segurança do instrumento de medição.
- ▶ Não deixe que crianças usem o instrumento de medição laser sem vigilância. Elas podem encandear sem querer outras pessoas ou elas mesmas.
- **► Não trabalhe com o instrumento de medição em áreas com risco de explosão, onde se encontram líquidos, gases ou pó inflamáveis.** No instrumento de medição podem ser produzidas faíscas, que podem inflamar pós ou vapores.
- ▶ **Não abrir o acumulador.** Há risco de um curto-circuito.
- ► Em caso de danos e de utilização incorreta da bateria, podem escapar vapores. A **bateria pode incendiar-se ou explodir.** Areje o espaço e procure assistência médica no caso de apresentar queixas. É possível que os vapores irritem as vias respiratórias.
- ▶ No caso de utilização incorreta ou bateria danificada pode vazar líquido **inflamável da bateria. Evitar o contacto. No caso de um contacto acidental, deverá enxaguar com água. Se o líquido entrar em contacto com os olhos, também deverá consultar um médico.** Líquido que sai da bateria pode levar a irritações da pele ou a queimaduras.
- ▶ Os objetos afiados como, p. ex., pregos ou chaves de fendas, assim como o efeito **de forças externas podem danificar o acumulador.** Podem causar um curto-circuito interno e o acumulador pode ficar queimado, deitar fumo, explodir ou sobreaquecer.
- u **Manter o acumulador que não está sendo utilizado afastado de clipes, moedas, chaves, parafusos ou outros pequenos objetos metálicos que possam causar um curto-circuito dos contactos.** Um curto-circuito entre os contactos do acumulador pode ter como consequência queimaduras ou fogo.
- ▶ Use a bateria apenas em produtos do fabricante. Só assim é que a bateria é protegida contra sobrecarga perigosa.
- u **Só carregar baterias em carregadores recomendados pelo fabricante.** Há perigo de incêndio se um carregador, apropriado para um determinado tipo de baterias, for utilizado para carregar baterias de outros tipos.

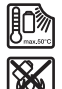

**Proteger a bateria contra calor, p. ex. também contra uma permanente radiação solar, fogo, sujidade, água e humidade.** Há risco de explosão ou de um curto-circuito.

▶ O instrumento de medição está equipado com uma interface sem fio. Devem ser **respeitadas as limitações de utilização locais, p. ex. em aviões ou hospitais. A marca nominativa** *Bluetooth*® **tal como o símbolo (logótipo), são marcas registadas e propriedade da Bluetooth SIG, Inc. Qualquer utilização desta marca nominativa/**

#### **72** | Português

**deste símbolo por parte da Robert Bosch Power Tools GmbH possui a devida autorização.**

**► Cuidado! A utilização do instrumento de medição com** *Bluetooth***® pode dar origem a avarias noutros aparelhos e instalações, aviões e dispositivos médicos (p.ex. pacemakers, aparelhos auditivos). Do mesmo modo, não é possível excluir totalmente danos para pessoas e animais que se encontrem nas proximidades imediatas. Não utilize a ferramenta elétrica com** *Bluetooth*® **na proximidade de dispositivos médicos, postos de abastecimento de combustível, instalações químicas, áreas com perigo de explosão e zonas de demolição. Não utilize o instrumento de medição com** *Bluetooth*® **em aviões. Evite a operação prolongada em contacto direto com o corpo.**

# **Instruções de segurança para fonte de alimentação**

u **Esta fonte de alimentação não pode ser utilizada por crianças e pessoas com capacidades físicas, sensoriais ou mentais reduzidas, ou com insuficiente experiência e conhecimentos. Esta fonte de alimentação pode ser utilizada por crianças a partir dos 8 anos, assim como pessoas com capacidades físicas, sensoriais ou mentais reduzidas, ou com insuficiente experiência e conhecimentos, desde que as mesmas sejam supervisionadas por uma pessoa responsável ou recebam instruções acerca da utilização segura da fonte de alimentação e dos perigos provenientes da mesma.** Caso contrário há perigo de operação errada e ferimentos.

**Mantenha a fonte de alimentação afastada da chuva ou de humidade.** A infiltração de água numa fonte de alimentação aumenta o risco de choque elétrico.

- ▶ Mantenha a fonte de alimentação limpa. Com sujidade existe o perigo de choque elétrico.
- ▶ Verifique a fonte de alimentação antes de cada utilização. Não utilize a fonte de **alimentação se detetar danos na mesma. Não abra a fonte de alimentação, as reparações devem ser levadas a cabo apenas por pessoal técnico qualificado e devem ser usadas somente peças de substituição originais.** Fontes de alimentação danificadas aumentam o risco de um choque elétrico.

# **Descrição do produto e do serviço**

Abrir a página basculante contendo a apresentação do instrumento de medição, e deixar esta página aberta enquanto estiver lendo a instrução de serviço.
## **Utilização adequada**

O instrumento de medição serve para medir distâncias, comprimentos, alturas, intervalos, inclinações e para calcular áreas e volumes.

O instrumento de medição é apropriado para a utilização em interiores e exteriores. Os resultados de medição podem ser transmitidos via *Bluetooth*® para outros aparelhos.

## **Componentes ilustrados**

A numeração dos componentes ilustrados refere‑se à apresentação do instrumento de medição nas figuras.

- **(1)** Tecla *Bluetooth*®
- **(2)** Tecla de função
- **(3)** Tecla menos
- **(4)** Mostrador
- **(5)** Tecla de medição
- **(6)** Tecla mais
- **(7)** Tecla de definições básicas
- **(8)** Tecla de ligar/desligar/voltar
- **(9)** Encaixe da correia de transporte
- **(10)** Placa de advertência laser
- **(11)** Número de série
- **(12)** Travamento da tampa do compartimento das pilhas
- **(13)** Tampa do compartimento das pilhas
- **(14)** Rosca do tripé 1/4"
- **(15)** Lente recetora
- **(16)** Saída do raio laser
- $(17)$  Correia de transporte<sup>A)</sup>
- **(18)** Bolsa de proteção
- **(19)** Bateria de lítio<sup>A)</sup>

#### **74** | Português

- **(20)** Travamento da bateria de lítio<sup>A)</sup>
- **(21)** Cabo USB Type-C®A)B)
- **(22)** Cobertura da tomada USBA)
- A) **Acessórios apresentados ou descritos não pertencem ao volume de fornecimento padrão. Todos os acessórios encontram-se no nosso programa de acessórios.**
- B) USB Type-C® e USB-C® são marcas registadas da USB Implementers Forum.

#### **Elementos de indicação**

- **(a)** Nível de referência da medição
- **(b)** Estado *Bluetooth*®
	- $\ast$ *Bluetooth*® ativado, ligação não estabelecida
	- 》 *Bluetooth*® ativado, ligação estabelecida
- **(c)** Indicação de pilhas
- **(d)** Linhas dos valores de medição
- **(e)** Linha de resultados
- **(f)** Indicação da função de medição
- **(g)** Indicação do ângulo de inclinação
- **(h)** Barra de estado
- **(i)** Menu Funções
- **(j)** Menu Definições básicas
- **(k)** Menu mais Definições básicas

### **Dados técnicos**

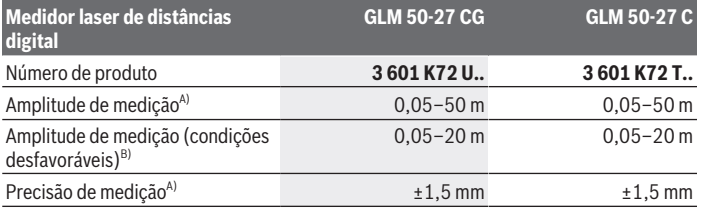

1 609 92A 7P9 | (07.06.2022) Bosch Power Tools

¢

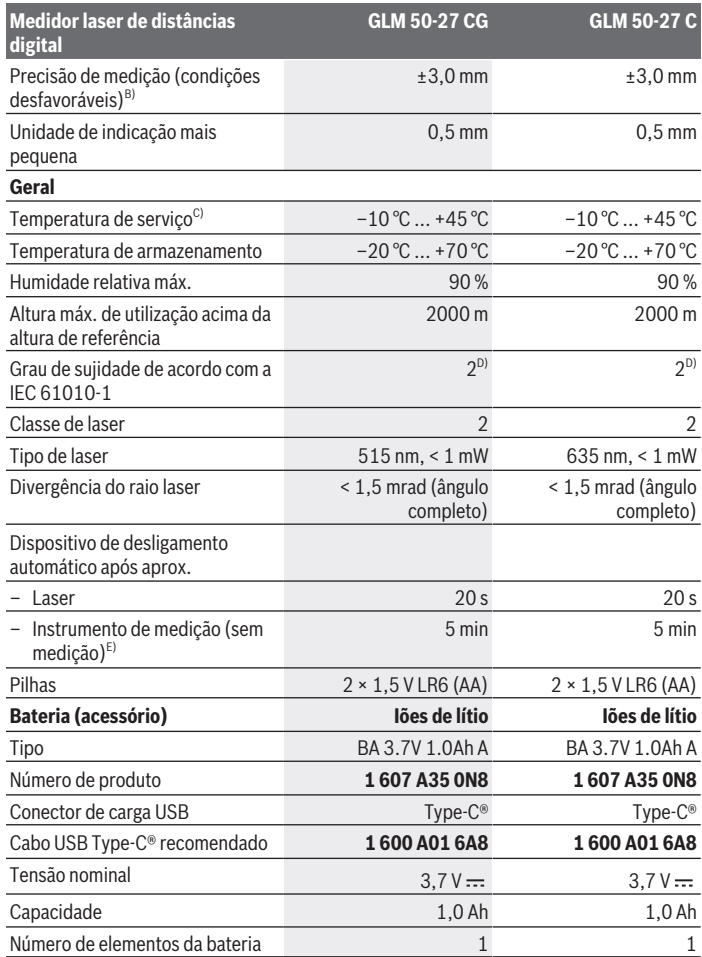

 $\bigcirc$ 

♦

Bosch Power Tools 1 609 92A 7P9 | (07.06.2022)

#### **76** | Português

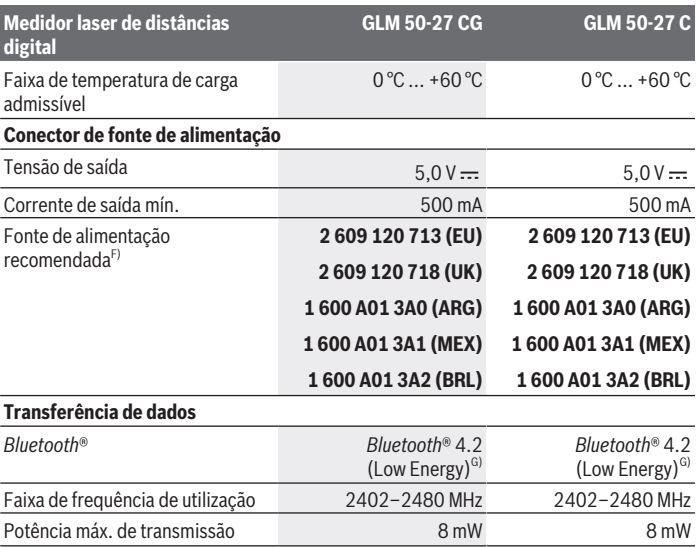

A) Em caso de medição a partir do rebordo dianteiro do instrumento de medição, válido para uma elevada capacidade de reflexão do destino (p. ex. uma parede pintada de branco), fraca iluminação de fundo e temperatura de serviço de 25 °C; há ainda que contar com um desvio dependente da distância de ±0,05 mm/m.

B) Em caso de medição a partir do rebordo dianteiro do instrumento de medição, válido para uma elevada capacidade de reflexão do destino (p. ex. uma parede pintada de branco), forte iluminação de fundo, temperatura de serviço de 25 °C e altitudes superiores. Há ainda que contar com um desvio dependente da distância de ±0,15 mm/m.

- C) Na função de medição contínua a temperatura de serviço máx. é de +40 °C.
- D) Só surge sujidade não condutora, mas ocasionalmente é esperada uma condutividade temporária causada por condensação.
- E) *Bluetooth*® desativado
- F) Mais dados técnicos em: https://www.bosch-professional.com/ecodesign
- G) Em aparelhos *Bluetooth*® Low Energy pode não ser possível estabelecer uma ligação, conforme o modelo e o sistema operativo. Os aparelhos *Bluetooth*® têm de suportar o perfil GATT.

Para uma identificação inequívoca do seu instrumento de medição, consulte o número de série **(11)** na placa de características.

# **Substituir/trocar pilha**

Π

Sempre substituir todas as pilhas ou as baterias ao mesmo tempo. Só utilizar pilhas ou as baterias de um só fabricante e com a mesma capacidade.

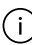

Tenha atenção à polaridade correta de acordo com a representação no interior do compartimento das pilhas.

**► Retire as pilhas ou as baterias do instrumento de medição se não o for usar durante um período de tempo prolongado**. As pilhas e as baterias podem corroer-se ou descarregar-se no caso de um armazenamento prolongado.

Nunca armazene o instrumento de medição sem a tampa do compartimento da bateria **(13)** colocada ou da bateria de lítio **(19)** (acessórios), especialmente em ambientes com pó e húmidos.

# **Bateria de lítio (acessório)**

## **Colocar/trocar a bateria (acessório)**

Coloque a bateria de lítio **(19)** (acessório).

Para retirar a bateria de lítio **(19)** (acessório) pressione o travamento **(20)** e retire a bateria de lítio. (ver Fig. A, Página 5)

## **Carregar a bateria de lítio (acessório)**

- ▶ Para o carregamento use uma fonte de alimentação USB, cujos dados técnicos (tensão e corrente de carga) correspondem aos da fonte de alimentação recomendada. Observe o manual de instruções da fonte de alimentação USB. Fonte de alimentação recomendada: ver Dados Técnicos.
- **► Observar a tensão de rede!** A tensão da fonte de corrente elétrica deve coincidir com os dados que constam na placa de características da fonte de alimentação. As fontes de alimentação marcadas para 230 V também podem ser operadas com 220 V.

Devido às normas de transporte internacionais, as baterias de lítio são fornecidas parcialmente carregadas. Para assegurar a completa potência da bateria, a bateria deverá ser carregada completamente antes da primeira utilização.

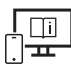

Para informações adicionais consulte o manual de instruções online: www.bosch-pt.com/manuals

## **Funcionamento**

### **Colocação em funcionamento**

- u **Não deixe o instrumento de medição ligado sem vigilância e desligue o instrumento de medição após utilização.** Outras pessoas poderiam ser cegadas pelo raio laser.
- u **Proteja o instrumento de medição da humidade e da radiação solar direta.**
- u **Não exponha o instrumento de medição a temperaturas extremas ou oscilações de temperatura.** Não os deixe, p. ex., ficar durante muito tempo no automóvel. No caso de oscilações de temperatura maiores, deixe o instrumento de medição atingir a temperatura ambiente antes de o utilizar. No caso de temperaturas ou de oscilações de temperatura extremas é possível que a precisão do instrumento de medição seja prejudicada.
- u **Evite quedas ou embates violentos com o instrumento de medição.** Após severas influências externas no instrumento de medição, recomendamos que se proceda a um controlo de exatidão (ver "Verificação da precisão", Página 82) antes de prosseguir.

#### **Ligar/desligar**

 $\gg$  Prima a tecla  $\blacktriangle$ , para ligar o instrumento de medição e o laser.

Também pode ligar o instrumento de medição sem o laser premindo a tecla  $\overline{a}$ .

 $\gg$  Mantenha a tecla  $\delta$  premida para desligar o instrumento de medição.

Os valores e as definições do instrumento existentes na memória permanecem inalterados.

### **Processo de medição**

Depois da primeira ligação, o instrumento de medição encontra-se no modo de medição de comprimentos. De cada vez que é ligado de novo, o instrumento de medição encontrase na última função de medição utilizada.

Para o nível de referência da medição estão disponíveis três definições. (ver "Selecionar o nível de referência", Página 79)

Coloque o instrumento de medição no ponto inicial pretendido para a medição (p. ex. parede).

 $\gg$  Se tiver ligado o instrumento de medição com a tecla  $\bar{\mathbf{a}}$ , prima brevemente a

tecla **A**, para ligar o laser.

1 609 92A 7P9 | (07.06.2022) Bosch Power Tools

 $\gg$  Prima a tecla  $\triangle$  para acionar a medição.

Após o processo de medição, o raio laser é desligado. Para outra medição repita este processo.

Podem ser adicionados ou subtraídos valores de medição ou resultados finais.

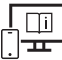

Para informações adicionais consulte o manual de instruções online: www.bosch-pt.com/manuals

O instrumento de medição não pode ser movido durante uma medição (exceto a  $\mathbf{i}$ função Medição contínua e Medição da inclinação). Por isso, se possível, coloque o instrumento de medição numa superfície de apoio ou de encosto fixa.

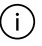

A lente recetora **(15)** e a saída do raio laser **(16)** não podem ser tapados durante a medição.

### **Selecionar o nível de referência**

Para a medição pode selecionar entre diferentes níveis de referência:

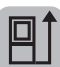

O rebordo traseiro do instrumento de medição (p. ex. ao apoiar nas paredes)

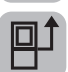

O meio da rosca do tripé **(14)** (p. ex. para medições com tripé)

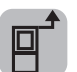

O rebordo dianteiro do instrumento de medição (p. ex. para medições no rebordo da mesa)

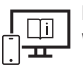

Para informações adicionais consulte o manual de instruções online: www.bosch-pt.com/manuals

## **Menu Definições básicas**

No menu **Definições básicas** encontra as seguintes definições básicas:

- $\Box$  Mudar nível de referência (ver "Selecionar o nível de referência", Página 79)
- $\mathcal{L}$ ) Ligar/desligar os sinais acústicos
- **)** Ligar/desligar vibração
- Ajustar brilho do mostrador
- **Ligar/desligar modo de economia de bateria**

#### **80** | Português

- $-$  ft/m Mudar a unidade de medida
- Definir idioma
- Calibração medição da inclinação (ver "Verificação da precisão", Página 82)
- PROJ) Ativar PRO360
- Chamar a informação sobre a ferramenta
- Definições de fábrica
- $\Box$  Limpar memória
- Prima a tecla , para abrir o menu **Definições básicas**.
- $\gg$  Selecione a definição desejada com a tecla  $\blacktriangleright$  ou a tecla  $\blacktriangleleft$ .
- $\gg$  Para confirmar uma seleção, prima a tecla  $\leftarrow$ .
- » Para sair do menu **Definições básicas**, prima brevemente a tecla **a**.

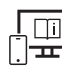

Para informações adicionais consulte o manual de instruções online: www.bosch-pt.com/manuals

## **Funções de medição**

#### **Selecionar/alterar as funções de medição**

No menu de funções encontra as seguintes funções:

- Medição de comprimentos
- I-→ Medição contínua
- Medição de áreas
- Medição de volumes
- Medição indireta de distâncias
	- *I*medição indireta de alturas
	- medição indireta dupla de alturas
	- medição indireta de comprimentos
- Medição de superfícies de paredes
- $\uparrow$  Função de marcação
- Medição da inclinação/nível de bolha de ar digital

1 609 92A 7P9 | (07.06.2022) Bosch Power Tools

### – Função de memória

Prima a tecla para abrir o menu **Funções**.

 $\gg$  Selecione a função de medição desejada com a tecla  $\blacktriangleright$ ou a tecla  $\blacktriangleleft$ .

 $\gg$  Para confirmar a seleção, prima a tecla  $f_{\text{un}}$ ou a tecla  $\blacktriangle$ .

Para informações adicionais consulte o manual de instruções online: www.bosch-pt.com/manuals

### **Função de ajuda integrada**

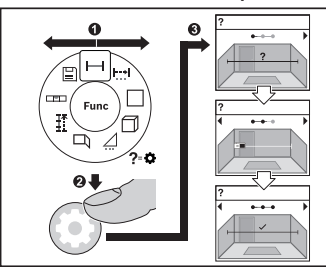

A função de ajuda integrada no instrumento de medição oferece animações para todas as funções/processos de medição.

- Abra o menu **Funções**.
- $\gg$  Selecione a função desejada com a

tecla  $\triangleright$  ou a tecla  $\preceq$  e prima a

tecla $\bullet$ .

É exibida a animação com o procedimento detalhado da função de

medição selecionada.

 $\gg$  Prima a tecla  $\triangleright$  ou  $\blacktriangleleft$ , para mostrar o passo seguinte ou anterior.

### **Interface** *Bluetooth***®**

#### **Ativação da interface** *Bluetooth***® para a transmissão de dados num aparelho terminal móvel**

Assegure-se de que a interface *Bluetooth*® está ativa no seu aparelho terminal móvel.

≫ Prima a tecla  $\frac{1}{\sqrt{2}}$ , para chamar o menu *Bluetooth*®.

≫ Prima novamente a tecla  $\frac{1}{\sqrt{2}}$  para ativar a interface *Bluetooth*<sup>®</sup>.

**82** | Português

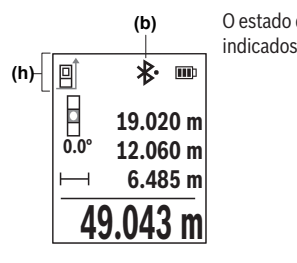

O estado de ligação, assim como a ligação ativa **(b)** são indicados na barra de estado **(h)** do instrumento de medição.

#### **Desativação da interface** *Bluetooth***®**

 $\gg$  Prima a tecla  $\frac{1}{\sqrt{2}}$  para chamar o menu *Bluetooth*<sup>®</sup> e prima novamente a tecla  $\frac{1}{\sqrt{2}}$  para desativar a interface *Bluetooth*®.

### **Verificação da precisão**

Verifique regularmente a precisão da medição da inclinação e da medição de distâncias.

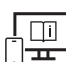

Para informações adicionais consulte o manual de instruções online: www.bosch-pt.com/manuals

### **Mensagem de erro**

Se não for possível efetuar corretamente uma medição, é exibida a mensagem de erro **Error** no mostrador.

- Tente efetuar de novo o processo de medição.
- Se a mensagem de erro aparecer de novo, desligue o instrumento de medição e volte a ligá-lo e inicie novamente a medição.

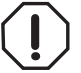

O instrumento de medição controla o funcionamento correto em cada medição. Se for detetado um defeito, o mostrador mostra apenas o símbolo ao lado e o instrumento de medição desliga-se. Neste caso mande o seu instrumento de medição para o serviço de assistência técnica da Bosch através do seu agente

autorizado.

# **Manutenção e assistência técnica**

### **Manutenção e limpeza**

Armazene e transporte o instrumento de medição apenas na bolsa de proteção fornecida. Manter o instrumento de medição sempre limpo.

Não mergulhar o instrumento de medição na água ou em outros líquidos.

Limpar sujidades com um pano húmido e macio. Não utilize detergentes ou solventes.

Limpe especialmente a lente recetora **(15)** com o mesmo cuidado com que têm de ser manuseados óculos ou a lente de uma máquina fotográfica.

Em caso de reparação, envie o instrumento de medição na bolsa de proteção **(18)**.

## **Serviço pós-venda e aconselhamento**

O serviço pós-venda responde às suas perguntas a respeito de serviços de reparação e de manutenção do seu produto, assim como das peças sobressalentes. Desenhos explodidos e informações acerca das peças sobressalentes também em: **www.bosch-**

#### **pt.com**

A nossa equipa de consultores Bosch esclarece com prazer todas as suas dúvidas a respeito dos nossos produtos e acessórios.

Indique para todas as questões e encomendas de peças sobressalentes a referência de 10 dígitos de acordo com a placa de caraterísticas do produto.

### **Portugal**

Robert Bosch LDA Avenida Infante D. Henrique Lotes 2E – 3E 1800 Lisboa Para efetuar o seu pedido online de peças entre na página www.ferramentasbosch.com. Tel.: 21 8500000 Fax: 21 8511096

#### **Encontra outros endereços da assistência técnica em:**

www.bosch-pt.com/serviceaddresses

## **Transporte**

As baterias de iões de lítio recomendadas estão sujeitas ao direito de materiais perigosos. As baterias podem ser transportadas na rua pelo utilizador, sem mais obrigações. Na expedição por terceiros (por ex: transporte aéreo ou expedição), devem ser observadas as especiais exigências quanto à embalagem e à designação. Neste caso é

#### **84** | Português

necessário consultar um especialista de materiais perigosos ao preparar a peça a ser trabalhada.

Só enviar baterias se a carcaça não estiver danificada. Colar contactos abertos e embalar a bateria de modo que não possa se movimentar dentro da embalagem. Por favor observe também eventuais diretivas nacionais suplementares.

### **Eliminação**

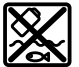

Os instrumentos de medição, baterias/pilhas, acessórios e embalagens devem ser enviados a uma reciclagem ecológica de matéria-prima.

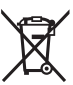

Não deite o instrumento de medição e as baterias/pilhas no lixo doméstico!!

#### **Apenas para países da UE:**

Conforme a Diretiva Europeia 2012/19/UE relativa aos resíduos de equipamentos elétricos e eletrónicos e a sua implementação na legislação nacional, é necessário recolher separadamente os instrumentos de medição que já não são usados e, de acordo com a Diretiva Europeia 2006/66/CE, as baterias/pilhas defeituosas e encaminhá-los para uma reciclagem ecológica.

No caso de uma eliminação incorreta, os aparelhos elétricos e eletrónicos antigos podem ter efeitos nocivos no ambiente e na saúda humada devido à possível presença de substâncias perigosas.

#### **Baterias/pilhas:**

#### **Iões de lítio:**

Observe as indicações na secção Transporte (ver "Transporte", Página 83).

#### Italiano | **85**

## **Outras informações para o Brasil**

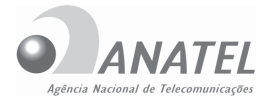

### **04457-21-08642**

Este equipamento não tem direito à proteção contra interferência prejudicial e não pode causar interferência em sistemas devidamente autorizados.

Este produto está homologado pela ANATEL, de acordo com os procedimentos regulamentados pela Resolução 242/2000, e atende aos requisitos técnicos aplicados.

**Para maiores informações, consulte o site da ANATEL www.anatel.gov.br**

# **Italiano**

### **Avvertenze di sicurezza**

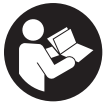

**Leggere e osservare tutte le avvertenze e le istruzioni, per lavorare con lo strumento di misura in modo sicuro e senza pericoli. Se lo strumento di misura non viene utilizzato conformemente alle presenti istruzioni, ciò può pregiudicare i dispositivi di protezione integrati nello stru-**

**mento stesso. Non rendere mai illeggibili le targhette di avvertenza applicate sullo strumento di misura. CONSERVARE CON CURA LE PRESENTI ISTRUZIONI E CONSE-GNARLE INSIEME ALLO STRUMENTO DI MISURA IN CASO DI CESSIONE A TERZI.**

- **Prudenza Qualora vengano utilizzati dispositivi di comando o regolazione diversi da quelli qui indicati o vengano eseguite procedure diverse, sussiste la possibilità di una pericolosa esposizione alle radiazioni.**
- ► Lo strumento di misura viene fornito con una targhetta laser di avvertimento **(contrassegnata nella figura in cui è rappresentato lo strumento di misura).**
- **► Se il testo della targhetta laser di pericolo è in una lingua straniera, prima della messa in funzione iniziale incollare l'etichetta fornita in dotazione, con il testo nella propria lingua.**

#### **86** | Italiano

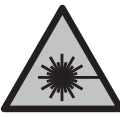

**Non dirigere mai il raggio laser verso persone oppure animali e non guardare il raggio laser né diretto, né riflesso.** Il raggio laser potrebbe abbagliare le persone, provocare incidenti o danneggiare gli occhi.

- ▶ Se un raggio laser dovesse colpire un occhio, chiudere subito gli occhi e distoglie**re immediatamente la testa dal raggio.**
- ▶ Non apportare alcuna modifica al dispositivo laser.
- ▶ Non utilizzare gli occhiali per raggio laser (accessorio) come occhiali protettivi. Gli occhiali per raggio laser rendono meglio visibile stesso, ma non proteggono dalla radiazione laser.
- ▶ Non utilizzare gli occhiali per raggio laser come occhiali da sole o nel traffico stra**dale.** Gli occhiali per raggio laser non offrono una protezione UV completa e riducono la percezione dei colori.
- **Far riparare lo strumento di misura solamente da personale tecnico specializzato e soltanto utilizzando pezzi di ricambio originali.** In tale maniera potrà essere salvaguardata la sicurezza dello strumento di misura.
- u **Evitare che i bambini utilizzino lo strumento di misura laser senza la necessaria sorveglianza.** Potrebbero involontariamente abbagliare altre persone o loro stessi.
- ▶ Non lavorare con lo strumento di misura in ambienti a rischio di esplosione in cui **siano presenti liquidi, gas o polveri infiammabili.** Nello strumento di misura possono prodursi scintille che incendiano la polvere o i vapori.
- ▶ **Non aprire la batteria.** Vi è rischio di cortocircuito.
- u **In caso di danni o di utilizzo improprio della batteria, vi è rischio di fuoriuscita di vapori. La batteria può incendiarsi o esplodere.** Far entrare aria fresca nell'ambiente e contattare un medico in caso di malessere. I vapori possono irritare le vie respiratorie.
- ▶ In caso d'impiego errato o di batteria danneggiata, vi è rischio di fuoriuscita di li**quido infiammabile dalla batteria. Evitare il contatto con il liquido. In caso di contatto accidentale, risciacquare accuratamente con acqua. Rivolgersi immediatamente ad un medico, qualora il liquido entri in contatto con gli occhi.** Il liquido fuoriuscito dalla batteria potrebbe causare irritazioni cutanee o ustioni.
- ▶ Qualora si utilizzino oggetti appuntiti, come ad es. chiodi o cacciaviti, oppure se si **esercita forza dall'esterno, la batteria potrebbe danneggiarsi.** Potrebbe verificarsi un cortocircuito interno e la batteria potrebbe incendiarsi, emettere fumo, esplodere o surriscaldarsi.
- ▶ Non avvicinare batterie non utilizzate a fermagli, monete, chiavi, chiodi, viti, né **ad altri piccoli oggetti metallici che potrebbero provocare l'esclusione dei contatti.** Un eventuale corto circuito fra i contatti della batteria potrebbe causare ustioni o incendi.
- ► Utilizzare la batteria solo per prodotti del produttore. Soltanto in questo modo la batteria verrà protetta da pericolosi sovraccarichi.
- u **Caricare le batterie esclusivamente con caricabatterie consigliati dal produttore.** Se un dispositivo di ricarica adatto per un determinato tipo di batterie viene impiegato con batterie differenti, vi è rischio d'incendio.

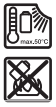

**Proteggere la batteria dal calore, ad esempio anche da irradiazione solare continua, fuoco, sporcizia, acqua ed umidità.** Sussiste il pericolo di esplosioni e cortocircuito.

u **Lo strumento di misura è dotato di interfaccia wireless. Tenere presenti eventuali limitazioni di funzionamento, ad es. all'interno di velivoli o di ospedali.**

**Il marchio denominativo** *Bluetooth*®**, così come i simboli grafici (loghi), sono marchi di fabbrica registrati e sono proprietà di Bluetooth SIG, Inc. Qualsiasi utilizzo di tali marchi/loghi da parte di Robert Bosch Power Tools GmbH è concesso in licenza.**

▶ Attenzione! L'impiego dello strumento di misura con sistema *Bluetooth*<sup>®</sup> può cau**sare disturbi ad altri apparecchi ed impianti, a velivoli e ad apparecchiature medicali (ad es. pacemaker o apparecchi acustici). Non si possono altresì escludere del tutto lesioni a persone e ad animali nelle immediate vicinanze. Non utilizzare lo strumento di misura con sistema** *Bluetooth*® **in prossimità di apparecchiature medicali, stazioni di rifornimento, impianti chimici, aree a rischio di esplosione ed aree di brillamento. Non utilizzare lo strumento di misura con sistema** *Bluetooth*® **all'interno di velivoli. Evitare l'impiego prolungato nelle immediate vicinanze del corpo.**

## **Avvertenze di sicurezza per alimentatore a connettore**

▶ Il presente alimentatore a connettore non è concepito per essere utilizzato da par**te di bambini, persone con limitate capacità fisiche, sensoriali o mentali o persone con scarsa conoscenza ed esperienza. Il presente alimentatore a connettore può essere utilizzato da bambini a partire dagli 8 anni di età, da persone con limitate capacità fisiche, sensoriali o mentali e da persone con scarsa conoscenza ed esperienza, purché essi siano sorvegliati da una persona responsabile della loro sicurezza o siano stati istruiti in merito all'impiego sicuro dell'alimentatore stesso ed ai relativi rischi.** In caso contrario, vi è rischio di utilizzo errato e di lesioni.

#### **88** | Italiano

**Mantenere l'alimentatore a connettore al riparo da pioggia e umidità.** Le infiltrazioni d'acqua all'interno dell'alimentatore a connettore aumentano il rischio di folgorazione.

- **► Mantenere pulito l'alimentatore a connettore.** La presenza di imbrattamento può causare folgorazioni.
- **► Controllare l'alimentatore a connettore prima di ogni utilizzo. Non utilizzare l'alimentatore a connettore, qualora risultasse danneggiato. Non aprire l'alimentatore a connettore e farlo riparare esclusivamente da personale specializzato, utilizzando solamente parti di ricambio originali.** Alimentatori a connettore danneggiati aumentano il rischio di folgorazione.

# **Descrizione del prodotto e dei servizi forniti**

Si prega di aprire il risvolto di copertina su cui si trova raffigurato schematicamente lo strumento di misura e lasciarlo aperto mentre si legge il manuale delle Istruzioni per l'uso.

### **Utilizzo conforme**

Lo strumento di misura è concepito per misurare distanze, lunghezze, altezze, inclinazioni e per calcolare superfici e volumi.

Lo strumento di misura è adatto per l'impiego in ambienti interni ed all'esterno.

I risultati di misurazione possono essere trasferiti ad un altro strumento tramite *Bluetooth*®.

### **Componenti illustrati**

La numerazione dei componenti illustrati si riferisce alla rappresentazione dello strumento di misura nelle illustrazioni.

- **(1)** Tasto *Bluetooth*®
- **(2)** Tasto funzione
- **(3)** Tasto Meno
- **(4)** Display
- **(5)** Tasto di misurazione
- **(6)** Tasto Più
- **(7)** Tasto Impostazioni base
- **(8)** Tasto Accensione/Spegnimento/Indietro
- **(9)** Alloggiamento cinturino di trasporto
- **(10)** Targhetta di pericolo raggio laser
- **(11)** Numero di serie
- **(12)** Bloccaggio del coperchio vano pile
- **(13)** Coperchio vano pile
- **(14)** Filettatura treppiede 1/4"
- **(15)** Lente di ricezione
- **(16)** Uscita laser
- **(17)** Cinturino di trasporto<sup>A)</sup>
- **(18)** Custodia protettiva
- **(19)** Batteria al litio<sup>A)</sup>
- **(20)** Bloccaggio della batteria al litio<sup>A)</sup>
- **(21)** Cavo USB Type-C®A)B)
- **(22)** Copertura presa USBA)
- A) **L'accessorio illustrato oppure descritto non è compreso nel volume di fornitura standard. L'accessorio completo è contenuto nel nostro programma accessori.**
- B) USB Type-C® e USB-C® sono marchi registrati di USB Implementers Forum.

#### **Elementi di visualizzazione**

- **(a)** Piano di riferimento della misurazione
- **(b)** Stato *Bluetooth*®
	- $\ast$ Funzione *Bluetooth*® attiva, connessione non stabilita
	- ∗≴ Funzione *Bluetooth*® attiva, connessione stabilita
- **(c)** Indicatore del livello di carica delle pile
- **(d)** Righe dei valori di misurazione
- **(e)** Riga dei risultati
- **(f)** Indicatore funzione di misurazione

### **90** | Italiano

- **(g)** Indicatore angolo di inclinazione
- **(h)** Barra di stato
- **(i)** Menu Funzioni
- **(j)** Menu Impostazioni base
- **(k)** Menu Altre impostazioni base

### **Dati tecnici**

♦

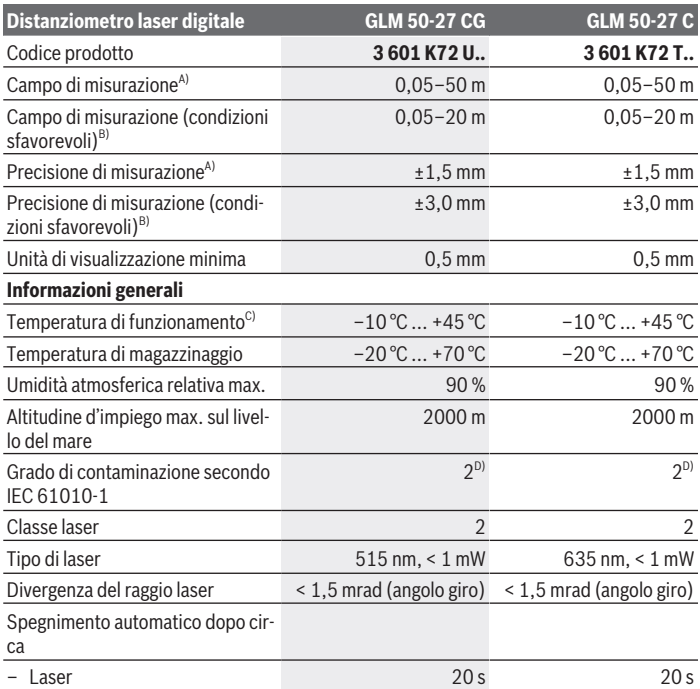

◈

1 609 92A 7P9 | (07.06.2022) Bosch Power Tools

¢

Italiano | **91**

₩

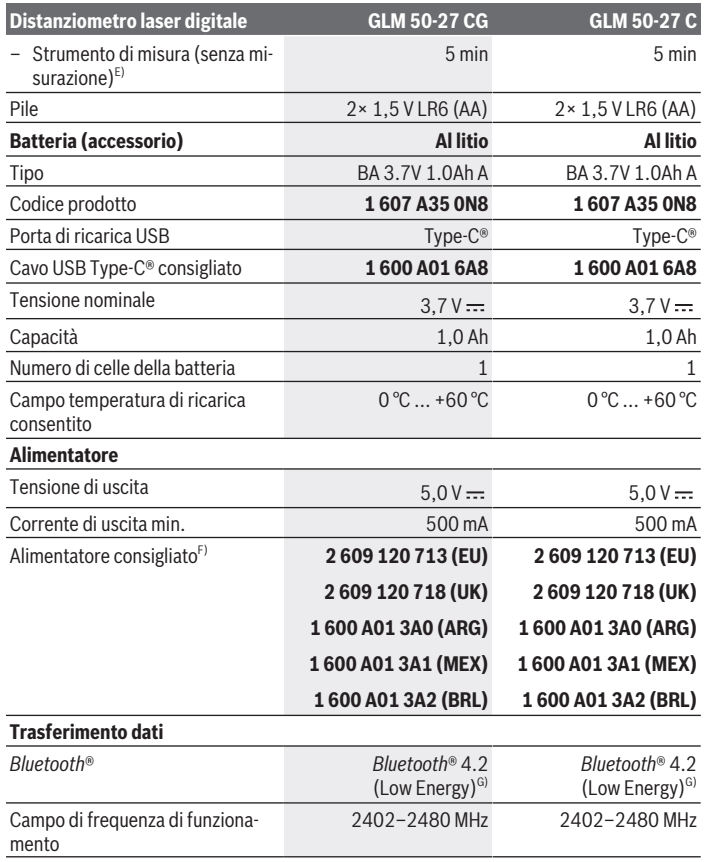

◈

♦

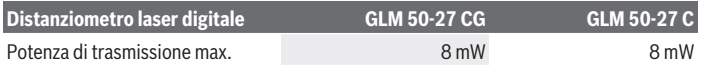

A) Per misurazioni dal lato anteriore dello strumento di misura; vale per un elevato potere riflettente dell'oggetto target (ad es. una parete tinteggiata di bianco), illuminazione di sfondo debole e temperatura di funzionamento 25 °C; andrà inoltre considerato uno scostamento di ±0,15 mm/m in base alla distanza.

B) Per misurazioni dal lato anteriore dello strumento di misura; vale per un elevato potere riflettente dell'oggetto target (ad es. una parete tinteggiata di bianco), illuminazione di sfondo intensa, temperatura di funzionamento 25 °C ed altitudini elevate. Andrà inoltre considerato uno scostamento di ±0,15 mm/m in base alla distanza.

- C) In modalità Misurazione continua, la temperatura di funzionamento max. è di +40 °C.
- D) Presenza esclusivamente di contaminazioni non conduttive, ma che, in alcune occasioni, possono essere rese temporaneamente conduttive dalla condensa.
- E) *Bluetooth*® disattivato
- F) Per ulteriori dati tecnici consultare il seguente indirizzo: https://www.bosch-professional.com/ecodesign
- G) In caso di dispositivi *Bluetooth*® con tecnologia Low Energy, con alcuni modelli e sistemi operativi potrebbe non essere possibile stabilire la connessione. I dispositivi *Bluetooth*® devono supportare il profilo GATT.

Per un'identificazione univoca dello strumento di misura, consultare il numero di serie **(11)** riportato sulla targhetta identificativa.

## **Introduzione/sostituzione della pila**

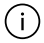

Sostituire sempre contemporaneamente tutte le pile, o tutte le batterie. Utilizzare esclusivamente pile o batterie dello stesso produttore e della stessa capacità.

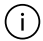

Prestare attenzione alla corretta polarizzazione, conformemente all'illustrazione riportata sul lato interno del vano batterie.

**► Se lo strumento di misura non viene utilizzato per lunghi periodi, rimuovere le pile o le batterie dallo strumento stesso**. In caso di lunghi periodi di magazzinaggio, le pile e le batterie possono subire corrosioni e scaricarsi.

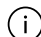

Non conservare lo strumento di misura in alcun caso senza avere introdotto il coperchio vano pile **(13)** o la batteria al litio **(19)** (accessorio), soprattutto in ambienti polverosi o umidi.

1 609 92A 7P9 | (07.06.2022) Bosch Power Tools

# **Batteria al litio (accessorio)**

### **Inserimento/sostituzione della batteria al litio**

- Introdurre la batteria al litio **(19)** (accessorio).
- Per prelevare la batteria al litio **(19)**, premere il bloccaggio **(20)** ed estrarre la batteria al litio. (vedi Fig. A, Pagina 5)

## **Ricarica della batteria al litio (accessorio)**

 $\triangleright$  Per la ricarica, utilizzare un alimentatore USB i cui dati tecnici (tensione e corrente di carica) corrispondano a quelli dell'alimentatore consigliato. Attenersi alle istruzioni d'uso dell'alimentatore USB.

Per l'alimentatore consigliato, consultare i dati tecnici.

▶ Attenersi alla tensione di rete! La tensione riportata sulla targhetta di identificazione dell'alimentatore deve corrispondere alla tensione della sorgente di alimentazione. Gli alimentatori contrassegnati per l'utilizzo a 230 Volt sono utilizzabili anche a 220 Volt.

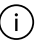

A causa delle prescrizioni di trasporto internazionali, le batterie al litio vengono consegnate soltanto parzialmente cariche. Per assicurare la piena potenza della batteria, prima dell'impiego iniziale ricaricarla completamente.

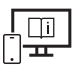

Per ulteriori informazioni, visitare il manuale d'istruzioni online: www.bosch-pt.com/manuals

# **Utilizzo**

### **Messa in funzione**

- ▶ Non lasciare incustodito lo strumento di misura quando è acceso e spegnerlo sem**pre dopo l'uso.** Altre persone potrebbero essere abbagliate dal raggio laser.
- **Proteggere lo strumento di misura da liquidi e dall'esposizione diretta ai raggi solari.**
- u **Non esporre lo strumento di misura a temperature o ad oscillazioni termiche estreme.** Ad esempio, evitare di lasciarlo per lungo tempo all'interno dell'auto. In caso di forti oscillazioni di temperatura, lasciare che lo strumento di misura raggiunga la normale temperatura prima di metterlo in funzione. Temperature oppure sbalzi di temperatura estremi possono pregiudicare la precisione dello strumento di misura.

#### **94** | Italiano

► Evitare di urtare violentemente o di far cadere lo strumento di misura. Qualora lo strumento di misura abbia subito forti influssi esterni, prima di riprendere il lavoro andrà sempre effettuata una verifica della precisione (vedi «Verifica della precisione», Pagina 98).

#### **Accensione/spegnimento**

 $\gg$  Premere il tasto  $\triangle$  per accendere lo strumento di misura ed attivare il laser.

Lo strumento di misura si può accendere anche senza attivare il laser, premendo il ta $sto$   $\mathbb{R}$ .

 $\gg$  Mantenere premuto il tasto  $\frac{1}{\sqrt{2}}$  per spegnere lo strumento di misura.

I valori e le impostazioni dello strumento presenti in memoria verranno conservati.

### **Procedura di misurazione**

Alla prima accensione, lo strumento di misura si troverà in modalità Misurazione delle lunghezze. Ad ogni successiva accensione, lo strumento di misura si troverà nell'ultima modalità utilizzata.

Per il piano di riferimento della misurazione, sono disponibili tre diverse impostazioni. (vedi «Selezione del piano di riferimento», Pagina 95)

- Sistemare lo strumento di misura sul punto iniziale desiderato della misurazione (ad es. su una parete).
- $\gg$  Acceso lo strumento di misura con il tasto  $\delta$ , premere brevemente il tasto  $\blacktriangle$  per attivare il laser.
- $\gg$  Premere il tasto  $\triangle$  per avviare la misurazione.

Conclusa la misurazione, il raggio laser verrà disattivato. Per eseguire una seconda misurazione, ripetere tale procedura.

È possibile effettuare l'addizione o la sottrazione di valori di misurazione o di risultati finali.

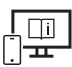

Per ulteriori informazioni, visitare il manuale d'istruzioni online:

www.bosch-pt.com/manuals

Lo strumento di misura non andrà spostato durante una misurazione (ad eccezione delle funzioni Misurazione continua e Misurazione dell'inclinazione). Lo strumento di misura andrà quindi sistemato, laddove possibile, su una superficie di riscontro o di appoggio fissa.

1 609 92A 7P9 | (07.06.2022) Bosch Power Tools

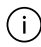

La lente di ricezione **(15)** e l'uscita laser **(16)** non dovranno essere coperte durante una misurazione.

## **Selezione del piano di riferimento**

Per la misurazione è possibile scegliere fra differenti piani di riferimento:

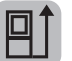

il lato posteriore dello strumento di misura (ad es. in caso di accostamento su pareti)

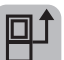

il centro della filettatura treppiede **(14)** (ad es. in caso di misurazioni con treppiede)

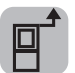

il lato anteriore dello strumento di misura (ad es. in caso di misurazioni a partire dallo spigolo di un tavolo)

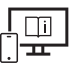

Per ulteriori informazioni, visitare il manuale d'istruzioni online: www.bosch-pt.com/manuals

## **Menu Impostazioni predefinite**

Nel menu **Impostazioni base** sono disponibili le seguenti impostazioni base:

- Cambio del piano di riferimento (vedi «Selezione del piano di riferimento», Pagi- $\overline{\text{na}}$  95)
- Attivazione/disattivazione dei segnali acustici
- $\sqrt{p}$  Attivazione/disattivazione della vibrazione
- Impostazione della luminosità display
- Attivazione/disattivazione della modalità Risparmio batteria
- $-$  ft/m Cambio dell'unità di misura
- Impostazione della lingua
- Calibratura misurazione dell'inclinazione (vedi «Verifica della precisione», Pagina 98)
- PRO) Attivazione PRO360
- Richiamo di informazioni sullo strumento
- Impostazione predefinita
- $\Box$  Cancellazione della memoria

#### **96** | Italiano

- Premere il tasto per aprire il menu **Impostazioni base**.
- $\gg$  Selezionare l'impostazione desiderata con il tasto  $\blacktriangleright$ , oppure con il tasto  $\blacktriangle$ .
- $\gg$  Per confermare una selezione, premere il tasto  $\leftarrow$ .
- » Per terminare il menu **Impostazioni base**, premere brevemente il tasto **.** a.

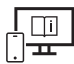

Per ulteriori informazioni, visitare il manuale d'istruzioni online: www.bosch-pt.com/manuals

### **Funzioni di misurazione**

#### **Selezione/modifica delle funzioni di misurazione**

Nel menu Funzioni sono disponibili le seguenti funzioni:

- Misurazione delle lunghezze
- $-1$ :  $\rightarrow$  Misurazione continua
- $\Box$  Misurazione di superfici
- Misurazione di volumi
- Misurazione indiretta di distanze
	- Misurazione indiretta di altezze
	- Doppia misurazione indiretta di altezze
	- Misurazione indiretta di lunghezze
- Misurazione di superfici di pareti
- $\downarrow$ <sup> $\uparrow$ </sup> Funzione di tracciamento
- Misurazione dell'inclinazione/Livella digitale
- Funzione di memorizzazione
- Premere il tasto per aprire il menu **Funzioni**.
- $\gg$  Selezionare la funzione di misurazione desiderata con il tasto  $\triangleright$ , oppure con il ta-

sto  $\blacktriangleleft$ .

 $\gg$  Per confermare la selezione, premere il tasto  $\Box$ , oppure il tasto  $\triangle$ .

1 609 92A 7P9 | (07.06.2022) Bosch Power Tools

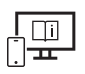

Per ulteriori informazioni, visitare il manuale d'istruzioni online: www.bosch-pt.com/manuals

### **Funzione Guida integrata**

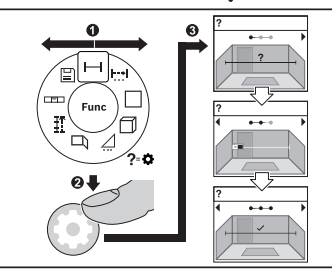

La funzione Guida integrata nello strumento di misura offre animazioni di tutte le funzioni di misurazione/ passaggi di misurazione.

- Aprire il menu **Funzioni**.
- Selezionare la funzione desiderata con il

tasto  $\triangleright$  o con il tasto  $\preceq$  e premere il  $\overline{a}$ .

Viene visualizzata l'animazione con la procedura dettagliata per la funzione di

misurazione selezionata.

 $\gg$  Premere il tasto  $\rightarrow$  0  $\blacktriangleleft$  per visualizzare il passaggio successivo, oppure quello precedente.

### **Interfaccia** *Bluetooth***®**

#### **Attivazione dell'interfaccia** *Bluetooth***® per il trasferimento dati ad un dispositivo mobile**

- $\vee$  Accertarsi che l'interfaccia *Bluetooth®* del proprio dispositivo mobile sia attiva.
- ≫ Premere il tasto  $\bigast$  per richiamare il menu *Bluetooth*®.
- ≫ Premere nuovamente il tasto **\*** per attivare l'interfaccia *Bluetooth*<sup>®</sup>.

**98** | Italiano

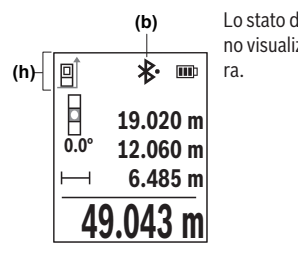

Lo stato della connessione e la connessione attiva **(b)** verranno visualizzati nella barra di stato **(h)** dello strumento di misura.

#### **Disattivazione dell'interfaccia** *Bluetooth***®**

 $\gg$  Premere il tasto  $\oint$  per accedere al menu *Bluetooth*® e premere nuovamente il ta-

sto per disattivare l'interfaccia *Bluetooth*®.

### **Verifica della precisione**

Verificare con regolarità la precisione della misurazione dell'inclinazione e di distanze.

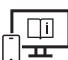

Per ulteriori informazioni, visitare il manuale d'istruzioni online: www.bosch-pt.com/manuals

### **Messaggio di errore**

Qualora non sia possibile eseguire correttamente una misurazione, sul display verrà visualizzato il messaggio di errore **Error**.

- Effettuare un nuovo tentativo di misurazione.
- Se il messaggio di errore ricompare, spegnere lo strumento di misura, riaccenderlo e riavviare la misurazione.

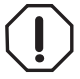

Ad ogni misurazione, lo strumento di misura sorveglia il corretto funzionamento. Qualora venga rilevato un difetto, sul display resterà il solo simbolo qui accanto e lo strumento di misura si spegnerà. In tale caso, lo strumento di misura andrà inviato, tramite il rivenditore, al Servizio Assistenza Clienti Bosch.

# **Manutenzione ed assistenza**

### **Manutenzione e pulizia**

Conservare e trasportare lo strumento di misura utilizzando esclusivamente l'astuccio di protezione fornito in dotazione.

Avere cura di tenere lo strumento di misura sempre pulito.

Non immergere in alcun caso lo strumento di misura in acqua, né in alcun altro liquido.

Pulire eventuali impurità utilizzando un panno morbido inumidito. Non utilizzare detergenti, né solventi.

Soprattutto alla lente di ricezione **(15)** andrà dedicata la stessa cura che si riserva ad un paio di occhiali o all'obiettivo di una macchina fotografica.

In caso di riparazione, inviare lo strumento di misura all'interno della custodia protettiva **(18)**.

### **Servizio di assistenza e consulenza tecnica**

Il servizio di assistenza risponde alle Vostre domande relative alla riparazione e alla manutenzione del Vostro prodotto nonché concernenti i pezzi di ricambio. Disegni in vista esplosa e informazioni relative ai pezzi di ricambio sono consultabili anche sul sito

#### **www.bosch-pt.com**

Il team di consulenza tecnica Bosch sarà lieto di rispondere alle Vostre domande in merito ai nostri prodotti e accessori.

In caso di richieste o di ordinazione di pezzi di ricambio, comunicare sempre il codice prodotto a 10 cifre riportato sulla targhetta di fabbricazione dell'elettroutensile.

#### **Italia**

Tel.: (02) 3696 2314 E-Mail: pt.hotlinebosch@it.bosch.com

#### **Per ulteriori indirizzi del servizio assistenza consultare:**

www.bosch-pt.com/serviceaddresses

## **Trasporto**

Le batterie al litio consigliate sono soggette ai requisiti di legge relativi alle merci pericolose. Le batterie possono essere trasportate su strada dall'utilizzatore senza ulteriori precauzioni.

In caso di spedizione tramite terzi (ad es. per via aerea o tramite spedizioniere), andranno rispettati specifici requisiti relativi d'imballaggio e contrassegnatura. In tale caso, per la

#### **100** | Italiano

preparazione dell'articolo da spedire, andrà consultato uno specialista in merci pericolose.

Inviare le batterie soltanto se la relativa carcassa non è danneggiata. Coprire con nastro adesivo i contatti scoperti ed imballare la batteria in modo che non possa spostarsi nell'imballaggio. Andranno altresì rispettate eventuali ulteriori norme nazionali complementari.

### **Smaltimento**

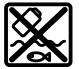

Strumenti di misura, batterie/pile, accessori e confezioni dovranno essere smaltiti/riciclati nel rispetto dell'ambiente.

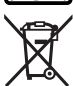

Non gettare gli strumenti di misura, né le batterie o le pile, nei rifiuti domestici.

#### **Solo per i Paesi UE:**

Ai sensi della Direttiva Europea 2012/19/UE sui rifiuti di apparecchiature elettriche ed elettroniche e del suo recepimento nel diritto nazionale, gli strumenti di misura non più utilizzabili e, ai sensi della Direttiva Europea 2006/66/CE, le batterie/le pile difettose o esauste, andranno raccolti separatamente e riciclati nel rispetto dell'ambiente.

In caso di smaltimento improprio, le apparecchiature elettriche ed elettroniche potrebbero avere effetti nocivi sull'ambiente e sulla salute umana a causa della possibile presenza di sostanze nocive.

#### **Batterie/pile:**

#### **Per le batterie al litio:**

Attenersi alle avvertenze riportate al paragrafo «Trasporto» (vedi «Trasporto», Pagina 99).

# **Nederlands**

# **Veiligheidsaanwijzingen**

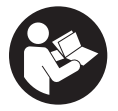

**Alle aanwijzingen moeten gelezen en in acht genomen worden om gevaarloos en veilig met het meetgereedschap te werken. Wanneer het meetgereedschap niet volgens de beschikbare aanwijzingen gebruikt wordt, kunnen de geïntegreerde veiligheidsvoorzieningen in het**

**meetgereedschap belemmerd worden. Maak waarschuwingsstickers op het meetgereedschap nooit onleesbaar. BEWAAR DEZE AANWIJZINGEN ZORGVULDIG EN GEEF ZE BIJ HET DOORGEVEN VAN HET MEETGEREEDSCHAP MEE.**

- ▶ Voorzichtig wanneer andere dan de hier aangegeven bedienings- of afstelvoor**zieningen gebruikt of andere methodes uitgevoerd worden, kan dit resulteren in een gevaarlijke blootstelling aan straling.**
- ▶ Het meetgereedschap is voorzien van een laser-waarschuwingsplaatje (aangege**ven op de weergave van het meetgereedschap op de pagina met afbeeldingen).**
- ► Is de tekst van het laser-waarschuwingsplaatje niet in uw taal, plak dan vóór het **eerste gebruik de meegeleverde sticker in uw eigen taal hieroverheen.**

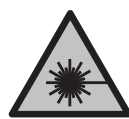

**Richt de laserstraal niet op personen of dieren en kijk niet zelf in de directe of gereflecteerde laserstraal.** Daardoor kunt u personen verblinden, ongevallen veroorzaken of het oog beschadigen.

- ▶ Als laserstraling het oog raakt, dan moeten de ogen bewust gesloten worden en **moet het hoofd onmiddellijk uit de straal bewogen worden.**
- **Breng geen wijzigingen aan de laserinrichting aan.**
- u **Gebruik de laserbril (accessoire) niet als veiligheidsbril.** De laserbril dient voor het beter herkennen van de laserstraal; deze beschermt echter niet tegen de laserstraling.
- ► Gebruik de laserbril (accessoire) niet als zonnebril of in het verkeer. De laserbril biedt geen volledige UV-bescherming en vermindert het waarnemen van kleuren.
- ► Laat het meetgereedschap alleen repareren door gekwalificeerd geschoold perso**neel en alleen met originele vervangingsonderdelen.** Daarmee wordt gewaarborgd dat de veiligheid van het meetgereedschap in stand blijft.
- **Laat kinderen het lasermeetgereedschap niet zonder toezicht gebruiken.** Zij zouden per ongeluk andere personen of zichzelf kunnen verblinden.

Bosch Power Tools 1 609 92A 7P9 | (07.06.2022)

#### **102** | Nederlands

- u **Werk met het meetgereedschap niet in een omgeving waar ontploffingsgevaar heerst en zich brandbare vloeistoffen, brandbare gassen of brandbaar stof bevinden.** In het meetgereedschap kunnen vonken ontstaan die het stof of de dampen tot ontsteking brengen.
- ▶ Open de accu niet. Er bestaat gevaar voor kortsluiting.
- **Bij beschadiging en verkeerd gebruik van de accu kunnen er dampen vrijkomen. De accu kan branden of exploderen.** Zorg voor de aanvoer van frisse lucht en zoek bij klachten een arts op. De dampen kunnen de luchtwegen irriteren.
- ► Bij verkeerd gebruik of een beschadigde accu kan brandbare vloeistof uit de accu **lekken. Voorkom contact daarmee. Spoel bij onvoorzien contact met water af. Wanneer de vloeistof in de ogen komt, dient u bovendien een arts te raadplegen.** Gelekte accuvloeistof kan tot huidirritaties of verbrandingen leiden.
- ▶ Door spitse voorwerpen, zoals bijv. spijkers of schroevendraaiers, of door **krachtinwerking van buitenaf kan de accu beschadigd worden.** Er kan een interne kortsluiting ontstaan en de accu doen branden, roken, exploderen of oververhitten.
- ▶ Houd de niet-gebruikte accu uit de buurt van paperclips, munten, sleutels, spij**kers, schroeven of andere kleine metalen voorwerpen die overbrugging van de contacten zouden kunnen veroorzaken.** Kortsluiting tussen de accucontacten kan brandwonden of brand tot gevolg hebben.
- ▶ Gebruik de accu alleen in producten van de fabrikant. Alleen zo wordt de accu tegen gevaarlijke overbelasting beschermd.
- u **Laad de accu's alleen op met oplaadapparaten die door de fabrikant aangeraden worden.** Door een oplaadapparaat dat voor een bepaald type accu geschikt is, bestaat bij gebruik met andere accu's brandgevaar.

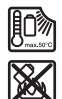

**Bescherm de accu tegen hitte, bijvoorbeeld ook tegen voortdurend zonlicht, vuur, vuil, water en vocht.** Er bestaat gevaar voor explosie en kortsluiting.

▶ Het meetgereedschap is met een radio-interface uitgerust. Lokale gebruiksbeper**kingen, bijv. in vliegtuigen of ziekenhuizen, moeten in acht genomen worden.**

**Het woordmerk** *Bluetooth*® **evenals de beeldtekens (logo's) zijn geregistreerde handelsmerken en eigendom van Bluetooth SIG, Inc. Elk gebruik van dit woordmerk/deze beeldtekens door Robert Bosch Power Tools GmbH gebeurt onder licentie.**

▶ Voorzichtig! Bij het gebruik van het meetgereedschap met *Bluetooth*<sup>®</sup> kunnen sto**ringen bij andere apparaten en installaties, vliegtuigen en medische apparaten (bijv. pacemakers, hoorapparaten) ontstaan. Eveneens kan schade aan mens en dier in de directe omgeving niet volledig uitgesloten worden. Gebruik het meetge-** **reedschap met** *Bluetooth*® **niet in de buurt van medische apparaten, tankstations, chemische installaties, zones met explosiegevaar en in zones waar gebruik wordt gemaakt van explosieven. Gebruik het meetgereedschap met** *Bluetooth*® **niet in vliegtuigen. Vermijd het gebruik gedurende een langere periode heel dichtbij het lichaam.**

# **Veiligheidsaanwijzingen voor voedingsadapter**

**Deze voedingsadapter is niet bestemd voor gebruik door kinderen en personen met beperkte lichamelijke, zintuiglijke of geestelijke capaciteiten of gebrek aan ervaring en kennis. Deze voedingsadapter kan door kinderen vanaf 8 jaar evenals door personen met beperkte lichamelijke, zintuiglijke of geestelijke capaciteiten of gebrek aan ervaring en kennis gebruikt worden, mits zij onder toezicht staan van een persoon die voor hun veiligheid verantwoordelijk is, of door deze in het veilige gebruik van de voedingsadapter geïnstrueerd werden en zij de hiermee verbonden gevaren begrijpen.** Anders bestaat er gevaar voor verkeerde bediening en verwondingen.

**Houd de voedingsadapter uit de buurt van regen of natheid.** Het binnendringen van water in een voedingsadapter verhoogt het risico van een elektrische schok.

- ► Houd de voedingsadapter schoon. Door vervuiling bestaat er gevaar voor een elektrische schok.
- **► Controleer de voedingsadapter vóór elk gebruik. Gebruik de voedingsadapter niet, als u beschadigingen vaststelt. Open de voedingsadapter niet zelf en laat deze uitsluitend repareren door gekwalificeerd geschoold personeel en alleen met originele vervangingsonderdelen.** Beschadigde voedingsadapters vergroten het risico van een elektrische schok.

# **Beschrijving van product en werking**

Vouw de uitvouwbare pagina met de afbeelding van het meetgereedschap open en laat deze pagina opengevouwen terwijl u de gebruiksaanwijzing leest.

## **Beoogd gebruik**

Het meetgereedschap is bestemd voor het meten van afstanden, lengtes, hoogtes, afstanden, hellingen en voor het berekenen van oppervlaktes en volumes.

Het meetgereedschap is geschikt voor gebruik binnenshuis en buitenshuis.

De meetresultaten kunnen via *Bluetooth*® naar andere apparaten overgedragen worden.

**104** | Nederlands

### **Afgebeelde componenten**

De componenten zijn genummerd zoals op de weergave van het meetgereedschap in de afbeeldingen.

- **(1)** Toets *Bluetooth*® **(2)** Functietoets **(3)** Min-toets **(4)** Display **(5)** Meettoets **(6)** Plus-toets **(7)** Toets basisinstellingen **(8)** Aan-Uit-Terug-toets **(9)** Opname draaglus
- **(10)** Laser-waarschuwingsplaatje
- **(11)** Serienummer
- **(12)** Vergrendeling van het batterijvakdeksel
- **(13)** Batterijvakdeksel
- **(14)** 1/4"-statiefschroefdraad
- **(15)** Ontvangstlens
- **(16)** Uitgang laserstraal
- $(17)$  Draaglus<sup>A)</sup>
- **(18)** Opbergetui
- (19) Li-ion-accupack<sup>A)</sup>
- **(20)** Vergrendeling van Li-ion-accupack<sup>A)</sup>
- (21) USB Type-C<sup>®</sup>-kabel<sup>A)B)</sup>
- **(22)** Afdekking USB-poort<sup>A)</sup>
- A) **Niet elk afgebeeld en beschreven accessoire is standaard bij de levering inbegrepen. Alle accessoires zijn te vinden in ons accessoireprogramma.**
- B) USB Type-C® en USB-C® zijn handelsmerken van het USB Implementers Forum.

1 609 92A 7P9 | (07.06.2022) Bosch Power Tools

#### **Aanduidingselementen**

- **(a)** Referentievlak van de meting
- **(b)** Status *Bluetooth*®
	- $\pmb{\ast}$ *Bluetooth*® geactiveerd, verbinding niet tot stand gebracht
	- 衤 *Bluetooth*® geactiveerd, verbinding tot stand gebracht
- **(c)** Batterij-aanduiding
- **(d)** Meetwaarderegels
- **(e)** Resultaatregel
- **(f)** Aanduiding meetfunctie
- **(g)** Aanduiding hellingshoek
- **(h)** Statusbalk
- **(i)** Menu Functies
- **(j)** Menu Basisinstellingen
- **(k)** Menu verdere basisinstellingen

### **Technische gegevens**

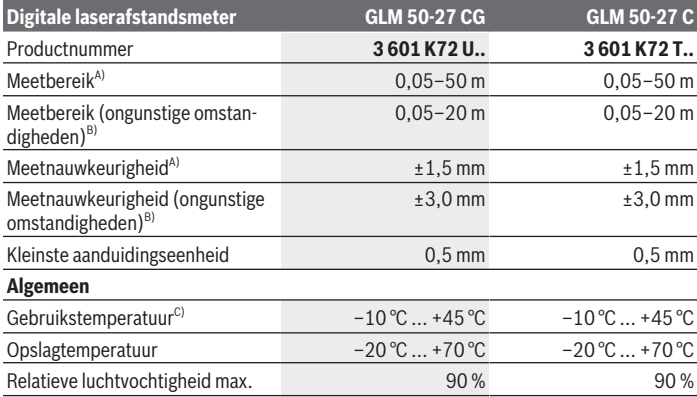

Bosch Power Tools 1 609 92A 7P9 | (07.06.2022)

### **106** | Nederlands

♦

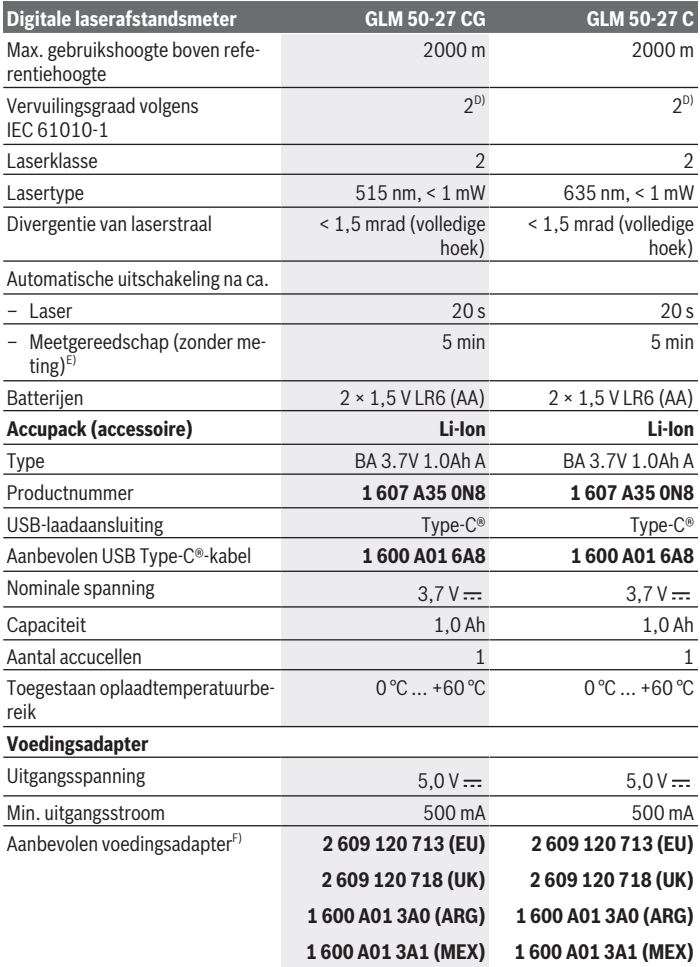

€

₩

Nederlands | **107**

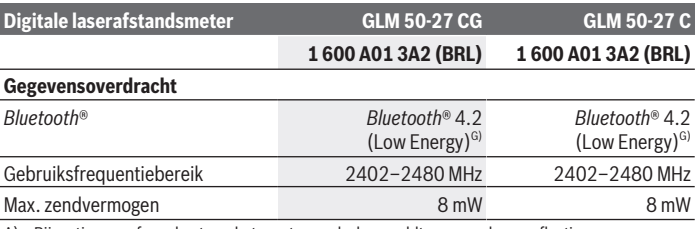

A) Bij meting vanaf voorkant van het meetgereedschap, geldt voor een hoog reflectievermogen van het doel (bijv. een wit geverfde muur), zwakke achtergrondverlichting en een gebruikstemperatuur van 25 °C; daarnaast moet rekening worden gehouden met een van de afstand afhankelijke afwijking van ± 0,05 mm/m.

B) Bij meting vanaf voorkant van het meetgereedschap, geldt voor een hoog reflectievermogen van het doel (bijv. een wit geverfde muur), sterke achtergrondverlichting en een gebruikstemperatuur van 25 °C en grote hoogtes. Daarnaast moet rekening worden gehouden met een van de afstand afhankelijke afwijking van ± 0,15 mm/m.

C) In de functie permanente meting bedraagt de max. gebruikstemperatuur +40 °C.

D) Er ontstaat slechts een niet geleidende vervuiling, waarbij echter soms een tijdelijke geleidbaarheid wort verwacht door bedauwing.

- E) *Bluetooth*® gedeactiveerd
- F) Meer technische gegevens vindt u op: https://www.bosch-professional.com/ecodesign
- G) Bij *Bluetooth*® Low-Energy-toestellen kan afhankelijk van model en besturingssysteem het opbouwen van een verbinding niet mogelijk zijn. *Bluetooth*® toestellen moeten het GATT-profiel ondersteunen.

Het serienummer **(11)** op het typeplaatje dient voor een duidelijke identificatie van uw meetgereedschap.

## **Batterij plaatsen/verwisselen**

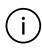

Verwissel altijd alle batterijen of accu's tegelijkertijd. Gebruik alleen batterijen of accu's van één fabrikant en met dezelfde capaciteit.

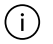

Let er hierbij op dat de polen juist worden geplaatst volgens de afbeelding op de binnenkant van het batterijvak.

► Haal de batterijen of accu's uit het meetgereedschap, wanneer u dit langere tijd **niet gebruikt**. Als de batterijen of accu's lang worden bewaard, kunnen deze gaan corroderen en zichzelf ontladen.

Bewaar het meetgereedschap nooit zonder aangebracht batterijvakdeksel **(13)** of Li-Ion-accupack **(19)** (accessoire), vooral in een stoffige of vochtige omgeving is dit belangrijk.

**108** | Nederlands

# **Li-ion-accupack (accessoire)**

## **Li-Ion-accupack (accessoire) plaatsen/vervangen**

- Plaats het Li-Ion-accupack **(19)** (accessoire).
- Voor het verwijderen van het Li-Ion-accupack **(19)** (accessoire) duwt u op de vergrendeling **(20)** en verwijdert u het Li-Ion-accupack. (zie Afb. A, Pagina 5)

## **Li-Ion-accupack (accessoire) opladen**

- Gebruik voor het opladen een USB-voedingsadapter waarvan de technische gegevens (spanning en laadstroom) overeenkomen met die van de aanbevolen voedingsadapter. Lees hiervoor goed de gebruiksaanwijzing van de USB-voedingsadapter. Aanbevolen voedingsadapter: zie technische gegevens.
- ► Let op de netspanning! De spanning van de stroombron moet overeenkomen met de gegevens op het typeplaatje van de voedingsadapter. Met 230 V aangeduide voedingsadapters kunnen ook met 220 V worden gebruikt.

Lithium-Ion-accu's worden vanwege internationale transportvoorschriften gedeeltelijk geladen geleverd. Om de volledige capaciteit van de accu te verkrijgen, laadt u vóór het eerste gebruik de accu volledig op.

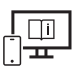

Raadpleeg voor aanvullende informatie de online-gebruiksaanwijzing: www.bosch-pt.com/manuals

# **Gebruik**

### **Ingebruikname**

- ► Laat het ingeschakelde meetgereedschap niet onbeheerd achter en schakel het **meetgereedschap na gebruik uit.** Andere personen kunnen door de laserstraal verblind worden.
- **Bescherm het meetgereedschap tegen vocht en fel zonlicht.**
- ► Stel het meetgereedschap niet bloot aan extreme temperaturen of temperatuur**schommelingen.** Laat het bijv. niet gedurende langere tijd in de auto liggen. Laat het meetgereedschap bij grotere temperatuurschommelingen eerst op temperatuur komen, voordat u het in gebruik neemt. Bij extreme temperaturen of temperatuurschommelingen kan de nauwkeurigheid van het meetgereedschap nadelig beïnvloed worden.
▶ Vermijd krachtige stoten of vallen van het meetgereedschap. Na sterke invloeden van buitenaf op het meetgereedschap moet u vóór het verder werken altijd een nauwkeurigheidscontrole (zie "Nauwkeurigheidscontrole", Pagina 113) uitvoeren.

#### **In-/uitschakelen**

 $\gg$  Druk op de toets  $\blacktriangle$  om het meetgereedschap en de laser in te schakelen.

U kunt het meetgereedschap ook zonder de laser inschakelen door op de toets  $\delta$  te drukken.

 $\gg$  Houd de toets  $\delta$  ingedrukt om het meetgereedschap uit te schakelen.

De in het geheugen aanwezige waarden en toestelinstellingen blijven behouden.

## **Meetprocedure**

Na de eerste keer inschakelen bevindt het meetgereedschap zich in de functie lengtemeting. Telkens na het verder inschakelen bevindt het meetgereedschap zich in de laatst gebruikte meetfunctie.

Voor het referentievlak van de meting zijn drie instellingen beschikbaar. (zie "Referentievlak kiezen", Pagina 110)

- Plaats het meetgereedschap op het gewenste startpunt van de meting (bijv. muur).
- $\gg$  Wanneer u het meetgereedschap met de toets  $\frac{1}{\sqrt{6}}$  heeft ingeschakeld, dan drukt u kort op de toets **A** om de laser in te schakelen.

 $\gg$  Druk op de toets  $\triangle$  om de meting te activeren.

Na het meten wordt de laserstraal uitgeschakeld. Voor nog een meting herhaalt u deze procedure.

Meetwaarden of eindresultaten kunnen opgeteld of afgetrokken worden.

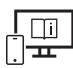

Raadpleeg voor aanvullende informatie de online-gebruiksaanwijzing: www.bosch-pt.com/manuals

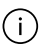

Het meetgereedschap mag tijdens een meting niet bewogen worden (met uitzondering van de functies continumeting en hellingmeting). Leg daarom het meetgereedschap indien mogelijk tegen een vast aanslag- of oplegvlak.

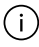

De ontvangstlens **(15)** en de uitgang van de laserstraal **(16)** mogen bij een meting niet afgedekt zijn.

**110** | Nederlands

### **Referentievlak kiezen**

Voor de meting kunt u uit verschillende referentievlakken kiezen:

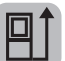

de achterkant van het meetgereedschap (bijv. als het tegen een muur wordt gelegd)

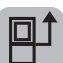

het midden van de statiefschroefdraad **(14)** (bijv. voor metingen met statief)

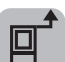

de voorkant van het meetgereedschap (bijv. bij het meten vanaf de rand van een tafel)

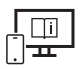

Raadpleeg voor aanvullende informatie de online-gebruiksaanwijzing: www.bosch-pt.com/manuals

## **Menu Basisinstellingen**

In het menu **Basisinstellingen** vindt u de volgende basisinstellingen:

- $\Box$  Referentievlak wisselen (zie "Referentievlak kiezen", Pagina 110)
- Geluidssignalen in-/uitschakelen
- $\sqrt{p}\$ Trilling in-/uitschakelen
- Displayhelderheid instellen
- Batterijspaarstand in-/uitschakelen
- $-$  ft/m Maateenheid wisselen
- **I**Taal instellen
- $\mathcal{L}$  Kalibratie hellingmeting (zie "Nauwkeurigheidscontrole", Pagina 113)
- PRO360 activeren
- 1 Toestelinformatie opvragen
- Fabrieksinstelling
- $-\Box$ Geheugen wissen
- $\gg$  Druk op de toets  $\bullet$  om het menu **Basisinstellingen** te openen.
- $\gg$  Kies de gewenste instelling met de toets  $\blacktriangleright$  of de toets  $\blacktriangle$ .
- $\gg$  Om een keuze te bevestigen, drukt u op de toets  $\Box$  of de toets  $\triangle$ .

1 609 92A 7P9 | (07.06.2022) Bosch Power Tools

» Om het menu **Basisinstellingen** te verlaten, drukt u kort op de toets **e**.

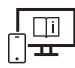

Raadpleeg voor aanvullende informatie de online-gebruiksaanwijzing: www.bosch-pt.com/manuals

## **Meetfuncties**

### **Meetfuncties kiezen/wijzigen**

In het functiemenu vindt u de volgende functies:

- Lengtemeting
- Continumeting
- Oppervlaktemeting
- $\Box$  Volumemeting
- Indirecte afstandsmeting
	- Indirecte hoogtemeting
	- <sup>1</sup> Dubbele indirecte hoogtemeting
	- Indirecte lengtemeting
- $\Box$ ) Muuroppervlaktemeting
- $\frac{1}{4}$  Uitzetfunctie
- Hellingmeting/digitale waterpas
- Geheugenfunctie
- Druk op de toets om het menu **Functies** te openen.
- $\gg$  Kies de gewenste meetfunctie met de toets  $\leftrightarrow$  of toets  $\blacktriangle$ .
- $\gg$  Om de keuze te bevestigen, drukt u op de toets  $f_{\text{unif}}$  of de toets  $\blacktriangle$ .

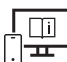

Raadpleeg voor aanvullende informatie de online-gebruiksaanwijzing: www.bosch-pt.com/manuals

#### **112** | Nederlands

### **Geïntegreerde helpfunctie**

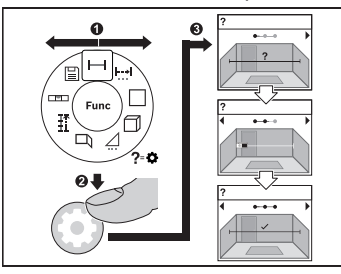

De in het meetgereedschap geïntegreerde helpfunctie biedt animaties bij alle meetfuncties/meetprocessen.

- Open het menu **Functies**.
- Kies de gewenste functie met de

toets  $\triangleright$  of met de toets  $\preceq$  en druk op  $\overline{a}$ .

De animatie met de gedetailleerde procedure bij de geselecteerde meetfunctie

wordt weergegeven.

 $\gg$  Druk op de toets  $\blacktriangleright$  of  $\blacktriangleleft$  om de volgende of de vorige stap weer te geven.

## *Bluetooth***®-interface**

#### **Activering van de** *Bluetooth***®-interface voor de gegevensoverdracht naar een mobiel eindapparaat**

 $\vee$  Zorg ervoor dat de interface *Bluetooth*<sup>®</sup> op uw mobiele eindapparaat geactiveerd is.

≫ Druk op de toets **\*** om het menu *Bluetooth*® te openen.

≫ Druk opnieuw op de toets **\*** om de interface *Bluetooth*® te activeren.

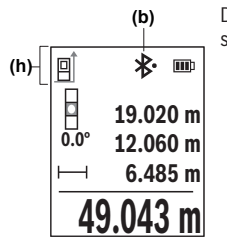

De verbindingsstatus evenals de actieve verbinding **(b)** verschijnt in de statusbalk **(h)** van het meetgereedschap.

### **Deactivering van de** *Bluetooth***®-interface**

≫ Druk op de toets **\*** om het menu *Bluetooth*® te openen en druk opnieuw op de toets

om de interface *Bluetooth*® te deactiveren.

## **Nauwkeurigheidscontrole**

Controleer regelmatig de nauwkeurigheid van de hellingmeting en van de afstandmeting.

Raadpleeg voor aanvullende informatie de online-gebruiksaanwijzing: www.bosch-pt.com/manuals

## **Foutmelding**

Wanneer een meting niet correct kan worden uitgevoerd, verschijnt de foutmelding **Error** op het display.

 $\gg$  Probeer de meting opnieuw uit te voeren.

Als de foutmelding opnieuw verschijnt, schakel het meetgereedschap uit en weer in en start de meting opnieuw.

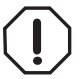

Het meetgereedschap bewaakt de correcte werking bij elke meting. Als een defect wordt vastgesteld, verschijnt op het display alleen nog het hiernaast afgebeelde symbool en het meetgereedschap wordt uitgeschakeld. In dit geval laat u het meetgereedschap via uw dealer naar de Bosch klantenservice opsturen.

## **Onderhoud en service**

## **Onderhoud en reiniging**

Bewaar en transporteer het meetgereedschap alleen in het meegeleverde opbergetui. Houd het meetgereedschap altijd schoon.

Dompel het meetgereedschap niet in water of andere vloeistoffen.

Verwijder vuil met een vochtige, zachte doek. Gebruik geen reinigings- of oplosmiddelen. Houd vooral de ontvangstlens **(15)** met dezelfde zorgvuldigheid schoon als waarmee een bril of lens van een fototoestel moet worden behandeld.

Stuur het meetgereedschap voor reparatie in het opbergetui **(18)** op.

## **Klantenservice en gebruiksadvies**

Onze klantenservice beantwoordt uw vragen over reparatie en onderhoud van uw product en over vervangingsonderdelen. Explosietekeningen en informatie over vervangingsonderdelen vindt u ook op: **www.bosch-pt.com**

Het Bosch-gebruiksadviesteam helpt u graag bij vragen over onze producten en accessoires.

Vermeld bij vragen en bestellingen van vervangingsonderdelen altijd het uit tien cijfers bestaande productnummer volgens het typeplaatje van het product.

#### **Nederland**

Tel.: (076) 579 54 54 Fax: (076) 579 54 94 E-mail: gereedschappen@nl.bosch.com

#### **Meer serviceadressen vindt u onder:**

www.bosch-pt.com/serviceaddresses

### **Vervoer**

Op de aanbevolen Li-Ion-accu's zijn de eisen voor het vervoer van gevaarlijke stoffen van toepassing. De accu's kunnen door de gebruiker zonder verdere voorwaarden over de weg vervoerd worden.

Bij de verzending door derden (bijv. luchtvervoer of expeditiebedrijf) moeten bijzondere eisen ten aanzien van verpakking en markering in acht genomen worden. In deze gevallen moet bij de voorbereiding van de verzending een deskundige voor gevaarlijke stoffen geraadpleegd worden.

Verzend accu's alleen, wanneer de behuizing onbeschadigd is. Plak blootliggende contacten af en verpak de accu zodanig dat deze niet in de verpakking beweegt. Neem ook eventuele overige nationale voorschriften in acht.

## **Afvalverwijdering**

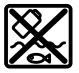

Meetgereedschappen, accu's/batterijen, accessoires en verpakkingen moeten op een voor het milieu verantwoorde wijze worden gerecycled.

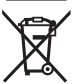

Gooi meetgereedschappen en accu's/batterijen niet bij het huisvuil!

#### **Alleen voor landen van de EU:**

Volgens de Europese richtlijn 2012/19/EU inzake afgedankte elektrische en elektronische apparatuur en de implementatie in nationaal recht moeten niet meer bruikbare meetgereedschappen en volgens de Europese richtlijn 2006/66/EG moeten defecte of verbruikte accu's/batterijen apart worden ingezameld en op een voor het milieu verantwoorde wijze worden gerecycled.

Bij een verkeerde afvoer kunnen afgedankte elektrische en elektronische apparaten vanwege de mogelijke aanwezigheid van gevaarlijke stoffen schadelijke uitwerkingen op het milieu en de gezondheid van mensen hebben.

#### **Accu's/batterijen:**

#### **Li-Ion:**

Lees de aanwijzingen in het gedeelte Vervoer en neem deze in acht (zie "Vervoer", Pagina 114).

# **Dansk**

## **Sikkerhedsinstrukser**

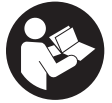

**Samtlige anvisninger skal læses og overholdes for at kunne arbejde sikkert og uden risiko med måleværktøjet. Hvis måleværktøjet ikke anvendes i overensstemmelse med de foreliggende anvisninger, kan funktionen af de integrerede beskyttelsesforanstaltninger i måleværktøjet**

**blive forringet. Sørg for, at advarselsskilte aldrig gøres ukendelige på måleværktøjet. GEM ANVISNINGERNE, OG SØRG FOR AT LEVERE DEM MED, HVIS MÅLEVÆRK-TØJET GIVES VIDERE TIL ANDRE.**

- **Forsigtig hvis andre end de her angivne betjenings- eller justeringsanordninger benyttes, eller andre fremgangsmåder udføres, kan der opstå en farlig strålingseksposition.**
- **Måleværktøjet udleveres med et laser-advarselsskilt (på billedet af måleværktøjet kendetegnet på grafiksiden).**

#### **116** | Dansk

**Er teksten på laser-advarselsskiltet ikke på dit modersmål, klæbes den medleverede etiket på dit sprog oven på den eksisterende tekst, før værktøjet tages i brug første gang.**

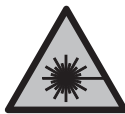

**Ret ikke laserstrålen mod personer eller dyr, og kig aldrig ind i den direkte eller reflekterede laserstråle.** Det kan blænde personer, forårsage ulykker eller beskadige øjnene.

- ▶ Hvis du får laserstrålen i øjnene, skal du lukke dem med det samme og straks be**væge hovedet ud af stråleområdet.**
- **Foretag aldrig ændringer af laseranordningen.**
- **► Brug ikke laserbrillerne (tilbehør) som beskyttelsesbriller.** Med laserbrillerne kan man lettere få øje på laserstrålen, men de beskytter ikke mod laserstråling.
- u **Brug ikke laserbrillerne (tilbehør) som solbriller eller i trafikken.** Laserbrillerne beskytter ikke 100 % mod ultraviolette (UV) stråler og reducerer ens evne til at registrere og iagttage farver.
- ▶ Sørg for, at reparationer på måleværktøjet kun udføres af kvalificerede fagfolk, **og at der kun benyttes originale reservedele.** Dermed sikres størst mulig sikkerhed i forbindelse med måleværktøjet.
- ► Lad ikke børn benytte laser-måleværktøjet uden opsyn. De kan utilsigtet blænde personer eller sig selv.
- **Brug ikke måleværktøjet i eksplosionsfarlige omgivelser, hvor der findes brændbare væsker, gasser eller støv.** I måleværktøj kan der dannes gnister,som kan antænde støvet eller dampene.
- $\triangleright$  Åbn ikke akkuen. Fare for kortslutning.
- ▶ Beskadiges akkuen, eller bruges den forkert, kan der sive dampe ud. Akkuen kan **antændes eller eksplodere.** Tilfør frisk luft, og søg læge, hvis du føler dig utilpas. Dampene kan irritere luftvejene.
- ► Hyis akkuen anvendes forkert, eller den er beskadiget, kan der slippe brændbar **væske ud af akkuen. Undgå at komme i kontakt med denne væske. Hvis det alligevel skulle ske, skal du skylle med vand. Søg læge, hvis du får væsken i øjnene.** Akku-væske kan give hudirritation eller forbrændinger.
- ▶ Akkuen kan blive beskadiget af spidse genstande som f.eks. søm eller skruetræk**kere eller ydre kraftpåvirkning.** Der kan opstå indvendig kortslutning, så akkuen kan antændes, ryge, eksplodere eller overophedes.
- ► Ikke-benyttede akkuer må ikke komme i berøring med kontorclips, mønter, nøg**ler, søm, skruer eller andre små metalgenstande, da disse kan kortslutte kontak-**

**terne.** En kortslutning mellem batteri-kontakterne øger risikoen for personskader i form af forbrændinger.

- **Brug kun akkuen i producentens produkter.** Kun på denne måde beskyttes akkuen mod farlig overbelastning.
- **► Oplad kun akkuerne med ladere, der er anbefalet af fabrikanten.** En lader, der er egnet til en bestemt type akkuer, må ikke benyttes med andre akkuer – brandfare.

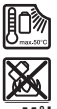

**Beskyt akkuen mod varme (f.eks. også mod varige solstråler, brand, snavs, vand og fugtighed).** Der er risiko for eksplosion og kortslutning.

**Måleværktøjet er udstyret med et trådløst interface. Der kan være lokale driftsbegrænsninger i f.eks. fly eller på sygehuse.**

**Mærket** *Bluetooth*® **og symbolerne (logoerne) er registrerede varemærker tilhørende Bluetooth SIG, Inc. Enhver brug af disse mærker/symboler, som Robert Bosch Power Tools GmbH foretager, sker per licens.**

**►** Forsigtig! Ved anvendelse af måleværktøjet med *Bluetooth*<sup>®</sup> kan der opstå fejl i an**dre enheder og anlæg, fly og medicinsk udstyr (f.eks. pacemakere, høreapparater). Samtidig kan det ikke fuldstændig udelukkes, at der kan ske skade på mennesker og dyr i nærheden. Brug ikke måleværktøjet med** *Bluetooth*® **i nærheden af medicinsk udstyr, tankstationer, kemiske anlæg, områder med eksplosionsfare og i sprængningsområder. Brug ikke måleværktøjet med** *Bluetooth*® **i fly. Undgå at bruge værktøjet i umiddelbar nærhed af kroppen i længere tid ad gangen.**

## **Sikkerhedsforskrifter for stikdel**

**Denne stiknetdel er ikke beregnet til at blive brugt af børn eller personer med begrænsede fysiske, sensoriske eller mentale evner eller manglende erfaring og viden. Stiknetdelen må kun bruges af børn fra 8 år samt af personer med begrænsede fysiske, sensoriske eller mentale tilstand eller manglende erfaring og kendskab, hvis det sker under opsyn, eller de modtager anvisninger på sikker omgang med stiknetdelen og således forstår de farer, der er forbundet hermed.** I modsat fald er der risiko for fejlbetjening og personskader.

**Stiknetdelen må ikke udsættes for regn eller fugt.** Indtrængning af vand i en stiknetdel øger risikoen for elektrisk stød.

- ▶ Hold stiknetdelen ren. Ved tilsmudsning er der fare for elektrisk stød.
- ► Kontrollér altid stiknetdelen før brug. Brug ikke stiknetdelen, hvis den er beskadi**get. Åbn aldrig stiknetdelen på egen hånd, og sørg for, at reparationer kun ud-**

Bosch Power Tools 1 609 92A 7P9 | (07.06.2022)

#### **118** | Dansk

**føres af kvalificerede fagfolk, og at der kun benyttes originale reservedele.** Beskadigede stiknetdele øger risikoen for elektrisk stød.

## **Produkt- og ydelsesbeskrivelse**

Klap venligst foldesiden med illustration af måleværktøjet ud, og lad denne side være foldet ud, mens du læser betjeningsvejledningen.

### **Beregnet anvendelse**

Måleværktøjet er beregnet til måling af distancer, længder, højder, afstande og hældninger samt til beregning af arealer og voluminer.

Måleværktøjet kan bruges både indendørs og udendørs.

Måleresultaterne kan overføres til andre maskiner via *Bluetooth*®.

### **Viste komponenter**

Nummereringen af de illustrerede komponenter refererer til illustrationen af måleværktøjet på figurerne.

- (1)  $\mathbf{\hat{x}}$  Knappen *Bluetooth*<sup>®</sup>
- **(2)** Funktionsknap
- **(3)** Minusknap
- **(4)** Display
- **(5)** Måleknap
- **(6)** Plusknap
- **(7)** Knappen Grundindstillinger
- **(8)** Tænd/sluk-/tilbage-knap
- **(9)** Holder bærerem
- **(10)** Laser-advarselsskilt
- **(11)** Serienummer
- **(12)** Låsning af batteridæksel
- **(13)** Batteridæksel
- **(14)** 1/4"-stativgevind

1 609 92A 7P9 | (07.06.2022) Bosch Power Tools

Dansk | **119**

- **(15)** Modtagelinse
- **(16)** Udgang laserstråling
- (17) Bærerem<sup>A)</sup>
- **(18)** Beskyttelsestaske
- (19) Lithium-ion-akku<sup>A)</sup>
- **(20)** Låsning af lithium-ion-akku<sup>A)</sup>
- (21) USB Type-C<sup>®</sup>-kabel<sup>A)B)</sup>
- **(22)** Afdækning USB-bøsningA)
- A) **Tilbehør, som er illustreret og beskrevet i betjeningsvejledningen, er ikke indeholdt i leveringen. Det fuldstændige tilbehør findes i vores tilbehørsprogram.**
- B) USB Type-C® og USB-C® er varemærker tilhørende USB Implementers Forum.

#### **Visningselementer**

- **(a)** Referenceniveau for måling
- **(b)** Status *Bluetooth*®
	- $\ast$ *Bluetooth*® aktiveret, forbindelse ikke oprettet
	- \*• *Bluetooth*® aktiveret, forbindelse oprettet
- **(c)** Batteriindikator
- **(d)** Måleværdilinjer
- **(e)** Resultatlinje
- **(f)** Visning af målefunktion
- **(g)** Visningen Hældningsvinkel
- **(h)** Statusbjælke
- **(i)** Menuen Funktioner
- **(j)** Menuen Grundindstillinger
- **(k)** Menuen Andre grundindstillinger

## **120** | Dansk

♦

## **Tekniske data**

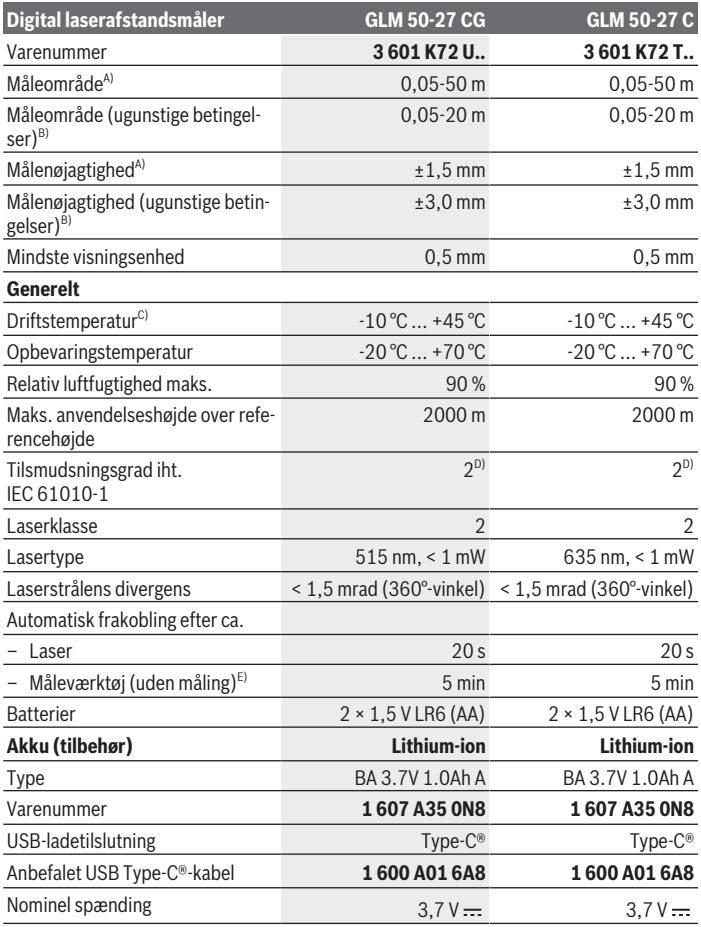

€

1 609 92A 7P9 | (07.06.2022) Bosch Power Tools

0

#### Dansk | **121**

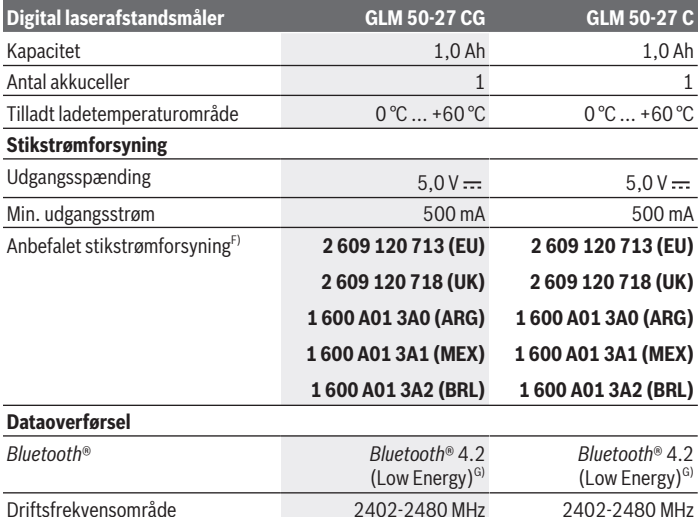

Maks. sendeeffekt 8 mW 8 mW 8 mW A) Ved måling fra forkanten af måleværktøjet, gælder for høj refleksionsevne fra målet (f.eks. en hvidmalet væg), svag baggrundsbelysning og en driftstemperatur på 25 °C; der skal desuden påregnes en afstandsafhængig afvigelse på ±0,05 mm/m.

B) Ved måling fra forkanten af måleværktøjet, gælder for høj refleksionsevne fra målet (f.eks. en hvidmalet væg), kraftig baggrundsbelysning, en driftstemperatur på 25 °C og store højder. Der skal desuden påregnes en afstandsafhængig afvigelse på ±0,15 mm/m.

- C) I funktionen konstant måling er den maks. driftstemperatur +40 °C.
- D) Der forekommer kun en ikke-ledende tilsmudsning, idet der dog lejlighedsvis må forventes en midlertidig ledeevne forårsaget af tildugning.
- E) *Bluetooth*® deaktiveret
- F) Du kan finde flere tekniske data under: https://www.bosch-professional.com/ecodesign
- G) Ved *Bluetooth*® Low-Energy-udstyr kan der muligvis ikke oprettes forbindelse, afhængigt af model og operativsystem. *Bluetooth*® udstyr skal understøtte GATT-profilen.

Serienummeret **(11)** på typeskiltet bruges til entydig identifikation af måleværktøjet.

**122** | Dansk

## **Isætning/udskiftning af batteri**

Udskift altid alle batterier eller akkuer samtidigt. Brug kun batterier eller akkuer fra en og samme producent og med samme kapacitet.

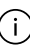

Π

Sørg i den forbindelse for, at polerne vender rigtigt som vist på indersiden af batterirummet.

**► Tag batterierne eller akkuerne ud af måleværktøjet, hvis det ikke skal bruges i længere tid**. Batterier og akkuer kan korrodere og selvaflade ved længere tids opbevaring.

٠ï.

Opbevar aldrig måleværktøjet uden isat batteridæksel **(13)** eller lithium-ionakku **(19)** (tilbehør), især i støvede eller fugtige omgivelser.

## **Lithium-ion-akku (tilbehør)**

## **Isætning/udskiftning af li-ion-akku (tilbehør)**

Isæt lithium-ion-akkuen **(19)** (tilbehør).

Når du vil tage lithium-ion-akkuen **(19)** (tilbehør) ud, skal du trykke på låsen **(20)** og tage lithium-ion-akkuen ud. (se Fig. A, Side 5)

## **Opladning af lithium-ion-akku (tilbehør)**

 $\triangleright$  Udfør opladningen med en USB-strømforsyning, hvis tekniske data (spænding og ladestrøm) svarer til den anbefalede strømforsyning. Følg betjeningsvejledningen til USBstrømforsyningen.

Anbefalet strømforsyning: Se tekniske data.

**Kontroller netspændingen!** Strømkildens spænding skal stemme overens med angivelserne på stikstrømforsyningens typeskilt. Stikstrømforsyninger til 230 V kan også tilsluttes 220 V.

Lithium-ion-akkuer udleveres delvis opladet på grund af internationale transportforskrifter. For at sikre at akkuen fungerer 100 %, skal du oplade akkuen helt i opladeren før første ibrugtagning.

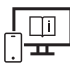

Du kan finde yderligere oplysninger i onlineudgaven af brugsanvisningen: www.bosch-pt.com/manuals

## **Brug**

## **Ibrugtagning**

- ► Lad ikke det tændte måleværktøj være uden opsyn, og sluk måleværktøjet efter **brug.** Andre personer kan blive blændet af laserstrålen.
- **Beskyt måleværktøjet mod fugt og direkte sollys.**
- ► Udsæt ikke måleværktøjet for ekstreme temperaturer eller temperatursvingnin**ger.** Lad det f.eks. ikke ligge i længere tid i bilen. Ved større temperatursvingninger skal måleværktøjets temperatur tilpasse sig, før det tages i brug. Ved ekstreme temperaturer eller temperatursvingninger kan måleværktøjets præcision påvirkes.
- ▶ Undgå, at måleværktøjet udsættes for kraftige stød eller tabes. Hvis måleværktøjet har været udsat for kraftige ydre påvirkninger, bør du altid foretage en nøjagtighedskontrol (se "Nøjagtighedskontrol", Side 127), før du fortsætter arbejdet.

#### **Tænd/sluk**

 $\gg$  Tryk på knappen  $\blacktriangle$  for at tænde måleværktøj og laser.

Du kan også tænde måleværktøjet uden laser ved at trykke på knappen  $\frac{1}{60}$ 

 $\gg$  Hold knappen  $\geq$  inde for at slukke måleværktøjet.

De værdier og indstillinger, der findes i hukommelsen, bevares.

### **Måleprocedure**

Når måleværktøjet tændes første gang, befinder det sig i funktionen Længdemåling. Hver gang måleværktøjet efterfølgende tændes, befinder det sig i den senest anvendte målefunktion.

Til målingens referenceniveau findes der tre indstillinger. (se "Vælg referenceniveau", Side 124)

- Anbring måleværktøjet på det ønskede startpunkt for målingen (f.eks. en væg).
- $\gg$  Når du har tændt måleværktøjet med knappen  $\frac{1}{\sqrt{2}}$ , skal du trykke kort på knappen  $\triangle$ for at tænde laseren.
- $\gg$  Tryk på knappen  $\blacktriangle$  for at foretage målingen.

Efter målingen slukkes laserstrålen. Gentag denne procedure for at foretage endnu en måling.

Måleværdier og slutresultater kan adderes og subtraheres.

#### **124** | Dansk

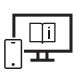

Du kan finde yderligere oplysninger i onlineudgaven af brugsanvisningen: www.bosch-pt.com/manuals

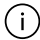

Måleværktøjet må ikke bevæges, mens der måles (med undtagelse af funktionerne Konstant måling og Hældningsmåling). Anbring derfor helst måleværktøjet op ad en fast anslags- eller underlagsflade.

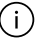

Modtagelinsen **(15)** og laserstrålingens udgang **(16)** må ikke være tildækket ved måling.

## **Vælg referenceniveau**

Til målingen kan du vælge mellem tre forskellige referenceniveauer:

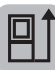

Bagkanten af måleværktøjet (f.eks. ved anbringelse mod vægge)

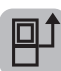

Midten af stativgevindet **(14)** (f.eks. til målinger med stativ)

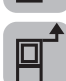

Forkanten af måleværktøjet (f.eks. ved måling fra en bordkant)

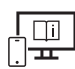

Du kan finde yderligere oplysninger i onlineudgaven af brugsanvisningen: www.bosch-pt.com/manuals

## **Menuen Grundindstillinger**

I menuen **Grundindstillinger** finder du følgende grundindstillinger:

- $\frac{1}{4}$  Skift af referenceniveau (se "Vælg referenceniveau", Side 124)
- Tænd/sluk lydsignaler
- $\sqrt{\mathbb{Q}}$  Vibration til/fra
- $\partial$ : Indstilling af displayets lysstyrke
- Batterisparetilstand til/fra
- ft/m Skift af måleenhed
- Indstilling af sprog
- Kalibrering af hældningsmåling (se "Nøjagtighedskontrol", Side 127)

1 609 92A 7P9 | (07.06.2022) Bosch Power Tools

- PRO) Aktivering af PRO360
- **1** Åbn enhedsoplysninger
- Fabriksindstilling
- $\Box$  Sletning af hukommelse
- $\gg$  Tryk på knappen  $\frac{1}{\sqrt{2}}$  for at åbne menuen Grundindstillinger.
- $\gg$  Vælg den ønskede indstilling med knappen  $\blacktriangleright$  eller knappen  $\blacktriangleleft$ .
- $\gg$  For at bekræfte et valg skal du trykke på knappen  $\leftarrow$  eller knappen  $\blacktriangle$ .
- Du forlader menuen **Grundindstillinger** ved at trykke kort på knappen .

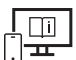

Du kan finde yderligere oplysninger i onlineudgaven af brugsanvisningen: www.bosch-pt.com/manuals

## **Målefunktioner**

#### **Vælg/tilpas målefunktioner**

I funktionsmenuen finder du følgende funktioner:

- Længdemåling
- I-B Konstant måling
- $\Box$  Arealmåling
- Volumenmåling
- / Indirekte afstandsmåling
	- Indirekte højdemåling
	- Dobbelt indirekte højdemåling
	- Indirekte længdemåling
- $\Box$  Måling af vægflade
- $\leftarrow$   $\leftarrow$  Markeringsfunktion
- Hældningsmåling/digitalt vaterpas
- **E**) Hukommelsesfunktion
- Tryk på knappen for at åbne menuen **Funktioner**.

#### **126** | Dansk

 $\gg$  Vælg den ønskede målefunktion med knappen  $\blacktriangleright$ eller knappen  $\blacktriangleleft$ .

 $\gg$  For at bekræfte valget skal du trykke på knappen  $f_{\text{ung}}$ eller knappen  $\blacktriangle$ .

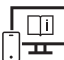

Du kan finde yderligere oplysninger i onlineudgaven af brugsanvisningen: www.bosch-pt.com/manuals

### **Integreret hjælpefunktion**

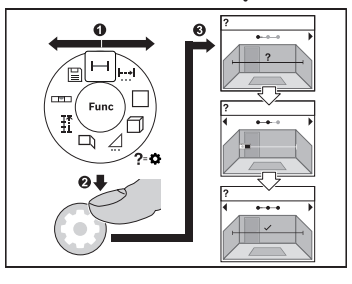

Hjælpefunktionen, der er integreret i måleværktøjet, giver animationer til de enkelte målefunktioner/målinger.

Åbn menuen **Funktioner**.

Vælg den ønskede funktion med knap-

 $pen \rightarrow$  eller med knappen  $\leftarrow$ , og tryk på knappen

Animationen viser den detaljerede fremgangsmåde for den valgte målefunktion.

 $\gg$  Tryk på knappen  $\triangleright$  eller  $\blacktriangleleft$  for at få vist det næste eller det foregående trin.

### *Bluetooth***®-interface**

#### **Aktivering af** *Bluetooth***®-interface for dataoverførsel til en mobil enhed**

- $\vee$  Sørg for, at *Bluetooth*<sup>®</sup>-interfacet på din mobile enhed er aktiveret.
- ≫ Tryk på knappen  $\frac{1}{\sqrt{2}}$  for at åbne menuen *Bluetooth*®.
- ≫ Tryk på knappen  $\bigstar$  igen for at aktivere *Bluetooth*®-intefacet.

Dansk | **127**

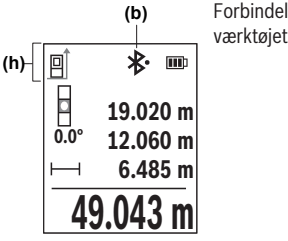

Forbindelsesstatus og den aktive forbindelse **(b)** vises i måleværktøjets statuslinje **(h)**.

### **Deaktivering af** *Bluetooth***®-interface**

≫ Tryk på knappen  $\hat{\mathbf{\mathsf{X}}}$  for at åbne menuen *Bluetooth*®, og tryk igen på knappen  $\hat{\mathbf{\mathsf{X}}}$  for at deaktivere *Bluetooth*®-interfacet.

### **Nøjagtighedskontrol**

Kontrollér hældningsmålingens nøjagtighed og afstandsmålingen regelmæssigt.

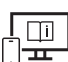

Du kan finde yderligere oplysninger i onlineudgaven af brugsanvisningen: www.bosch-pt.com/manuals

## **Fejlmelding**

Hvis en måling ikke kan udføres korrekt, vises fejlmeddelelsen **Error** på displayet.

- Forsøg at gennemføre måleprocessen igen.
- Hvis fejlmeddelelsen vises på ny, skal du slukke måleværktøjet, tænde det og starte målingen igen.

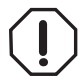

Måleværktøjet overvåger den korrekte funktion ved hver måling. Hvis en defekt konstateres, viser displayet kun symbolet ved siden af, og måleværktøjet slukkes. I dette tilfælde skal du indlevere måleværktøjet til Bosch-kundeservice via forhandleren.

## **Vedligeholdelse og service**

## **Vedligeholdelse og rengøring**

Opbevar og transporter kun måleværktøjet i den medfølgende beskyttelsestaske.

Bosch Power Tools 1 609 92A 7P9 | (07.06.2022)

#### **128** | Dansk

Hold altid måleværktøjet rent.

Dyp ikke måleværktøjet i vand eller andre væsker.

Tør snavs af med en fugtig, blød klud. Brug ikke rengørings- eller opløsningsmiddel.

Plej især modtagelinsen **(15)** med samme omhu, som et par briller eller et fotoapparats linse skal behandles med.

Indsend måleværktøjet i beskyttelsestasken **(18)** ved behov for reparation.

## **Kundeservice og anvendelsesrådgivning**

Kundeservice besvarer dine spørgsmål vedr. reparation og vedligeholdelse af dit produkt samt reservedele. Eksplosionstegninger og oplysninger om reservedele finder du også på:

#### **www.bosch-pt.com**

Bosch-anvendelsesrådgivningsteamet hjælper dig gerne, hvis du har spørgsmål til produkter og tilbehørsdele.

Produktets 10‑cifrede typenummer (se typeskilt) skal altid angives ved forespørgsler og bestilling af reservedele.

#### **Dansk**

Bosch Service Center Telegrafvej 3 2750 Ballerup På www.bosch-pt.dk kan der online bestilles reservedele eller oprettes en reparations ordre. Tlf. Service Center: 44898855 Fax: 44898755 E-Mail: vaerktoej@dk.bosch.com

### **Du finder adresser til andre værksteder på:**

www.bosch-pt.com/serviceaddresses

## **Transport**

De anbefalede lithium-ion-akkuer overholder bestemmelserne om farligt gods. Akkuerne kan transporteres af brugeren på offentlig vej uden yderligere pålæg.

Ved forsendelse gennem tredjemand (f.eks.: lufttransport eller spedition) skal særlige krav vedr. emballage og mærkning overholdes. Her skal man kontakte en faregodsekspert, før forsendelsesstykket forberedes.

Send kun akkuer, hvis huset er ubeskadiget. Tilklæb åbne kontakter, og indpak akkuen på en sådan måde, at den ikke kan bevæge sig i emballagen. Følg venligst også eventuelle, videreførende, nationale forskrifter.

## **Bortskaffelse**

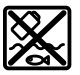

Måleværktøjer, akkuer/batterier, tilbehør og emballage skal bortskaffes miljømæssigt korrekt, så de kan genvindes.

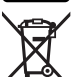

Smid ikke måleværktøjer og akkuer/batterier ud sammen med husholdningsaffaldet!

### **Gælder kun i EU‑lande:**

Iht. det europæiske direktiv 2012/19/EU om affald fra elektrisk og elektronisk udstyr og de nationale bestemmelser, der er baseret herpå, skal kasseret måleværktøj, og iht. det europæiske direktiv 2006/66/EF skal defekte eller opbrugte akkuer/batterier indsamles separat og genbruges iht. gældende miljøforskrifter.

Ved forkert bortskaffelse kan elektrisk og elektronisk affald have skadelige virkninger på miljøet og menneskers sundhed på grund af den mulige tilstedeværelse af farlige stoffer.

#### **Akkuer/batterier:**

#### **Li-ion:**

Læs og overhold henvisningerne i afsnittet om transport (se "Transport", Side 128).

# **Svensk**

## **Säkerhetsanvisningar**

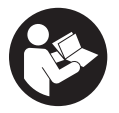

**Samtliga anvisningar ska läsas och följas för att arbetet med mätverktyget ska bli riskfritt och säkert. Om mätverktyget inte används i enlighet med de föreliggande instruktionerna, kan de inbyggda skyddsmekanismerna i mätverktyget påverkas. Håll varselskyltarna på**

**mätverktyget tydligt läsbara. FÖRVARA DESSA ANVISNINGAR SÄKERT OCH LÅT DEM FÖLJA MED MÄTVERKTYGET.**

▶ Var försiktig. Om andra än de här angivna hanterings- eller **justeringsanordningarna eller metoder används kan det leda till farliga strålningsexponeringar.**

#### **130** | Svensk

- ▶ Mätinstrumentet levereras med en laser-varningsskylt (markerad på bilden av **mätinstrumentet på grafiksidan).**
- u **Klistra medföljande dekal i ditt eget språk över laser-varningsskylten om den avviker från språket i ditt land.**

**Rikta inte laserstrålen mot människor eller djur och rikta inte heller själv blicken mot den direkta eller reflekterade laserstrålen.** Därigenom kan du blända personer, orsaka olyckor eller skada ögat.

- ▶ Om laserstrålen träffar ögat, blunda och vrid bort huvudet från strålen.
- u **Gör inga ändringar på laseranordningen.**
- ▶ Använd inte laserglasögonen (tillbehör) som skyddsglasögon. Laserglasögonen används för att kunna se laserstrålen bättre. Den skyddar dock inte mot laserstrålningen.
- u **Använd inte laserglasögonen (tillbehör) som solglasögon eller i trafiken.** Laserglasögonen skyddar inte fullständigt mot UV‑strålning och reducerar förmågan att uppfatta färg.
- **E** Låt endast kvalificerad fackpersonal reparera mätverktyget och endast med **originalreservdelar.** Detta garanterar att mätverktygets säkerhet bibehålls.
- ► Låt inte barn använda laser-mätverktyget utan uppsikt. De kan oavsiktligt blända sig själva eller andra personer.
- u **Använd inte mätverktyget i explosionsfarlig omgivning med brännbara vätskor, gaser eller damm.** I mätverktyget alstras gnistor, som kan antända dammet eller gaserna.
- ▶ Öppna inte batteriet. Detta kan leda till kortslutning.
- ▶ Vid skador och felaktig användning av batteriet kan ångor träda ut. Batteriet kan **börja brinna eller explodera.** Tillför friskluft och kontakta läkare vid besvär. Ångorna kan leda till irritation i andningsvägarna.
- ▶ Om batteriet används på fel sätt, eller är skadat, finns det risk för att brännbar **vätska rinner ur batteriet. Undvik kontakt med vätskan. Vid oavsiktlig kontakt spola med vatten. Om vätska kommer i kontakt med ögonen, uppsök dessutom läkare.** Batterivätskan kan medföra hudirritation och brännskada.
- u **Batteriet kan skadas av vassa föremål som t.ex. spikar eller skruvmejslar eller på grund av yttre påverkan.** En intern kortslutning kan uppstå och rök, explosion eller överhettning kan förekomma hos batteriet.
- u **Håll gem, mynt, nycklar, spikar, skruvar och andra små metallföremål på avstånd från det ej använda batteriet för att undvika en bygling av kontakterna.** En kortslutning av batteriets kontakter kan leda till brännskador eller brand.
- u **Använd endast batteriet i produkter från tillverkaren.** Detta skyddar batteriet mot farlig överbelastning.
- ► Ladda batterierna endast i de laddare som tillverkaren rekommenderat. Om en laddare som är avsedd för en viss typ av batterier används för andra batterityper finns risk för brand.

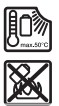

**Skydda batteriet mot hög värme som t. ex. längre solbestrålning, eld, smuts, vatten och fukt.** Explosions- och kortslutningsrisk.

u **Mätverktyget är utrustat med en funktionsport. Lokala driftsbegränsningar, t.ex. i flygplan eller sjukhus, ska beaktas.**

**Varumärket** *Bluetooth*® **och logotyperna tillhör Bluetooth SIG, Inc. Alla användning av detta varumärke/logotyp från Robert Bosch Power Tools GmbH sker under licens.**

u **Var försiktig! När mätinstrumentet används med** *Bluetooth*® **kan störningar förekomma hos andra apparater, flygplan och medicinska apparater (t.ex. pacemaker, hörapparater). Skador på människor och djur i omedelbar närhet kan inte heller uteslutas. Använd inte mätinstrumentet med** *Bluetooth*® **i närheten av medicinska apparater, bensinstationer, kemiska anläggningar, områden med explosionsrisk eller i sprängningsområden. Använd inte mätinstrumentet med** *Bluetooth*® **i flygplan. Undvik drift i direkt närhet till kroppen under en längre period.**

## **Säkerhetsanvisningar för strömkontakt**

u **Denna kontakt är inte avsedd att användas av barn och personer med begränsade fysiska, sensoriska eller mentala förmågor eller bristande erfarenhet och kunskaper. Detta plagg får användas av barn från 8 år och personer med begränsad fysisk, sensorisk eller mental förmåga eller med bristande kunskap och erfarenhet om de övervakas av en person som ansvarar för deras säkerhet, eller som instruerar dem i en säker hantering av kontakten och gör att de förstår de därmed förbundna riskerna.** I annat fall föreligger fara för felanvändning och skador.

**Skydda kontakten mot regn och väta.** Tränger vatten in i kontakten ökar risken för elstöt.

Bosch Power Tools 1 609 92A 7P9 | (07.06.2022)

#### **132** | Svensk

- **EXT** Håll kontakten ren. Vid smuts ökar risken för elektrisk stöt.
- **EXECTED Kontrollera kontakten innan varje användning. Använd inte kontakten om du märker någon skada. Öppna inte kontakten på egen hand utan låt endast specialister, som använder sig av originalreservdelar reparera den.** Skadade kontakter ökar risken för elstöt.

## **Produkt- och prestandabeskrivning**

Fäll upp sidan med illustration av mätinstrumentet och håll sidan uppfälld när du läser bruksanvisningen.

## **Ändamålsenlig användning**

mätinstrumentet är avsett för att mäta sträckor, längder, höjder, avstånd samt beräkna ytor och volymer.

Mätinstrumentet kan användas både inomhus och utomhus.

Mätresultaten kan överföras till andra enheter via *Bluetooth*®.

### **Avbildade komponenter**

Numreringen av de avbildade komponenterna refererar till visningen av mätinstrumentet på bilderna.

- **(1)** Knapp *Bluetooth*®
- **(2)** Funktionsknapp
- **(3)** Minusknapp
- **(4)** Display
- **(5)** Mätknapp
- **(6)** Plusknapp
- **(7)** Knapp grundinställningar
- **(8)** På-/av-/tillbaka-knapp
- **(9)** Fäste för bärrem
- **(10)** Laservarningsskylt
- **(11)** Serienummer
- **(12)** Spärr av batterifackets lock

1 609 92A 7P9 | (07.06.2022) Bosch Power Tools

#### Svensk | **133**

- **(13)** Batterifackets lock
- **(14)** 1/4"-stativgänga
- **(15)** Mottagningslins
- **(16)** Utgång laserstrålning
- $(17)$  Bärrem<sup>A)</sup>
- **(18)** Skyddsficka
- (19) Litiumjonbatteri<sup>A)</sup>
- **(20)** Spärr för litiumjonbatteriet<sup>A)</sup>
- (21) USB Type-C<sup>®</sup>-kabel<sup>A)B)</sup>
- **(22)** Skydd USB-uttagA)
- A) **I bruksanvisningen avbildat och beskrivet tillbehör ingår inte i standardleveransen. I vårt tillbehörsprogram beskrivs allt tillbehör som finns.**
- B) USB Type-C® och USB-C® är varumärken tillhörande USB Implementers Forum.

#### **Indikeringar**

- **(a)** Mätningens referensnivå
- **(b)** Status *Bluetooth*®
	- $\ast$ *Bluetooth*® aktiverat, anslutning ej upprättad
	- 料. *Bluetooth*® aktiverat, anslutning upprättad
- **(c)** Indikering batteristatus
- **(d)** Mätvärdesrader
- **(e)** Resultatrad
- **(f)** Indikering mätfunktion
- **(g)** Indikering lutningsvinkel
- **(h)** Statusrad
- **(i)** Meny Funktioner
- **(j)** Meny Grundinställningar
- **(k)** Meny Ytterligare grundinställningar

### **134** | Svensk

## **Tekniska data**

♦

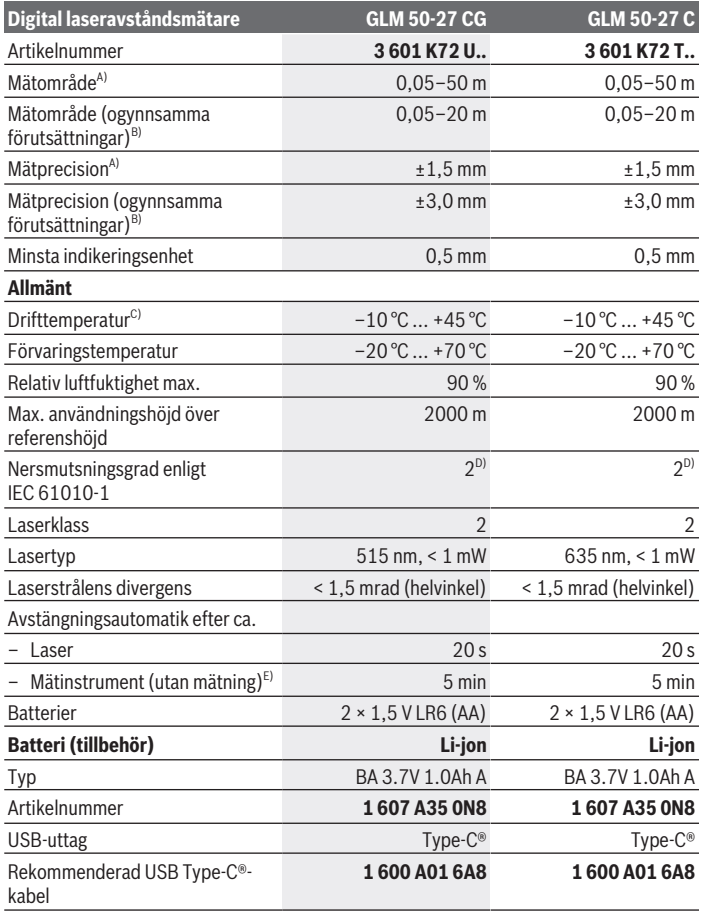

◈

1 609 92A 7P9 | (07.06.2022) Bosch Power Tools

0

Svensk | **135**

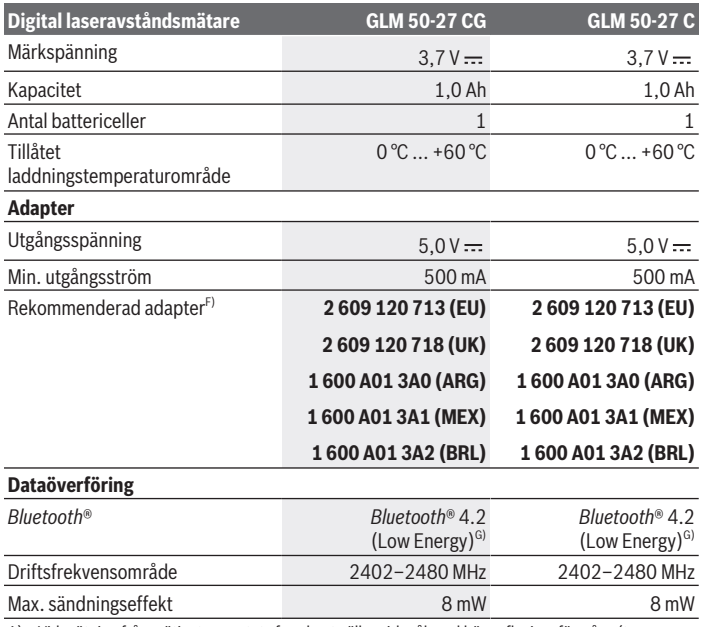

A) Vid mätning från mätinstrumentets framkant gäller vid mål med hög reflexionsförmåga (t.ex. en vitmålad vägg) att bakgrundsbelysningen ska vara svag och en drifttemperatur på 25 °C, dessutom ska en avståndsberoende avvikelse på ±0,05 mm/m beräknas.

- B) Vid mätning från mätinstrumentets framkant gäller vid mål med hög reflexionsförmåga (t.ex. en vitmålad vägg) att bakgrundsbelysningen ska vara stark, en drifttemperatur på 25 °C ska föreligga och att läget ska vara högt. Räkna dessutom med en avståndsberoende avvikelse på ±0,15 mm/ m.
- C) I funktionen permanentmätning ligger max. driftstemperatur på +40 °C.
- D) Endast en icke ledande smuts förekommer, men som på grund av kondens kan bli tillfälligt ledande.
- E) *Bluetooth*® avaktiverat
- F) Ytterligare teknisk information hittar du på: https://www.bosch-professional.com/ecodesign
- G) Vid *Bluetooth*® lågenergienheter är kanske ingen anslutning möjlig beroende på modell och operativsystem. *Bluetooth*® apparater ska ha stöd för GATT-profilen.

För entydig identifiering av ditt mätinstrument finns serienumret **(11)** på typskylten.

**136** | Svensk

## **Isättning och byte av batterier**

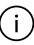

Byt alltid ut alla batterier samtidigt. Använd bara batterier med samma kapacitet och från samma tillverkare.

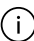

Se till att polerna hamnar rätt enligt bilden på insidan av batterifacket.

 $\triangleright$  Ta ut batterierna ur mätinstrumentet om du inte ska använda det under en längre **period**. Vid en längre tids förvaring kan batterierna korrodera och ladda ur sig av sig siälvt.

١.

Förvara aldrig mätinstrumentet utan batterifackets lock **(13)** eller litiumjonbatteri **(19)** (tillbehör), i synnerhet inte i dammig eller fuktig omgivning.

## **Litiumjonbatteri (tillbehör)**

## **Sätta i/byta litiumjonbatteri (tillbehör)**

- Sätt i litiumjonbatteriet **(19)** (tillbehör).
- För att ta ut litiumjonbatteriet **(19)** (tillbehör), tryck på spärren **(20)** och ta ut litiumjonbatteriet. (se Bild A, Sidan 5)

## **Ladda litiumjonbatteriet (tillbehör)**

- ▶ Använd en USB-strömadapter vars tekniska data (spänning och laddström) motsvarar rekommenderad strömadapter. Beakta USB-strömadapterns bruksanvisning. Rekommenderad strömadapter: se tekniska data.
- u **Kontrollera nätspänningen!** Kontrollera att strömkällans spänning överensstämmer med uppgifterna på kontaktens typskylt. Kontakter för 230 V kan även användas med 220 V.

Litiumjonbatterier levereras delvis laddade enligt internationella

transportföreskrifter. För full effekt ska batteriet laddas upp i laddaren innan första användning.

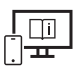

För ytterligare informationer uppsöker du den online-baserade bruksanvisningen: www.bosch-pt.com/manuals

## **Drift**

### **Driftstart**

- ► Lämna inte det påslagna mätverktyget utan uppsikt och stäng av mätverktyget **efter användningen.** Andra personer kan bländas av laserstrålen.
- ▶ Skydda mätinstrumentet mot fukt och direkt sollius.
- ▶ Utsätt inte mätinstrumentet för extrema temperaturer eller stora **temperatursvängningar.** Låt det inte ligga exempelvis i bilen under en längre period. Låt mätinstrumentet bli tempererat igen efter stora temperatursvängningar innan du använder det. Vid extrema temperaturer eller temperatursvängningar kan mätinstrumentets precision påverkas.
- ▶ Undvik kraftiga stötar eller fall hos mätinstrumentet. Efter kraftig yttre påverkan på mätinstrumentet, utför alltid ett precisionstest (se "Precisionstest", Sidan 141).

#### **Slå på och stänga av**

 $\gg$  Tryck på knappen  $\blacktriangle$  för att slå på mätinstrumentet och lasern.

Du kan också slå på mätinstrumentet utan att slå på lasern genom att trycka på knappen  $\mathbb{R}$ .

 $\gg$  Håll knappen  $\delta$  intryckt för att stänga av mätinstrumentet.

Värdena i minnet och apparatinställningarna sparas.

### **Mätprocedur**

Efter första påslagningen befinner sig mätinstrumentet i funktionen längdmätning. Därefter befinner sig mätinstrumentet i senast använda mätfunktion vid påslagning. Tre inställningar finns tillgängliga för mätningens referensnivå. (se "Val av referensnivå", Sidan 138)

- Lägg mätinstrumentet på önskad startpunkt för mätningen (t.ex. vägg).
- $\gg$  När du har slagit på mätinstrumentet med knappen  $\frac{1}{\sqrt{2}}$  trycker du kort på knappen för att sätta på lasern.
- $\gg$  Tryck på knappen  $\blacktriangle$  för att starta mätningen.

Efter mätningen stängs laserstrålen av. För en ytterligare mätning upprepar du denna procedur.

Mätvärden eller resultat kan adderas eller subtraheras.

#### **138** | Svensk

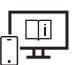

För ytterligare informationer uppsöker du den online-baserade bruksanvisningen: www.bosch-pt.com/manuals

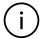

Mätinstrumentet får under mätning inte förflyttas (med undantag av funktionen kontinuerlig mätning och lutningsmätning). Lägg därför upp mätinstrumentet mot fast anslag eller anliggningsyta.

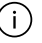

Mottagarlinsen **(15)** och utgången för laserstrålen **(16)** får inte vara övertäckta vid mätning.

## **Val av referensnivå**

För mätning kan du välja mellan olika referensnivåer:

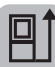

den bakre kanten av mätinstrumentet (t.ex. vid anliggning mot väggar)

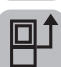

mitten av stativgängan **(14)** (t.ex. vid mätning med stativ)

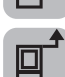

mätinstrumentets framkant (t.ex. vid mätning från en bordskant)

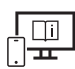

För ytterligare informationer uppsöker du den online-baserade bruksanvisningen: www.bosch-pt.com/manuals

## **Meny Grundinställningar**

I menyn **Grundinställningar** hittar du följande grundinställningar:

- $\frac{1}{2}$  | Byt referensnivå (se "Val av referensnivå", Sidan 138)
- $\lt$  b) Aktivera/avaktivera ljudsignaler
- $\langle \mathbb{R} \rangle$  Aktivera/avaktivera vibrationer
- $\partial$ : Ställa in displayens ljusstyrka
- Aktivera/avaktivera strömsparläge
- ft/m Byta måttenhet
- Ställa in språk
- $\mathbb{C}$  Kalibrering lutningsmätning (se "Precisionstest", Sidan 141)

1 609 92A 7P9 | (07.06.2022) Bosch Power Tools

- PRO) Aktivera PRO360
- **1** Aktivera apparatinformation
- Fabriksinställning
- $\Box$  Radera minne
- Tryck på knappen för att öppna menyn **Grundinställningar**.
- $\gg$  Välj önskad inställning med knappen  $\blacktriangleright$  eller knappen  $\blacktriangleleft$ .
- $\gg$  Tryck på knappen  $\epsilon$  eller knappen  $\blacktriangle$  för att bekräfta ditt val.
- För att lämna menyn **Grundinställningar** trycker du kort på knappen .

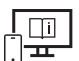

För ytterligare informationer uppsöker du den online-baserade bruksanvisningen: www.bosch-pt.com/manuals

## **Mätfunktioner**

#### **Välj/ändra mätfunktioner**

I funktionsmenyn hittar du följande funktioner:

- Längdmätning
- I-+ Permanentmätning
- Ytmätning
- Volymmätning
- / Indirekt avståndsmätning
	- Indirekt höjdmätning
	- Dubbel indirekt höjdmätning
	- Indirekt längdmätning
- $\overline{\mathsf{Q}}$  Mätning av väggyta
- $\leftarrow$   $\leftarrow$  Utstakningsfunktion
- **ED** Lutningsmätning/digitalt vattenpass
- **F**Minnesfunktion
- Tryck på knappen för att öppna menyn **Funktioner**.

#### **140** | Svensk

- $\gg$  Välj önskad mätfunktion med knappen  $\blacktriangle$ eller knappen  $\blacktriangle$ .
- $\gg$  Tryck på knappen  $\epsilon$  eller knappen  $\blacktriangle$  för att bekräfta ditt val.

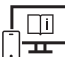

För ytterligare informationer uppsöker du den online-baserade bruksanvisningen: www.bosch-pt.com/manuals

#### **Integrerad hjälpfunktion**

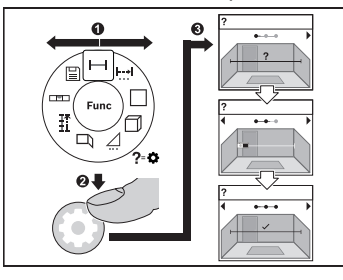

Hjälpfunktionen som är integrerad i mätinstrumentet ger dig animationer för alla mätfunktioner/mätprocesser.

- Öppna menyn **Funktioner**.
- $\gg$  Välj önskad funktion med knappen

eller med knappen < och tryck på

knappen  $\bullet$ . Animeringen med det detaljerade tillvägagångssättet för den valda

mätfunktionen visas.

 $\gg$  Tryck på knappen  $\triangleright$  eller  $\blacktriangleleft$  för att visa nästa resp. föregående steg.

### *Bluetooth***®-gränssnitt**

#### **Aktivering av** *Bluetooth***®-funktionen för dataöverföring till en mobil enhet**

- $\vee$  Se till att *Bluetooth*<sup>®</sup>-funktionen är aktiverad på din mobila enhet.
- ≫ Tryck på knappen  $\hat{\mathbf{X}}$  för att öppna menyn *Bluetooth*®.
- ≫ Tryck på knappen  $\bigtimes$  igen för att aktivera *Bluetooth*®-funktionen.

#### Svensk | **141**

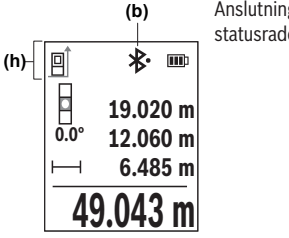

Anslutningsstatus och aktiv anslutning **(b)** visas i statusraden **(h)** på mätinstrumentet.

#### **Avaktivering av** *Bluetooth***®-funktionen**

≫ Tryck på knappen  $\bigstar$  för att öppna menyn *Bluetooth*® och tryck på knappen  $\ast$  igen för att avaktivera *Bluetooth*®-funktionen.

### **Precisionstest**

Kontrollera regelbundet lutningsmätningens och avståndsmätningens precision.

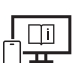

För ytterligare informationer uppsöker du den online-baserade bruksanvisningen: www.bosch-pt.com/manuals

## **Felmeddelande**

Om en mätning inte kan utföras korrekt visas felmeddelandet **Error** på displayen.

- Försök att utföra mätningen på nytt.
- Om felmeddelandet visas igen, stäng av mätinstrumentet och slå på det igen. Starta sedan mätningen på nytt.

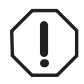

Mätinstrumentet övervakar korrekt funktion vid varje mätning. Om en defekt konstateras visar displayen bara symbolen bredvid och mätinstrumentet stängs av. I detta fall ska mätinstrumentet skickas till Bosch kundtjänst via din återförsäljare.

## **Underhåll och service**

## **Underhåll och rengöring**

Förvara och transportera endast mätverktyget i medföljande skyddsväska.

Bosch Power Tools 1 609 92A 7P9 | (07.06.2022)

#### **142** | Svensk

Håll alltid mätinstrumentet rent.

Sänk inte ner mätinstrumentet i vatten eller andra vätskor.

Torka av smuts med en fuktig, mjuk trasa. Använd inga rengörings- eller lösningsmedel. Var extra noga med mottagningslinsen **(15)**, då den kräver lika stor omsorg som ett par glasögon eller linsen på en kamera.

Skicka in mätinstrumentet i skyddsfodralet **(18)** vid reparation.

## **Kundtjänst och applikationsrådgivning**

Kundservicen ger svar på frågor beträffande reparation och underhåll av produkter och reservdelar. Explosionsritningar och informationer om reservdelar hittar du också under:

#### **www.bosch-pt.com**

Boschs applikationsrådgivnings-team hjälper dig gärna med frågor om våra produkter och tillbehören till dem.

Ange alltid vid förfrågningar och reservdelsbeställningar det 10‑siffriga produktnumret som finns på produktens typskylt.

#### **Svenska**

Bosch Service Center Telegrafvej 3 2750 Ballerup Danmark Tel.: (08) 7501820 (inom Sverige) Fax: (011) 187691

### **Du hittar fler kontaktuppgifter till service här:**

www.bosch-pt.com/serviceaddresses

## **Transport**

De rekommenderade lithiumjonbatterierna är underkastade kraven för farligt gods. Användaren kan utan ytterligare förpliktelser transportera batterierna på allmän väg.

Vid transport genom tredje person (t.ex. flygfrakt eller spedition) ska speciella villkor för förpackning och märkning beaktas. I detta fall en expert för farligt gods konsulteras vid förberedelse av transport.

Batterier får försändas endast om höljet är oskadat. Tejpa öppna kontakter och förpacka batteriet så att det inte kan röras i förpackningen. Beakta även tillämpliga nationella föreskrifter.

## **Avfallshantering**

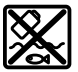

Mätverktyg, batteri, tillbehör och förpackningar ska omhändertas på miljövänligt sätt för återvinning.

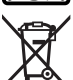

Släng inte mätverktyg och batterier i hushållsavfallet!

### **Endast för EU‑länder:**

Enligt det europeiska direktivet 2012/19/EU om avfall som utgörs av eller innehåller elektrisk och elektronisk utrustning och dess tillämpning i nationell rätt ska förbrukade mätinstrument, och enligt det europeiska direktivet 2006/66/EG felaktiga eller förbrukade batterier, samlas in separat och tillföras en miljöanpassad avfallshantering. Vid felaktig avfallshantering kan elektriska och elektroniska apparater orsaka skador på hälsa och miljö på grund av potentiellt farliga ämnen.

### **Batterier:**

### **Li-jon:**

Beakta anvisningarna i avsnittet Transport (se "Transport", Sidan 142).

# **Norsk**

## **Sikkerhetsanvisninger**

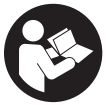

**Alle anvisningene må leses og følges for at måleverktøyet skal kunne brukes uten fare og på en sikker måte. Hvis måleverktøyet ikke brukes i samsvar med de foreliggende anvisningene, kan de integrerte**

**beskyttelsesinnretningene bli skadet. Varselskilt på måleverktøyet må alltid være synlige og lesbare. OPPBEVAR DISSE ANVISNINGENE PÅ ET TRYGT STED, OG LA DEM FØLGE MED HVIS MÅLEVERKTØYET SKAL BRUKES**

**AV ANDRE.**

**Forsiktig! Ved bruk av andre betjenings- eller justeringsinnretninger enn de som er oppgitt her, eller andre prosedyrer, kan det oppstå farlig strålingseksponering.**

#### **144** | Norsk

- **► Måleverktøyet leveres med et laser-varselskilt (markert på bildet av måleverktøyet på illustrasjonssiden).**
- **► Hvis teksten på laser-advarselsskiltet ikke er på ditt språk, må du lime en etikett på ditt språk over dette skiltet før du tar produktet i bruk.**

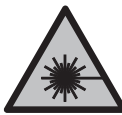

**Rett aldri laserstrålen mot personer eller dyr, og se ikke selv rett inn i den direkte eller reflekterte laserstrålen.** Det kan føre til blending, uhell og øyeskader.

- ▶ Ved øyekontakt med laserstrålen må øyet lukkes bevisst og hodet straks beveges **bort fra strålen.**
- ▶ Det må ikke gjøres endringer på laserutstyret.
- u **Bruk ikke lasersiktebrillene (tilbehør) som beskyttelsesbriller.** Laserbrillene gjør det lettere å se laserstrålen, men de beskytter ikke mot laserstråling.
- ▶ Bruk ikke lasersiktebrillene (tilbehør) som solbriller eller i veitrafikk. Laserbrillene gir ingen fullstendig UV‑beskyttelse og svekker fargeoppfattelsen.
- u **Reparasjon av måleverktøyet må kun utføres av kvalifisert fagpersonale og kun med originale reservedeler.** På den måten opprettholdes sikkerheten til måleverktøyet.
- **► Ikke la barn bruke lasermåleren uten tilsyn.** De kan uforvarende blende seg selv eller andre.
- **▶ Ikke arbeid med måleverktøyet i eksplosjonsutsatte omgivelser der det befinner seg brennbare væsker, gass eller støv.** I måleverktøyet kan det oppstå gnister som kan antenne støv eller damp.
- **Batteriet må ikke åpnes.** Det er fare for kortslutning.
- ▶ Det kan slippe ut damp ved skader på og ikke-forskriftsmessig bruk av batteriet. **Batteriet kan brenne eller eksplodere.** Sørg for forsyning av friskluft, og oppsøk lege hvis du får besvær. Dampene kan irritere åndedrettsorganene.
- **► Ved feil bruk eller skadet batteri kan brennbar væske lekke ut av batteriet. Unngå kontakt med væsken. Ved tilfeldig kontakt må det skylles med vann. Hvis det kommer væske i øynene, må du i tillegg oppsøke en lege.** Batterivæske som renner ut kan føre til irritasjoner på huden eller forbrenninger.
- **► Batteriet kan bli skadet av spisse gjenstander som spikre eller skrutrekkere eller på grunn av ytre påvirkning.** Resultat kan bli intern kortslutning, og det kan da komme røyk fra batteriet, eller batteriet kan ta fyr, eksplodere eller bli overopphetet.
- ▶ Når batteriet ikke er i bruk, må det oppbevares i god avstand fra binders, mynter, **nøkler, spikre, skruer eller andre mindre metallgjenstander, som kan lage en**

1 609 92A 7P9 | (07.06.2022) Bosch Power Tools
**forbindelse mellom kontaktene.** En kortslutning mellom batterikontaktene kan føre til forbrenninger eller brann.

- **Batteriet må bare brukes i produkter fra produsenten.** Kun slik beskyttes batteriet mot farlig overbelastning.
- ► Lad batteriene bare med ladere som anbefales av produsenten. Det medfører brannfare hvis en lader som er egnet for en bestemt type batterier, brukes med andre batterier.

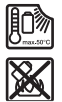

**Beskytt batteriet mot varme, f.eks. også mot langvarig sollys og ild, skitt, vann og fuktighet.** Det er fare for eksplosjon og kortslutning.

▶ Måleverktøyet er utstyrt med et radiogrensesnitt. Lokale restriksjoner for bruk av **dette, for eksempel om bord på fly eller på sykehus, må overholdes.**

**Navnet** *Bluetooth*® **og logoene er registrerte varemerker som tilhører Bluetooth SIG, Inc. Enhver bruk av navnet/logoen av Robert Bosch Power Tools GmbH skjer på lisens.**

u **Forsiktig! Under bruk av måleverktøyet med** *Bluetooth*® **kan det oppstå forstyrrelse på andre apparater og anlegg, fly og medisinsk utstyr (f.eks. pacemakere og høreapparater). Skader på mennesker og dyr i umiddelbar nærhet kan heller ikke utelukkes helt. Bruk ikke måleverktøyet med** *Bluetooth*® **i nærheten av medisinsk utstyr, bensinstasjoner, kjemiske anlegg, steder med eksplosjonsfare eller på sprengningsområder. Bruk ikke måleverktøyet med** *Bluetooth*® **om bord på fly. Unngå langvarig bruk nær kroppen.**

# **Sikkerhetsanvisninger for strømadapter**

**Denne nettadapteren er ikke beregnet brukt av barn eller personer med reduserte fysiske eller sansemessige evner eller med manglende erfaring og kunnskap. Denne nettadapteren kan brukes av barn fra åtte år og oppover og personer med reduserte fysiske eller sansemessige evner eller manglende erfaring og kunnskap hvis bruken skjer under tilsyn av en person som er ansvarlig for sikkerheten, eller vedkommende har fått opplæring i sikker bruk av nettadapteren av denne personen, og forstår farene som er forbundet med bruken.** Ellers er det fare for feilbetjening og personskader.

**Nettadapteren må ikke utsettes for regn eller fuktighet.** Dersom det kommer vann i en nettadapter, øker risikoen for elektrisk støt.

► **Sørg for at nettadapteren alltid er ren.** Skitt medfører fare for elektrisk støt.

#### **146** | Norsk

**EXECTED** Kontroller nettadapteren hver gang den skal brukes. Ikke bruk nettadapteren hvis **du oppdager skader. Du må ikke åpne nettadapteren selv. Reparasjoner må kun utføres av kvalifisert fagpersonale og kun med originale reservedeler.** Skadde nettadaptere øker faren for elektrisk støt.

# **Produktbeskrivelse og ytelsesspesifikasjoner**

Brett ut utbrettssiden med bildet av elektroverktøyet, og la denne siden være utbrettet mens du leser bruksanvisningen.

### **Forskriftsmessig bruk**

Måleverktøyet skal brukes til måling av avstand, lengde, høyde og helning, og beregning av areal og volum.

Måleverktøyet er egnet for bruk innen- og utendørs.

Måleresultatene kan overføres til andre enheter via *Bluetooth*®.

### **Illustrerte komponenter**

Nummereringen av de illustrerte komponentene gjelder for figurene som inneholder illustrasjoner av måleverktøyet.

- **(1)**  $\&$  Knapp *Bluetooth*<sup>®</sup>
- **(2)** Funksjonsknapp
- **(3)** Minusknapp
- **(4)** Display
- **(5)** Måleknapp
- **(6)** Plussknapp
- **(7)** Knapp for grunnleggende innstillinger
- **(8)** Av/på/tilbake-knapp
- **(9)** Holder bærestropp
- **(10)** Laservarselskilt
- **(11)** Serienummer
- **(12)** Lås for batterideksel
- **(13)** Batterideksel

1 609 92A 7P9 | (07.06.2022) Bosch Power Tools

- **(14)** 1/4"-stativgjenger
- **(15)** Mottakerlinse
- **(16)** Laseråpning
- **(17)** BærestroppA)
- **(18)** Beskyttelsesveske
- (19) Li-ion-batteripakke<sup>A)</sup>
- **(20)** Låsing av li-ion-batteripakken<sup>A)</sup>
- (21) USB Type-C®-kabel<sup>A)B)</sup>
- **(22)** Deksel for USB-pluggA)
- A) **Illustrert eller beskrevet tilbehør inngår ikke i standard-leveransen. Det komplette tilbehøret finner du i vårt tilbehørsprogram.**
- B) USB Type-C<sup>®</sup> og USB-C<sup>®</sup> er varemerker som tilhører USB Implementers Forum.

#### **Visningselementer**

- **(a)** Referanseplan for måling
- **(b)** Status *Bluetooth*®
	- $\ast$ *Bluetooth*® aktivert, forbindelse ikke opprettet
	- \*• *Bluetooth*® aktivert, forbindelse opprettet
- **(c)** Batteriindikator
- **(d)** Måleverdilinjer
- **(e)** Resultatlinje
- **(f)** Visning av målefunksjon
- **(g)** Visning av helningsvinkel
- **(h)** Statuslinje
- **(i)** Meny Funksjoner
- **(j)** Meny Grunnleggende innstillinger
- **(k)** Meny flere grunnleggende innstillinger

## **148** | Norsk

♦

# **Tekniske data**

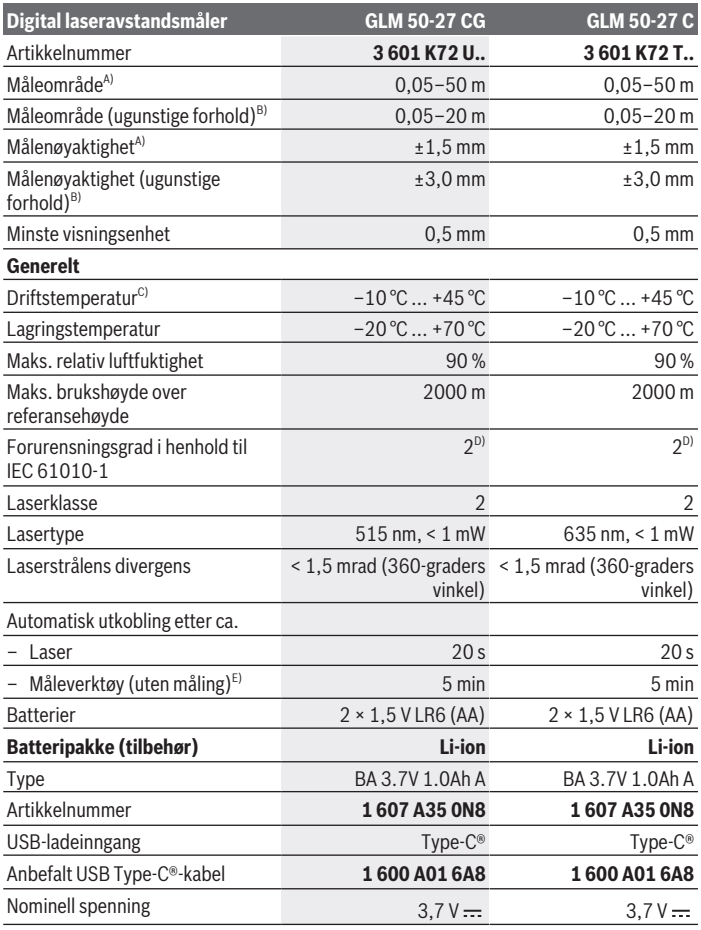

◈

1 609 92A 7P9 | (07.06.2022) Bosch Power Tools

0

#### Norsk | **149**

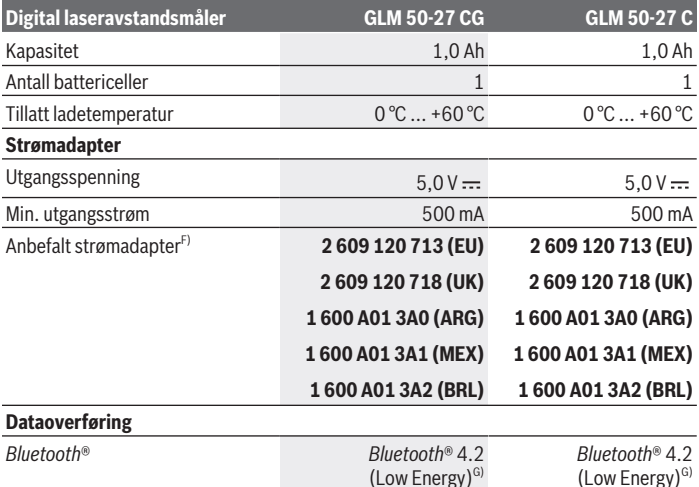

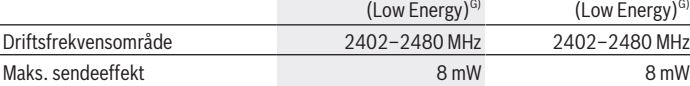

A) Ved måling fra forkanten på måleverktøyet, gjelder for mål med høy refleksjonsevne (for eksempel en hvitmalt vegg), svakt bakgrunnslys og driftstemperatur på 25 °C; i tillegg må det påregnes et avstandsavhengig avvik på ±0,05 mm/m.

B) Ved måling fra forkanten på måleverktøyet, gjelder for mål med høy refleksjonsevne (for eksempel en hvitmalt vegg), sterkt bakgrunnslys, en driftstemperatur på 25 °C og i høyden. Det må i tillegg påregnes et avstandsavhengig avvik på ±0,15 mm/m.

- C) I funksjonen kontinuerlig måling er maks. driftstemperatur +40 °C.
- D) Det oppstår bare ikke-ledende smuss, men det forventes nå og da forbigående ledeevne forårsaket av kondens.
- E) *Bluetooth*® deaktivert
- F) Du finner flere tekniske data på https://www.bosch-professional.com/ecodesign
- G) I forbindelse med *Bluetooth*® Low Energy-enheter kan det, avhengig av modell og operativsystem, hende at det ikke er mulig å opprette forbindelse. *Bluetooth*® enheter må støtte GATT-profilen.

Måleverktøyet ditt identifiseres entydig med serienummeret **(11)** på typeskiltet.

# **Sette inn / bytte batteri**

Skift alltid ut alle de oppladbare batteriene eller engangsbatteriene samtidig. Bruk bare batterier fra én produsent og med samme kapasitet.

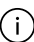

∫ì.

Pass på riktig polaritet, som vist på innsiden av batterirommet.

▶ Ta batteriene, enten du bruker engangsbatterier eller oppladbare, ut av **måleverktøyet når du ikke skal bruke det på lengre tid**. Ved langvarig lagring kan batteriene korrodere og selvutlades.

Lagre aldri måleverktøyet uten påsatt batterideksel **(13)** eller li-ionbatteripakke **(19)** (tilbehør), særlig i støvete eller fuktige omgivelser.

# **Li-ion-batteripakke (tilbehør)**

# **Sette inn/bytte li-ion-batteripakke (tilbehør)**

- Sett inn li-ion-batteripakken **(19)** (tilbehør).
- For å ta ut li-ion-batteripakken **(19)** (tilbehør) trykker du på låsen **(20)** og tar li-ionbatteripakken ut. (se Fig. A, Side 5)

# **Lade li-ion-batteripakken (tilbehør)**

 $\triangleright$  Bruk en USB-strømadapter til opplading, med tekniske data (spenning og ladestrøm) som stemmer med den anbefalte strømadapteren. Se bruksanvisningen for USBstrømadapteren.

Anbefalt strømadapter: se tekniske data.

**► Vær oppmerksom på nettspenningen!** Spenningen til strømkilden må stemme overens med angivelsene på strømadapterens typeskilt. Strømadaptere som er merket med 230 V kan også brukes med 220 V.

Litium-ion-batterier leveres delvis ladet på grunn av internasjonale transportforskrifter. For å sikre full effekt fra batteriet må du lade det helt opp før første gangs bruk.

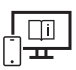

Se nettversjonen av bruksanvisningen hvis du ønsker mer informasjon: www.bosch-pt.com/manuals

# **Bruk**

## **Igangsetting**

- **► Ikke gå fra måleverktøyet når det er slått på, og slå alltid av måleverktøyet etter bruk.** Andre personer kan bli blendet av laserstrålen.
- **Beskytt måleverktøyet mot fuktighet og direkte sollys.**
- ▶ Måleverktøyet må ikke utsettes for ekstreme temperaturer eller **temperatursvingninger.** La det for eksempel ikke ligge lenge i bilen. Ved store temperatursvingninger bør måleverktøyet tempereres før det brukes. Ved ekstreme temperaturer eller temperatursvingninger kan målevertøyets presisjon svekkes.
- ▶ Pass på at måleverktøyet ikke utsettes for harde slag eller fall. Etter sterk ytre påvirkning på måleverktøyet bør du alltid kontrollere nøyaktigheten (se "Kontrollere nøyaktigheten", Side 155) før du fortsetter arbeidet.

#### **Slå på/av**

 $\gg$  Trykk på knappen  $\blacktriangle$  for å slå på måleverktøyet og laseren.

Du kan også slå på måleverktøyet uten laseren ved å trykke på knappen .

 $\gg$  Hold knappen  $\approx$  inntrykt for å slå av måleverktøyet.

Verdiene i minnet og enhetsinnstillingene beholdes.

# **Måling**

Etter at det er slått på for første gang, er måleverktøyet i funksjonen lengdemåling. Når måleverktøyet slås på igjen senere, er det alltid i den sist brukte målefunksjonen. Verktøyet har tre innstillinger for referanseplan for målingen. (se "Valg av referanseplan", Side 152)

- Legg måleverktøyet inntil det ønskede startpunktet for målingen (for eksempel en vegg).
- $\gg$  Når du har slått på måleverktøyet med knappen  $\gtrsim$ , trykker du kort på knappen  $\blacktriangle$ for å slå på laseren.
- $\gg$  Trykk på knappen  $\blacktriangle$  for å utløse målingen.

Etter målingen slås laserstrålen av. For flere målinger gjentar du denne prosedyren. Måleverdier eller sluttresultater kan adderes eller subtraheres.

#### **152** | Norsk

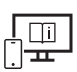

Se nettversjonen av bruksanvisningen hvis du ønsker mer informasjon: www.bosch-pt.com/manuals

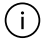

Måleverktøyet må ikke beveges i løpet av en måling (med unntak av funksjonene kontinuerlig måling og helningsmåling). Legg derfor måleverktøyet helst på et fast underlag.

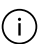

Mottakerlinsen **(15)** og laseråpningen **(16)** må ikke være tildekket under måling.

# **Valg av referanseplan**

Du kan velge mellom forskjellige referanseplan for målingen: bakkanten på måleverktøyet (for eksempel når det legges inntil vegger)

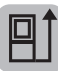

midten av stativgjengene **(14)** (for eksempel ved måling med stativ)

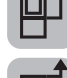

forkanten på måleverktøyet (for eksempel ved måling fra en bordkant)

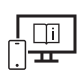

Se nettversjonen av bruksanvisningen hvis du ønsker mer informasjon: www.bosch-pt.com/manuals

# **Meny Grunnleggende innstillinger**

I menyen **Grunnleggende innstillinger** finner du følgende grunnleggende innstillinger:

- $\Box$  Skifte referanseplan (se "Valg av referanseplan", Side 152)
- Slå lydsignaler på/av
- $\langle \mathbb{q} \rangle$  Slå på/av vibrasjon
- $\partial$ : Stille inn lysstyrke på displayet
- Slå på/av batterisparemodus
- ft/m Bytte måleenhet
- Stille inn språk
- $\mathcal{L}$  Kalibrering av helningsmåling (se "Kontrollere nøyaktigheten", Side 155)

1 609 92A 7P9 | (07.06.2022) Bosch Power Tools

- PRO) Aktivere PRO360
- Åpne informasjonen om verktøyet
- Fabrikkinnstilling
- $\Box$  Slette minnet
- Trykk på knappen for å åpne menyen **Grunnleggende innstillinger**.
- $\gg$  Velg ønsket innstilling med knappen  $\blacktriangleright$  eller knappen  $\blacktriangleleft$ .
- $\gg$  For å bekrefte et valg trykker du på knappen  $\leftarrow$  eller knappen  $\blacktriangle$ .
- » For å gå ut av menyen Grunnleggende innstillinger trykker du kort på knappen **a**.

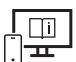

Se nettversjonen av bruksanvisningen hvis du ønsker mer informasjon: www.bosch-pt.com/manuals

# **Målefunksjoner**

#### **Velge/endre målefunksjoner**

I funksjonsmenyen finner du følgende funksjoner:

- Lengdemåling
- I-+ Kontinuerlig måling
- Arealmåling
- Volummåling
- / Indirekte avstandsmåling
	- Indirekte høydemåling
	- Dobbel indirekte høydemåling
	- Indirekte lengdemåling
- $\overline{\mathsf{QV}}$ eggarealmåling
- Utstikkingsfunksjon
- Helningsmåling / digitalt vater
- **E**Lagringsfunksjon
- Trykk på knappen for å åpne menyen **Funksjoner**.

#### **154** | Norsk

- $\gg$  Velg ønsket målefunksjon med knappen  $\blacktriangleright$  eller knappen  $\blacktriangleleft$ .
- $\gg$  For å bekrefte valget trykker du på knappen  $f_{\text{enc}}$ eller knappen  $\blacktriangle$ .

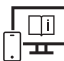

Se nettversjonen av bruksanvisningen hvis du ønsker mer informasjon: www.bosch-pt.com/manuals

### **Integrert hjelp-funksjon**

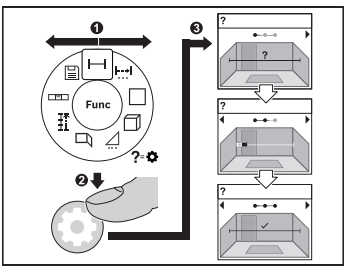

Hjelp-funksjonen som er integrert i måleverktøyet, inneholder detaljerte animasjoner for alle målefunksjoner/ måleoperasjoner.

- Åpne menyen **Funksjoner**.
- $\gg$  Velg ønsket funksjon med knappen eller med knappen  $\triangleleft$  og trykk på

knappen  $\bullet$ .

Animasjonen med den detaljerte

fremgangsmåten for den valgte målefunksjonen vises.

 $\gg$  Trykk på knappen  $\blacktriangleright$  eller  $\blacktriangleleft$  for å vise det neste eller forrige trinnet.

## *Bluetooth***®-grensesnitt**

#### **Aktivering av** *Bluetooth***®- grensesnittet for dataoverføring til en mobil enhet**

- Kontroller at *Bluetooth*®-grensesnittet er aktivert på den mobile enheten din.
- $\gg$  Trykk på knappen  $\oint$  for å åpne menyen *Bluetooth*<sup>®</sup>.
- ≫ Trykk en gang til på knappen  $\hat{\mathbf{\cdot}}$  for å aktivere grensesnittet *Bluetooth*<sup>®</sup>.

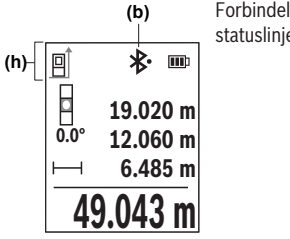

Forbindelsesstatusen og den aktive forbindelsen **(b)** vises i statuslinjen **(h)** til måleverktøyet.

#### **Deaktivering av** *Bluetooth***®-grensesnittet**

Trykk på knappen for å åpne menyen *Bluetooth*®, og trykk en gang til på

knappen for å deaktivere grensesnittet *Bluetooth*®.

## **Kontrollere nøyaktigheten**

Kontroller nøyaktigheten til helningsmålingen og avstandsmålingen jevnlig.

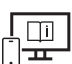

Se nettversjonen av bruksanvisningen hvis du ønsker mer informasjon: www.bosch-pt.com/manuals

# **Feilmelding**

Hvis en måling ikke kan utføres korrekt, vises feilmeldingen **Error** på displayet.

- Prøv å gjennomføre målingen på nytt.
- Hvis feilmeldingen vises på nytt, slår du måleverktøyet av og på igjen og starter målingen på nytt.

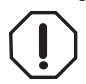

Måleverktøyet overvåker funksjonen ved hver måling. Hvis det konstateres en feil, viser displayet bare symbolet ved siden av, og måleverktøyet slår seg av. I dette tilfellet må måleverktøyet leveres til Bosch kundeservice via forhandleren.

# **Service og vedlikehold**

# **Vedlikehold og rengjøring**

Lagre og transporter måleverktøyet bare i beskyttelsesvesken som fulgte med. Sørg for at måleverktøyet alltid er rent.

Bosch Power Tools 1 609 92A 7P9 | (07.06.2022)

#### **156** | Norsk

Måleverktøyet må ikke senkes ned i vann eller andre væsker.

Tørk bort skitt med en myk, fuktig klut. Bruk ikke rengjørings- eller løsemidler.

Spesielt mottakerlinsen **(15)** må pleies og behandles med samme omhu som et par briller eller linsen på et fotoapparat.

Hvis måleverktøyet skal sendes til reparasjon, sender du det i beskyttelsesvesken **(18)**.

# **Kundeservice og kundeveiledning**

Kundeservice hjelper deg ved spørsmål om reparasjon og vedlikehold av produktet ditt og reservedelene. Du finner også sprengskisser og informasjon om reservedeler på

#### **www.bosch-pt.com**

Boschs kundeveilederteam hjelper deg gjerne hvis du har spørsmål om våre produkter og tilbehør.

Ved alle forespørsler og reservedelsbestillinger må du oppgi det 10‑sifrede produktnummeret som er angitt på produktets typeskilt.

#### **Norsk**

Robert Bosch AS Postboks 350 1402 Ski Tel.: 64 87 89 50 Faks: 64 87 89 55

#### **Du finner adresser til andre verksteder på:**

www.bosch-pt.com/serviceaddresses

# **Transport**

De anbefalte li-ion-batteriene underligger kravene for farlig gods. Batteriene kan transporteres på veier av brukeren uten ytterligere krav.

Ved forsendelse gjennom tredje personer (f.eks.: lufttransport eller spedisjon) må det oppfylles spesielle krav til emballasje og merking. Du må konsultere en ekspert for farlig gods ved forberedelse av forsendelsen.

Send batterier kun hvis huset ikke er skadet. Lim igjen de åpne kontaktene og pakk batteriet slik at det ikke beveger seg i emballasjen. Ta også hensyn til videreførende nasjonale forskrifter.

## **Kassering**

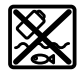

Måleverktøy, batterier, tilbehør og emballasje må leveres inn til miljøvennlig gienvinning.

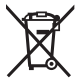

Måleverktøy og oppladbare batterier / engangsbatterier må ikke kastes som vanlig husholdningsavfall!

#### **Bare for land i EU:**

Ifølge det europeiske direktivet 2012/19/EU om brukt elektrisk og elektronisk utstyr og gjennomføringen av dette i nasjonalt lovverk må måleverktøy som ikke lenger kan brukes, og ifølge det europeiske direktivet 2006/66/EC må defekte eller brukte oppladbare batterier / engangsbatterier, sorteres og gjenvinnes på en miljøvennlig måte. Ikke-forskriftsmessig håndtering av elektrisk og elektronisk avfall kan føre til miljø- og helseskader på grunn av eventuelle farlige stoffer.

#### **Batterier:**

#### **Li-ion:**

Les informasjonen i avsnittet Transport (se "Transport", Side 156).

# **Suomi**

# **Turvallisuusohjeet**

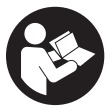

**Mittaustyökalun vaarattoman ja turvallisen käytön takaamiseksi kaikki annetut ohjeet tulee lukea ja huomioida. Jos mittaustyökalua ei käytetä näiden ohjeiden mukaan, tämä saattaa heikentää mittaustyökalun suojausta. Älä koskaan peitä tai poista mittaustyökalussa olevia varoi-**

**tuskilpiä. PIDÄ NÄMÄ OHJEET HYVÄSSÄ TALLESSA JA ANNA NE MITTAUSTYÖKA-LUN MUKANA EDELLEEN SEURAAVALLA KÄYTTÄJÄLLE.**

- ▶ Varoitus vaarallisen säteilyaltistuksen vaara, jos käytät muita kuin tässä mainit**tuja käyttö- tai säätölaitteita tai menetelmiä.**
- **▶ Mittalaite toimitetaan laser-varoituskilven kanssa (merkitty kuvasivulla olevaan mittalaitteen piirrokseen).**
- ▶ Jos laser-varoituskilven teksti ei ole käyttömaan kielellä, liimaa kilven päälle mu**kana toimitettu käyttömaan kielinen tarra ennen ensikäyttöä.**

#### **158** | Suomi

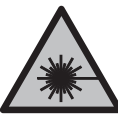

**Älä suuntaa lasersädettä ihmisiin tai eläimiin äläkä katso sinua kohti näkyvään tai heijastuneeseen lasersäteeseen.** Lasersäde voi aiheuttaa häikäistymistä, onnettomuuksia tai silmävaurioita.

- u **Jos lasersäde osuu silmään, sulje silmät tarkoituksella ja käännä pää välittömästi pois säteen linjalta.**
- u **Älä tee mitään muutoksia laserlaitteistoon.**
- u **Älä käytä lasertarkkailulaseja (lisätarvike) suojalaseina.** Lasertarkkailulasit helpottavat lasersäteen havaitsemista; ne eivät kuitenkaan suojaa lasersäteilyltä.
- u **Älä käytä lasertarkkailulaseja (lisätarvike) aurinkolaseina tai tieliikenteessä.** Lasertarkkailulasit eivät tarjoa sataprosenttista UV-suojausta ja ne heikentävät värien tunnistamista.
- ▶ Anna vain valtuutetun ammattilaisen korjata viallinen mittaustyökalu ja vain alku**peräisillä varaosilla.** Siten varmistat, että mittaustyökalu säilyy turvallisena.
- u **Älä anna lasten käyttää lasermittalaitetta ilman valvontaa.** Lapset saattavat aiheuttaa häikäistymisvaaran itselleen tai sivullisille.
- **▶ Älä käytä mittaustyökalua räjähdysvaarallisessa ympäristössä, jossa on palonarkoja nesteitä, kaasuja tai pölyä.** Mittaustyökalussa voi muodostua kipinöitä, jotka saattavat sytyttää pölyn tai höyryt.
- u **Älä avaa akkua.** Oikosulkuvaara.
- ▶ Akusta saattaa purkautua höyryä, jos akku vioittuu tai jos akkua käytetään epä**asianmukaisesti. Akku saattaa syttyä palamaan tai räjähtää.** Järjestä tehokas ilmanvaihto ja käänny lääkärin puoleen, jos havaitset ärsytystä. Höyry voi ärsyttää hengitysteitä.
- ▶ Virheellisen käytön tai vaurioituneen akun yhteydessä akusta saattaa vuotaa her**kästi syttyvää nestettä. Vältä koskettamasta nestettä. Jos nestettä pääsee vahingossa iholle, huuhtele kosketuskohta vedellä. Jos nestettä pääsee silmiin, käänny lisäksi lääkärin puoleen.** Akusta vuotava neste saattaa aiheuttaa ihon ärsytystä ja palovammoja.
- ▶ Terävät esineet (esimerkiksi naulat ja ruuvitaltat) tai kuoreen kohdistuvat iskut **saattavat vaurioittaa akkua.** Tämä voi johtaa akun oikosulkuun, tulipaloon, savuamiseen, räjähtämiseen tai ylikuumenemiseen.
- ▶ Varmista, ettei laitteesta irrotettu akku kosketa paperinliittimiä, kolikoita, avai**mia, nauloja, ruuveja tai muita pieniä metalliesineitä, koska ne voivat oikosulkea akun koskettimet.** Akkukoskettimien välinen oikosulku saattaa johtaa palovammoihin ja tulipaloon.

1 609 92A 7P9 | (07.06.2022) Bosch Power Tools

- **► Käytä akkua ainoastaan valmistajan tuotteissa.** Vain tällä tavalla saat estettyä akun vaarallisen ylikuormituksen.
- ▶ Lataa akut vain valmistajan suosittelemilla latauslaitteilla. Latauslaite, joka soveltuu määrätyntyyppiselle akulle, saattaa muodostaa tulipalovaaran erilaista akkua ladattaessa.

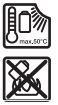

**Suojaa akkua kuumuudelta, esimerkiksi pitkäaikaiselta auringonpaisteelta, tulelta, lialta, vedeltä ja kosteudelta.** Räjähdys- ja oikosulkuvaara.

u **Mittaustyökalu on varustettu radiosignaaliliitännällä. Paikallisia käyttörajoituksia (esimerkiksi lentokoneissa tai sairaaloissa) on noudatettava.**

*Bluetooth*®**-tuotenimi sekä vastaavat kuvamerkit (logot) ovat rekisteröityjä tavaramerkkejä ja Bluetooth SIG, Inc. -yhtiön omaisuutta. Robert Bosch Power Tools GmbH käyttää näitä tuotenimiä/kuvamerkkejä aina lisenssillä.**

u **Varoitus! Kun mittaustyökalua käytetään** *Bluetooth*®**-yhteydellä, siitä voi aiheutua häiriöitä muille laitteille ja järjestelmille, lentokoneille ja lääketieteellisille laitteille (esim. sydämentahdistin, kuulolaitteet). Lisäksi on mahdollista, että se aiheuttaa haittaa työkalun välittömässä läheisyydessä oleskeleville ihmisille ja eläimille. Älä käytä mittaustyökalua** *Bluetooth*®**-yhteydellä lääketieteellisten laitteiden, huoltoasemien, kemiallisten laitosten, räjähdysvaarallisten tilojen ja räjäytysalueiden läheisyydessä. Älä käytä mittaustyökalua** *Bluetooth*®**-yhteydellä lentokoneissa. Vältä pitkäkestoista käyttöä kehon välittömässä läheisyydessä.**

# **Verkkolaitetta koskevat turvallisuusohjeet**

▶ Tätä verkkolaitetta ei ole tarkoitettu lasten eikä fyysisiltä, aistillisilta tai henki**siltä kyvyiltään rajoitteellisten tai puutteellisen kokemuksen tai tietämyksen omaavien ihmisten käyttöön. Lapset (vähintään 8-vuotiaat) ja aikuiset, jotka rajoitteisten fyysisten, aistillisten tai henkisten kykyjensä, kokemattomuutensa tai tietämättömyytensä takia eivät hallitse tämän verkkolaitteen turvallista käyttöä, saavat käyttää sitä vain heidän turvallisuudestaan vastaavan henkilön opastuksella ja valvonnassa.** Muutoin syntyy virheellisen käytön ja onnettomuuksien vaara.

**Älä altista verkkolaitetta sateelle tai kosteudelle.** Veden pääsy verkkolaitteen sisään aiheuttaa sähköiskuvaaran.

- **► Pidä verkkolaite puhtaana.** Lika aiheuttaa sähköiskuvaaran.
- u **Tarkasta verkkolaite ennen jokaista käyttökertaa. Älä käytä verkkolaitta, jos siinä on vaurioita. Älä avaa verkkolaitetta. Korjauta vika valtuutetussa huoltopis-**

**160** | Suomi

**teessä, joka käyttää vain alkuperäisiä varaosia.** Viallinen verkkolaite aiheuttaa sähköiskuvaaran.

# **Tuotteen ja ominaisuuksien kuvaus**

Käännä mittaustyökalun kuvan sisältävä taittosivu auki ja pidä se avattuna, kun luet käyttöohjetta.

## **Määräystenmukainen käyttö**

Mittaustyökalu on tarkoitettu etäisyyksien, pituuksien, korkeuksien, välimatkojen ja kaltevuuksien mittaamiseen sekä pinta-alojen ja tilavuuksien laskemiseen.

Se soveltuu käytettäväksi sisä- ja ulkotiloissa.

Mittaustulokset voi siirtää muihin laitteisiin langattomalla *Bluetooth*® yhteydellä.

## **Kuvatut osat**

Kuvattujen osien numerointi viittaa ohjeissa oleviin mittalaitteen kuviin.

- **(1)** *Bluetooth*® -painike
- **(2)** Toimintopainike
- **(3)** Miinuspainike
- **(4)** Näyttö
- **(5)** Mittauspainike
- **(6)** Pluspainike
- **(7)** Perusasetusten painike
- **(8)** Käynnistys/edellinen-painike
- **(9)** Rannehihnan kiinnityskohta
- **(10)** Laser-varoituskilpi
- **(11)** Sarjanumero
- **(12)** Paristokotelon kannen lukitsin
- **(13)** Paristokotelon kansi
- **(14)** 1/4":n jalustakierre
- **(15)** Vastaanotinlinssi

1 609 92A 7P9 | (07.06.2022) Bosch Power Tools

- **(16)** Lasersäteen ulostuloaukko
- (17) Rannehihna<sup>A)</sup>
- **(18)** Suojatasku
- $(19)$  Li-ion-akku<sup>A)</sup>
- **(20)** Li-ion-akun lukitsin<sup>A)</sup>
- $(21)$  USB Type-C<sup>®</sup> -johto<sup>A)B)</sup>
- **(22)** USB-portin kansi<sup>A)</sup>
- A) **Kuvassa näkyvä tai tekstissä mainittu lisätarvike ei kuulu vakiovarustukseen. Koko tarvikevalikoiman voit katsoa tarvikeohjelmastamme.**
- B) USB Type-C® ja USB-C® ovat USB Implementers Forumin rekisteröityjä tavaramerkkejä.

#### **Näyttöelementit**

- **(a)** Mittauksen vertailutaso
- **(b)** *Bluetooth*® -tila
	- *Bluetooth*® on aktivoitu, yhteys puuttuu
	- ∗≴ *Bluetooth*® on aktivoitu ja yhteys on muodostettu
- **(c)** Paristonäyttö
- **(d)** Mittausarvorivit
- **(e)** Tulosrivi
- **(f)** Mittaustoiminnon näyttö
- **(g)** Kaltevuuskulman näyttö
- **(h)** Tilarivi
- **(i)** Toimintojen valikko
- **(j)** Perusasetusten valikko
- **(k)** Lisäasetusten valikko

**162** | Suomi

♦

# **Tekniset tiedot**

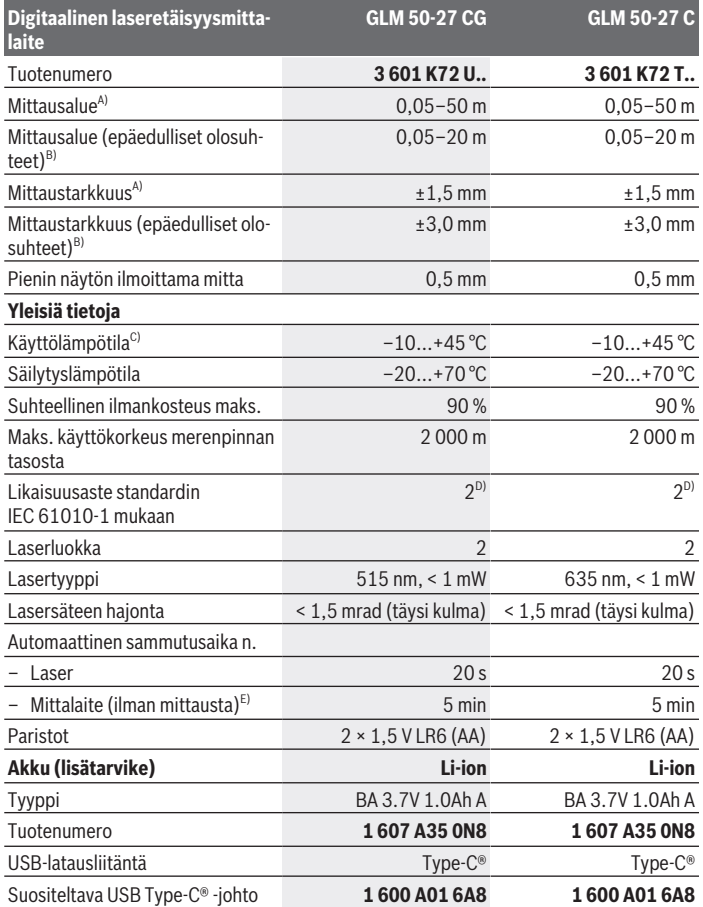

◈

1 609 92A 7P9 | (07.06.2022) Bosch Power Tools

4

#### Suomi | **163**

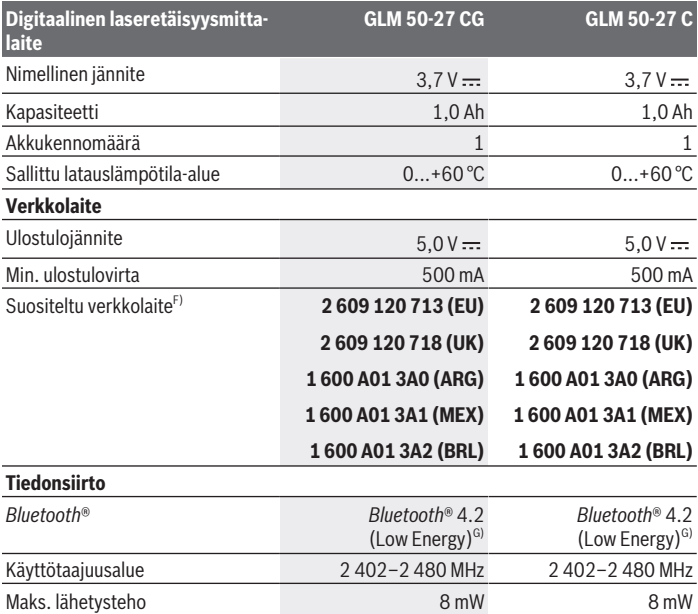

A) Mittalaitteen etureunasta mitattaessa tulos perustuu voimakkaasti heijastavaan kohteeseen (esim. valkoiseksi maalattu seinä), heikkoon taustavalaistukseen ja 25 °C:een käyttölämpötilaan; lisäksi on huomioitava mahdollinen etäisyydestä riippuva poikkeama ±0,05 mm/m.

- B) Mittalaitteen etureunasta mitattaessa tulos perustuu voimakkaasti heijastavaan kohteeseen (esim. valkoiseksi maalattu seinä), voimakkaaseen taustavalaistukseen, 25 °C:een käyttölämpötilaan ja korkealla olevaan mittauskohtaan. Lisäksi on huomioitava mahdollinen etäisyydestä riippuva poikkeama ±0,15 mm/m.
- C) Jatkuvassa mittaustoiminnossa maks. käyttölämpötila on +40 °C.
- D) Kyseessä on vain johtamaton lika. Työkaluun voi kuitenkin syntyä joskus tilapäistä johtavuutta kasteen takia.
- E) *Bluetooth*® deaktivoitu
- F) Teknisiä lisätietoja saat verkko-osoitteesta: https://www.bosch-professional.com/ecodesign
- G) *Bluetooth*® Low-Energy-laitteiden mallista ja käyttöjärjestelmästä riippuen yhteyden muodostaminen saattaa olla mahdotonta. *Bluetooth*® laitteiden täytyy tukea GATT-profiilia.

Laitekilpeen on merkitty tuotteen sarjanumero **(11)**, joka on mittalaitteen yksilöllinen tunnistusnumero.

**164** | Suomi

# **Pariston käyttö/vaihto**

Vaihda aina kaikki paristot/akut samanaikaisesti. Käytä aina saman valmistajan paristoja/akkuja, jotka ovat kapasiteetiltaan identtisiä.

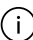

-i

Aseta paristot oikein päin paristokotelon sisäpuolelle merkityn kuvan mukaisesti.

**▶ Ota paristot/akut pois mittaustyökalusta, jos et käytä sitä pitkään aikaan. Paris**tot/akut saattavat hapettua ja purkautua pitkäaikaisessa varastoinnissa.

Älä missään tapauksessa säilytä mittalaitetta ilman paikallaan olevaa paristokotelon kantta **(13)** tai li-ion-akkua **(19)** (lisätarvike), etenkään pölyisessä tai kosteassa ympäristössä.

# **Li-ion-akku (lisätarvike)**

# **Litiumioniakun (lisätarvike) asentaminen/vaihtaminen**

- Asenna li-ion-akku **(19)** (lisätarvike) paikalleen.
- Kun haluat irrottaa li-ion-akun **(19)** (lisätarvike), paina lukitsinta **(20)** ja ota li-ion-akku pois. (katso Kuva A, Sivu 5)

# **Li-ion-akun (lisätarvike) lataaminen**

▶ Käytä lataamiseen sellaista USB-verkkolaitetta, jonka tekniset tiedot (jännite ja latausvirta) vastaavat suositellun verkkolaitteen tietoja. Noudata USB-verkkolaitteen käyttöohjeita.

Suositeltu verkkolaite: katso Tekniset tiedot.

u **Huomioi sähköverkon jännite!** Virtalähteen jännitteen tulee vastata verkkolaitteen laitekilvessä olevia tietoja. 230 V -tunnuksella merkittyjä verkkolaitteita voi käyttää myös 220 V:n sähköverkoissa.

Li-ion-akut toimitetaan osittain ladattuna kansainvälisten kuljetusmääräysten mukaisesti. Varmistaaksesi akun täyden suorituskyvyn lataa se täyteen ennen ensi-

käyttöä.

Lisätietoja saat online-käyttöohjeista: www.bosch-pt.com/manuals

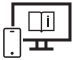

# **Käyttö**

## **Käyttöönotto**

- **▶ Älä jätä mittaustyökalua päälle ilman valvontaa ja sammuta mittaustyökalu käytön lopussa.** Muuten lasersäde saattaa häikäistä sivullisia.
- u **Suojaa mittaustyökalu kosteudelta ja suoralta auringonpaisteelta.**
- u **Älä altista mittaustyökalua erittäin korkeille/matalille lämpötiloille tai suurille lämpötilavaihteluille.** Älä säilytä työkalua pitkiä aikoja esimerkiksi kuumassa autossa. Anna suurien lämpötilavaihteluiden jälkeen mittaustyökalun lämpötilan ensin tasaantua, ennen kuin otat sen käyttöön. Äärimmäiset lämpötilat tai lämpötilavaihtelut voivat vaikuttaa mittaustyökalun tarkkuuteen.
- u **Älä altista mittalaitetta voimakkaille iskuille tai putoamiselle.** Ennen käytön jatkamista mittalaitteen tarkkuus kannattaa aina tarkistaa (katso "Tarkkuuden tarkistus", Sivu 169), jos siihen on kohdistunut voimakkaita iskuja.

#### **Käynnistys ja pysäytys**

 $\gg$  Käynnistä mittalaite ja laser painamalla painiketta  $\blacktriangle$ .

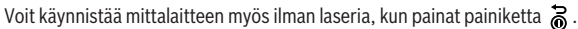

 $\gg$  Sammuta mittalaite pitämällä painiketta  $\delta$  pohjassa.

Muistissa olevat arvot ja laiteasetukset säilyvät tallessa.

## **Mittaus**

Mittalaite on ensikäynnistyksen jälkeen pituusmittaustilassa. Sitä seuraavien käynnistyskertojen jälkeen mittalaitteen käyttötilana on aina viimeksi käytetty mittaustoiminto. Mittauksen vertailutason voi valita kolmesta eri vaihtoehdosta. (katso "Vertailutason valinta", Sivu 166)

- Aseta mittalaite kohtaan, josta haluat aloittaa mittauksen (esim. seinälle).
- $\gg$  Jos olet käynnistänyt mittalaitteen painikkeella  $\partial$ , sytytä laser painikkeen  $\triangle$  lyhyellä painalluksella.
- $\gg$  Suorita mittaus painamalla painiketta  $\blacktriangle$ .

Mittauksen jälkeen lasersäde sammuu. Kun haluat tehdä lisää mittauksia, toista tämä toimenpide.

Mittausarvoille tai lopputuloksille voidaan tehdä yhteen- tai vähennyslaskuja.

#### **166** | Suomi

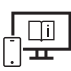

Lisätietoja saat online-käyttöohjeista: www.bosch-pt.com/manuals

Mittalaitetta ei saa liikuttaa mittauksen aikana (poikkeus: toiminnot jatkuva mittaus ja kaltevuusmittaus). Mikäli suinkin mahdollista, aseta mittalaite tukevaa alustaa tai tukea vasten.

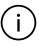

Vastaanotinlinssi **(15)** ja lasersäteen ulostuloaukko **(16)** eivät saa olla peitettyinä mittauksen aikana.

## **Vertailutason valinta**

Mittauksen alkupisteen voi valita eri vertailutasoista:

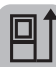

mittalaitteen takareuna (esim. seinäpinnasta mitattaessa)

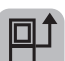

jalustan kierteen **(14)** keskikohta (esimerkiksi jalustan kanssa tehtäviin mittauksiin)

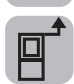

mittalaitteen etureuna (esim. pöydän reunasta mitattaessa)

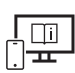

Lisätietoja saat online-käyttöohjeista: www.bosch-pt.com/manuals

# **Perusasetusten valikko**

**Perusasetusten** valikosta löydät seuraavat perusasetukset:

- $\frac{1}{2}$  Vertailutason vaihto (katso "Vertailutason valinta", Sivu 166)
- Äänimerkkien kytkeminen päälle / pois päältä
- $\langle \mathbb{q} \rangle$ Tärinämerkin kytkeminen päälle/pois päältä
- $\partial$ : Näytön kirkkauden säätäminen
- Paristojen säästötilan kytkeminen päälle/pois päältä
- ft/m Mittayksikön vaihto
- Kielen valinta
- Kaltevuusmittauksen kalibrointi (katso "Tarkkuuden tarkistus", Sivu 169)

1 609 92A 7P9 | (07.06.2022) Bosch Power Tools

- PRO360:n aktivoiminen
- Laitetietojen katsominen
- <u>اسم</u> Tehdasasetus
- $\Box$ Muistin tyhjentäminen
- Paina painiketta , joka avaa **perusasetusten** valikon.
- $\gg$  Valitse haluamasi asetus painikkeella  $\blacktriangleright$  tai painikkeella  $\blacktriangleleft$ .
- $\gg$  Vahvista valinta painamalla painiketta  $f_{\text{unif}}$ tai painiketta  $\blacktriangle$ .
- » Poistu **perusasetusten** valikosta painamalla lyhyesti painiketta 2.
	- Lisätietoja saat online-käyttöohjeista: www.bosch-pt.com/manuals

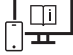

## **Mittaustoiminnot**

#### **Mittaustoimintojen valitseminen/vaihtaminen**

Toimintovalikossa on seuraavat toiminnot:

- Pituusmittaus
- $-1$ : Jatkuva mittaus
- Pinta-alamittaus
- **T**Tilavuusmittaus
- Epäsuora etäisyysmittaus
	- Epäsuora korkeusmittaus
	- Kaksinkertainen epäsuora korkeusmittaus
	- Epäsuora pituusmittaus
- $\Box$  Seinäpinta-alamittaus
- $\uparrow$ <sup>\*</sup> Paalutustoiminto
- Kaltevuusmittaus/digitaalinen vesivaaka
- **F**Tallennustoiminto
- $\gg$  Paina painiketta fung, joka avaa **toimintojen** valikon.

#### **168** | Suomi

- $\gg$  Valitse haluamasi mittaustoiminto painikkeella  $\blacktriangleright$  tai painikkeella  $\blacktriangleleft$ .
- $\gg$  Vahvista valinta painamalla painiketta  $f_{\text{unif}}$  tai painiketta  $\blacktriangle$ .

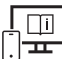

Lisätietoja saat online-käyttöohjeista: www.bosch-pt.com/manuals

#### **Sisäänrakennettu ohjetoiminto**

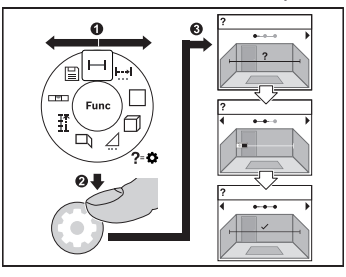

Mittalaitteen ohjetoiminnossa on kaikkia mittaustoimintoja/mittausvaiheita koskevia animaatioita.

Avaa **toimintojen** valikko.

Valitse haluamasi toiminto painik-

keella  $\triangleright$  tai painikkeella  $\triangle$  ja paina

painiketta

Laite näyttää valitun mittaustoiminnon yksityiskohtaiset menettelyohjeet sisäl-

tävän animaation.

 $\gg$  Paina painiketta  $\blacktriangleright$  tai  $\blacktriangleleft$  nähdäksesi seuraavan tai edellisen vaiheen.

## *Bluetooth***®-liitäntä**

#### *Bluetooth***®-liitännän aktivointi tietojen siirtämiseksi mobiililaitteeseen**

- Varmista, että mobiililaitteen *Bluetooth*®-liitäntä on aktivoitu.
- Paina painiketta , joka avaa *Bluetooth*®-valikon.
- Paina painiketta , kun haluat aktivoida *Bluetooth*®-liitännän.

#### Suomi | **169**

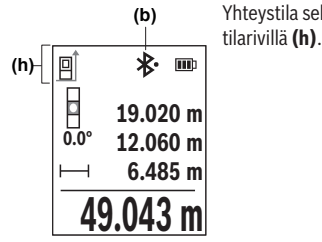

Yhteystila sekä aktiivinen yhteys **(b)** näkyy mittalaitteen tilarivillä **(h)**.

#### *Bluetooth***®-liitännän deaktivointi**

≫ Painamalla painiketta  $\hat{\mathbf{X}}$  avaat *Bluetooth*®-valikon. Painamalla uudelleen paini-

ketta deaktivoit *Bluetooth*®-liitännän.

## **Tarkkuuden tarkistus**

Tarkasta kaltevuusmittauksen ja etäisyysmittauksen tarkkuus säännöllisin väliajoin.

Lisätietoja saat online-käyttöohjeista: www.bosch-pt.com/manuals

# **Virheilmoitus**

Jos mittaus ei onnistu, näyttöön tulee virheilmoitus **Error**.

Yritä tehdä mittaus uudelleen.

Jos virheilmoitus toistuu, sammuta ja käynnistä mittalaite ja aloita mittaus uudelleen.

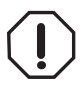

Mittalaite valvoo moitteetonta toimintaa jokaisen mittauksen yhteydessä. Jos se havaitsee vian, näytössä näkyy enää vain viereinen tunnus ja mittalaite kytkeytyy pois päältä. Tällöin mittalaite tulee toimittaa jälleenmyyjälle, joka lähettää sen Bosch-huoltoon.

# **Hoito ja huolto**

# **Huolto ja puhdistus**

Säilytä ja kuljeta mittauslaitetta vain mukana toimitetussa suojalaukussa. Pidä aina mittaustyökalu puhtaana.

#### **170** | Suomi

Älä koskaan upota mittaustyökalua veteen tai muihin nesteisiin.

Pyyhi lika pois kostealla ja pehmeällä liinalla. Älä käytä puhdistusaineita tai liuottimia. Käsittele varsinkin vastaanotinlinssiä **(15)** varovasti. Se tulee puhdistaa huolellisesti samalla tavalla kuin silmälasit tai kameran linssi.

Jos mittalaite on vioittunut, lähetä se huoltoon suojataskussa **(18)**.

# **Asiakaspalvelu ja käyttöneuvonta**

Asiakaspalvelu vastaa tuotteesi korjausta ja huoltoa sekä varaosia koskeviin kysymyksiin. Räjäytyskuvat ja varaosatiedot ovat myös verkko-osoitteessa: **www.bosch-pt.com** Bosch-käyttöneuvontatiimi vastaa mielellään tuotteita ja tarvikkeita koskeviin kysymyksiin.

Ilmoita kaikissa kyselyissä ja varaosatilauksissa 10‑numeroinen tuotenumero, joka on ilmoitettu tuotteen mallikilvessä.

#### **Suomi**

Robert Bosch Oy Bosch-keskushuolto Pakkalantie 21 A 01510 Vantaa Voitte tilata varaosat suoraan osoitteesta www.bosch-pt.fi. Puh.: 0800 98044 Faksi: 010 296 1838 www.bosch-pt.fi

#### **Muut asiakaspalvelun yhteystiedot löydät kohdasta:**

www.bosch-pt.com/serviceaddresses

# **Kuljetus**

Suositellut li-ion-akut ovat vaarallisia aineita koskevien lakimääräysten alaisia. Käyttäjä saa kuljettaa akkuja liikenteessä ilman erikoistoimenpiteitä.

Jos lähetys tehdään kolmansien osapuolten kautta (esim.: lentorahtina tai huolintaliikkeen välityksellä), tällöin on huomioitava pakkausta ja merkintää koskevat erikoisvaatimukset. Lähetystä varten tuote täytyy pakata vaarallisten aineiden asiantuntijan neuvojen mukaan.

Lähetä vain sellaisia akkuja, joiden kotelo on vaurioitumaton. Suojaa navat teipillä ja pakkaa akku niin, ettei se pääse liikkumaan pakkauksessa. Huomioi myös mahdolliset tätä pidemmälle menevät maakohtaiset määräykset.

# **Hävitys**

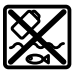

Käytöstä poistetut mittaustyökalut, akut/paristot, lisätarvikkeet ja pakkaukset tulee toimittaa ympäristöystävälliseen uusiokäyttöön.

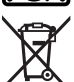

Älä heitä mittaustyökaluja tai akkuja/paristoja talousjätteisiin!

## **Koskee vain EU‑maita:**

Sähkö- ja elektroniikkaromua koskevan EU-direktiivin 2012/19/EU ja sen kansalliseen lainsäädäntöön saattamisen mukaan käyttökelvottomat mittalaitteet sekä EU-direktiivin 2006/66/EY mukaan vialliset tai loppuun käytetyt akut/paristot on kerättävä erikseen ja toimitettava ympäristöystävälliseen kierrätykseen.

Jos käytöstä poistetut sähkö- ja elektroniikkalaitteet hävitetään epäasianmukaisesti, niiden mahdollisesti sisältämät vaaralliset aineet voivat aiheuttaa haittaa ympäristölle ja ihmisten terveydelle.

#### **Akut/paristot:**

#### **Li-Ion:**

Noudata luvussa "Kuljetus" annettuja ohjeita (katso "Kuljetus", Sivu 170).

# **Ελληνικά**

# **Υποδείξεις ασφαλείας**

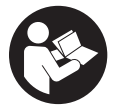

**Για να εργαστείτε με το όργανο μέτρησης χωρίς κίνδυνο και με ασφάλεια, πρέπει να διαβάσετε και να τηρήσετε όλες τις υποδείξεις. Εάν το όργανο μέτρησης δε χρησιμοποιηθεί σύμφωνα με αυτές τις οδηγίες, τα ενσωματωμένα στο όργανο μέτρησης μέτρα προστασίας μπορεί να επηρεα-**

**στούν αρνητικά. Μην καταστρέψετε ποτέ τις προειδοποιητικές πινακίδες που βρίσκονται στο όργανο μέτρησης. ΦΥΛΑΞΤΕ ΚΑΛΑ ΑΥΤΕΣ ΤΙΣ ΥΠΟΔΕΙΞΕΙΣ ΚΑΙ ΔΩΣΤΕ ΤΕΣ ΣΕ ΠΕΡΙΠΤΩΣΗ ΠΟΥ ΧΡΕΙΑΣΤΕΙ ΜΑΖΙ ΜΕ ΤΟ ΟΡΓΑΝΟ ΜΕΤΡΗΣΗΣ.**

#### **172** | Ελληνικά

- u **Προσοχή όταν χρησιμοποιηθούν άλλες, διαφορετικές από τις αναφερόμενες εδώ διατάξεις χειρισμού ή διατάξεις ρύθμισης ή λάβει χώρα άλλη διαδικασία, μπορεί αυτό να οδηγήσει σε επικίνδυνη έκθεση στην ακτινοβολία.**
- u **Το όργανο μέτρησης παραδίδεται με μια προειδοποιητική πινακίδα λέιζερ (χαρακτηρισμένη στην παράσταση του οργάνου μέτρησης στη σελίδα γραφικών).**
- u **Εάν το κείμενο της προειδοποιητικής πινακίδας λέιζερ δεν είναι στη γλώσσα της χώρας σας, τότε πριν τη θέση για πρώτη φορά σε λειτουργία κολλήστε πάνω το συμπαραδιδόμενο αυτοκόλλητο στη γλώσσα της χώρας σας.**

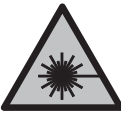

**Μην κατευθύνετε την ακτίνα λέιζερ πάνω σε πρόσωπα ή ζώα και μην κοιτάξετε οι ίδιοι κατευθείαν στην άμεση ή ανακλώμενη ακτίνα λέιζερ.** Έτσι μπορεί να τυφλώσετε άτομα, να προκαλέσετε ατυχήματα ή να βλάψετε τα μάτια σας.

- **► Σε περίπτωση που η ακτίνα λέιζερ πέσει στα μάτια σας, πρέπει να κλείσετε τα μάτια συνειδητά και να απομακρύνετε το κεφάλι σας αμέσως από την ακτίνα.**
- u **Μην προβείτε σε καμία αλλαγή στη διάταξη λέιζερ.**
- **Mη χρησιμοποιείτε τα γυαλιά λέιζερ (εξάρτημα) ως προστατευτικά γυαλιά.** Τα γυαλιά λέιζερ χρησιμεύουν για την καλύτερη αναγνώριση της ακτίνας λέιζερ, αλλά όμως δεν προστατεύουν από την ακτίνα λέιζερ.
- u **Μη χρησιμοποιείτε τα γυαλιά λέιζερ (εξάρτημα) ως γυαλιά ηλίου ή στην οδική κυκλοφορία.** Τα γυαλιά λέιζερ δεν προσφέρουν πλήρη προστασία από την υπεριώδη ακτινοβολία και μειώνουν την αντίληψη των χρωμάτων.
- **Αναθέστε την επισκευή του ορνάνου μέτρησης μόνο σε ειδικευμένο τεχνικό προσωπικό και μόνο με γνήσια ανταλλακτικά.** Μ' αυτόν τον τρόπο εξασφαλίζεται η διατήρηση της ασφαλούς λειτουργίας του εργαλείου μέτρησης.
- **Μην αφήσετε παιδιά χωρίς επιτήρηση να χρησιμοποιήσουν το όργανο μέτρησης λέιζερ.** Θα μπορούσαν ακούσια να τυφλώσουν άλλα άτομα ή να τυφλωθούν τα ίδια.
- u **Μην εργάζεστε με το όργανο μέτρησης σε επικίνδυνο για έκρηξη περιβάλλον, στο οποίο βρίσκονται εύφλεκτα υγρά, αέρια ή εύφλεκτες σκόνες.** Στο εσωτερικό του εργαλείου μέτρησης μπορεί να δημιουργηθεί σπινθηρισμός κι έτσι να αναφλεχθούν η σκόνη ή οι αναθυμιάσεις.
- **Mην ανοίγετε την μπαταρία.** Υπάρχει κίνδυνος βραχυκυκλώματος.
- **► Σε περίπτωση βλάβης ή/και αντικανονικής χρήσης της μπαταρίας μπορεί να εξέλθουν αναθυμιάσεις από την μπαταρία. Η μπαταρία μπορεί να αναφλεγεί ή να εκραγεί.**Αφήστε να μπει φρέσκος αέρας και επισκεφτείτε έναν γιατρό σε περίπτωση που έχετε ενοχλήσεις. Οι αναθυμιάσεις μπορεί να ερεθίσουν τις αναπνευστικές οδούς.
- **>** Σε περίπτωση λάθους χρήσης ή χαλασμένης μπαταρίας μπορεί να διαρρεύσει εύ**φλεκτο υγρό από την μπαταρία. Αποφεύγετε κάθε επαφή μ' αυτό. Σε περίπτωση τυχαίας επαφής ξεπλυθείτε με νερό. Σε περίπτωση που τα υγρά έρθουν σε επαφή με τα μάτια, πρέπει να ζητήσετε επίσης και ιατρική βοήθεια.** Τα διαρρέοντα υγρά μπαταρίας μπορεί να οδηγήσουν σε ερεθισμούς του δέρματος ή σε εγκαύματα.
- u **Από αιχμηρά αντικείμενα, όπως π.χ. καρφιά ή κατσαβίδια ή από εξωτερική άσκηση δύναμης μπορεί να υποστεί ζημιά η μπαταρία.** Μπορεί να προκληθεί ένα εσωτερικό βραχυκύκλωμα με αποτέλεσμα την ανάφλεξη, την εμφάνιση καπνού, την έκρηξη ή την υπερθέρμανση της μπαταρίας.
- **Κρατάτε τις μπαταρίες που δε χρησιμοποιείτε μακριά από συνδετήρες χαρτιών, νομίσματα, κλειδιά, καρφιά, βίδες κι άλλα μικρά μεταλλικά αντικείμενα που μπορούν να βραχυκυκλώσουν τις επαφές της μπαταρίας.** Ένα βραχυκύκλωμα των επαφών της μπαταρίας μπορεί να προκαλέσει τραυματισμούς ή φωτιά.
- u **Χρησιμοποιείτε την μπαταρία μόνο σε προϊόντα του κατασκευαστή.** Μόνο έτσι προστατεύεται η μπαταρία από μια επικίνδυνη υπερφόρτιση.
- u **Φορτίζετε τις μπαταρίες μόνο με φορτιστές, που προτείνονται από τον κατασκευαστή.** Όταν ένας φορτιστής, που προορίζεται μόνο για ένα συγκεκριμένο είδος μπαταριών, χρησιμοποιηθεί για τη φόρτιση άλλων μπαταριών μπορεί να προκαλέσει πυρκαγιά.

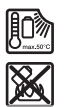

**Προστατεύετε την μπαταρία από υπερβολικές θερμοκρασίες, π. χ. ακόμη και από συνεχή ηλιακή ακτινοβολία, φωτιά, ρύπανση, νερό και υγρασία.** Υπάρχει κίνδυνος έκρηξης και βραχυκυκλώματος.

u **Το όργανο μέτρησης είναι εξοπλισμένο με μια ασύρματη θέση διεπαφής. Οι τοπικοί περιορισμοί λειτουργίας, π.χ. σε αεροπλάνα ή νοσοκομεία πρέπει να τηρούνται.**

**Το λεκτικό σήμα** *Bluetooth*® **όπως επίσης τα εικονογράμματα (λογότυπα) είναι καταχωρημένες μάρκες και ιδιοκτησία της Bluetooth SIG, Inc. Οποιαδήποτε χρήση αυτών των λεκτικών σημάτων/εικονογραμμάτων από τη Robert Bosch Power Tools GmbH πραγματοποιείται με τη σχετική άδεια χρήσης.**

u **Προσοχή! Κατά τη χρήση του οργάνου μέτρησης με** *Bluetooth*® **μπορεί να παρουσιαστεί μια βλάβη άλλων συσκευών και εγκαταστάσεων, αεροπλάνων και ιατρικών συσκευών (π.χ. βηματοδότης καρδιάς, ακουστικά). Επίσης δεν μπορεί να αποκλειστεί εντελώς μια ζημιά σε ανθρώπους και ζώα στο άμεσο περιβάλλον. Μη χρησιμοποιείτε το όργανο μέτρησης με** *Bluetooth*® **κοντά σε ιατρικές συσκευές, σταθμούς ανεφοδιασμού, χημικές εγκαταστάσεις, επικίνδυνες για έκρηξη περιοχές και σε περιοχές ανατινάξεων. Μη χρησιμοποιείτε το όργανο μέτρησης με** *Bluetooth*® **σε αεροπλάνα. Αποφεύγετε τη λειτουργία για ένα μεγάλο χρονικό διάστημα πολύ κοντά στο σώμα σας.**

# **Υποδείξεις ασφαλείας για φις-τροφοδοτικό**

u **Αυτό το φις-τροφοδοτικό δεν προβλέπεται για χρήση από παιδιά και άτομα με περιορισμένες φυσικές, αισθητήριες ή διανοητικές ικανότητες ή με έλλειψη εμπειρίας και ανεπαρκείς γνώσεις. Αυτό το φις-τροφοδοτικό μπορεί να χρησιμοποιηθεί από παιδιά από 8 ετών και πάνω καθώς και από άτομα με περιορισμένες φυσικές, αισθητήριες ή διανοητικές ικανότητες ή με έλλειψη εμπειρίας και ανεπαρκείς γνώσεις, όταν επιβλέπονται από ένα υπεύθυνο για την ασφάλειά τους άτομο ή έχουν από αυτό καθοδηγηθεί σχετικά με την ασφαλή εργασία με το φις-τροφοδοτικό και τους συνυφασμένους με αυτή κινδύνους.** Διαφορετικά υπάρχει κίνδυνος λανθασμένου χειρισμού και τραυματισμού.

**Κρατάτε το φις-τροφοδοτικό μακριά απο βροχή ή υγρασία.** Η διείσδυση νερού σ' ένα φις-τροφοδοτικό αυξάνει τον κίνδυνο ηλεκτροπληξίας.

- **► Διατηρείτε το φις-τροφοδοτικό καθαρό.** Με τη ρύπανση υπάρχει ο κίνδυνος ηλεκτροπληξίας.
- u **Πριν από κάθε χρήση ελέγχετε το φις-τροφοδοτικό. Μη χρησιμοποιείτε το φις-τροφοδοτικό, εφόσον διαπιστώσετε ζημιές. Μην ανοίξετε μόνοι σας το φις-τροφοδοτικό και αναθέστε την επισκευή μόνο σε ειδικευμένο τεχνικό προσωπικό και μόνο με γνήσια ανταλλακτικά.** Τυχόν χαλασμένα φις-τροφοδοτικά αυξάνουν τον κίνδυνο ηλεκτροπληξίας.

# **Περιγραφή προϊόντος και ισχύος**

Ξεδιπλώστε το διπλό εξώφυλλο με την απεικόνιση του εργαλείου μέτρησης κι αφήστε το ξεδιπλωμένο κατά τη διάρκεια της ανάγνωσης των οδηγιών χειρισμού.

# **Χρήση σύμφωνα με τον προορισμό**

Το όργανο μέτρησης προορίζεται για τη μέτρηση αποστάσεων, μηκών, υψών, διαστημάτων, κλίσεων και για τον υπολογισμό επιφανειών και όγκων.

Το εργαλείο μέτρησης είναι κατάλληλο για χρήση και σε εσωτερικούς και σε εξωτερικούς χώρους.

Τα αποτελέσματα της μέτρησης μπορούν να μεταδοθούν μέσω *Bluetooth*® σε άλλες συσκευές.

# **Απεικονιζόμενα στοιχεία**

Η αρίθμηση των απεικονιζόμενων στοιχείων αναφέρεται στην παράσταση του οργάνου μέτρησης στις απεικονίσεις.

#### Ελληνικά | **175**

- **(1)** Πλήκτρο *Bluetooth*®
- **(2)** Πλήκτρο λειτουργίας
- **(3)** Πλήκτρο Πλην
- **(4)** Οθόνη
- **(5)** Πλήκτρο Μέτρηση
- **(6)** Πλήκτρο Συν
- **(7)** Πλήκτρο Βασικές ρυθμίσεις
- **(8)** Πλήκτρο On/Off/Πίσω
- **(9)** Υποδοχή κορδονιού μεταφοράς
- **(10)** Προειδοποιητική πινακίδα λέιζερ
- **(11)** Αριθμός σειράς
- **(12)** Ασφάλιση του καλύμματος της θήκης των μπαταριών
- **(13)** Κάλυμμα της θήκης των μπαταριών
- **(14)** Σπείρωμα τρίποδα 1/4"
- **(15)** Φακός λήψης
- **(16)** Έξοδος ακτίνας λέιζερ
- **(17)** Κορδόνι μεταφοράς<sup>Α)</sup>
- **(18)** Τσάντα προστασίας
- **(19)** Μπαταρία ιόντων λιθίου<sup>A)</sup>
- **(20)** Ασφάλιση της μπαταρίας ιόντων λιθίου<sup>A)</sup>
- **(21)** Καλώδιο USB Type-C®<sup>A)B)</sup>
- **(22)** Κάλυμμα της υποδοχής USBA)
- A) **Εξαρτήματα που απεικονίζονται ή περιγράφονται δεν περιέχονται στη στάνταρ συσκευασία. Τον πλήρη κατάλογο εξαρτημάτων μπορείτε να τον βρείτε στο πρόγραμμα εξαρτημάτων.**
- B) USB Type-C® και USB-C® είναι εμπορικά σήματα του USB Implementers Forum.

#### **Στοιχεία ένδειξης**

**(a)** Επίπεδο αναφοράς της μέτρησης

#### **176** | Ελληνικά

- **(b)** Κατάσταση *Bluetooth*®
	- $\ast$ *Bluetooth*® ενεργοποιημένο, σύνδεση μη αποκατεστημένη
	- $\ast$ *Bluetooth*® ενεργοποιημένο, σύνδεση αποκατεστημένη
- **(c)** Ένδειξη μπαταρίας
- **(d)** Γραμμές τιμών μέτρησης
- **(e)** Γραμμή αποτελεσμάτων
- **(f)** Ένδειξη λειτουργίας μέτρησης
- **(g)** Ένδειξη γωνίας κλίσης
- **(h)** Γραμμή κατάστασης
- **(i)** Λειτουργίες μενού
- **(j)** Μενού Βασικές ρυθμίσεις
- **(k)** Μενού Περαιτέρω βασικές ρυθμίσεις

## **Τεχνικά στοιχεία**

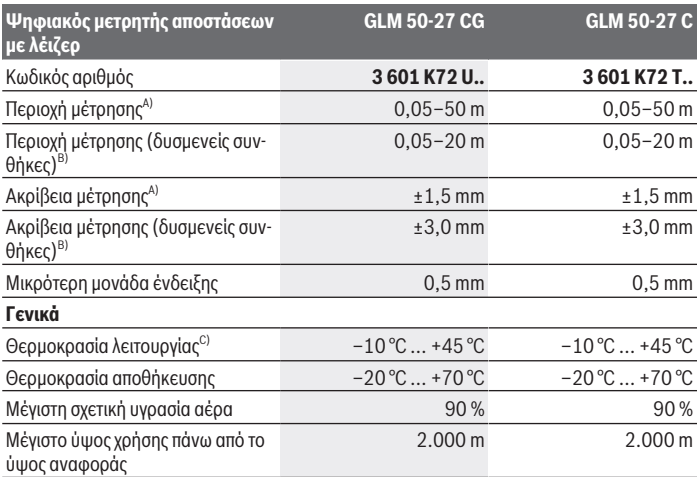

1 609 92A 7P9 | (07.06.2022) Bosch Power Tools

## Ελληνικά | **177**

¢

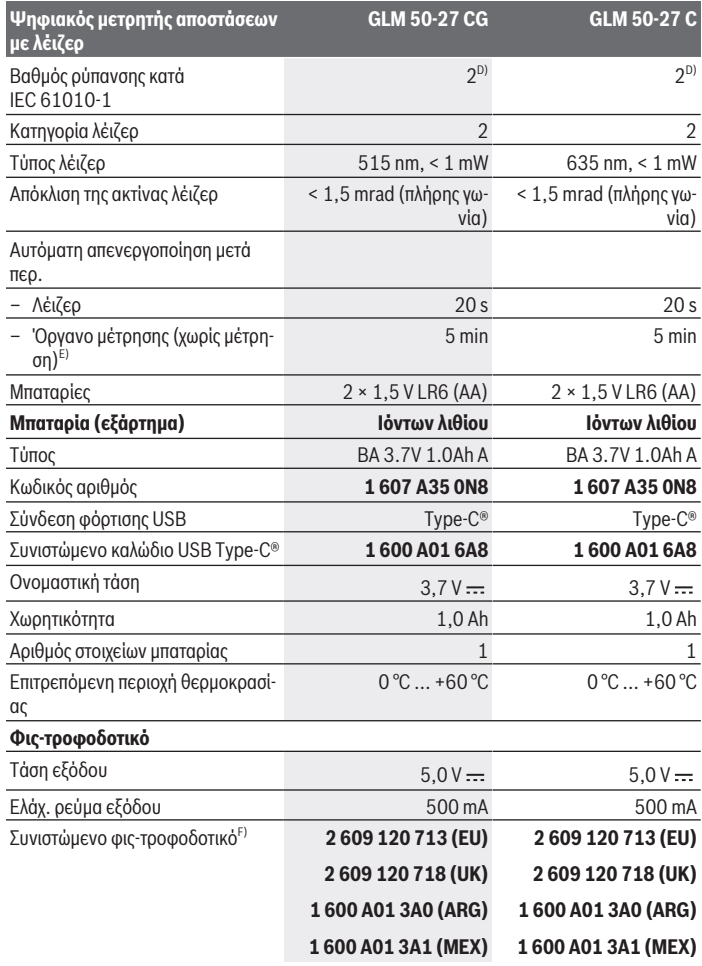

 $\bigcirc$ 

♦

Bosch Power Tools 1 609 92A 7P9 | (07.06.2022)

#### **178** | Ελληνικά

**Ψηφιακός μετρητής αποστάσεων με λέιζερ**

#### **GLM 50-27 CG GLM 50-27 C**

**1 600 A01 3A2 (BRL) 1 600 A01 3A2 (BRL)**

#### **Μεταφορά δεδομένων**

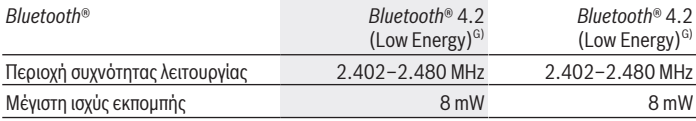

A) Κατά τη μέτρηση από την μπροστινή ακμή του οργάνου μέτρησης με υψηλή ικανότητα ανάκλασης του στόχου (π.χ. ένας λευκός επιχρισμένος τοίχος) ισχύει ασθενής φωτισμός φόντου και 25 °C θερμοκρασία λειτουργίας, επιπλέον πρέπει να υπολογίζει κανείς με μια απόκλιση ανάλογα με την απόσταση από ±0,05 mm/m.

B) Κατά τη μέτρηση από την μπροστινή ακμή του οργάνου μέτρησης με υψηλή ικανότητα ανάκλασης του στόχου (π.χ. ένας λευκός επιχρισμένος τοίχος) ισχύει δυνατός φωτισμός φόντου, 25 °C θερμοκρασία λειτουργίας και μεγάλο υψόμετρο. Επιπλέον πρέπει να υπολογίζει κανείς με μια απόκλιση ανάλογα με την απόσταση από ±0,15 mm/m.

- C) Στη λειτουργία συνεχούς μέτρησης η μέγιστη θερμοκρασία λειτουργίας ανέρχεται στους +40 °C.
- D) Εμφανίζεται μόνο μη αγώγιμη ρύπανση, αλλά περιστασιακά αναμένεται προσωρινή αγωγιμότητα που προκαλείται από την εμφάνιση δρόσου.
- E) *Bluetooth*® απενεργοποιημένο
- F) Περισσότερα τεχνικά στοιχεία θα βρείτε στην ηλεκτρονική διεύθυνση: https://www.bosch-professional.com/ecodesign
- G) Σε περίπτωση συσκευών *Bluetooth*® Low-Energy ανάλογα το μοντέλο και το λειτουργικό σύστημα μπορεί να μην είναι δυνατή καμία αποκατάσταση σύνδεσης. Οι συσκευές *Bluetooth*® πρέπει να υποστηρίζουν το προφίλ GATT.

Για τη μονοσήμαντη αναγνώριση του οργάνου μέτρησης χρησιμεύει ο αριθμός σειράς **(11)** πάνω στην πινακίδα τύπου.

# **Τοποθέτηση/αλλαγή μπαταρίας**

Αλλάζετε όλες τις μπαταρίες ή τις επαναφορτιζόμενες μπαταρίες ταυτόχρονα. Χρησιμοποιείτε μόνο μπαταρίες ή επαναφορτιζόμενες μπαταρίες ενός κατασκευαστή και με την ίδια χωρητικότητα.

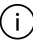

Προσέξτε εδώ τη σωστή πολικότητα σύμφωνα με την παράσταση στην εσωτερική πλευρά της θήκης των μπαταριών.

**- Αφαιρέστε τις μπαταρίες ή τις επαναφορτιζόμενες μπαταρίες από το όργανο μέτρησης, όταν δεν το χρησιμοποιήσετε για μεγαλύτερο χρονικό διάστημα**. Σε περίπτωση μακρόχρονης αποθήκευσης οι μπαταρίες και οι επαναφορτιζόμενες μπαταρίες μπορεί να σκουριάσουν και να αυτοεκφορτιστούν.

1 609 92A 7P9 | (07.06.2022) Bosch Power Tools

Μην αποθηκεύετε ποτέ το όργανο μέτρησης χωρίς τοποθετημένο το κάλυμμα της θήκης των μπαταριών **(13)** ή την μπαταρία ιόντων λιθίου **(19)** (εξάρτημα), ιδιαίτερα σε σκονισμένο ή υγρό περιβάλλον.

# **Μπαταρία ιόντων λιθίου (εξάρτημα)**

# **Τοποθέτηση/αλλαγή μπαταρίας ιόντων λιθίου (εξάρτημα)**

- Τοποθετήστε την μπαταρία ιόντων λιθίου **(19)** (εξάρτημα).
- Για να αφαιρέσετε την μπαταρία ιόντων λιθίου **(19)** (εξάρτημα) πατήστε την ασφάλιση **(20)** και αφαιρέστε την μπαταρία ιόντων λιθίου. (βλέπε Εικ. A, Σελίδα 5)

# **Φόρτιση της μπαταρίας ιόντων λιθίου (εξάρτημα)**

- ► Για τη φόρτιση χρησιμοποιήστε ένα τροφοδοτικό USB, του οποίου τα τεχνικά στοιχεία (τάση και ρεύμα φόρτισης) αντιστοιχούν με αυτά του συνιστώμενου τροφοδοτικού. Προσέξτε γι' αυτό τις οδηγίες λειτουργίας τροφοδοτικού USB. Συνιστώμενο τροφοδοτικό: Βλέπε Τεχνικά στοιχεία.
- **► Προσέξτε την τάση δικτύου!** Η τάση της πηγής ρεύματος πρέπει να ταυτίζεται με τα αντίστοιχα στοιχεία στην πινακίδα τύπου του φις-τροφοδοτικού. Τα φις-τροφοδοτικά που χαρακτηρίζονται με τάση 230 V μπορούν να λειτουργήσουν επίσης και με τάση 220 V.

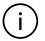

Οι μπαταρίες ιόντων λιθίου παραδίδονται μερικώς φορτισμένες λόγω των διεθνών κανονισμών μεταφοράς. Για την εξασφάλιση της πλήρους ισχύος της μπαταρίας, φορτίστε την μπαταρία πλήρως πριν την πρώτη χρήση.

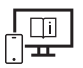

Για πρόσθετες πληροφορίες επισκεφτείτε τις Online Οδηγίες λειτουργίας: www.bosch-pt.com/manuals

# **Λειτουργία**

# **Θέση σε λειτουργία**

- u **Μην αφήσετε το ενεργοποιημένο όργανο μέτρησης χωρίς επιτήρηση και απενεργοποιήστε το όργανο μέτρησης μετά τη χρήση.** Μπορεί να τυφλωθούν άλλα άτομα από την ακτίνα λέιζερ.
- u **Προστατεύετε το εργαλείο μέτρησης από υγρασία κι από άμεση ηλιακή ακτινοβολία.**

#### **180** | Ελληνικά

- **Μην εκθέτετε το όργανο μέτρησης σε υπερβολικές θερμοκρασίες ή σε μεγάλες διακυμάνσεις της θερμοκρασίας.** Μην το αφήνετε π.χ. για μεγάλο χρονικό διάστημα μέσα στο αυτοκίνητο. Αφήστε το όργανο μέτρησης σε περίπτωση μεγάλων διακυμάνσεων της θερμοκρασίας, πρώτα να εγκλιματιστεί, προτού το θέσετε σε λειτουργία. Η ακρίβεια του εργαλείου μέτρησης μπορεί να αλλοιωθεί υπό ακραίες θερμοκρασίες ή/και ισχυρές διακυμάνσεις της θερμοκρασίας.
- **Αποφεύγετε τα δυνατά χτυπήματα ή τις πτώσεις του οργάνου μέτρησης.** Μετά από ισχυρές εξωτερικές επιδράσεις πάνω στο όργανο μέτρησης πρέπει πριν τη συνέχιση της εργασίας να πραγματοποιείτε πάντοτε έναν έλεγχο ακρίβειας (βλέπε «Έλεγχος ακρίβειας», Σελίδα 184).

#### **Ενεργοποίηση/απενεργοποίηση**

 $\gg$  Πατήστε το πλήκτρο  $\blacktriangle$ , για να ενεργοποιήσετε το όργανο μέτρησης και το λέιζερ.

Μπορείτε να ενεργοποιήσετε το όργανο μέτρησης επίσης και χωρίς το λέιζερ, πατώντας το πλήκτρο .

» Κρατήστε το πλήκτρο 2 πατημένο, για να απενεργοποιήσετε το όργανο μέτρησης.

Οι τιμές και οι ρυθμίσεις της συσκευής που βρίσκονται στη μνήμη διατηρούνται.

# **Διαδικασία μέτρησης**

Μετά την ενεργοποίηση για πρώτη φορά το όργανο μέτρησης βρίσκεται στη λειτουργία μέτρησης του μήκους. Μετά από κάθε περαιτέρω ενεργοποίηση το όργανο μέτρησης βρίσκεται στην τελευταία χρησιμοποιημένη λειτουργία μέτρησης.

Για το επίπεδο αναφοράς της μέτρησης είναι διαθέσιμες τρεις ρυθμίσεις. (βλέπε «Επιλογή επιπέδου αναφοράς», Σελίδα 181)

- Τοποθετήστε το όργανο μέτρησης στο επιθυμητό σημείο εκκίνησης της μέτρησης (π.χ. τοίχος).
- $\gg$  Εάν έχετε ενεργοποιήσει το όργανο μέτρησης με το πλήκτρο  $\gtrapprox$  , τότε πατήστε σύντομα το πλήκτρο , για να ενεργοποιήσετε το λέιζερ.

 $\gg$  Πατήστε το πλήκτρο  $\blacktriangle$ , για να ενεργοποιήσετε τη μέτρηση.

Μετά τη διαδικασία μέτρησης η ακτίνα λέιζερ απενεργοποιείται. Για μια περαιτέρω μέτρηση επαναλάβετε αυτή τη διαδικασία.

Οι τιμές μέτρησης ή τα τελικά αποτελέσματα μπορεί να προστεθούν ή να αφαιρεθούν.
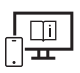

Για πρόσθετες πληροφορίες επισκεφτείτε τις Online Οδηγίες λειτουργίας: www.bosch-pt.com/manuals

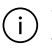

Το όργανο μέτρησης δεν επιτρέπεται να κινηθεί όσο διαρκεί η μέτρηση (με εξαίρεση της λειτουργίες Συνεχής μέτρηση και Μέτρηση κλίσης). Γι' αυτό τοποθετήστε το όργανο μέτρησης κατά το δυνατόν σε μια σταθερή επιφάνεια ή επιφάνεια έδρασης.

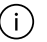

Ο φακός λήψης **(15)** και η έξοδος της ακτίνας λέιζερ **(16)** δεν επιτρέπεται σε περίπτωση μιας μέτρησης να έχουν καλυφθεί.

# **Επιλογή επιπέδου αναφοράς**

Για τη μέτρηση μπορείτε να επιλέξετε μεταξύ διαφόρων επιπέδων αναφοράς:

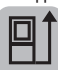

Την πίσω ακμή του οργάνου μέτρησης (π.χ. ακουμπώντας στον τοίχο)

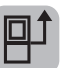

Τη μέση του σπειρώματος του τρίποδα **(14)** (π.χ. σε περίπτωση μέτρησης με τρίποδα)

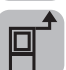

Την μπροστινή ακμή του οργάνου μέτρησης (π.χ. κατά τη μέτρηση από μια ακμή τραπεζιού)

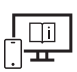

Για πρόσθετες πληροφορίες επισκεφτείτε τις Online Οδηγίες λειτουργίας: www.bosch-pt.com/manuals

# **Μενού Βασικές ρυθμίσεις**

Στο μενού **Βασικές ρυθμίσεις** θα βρείτε τις ακόλουθες βασικές ρυθμίσεις:

- Αλλαγή επιπέδου αναφοράς (βλέπε «Επιλογή επιπέδου αναφοράς», Σελίδα 181)
- Ενεργοποίηση/απενεργοποίηση των ηχητικών σημάτων
- Ενεργοποίηση/απενεργοποίηση κραδασμού
- Ρύθμιση της φωτεινότητας της οθόνης
- Ενεργοποίηση/απενεργοποίηση της λειτουργίας εξοικονόμησης μπαταρίας
- ft/m Αλλανή μονάδας μέτρησης
- Ρύθμιση γλώσσας
- Βαθμονόμηση της μέτρησης κλίσης (βλέπε «Έλεγχος ακρίβειας», Σελίδα 184)

#### **182** | Ελληνικά

- Ενεργοποίηση PRO360
- Κλήση των πληροφοριών συσκευής
- <u>اسم</u> Pυθμίσεις κατασκευαστή
- Διαγραφή αρχείων
- $\gg$  Πατήστε το πλήκτρο  $\frac{1}{\sqrt{2}}$ , για να ανοίξετε το μενού Βασικές ρυθμίσεις.
- $\gg$  Επιλέξτε την επιθυμητό ρύθμιση με το πλήκτρο  $\blacktriangleright$  ή το πλήκτρο  $\blacktriangleleft$
- Για να επιβεβαιώσετε μια επιλογή, πατήστε το πλήκτρο ή το πλήκτρο .
- Για να εγκαταλείψετε το μενού **Βασικές ρυθμίσεις**, πατήστε σύντομα το πλήκτρο .

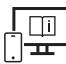

Για πρόσθετες πληροφορίες επισκεφτείτε τις Online Οδηγίες λειτουργίας: www.bosch-pt.com/manuals

# **Λειτουργίες μέτρησης**

#### **Επιλογή / αλλαγή των λειτουργιών μέτρησης**

Στο μενού Λειτουργίες θα βρείτε τις ακόλουθες λειτουργίες:

- Μέτρηση μήκους
- Συνεχής μέτρηση
- Μέτρηση επιφάνειας
- Μέτρηση όγκου
- Έμμεση μέτρηση απόστασης
	- Έμμεση μέτρηση ύψους
	- Διπλή έμμεση μέτρηση ύψους
	- Έμμεση μέτρηση μήκους
- Μέτρηση επιφάνειας τοίχου
- Οριοθέτηση
- Μέτρηση κλίσης/ψηφιακό αλφάδι
- Λειτουργία μνήμης
- Πατήστε το πλήκτρο , για να ανοίξετε το μενού **Λειτουργίες**.

 $\gg$  Επιλέξτε την επιθυμητή λειτουργία μέτρησης με το πλήκτρο  $\blacktriangleright$  ή το πλήκτρο  $\blacktriangleleft$ .

 $\gg$  Για να επιβεβαιώσετε την επιλογή, πατήστε το πλήκτρο (της ή το πλήκτρο  $\blacktriangle$  .

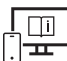

Για πρόσθετες πληροφορίες επισκεφτείτε τις Online Οδηγίες λειτουργίας: www.bosch-pt.com/manuals

### **Ενσωματωμένη λειτουργία βοήθειας**

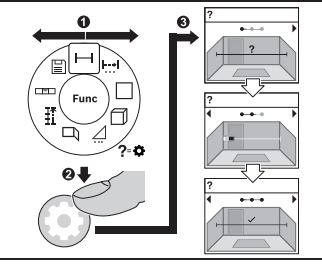

Η ενσωματωμένη στο όργανο μέτρησης Λειτουργία βοήθειας προσφέρει κινούμενα σχέδια για όλες τις ξεχωριστές λειτουργίες μέτρησης/διαδικασίες μέτρησης.

- Ανοίξτε το μενού **Λειτουργίες**.
- Επιλέξτε την επιθυμητό λειτουργία με το πλήκτρο  $\rightarrow$  ή με το πλήκτρο  $\leftarrow$  και πατήστε το πλήκτρο ...

Εμφανίζεται το κινούμενο σχέδιο με τη

λεπτομερή διαδικασία της επιλεγμένης λειτουργίας μέτρησης.

 $\gg$  Πατήστε το πλήκτρο  $\triangleright$  ή  $\blacktriangleleft$ , για να εμφανίσετε το επόμενο ή το προηγούμενο βήμα.

# **Θύρα διεπαφής** *Bluetooth***®**

#### **Ενεργοποίηση της θύρας διεπαφής** *Bluetooth***® για τη μεταφορά δεδομένων σε μια κινητή τελική συσκευή**

- Βεβαιωθείτε, ότι η θύρα διεπαφής *Bluetooth*® στην κινητή τερματική συσκευή σας είναι ενεργοποιημένη.
- $\gg$  Πατήστε το πλήκτρο  $\bigstar$ , για να καλέσετε το μενού *Bluetooth*®.
- » Πατήστε εκ νέου το πλήκτρο  $\bigstar$ , για να ενεργοποιήσετε τη θύρα διεπαφής *Bluetooth*®.

**184** | Ελληνικά

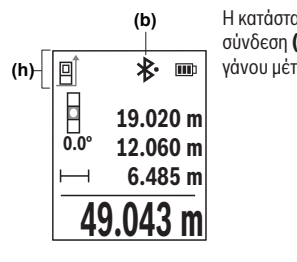

Η κατάσταση σύνδεσης καθώς και η ενεργοποιημένη σύνδεση **(b)** εμφανίζεται στη γραμμή κατάστασης **(h)** του οργάνου μέτρησης.

#### **Απενεργοποίηση της θύρας διεπαφής** *Bluetooth***®**

 $\gg$  Πατήστε το πλήκτρο  $\bigstar$ , για να καλέσετε το μενού *Bluetooth*® και πατήστε εκ νέου το

πλήκτρο  $\mathcal X$ , για να απενεργοποιήσετε τη θύρα διεπαφής *Bluetooth*<sup>®</sup>.

# **Έλεγχος ακρίβειας**

Ελέγχετε τακτικά την ακρίβεια της μέτρησης της κλίσης και της μέτρησης της απόστασης.

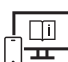

Για πρόσθετες πληροφορίες επισκεφτείτε τις Online Οδηγίες λειτουργίας: www.bosch-pt.com/manuals

# **Μήνυμα σφάλματος**

Όταν μια μέτρηση δεν μπορεί να εκτελεστεί σωστά, εμφανίζεται στην οθόνη το μήνυμα σφάλματος **Error**.

- Προσπαθήστε να εκτελέσετε τη διαδικασία μέτρησης εκ νέου.
- Σε περίπτωση που εμφανίζεται εκ νέου το μήνυμα σφάλματος, απενεργοποιήστε το όργανο μέτρησης και ενεργοποιήστε το ξανά και ξεκινήστε τη μέτρηση εκ νέου.

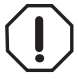

Το όργανο μέτρησης παρακολουθεί τη σωστή λειτουργία σε κάθε μέτρηση. Όταν διαπιστωθεί ένα ελάττωμα, η οθόνη δείχνει ακόμη μόνο το παρακείμενο σύμβολο και το όργανο μέτρησης απενεργοποιείται. Σε αυτή την περίπτωση στείλτε το όργανο μέτρησης μέσω του εμπόρου σας στο σέρβις πελατών Bosch.

# **Συντήρηση και σέρβις**

# **Συντήρηση και καθαρισμός**

Φυλάγετε και μεταφέρετε το όργανο μέτρησης μόνο μέσα στην τσάντα προστασίας, που το συνοδεύει.

Να διατηρείτε το εργαλείο μέτρησης πάντα καθαρό.

Μη βυθίσετε το εργαλείο μέτρησης σε νερό ή σε άλλα υγρά.

Καθαρίζετε τυχόν ρύπανση μ' ένα υγρό, μαλακό πανί. Μη χρησιμοποιήσετε κανένα υγρό καθαρισμού ή διαλύτη.

Φροντίζετε ιδιαίτερα τον φακό λήψης **(15)** με την ίδια φροντίδα, με την οποία πρέπει να αντιμετωπίζονται τα γυαλιά ή ο φακός μιας φωτογραφικής μηχανής.

Σε περίπτωση επισκευής στείλτε το όργανο μέτρησης στην τσάντα προστασίας **(18)**.

# **Εξυπηρέτηση πελατών και συμβουλές εφαρμογής**

Η υπηρεσία εξυπηρέτησης πελατών απαντά στις ερωτήσεις σας σχετικά με την επισκευή και τη συντήρηση του προϊόντος σας καθώς και για τα αντίστοιχα ανταλλακτικά. Σχέδια συναρμολόγησης και πληροφορίες για τα ανταλλακτικα θα βρείτε επίσης κάτω από: **www.bosch-**

#### **pt.com**

Η ομάδα παροχής συμβουλών της Bosch απαντά ευχαρίστως τις ερωτήσεις σας για τα προϊόντα μας και τα εξαρτήματά τους.

Δώστε σε όλες τις ερωτήσεις και παραγγελίες ανταλλακτικών οπωσδήποτε το 10ψήφιο κωδικό αριθμό σύμφωνα με την πινακίδα τύπου του προϊόντος.

#### **Ελλάδα**

Robert Bosch A.E. Ερχείας 37 19400 Κορωπί – Αθήνα Τηλ.: 210 5701258 Φαξ: 210 5701283 Email: pt@gr.bosch.com www.bosch.com www.bosch-pt.gr

#### **Περαιτέρω διευθύνσεις σέρβις θα βρείτε στην ηλεκτρονική διεύθυνση:**

www.bosch-pt.com/serviceaddresses

#### **186** | Ελληνικά

### **Μεταφορά**

Οι συνιστώμενες μπαταρίες ιόντων λιθίου υπόκεινται στις απαιτήσεις των επικίνδυνων αγαθών. Οι μπαταρίες μπορούν να μεταφερθούν οδικώς από τον χρήστη χωρίς άλλους όρους.

Όταν, όμως, οι μπαταρίες αποστέλλονται από τρίτους (π.χ. αεροπορικώς ή με εταιρία μεταφορών) πρέπει να τηρούνται διάφορες ιδιαίτερες απαιτήσεις για τη συσκευασία και τη σήμανση. Εδώ πρέπει, κατά την προετοιμασία του τεμαχίου αποστολής να ζητηθεί οπωσδήποτε και η συμβουλή ενός ειδικού για επικίνδυνα αγαθά.

Αποστέλλετε τις μπαταρίες μόνο όταν το περίβλημα είναι άθικτο. Κολλάτε τις γυμνές επαφές με κολλητική ταινία και να συσκευάζετε την μπαταρία κατά τέτοιο τρόπο, ώστε αυτή να μην κουνιέται μέσα στη συσκευασία. Παρακαλούμε να λαμβάνετε επίσης υπόψη σας και τυχόν πιο αυστηρές εθνικές διατάξεις.

### **Απόσυρση**

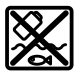

Τα όργανα μέτρησης, οι επαναφορτιζόμενες μπαταρίες/μπαταρίες, τα εξαρτήματα και οι συσκευασίες πρέπει να ανακυκλώνονται με τρόπο φιλικό προς το περιβάλλον.

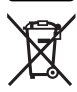

Μη ρίχνετε τα όργανα μέτρησης και τις μπαταρίες στα οικιακά απορρίμματα!

#### **Μόνο για χώρες της ΕΕ:**

Σύμφωνα με την Ευρωπαϊκή οδηγία 2012/19/ΕΕ σχετικά με τις παλιές ηλεκτρικές και ηλεκτρονικές συσκευές και τη μεταφορά της οδηγίας αυτής σε εθνικό δίκαιο τα άχρηστα όργανα μέτρησης και σύμφωνα με την Ευρωπαϊκή οδηγία 2006/66/ΕΚ οι χαλασμένες ή χρησιμοποιημένες μπαταρίες πρέπει να συλλέγονται ξεχωριστά, για να ανακυκλωθούν με τρόπο φιλικό προς το περιβάλλον.

Σε περίπτωση μη ενδεδειγμένης απόσυρσης οι ηλεκτρικές και ηλεκτρονικές συσκευές λόγω ενδεχομένης παρουσίας επικίνδυνων ουσιών μπορούν να έχουν επιβλαβείς επιπτώσεις στο περιβάλλον και στην ανθρώπινη υγεία.

#### **Επαναφορτιζόμενες μπαταρίες/Μπαταρίες:**

#### **Li-Ion:**

Προσέξτε παρακαλώ τις υποδείξεις στην ενότητα Μεταφορά (βλέπε «Μεταφορά», Σελίδα 186).

Türkçe | **187**

# **Türkçe**

# **Güvenlik talimatı**

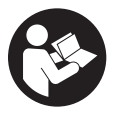

**Ölçme cihazı ile tehlikesiz ve güvenli biçimde çalışabilmek için bütün güvenlik talimatı ve uyarılar okunmalıdır. Ölçme cihazı bu güvenlik talimatına uygun olarak kullanılmazsa, ölçme cihazına entegre koruyucu donanımların işlevi kısıtlanabilir. Ölçme cihazı üzerindeki**

**uyarı etiketlerini hiçbir zaman görünmez duruma getirmeyin. BU TALİMATLARI İYİ VE GÜVENLİ BİR YERDE SAKLAYIN VE ÖLÇME CİHAZINI BAŞKASINA VERDİĞİNİZDE BUNLARI DA BİRLİKTE VERİN.**

- u **Dikkat Burada anılan kullanım ve ayar donanımlarından farklı donanımlar veya farklı yöntemler kullanıldığı takdirde, tehlikeli ışın yayılımına neden olunabilir.**
- ▶ Bu ölçme cihazı bir lazer uyarı etiketi ile teslim edilir (ölçme cihazının resminin **bulunduğu grafik sayfasında gösterilmektedir).**
- **► Lazer uyarı etiketindeki metin kendi dilinizde değilse, ilk kullanımdan önce cihaz ekinde teslim edilen kendi dilinizdeki lazer uyarı etiketini mevcut lazer uyarı etiketi üzerine yapıştırın.**

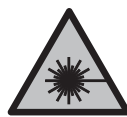

**Lazer ışınını başkalarına veya hayvanlara doğrultmayın ve doğrudan gelen veya yansıyan lazer ışınına bakmayın.** Aksi takdirde başkalarının gözünü kamaştırabilir, kazalara neden olabilir veya gözlerde hasara neden olabilirsiniz.

- ▶ Lazer ışını gözünüze gelecek olursa gözlerinizi bilinçli olarak kapatın ve hemen **başınızı başka tarafa çevirin.**
- ▶ Lazer donanımında hiçbir değişiklik yapmayın.
- u **Lazer gözlüğünü (aksesuar) koruyucu gözlük olarak kullanmayın.** Lazer gözlüğü lazer ışınının daha iyi görülmesini sağlar, ancak lazer ışınına karşı koruma sağlamaz.
- ▶ Lazer gözlüğünü (aksesuar) güneş gözlüğü olarak veya trafikte kullanmayın. Lazer gözlüğü kızılötesi ışınlara karşı tam bir koruma sağlamaz ve renk algılama performansını düşürür.
- u **Ölçme cihazının sadece kalifiye uzman personel tarafından ve orijinal yedek parçalarla onarılmasını sağlayın.** Bu sayede ölçme cihazının güvenliğini sağlarsınız.

- u **Çocukların kontrolünüz dışında lazerli ölçme cihazını kullanmasına izin vermeyin.** İstemeden de olsa kendi gözlerinizin veya başkalarının gözlerinin kamaşmasına neden olabilirsiniz.
- ▶ Ölçme cihazı ile içinde yanıcı sıvılar, gazlar veya tozlar bulunan patlama riski **bulunan ortamlarda çalışmayın.** Ölçme cihazı içinde tozu veya buharları tutuşturabilecek kıvılcımlar oluşabilir.
- u **Aküyü açmayın.** Kısa devre tehlikesi vardır.
- u **Akü hasar görürse veya usulüne aykırı kullanılırsa dışarı buhar sızabilir. Akü yanabilir veya patlayabilir.** Çalıştığınız yeri havalandırın ve şikayet olursa hekime başvurun. Akülerden çıkan buharlar nefes yollarını tahriş edebilir.
- u **Yanlış kullanım veya hasarlı akü, yanıcı sıvının aküden dışarı sızmasına neden olabilir. Bu sıvı ile temas etmekten kaçının. Yanlışlıkla temas ederseniz temas eden yeri su ile yıkayın. Sıvı gözlerinize gelecek olursa hekime başvurun.** Dışarı sızan akü sıvısı cilt tahrişlerine ve yanmalara neden olabilir.
- ► Civi veya tornavida gibi sivri nesneler veya dışarıdan kuvvet uygulama aküde **hasara neden olabilir.** Akü içinde bir kısa devre oluşabilir ve akü yanabilir, duman çıkarabilir, patlayabilir veya aşırı ölçüde ısınabilir.
- u **Kullanım dışındaki aküyü, kontaklar arasında köprüleme yapabilecek büro ataçları, madeni paralar, anahtarlar, çiviler, vidalar veya başka küçük metal nesnelerden uzak tutun.** Akü kontakları arasındaki bir kısa devre yanmalara veya yangınlara neden olabilir.
- ▶ Aküyü sadece üreticinin ürünlerinde kullanın. Ancak bu yolla akü tehlikeli zorlanmalara karşı korunur.
- u **Aküleri sadece üretici tarafından tavsiye edilen şarj cihazlarında şarj edin.** Bir akünün şarjına uygun olarak üretilmiş şarj cihazı başka bir akünün şarjı için kullanılırsa yangın tehlikesi ortaya çıkar.

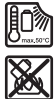

**Aküyü sıcaktan, sürekli gelen güneş ışınından, ateşten, kirden, sudan ve nemden koruyun.** Patlama ve kısa devre tehlikesi vardır.

u **Bu ölçme cihazı bir radyo sinyali arabirimi ile donatılmıştır. Örneğin uçaklar veya hastaneler gibi yerel işletme kısıtlamalarına uyun.**

*Bluetooth*® **ismi ve işareti (logosu) Bluetooth SIG, Inc. firmasının tescilli markası ve mülkiyetindedir. Bu isim ve işaretin Robert Bosch Power Tools GmbH firması tarafından her türlü kullanımı lisanslıdır.**

u **Dikkat!** *Bluetooth*® **'lu ölçme cihazını kullanırken başka cihaz ve sistemlerde, uçaklarda ve tıbbi cihazlarda (örneğin kalp pilleri, işitme cihazları) parazitler** **görülebilir. Yine aynı şekilde yakındaki insan ve hayvanlara da zarar verilebilir.**  *Bluetooth*® **'lu cihazı tıbbi cihazların, benzin istasyonlarının, kimyasal madde tesislerinin, patlama riski olan yerlerin ve patlatma yapılan bölgelerin yakınında kullanmayın.** *Bluetooth*® **'lu ölçme cihazını uçaklarda kullanmayın. Uzun süreli ve bedeninize yakın kullanımdan kaçının.**

# **Soket şebeke parçası için geçerli güvenlik uyarıları**

**Bu soket şebeke parçası çocukların ve fiziksel, duyusal veya zihinsel yetenekleri sınırlı veya yeterli deneyim ve bilgisi olmayan kişilerin kullanması için tasarlanmamıştır. Bu soket şebeke parçası 8 yaşından itibaren çocuklar ve fiziksel, duyusal veya zihinsel yetenekleri sınırlı ve yeterli deneyim ve bilgiye sahip olmayan kişiler tarafından ancak denetim altında veya soket şebeke parçasının güvenli kullanımı hakkında aydınlatıldıkları ve bu kullanıma bağlı tehlikeleri kavradıkları takdirde kullanılabilir.** Aksi takdirde hatalı kullanım ve yaralanma tehlikesi vardır.

**Soket şebeke parçasını yağmura ve neme karşı koruyun.** Soket şebeke parçasının içine su sızması elektrik çarpma tehlikesini artırır.

- ▶ Soket sebeke parçasını temiz tutun. Kirlenme elektrik çarpma tehlikesini artırır.
- u **Her kullanımdan önce soket şebeke parçasını kontrol edin. Hasar tespit edecek olursanız soket şebeke parçasını kullanmayın. Soket şebeke parçasını kendiniz açmayın ve orijinal yedek parça kullanmak koşulu ile sadece kalifiye uzman personele onarım yaptırın.** Hasarlı soket şebeke parçaları elektrik çarpma tehlikesini artırır.

# **Ürün ve performans açıklaması**

Lütfen ölçüm aletinin resminin göründüğü sayfayı açın ve bu kullanım kılavuzunu okuduğunuz sürece bu sayfayı açık tutun.

### **Usulüne uygun kullanım**

Bu ölçüm aleti, uzaklıkların, uzunlukların, yüksekliklerin, mesafelerin, eğimlerin ölçülmesi ve yüzey ve hacimlerin hesaplanması için tasarlanmıştır.

Bu ölçme cihazı kapalı mekanlarda ve açık havada kullanılmaya uygundur.

Ölçme sonuçları *Bluetooth*® üzerinden diğer cihazlara aktarılabilir.

### **Şekli gösterilen elemanlar**

Şekli gösterilen elemanların numaralandırması, resimlerdeki ölçme aletinin gösterimi ile ilgilidir.

- **(1)** *Bluetooth*® tuşu
- **(2)** Fonksiyon tuşu
- **(3)** Eksi tuşu
- **(4)** Ekran
- **(5)** Ölçüm tuşu
- **(6)** Artı tuşu
- **(7)** Temel ayarlar tuşu
- **(8)** Açma/Kapatma/Geri tuşu
- **(9)** Taşıma kayışı bağlantısı
- **(10)** Lazer uyarı etiketi
- **(11)** Seri numarası
- **(12)** Pil haznesi kapağı kilidi
- **(13)** Pil haznesi kapağı
- **(14)** 1/4" tripod dişi
- **(15)** Algılama merceği
- **(16)** Lazer ışını çıkış deliği
- **(17)** Taşıma kayışı<sup>A)</sup>
- **(18)** Koruma çantası
- **(19)** Lityum İyon akü<sup>A)</sup>
- **(20)** Lityum İyon akü kilidi<sup>A)</sup>
- (21) USB Type-C<sup>®</sup> kablosu<sup>A)B)</sup>
- **(22)** USB soketi için kapak<sup>A)</sup>
- A) **Şekli gösterilen veya tanımlanan aksesuar standart teslimat kapsamında değildir. Aksesuarın tümünü aksesuar programımızda bulabilirsiniz.**
- B) USB Type⋅C® ve USB⋅C®, USB Implementers Forum'un ticari markalarıdır.

#### **Gösterge elemanları**

- **(a)** Ölçüm referans düzlemi
- **(b)** Durum: *Bluetooth*®
	- $\pmb{\ast}$ *Bluetooth*® etkinleştirildi, bağlantı kurulamadı
	- 衤 *Bluetooth*® etkinleştirildi, bağlantı kuruldu
- **(c)** Pil göstergesi
- **(d)** Ölçüm değeri satırları
- **(e)** Sonuç satırı
- **(f)** Ölçüm fonksiyonu göstergesi
- **(g)** Eğim açısı göstergesi
- **(h)** Durum göstergesi
- **(i)** Fonksiyonlar menüsü
- **(j)** Temel ayarlar menüsü
- **(k)** Diğer temel ayarlar menüsü

### **Teknik veriler**

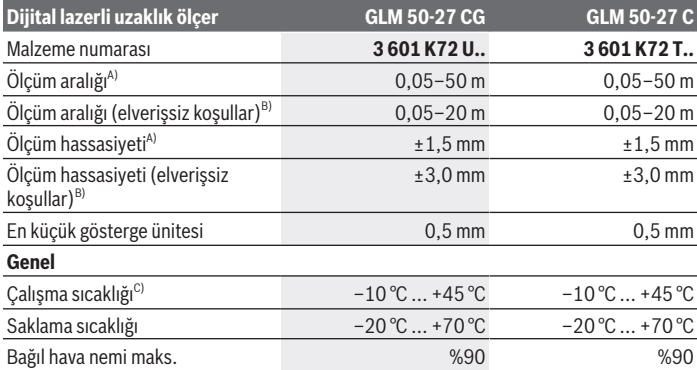

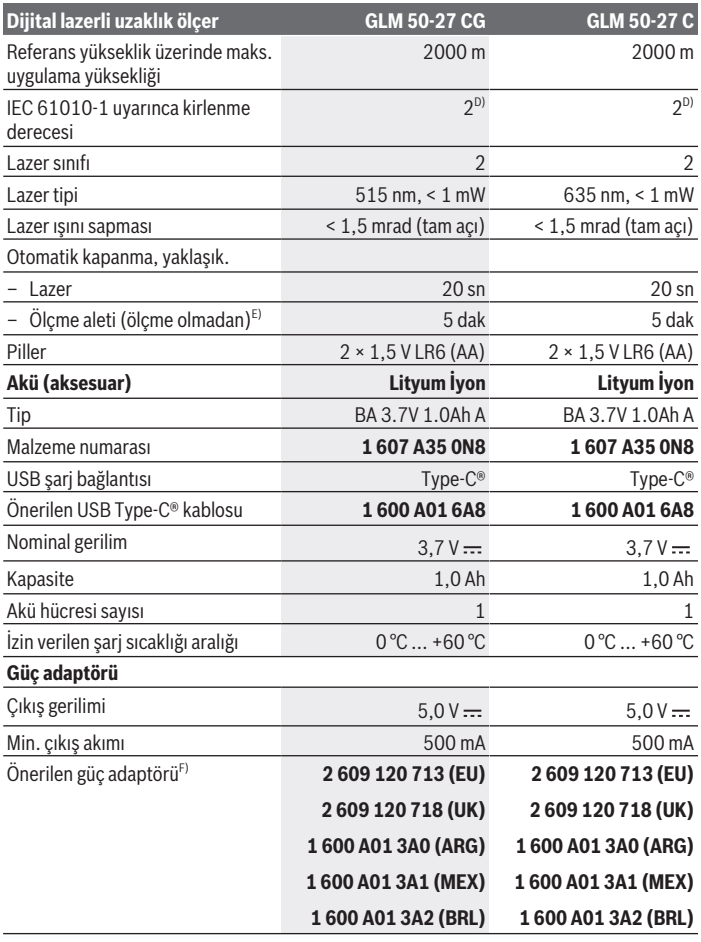

◈

#### **Veri aktarımı**

♦

1 609 92A 7P9 | (07.06.2022) Bosch Power Tools

0

#### Türkçe | **193**

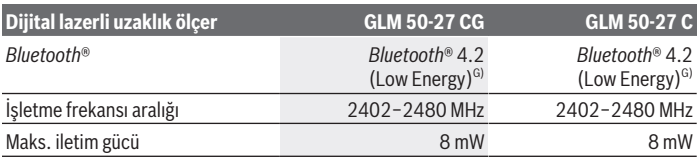

A) Ölçme aletinin ön kenarından ölçüm yaparken, hedefin yüksek yansıtıcılığı (örneğin beyaza boyanmış bir duvar), zayıf arka plan aydınlatması ve 25 °C'lik çalışma sıcaklığı için geçerlidir; ayrıca mesafeye bağlı olarak ±0,05 mm/m'lik bir sapma beklenmelidir.

- B) Ölçme aletinin ön kenarından ölçüm yaparken, hedefin yüksek yansıtma özelliği (örneğin beyaza boyanmış bir duvar), güçlü arka plan aydınlatması, 25 °C çalışma sıcaklığı ve yüksek irtifalar için geçerlidir. Ayrıca uzaklığa bağlı olarak ±0,15 mm/m'lik bir sapma beklenmelidir.
- C) Sürekli ölçüm fonksiyonunda maks. çalışma sıcaklığı +40 °C'dir.
- D) Zaman zaman yoğunlaşma nedeniyle iletkenlik görülebilmesine rağmen, sadece iletken olmayan bir kirlenme ortaya çıkar.
- E) *Bluetooth*® devre dışı
- F) Daha fazla teknik veriyi şu adreste bulabilirsiniz: https://www.bosch-professional.com/ecodesign
- G) Modele ve işletme sistemine bağlı olarak *Bluetooth*® Low-Energy (Düşük enerji) cihazları bağlantı kuramayabilir. *Bluetooth*® cihazlar ilgili GATT profilini desteklemelidir.

Tip etiketi üzerindeki seri numarası **(11)** ölçüm aleti kimliğinin belirlenmesini sağlar.

# **Pilin takılması/değiştirilmesi**

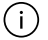

Tüm pilleri veya aküleri her zaman aynı anda değiştirin. Sadece aynı üreticiye ait veya aynı kapasitede piller veya aküler kullanın.

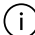

Pil haznesinin iç tarafındaki şekle bakarak doğru kutuplama yapın.

▶ Uzun süre kullanılmayacak pilleri veya aküleri ölçüm aletinden çıkarın. Piller ve aküler, uzun süre kullanım dışı kaldıklarında korozyona uğrayabilir ve kendiliğinden desari olabilir.

j.

Ölçme aletini asla pil haznesi kapağı **(13)** veya Lityum İyon akü **(19)** (aksesuar) takılı olmadan, özellikle tozlu veya nemli bir ortamda depolamayın.

# **Lityum İyon akü (aksesuar)**

### **Lityum İyon akünün (aksesuar) takılması/değiştirilmesi**

Lityum İyon aküyü **(19)** (aksesuar) yerleştirin.

Lityum İyon akünün **(19)** (aksesuar) çıkarılması için kilide **(20)** basın ve Lityum İyon aküyü çıkarın. (Bakınız Şek. A, Sayfa 5)

# **Lityum İyon akünün (aksesuar) şarj edilmesi**

- u Şarj için, teknik verileri (gerilim ve şarj akımı) önerilen güç kaynağına karşılık gelen bir USB güç kaynağı kullanın. USB güç kaynağının kullanım talimatlarına uyun. Önerilen güç kaynağı: bkz. Teknik veriler.
- ▶ Şebeke gerilimine dikkat edin! Akım kaynağının gerilimi şebeke soket parçasının tip etiketinde belirtilen gerilime uygun olmalıdır. 230 V ile işaretlenmiş şebeke soket parçaları 220 V ile de çalıştırılabilir.

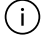

Lityum İyon aküler, uluslararası nakliye düzenlemeleri nedeniyle kısmen şarjlı olarak teslim edilir. Akünün tam performansını sağlamak için, ilk kez kullanmadan önce aküyü tamamen şarj edin.

Ek bilgi için çevrimiçi kullanım kılavuzuna bakın: www.bosch-pt.com/manuals

# **İşletim**

### **Çalıştırma**

- u **Açık bulunan ölçme cihazını kontrolünüz dışında bırakmayan ve kullandıktan sonra ölçme cihazını kapatın.** Başkalarının gözü lazer ışını ile kamaşabilir.
- u **Ölçme cihazını nemden ve doğrudan gelen güneş ışınından koruyun.**
- u **Ölçme cihazını aşırı sıcaklıklara veya sıcaklık dalgalanmalarına maruz bırakmayın.** Örneğin cihazı uzun süre otomobil içinde bırakmayın. Büyük sıcaklık dalgalanmalarından sonra ölçme cihazını tekrar çalıştırmadan önce ortam sıcaklığına uyum göstermesini bekleyin. Aşırı sıcaklıklarda veya sıcaklık dalgalanmalarında ölçme cihazının hassaslığı olumsuz yönde etkilenebilir.
- **► Ölçme aletini şiddetli çarpma ve düşmelere karşı koruyun.** Ölçme aletine dışarıdan şiddetli etki olduğunda, çalışmaya devam etmeden önce daima bir hassasiyet kontrolü (Bakınız "Hassasiyet kontrolü", Sayfa 199) yapmalısınız.

#### **Açma/kapama**

 $\gg$  Ölçme aletini ve lazeri açmak için  $\blacktriangle$  tuşuna basın.

Ölçme aletini ilgili  $\delta$  tuşuna basarak lazer olmadan da açabilirsiniz.

 $\gg$  Ölçme aletini kapatmak için  $\gtrsim$  tuşuna basılı tutun.

Bellekteki değerler ve cihaz ayarları korunur.

# **Ölçme işlemi**

İlk defa açıldıktan sonra, ölçme aleti uzunluk ölçümü fonksiyonunda bulunur. Ölçme aleti, sonraki her açılışında, son olarak kullanılmış ölçüm fonksiyonunda bulunur. Ölçümün referans düzlemi için üç ayar mevcuttur. (Bakınız "Referans düzlemlerin seçilmesi", Sayfa 195)

- Ölçme aletini, ölçme işleminin istediğiniz başlangıç noktasına yerleştirin (örneğin duvara).
- $\gg$  Ölçme aletini ilgili  $\frac{1}{\omega}$  tuşu ile açtıysanız, lazeri açmak için  $\triangle$  tuşuna kısa süreli basın.
- $\gg$  Ölçümü başlatmak için  $\blacktriangle$  tuşuna basın.

Ölçüm işleminden sonra lazer ışını kapatılır. Bir sonraki ölçme işlemi için aynı işlemi tekrarlayın.

Ölçme değerleri veya sonuçlar toplanabilir veya çıkarılabilir.

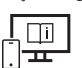

Ek bilgi için çevrimiçi kullanım kılavuzuna bakın: www.bosch-pt.com/manuals

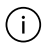

Ölçüm aleti bir ölçme işlemi esnasında hareket ettirilmemelidir (sürekli ölçüm ve eğim ölçümü fonksiyonları hariç). Bu nedenle ölçüm aletini sabit bir dayamağa veya yüzeye yerleştirin.

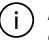

Algılama merceği **(15)** ve lazer ışını çıkışı **(16)** ölçme işlemi esnasında örtülmemelidir.

### **Referans düzlemlerin seçilmesi**

Ölçme işlemi için farklı referans düzlemlerinden birini seçebilirsiniz:

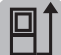

Ölçüm aletinin arka kenarı (örneğin duvara dayandığında)

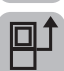

**(14)** tripod dişinin ortası (örneğin tripodlu ölçümler için)

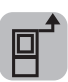

Ölçüm aletinin ön kenarı (örneğin bir masa kenarından ölçüm yapıldığında)

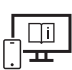

Ek bilgi için çevrimiçi kullanım kılavuzuna bakın: www.bosch-pt.com/manuals

# **Temel ayarlar menüsü**

**Temel ayarlar** menüsünde aşağıdaki temel ayarlar bulunur:

- $\Box$  Referans düzlemi değiştir (Bakınız "Referans düzlemlerin seçilmesi", Sayfa 195)
- Sesli sinyaller açma/kapama
- } | Titreşimi aç/kapat
- Ekran parlaklığının ayarlanması
- Pil tasarrufu modunu aç/kapat
- Ölçme biriminin değiştirilmesi
- Dil seçimi
- $\frac{1}{2}$ Eğim ölçümü kalibrasyonu (Bakınız "Hassasiyet kontrolü", Sayfa 199)
- PRO360'ın etkinleştirilmesi
- 1 Alet bilgisinin çağırılması
- Fabrika ayarı
- $\Box$  Hafıza silmek
- İlgili tuşuna basarak **Temel ayarlar** menüsünü açabilirsiniz.
- $\gg$  İstediğiniz ayarı  $\blacktriangleright$  veya  $\blacktriangleleft$  tuşu ile seçin.
- $\gg$  Bir seçimi onaylamak için ilgili  $\epsilon$ m, veya  $\blacktriangle$  tuşuna basın.
- » Temel ayarlar menüsünden çıkmak için ilgili  $\delta$ tuşuna kısa süreli basın.

Ek bilgi için çevrimiçi kullanım kılavuzuna bakın: www.bosch-pt.com/manuals

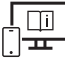

# **Ölçüm fonksiyonları**

#### **Ölçüm fonksiyonlarının seçilmesi/değiştirilmesi**

Fonksiyon menüsünde aşağıdaki fonksiyonları bulabilirsiniz:

- Uzunluk ölçümü
- Sürekli ölçüm
- Yüzey ölçümü
- $\Box$  Hacim ölçümü
- dolaylı uzaklık ölçümü
	- dolaylı yükseklik ölçümü
	- ikili dolaylı yükseklik ölçümü
	- dolaylı uzunluk ölçümü
- Duvar yüzeyi ölçümü
- $\left| \begin{matrix} \frac{\pi}{2} \\ \frac{\pi}{2} \end{matrix} \right|$  is are the mean fonksiyonu
- Eğim ölçümü/Dijital su terazisi
- Hafıza fonksiyonu
- İlgili tuşuna basarak **Fonksiyonlar** menüsünü açabilirsiniz.
- $\gg$  İstediğiniz ölçüm fonksiyonunu  $\blacktriangleright$  veya  $\blacktriangleleft$  tuşu ile seçin.
- ≫ Seçimi onaylamak için funç tuşuna veya <br/><br>
1 tuşuna basın.

Ek bilgi için çevrimiçi kullanım kılavuzuna bakın: www.bosch-pt.com/manuals

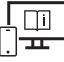

#### **Entegre yardım fonksiyonu**

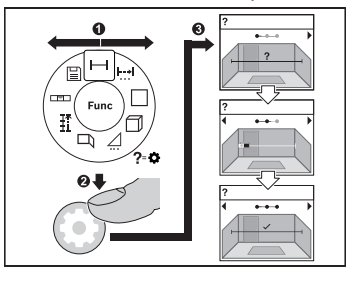

Ölçme aletine entegre edilen yardım fonksiyonu tüm ölçme fonksiyonlarına/ ölçme işlemlerine ilişkin animasyonlar sunar.

**Fonksiyonlar** menüsünü açın.

 $\gg$  İstediğiniz fonksiyonu ilgili  $\triangleright$  veya  $\blacktriangleleft$ tuşu ile seçiniz ve **tü** tuşuna basınız.

Seçilen ölçüm fonksiyonu için ayrıntılı yöntem adımlarını içeren animasyon gösterilir.

 $\gg$  Sonraki veya önceki adımı görüntülemek için ilgili  $\triangleright$  veya  $\blacktriangleleft$  tuşuna basın.

### *Bluetooth***® arabirimi**

#### **Mobil son cihaza veri aktarımı için** *Bluetooth***® arabiriminin etkinleştirilmesi**

*Bluetooth*® arabiriminin, mobil son cihazınızda etkin olduğundan emin olun.

İlgili tuşuna basarak *Bluetooth*® menüsünü çağırabilirsiniz.

≫ Yeniden  $\hat{\mathbf{\cdot}}$  tuşuna basarak *Bluetooth*® arabirimini etkinleştirebilirsiniz.

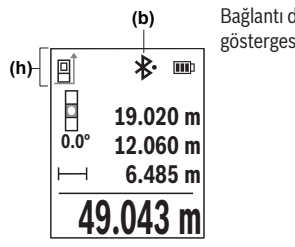

Bağlantı durumu ve etkin bağlantı **(b)**, ölçüm aletinin durum göstergesinde **(h)** gösterilir.

#### *Bluetooth***® arabiriminin devre dışı bırakılması**

» İlgili **\*** tuşuna basarak *Bluetooth*® menüsünü çağırabilirsiniz ve yeniden \* tuşuna basarak *Bluetooth*® arabirimini devre dışı bırakabilirsiniz.

# **Hassasiyet kontrolü**

Eğim ölçümünün ve uzaklık ölçümünün hassasiyetini düzenli aralıklarla kontrol edin.

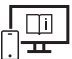

Ek bilgi için çevrimiçi kullanım kılavuzuna bakın: www.bosch-pt.com/manuals

# **Hata uyarısı**

Bir ölçüm doğru şekilde yapılamıyorsa, ekranda ilgili **Error** hata mesajı görünür.

- $\gg$  Ölcüm islemini tekrar denevin.
- Hata mesajı tekrar belirirse, ölçme aletini kapatıp tekrar açın ve ölçümü yeniden başlatın.

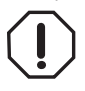

Ölçüm aleti her ölçme işleminde kusursuz işlev görülüp görülmediğini kontrol eder. Bir arıza tespit edilirse, ekran sadece yandaki sembolü gösterir ve ölçüm aleti kapanır. Bu gibi durumlarda ölçüm aletinizi yetkili satıcınız aracılığı ile Bosch Müşteri Servisine gönderin.

# **Bakım ve servis**

### **Bakım ve temizlik**

Ölçüm aletini sadece birlikte teslim edilen koruma çantası içinde saklayın ve taşıyın. Ölçme cihazını her zaman temiz tutun.

Ölçme cihazını suya veya başka sıvılar içine daldırmayın.

Kirleri nemli, yumuşak bir bezle silin. Deterjan veya çözücü madde kullanmayın.

Algılama merceğinin **(15)** bakımını, bir gözlük veya fotoğraf makinesi merceğinde olduğu gibi dikkatlice gibi yapın.

Onarılması gerektiğinde, ölçme aletini koruma çantasında **(18)** gönderin.

# **Müşteri servisi ve uygulama danışmanlığı**

Müşteri servisleri ürününüzün onarım ve bakımı ile yedek parçalarına ait sorularınızı yanıtlandırır. Tehlike işaretlerini ve yedek parçalara ait bilgileri şu sayfada da bulabilirsiniz: **www.bosch-pt.com**

Bosch uygulama danışma ekibi ürünlerimiz ve aksesuarları hakkındaki sorularınızda sizlere memnuniyetle yardımcı olur.

Bütün başvuru ve yedek parça siparişlerinizde ürünün tip etiketi üzerindeki 10 haneli malzeme numarasını mutlaka belirtin.

Bosch Power Tools 1 609 92A 7P9 | (07.06.2022)

#### **Türkiye**

Marmara Elektrikli El Aletleri Servis Hizmetleri Sanayi ve Ticaret Ltd. Şti. Tersane cd. Zencefil Sok.No:6 Karaköy Beyoğlu / İstanbul Tel.: +90 212 2974320 Fax: +90 212 2507200 E-mail: info@marmarabps.com Bağrıaçıklar Oto Elektrik Motorlu Sanayi Çarşısı Doğruer Sk. No:9 Selçuklu / Konya Tel.: +90 332 2354576 Tel.: +90 332 2331952 Fax: +90 332 2363492 E-mail: bagriaciklarotoelektrik@gmail.com Akgül Motor Bobinaj San. Ve Tİc. Ltd. Şti Alaaddinbey Mahallesi 637. Sokak No:48/C Nilüfer / Bursa Tel: +90 224 443 54 24 Fax: +90 224 271 00 86 E-mail: info@akgulbobinaj.com Ankaralı Elektrik Eski Sanayi Bölgesi 3. Cad. No: 43 Kocasinan / KAYSERİ Tel.: +90 352 3364216 Tel.: +90 352 3206241 Fax: +90 352 3206242 E-mail: gunay@ankarali.com.tr Asal Bobinaj Eski Sanayi Sitesi Barbaros Cad. No: 24/C Canik / Samsun Tel.: +90 362 2289090 Fax: +90 362 2289090 E-mail: bpsasalbobinaj@hotmail.com Aygem Elektrik Makine Sanayi ve Tic. Ltd. Şti. 10021 Sok. No: 11 AOSB Çiğli / İzmir Tel.: +90232 3768074

Türkçe | **201**

Fax: +90 232 3768075 E-mail: boschservis@aygem.com.tr Bakırcıoğlu Elektrik Makine Hırdavat İnşaat Nakliyat Sanayi ve Ticaret Ltd. Şti. Karaağaç Mah. Sümerbank Cad. No:18/4 Merkez / Erzincan Tel.: +90 446 2230959 Fax: +90 446 2240132 E-mail: bilgi@korfezelektrik.com.tr Bosch Sanayi ve Ticaret A.Ş. Elektrikli El Aletleri Aydınevler Mah. İnönü Cad. No: 20 Küçükyalı Ofis Park A Blok 34854 Maltepe-İstanbul Tel.: 444 80 10 Fax: +90 216 432 00 82 E-mail: iletisim@bosch.com.tr www.bosch.com.tr Bulsan Elektrik İstanbul Cad. Devrez Sok. İstanbul Çarşısı No: 48/29 İskitler Ulus / Ankara Tel.: +90 312 3415142 Tel.: +90 312 3410302 Fax: +90 312 3410203 E-mail: bulsanbobinaj@gmail.com Çözüm Bobinaj Küsget San.Sit.A Blok 11Nolu Cd.No:49/A Sehitkamil/Gaziantep Tel.: +90 342 2351507 Fax: +90 342 2351508 E-mail: cozumbobinaj2@hotmail.com Onarım Bobinaj Raif Paşa Caddesi Çay Mahallesi No:67 İskenderun / HATAY Tel:+90 326 613 75 46 E-mail: onarim\_bobinaj31@mynet.com Faz Makine Bobinaj Cumhuriyet Mah. Sanayi Sitesi Motor İşleri Bölümü 663 Sk. No:18

Murat Paşa / Antalya Tel.: +90 242 3465876 Tel.: +90 242 3462885 Fax: +90 242 3341980 E-mail: info@fazmakina.com.tr Günşah Otomotiv Elektrik Endüstriyel Yapı Malzemeleri San ve Tic. Ltd. Şti Beylikdüzü Sanayi Sit. No: 210 Beylikdüzü / İstanbul Tel.: +90 212 8720066 Fax: +90 212 8724111 E-mail: gunsahelektrik@ttmail.com Sezmen Bobinaj Elektrikli El Aletleri İmalatı San ve Tic. Ltd. Şti. Ege İş Merkezi 1201/4 Sok. No: 4/B Yenişehir / İzmir Tel.: +90 232 4571465 Tel.: +90 232 4584480 Fax: +90 232 4573719 E-mail: info@sezmenbobinaj.com.tr Üstündağ Bobinaj ve Soğutma Sanayi Nusretiye Mah. Boyacılar Aralığı No: 9 Çorlu / Tekirdağ Tel.: +90 282 6512884 Fax: +90 282 6521966 E-mail: info@ustundagsogutma.com IŞIKLAR ELEKTRİK BOBİNAJ Karasoku Mahallesi 28028. Sokak No:20/A Merkez / ADANA Tel.: +90 322 359 97 10 - 352 13 79 Fax: +90 322 359 13 23 E-mail: isiklar@isiklarelektrik.com

#### **Diğer servis adreslerini şurada bulabilirsiniz:**

www.bosch-pt.com/serviceaddresses

### **Nakliye**

Önerilen Lityum İyon aküler tehlikeli madde taşıma yönetmeliği hükümlerine tabidir. Aküler başka bir yükümlülük olmaksızın kullanıcı tarafından caddeler üzerinde taşınabilir. Üçüncü kişiler eliyle yollanma durumunda (örneğin hava yolu ile veya nakliye şirketleri ile) paketleme ve etiketlemeye ilişkin özel hükümlere uyulmalıdır. Gönderi paketlenirken bir tehlikeli madde uzmanından yardım alınmalıdır.

Aküleri sadece ve ancak gövdelerinde hasar yoksa gönderin. Açık kontakları kapatın ve aküyü ambalaj içinde hareket etmeyecek biçimde paketleyin. Lütfen olası ek ulusal yönetmelik hükümlerine de uyun.

### **Tasfiye**

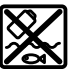

Ölçme cihazları, aküler/bataryalar, aksesuar ve ambalaj malzemesi çevre dostu tasfiye amacıyla bir geri kazanım merkezine yollanmalıdır.

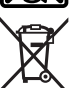

Ölçme cihazlarını ve aküleri/bataryaları evsel çöplerin içine atmayın!

#### **Sadece AB ülkeleri için:**

Atık elektrikli ve elektronik cihazlara ilişkin 2012/19/EU sayılı Avrupa yönetmeliği ve ulusal hukuktaki uygulaması uyarınca, kullanım ömrünü tamamlamış ölçme aletleri ve 2006/66/EC sayılı Avrupa yönetmeliği uyarınca arızalı veya kullanım ömrünü tamamlamış aküler/piller ayrı ayrı toplanmalı ve çevre kurallarına uygun şekilde imha edilmek üzere bir geri dönüşüm merkezine gönderilmelidir.

Atık elektrikli ve elektronik ekipmanlar uygun şekilde imha edilmezse olası tehlikeli maddelerin varlığı nedeniyle çevre ve insan sağlığı üzerinde zararlı etkileri olabilir.

#### **Aküler/bataryalar:**

#### **Lityum iyon:**

Lütfen nakliye bölümündeki talimata uyun (Bakınız "Nakliye", Sayfa 202) ile onaylama yapın.

# **Polski**

# **Wskazówki dotyczące bezpieczeństwa**

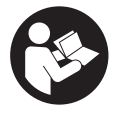

**Aby móc efektywnie i bezpiecznie pracować przy użyciu urządzenia pomiarowego, należy przeczytać wszystkie wskazówki i stosować się do nich. Jeżeli urządzenie pomiarowe nie będzie stosowane zgodnie z niniejszymi wskazówkami, działanie wbudowanych zabezpieczeń**

**urządzenia pomiarowego może zostać zakłócone. Należy koniecznie zadbać o czytelność tabliczek ostrzegawczych, znajdujących się na urządzeniu pomiarowym. PROSI-MY ZACHOWAĆ I STARANNIE PRZECHOWYWAĆ NINIEJSZE WSKAZÓWKI, A ODDA-JĄC LUB SPRZEDAJĄC URZĄDZENIE POMIAROWE, PRZEKAZAĆ JE NOWEMU UŻYT-KOWNIKOWI.**

- ▶ Ostrożnie: Użycie innych, niż podane w niniejszej instrukcji, elementów obsługo**wych i regulacyjnych oraz zastosowanie innych metod postępowania może prowadzić do niebezpiecznej ekspozycji na promieniowanie laserowe.**
- ► W zakres dostawy urządzenia pomiarowego wchodzi tabliczka ostrzegawcza lase**ra (na schemacie urządzenia pomiarowego znajdującym się na stronie graficznej oznaczona jest ona numerem).**
- **▶ Jeżeli tabliczka ostrzegawcza lasera nie została napisana w języku polskim, zaleca się, aby jeszcze przed pierwszym uruchomieniem urządzenia nakleić na nią wchodzącą w zakres dostawy etykietę w języku polskim.**

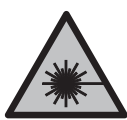

**Nie wolno kierować wiązki laserowej w stronę osób i zwierząt, nie wolno również samemu wpatrywać się w wiązkę ani w jej odbicie.** Można w ten sposób spowodować czyjeś oślepienie, wypadki lub uszkodzenie wzroku.

- u **W przypadku gdy wiązka lasera zostanie skierowane na oko, należy zamknąć oczy i odsunąć głowę tak, aby znalazła się poza zasięgiem padania wiązki.**
- **► Nie wolno dokonywać żadnych zmian ani modyfikacii urządzenia laserowego.**
- ▶ Nie należy używać okularów do pracy z laserem (osprzęt) jako okularów ochron**nych.** Okulary do pracy z laserem służą do łatwiejszej identyfikacji wiązki lasera, nie chronią jednak przed promieniowaniem laserowym.
- ► Nie należy używać okularów do pracy z laserem (osprzęt) jako okularów przeciw**słonecznych ani podczas prowadzenia samochodu.** Okulary do pracy z laserem nie

zapewniają całkowitej ochrony przed promieniowaniem UV i utrudniają rozróżnianie kolorów.

- **Naprawę urządzenia pomiarowego należy zlecać wyłącznie wykwalifikowanym fachowcom i wykonać ją tylko przy użyciu oryginalnych części zamiennych.** Tylko w ten sposób zagwarantowane zostanie zachowanie bezpieczeństwa urządzenia.
- **► Nie wolno udostepniać laserowego urządzenia pomiarowego do użytkowania dzieciom pozostawionym bez nadzoru.** Mogą one nieumyślnie oślepić inne osoby lub same siebie.
- ► Nie należy stosować tego urządzenia pomiarowego w otoczeniu zagrożonym wy**buchem, w którym znajdują się łatwopalne ciecze, gazy lub pyły.** W urządzeniu pomiarowym może dojść do utworzenia iskier, które mogą spowodować zapłon pyłów lub oparów.
- ▶ Nie otwierać akumulatora. Istnieje niebezpieczeństwo zwarcia.
- u **W razie uszkodzenia akumulatora lub stosowania go niezgodnie z przeznaczeniem może dojść do wystąpienia oparów. Akumulator może się zapalić lub wybuchnąć.** Należy zadbać o dopływ świeżego powietrza, a w przypadku wystąpienia dolegliwości skontaktować się z lekarzem. Opary mogą podrażnić drogi oddechowe.
- u **W przypadku nieprawidłowej obsługi lub uszkodzenia akumulatora może dojść do wycieku palnego elektrolitu z akumulatora. Należy unikać kontaktu z nim, a w przypadku niezamierzonego zetknięcia się z elektrolitem, należy umyć dane miejsce wodą. Jeżeli ciecz dostała się do oczu, należy dodatkowo skonsultować się z lekarzem.** Elektrolit może doprowadzić do podrażnienia skóry lub oparzeń.
- ▶ Ostre przedmioty, takie jak gwoździe lub śrubokręt, a także działanie sił ze**wnętrznych mogą spowodować uszkodzenie akumulatora.** Może wówczas dojść do zwarcia wewnętrznego akumulatora i do jego przepalenia, eksplozji lub przegrzania.
- ▶ Nieużywany akumulator należy trzymać z dala od spinaczy, monet, kluczy, gwoź**dzi, śrub lub innych małych przedmiotów metalowych, które mogłyby spowodować zmostkowanie styków.** Zwarcie pomiędzy stykami akumulatora może spowodować oparzenia lub pożar.
- **EXTERNIMIZATOR ANALLY STOSOWAĆ WYŁĄCZNIE W URZĄDZENIACH producenta.** Tylko w ten sposób można ochronić akumulator przed niebezpiecznym dla niego przeciążeniem.
- **► Akumulatory należy ładować wyłacznie w ładowarkach zalecanych przez producenta.** Ładowanie akumulatorów innych, niż te, które zostały dla danej ładowarki przewidziane, może spowodować zagrożenie pożarowe.

#### **206** | Polski

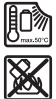

**Akumulator należy chronić przed wysokimi temperaturami, np. przed stałym nasłonecznieniem, przed ogniem, zanieczyszczeniami, wodą i wilgocią.** Istnieje zagrożenie zwarcia i wybuchu.

u **Urządzenie pomiarowe wyposażone jest w interfejs radiowy. Należy wziąć pod uwagę obowiązujące lokalne ograniczenia, np. w samolotach lub szpitalach.**

**Znak słowny** *Bluetooth*® **oraz znaki graficzne (logo) są zarejestrowanymi znakami towarowymi i stanowią własność Bluetooth SIG, Inc. Wszelkie wykorzystanie tych znaków przez firmę Robert Bosch Power Tools GmbH odbywa się zgodnie z umową licencyjną.**

**► OSTROŻNIE! Podczas pracy z urządzeniami pomiarowymi z funkcją** *Bluetooth* **® może dojść do zakłócenia działania innych urządzeń i instalacji, samolotów i urządzeń medycznych (np. rozruszników serca, aparatów słuchowych. Nie można także całkowicie wykluczyć potencjalnie szkodliwego wpływu na ludzi i zwierzęta, przebywające w bezpośredniej bliskości. Nie należy stosować urządzenia pomiarowego z funkcją** *Bluetooth®* **w pobliżu urządzeń medycznych, stacji benzynowych, zakładów chemicznych ani w rejonach zagrożonych wybuchem. Nie wolno użytkować urządzenia pomiarowego z funkcją** *Bluetooth®* **w samolotach. Należy unikać długotrwałego użytkowania urządzenia, jeżeli znajduje się ono w bezpośredniej bliskości ciała.**

# **Wskazówki dotyczące bezpieczeństwa pracy z zasilaczami sieciowymi**

► Zasilacz sieciowy nie jest przeznaczony do użytkowania przez dzieci oraz osoby o **ograniczonych funkcjach fizycznych, sensorycznych lub umysłowych, ani przez osoby nieposiadające doświadczenia i/lub odpowiedniej wiedzy. Zasilacz sieciowy może być użytkowany przez dzieci powyżej 8 lat, osoby o ograniczonych funkcjach fizycznych, sensorycznych lub umysłowych, a także osoby nieposiadające doświadczenia i/lub odpowiedniej wiedzy, jeżeli znajdują się one pod nadzorem osoby odpowiedzialnej za ich bezpieczeństwo, lub osoby te zostały poinstruowane, jak należy bezpiecznie posługiwać się zasilaczem sieciowym i rozumieją związane z tym niebezpieczeństwa.** W przeciwnym wypadku istnieje niebezpieczeństwo niewłaściwego zastosowania, a także możliwość doznania urazów.

**Zasilacz sieciowy należy chronić przed deszczem i wilgocią.** Przedostanie się wody do zasilacza sieciowego zwiększa ryzyko porażenia prądem.

- ► Zasilacz sieciowy należy utrzymywać w czystości. Zanieczyszczenia mogą spowodować porażenie prądem elektrycznym.
- **► Zasilacz sieciowy należy kontrolować przed każdym użytkowaniem. W przypadku stwierdzenia uszkodzeń nie wolno używać zasilacza sieciowego. Nie wolno samodzielnie otwierać zasilacza sieciowego, a jego naprawę należy zlecać jedynie wykwalifikowanym fachowcom i wykonać ją tylko przy użyciu oryginalnych części zamiennych.** Uszkodzone zasilacze sieciowe zwiększają ryzyko porażenia prądem.

# **Opis produktu i jego zastosowania**

Proszę rozłożyć stronę z graficznym przedstawieniem urządzenia pomiarowego i pozostawić ją rozłożoną podczas czytania instrukcji obsługi.

# **Użycie zgodne z przeznaczeniem**

Urządzenie pomiarowe przeznaczone jest do pomiarów odległości, długości, wysokości i odstępów, a także do obliczania powierzchni i kubatur.

Urządzenie pomiarowe dostosowane jest do pracy w pomieszczeniach i na zewnątrz. Wyniki pomiarowe można przesyłać przez *Bluetooth*® do innych urządzeń.

# **Przedstawione graficznie komponenty**

Numeracja przedstawionych graficznie komponentów odnosi się do schematu urządzenia pomiarowego na rysunkach.

- **(1)** Przycisk *Bluetooth*®
- **(2)** Przycisk funkcyjny
- **(3)** Przycisk minus
- **(4)** Wyświetlacz
- **(5)** Przycisk pomiarowy
- **(6)** Przycisk plus
- **(7)** Przycisk ustawień podstawowych
- **(8)** Włącznik/wyłącznik/powrót
- **(9)** Zaczep do paska na dłoń
- **(10)** Tabliczka ostrzegawcza lasera

#### **208** | Polski

- **(11)** Numer seryjny
- **(12)** Blokada pokrywki wnęki na baterie
- **(13)** Pokrywka wnęki na baterie
- **(14)** Gwint statywu 1/4"
- **(15)** Soczewka odbiorcza
- **(16)** Otwór wyjściowy wiązki lasera
- (17) Pasek na dłoń<sup>a)</sup>
- **(18)** Pokrowiec
- (19) Akumulator litowo-jonowy<sup>A)</sup>
- (20) Blokada akumulatora litowo-jonowego<sup>A)</sup>
- **(21)** Przewód USB Type-C®A)B)
- **(22)** Osłona gniazda USBA)
- A) **Osprzęt ukazany na rysunkach lub opisany w instrukcji użytkowania nie wchodzi w standardowy zakres dostawy. Kompletny asortyment wyposażenia dodatkowego można znaleźć w naszym katalogu osprzętu.**
- B) USB Type‑C® i USB‑C® są znakami towarowymi USB Implementers Forum.

#### **Wskazania**

- **(a)** Płaszczyzna odniesienia dla pomiaru
- **(b)** Status *Bluetooth*®
	- $\ast$ *Bluetooth*® włączony, połączenie nie zostało nawiązane
	- $\ast$ *Bluetooth*® włączony, połączenie zostało nawiązane
- **(c)** Wskazanie naładowania baterii
- **(d)** Paski wartości pomiarowych
- **(e)** Pasek wyniku
- **(f)** Wskazanie funkcji pomiarowej
- **(g)** Wskazanie kąta nachylenia
- **(h)** Pasek stanu
- **(i)** Menu Funkcje

⊕

**(j)** Menu Ustawienia podstawowe

**(k)** Menu Pozostałe ustawienia podstawowe

# **Dane techniczne**

♦

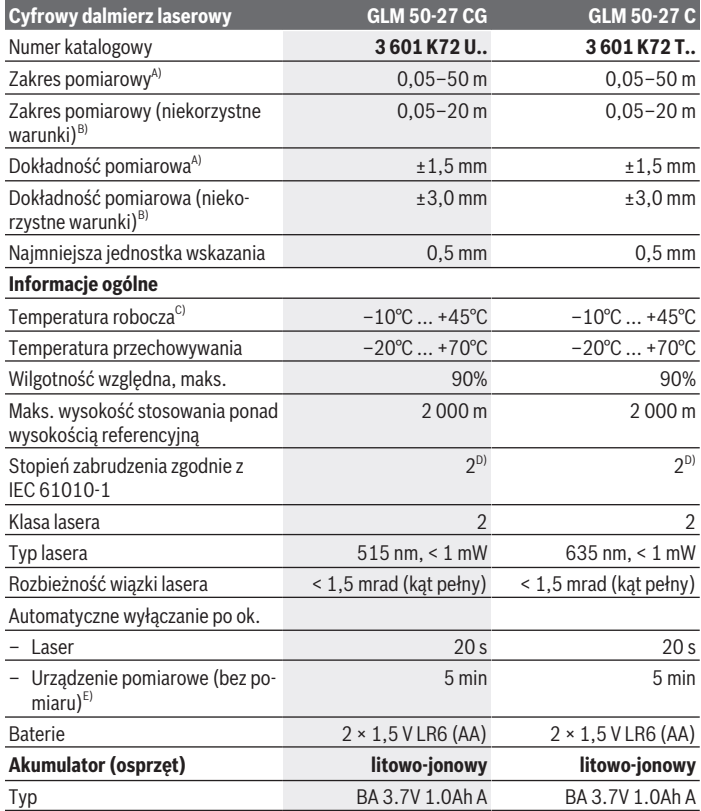

 $\bigcirc$ 

### **210** | Polski

♦

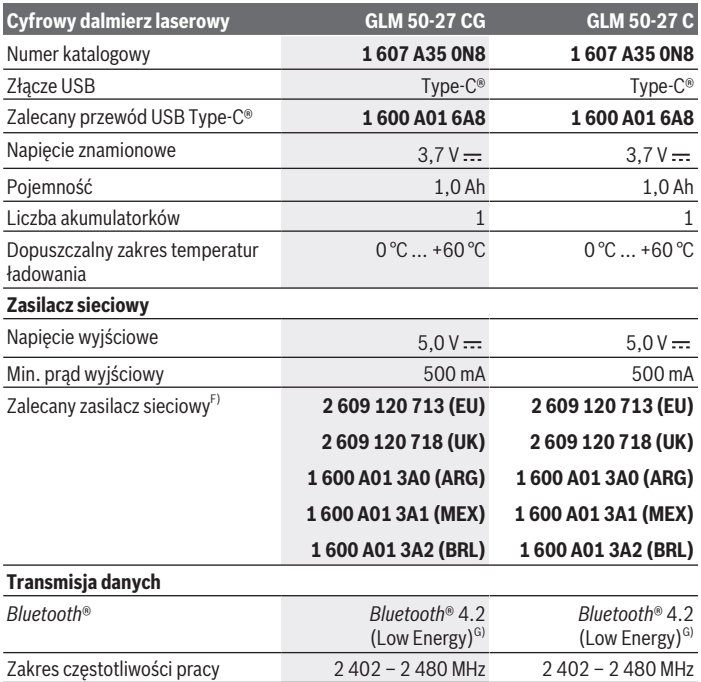

€

H

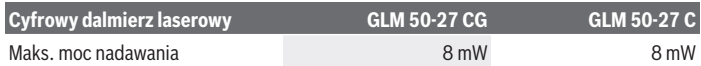

A) W przypadku pomiarów od przedniej krawędzi urządzenia pomiarowego, przy wysokim współczynniku odbicia celu (np. pomalowana na biało ściana), słabego podświetlenia oraz temperatury roboczej wynoszącej 25°C; dodatkowo należy się liczyć z zależnym od odległości odchyleniem wynoszącym ±0,05 mm/m.

B) W przypadku pomiarów od przedniej krawędzi urządzenia pomiarowego, przy wysokim współczynniku odbicia celu (np. pomalowana na biało ściana), silnego podświetlenia, temperatury roboczej wynoszącej 25°C i zbyt dużej wysokości. Dodatkowo należy się liczyć z zależnym od odległości odchyleniem wynoszącym ±0,15 mm/m.

- C) W trybie pomiaru ciągłego maks.temperatura robocza wynosi +40 °C.
- D) Występuje jedynie zabrudzenie nieprzewodzące, jednak od czasu do czasu okresowo należy spodziewać się zjawiska przewodzenia prądu spowodowanego kondensacją.
- E) *Bluetooth*® wyłączony
- F) Dalsze informacje techniczne znajdują się na stronie: https://www.bosch-professional.com/ecodesign
- G) W przypadku urządzeń *Bluetooth*® Low Energy nawiązanie połączenia może w zależności od modelu i systemu operacyjnego – okazać się niemożliwe. Urządzenia *Bluetooth*® muszą obsługiwać profil GATT.

Do jednoznacznej identyfikacji urządzenia pomiarowego służy numer seryjny **(11)** podany na tabliczce znamionowej.

# **Wkładanie/wymiana baterii**

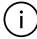

Baterie lub akumulatorki należy zawsze wymieniać w komplecie. Należy stosować tylko baterie lub akumulatorki pochodzące od tego samego producenta i o jednakowej pojemności.

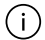

Należy przy tym zwrócić uwagę na zachowanie prawidłowej biegunowości, zgodnej ze schematem umieszczonym wewnątrz wnęki.

u **Jeżeli urządzenie pomiarowe nie będzie przez dłuższy czas używane, należy wyjąć z niego baterie lub akumulatorki**. Nieużywane przez dłuższy czas baterie i akumulatorki mogą ulec korozji i samorozładowaniu.

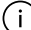

Urządzenia pomiarowego nie wolno przechowywać bez założonej pokrywki wnęki na baterie **(13)** lub akumulatora litowo-jonowego **(19)** (osprzęt), szczególnie w zakurzonym lub wilgotnym otoczeniu.

#### **212** | Polski

# **Akumulator litowo-jonowy (osprzęt)**

# **Wkładanie/wymiana akumulatora litowo-jonowego (osprzęt)**

- Włożyć akumulator litowo-jonowy **(19)** (osprzęt).
- Aby wyjąć akumulator litowo-jonowy **(19)** (osprzęt), należy nacisnąć blokadę **(20)** i wyjąć akumulator. (zob. Rys. A, Strona 5)

# **Ładowanie akumulatora litowo-jonowego (osprzęt)**

▶ Do ładowania należy używać zasilacza USB, którego dane techniczne (napięcie i prąd ładowania) odpowiadają danym zalecanego zasilacza. Należy przy tym przestrzegać instrukcji obsługi zasilacza USB.

Zalecany zasilacz: zob. Dane techniczne.

**► Należy zwrócić uwagę na napięcie sieciowe!** Napięcie źródła prądu musi się zgadzać z parametrami podanymi na tabliczce znamionowej ładowarki. Ładowarki o napięciu 230 V można podłączyć także do sieci 220 V.

Ze względu na międzynarodowe przepisy transportowe akumulatory litowo-jonowe są dostarczane częściowo naładowane. Aby zagwarantować najwyższą wydajność akumulatora, należy przed pierwszym użyciem naładować akumulator do pełna.

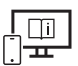

Aby uzyskać dodatkowe informacje, należy skorzystać z internetowej instrukcji obsługi: www.bosch-pt.com/manuals

# **Praca**

### **Uruchamianie**

- ▶ Nie wolno zostawiać włączonego urządzenia pomiarowego bez nadzoru, a po za**kończeniu użytkowania należy je wyłączać.** Wiązka lasera może oślepić osoby postronne.
- ► Urządzenie pomiarowe należy chronić przed wilgocią i bezpośrednim nasłonecz**nieniem.**
- ► Urządzenie pomiarowe należy chronić przed ekstremalnie wysokimi lub niskimi **temperaturami, a także przed wahaniami temperatury.** Nie należy go na przykład pozostawiać przez dłuższy czas w samochodzie. W sytuacjach, w których urządzenie pomiarowe poddane było większym wahaniom temperatury, należy przed przystąpieniem do jego użytkowania odczekać, aż powróci ono do normalnej temperatury. Ekstre-

malnie wysokie lub niskie temperatury, a także silne wahania temperatury mogą mieć negatywny wpływ na precyzję pomiaru.

**EUrządzenie pomiarowe należy chronić przed silnymi uderzeniami oraz przed upuszczeniem.** W przypadku silnego oddziaływania na urządzenie pomiarowe, przed przystąpieniem do dalszej pracy należy zawsze przeprowadzić kontrolę dokładności urządzenia pomiarowego (zob. "Kontrola dokładności", Strona 217).

#### **Włączanie/wyłączanie**

 $\gg$  Nacisnąć przycisk  $\blacktriangle$ , aby włączyć urządzenie pomiarowe i laser.

Urządzenie pomiarowe można włączyć także bez lasera, w tym celu należy nacisnąć przycisk  $\geq$ .

 $\gg$  Aby wyłączyć urządzenie pomiarowe, należy nacisnąć i przytrzymać przycisk  $\delta$ . Wartości zapisane w pamięci i wprowadzone ustawienia urządzenia nie są usuwane.

### **Pomiar**

Po pierwszym włączeniu urządzenia pomiarowego automatycznie ustawiona jest funkcja pomiaru odległości. Po każdym kolejnym włączeniu urządzenia pomiarowego włączona będzie ostatnio używana funkcja pomiarowa.

Użytkownik może wybrać trzy ustawienia płaszczyzny odniesienia. (zob. "Wybór płaszczyzny odniesienia", Strona 214)

- Należy przyłożyć urządzenie pomiarowe do miejsca, od którego ma rozpocząć się pomiar (np. do ściany).
- $\gg$  Jeżeli urządzenie pomiarowe zostało włączone za pomocą przycisku  $\gtrsim$ , należy krótko nacisnąć przycisk **A**, aby włączyć laser.
- $\gg$  Nacisnąć przycisk  $\blacktriangle$ , aby wykonać pomiar.

Po wykonaniu pomiaru wiązka lasera wyłącza się. Aby wykonać następny pomiar, należy powtórzyć powyższe kroki.

Wartości pomiarowe i wyniki końcowe można dodawać lub odejmować.

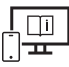

Aby uzyskać dodatkowe informacje, należy skorzystać z internetowej instrukcji obsługi: www.bosch-pt.com/manuals

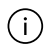

Podczas pomiaru nie wolno poruszać urządzenia pomiarowego (wyjątek stanowią funkcje pomiaru ciągłego i pomiaru nachylenia kąta). Dlatego zaleca się, aby w mia-

#### **214** | Polski

rę możliwości urządzenie pomiarowe umieścić w taki sposób, aby miało stabilne podparcie lub przyłożyć do stabilnej powierzchni.

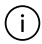

Soczewka odbiorcza **(15)** i otwór wyjściowy wiązki lasera **(16)** nie mogą być zasłonięte podczas pomiaru.

### **Wybór płaszczyzny odniesienia**

Przed rozpoczęciem pomiaru możliwy jest wybór między różnymi płaszczyznami odniesienia:

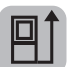

tylna krawędź urządzenia pomiarowego (np. po przyłożeniu urządzenia do ściany)

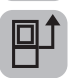

środek gwintu statywu **(14)** (np. przy pomiarach z wykorzystaniem statywu)

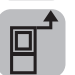

przednia krawędź urządzenia pomiarowego (np. przy pomiarach z krawędzi stołu)

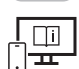

Aby uzyskać dodatkowe informacje, należy skorzystać z internetowej instrukcji obsługi: www.bosch-pt.com/manuals

# **Menu Ustawienia podstawowe**

W menu **Ustawienia podstawowe** można znaleźć następujące ustawienia podstawowe:

- Wybór płaszczyzny odniesienia (zob. "Wybór płaszczyzny odniesienia", Strona 214)
- Włączanie/wyłączanie sygnałów dźwiękowych
- $\mathbb{R}$  Włączanie/wyłączanie wibracji
- Ustawianie jasności wyświetlacza
- Włączanie/wyłączanie trybu oszczędzania baterii
- $-$  ft/m Zmiana jednostki miary
- Ustawianie języka
- Kalibracja pomiaru nachylenia (zob. "Kontrola dokładności", Strona 217)
- PRO) Aktywacja PRO360
- Wyświetlanie informacji o urządzeniu

- <u>السمM</u>Ustawienia fabryczne
- Usuwanie zawartości pamięci
- Nacisnąć przycisk , aby otworzyć menu **Ustawienia podstawowe**.
- $\gg$  Wybrać żądane ustawienie za pomocą przycisku  $\blacktriangleright$  lub przycisku  $\blacktriangleleft$ .
- $\gg$  Aby zatwierdzić wybór, należy nacisnąć przycisk  $\leftarrow$  .
- » Aby opuścić menu **Ustawienia podstawowe**, należy krótko nacisnąć przycisk a.

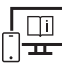

Aby uzyskać dodatkowe informacje, należy skorzystać z internetowej instrukcji obsługi: www.bosch-pt.com/manuals

# **Funkcje pomiarowe**

#### **Wybór/zmiana funkcji pomiarowych**

W menu Funkcje znajdują się następujące funkcje:

- Pomiar długości
- Pomiar ciągły
- Pomiar powierzchni
- $\Box$  Pomiar kubatury
- Pośredni pomiar odległości
	- Pośredni pomiar wysokości
	- Podwójny pośredni pomiar wysokości
	- Pośredni pomiar długości
- $\Box$  Pomiar powierzchni ścian
- $\mathbb{H}^{\dagger}$  Funkcja tyczenia
- Pomiar nachylenia / poziomica cyfrowa
- Funkcja pamięci
- Nacisnąć przycisk , aby otworzyć menu **Funkcje**.
- $\gg$  Wybrać żądaną funkcję pomiarową za pomocą przycisku  $\blacktriangleright$  lub przycisku  $\blacktriangleleft$ .
- $\gg$  Aby zatwierdzić wybór, należy nacisnąć przycisk  $\leftarrow$  .

#### **216** | Polski

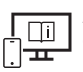

Aby uzyskać dodatkowe informacje, należy skorzystać z internetowej instrukcji obsługi: www.bosch-pt.com/manuals

#### **Zintegrowana funkcja pomocy**

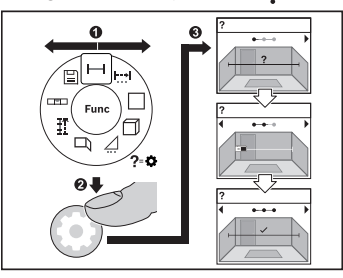

Zintegrowana w urządzeniu pomiarowym funkcja pomocy oferuje szczegółowe animacje na temat wszystkich funkcji pomiarowych / pomiarów.

- Otworzyć menu **Funkcje**.
- Wybrać żądaną funkcję za pomocą przy-

cisku > lub przycisku < i nacisnąć  $przycisk$ 

Wyświetlana jest animacja przedstawia-

jąca dokładny sposób postępowania dla wybranej funkcji pomiarowej.

 $\gg$  Nacisnąć przycisk  $\triangleright$  lub  $\blacktriangleleft$ , aby pokazać następny lub poprzedni krok.

### **Złącze** *Bluetooth***®**

#### **Włączanie funkcji** *Bluetooth***® do transmisji danych na urządzenie mobilne**

- Upewnić się, że funkcja *Bluetooth*® w urządzeniu mobilnym jest włączona.
- ≫ Nacisnąć przycisk  $\frac{1}{\sqrt{2}}$ , aby otworzyć menu *Bluetooth*®.
- ≫ Ponownie nacisnąć przycisk  $\frac{1}{\sqrt{2}}$ , aby włączyć funkcję *Bluetooth*®.

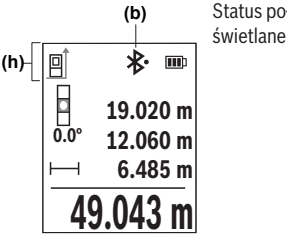

Status połączenia, jak również aktywne połączenie **(b)** wyświetlane są na pasku stanu **(h)** urządzenia pomiarowego.
### **Dezaktywacja łącza** *Bluetooth***®**

≫ Nacisnąć przycisk  $\bigast$ , aby otworzyć menu *Bluetooth*®, a następnie ponownie nacisnąć przycisk , aby wyłączyć funkcję *Bluetooth*®.

## **Kontrola dokładności**

Należy regularnie kontrolować dokładność pomiaru nachylenia kąta i pomiaru odległości.

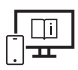

Aby uzyskać dodatkowe informacje, należy skorzystać z internetowej instrukcji obsługi: www.bosch-pt.com/manuals

## **Komunikat błędu**

Jeżeli wykonanie prawidłowego pomiaru nie jest możliwe, na wyświetlaczu pojawia się komunikat błędu **Error**.

- Należy spróbować wykonać pomiar ponownie.
- Jeżeli komunikat błędu pojawi się ponownie, należy wyłączyć i ponownie włączyć urządzenie pomiarowe, a następnie ponownie rozpocząć pomiar.

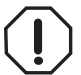

Urządzenie pomiarowe kontroluje prawidłowe funkcjonowanie podczas każdego pomiaru. W razie stwierdzenia usterki na wyświetlaczu wyświetla się tylko znajdujący się obok symbol, a urządzenie pomiarowe wyłącza się samoczynnie. W takim przypadku urządzenie pomiarowe należy odesłać do serwisu firmy

Bosch, za pośrednictwem punktu zakupu.

# **Konserwacja i serwis**

## **Konserwacja i czyszczenie**

Urządzenie pomiarowe należy przechowywać i transportować tylko w załączonym pokrowcu.

Urządzenie pomiarowe należy utrzymywać w czystości.

Nie wolno zanurzać urządzenia pomiarowego w wodzie ani innych cieczach.

Zanieczyszczenia należy usuwać za pomocą wilgotnej, miękkiej ściereczki. Nie stosować żadnych środków czyszczących ani rozpuszczalników.

Soczewka odbiorcza **(15)** w szczególności wymaga równie starannej pielęgnacji jak okulary lub soczewka aparatu fotograficznego.

### **218** | Polski

W przypadku konieczności naprawy urządzenie pomiarowe należy odesłać w pokrowcu **(18)**.

## **Obsługa klienta oraz doradztwo dotyczące użytkowania**

Ze wszystkimi pytaniami, dotyczącymi naprawy i konserwacji nabytego produktu oraz dostępu do części zamiennych, prosimy zwracać się do punktów obsługi klienta. Rysunki techniczne oraz informacje o częściach zamiennych można znaleźć pod adresem:

### **www.bosch-pt.com**

Nasz zespół doradztwa dotyczącego użytkowania odpowie na wszystkie pytania związane z produktami firmy Bosch oraz ich osprzętem.

Przy wszystkich zgłoszeniach oraz zamówieniach części zamiennych konieczne jest podanie 10‑cyfrowego numeru katalogowego, znajdującego się na tabliczce znamionowej produktu.

### **Polska**

Robert Bosch Sp. z o.o. Serwis Elektronarzędzi Ul. Jutrzenki 102/104 02-230 Warszawa Na www.serwisbosch.com znajdą Państwo wszystkie szczegóły dotyczące usług serwisowych online. Tel.: 22 7154450 Faks: 22 7154440 E-Mail: bsc@pl.bosch.com www.bosch-pt.pl

### **Pozostałe adresy serwisów znajdują się na stronie:**

www.bosch-pt.com/serviceaddresses

## **Transport**

Zalecane akumulatory litowo-jonowe podlegają wymaganiom przepisów dotyczących towarów niebezpiecznych. Akumulatory mogą być transportowane drogą lądową przez użytkownika, bez konieczności spełnienia jakichkolwiek dalszych warunków.

W przypadku przesyłki przez osoby trzecie (np. transport drogą powietrzną lub za pośrednictwem firmy spedycyjnej) należy dostosować się do szczególnych wymogów dotyczących opakowania i oznakowania towaru. W takim wypadku podczas przygotowywania towaru do wysyłki należy skonsultować się z ekspertem ds. towarów niebezpiecznych.

Akumulatory można wysyłać tylko wówczas, gdy ich obudowa nie jest uszkodzona. Odsłonięte styki należy zakleić, a akumulator zapakować w taki sposób, aby nie mógł on się po-

ruszać (przesuwać) w opakowaniu. Należy wziąć też pod uwagę ewentualne inne przepisy prawa krajowego.

## **Utylizacja odpadów**

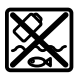

Urządzenia pomiarowe, akumulatory/baterie, osprzęt i opakowanie należy oddać do powtórnego przetworzenia zgodnego z obowiązującymi przepisami w zakresie ochrony środowiska.

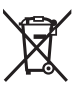

Nie wolno wyrzucać narzędzi pomiarowych ani akumulatorów/baterii razem z odpadami z gospodarstwa domowego!

### **Tylko dla krajów UE:**

Zgodnie z europejską dyrektywą 2012/19/UE w sprawie zużytego sprzętu elektrycznego i elektronicznego oraz jej transpozycją do prawa krajowego niezdatne do użytku urządzenia pomiarowe, a zgodnie z europejską dyrektywą 2006/66/WE uszkodzone lub zużyte akumulatory/baterie należy zbierać osobno i doprowadzić do ponownego użycia zgodnie z obowiązującymi przepisami ochrony środowiska.

W przypadku nieprawidłowej utylizacji zużyty sprzęt elektryczny i elektroniczny może mieć szkodliwe skutki dla środowiska i zdrowia ludzkiego, wynikające z potencjalnej obecności substancji niebezpiecznych.

### **Akumulatory/baterie:**

### **Li-Ion:**

Prosimy postępować zgodnie ze wskazówkami umieszczonymi w rozdziale Transport (zob. "Transport", Strona 218).

# **Čeština**

# **Bezpečnostní upozornění**

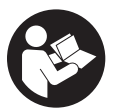

**Aby byla zajištěna bezpečná a spolehlivá práce s měřicím přístrojem, je nutné si přečíst a dodržovat veškeré pokyny. Pokud se měřicí přístroj nepoužívá podle těchto pokynů, může to negativně ovlivnit ochranná opatření, která jsou integrovaná v měřicím přístroji. Nikdy nesmíte**

### **220** | Čeština

**dopustit, aby byly výstražné štítky na měřicím přístroji nečitelné. TYTO POKYNY DOBŘE USCHOVEJTE, A POKUD BUDETE MĚŘICÍ PŘÍSTROJ PŘEDÁVAT DÁLE, PŘILOŽTE JE.**

- u **Pozor pokud se používají jiná než zde uvedená ovládací nebo seřizovací zařízení nebo se provádějí jiné postupy, může to mít za následek vystavení nebezpečnému záření.**
- **► Měřicí přístroj se dodává s výstražným štítkem laseru (je označený na vyobrazení měřicího přístroje na stránce s obrázky).**
- u **Pokud není text výstražného štítku ve vašem národním jazyce, přelepte ho před prvním uvedením do provozu přiloženou nálepkou ve vašem jazyce.**

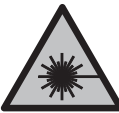

**Laserový paprsek nemiřte proti osobám nebo zvířatům a nedívejte se do přímého ani do odraženého laserového paprsku.** Může to způsobit oslnění osob, nehody nebo poškození zraku.

- u **Pokud laserový paprsek dopadne do oka, je třeba vědomě zavřít oči a okamžitě hlavou uhnout od paprsku.**
- u **Na laserovém zařízení neprovádějte žádné změny.**
- u **Brýle pro zviditelnění laserového paprsku (příslušenství) nepoužívejte jako ochranné brýle.** Brýle pro zviditelnění laserového paprsku slouží pro lepší rozpoznání laserového paprsku; nechrání ale před laserovým zářením.
- u **Brýle pro zviditelnění laserového paprsku (příslušenství) nepoužívejte jako sluneční brýle nebo v silničním provozu.** Brýle pro zviditelnění laserového paprsku neposkytují UV ochranu a zhoršují vnímání barev.
- u **Měřicí přístroj svěřujte do opravy pouze kvalifikovaným odborným pracovníkům, kteří mají k dispozici originální náhradní díly.** Tím bude zajištěno, že zůstane zachovaná bezpečnost měřicího přístroje.
- ▶ Nedovolte dětem, aby používaly laserový měřicí přístroj bez dozoru. Mohly by neúmyslně oslnit jiné osoby nebo sebe.
- u **S měřicím přístrojem nepracujte v prostředí s nebezpečím výbuchu, kde se nacházejí hořlavé kapaliny, plyny nebo hořlavý prach.** V měřícím přístroji mohou vznikat jiskry, které mohou způsobit vznícení prachu nebo výparů.
- ▶ Neotvíreite akumulátor. Hrozí nebezpečí zkratu.
- u **Při poškození a nesprávném použití akumulátoru mohou unikat výpary. Akumulátor může začít hořet nebo může vybouchnout.** Zajistěte přívod čerstvého vzduchu a při potížích vyhledejte lékaře. Výpary mohou dráždit dýchací cesty.
- u **Při nesprávném použití nebo poškozeném akumulátoru může z akumulátoru vytéct hořlavá kapalina. Zabraňte kontaktu s ní. Při náhodném kontaktu opláchněte místo vodou. Pokud se kapalina dostane do očí, vyhledejte navíc lékaře.** Vytékající akumulátorová kapalina může způsobit podráždění pokožky nebo popáleniny.
- u **Špičatými předměty, jako např. hřebíky nebo šroubováky, nebo působením vnější síly může dojít k poškození akumulátoru.** Uvnitř může dojít ke zkratu a akumulátor může začít hořet, může z něj unikat kouř, může vybouchnout nebo se přehřát.
- u **Nepoužívaný akumulátor uchovávejte mimo kancelářské sponky, mince, klíče, hřebíky, šrouby nebo jiné drobné kovové předměty, které mohou způsobit přemostění kontaktů.** Zkrat mezi kontakty akumulátoru může mít za následek popáleniny nebo požár.
- **Akumulátor používejte pouze v produktech výrobce.** Jen tak bude akumulátor chráněný před nebezpečným přetížením.
- u **Akumulátory nabíjejte pouze pomocí nabíječek, které jsou doporučené výrobcem.** U nabíječky, která je vhodná pro určitý druh akumulátorů, existuje nebezpečí požáru, pokud se bude používat s jinými akumulátory.

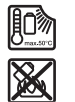

**Chraňte akumulátor před horkem, např. i před trvalým slunečním zářením, ohněm, nečistotami, vodou a vlhkostí.** Hrozí nebezpečí výbuchu a zkratu.

**► Měřicí přístroj je vybavený rádiovým rozhraním. Je nutné dodržovat místní omezení provozu, např. v letadlech nebo nemocnicích.**

**Slovní ochranná známka** *Bluetooth*® **a grafická označení (loga) jsou zaregistrované obchodní značky a vlastnictví společnosti Bluetooth SIG, Inc. Na jakékoli používání této ochranné známky/těchto grafických označení společností Robert Bosch Power Tools GmbH se vztahuje licence.**

u **Pozor! Při používání měřicího přístroje s** *Bluetooth®* **může docházet k rušení jiných přístrojů a zařízení, letadel a lékařských přístrojů (např. kardiostimulátorů, naslouchadel). Rovněž nelze zcela vyloučit negativní vliv na osoby a zvířata v bezprostředním okolí. Měřicí přístroj s** *Bluetooth®* **nepoužívejte v blízkosti lékařských přístrojů, čerpacích stanic, chemických zařízení, oblastí s nebezpečím výbuchu a oblastí trhacích prací. Měřicí přístroj s** *Bluetooth®* **nepoužívejte v letadlech. Vyhněte se jeho používání po delší dobu v bezprostřední blízkosti svého těla.**

# **Bezpečnostní upozornění pro síťový zdroj**

► Tento síťový zdroj není určený k tomu, aby ho používaly děti a osoby s omezenými **fyzickými, smyslovými či duševními schopnostmi nebo nedostatečnými zkušenostmi a vědomostmi. Tento síťový zdroj mohou používat děti od 8 let a osoby s omezenými fyzickými, smyslovými či duševními schopnostmi nebo nedostatečnými zkušenostmi a vědomostmi pouze tehdy, pokud na ně dohlíží osoba zodpovědná za jejich bezpečnost nebo pokud je tato osoba instruovala ohledně bezpečného zacházení se síťovým zdrojem a chápou nebezpečí, která jsou s tím spojená.** V opačném případě hrozí nebezpečí nesprávné obsluhy a zranění.

**Chraňte síťový zdroj před deštěm a vlhkem.** Vniknutí vody do síťového zdroje zvyšuje nebezpečí úrazu elektrickým proudem.

- **► Síťový zdroj se musí udržovat v čistotě.** Při znečištění hrozí nebezpečí úrazu elektrickým proudem.
- u **Před každým použitím síťový zdroj zkontrolujte. Pokud zjistíte poškození, síťový zdroj nepoužívejte. Neotevírejte sami síťový zdroj a nechte ho opravit pouze kvalifikovanými odbornými pracovníky a pouze za použití originálních náhradních dílů.** Poškozené síťové zdroje zvyšují riziko úrazu elektrickým proudem.

# **Popis výrobku a výkonu**

Otočte vyklápěcí stranu se zobrazením měřícího přístroje a nechte tuto stranu během čtení návodu k obsluze otočenou.

## **Použití v souladu s určeným účelem**

Měřicí přístroj je určený k měření vzdáleností, délek, výšek, odstupů, sklonů a pro výpočet ploch a objemů.

Měřicí přístroj je vhodný pro používání ve vnitřních a venkovních prostorech. Výsledky měření lze přes *Bluetooth*® přenést do jiných zařízení.

## **Zobrazené součásti**

Číslování zobrazených součástí se vztahuje k vyobrazení měřicího přístroje na obrázcích.

- **(1)** Tlačítko *Bluetooth*®
- **(2)** Funkční tlačítko
- **(3)** Tlačítko minus

#### Čeština | **223**

- **(4)** Displej
- **(5)** Tlačítko měření
- **(6)** Tlačítko plus
- **(7)** Tlačítko základních nastavení
- **(8)** Tlačítko zapnutí/vypnutí/zpět
- **(9)** Úchyt poutka
- **(10)** Varovný štítek laseru
- **(11)** Sériové číslo
- **(12)** Aretace krytu přihrádky pro baterie
- **(13)** Kryt přihrádky pro baterie
- **(14)** Stativový závit 1/4"
- **(15)** Přijímací čočka
- **(16)** Výstup laserového paprsku
- $(17)$  Poutko<sup>A)</sup>
- **(18)** Ochranné pouzdro
- **(19)** Lithium-iontový akumulátor<sup>A)</sup>
- **(20)** Aretace lithium-iontového akumulátoru<sup>A)</sup>
- **(21)** Kabel USB Type-C®A)B)
- **(22)** Kryt zdířky USBA)
- A) **Zobrazené nebo popsané příslušenství nepatří k standardnímu obsahu dodávky. Kompletní příslušenství naleznete v našem programu příslušenství.**
- B) USB Type-C<sup>®</sup> a USB-C® jsou chráněné značky organizace USB Implementers Forum.

#### **Indikační prvky**

- **(a)** Referenční rovina měření
- **(b)** Stav *Bluetooth*®
	- ∦ *Bluetooth*® aktivované, není navázané spojení
	- \*• *Bluetooth*® aktivované, navázané spojení

### **224** | Čeština

- **(c)** Ukazatel baterie
- **(d)** Řádky změřených hodnot
- **(e)** Řádek výsledku
- **(f)** Ukazatel měřicí funkce
- **(g)** Ukazatel úhlu sklonu
- **(h)** Stavová lišta
- **(i)** Nabídka Funkce
- **(j)** Nabídka Základní nastavení
- **(k)** Nabídka dalších základních nastavení

## **Technické údaje**

♦

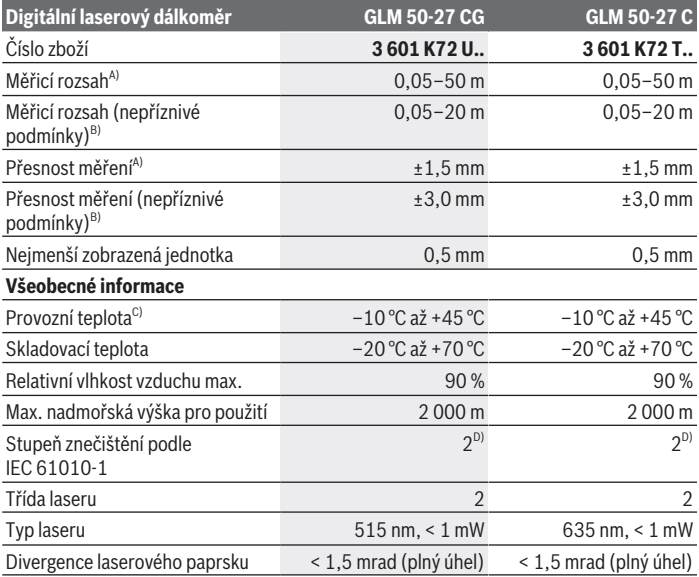

◈

Čeština | **225**

₩

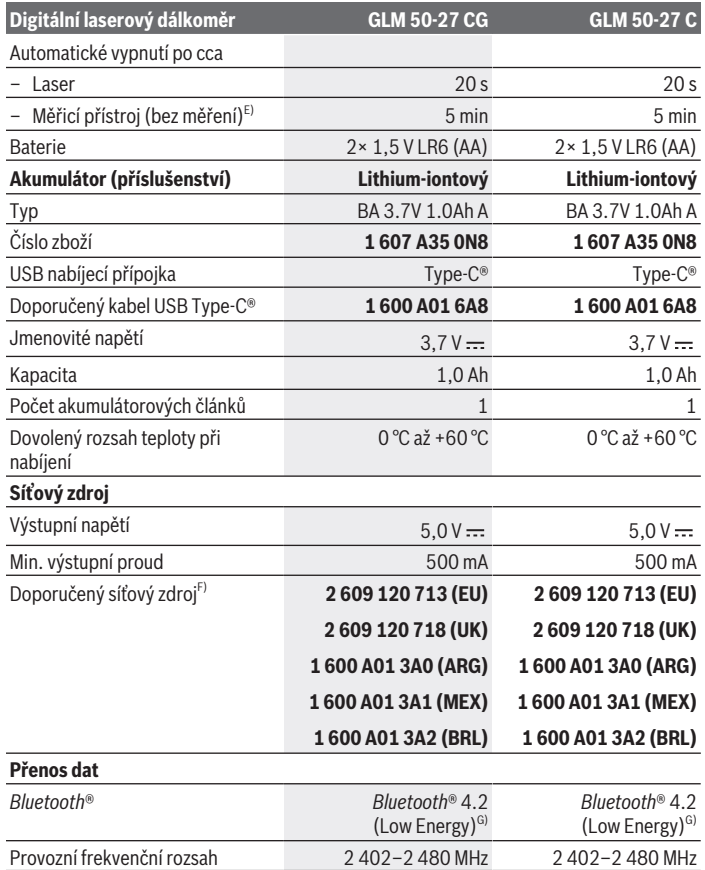

◈

♦

### **226** | Čeština

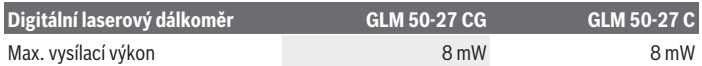

A) Při měření od přední hrany měřicího přístroje, platí pro vysokou odrazivost cíle (např. na bílo natřená zeď), slabé osvětlení pozadí a provozní teplotu 25 °C; navíc je třeba počítat s odchylkou ±0,05 mm/m v závislosti na vzdálenosti.

B) Při měření od přední hrany měřicího přístroje, platí pro vysokou odrazivost cíle (např. na bílo natřená zeď), silné osvětlení pozadí, provozní teplotu 25 °C a vysoké polohy. Navíc je potřeba počítat s odchylkou v závislosti na vzdálenosti ±0,15 mm/m.

- C) Ve funkci trvalého měření je max. provozní teplota +40 °C.
- D) Vyskytuje se pouze nevodivé znečištění, přičemž příležitostně se ale očekává dočasná vodivost způsobená orosením.
- E) *Bluetooth*® deaktivované
- F) Další technické údaje najdete na: https://www.bosch-professional.com/ecodesign
- G) U přístrojů s *Bluetooth*® nemusí být v závislosti na modelu a operačním systému možné navázat spojení. Přístroje *Bluetooth*® musí podporovat profil GATT.

K jednoznačné identifikaci měřicího přístroje slouží sériové číslo **(11)** na typovém štítku.

# **Vložení/výměna baterie**

Vyměňte vždy všechny baterie, resp. akumulátory současně. Použijte pouze baterie nebo akumulátory jednoho výrobce a stejné kapacity.

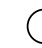

Přitom dodržujte správnou polaritu podle vyobrazení na vnitřní straně přihrádky baterie.

## ► Když měřicí přístroj delší dobu nepoužíváte, vyjměte z něj baterie, resp.

**akumulátory**. Baterie a akumulátory mohou pří delším skladování korodovat a samy se vybít.

Měřicí přístroj nikdy neskladujte bez nasazeného krytu přihrádky pro baterie **(13)** nebo lithium-iontového akumulátoru **(19)** (příslušenství), zejména v prašném nebo vlhkém prostředí.

# **Lithium-iontový akumulátor (příslušenství)**

## **Nasazení/výměna lithium-iontového akumulátoru (příslušenství)**

- Nasaďte lithium-iontový akumulátor **(19)** (příslušenství).
- Pro vyjmutí lithium-iontového akumulátoru **(19)** (příslušenství) stiskněte aretaci **(20)** a lithium-iontový akumulátor vyjměte. (viz Obr. A, Stránka 5)

## **Nabíjení lithium-iontového akumulátoru (příslušenství)**

 $\triangleright$  K nabíjení používejte síťový zdroj USB, jehož technické údaje (napětí a nabíjecí proud) odpovídají údajům doporučeného síťového zdroje. Řiďte se návodem k obsluze síťového zdroje USB.

Doporučený síťový zdroj: Viz technické údaje.

u **Dbejte na správné síťové napětí!** Napětí zdroje proudu musí souhlasit s údaji na typovém štítku síťového adaptéru. Síťové adaptéry označené 230 V lze používat také  $s$  220 V

Lithium-iontové akumulátory jsou v souladu s mezinárodními přepravními předpisy dodávány částečně nabité. Aby byl zaručen plný výkon akumulátoru, před prvním použitím akumulátor úplně nabijte.

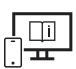

Další informace najdete v online návodu k použití: www.bosch-pt.com/manuals

## **Provoz**

### **Uvedení do provozu**

- **Nenechávejte zapnutý měřicí přístroj bez dozoru a po použití ho vypněte.** Mohlo by dojít k oslnění jiných osob laserovým paprskem.
- u **Chraňte měřicí přístroj před vlhkem a přímým slunečním zářením.**
- u **Nevystavujte měřicí přístroj extrémním teplotám nebo kolísání teplot.** Nenechávejte ho např. delší dobu ležet v autě. Při větším kolísání teplot nechte měřicí přístroj nejprve vytemperovat, než ho uvedete do provozu. Při extrémních teplotách nebo teplotních výkyvech může být omezena přesnost přístroje.
- u **Chraňte měřicí přístroj před prudkými nárazy nebo pádem.** Pokud byl měřicí přístroj vystavený působení silných vnějších vlivů, měli byste před další prací vždy provést kontrolu přesnosti (viz "Kontrola přesnosti", Stránka 231).

### **Zapnutí a vypnutí**

 $\gg$  Stiskněte tlačítko  $\triangle$  pro zapnutí měřicího přístroje a laseru.

Můžete také zapnout měřicí přístroj bez laseru stisknutím tlačítka  $\mathbb{R}$ .

 $\gg$  Pro vypnutí měřicího přístroje podržte stisknuté tlačítko  $\approx$ .

Hodnoty a nastavení přístroje uložené v paměti zůstanou zachované.

### **228** | Čeština

## **Proces měření**

Po prvním zapnutí se měřicí přístroj nachází ve funkci měření délky. Po každém zapnutí se měřicí přístroj nachází v naposledy používané měřicí funkci.

Pro referenční rovinu měření jsou k dispozici tři nastavení. (viz "Volba referenční roviny", Stránka 228)

- Položte měřicí přístroj na požadovaný výchozí bod měření (např. zeď).
- $\gg$  Pokud jste měřicí přístroj zapnuli tlačítkem  $\delta$ , pro zapnutí laseru krátce stiskněte tlačítko **A**.
- ≫ Stiskněte tlačítko 
ne pro spuštění měření.

Po procesu měření se laserový paprsek vypne. Pro další měření tento postup opakujte. Naměřené hodnoty nebo finální výsledky lze sčítat nebo odčítat.

Další informace najdete v online návodu k použití: www.bosch-pt.com/manuals

Měřicí přístroj se nesmí během měření pohybovat (s výjimkou funkcí trvalého měření a měření sklonu). Proto měřicí přístroj pokud možno přikládejte k pevné dorazové nebo opěrné ploše.

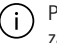

Přijímací čočka **(15)** a výstup laserového paprsku **(16)** nesmí být při měření zakryté.

## **Volba referenční roviny**

Pro měření můžete volit mezi různými referenčními rovinami:

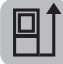

zadní hranu měřicího přístroje (např. při přikládání ke zdi)

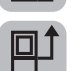

střed závitu stativu **(14)** (např. pro měření se stativem)

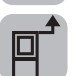

přední hranu měřicího přístroje (např. při měření od hrany stolu)

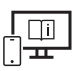

Další informace najdete v online návodu k použití: www.bosch-pt.com/manuals

## **Nabídka Základní nastavení**

V nabídce **Základní nastavení** najdete následující základní nastavení:

- $\frac{1}{4}$ ] Změna referenční roviny (viz "Volba referenční roviny", Stránka 228)
- Zapnutí/vypnutí akustických signálů
- $\frac{1}{2}$ [ $\frac{1}{2}$  Zapnutí a vypnutí vibrací
- $\mathbf{\hat{Q}}$  Nastavení jasu displeje
- Zapnutí a vypnutí režimu úspory baterií
- ft/m Změna měrné jednotky
- Nastavení jazyka
- Kalibrace měření sklonu (viz "Kontrola přesnosti", Stránka 231)
- PROJ) Aktivace PRO360
- Zobrazení informací o přístroji
- <u>المب</u>ر Výrobní nastavení
- $\Box$  Vymazání paměti
- $\gg$  Stiskněte tlačítko  $\sum$  pro otevření nabídky Základní nastavení.
- > Tlačítkem > nebo tlačítkem < zvolte požadované nastavení.
- $\gg$  Pro potvrzení výběru stiskněte tlačítko  $\leftarrow$  nebo tlačítko  $\blacktriangle$ .
- » Pro opuštění nabídky **Základní nastavení** krátce stiskněte tlačítko **2**.

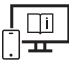

Další informace najdete v online návodu k použití: www.bosch-pt.com/manuals

## **Měřící funkce**

### **Volba/změna měřicích funkcí**

V nabídce Funkce najdete následující funkce:

- Měření délky
- Trvalé měření
- Měření plochy
- $\daleth$ Měření objemu

### **230** | Čeština

- Nepřímé měření vzdálenosti
	- Nepřímé měření výšky
	- Dvojité nepřímé měření výšky
	- Nepřímé měření délky
- Měření ploch stěn
- Vyznačovací funkce
- Měření sklonu/digitální vodováha
- Funkce paměti
- Stiskněte tlačítko pro otevření nabídky **Funkce**.
- > Tlačítkem > nebo tlačítkem < zvolte požadovanou funkci.
- $\gg$  Pro potvrzení výběru stiskněte tlačítko  $\leftarrow$  nebo tlačítko  $\blacktriangle$ .

Další informace najdete v online návodu k použití: www.bosch-pt.com/manuals

## **Integrovaná funkce nápovědy**

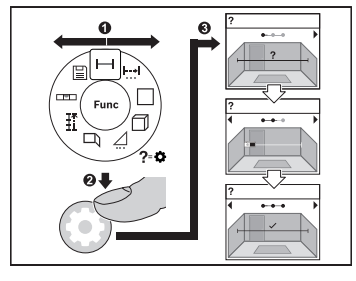

Funkce nápovědy v měřicím přístroji obsahuje animace ke všem funkcím měření / procesům měření.

- Otevřete nabídku **Funkce**.
- Požadovanou funkci zvolte tlačítkem

nebo tlačítkem <a potvrďte

tlačítkem  $\bullet$ .

Zobrazí se animace s podrobným postupem pro zvolenou funkci měření.

 $\gg$  Pro zobrazení dalšího, resp. předchozího kroku stiskněte tlačítko  $\blacktriangleright$  nebo  $\blacktriangleleft$ .

### **Rozhraní** *Bluetooth***®**

### **Aktivace rozhraní** *Bluetooth***® pro přenos dat do mobilního koncového zařízení**

- $\sim$  Zkontrolujte, zda je na všem mobilním koncovém zařízení aktivované rozhraní *Bluetooth*®.
- Stiskněte tlačítko pro zobrazení nabídky *Bluetooth*®.
- ≫ Znovu stiskněte tlačítko **\*** pro aktivaci rozhraní *Bluetooth*®.

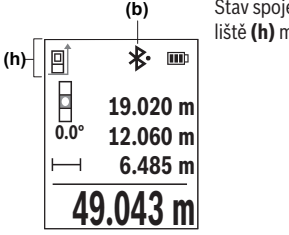

Stav spojení a aktivní spojení **(b)** je zobrazené na stavové liště **(h)** měřicího přístroje.

### **Deaktivace rozhraní** *Bluetooth***®**

» Stiskněte tlačítko **\*** pro zobrazení nabídky *Bluetooth*® a znovu stiskněte tlačítko \* pro deaktivaci rozhraní *Bluetooth*®.

## **Kontrola přesnosti**

Pravidelně kontrolujte přesnost měření sklonu a měření vzdálenosti.

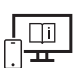

Další informace najdete v online návodu k použití: www.bosch-pt.com/manuals

## **Chybové hlášení**

Když není možné správně provést měření, zobrazí se na displeji chybové hlášení **Error**.

- Zkuste proces měření opakovat.
- Pokud se znovu objeví chybové hlášení, vypněte a zapněte měřicí přístroj a spusťte měření znovu.

### **232** | Čeština

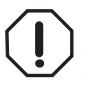

Měřicí přístroj monitoruje správnou funkci při každém měření. Pokud je zjištěna závada, na displeji se zobrazí již jen vedle vyobrazený symbol a měřicí přístroj se vypne. V takovém případě zašlete měřicí přístroj prostřednictvím svého prodejce do servisu Bosch.

# **Údržba a servis**

## **Údržba a čištění**

Měřicí přístroj uchovávejte a převážejte pouze v dodané ochranné tašce.

Udržujte měřicí přístroj vždy čistý.

Měřicí přístroj neponořujte do vody nebo jiných kapalin.

Nečistoty otřete vlhkým, měkkým hadříkem. Nepoužívejte čisticí prostředky nebo rozpouštědla.

Zejména přijímací čočku **(15)** ošetřujte se stejnou pečlivostí jako při zacházení s brýlemi nebo čočkou fotoaparátu.

V případě opravy posílejte měřicí přístroj v ochranném pouzdru **(18)**.

## **Zákaznická služba a poradenství ohledně použití**

Zákaznická služba zodpoví vaše dotazy k opravě a údržbě vašeho výrobku a též k náhradním dílům. Rozkladové výkresy a informace o náhradních dílech najdete také na:

### **www.bosch-pt.com**

V případě dotazů k našim výrobkům a příslušenství vám ochotně pomůže poradenský tým Bosch.

V případě veškerých otázek a objednávek náhradních dílů bezpodmínečně uveďte 10místné věcné číslo podle typového štítku výrobku.

### **Czech Republic**

Robert Bosch odbytová s.r.o. Bosch Service Center PT K Vápence 1621/16 692 01 Mikulov Na www.bosch-pt.cz si si můžete objednat opravu Vašeho stroje nebo náhradní díly online. Tel.: +420 519 305700 Fax: +420 519 305705 E-Mail: servis.naradi@cz.bosch.com www.bosch-pt.cz

### **Další adresy servisů najdete na:**

www.bosch-pt.com/serviceaddresses

## **Přeprava**

Doporučené lithium-iontové akumulátory podléhají požadavkům zákona o nebezpečných nákladech. Tyto akumulátory mohou být bez dalších podmínek přepravovány uživatelem po silnici.

Při zasílání prostřednictvím třetí osoby (např.: letecká přeprava nebo spedice) je třeba brát zřetel na zvláštní požadavky na balení a označení. Zde musí být při přípravě zásilky nezbytně přizván expert na nebezpečné náklady.

Akumulátory zasílejte pouze tehdy, pokud není poškozený kryt. Otevřené kontakty přelepte lepicí páskou a akumulátor zabalte tak, aby se v obalu nemohl pohybovat. Dodržujte také případné další národní předpisy.

## **Likvidace**

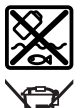

Měřicí přístroje, akumulátory/baterie, příslušenství a obaly je třeba odevzdat k ekologické recyklaci.

Měřicí přístroje a akumulátory/baterie nevyhazujte do domovního odpadu!

### **Pouze pro země EU:**

Podle evropské směrnice 2012/19/EU o odpadních elektrických a elektronických zařízeních a jejího provedení ve vnitrostátním právu se musí již nepoužitelné měřicí přístroje a podle evropské směrnice 2006/66/ES vadné nebo opotřebované akumulátory/baterie shromažďovat odděleně a odevzdat k ekologické recyklaci. Při nesprávné likvidaci mohou odpadní elektrická a elektronická zařízení kvůli případnému obsahu nebezpečných látek poškodit životní prostředí a lidské zdraví.

### **Akumulátory/baterie:**

### **Li-Ion:**

Řiďte se pokyny v části Přeprava (viz "Přeprava", Stránka 233).

# **Slovenčina**

## **Bezpečnostné upozornenia**

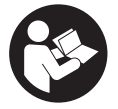

**Aby bola zaistená bezpečná a spoľahlivá práca s meracím prístrojom, prečítajte si a dodržiavajte všetky pokyny. Pokiaľ merací prístroj nebudete používať v súlade s týmito pokynmi, môžete nepriaznivo ovplyvniť integrované ochranné opatrenia v meracom prístroji. Nikdy nesmiete**

**dopustiť, aby boli výstražné štítky na meracom prístroji nečitateľné. TIETO POKYNY DOBRE USCHOVAJTE A POKIAĽ BUDETE MERACÍ PRÍSTROJ ODOVZDÁVAŤ ĎALEJ, PRILOŽTE ICH.**

- u **Pozor keď sa používajú iné ovládacie alebo nastavovacie zariadenia, ako sú tu uvedené alebo iné postupy, môže to viesť k nebezpečnej expozícii žiarením.**
- u **Merací prístroj sa dodáva s výstražným štítkom lasera (označeným na vyobrazení meracieho prístroja na strane s obrázkami).**
- **► Ak text výstražného štítku lasera nie je v jazyku krajiny, kde sa prístroj používa, pred prvým uvedením do prevádzky ho prelepte dodanou nálepkou v jazyku vašej krajiny.**

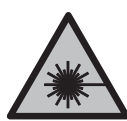

**Nesmerujte laserový lúč na osoby ani na zvieratá, ani sami nepozerajte do priameho či odrazeného laserového lúča.** Môže to spôsobiť oslepenie osôb, nehody alebo poškodenie zraku.

- u **Pokiaľ laserový lúč dopadne do oka, treba vedome zatvoriť oči a okamžite hlavu otočiť od lúča.**
- ▶ Na laserovom zariadení nevykonávajte žiadne zmeny.
- u **Okuliare na zviditeľnenie laserového lúča (príslušenstvo) nepoužívajte ako ochranné okuliare.** Okuliare na zviditeľnenie laserového lúča slúžia na lepšie rozpoznanie laserového lúča; nechránia však pred laserovým žiarením.
- **▶ Okuliare na zviditeľnenie laserového lúča (príslušenstvo) nepoužívaite ako slnečné okuliare alebo v cestnej doprave.** Okuliare na zviditeľnenie laserového lúča neposkytujú úplnú UV ochranu a zhoršujú vnímanie farieb.
- u **Opravu meracieho prístroja zverte len kvalifikovanému odbornému personálu, ktorý používa originálne náhradné súčiastky.** Tým sa zaručí, že bezpečnosť meracieho prístroja zostane zachovaná.

- **► Nedovoľte deťom používať laserový merací prístroj bez dozoru.** Mohli by neúmyselne spôsobiť oslepenie iných osôb alebo seba samých.
- u **S meracím prístrojom nepracujte v prostredí s nebezpečenstvom výbuchu, v ktorom sa nachádzajú horľavé kvapaliny, plyny alebo prach.** V tomto meracom prístroji sa môžu vytvárať iskry, ktoré by mohli uvedený prach alebo výpary zapáliť.
- u **Akumulátor neotvárajte.** Hrozí nebezpečenstvo skratu.
- **► Po poškodení akumulátora alebo v prípade neodborného používania môžu z akumulátora vystupovať škodlivé výpary. Akumulátor môže horieť alebo vybuchnúť.** Zabezpečte prívod čerstvého vzduchu a v prípade ťažkostí vyhľadajte lekára. Tieto výpary môžu podráždiť dýchacie cesty.
- **► Pri nesprávnom používaní alebo poškodení akumulátora môže z neho vytekať kvapalina. Vyhýbajte sa kontaktu s touto kvapalinou. Po náhodnom kontakte miesto opláchnite vodou. Ak sa dostane kvapalina z akumulátora do kontaktu s očami, po výplachu očí vyhľadajte lekára.** Unikajúca kvapalina z akumulátora môže mať za následok podráždenie pokožky alebo popáleniny.
- u **Špicatými predmetmi, ako napr. klince alebo skrutkovače alebo pôsobením vonkajšej sily môže dôjsť k poškodeniu akumulátora.** Vo vnútri môže dôjsť ku skratu a akumulátor môže začať horieť, môže z neho unikať dym, môže vybuchnúť alebo sa prehriať.
- ▶ Nepoužívaný akumulátor neskladuite tak, aby mohol prísť do styku s kancelársky**mi sponkami, mincami, kľúčmi, klincami, skrutkami alebo s inými drobnými kovovými predmetmi, ktoré by mohli spôsobiť premostenie kontaktov.** Skrat medzi kontaktmi akumulátora môže mať za následok popálenie alebo vznik požiaru.
- u **Akumulátor používajte len v produktoch výrobcu.** Len tak bude akumulátor chránený pred nebezpečným preťažením.
- u **Akumulátory nabíjajte len nabíjačkami odporúčanými výrobcom.** Ak sa používa nabíjačka určená na nabíjanie určitého druhu akumulátorov na nabíjanie iných akumulátorov, hrozí nebezpečenstvo požiaru.

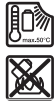

**Chráňte akumulátor pred teplom, napr. aj pred trvalým slnečným žiarením, pred ohňom, špinou, vodou a vlhkosťou.** Hrozí nebezpečenstvo výbuchu a skratu.

▶ Merací prístroj je vybavený rádiovým rozhraním. Dodržiavajte lokálne prevádz**kové obmedzenia, napríklad v lietadlách alebo nemocniciach.**

**Slovné označenie** *Bluetooth*® **a tiež obrazové značky (logá) sú registrovanými ochrannými značkami a vlastníctvom spoločnosti Bluetooth SIG, Inc. Akékoľvek použitie**

#### **236** | Slovenčina

**tohto slovného označenia/obrazovej značky spoločnosťou Robert Bosch Power Tools GmbH je realizované na základe licencie.**

**► Pozor! Pri používaní meracieho prístroja s funkciou** *Bluetooth*<sup>®</sup> môže dôjsť k ru**šeniu iných prístrojov a zariadení, lietadiel a medicínskych zariadení (napríklad kardiostimulátorov, načúvacích prístrojov). Taktiež nie je možné úplne vylúčiť negatívny vplyv na ľudí a zvieratá v bezprostrednom okolí. Merací prístroj s funkciou** *Bluetooth®* **nepoužívajte v blízkosti medicínskych zariadení, čerpacích staníc, chemických zariadení, oblastí s nebezpečenstvom výbuchu a oblastí s prítomnosťou výbušnín. Merací prístroj s funkciou** *Bluetooth®* **nepoužívajte v lietadlách. Zabráňte prevádzkovaniu počas dlhšej doby v priamej blízkosti tela.**

# **Bezpečnostné upozornenia pre sieťový adaptér**

▶ Tento sieťový adaptér nie je určený na to, aby ho používali deti a osoby s obme**dzenými fyzickými, zmyslovými alebo duševnými schopnosťami alebo nedostatočnými skúsenosťami a znalosťami. Tento sieťový adaptér môžu používať deti od 8 rokov a osoby s obmedzenými fyzickými, zmyslovými alebo duševnými schopnosťami alebo s nedostatočnými skúsenosťami a vedomosťami vtedy, keď sú pod dozorom osoby zodpovednej za ich bezpečnosť alebo ak ich táto osoba poučila o bezpečnom zaobchádzaní so sieťovým adaptérom a chápu nebezpečenstvá, ktoré sú s tým spojené.** V opačnom prípade existuje riziko chybnej obsluhy a vzniku poranení.

**Chráňte sieťový adaptér pred dažďom alebo vlhkom.** Vniknutie vody do sieťového adaptéra zvyšuje riziko zásahu elektrickým prúdom.

- **► Udržiavajte sieťový adaptér čistý.** Znečistením hrozí nebezpečenstvo úrazu elektrickým prúdom.
- **► Pred každým použitím sieťový adaptér skontroluite. Ak zistíte poškodenie, sieťový adaptér nepoužívajte. Sieťový adaptér sami neotvárajte, dajte ho opraviť len kvalifikovanému odbornému personálu a len s použitím originálnych náhradných súčiastok.** Poškodený sieťový adaptér zvyšuje riziko zásahu elektrickým prúdom.

# **Opis výrobku a výkonu**

Vyklopte si, prosím, vyklápaciu stranu s obrázkami meracieho prístroja a nechajte si ju vyklopenú po celý čas, keď čítate tento Návod na používanie.

## **Používanie v súlade s určením**

Merací prístroj je určený na meranie vzdialeností, diaľok, výšok, odstupov, sklonov a výpočet plôch a objemov.

Tento merací prístroj je vhodný na používanie v interiéri a exteriéri.

Výsledky merania je možné preniesť cez *Bluetooth*® na iné zariadenia.

## **Vyobrazené komponenty**

Číslovanie zobrazených komponentov sa vzťahuje na vyobrazenie meracieho prístroja na obrázkoch.

- **(1)** Tlačidlo *Bluetooth*®
- **(2)** Tlačidlo funkcií
- **(3)** Tlačidlo Mínus
- **(4)** Displej
- **(5)** Tlačidlo merania
- **(6)** Tlačidlo Plus
- **(7)** Tlačidlo Základné nastavenia
- **(8)** Tlačidlo Zapnutie/vypnutie/naspäť
- **(9)** Upnutie pútka
- **(10)** Výstražný štítok laserového prístroja
- **(11)** Sériové číslo
- **(12)** Aretácia veka priehradky na batérie
- **(13)** Veko priehradky na batérie
- **(14)** 1/4" závit statívu
- **(15)** Prijímacia šošovka
- **(16)** Výstup laserového žiarenia
- **(17)** Pútko na nosenie<sup>A)</sup>
- **(18)** Ochranné puzdro
- **(19)** Lítiovo-iónový akumulátorový blok<sup>A)</sup>

### **238** | Slovenčina

- **(20)** Aretácia lítiovo-iónového akumulátorového bloku<sup>A)</sup>
- **(21)** Kábel USB Type-C®A)B)
- **(22)** Kryt USB zásuvkyA)
- A) **Vyobrazené alebo opísané príslušenstvo nepatrí do štandardného rozsahu dodávky. Kompletné príslušenstvo nájdete v našom sortimente príslušenstva.**
- B) USB Type-C® a USB-C® sú ochranné známky USB Implementers Forum.

### **Zobrazovacie prvky**

- **(a)** Referenčná rovina merania
- **(b)** Stav *Bluetooth*®
	- $\ast$ *Bluetooth*® aktivovaný, spojenie nevytvorené
	- 》 *Bluetooth*® aktivovaný, spojenie vytvorené
- **(c)** Indikácia batérií
- **(d)** Riadky pre namerané hodnoty
- **(e)** Riadok pre výsledok
- **(f)** Zobrazenie meracej funkcie
- **(g)** Zobrazenie uhla sklonu
- **(h)** Stavová lišta
- **(i)** Menu Funkcie
- **(j)** Menu Základné nastavenia
- **(k)** Menu Ďalšie základné nastavenia

## **Technické údaje**

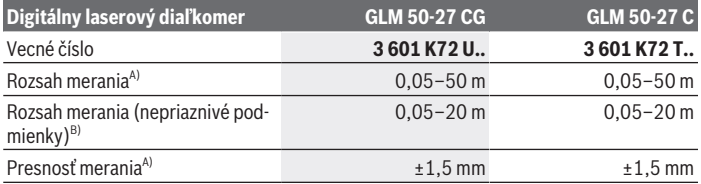

¢

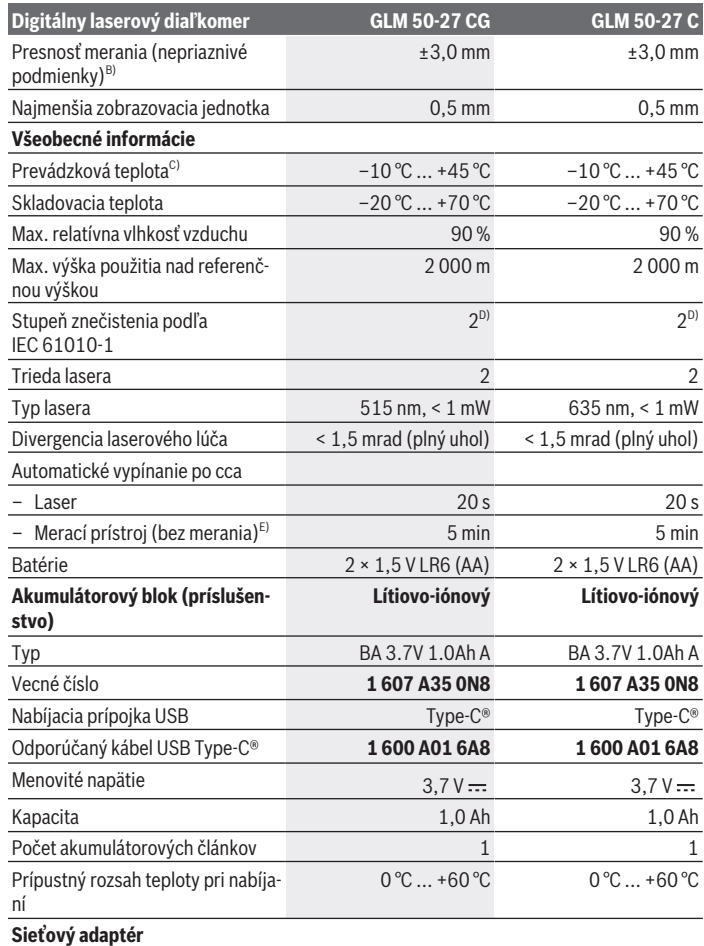

◈

♦

### **240** | Slovenčina

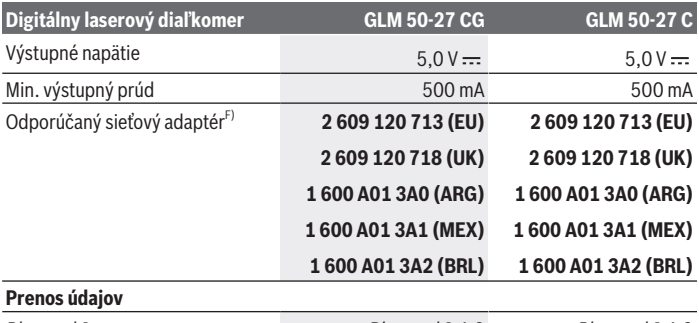

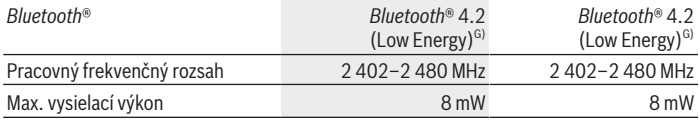

A) Pri meraní od prednej hrany meracieho prístroja, platí pre veľmi dobré reflexné vlastnosti cieľa (napríklad nabielo natretá stena), slabé osvetlenie pozadia a prevádzkovú teplotu 25 °C. Okrem toho je potrebné počítať s odchýlkou ±0,05 mm/m v závislosti od vzdialenosti.

- B) Pri meraní od prednej hrany meracieho prístroja, platí pre veľmi dobré reflexné vlastnosti cieľa (napríklad nabielo natretá stena), silné osvetlenie pozadia a prevádzkovú teplotu 25 °C a pre vysoké nadmorské výšky. Okrem toho je potrebné počítať s odchýlkou ±0,15 mm/m v závislosti od vzdialenosti.
- C) Vo funkcii trvalého merania je max. prevádzková teplota +40 °C.
- D) Vyskytuje sa len nevodivé znečistenie, pričom sa však príležitostne očakáva dočasná vodivosť spôsobená kondenzáciou.
- E) Funkcia *Bluetooth*® deaktivovaná
- F) Ďalšie technické údaje nájdete na adrese: https://www.bosch-professional.com/ecodesign
- G) Pri použití prístrojov *Bluetooth*® Low-Energy môže byť v závislosti od modelu a operačného systému možné, že sa nevytvorí spojenie. Prístroje s rozhraním *Bluetooth*® musia podporovať profil **GATT**

Na jednoznačnú identifikáciu vášho meracieho prístroja slúži sériové číslo **(11)** uvedené na typovom štítku.

## **Vkladanie/výmena batérií**

Vymieňajte vždy všetky batérie, resp. všetky akumulátorové články súčasne. Používajte len batérie alebo akumulátory od jedného výrobcu a s rovnakou kapacitou.

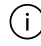

Dávajte pritom pozor na správnu polaritu podľa vyobrazenia na vnútornej strane priehradky na batérie.

**► Ak merací prístroj dlhší čas nepoužívate, batérie, príp. akumulátory z neho vyberte**. Počas dlhšieho skladovania by mohli batérie alebo akumulátorové články korodovať a mohli by sa samočinne vybíjať.

Merací prístroj nikdy neskladujte bez nasadeného veka priehradky na batérie **(13)** ٠ï. alebo lítiovo-iónového akumulátorového bloku **(19)** (príslušenstvo), predovšetkým v prašnom alebo vlhkom prostredí.

# **Lítiovo-iónový akumulátorový blok (príslušenstvo)**

### **Vkladanie/výmena lítiovo-iónového akumulátorového bloku (príslušenstvo)**

- Vložte lítiovo-iónový akumulátorový blok **(19)** (príslušenstvo).
- Pri vyberaní lítiovo-iónového akumulátorového bloku **(19)** (príslušenstvo) stlačte aretáciu **(20)** a vyberte lítiovo-iónový akumulátorový blok. (pozri Obr. A, Stránka 5)

## **Nabíjanie lítiovo-iónového akumulátorového bloku (príslušenstvo)**

- ► Na nabíjanie používajte USB sieťový adaptér, ktorého technické údaje (napätie a nabíjací prúd) zodpovedajú technickým údajom odporúčaného sieťového adaptéra. Dodržiavajte návod na obsluhu USB sieťového adaptéra. Odporúčaný sieťový adaptér: pozri technické údaje.
- **► Skontrolujte napätie elektrickej siete!** Napätie zdroja elektrického prúdu sa musí zhodovať s údajmi na typovom štítku sieťového adaptéra. Sieťové adaptéry s označením pre napätie 230 V sa smú používať aj s napätím 220 V.

Lítium-iónové akumulátory sa dodávajú z dôvodu medzinárodných prepravných predpisov čiastočne nabité. Aby ste zaručili plný výkon akumulátora, akumulátor pred prvým použitím úplne nabite.

Ďalšie informácie nájdete v online návode na obsluhu: www.bosch-pt.com/manuals

# **Prevádzka**

## **Uvedenie do prevádzky**

- u **Zapnutý merací prístroj nenechávajte bez dozoru a po použití ho vždy vypnite.** Laserový lúč by mohol oslepiť iné osoby.
- **► Merací prístroj chráňte pred vlhkom a pred priamym slnečným žiarením.**
- ► Merací prístroj nevystavujte extrémnym teplotám alebo teplotným výkyvom. Nenechávajte ho napríklad dlhší čas ležať v automobile. V prípade väčších teplotných výkyvov nechajte merací prístroj pred uvedením do prevádzky zahriať. Pri extrémnych teplotách alebo v prípade kolísania teplôt môže byť negatívne ovplyvnená presnosť meracieho prístroja.
- **► Zabráňte silným nárazom alebo pádom meracieho prístroja.** Pri veľkých vonkajších vplyvoch na merací prístroj by ste mali pred ďalšou prácou vždy vykonať kontrolu presnosti (pozri "Kontrola presnosti", Stránka 246).

### **Zapnutie/vypnutie**

 $\gg$  Na zapnutie meracieho prístroja a lasera stlačte tlačidlo  $\blacktriangle$ .

Merací prístroj môžete zapnúť aj bez lasera stlačením tlačidla  $\delta$ .

 $\gg$  Podržte tlačidlo  $\approx$  stlačené, ak chcete merací prístroj vypnúť.

Hodnoty uložené v pamäti a nastavenia prístroja zostanú zachované.

## **Proces merania**

Po prvom zapnutí sa merací prístroj nachádza vo funkcii merania dĺžky. Po každom ďalšom zapnutí sa merací prístroj nachádza v naposledy používanej meracej funkcii. Pre referenčnú rovinu merania sú k dispozícii tri nastavenia. (pozri "Výber referenčnej roviny", Stránka 243)

- Priložte merací prístroj na želaný počiatočný bod merania (napríklad na stenu).
- $\gg$  Keď ste merací prístroj zapli tlačidlom  $\frac{1}{\omega}$ , krátko stlačte tlačidlo  $\blacktriangle$ , aby ste zapli laser.
- $\gg$  Stlačte tlačidlo  $\blacktriangle$ , aby ste spustili meranie.

Po meraní sa laserový lúč vypne. Pri ďalšom meraní zopakujte tento postup. Namerané hodnoty alebo konečné výsledky sa môžu spočítavať alebo odpočítavať.

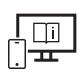

Ďalšie informácie nájdete v online návode na obsluhu: www.bosch-pt.com/manuals

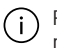

Počas merania nesmiete meracím prístrojom pohybovať (s výnimkou funkcie Trvalé meranie a Meranie sklonu). Preto priložte merací prístroj podľa možnosti k pevnej dorazovej alebo dosadacej ploche.

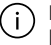

Prijímacia šošovka **(15)** a výstup laserového žiarenia **(16)** nesmú byť pri meraní zakryté.

## **Výber referenčnej roviny**

Na uskutočnenie merania si môžete vyberať rôzne referenčné roviny:

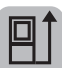

Zadná hrana meracieho prístroja (napr. pri priložení na steny)

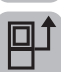

Stred závitu statívu **(14)** (napr. pri meraní so statívom)

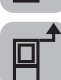

Predná hrana meracieho prístroja (napr. pri meraní od hrany stola)

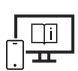

Ďalšie informácie nájdete v online návode na obsluhu: www.bosch-pt.com/manuals

# **Menu Základné nastavenia**

V menu **Základné nastavenia** nájdete nasledujúce základné nastavenia:

- $\Box$ ] Zmena referenčnej roviny (pozri "Výber referenčnej roviny", Stránka 243)
- Zapnutie/vypnutie zvukových signálov
- $\sqrt{2}$  Zapnutie/vypnutie vibrovania
- **O**: Nastavenie jasu displeja
- **ED** Zapnutie/vypnutie úsporného režimu batérií
- $-$  ft/m Zmena mernej jednotky
- Nastavenie jazyka
- Kalibrácia merania sklonu (pozri "Kontrola presnosti", Stránka 246)

### **244** | Slovenčina

- PRO)Aktivácia PRO360
- Vyvolanie informácií o zariadení
- Výrobné nastavenie
- Vymazanie pamäte
- Stlačte tlačidlo , aby ste otvorili menu **Základné nastavenia**.
- $\gg$  Vyberte požadované nastavenie tlačidlom  $\blacktriangleright$  alebo tlačidlom  $\blacktriangleleft$ .
- $\gg$  Na potvrdenie výberu stlačte tlačidlo  $\leftarrow$ alebo tlačidlo  $\blacktriangle$ .
- » Menu **Základné nastavenia** opustíte krátkym stlačením tlačidla 2.

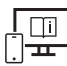

Ďalšie informácie nájdete v online návode na obsluhu: www.bosch-pt.com/manuals

## **Meracie funkcie**

### **Výber/zmena meracích funkcií**

V menu funkcií nájdete nasledujúce funkcie:

- Meranie dĺžky
- I-→ Trvalé meranie
- $\Box$  Meranie plochy
- Meranie objemu
- Nepriame meranie vzdialenosti
	- **Nepriame meranie výšky**
	- Dvojité nepriame meranie výšky
	- Nepriame meranie dĺžky
- $\Box$  Meranie plochy stien
- Vytyčovacia funkcia
- Meranie sklonu/digitálna vodováha
- Funkcia uloženia do pamäte
- $\gg$  Stlačte tlačidlo  $\epsilon$ <sup>on</sup>, aby ste otvorili menu **Funkcie**.

 $\gg$  Vyberte požadovanú meraciu funkciu tlačidlom  $\blacktriangleright$  alebo tlačidlom  $\blacktriangleleft$ .

 $\gg$  Na potvrdenie výberu stlačte tlačidlo  $f_{\text{unc}}$ alebo tlačidlo  $\blacktriangle$ .

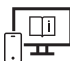

Ďalšie informácie nájdete v online návode na obsluhu: www.bosch-pt.com/manuals

### **Integrovaná Funkcia pomocníka**

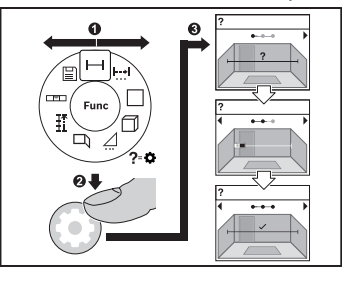

Funkcia pomocníka integrovaná v meracom prístroji ponúka animácie k všetkým meracím funkciám/meracím postupom.

- Otvorte menu **Funkcie**.
- Vyberte požadovanú funkciu tlačid-

 $l$ om  $\triangleright$  alebo tlačidlom  $\triangleleft$  a stlačte tlačidlo  $\bullet$ .

Zobrazí sa animácia s podrobným postupom k vybranej meracej funkcii.

 $\gg$  Stlačte tlačidlo  $\blacktriangleright$  alebo  $\blacktriangleleft$ , ak chcete zobraziť nasledujúci alebo predchádzajúci krok.

## **Rozhranie** *Bluetooth***®**

### **Aktivovanie rozhrania** *Bluetooth***® na prenos údajov na mobilné koncové zariadenie**

- $\vee$  Zabezpečte, aby rozhranie *Bluetooth*<sup>®</sup> na vašom mobilnom koncovom zariadení bolo aktivované.
- ≫ Stlačte tlačidlo  $\angle$  na vyvolanie menu *Bluetooth*®.
- Opätovne stlačte tlačidlo na aktiváciu rozhrania *Bluetooth*®.

**246** | Slovenčina

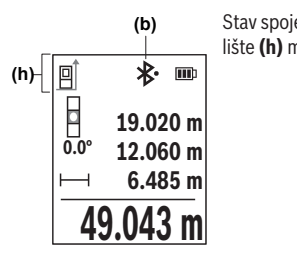

Stav spojenia a aktívne spojenie **(b)** je zobrazené na stavovej lište **(h)** meracieho prístroja.

### **Deaktivovanie rozhrania** *Bluetooth***®**

» Stlačte tlačidlo **\***, aby ste vyvolali menu *Bluetooth*®, a znova stlačte tlačidlo \*, aby ste deaktivovali rozhranie *Bluetooth*®.

### **Kontrola presnosti**

Pravidelne kontrolujte presnosť merania sklonu a merania vzdialenosti.

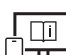

Ďalšie informácie nájdete v online návode na obsluhu: www.bosch-pt.com/manuals

## **Chybové hlásenie**

Keď sa meranie nedá uskutočniť správne, na displeji sa zobrazí chybové hlásenie **Error**.

- Skúste meranie urobiť znova.
- Ak sa chybové hlásenie znova zobrazí, merací prístroj vypnite, znova zapnite a nanovo spustite meranie.

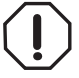

Merací prístroj kontroluje správnu funkciu pri každom meraní. Ak sa zistí porucha, displej zobrazuje už len vedľajší symbol a merací prístroj sa vypne. V tomto prípade doručte merací prístroj prostredníctvom vášho predajcu do zákazníckeho servisu Bosch.

# **Údržba a servis**

## **Údržba a čistenie**

Merací prístroj skladujte a prepravujte v ochrannom puzdre, ktorý sa dodáva spolu s meracím prístrojom.

Udržiavajte svoj merací prístroj vždy v čistote.

Neponárajte merací prístroj do vody ani do iných kvapalín.

Znečistenia utrite vlhkou mäkkou handričkou. Nepoužívajte žiadne čistiace prostriedky či rozpúšťadlá.

Predovšetkým o prijímaciu šošovku **(15)** sa starajte rovnako svedomito, ako je potrebné zaobchádzať s okuliarmi alebo šošovkou fotoaparátu.

V prípade potreby opravy zašlite merací prístroj v ochrannom puzdre **(18)**.

## **Zákaznícka služba a poradenstvo ohľadom použitia**

Servisné stredisko Vám odpovie na otázky týkajúce sa opravy a údržby Vášho produktu ako aj náhradných dielov. Rozkladové výkresy a informácie o náhradných dieloch nájdete

### tiež na: **www.bosch-pt.com**

V prípade otázok týkajúcich sa našich výrobkov a príslušenstva Vám ochotne pomôže poradenský tím Bosch.

V prípade akýchkoľvek otázok a objednávok náhradných dielov uvádzajte bezpodmienečne 10‑miestne vecné číslo uvedené na typovom štítku výrobku.

### **Slovakia**

Na www.bosch-pt.sk si môžete objednať opravu vášho stroja alebo náhradné diely online. Tel.: +421 2 48 703 800 Fax: +421 2 48 703 801 E-Mail: servis.naradia@sk.bosch.com www.bosch-pt.sk

### **Ďalšie adresy servisov nájdete na:**

www.bosch-pt.com/serviceaddresses

## **Transport**

Odporúčané lítiovo-iónové akumulátory podliehajú požiadavkám na transport nebezpečného nákladu. Tieto akumulátory smie používateľ náradia prepravovať po cestách bez ďalších opatrení.

Pri zasielaní tretími osobami (napr.: leteckou dopravou alebo prostredníctvom špedície) treba rešpektovať osobitné požiadavky na obaly a označenie. V takomto prípade treba pri

### **248** | Slovenčina

príprave zásielky bezpodmienečne konzultovať s odborníkom na prepravu nebezpečného tovaru.

Akumulátory zasielajte iba vtedy, ak nemajú poškodený obal. Otvorené kontakty prelepte a akumulátor zabaľte tak, aby sa v obale nemohol posúvať. Rešpektujte aj prípadné doplňujúce národné predpisy.

## **Likvidácia**

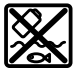

Meracie prístroje, akumulátory/batérie, príslušenstvo a obaly treba dať na recykláciu zodpovedajúcu ochrane životného prostredia.

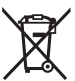

Měřicí přístroje a akumulátory/baterie nevyhazujte do domovního odpadu!

### **Len pre krajiny EÚ:**

Podľa európskej smernice 2012/19/EÚ o odpade z elektrických a elektronických zariadení a podľa jej transpozície v národnom práve sa musia už nepoužiteľné meracie prístroje a, podľa európskej smernice 2006/66/ES, poškodené alebo vybité akumulátory/ batérie zbierať separovane a odovzdať na recykláciu v súlade s ochranou životného prostredia.

Pri nesprávnej likvidácii môžu mať staré elektrické a elektronické zariadenia kvôli možnej prítomnosti nebezpečných látok škodlivý vplyv na životné prostredie a ľudské zdravie.

### **Akumulátory/batérie:**

### **Li-Ion:**

Řiďte se pokyny v části Transport (pozri "Transport", Stránka 247) toľko, koľko treba.

# **Magyar**

# **Biztonsági tájékoztató**

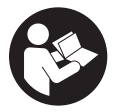

**Olvassa el és tartsa be valamennyi utasítást, hogy veszélymentesen és biztonságosan tudja kezelni a mérőműszert. Ha a mérőműszert nem a mellékelt előírásoknak megfelelően használja, ez befolyással lehet a mérőműszerbe beépített védelmi intézkedésekre. Soha ne tegye**

**felismerhetetlenné a mérőműszeren található figyelmeztető táblákat. BIZTOS HE-LYEN ŐRIZZE MEG EZEKET AZ UTASÍTÁSOKAT, ÉS HA A MÉRŐMŰSZERT TOVÁBB-ADJA, ADJA TOVÁBB EZEKET AZ UTASÍTÁSOKAT IS.**

- u **Vigyázat ha az itt megadottól eltérő kezelő vagy szabályozó berendezéseket, vagy az itt megadottaktól eltérő eljárást használ, ez veszélyes sugársérülésekhez vezethet.**
- ▶ A mérőműszer egy lézer figyelmeztető táblával kerül kiszállításra (ez a mérőmű**szernek az ábrák oldalán látható ábráján a meg van jelölve).**
- u **Ha a lézer figyelmeztető tábla szövege nem az Ön nyelvén van megadva, ragassza át azt az első üzembe helyezés előtt a készülékkel szállított öntapadó címkével, amelyen a szöveg az Ön országában használatos nyelven található.**

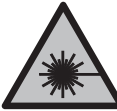

**Ne irányítsa a lézersugarat más személyekre vagy állatokra és saját maga se nézzen bele sem a közvetlen, sem a visszavert lézersugárba.** Ellenkező esetben a személyeket elvakíthatja, baleseteket okozhat és megsértheti az érintett személy szemét.

- ► Ha a szemét lézersugárzás éri, csukja be a szemét és lépjen azonnal ki a lézersu**gár vonalából.**
- ▶ Ne hajtson végre a lézerberendezésen semmiféle változtatást.
- u **A lézer keresőszemüveget (külön tartozék) ne használja védőszemüvegként.** A lézer keresőszemüveg a lézersugár felismerésének megkönnyítésére szolgál, de a lézersugártól nem véd.
- ▶ A lézer keresőszemüveget (külön tartozék) ne használja napszemüvegként, vagy **a közúti közlekedéshez.** A lézer keresőszemüveg nem nyújt teljes védelmet az ultraibolya sugárzás ellen és csökkenti a színfelismerési képességet.

### **250** | Magyar

- u **A mérőműszert csak szakképzett személyzettel és csak eredeti pótalkatrészek felhasználásával javíttassa.** Ez biztosítja, hogy a mérőműszer biztonságos berendezés maradjon.
- ▶ Ne hagyja, hogy gyerekek felügyelet nélkül használják a lézeres mérőműszert. Azok saját magukat más személyeket akaratlanul is elvakíthatnak.
- **▶ Ne dolgozzon a mérőműszerrel olyan robbanásveszélyes környezetben, ahol éghető folyadékok, gázok vagy porok vannak.** A mérőműszer szikrákat kelthet, amelyek a port vagy a gőzöket meggyújthatják.
- ▶ Ne nyissa fel az akkumulátort. Ekkor fennáll egy rövidzárlat veszélye.
- **► Az akkumulátorok megrongálódása vagy szakszerűtlen kezelése esetén abból gőzök léphetnek ki. Az akkumulátor kigyulladhat vagy felrobbanhat.** Azonnal juttasson friss levegőt a helyiségbe, és ha panaszai vannak, keressen fel egy orvost. A gőzök ingerelhetik a légutakat.
- u **Hibás alkalmazás vagy megrongálódott akkumulátor esetén az akkumulátorból gyúlékony folyadék léphet ki. Kerülje el az érintkezést a folyadékkal. Ha véletlenül mégis érintkezésbe került az akkumulátorfolyadékkal, azonnal öblítse le vízzel az érintett felületet. Ha a folyadék a szemébe jutott, keressen fel ezen kívül egy orvost.** A kilépő akkumulátorfolyadék irritációkat vagy égéses bőrsérüléseket okozhat.
- ▶ Az akkumulátort hegyes tárgyak, például tűk vagy csavarhúzók, vagy külső erőbe**hatások megrongálhatják.** Belső rövidzárlat léphet fel és az akkumulátor kigyulladhat, füstöt bocsáthat ki, felrobbanhat, vagy túlhevülhet.
- **► Tartsa távol a használaton kívüli akkumulátort bármely fémtárgytól, mint például irodai kapcsoktól, pénzérméktől, kulcsoktól, szögektől, csavaroktól és más kisméretű fémtárgyaktól, amelyek áthidalhatják az érintkezőket.** Az akkumulátor érintkezői közötti rövidzárlat égési sérüléseket vagy tüzet okozhat.
- **► Az akkumulátort csak a gyártó termékeiben használia.** Az akkumulátort csak így lehet megvédeni a veszélyes túlterheléstől.
- ▶ Az akkumulátort csak a gyártó által ajánlott töltőkészülékekkel töltse fel. Ha egy bizonyos akkumulátortípus feltöltésére szolgáló töltőkészülékben egy másik akkumulátort próbál feltölteni, tűz keletkezhet.

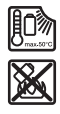

**Óvja meg az elektromos kéziszerszámot a forróságtól, például a tartós napsugárzástól, a tűztől, a szennyezésektől, a víztől és a nedvességtől.** Robbanásveszély és rövidzárlat veszélye áll fenn.

**► A mérőműszer egy rádió-interfésszel van felszerelve. Legyen tekintettel a helyi, például repülőgépekben vagy kórházakban érvényes üzemeltetési korlátozásokra.**

**A** *Bluetooth*® **szóvédjegy és a képjelek (logók) a Bluetooth SIG, Inc. bejegyzett védjegyei és tulajdonai. A szóvédjegynek/a képjelnek a Robert Bosch Power Tools GmbH által történő valamennyi alkalmazása a megfelelő licencia alatt áll.**

**► VIGYÁZAT! Ha a mérőműszert** *Bluetooth®*-szal használia, más készülékekben, re**pülőgépekben és orvosi készülékekben (például pacemaker, hallókészülék) zavarok léphetnek fel. A közvetlen környezetben emberek és állatok sérülését sem lehet teljesen kizárni. Ne használja a mérőműszert** *Bluetooth®***-szal orvosi készülékek, töltőállomások, vegyipari berendezések, robbanásveszélyes területek közelében és robbantási területeken. Ne használja a mérőműszert** *Bluetooth®***-szal repülőgépeken. Közvetlen testközelben kerülje el a tartós üzemeltetést.**

## **Biztonsági előírások a dugaszolható hálózati tápegységhez**

► Ez a dugaszolható hálózati tápegység nincs arra előirányozva, hogy gyerekek **vagy korlátozott fizikai, érzékelési vagy szellemi képességű, illetve kellő tapasztalattal és/vagy tudással nem rendelkező személyek használják. Ezt a dugaszolható hálózati tápegységet 8 éves kor feletti gyerekek és olyan személyek is használhatják, akiknek a fizikai, érzékelési, vagy értelmi képességeik korlátozottak, vagy nincsenek meg a megfelelő tapasztalataik, illetve tudásuk, amennyiben az ilyen személyek biztonságáért más, felelős személy felügyel, vagy a dugaszolható hálózati tápegység biztonságos kezelésére kioktatta őket és megértették az azzal kapcsolatos veszélyeket.** Ellenkező esetben fennáll a hibás működés és a sérülés veszélye.

**Tartsa távol a dugaszolható hálózati tápegységet az esőtől és a nedvességtől.** Ha víz hatol be egy dugaszolható hálózati tápegységbe, ez megnöveli az áramütés veszélyét.

- u **Tartsa tisztán a dugaszolható hálózati tápegységet.** A szennyeződés áramütés veszélyét okozza.
- ▶ A dugaszolható hálózati tápegységet minden egyes használat előtt ellenőrizze. Ne **használja a dugaszolható hálózati tápegységet, ha az már megrongálódott. Ne nyissa ki saját maga a dugaszolható hálózati tápegységet és azt csak megfelelő minősítésű szakmai személyzettel és csak eredeti pótalkatrészek alkalmazásával**

### **252** | Magyar

**javíttassa.** Egy megrongálódott dugaszolható hálózati tápegység megnöveli az áramütés veszélyét.

# **A termék és a teljesítmény leírása**

Kérjük hajtsa ki a mérőműszert bemutató kihajtható ábrás oldalt, és hagyja így kihajtva, miközben ezt a kezelési útmutatót olvassa.

## **Rendeltetésszerű használat**

A mérőműszer távolságok, hosszúság, magasság és lejtések mérésére és felületek és térfogatok kiszámítására szolgál.

A mérőműszer mind zárt helyiségekben, mind a szabadban használható.

A mérési eredményeket a *Bluetooth®* segítségével más készülékekre is át lehet vinni.

## **Az ábrázolásra kerülő komponensek**

Az ábrázolt alkatrészek sorszámozása megfelel a mérőműszer ábráin használt sorszámozásnak.

- **(1)** *Bluetooth*® gomb
- **(2)** Funkcióbillentyű
- **(3)** Mínusz gomb
- **(4)** Kijelző
- **(5)** Mérő gomb
- **(6)** Plusz gomb
- **(7)** Alapbeállítások gomb
- **(8)** Be-/ki-/vissza gomb
- **(9)** Tartóheveder felvevő egység
- **(10)** Lézer figyelmeztető tábla
- **(11)** Gyártási szám
- **(12)** Az akkumulátorfiókfedél reteszelése
- **(13)** Elemfiókfedél
- **(14)** 1/4" állvány-menet
- **(15)** Vevő lencse
- **(16)** A lézersugár kilépési pontja
- (17) Tartóheveder<sup>A)</sup>
- **(18)** Védőtáska
- **(19)** Lítium-ion-akkumulátorcsomag<sup>A)</sup>
- **(20)** A lítium-ion-akkumulátorcsomag reteszelése<sup>A)</sup>
- (21) USB Type-C®-kábel<sup>A)B)</sup>
- **(22)** USB-csatlakozóhüvely fedele<sup>A)</sup>
- A) **A képeken látható vagy a szövegben leírt tartozékok részben nem tartoznak a standard szállítmányhoz. Tartozékprogramunkban valamennyi tartozék megtalálható.**
- B) USB Type-C® és USB-C® az USB Implementers Forum áruvédjegyei.

#### **Kijelző elemek**

- **(a)** A mérés vonatkoztatási síkja
- **(b)** *Bluetooth*® állapota
	- $\ast$ *Bluetooth*® aktiválva, kapcsolat nincs létrehozva
	- 衤 *Bluetooth*® aktiválva, kapcsolat létrehozva
- **(c)** Akkumulátor kijelző
- **(d)** Mérési érték sorok
- **(e)** Eredmény-sor
- **(f)** Mérési funkció kijelzés
- **(g)** Dőlésszög kijelzés
- **(h)** Állapotsor
- **(i)** Menü funkciók
- **(j)** Alapbeállítások menü
- **(k)** További alapbeállítások menü

### **254** | Magyar

♦

# **Műszaki adatok**

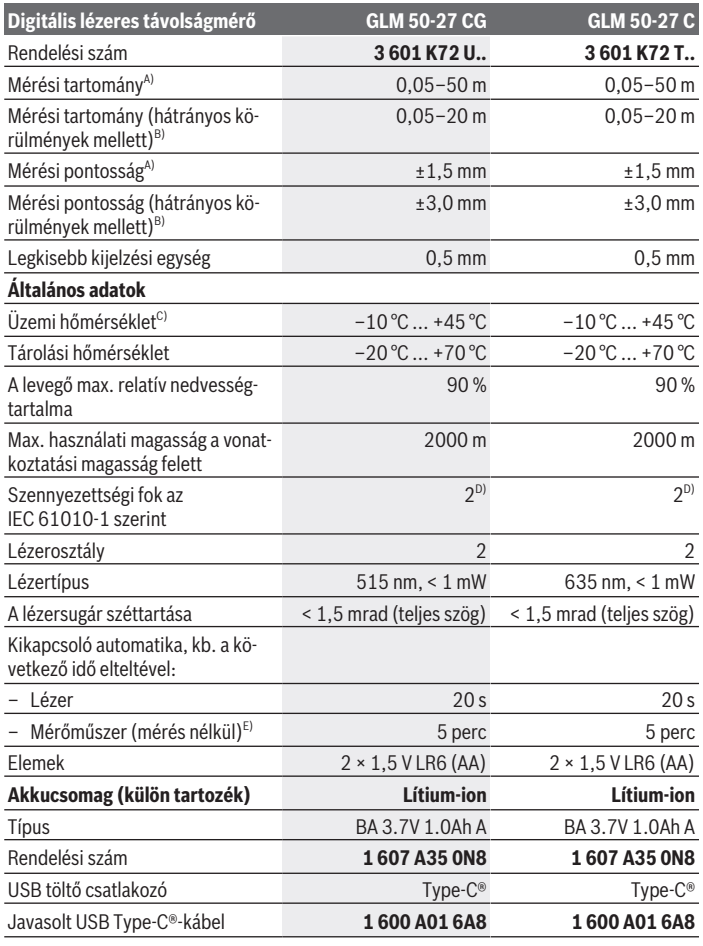

◈

1 609 92A 7P9 | (07.06.2022) Bosch Power Tools

0

Magyar | **255**

H

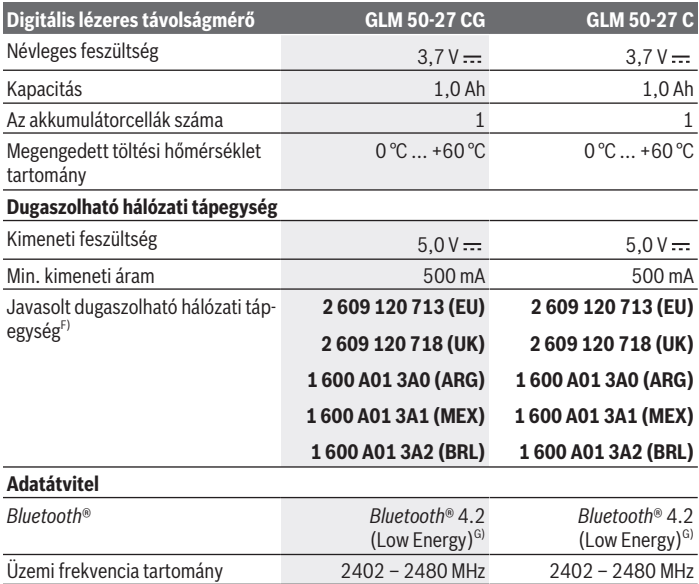

◈

♦

#### **256** | Magyar

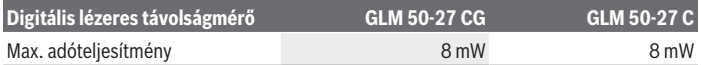

A) A mérőműszer első élétől végzett mérés esetén, erős visszaverő képességű célra (pl. egy fehérre festett fal), gyenge háttérvilágításra és 25 °C üzemi hőmérsékletre vonatkozik, ezen felül egy a távolságtól függő ±0,05 mm/m eltérésre lehet számítani.

B) A mérőműszer első élétől végzett mérés esetén, erős visszaverő képességű célra (pl. egy fehérre festett fal), erős háttérvilágításra, 25 °C üzemi hőmérsékletre és nagyobb tengerszint feletti magasságokban végzett mérésre vonatkozik. Ezen felül a távolságtól függő ±0,15 mm/m eltérésre lehet számítani.

- C) A tartós mérési funkciónál a max. üzemi hőmérséklet +40 °C.
- D) Csak egy nem vezetőképes szennyezés lép fel, ámbár időnként a harmatképződés következtében ideiglenesen egy nullától eltérő vezetőképességre is lehet számítani.
- E) *Bluetooth*® deaktiválva van
- F) További műszaki adatok az alábbi címen találhatók: https://www.bosch-professional.com/ecodesign
- G) A *Bluetooth*® Low-Energy-készülékeknél a modelltől és az operációs rendszertől függően előfordulhat, hogy nem lehet létrehozni az összeköttetést. A *Bluetooth*® készülékeknek támogatniuk kell a GATT-profilt.

A mérőműszerét a típustáblán található **(11)** gyári számmal lehet egyértelműen azonosítani.

# **Elem behelyezése/kicserélése**

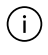

Az elemeket, illetve akkumulátort mindig egyszerre cserélje ki. Csak egy bizonyos gyártó cég azonos kapacitású elemeit vagy akkumulátorait használja.

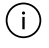

Ekkor ügyeljen az elemfiók fedél belső oldalán található ábrázolásnak megfelelő helyes polaritás betartására.

**▶ Vegye ki az elemeket, illetve az akkumulátorokat a mérőműszerből, ha azt hoszszabb ideig nem használja**. Az elemek és akkumulátorok egy hosszabb tárolás során korrodálhatnak, és maguktól kimerülhetnek.

Sohase tárolja a mérőműszert az abba behelyezett **(13)** elemfiók vagy a **(19)** lítium-ion akkumulátorcsomag (külön tartozék) nélkül, főleg poros vagy nedves környezetben ne.

# **Lítium-ion akkumulátorcsomag (külön tartozék)**

### **A lítium-ion akkumulátorcsomag (külön tartozék) behelyezése/ kicserélése**

Tegye be a **(19)** lítium-ion akkumulátorcsomagot (külön tartozék).

- A **(19)** lítium-ion akkumulátorcsomag (külön tartozék)kivételéhez nyomja be
	- a **(20)** reteszelést és vegye ki a lítium-ion akkumulátorcsomagot. (lásd ábra A, Oldal 5)

# **A lítium-ion akkumulátorcsomag (külön tartozék) feltöltése**

- $\triangleright$  A feltöltéshez használion egy USB-tápegységet, amelynek a műszaki adatai (feszültség és töltőáram) megfelelnek a javasolt tápegység adatainak. Vegye ehhez figyelembe az USB-tápegység Üzemeltetési útmutatóját. Javasolt hálózati tápegység: lásd a műszaki adatokat.
- **► Ügyelien a helyes hálózati feszültségre!** Az áramforrás feszültségének meg kell egyeznie a dugaszolható hálózati tápegység típustábláján található adatokkal. A 230 V‑os dugaszolható hálózati tápegységeket 220 V hálózati feszültségről is lehet üzemeltetni.

A lítium-ion akkumulátorok a nemzetközi szállítási előírásoknak megfelelő csak részben feltöltött állapotban kerülnek kiszállításra. Az akkumulátor teljes teljesítményének biztosítására az első alkalmazás előtt töltse fel teljesen az akkumulátort.

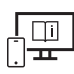

Tovább információk az online használati utasításban találhatók: www.bosch-pt.com/manuals

# **Üzemeltetés**

### **Üzembe helyezés**

- u **Ne hagyja a bekapcsolt mérőműszert felügyelet nélkül és a használat befejezése után kapcsolja ki azt.** A lézersugár más személyeket elvakíthat.
- ▶ Óvja meg a mérőműszert a nedvességtől és a közvetlen napsugárzás behatásától.
- ▶ Ne tegye ki a mérőműszert szélsőséges hőmérsékleteknek vagy hőmérsékletinga**dozásoknak.** Például ne hagyja a mérőműszert hosszabb ideig az autóban. Nagyobb hőmérsékletingadozások esetén várja meg, amíg a mérőműszer hőmérsékletet kiegyenlítődik, mielőtt azt üzembe helyezné. Szélsőséges hőmérsékletek vagy hőmérsékletingadozások esetén a mérőműszer pontossága csökkenhet.
- u **Óvja meg a mérőműszert a heves lökésektől és a leeséstől.** Ha a mérőműszert erős külső hatás érte, a munka folytatása előtt hajtson ellenőrizze annak pontosságát (lásd "A pontosság ellenőrzése", Oldal 262).

#### **258** | Magyar

### **Be- és kikapcsolás**

 $\gg$  Nyomja meg a  $\triangle$  gombot, hogy bekapcsolja a mérőműszert és a lézert.

A mérőműszert a lézer nélkül is be lehet kapcsolni, ehhez nyomja meg a  $\delta$  gombot.

 $\gg$  A mérőműszer kikapcsolásához nyomja be és tartsa benyomva a  $\overline{a}$  gombot.

A memóriában található értékek és a készülék beállításai megmaradnak.

## **A mérési folyamat**

Az első bekapcsolás után a mérőműszer a Hosszmérés funkcióra kapcsol. A mérőműszer minden egyes további bekapcsolás után a legutoljára használt mérési funkcióra kapcsol. A mérés vonatkoztatási síkját háromféleképpen lehet beállítani. (lásd "A vonatkoztató sík kijelölése", Oldal 258)

- Tegye fel a mérőműszert a mérés kívánt kezdőpontjára (például egy falra).
- $\gg$  Ha a mérőműszert a  $\frac{1}{60}$  gombbal kapcsolta be, akkor a lézer bekapcsolásához nyomja meg röviden a **A** gombot.

 $\gg$  A mérés kiváltásához nyomja meg a  $\triangle$  gombot.

A mérési eljárás befejezése után a lézersugár kikapcsolásra kerül. Egy további méréshez ismételje meg ezt az eljárást.

A mérési eredményeket vagy végeredményeket hozzá lehet adni, vagy ki lehet vonni.

Tovább információk az online használati utasításban találhatók: www.bosch-pt.com/manuals

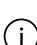

A mérőműszert mérés közben nem szabad mozgatni (kivéve a tartós mérési és lejtésmérési funkciót). Ezért a mérőműszert lehetőleg egy szilárd ütköző vagy felfekvő felületre helyezze.

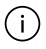

A **(15)** vevő lencsét és a lézersugár **(16)** kilépési pontját mérés közben nem szabad letakarni.

# **A vonatkoztató sík kijelölése**

A méréshez különböző vonatkoztató síkok között lehet választani:

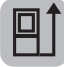

a mérőműszer hátsó élét (pl. falakra való felhelyezés esetén)

1 609 92A 7P9 | (07.06.2022) Bosch Power Tools

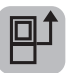

A **(14)** műszerállványmenet középpontját (pl. a háromlábú műszerállvánnyal végzett méréshez)

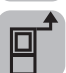

a mérőműszer első élét (pl. egy asztal szélétől való méréshez)

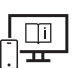

Tovább információk az online használati utasításban találhatók: www.bosch-pt.com/manuals

# **Alapbeállítások menü**

Az **Alapbeállítások** menüben a következő alapbeállítások találhatók:

- A vonatkoztatási sík megváltoztatása (lásd "A vonatkoztató sík kijelölése", Oldal 258)
- Hangjelzések be-/kikapcsolása
- $\sqrt{2}$  A vibráció be- és kikapcsolása
- (o + A kijelző fényerejének beállítása
- Az elem takarékossági üzemmód be- és kikapcsolása
- ft/m Átkapcsolás a mértékegységek között
- A nyelv beállítása
- A lejtésmérés kalibrálása (lásd "A pontosság ellenőrzése", Oldal 262)
- PROJ A PRO360 aktiválása
- A készülékre vonatkozó információk meghívása
- Gyári beállítás <del>اس</del>م
- $\Box$  Memória törlése
- Nyomja meg a gombot, hogy megnyissa az **Alapbeállítások** menüt.
- $\gg$  Jelölje ki a  $\triangleright$  gombbal vagy a  $\triangleleft$  gombbal a kívánt beállítást.
- $\gg$  Egy kiválasztás nyugtázásához nyomja meg a  $\left\{\omega_{s}\right\}$  vagy a  $\blacktriangle$  gombot.
- » Az **Alapbeállítások** menüből való kilépéshez nyomja meg röviden a ゐ gombot.

#### **260** | Magyar

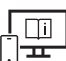

Tovább információk az online használati utasításban találhatók: www.bosch-pt.com/manuals

## **Mérési funkciók**

### **Mérési funkciók kijelölése / megváltoztatása**

A funkciómenüben a következő funkciók állnak rendelkezésre:

- Hosszmérés
- $\rightarrow$ Tartós mérés
- $\exists$  Területmérés
- Térfogatmérés
- Közvetett távolságmérés
	- Közvetett magasságmérés
	- Dupla közvetett magasságmérés
	- Közvetett hosszmérés
- Falfelület-mérés
- $-\bar{\ddagger}$  Kijelölési funkció
- Lejtésmérés / digitális vízmérték
- $\Box$  Memória funkció
- Nyomja meg a gombot, hogy megnyissa a **Funkciók** menüt.
- $\gg$  Jelölje ki a  $\triangleright$  gombbal vagy a  $\triangleleft$  gombbal a kívánt mérési funkciót.
- $\gg$  A kiválasztás nyugtázásához nyomja meg a  $\epsilon$ m, gombot vagy a  $\blacktriangle$  gombot.

Tovább információk az online használati utasításban találhatók:

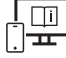

www.bosch-pt.com/manuals

### **Beépített súgó funkció**

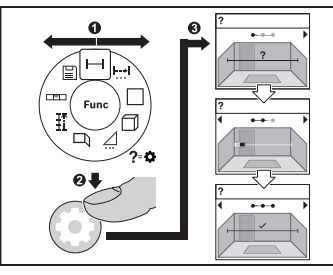

A mérőműszerbe beépített súgó funkció a valamennyi mérési funkcióhoz/mérési eljáráshoz animációkat nyújt.

- Nyissa ki a **Funkciók** menüt.
- $\gg$  Válassza ki a  $\triangleright$  gombbal vagy a  $\preceq$  gombbal a kívánt funkciót, és nyomja meg a  $\bigstar$  gombot.

Az animáció részletesen bemutatja a kijelölt mérési funkció végrehajtásához

szükséges eljárást.

≫ Nyomja meg a → gombot vagy a < gombot, hogy megjelenítse a következő, illetve az előző lépést.

### *Bluetooth***®-interfész**

### **A** *Bluetooth***®-interfész aktiválása egy hordozható végberendezéshez való adatátvitelhez**

- Gondoskodjon arról, hogy a *Bluetooth*®-interfész a hordozható végberendezésén aktiválva legyen.
- Nyomja meg a gombot, hogy megnyissa az *Bluetooth* menüt.
- Nyomja meg még egyszer a gombot, hogy aktiválja a *Bluetooth*®-interfészt.

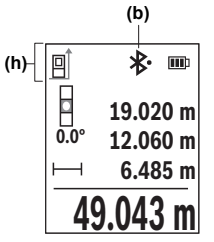

Az összeköttetés státusza valamint a **(b)** aktív összekapcsolás a mérőműszer **(h)** állapotsorában kerül kijelzésre.

### **262** | Magyar

### **A** *Bluetooth***®-interfész deaktiválása**

Nyomja meg a gombot, hogy felhívja a *Bluetooth*®-menüt, majd nyomja meg ismét

a gombot, hogy deaktiválja a *Bluetooth*®-interfészt.

### **A pontosság ellenőrzése**

Rendszeresen ellenőrizze a lejtésmérés és a távolságmérés pontosságát.

Tovább információk az online használati utasításban találhatók:

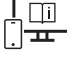

www.bosch-pt.com/manuals

# **Hibaüzenet**

Ha egy mérést nem lehet helyesen végrehajtani, a kijelzőn megjelenik a **Error** hiba-kijelzés.

Próbálja meg még egyszer végrehajtani a mérést.

Ha a hibajelzés ismét megjelenik, kapcsolja ki, majd kapcsolja ismét be a mérőműszert és ismét indítsa el a mérést.

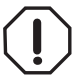

A mérőműszer a saját előírásszerű működését minden mérésnél ellenőrzi. Egy hiba észlelésekor a kijelzőn csak az itt látható szimbólum látható és a mérőműszer kikapcsolásra kerül. Ebben az esetben adja le a mérőműszert a kereskedő közbeiktatásával a Bosch-vevőszolgálatnál.

# **Karbantartás és szerviz**

# **Karbantartás és tisztítás**

A mérőműszert csak az azzal együtt szállított védőtáskában tárolja és szállítsa.

Tartsa mindig tisztán a mérőműszert.

Ne merítse bele a mérőműszert vízbe vagy más folyadékokba.

A szennyeződéseket egy nedves, puha kendővel törölje le. Tisztító- vagy oldószereket ne használion.

Mindenek előtt a **(15)** vevő lencsét ugyanolyan gondosan ápolja, ahogyan egy szemüveget, vagy egy fényképezőgép lencséjét kell kezelni.

Ha javításra van szükség, a **(18)** védőtáskába csomagolva küldje be a mérőműszert.

## **Vevőszolgálat és alkalmazási tanácsadás**

A vevőszolgálat a terméke javításával és karbantartásával, valamint a pótalkatrészekkel kapcsolatos kérdésekre szívesen válaszol. A pótalkatrészekkel kapcsolatos robbantott ábrák és egyéb információk a következő címen találhatók: **www.bosch-pt.com** A Bosch Alkalmazási Tanácsadó Team a termékeinkkel és azok tartozékaival kapcsolatos kérdésekben szívesen nyújt segítséget.

Ha kérdései vannak vagy pótalkatrészeket szeretne rendelni, okvetlenül adja meg a termék típustábláján található 10-jegyű cikkszámot.

### **Magyarország**

Robert Bosch Kft. 1103 Budapest Gyömrői út. 120. A www.bosch-pt.hu oldalon online megrendelheti készülékének javítását. Tel.: +36 1 879 8502 Fax: +36 1 879 8505 info.bsc@hu.bosch.com www.bosch-pt.hu

### **További szerviz-címek itt találhatók:**

www.bosch-pt.com/serviceaddresses

### **Szállítás**

A javasolt lítium-ion akkumulátorokra a veszélyes árukra vonatkozó követelmények érvényesek.A felhasználók az akkumulátorokat a közúti szállításban minden további nélkül szállíthatják.

Ha az akkumulátorok szállításával harmadik személyt (például: légi vagy egyéb szállító vállalatot) bíznak meg, akkor figyelembe kell venni a csomagolásra és a megjelölésre vonatkozó különleges követelményeket. Ebben az esetben a küldemény előkészítésébe be kell vonni egy veszélyes áru szakembert.

Csak akkor küldje el az akkumulátort, ha a háza nincs megrongálódva. Ragassza le a nyitott érintkezőket és csomagolja be úgy az akkumulátort, hogy az a csomagoláson belül ne mozoghasson. Vegye figyelembe az adott országon belüli, az előbbieknél esetleg szigorúbb helyi előírásokat.

### **Hulladékkezelés**

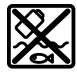

A mérőműszereket, akkumulátorokat/elemeket, a tartozékokat és a csomagolóanyagokat a környezetvédelmi szempontoknak megfelelően kell újrafelhasználásra leadni.

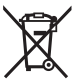

Ne dobja ki a mérőműszereket és akkumulátorokat/elemeket a háztartási szemétbe!

### **Csak az EU‑tagországok számára:**

Az elektromos és elektronikus berendezések hulladékairól szóló 2012/19/EU európai irányelvnek és a nemzeti jogba való átültetésének megfelelően a már nem használható mérőműszereket és a 2006/66/EK európai irányelvnek megfelelően a már nem használható akkumulátorokat/elemeket külön össze kell gyűjteni és a környezetvédelmi szempontoknak megfelelően kell újrafelhasználásra leadni.

Szakszerűtlen ártalmatlanítás esetén a már használhatatlan elektromos és elektronikus készülékek a bennük esetleg található veszélyes anyagok következtében káros hatással lehetnek a környezetre és az emberek egészségére.

### **Akkumulátorok/elemek:**

**Li-ion:**

Kérjük vegye figyelembe a Szállítás fejezetben található tájékoztatót (lásd "Szállítás", Oldal 263) funkciógombot.

# **Русский**

# **Toлько для стран Евразийского экономического союза (Таможенного союза)**

В состав эксплуатационных документов, предусмотренных изготовителем для продукции, могут входить настоящее руководство по эксплуатации, а также приложения. Информация о подтверждении соответствия содержится в приложении.

Информация о стране происхождения указана на корпусе изделия и в приложении.

Дата изготовления указана на последней странице обложки Руководства или на корпусе изделия.

Контактная информация относительно импортера содержится на упаковке.

#### **Срок службы изделия**

Срок службы изделия составляет 7 лет. Не рекомендуется к эксплуатации по истечении 5 лет хранения с даты изготовления без предварительной проверки (дату изготовления см. на этикетке).

#### **Перечень критических отказов и ошибочные действия персонала или пользователя**

- не использовать при появлении дыма непосредственно из корпуса изделия
- не использовать на открытом пространстве во время дождя (в распыляемой воде)
- не включать при попадании воды в корпус

#### **Критерии предельных состояний**

– поврежден корпус изделия

#### **Тип и периодичность технического обслуживания**

Рекомендуется очистить инструмент от пыли после каждого использования.

#### **Хранение**

- необходимо хранить в сухом месте
- необходимо хранить вдали от источников повышенных температур и воздействия солнечных лучей
- при хранении необходимо избегать резкого перепада температур
- если инструмент поставляется в мягкой сумке или пластиковом кейсе рекомендуется хранить инструмент в этой защитной упаковке
- подробные требования к условиям хранения смотрите в ГОСТ 15150-69 (Условие 1)

#### **Транспортировка**

- категорически не допускается падение и любые механические воздействия на упаковку при транспортировке
- при разгрузке/погрузке не допускается использование любого вида техники, работающей по принципу зажима упаковки
- подробные требования к условиям транспортировки смотрите в ГОСТ 15150-69 (Условие 5)

### **Указания по технике безопасности**

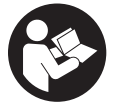

**Для обеспечения безопасной и надежной работы с измерительным инструментом должны быть прочитаны и соблюдаться все инструкции. Использование измерительного инструмента не в соответствии с настоящими указаниями чревато повреждением интегрирован-**

**ных защитных механизмов. Никогда не изменяйте до неузнаваемости предупредительные таблички на измерительном инструменте. ХОРОШО СОХРАНИТЕ ЭТИ ИНСТРУКЦИИ И ПЕРЕДАВАЙТЕ ИХ ВМЕСТЕ С ПЕРЕДАЧЕЙ ИЗМЕРИТЕЛЬНО-ГО ИНСТРУМЕНТА.**

- u **Осторожно применение инструментов для обслуживания или юстировки или процедур техобслуживания, кроме указанных здесь, может привести к опасному воздействию излучения.**
- u **Измерительный инструмент поставляется с предупредительной табличкой лазерного излучения (показана на странице с изображением измерительного инструмента).**
- **Если текст предупредительной таблички лазерного излучения не на Вашем родном языке, перед первым запуском в эксплуатацию заклейте ее наклейкой на Вашем родном языке, которая входит в объем поставки.**

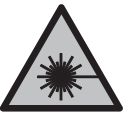

**Не направляйте луч лазера на людей или животных и сами не смотрите на прямой или отражаемый луч лазера.** Этот луч может слепить людей, стать причиной несчастного случая или повредить глаза.

- u **В случае попадания лазерного луча в глаз глаза нужно намеренно закрыть и немедленно отвернуться от луча.**
- u **Не меняйте ничего в лазерном устройстве.**
- **Не используйте очки для работы с лазерным инструментом (принадлежность) в качестве защитных очков.** Очки для работы с лазерным инструментом обеспечивают лучшее распознавание лазерного луча, но не защищают от лазерного излучения.
- **Не используйте очки для работы с лазерным инструментом (принадлежность) в качестве солнцезащитных очков или за рулем.** Очки для работы с лазером не обеспечивают защиту от УФ-излучения и мешают правильному цветовосприятию.
- **Ремонт измерительного инструмента разрешается выполнять только квалифицированному персоналу и только с использованием оригинальных запчастей.** Этим обеспечивается безопасность измерительного инструмента.
- u **Не позволяйте детям пользоваться лазерным измерительным инструментом без присмотра.** Дети могут по неосторожности ослепить себя или посторонних людей.
- **Не работайте с измерительным инструментом во взрывоопасной среде, поблизости от горючих жидкостей, газов и пыли.** В измерительном инструменте могут образоваться искры, от которых может воспламениться пыль или пары.

1 609 92A 7P9 | (07.06.2022) Bosch Power Tools

- **Не вскрывайте аккумулятор.** При этом возникает опасность короткого замыкания.
- **При повреждении и ненадлежащем использовании аккумулятора может выделиться газ. Аккумулятор может возгораться или взрываться.**Обеспечьте приток свежего воздуха и при возникновении жалоб обратитесь к врачу. Газы могут вызвать раздражение дыхательных путей.
- u **При неправильном использовании из аккумулятора может потечь жидкость. Избегайте соприкосновения с ней. При случайном контакте промойте соответствующее место водой. Если эта жидкость попадет в глаза, то дополнительно обратитесь за помощью к врачу.** Вытекающая аккумуляторная жидкость может привести к раздражению кожи или к ожогам.
- **Острыми предметами, как напр., гвоздем или отверткой, а также внешним силовым воздействием можно повредить аккумуляторную батарею.** Это может привести к внутреннему короткому замыканию, возгоранию с задымлением, взрыву или перегреву аккумуляторной батареи.
- u **Защищайте неиспользуемый аккумулятор от канцелярских скрепок, монет, ключей, гвоздей, винтов и других маленьких металлических предметов, которые могут закоротить полюса.** Короткое замыкание полюсов аккумулятора может привести к ожогам или пожару.
- **Используйте аккумуляторную батарею только в изделиях изготовителя.** Только так аккумулятор защищен от опасной перегрузки.
- u **Заряжайте аккумуляторные батареи только с помощью зарядных устройств, рекомендованных изготовителем.** Зарядное устройство, предусмотренное для определенного вида аккумуляторов, может привести к пожарной опасности при использовании его с другими аккумуляторами.

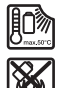

**Защищайте аккумуляторную батарею от высоких температур, напр., от длительного нагревания на солнце, от огня, грязи, воды и влаги.** Существует опасность взрыва и короткого замыкания.

u **Измерительный инструмент оборудован радиоинтерфейсом. Соблюдайте местные ограничения по применению, напр., в самолетах или больницах.**

**Словесный товарный знак** *Bluetooth*® **и графический знак (логотип) являются зарегистрированным товарным знаком и собственностью Bluetooth SIG, Inc. Компания Robert Bosch Power Tools GmbH использует этот словесный товарный знак/логотип по лицензии.**

u **Осторожно! При использовании измерительного инструмента с** *Bluetooth®* **возможны помехи для других приборов и установок, самолетов и медицинских аппаратов (напр., кардиостимуляторов, слуховых аппаратов). Кроме того, не-**

Bosch Power Tools 1 609 92A 7P9 | (07.06.2022)

**льзя полностью исключить нанесение вреда находящимся в непосредственной близости людям и животным. Не пользуйтесь измерительным инструментом с** *Bluetooth®* **вблизи медицинских аппаратов, заправочных станций, химических установок и территорий, на которых существует опасность взрыва или могут проводиться взрывные работы. Не пользуйтесь измерительным инструментом с** *Bluetooth®* **в самолетах. Старайтесь не включать его на продолжительное время в непосредственной близости от тела.**

# **Указания по технике безопасности для блоков питания со штепсельной вилкойl**

**• Данный блок питания со штепсельной вилкой не предназначен для использования детьми и лицами с ограниченными физическими, сенсорными или умственными способностями или недостаточным опытом и знаниями. Пользоваться данным блоком питания со штепсельной вилкой детям в возрасте 8 лет и старше и лицам с ограниченными физическими, сенсорными или умственными способностями или с недостаточным опытом и знаниями разрешается только под присмотром ответственного за их безопасность лица или если они прошли инструктаж на предмет надежного использования данного блока питания со штепсельной вилкой и понимают, какие опасности от него исходят.** Иначе существует опасность неправильного использования и получения травм.

**Берегите блок питания со штепсельной вилкой от дождя и сырости.** Проникновение воды в блок питания со штепсельной вилкой повышает риск поражения электротоком.

- **Содержите блок питания со штепсельной вилкой в чистоте.** В результате загрязнений существует опасность электрического поражения.
- **Проверяйте блок питания со штепсельной вилкой перед каждым использованием. Не используйте блок питания со штепсельной вилкой, если обнаружены повреждения. Не вскрывайте блок питания со штепсельной вилкой самостоятельно, его ремонт разрешается выполнять только квалифицированному персоналу и только с использованием оригинальных запчастей.** Поврежденный блок питания со штепсельной вилкой повышает риск поражения электричеством.

# **Описание продукта и услуг**

Пожалуйста, откройте раскладную страницу с иллюстрациями инструмента и оставляйте ее открытой, пока Вы изучаете руководство по эксплуатации.

### **Применение по назначению**

Измерительный инструмент предназначен для измерения расстояний, длин, высот, удалений и уклонов и расчета площадей и объемов.

Измерительный инструмент пригоден для работы внутри помещений и на открытом воздухе.

Результаты измерения можно передать посредством протокола *Bluetooth*® на другие приборы.

### **Изображенные составные части**

Нумерация представленных составных частей выполнена по изображению измерительного инструмента на иллюстрациях.

- **(1) Ж** Кнопка *Bluetooth*®
- **(2)** Кнопка выбора режима
- **(3)** Кнопка «минус»
- **(4)** Дисплей
- **(5)** Кнопка измерения
- **(6)** Кнопка «плюс»
- **(7)** Кнопка основных настроек
- **(8)** Выключатель/кнопка «назад»
- **(9)** Патрон петли для переноски
- **(10)** Предупредительная табличка лазерного излучения
- **(11)** Серийный номер
- **(12)** Фиксатор крышки батарейного отсека
- **(13)** Крышка батарейного отсека
- **(14)** Резьбовое отверстие для штатива 1/4"
- **(15)** Приемная линза

- **(16)** Выход лазерного луча
- **(17)** Ремешок для переноски<sup>A)</sup>
- **(18)** Защитный чехол
- **(19)** Литий-ионный аккумуляторный блок<sup>A)</sup>
- **(20)** Фиксатор литий-ионного аккумуляторного блока<sup>A)</sup>
- (21) Кабель USB Type-C<sup>®A)B)</sup>
- **(22)** Крышка гнезда USBA)
- A) **Изображенные или описанные принадлежности не входят в стандартный объем поставки. Полный ассортимент принадлежностей Вы найдете в нашей программе принадлежностей.**
- B) USB Type-C® и USB-C® являются торговыми марками организации «USB Implementers Forum».

#### **Элементы индикации**

- **(a)** Плоскость отсчета при измерении
- **(b)** Статус *Bluetooth*<sup>®</sup>
	- \* *Bluetooth*® активирован, связь не установлена
	- $\ast$ *Bluetooth*® активирован, связь установлена
- **(c)** Индикатор заряженности батареек
- **(d)** Значения измерения
- **(e)** Результат
- **(f)** Индикатор режима измерения
- **(g)** Индикатор угла наклона
- **(h)** Строка состояния
- **(i)** Меню «Функций»
- **(j)** Меню «Основные настройки»
- **(k)** Меню «Прочих основных настроек»

### **Технические данные**

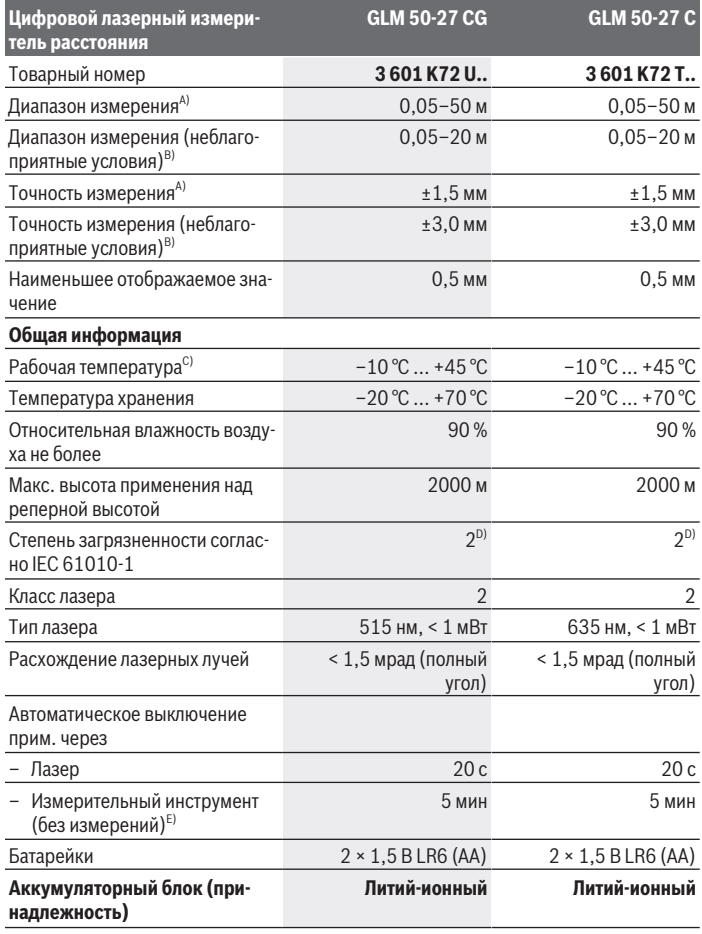

 $\bigcirc$ 

♦

Bosch Power Tools 1 609 92A 7P9 | (07.06.2022)

♦

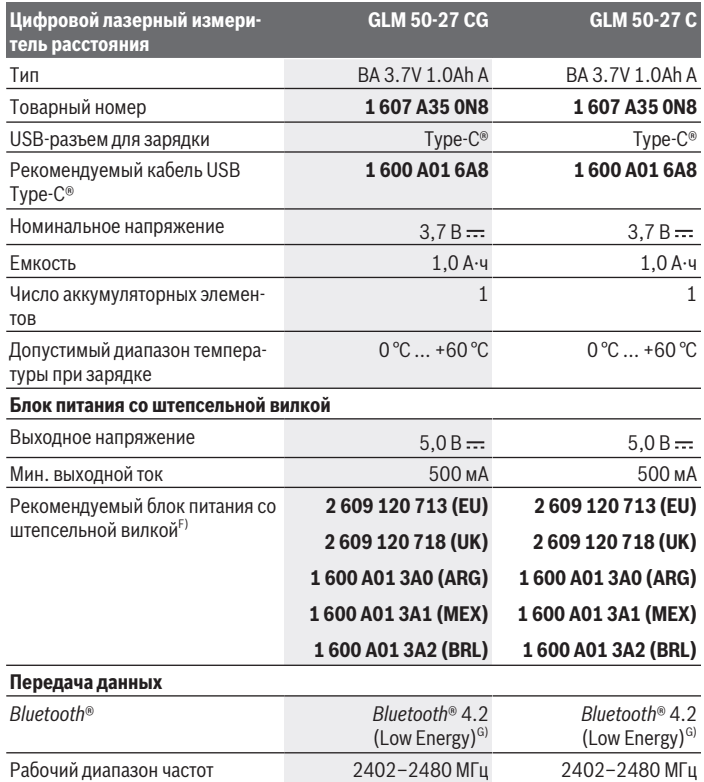

◈

8

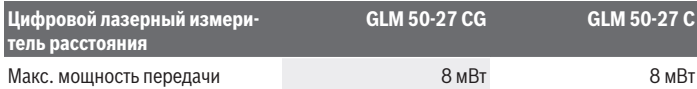

- A) При измерении от передней кромки измерительного инструмента, действительно для целей с высокой отражательной способностью (например, выкрашенная белой краской стена), слабой задней подсветкой и рабочей температурой 25 °C; дополнительно нужно учитывать погрешность порядка ± 0,05 мм/м, зависящую от расстояния.
- B) При измерении от передней кромки измерительного инструмента, действительно для целей с высокой отражательной способностью (например, выкрашенная белой краской стена), при наличии яркой задней подсветки, рабочей температуре 25 °C и расположении на высоте. Дополнительно нужно учитывать погрешность порядка ±0,15 мм/м, зависящую от расстояния.
- C) В режиме продолжительного измерения макс. рабочая температура составляет +40 °C.
- D) Обычно присутствует только непроводящее загрязнение. Однако, как правило, возникает временная проводимость, вызванная конденсацией.
- E) *Bluetooth*® деактивирован
- F) Дополнительные технические данные см. на сайте: https://www.bosch-professional.com/ecodesign
- G) В приборах *Bluetooth*® Low-Energy в зависимости от модели и операционной системы соединение может не устанавливаться. Приборы *Bluetooth*® должны поддерживать профиль GATT.

Однозначная идентификация измерительного инструмента возможна по серийному номеру **(11)** на заводской табличке.

# **Установка/замена батарейки**

Всегда заменяйте все батарейки/аккумуляторные батареи одновременно. Используйте только батарейки/аккумуляторные батареи одного производителя и с одинаковой емкостью.

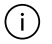

Следите при этом за правильным направлением полюсов в соответствии с изображением на внутренней стороне батарейного отсека.

u **Извлекайте батареи или аккумуляторы из измерительного инструмента, если продолжительное время не будете работать с ним**. При длительном хранении возможна коррозия или саморазрядка батареек/аккумуляторных батарей.

Никогда не храните измерительный инструмент без крышки батарейного отсека **(13)** или литий-ионного аккумуляторного блока **(19)** (принадлеж-

ность), особенно в пыльной или влажной среде.

# **Литий-ионный аккумуляторный блок (принадлежность)**

### **Установка/замена литий-ионного аккумуляторного блока (принадлежность)**

- Установите литий-ионный аккумуляторный блок **(19)** (принадлежность).
- Чтобы извлечь литий-ионный аккумуляторный блок **(19)** (принадлежность), нажмите на фиксатор **(20)** и извлеките аккумуляторный блок. (см. Рис. A, Страница 5)

### **Зарядка литий-ионного аккумуляторного блока (принадлежность)**

 $\blacktriangleright$  Для зарядки используйте блок питания USB, технические характеристики которого (напряжение и зарядный ток) соответствуют рекомендуемым характеристикам для блоков питания. При этом соблюдайте положения руководства по эксплуатации блоков питания USB.

Рекомендуемый блок питания: см. технические характеристики.

**• Учитывайте напряжение в сети!** Напряжение источника питания должно соответствовать данным на заводской табличке блока питания со штепсельной вилкой. Блоки питания, рассчитанные на 230 В, могут работать также и при напряжении 220 В.

В соответствии с международными правилами перевозки литий-ионные аккумуляторы поставляются частично заряженными. Для обеспечения полной мощности аккумулятора зарядите его полностью перед первым применением.

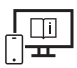

Чтобы получить дополнительную информацию, перейдите по ссылке в электронное руководство по эксплуатации: www.bosch-pt.com/manuals

# **Работа с инструментом**

### **Включение электроинструмента**

**• Не оставляйте измерительный инструмент без присмотра и выключайте измерительный инструмент после использования.** Другие лица могут быть ослеплены лазерным лучом.

- **> Защищайте измерительный инструмент от влаги и прямых солнечных лучей.**
- u **Не подвергайте измерительный инструмент воздействию экстремальных температур и температурных перепадов.** Например, не оставляйте его на длительное время в автомобиле. При значительных колебаниях температуры перед началом использования дайте температуре измерительного инструмента стабилизироваться. Экстремальные температуры и температурные перепады могут отрицательно влиять на точность измерительного инструмента.
- **Избегайте сильных толчков и падения измерительного инструмента.** После сильных внешних воздействий на измерительный инструмент рекомендуется проверить его точность, прежде чем продолжать работать с инструментом (см. "Проверка точности", Страница 279).

#### **Включение/выключение**

 $\gg$  Нажмите кнопку  $\blacktriangle$ , чтобы включить измерительный инструмент и лазер.

Вы можете включить измерительный инструмент без лазера, для этого нажмите кнопку $\delta$ .

 $\gg$  Удерживайте кнопку  $\frac{1}{\sqrt{2}}$  нажатой, чтобы выключить измерительный инструмент.

Хранящиеся в памяти значения и настройки инструмента сохраняются.

### **Процедура измерения**

После первого включения измерительный инструмент находится в режиме измерения длины. При последующем включении измерительный инструмент будет находиться в последнем использованном режиме.

Можно установить плоскость отсчета тремя способами. (см. "Выбор плоскости отсчета", Страница 276)

- Приложите измерительный инструмент к желаемой исходной точке измерения (например, к стене).
- $\gg$  После включения измерительного инструмента кнопкой  $\delta$ , коротко нажмите

кнопку , чтобы включить лазер.

 $\gg$  Нажмите кнопку  $\blacktriangle$ , чтобы запустить измерение.

По завершении процесса измерения лазерный луч выключается. Для дальнейшего измерения повторите эту процедуру.

Значения измерения или конечные результаты можно суммировать или вычитать.

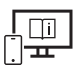

Чтобы получить дополнительную информацию, перейдите по ссылке в электронное руководство по эксплуатации: www.bosch-pt.com/manuals

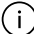

В ходе измерения нельзя передвигать измерительный инструмент (за исключением режима непрерывных измерений и измерения угла наклона). Поэтому по возможности положите измерительный инструмент на прочное основание или приставьте его к прочному основанию.

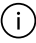

Не закрывайте приемную линзу **(15)** и выход лазерного луча **(16)** во время измерения.

### **Выбор плоскости отсчета**

При измерении вы можете выбрать одну из плоскостей отсчета:

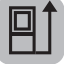

задний край измерительного инструмента (например, при прикладывании к стенам),

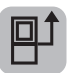

середина резьбового отверстия под штатив **(14)** (например, для измерений со штативом)

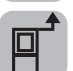

передний край измерительного инструмента (например, при измерениях от края стола),

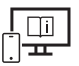

Чтобы получить дополнительную информацию, перейдите по ссылке в электронное руководство по эксплуатации: www.bosch-pt.com/manuals

### **Меню «Основные настройки»**

В меню **Основные настройки** представлены следующие основные настройки:

- $-\frac{1}{4}$ ј Изменение плоскости отсчета (см. "Выбор плоскости отсчета", Страница 276)
- $\leq$ ) Включение/выключение звукового сигнала
- Включение/выключение вибрации
- $\mathbf{\hat{O}}$  Установка яркости дисплея
- **Полимание** / выключение режима экономии заряда батареи
- $-$  ft/m Смена единицы измерения
- Настройка языка
- «» Калибровка измерения наклона (см. "Проверка точности", Страница 279)

1 609 92A 7P9 | (07.06.2022) Bosch Power Tools

- РРС) АКТИВАЦИЯ PRO360
- Вызов информации о приборе
- ا<u>سم</u> Заводские настройки
- Удаление файлов из памяти
- $\gg$  Нажмите кнопку  $\bigstar$ , чтобы открыть меню Основные настройки.
- $\gg$  Выберите необходимую настройку кнопкой  $\blacktriangleright$  или  $\blacktriangleleft$ .
- $\gg$  Для подтверждения выбора нажмите кнопку  $\leftarrow$  или  $\blacktriangle$ .
- ≫ Чтобы выйти из меню **Основные настройки**, коротко нажмите кнопку

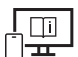

Чтобы получить дополнительную информацию, перейдите по ссылке в электронное руководство по эксплуатации: www.bosch-pt.com/manuals

### **Режимы измерений**

#### **Выбор/изменение режима измерений**

В меню функций представлены следующие опции:

- Измерение длины
- Ниепрерывное измерение
- Измерение площади
- $\Box$ измерение объема
- косвенное измерение расстояния
	- Косвенное измерение высоты
	- двойное косвенное измерение высоты
	- косвенное измерение длины
- $\Box$  измерение площади стены
- $\left| \begin{matrix} \frac{\pi}{2} \\ 1 \end{matrix} \right|$  функция разметки
- Измерение наклона/цифровой уровень
- $\Box$  функция памяти
- Нажмите кнопку , чтобы открыть меню **Функций**.

- $\gg$  Выберите необходимый режим измерения кнопкой  $\blacktriangleright$  или  $\blacktriangleleft$ .
- $\gg$  Чтобы подтвердить свой выбор, нажмите кнопку  $f_{\text{unig}}$ или  $\blacktriangle$ .

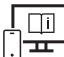

Чтобы получить дополнительную информацию, перейдите по ссылке в электронное руководство по эксплуатации: www.bosch-pt.com/manuals

### **Встроенная функция подсказок**

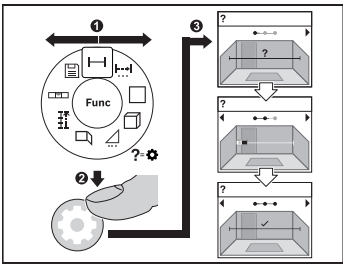

Встроенная в измерительный инструмент функция подсказок демонстрирует анимационные изображения для всех функций/процессов измерения.

- Откройте меню **Функций**.
- Выберите необходимую функцию нажатием кнопки  $\triangleright$  или  $\blacktriangleleft$  и нажмите

кнопку $\mathbf{\ddot{\alpha}}$ .

Отображается анимация с подробным

описанием действий для выбранной функции измерения.

 $\gg$  Нажмите кнопку  $\blacktriangleright$  или  $\blacktriangleleft$ , чтобы просмотреть следующий или предыдущий шаг.

### **Интерфейс** *Bluetooth***®**

#### **Активация интерфейса** *Bluetooth***® для передачи данных на мобильное оконечное устройство**

- Убедитесь, что интерфейс *Bluetooth*® включен на вашем мобильном устройстве.
- $\gg$  Нажмите кнопку  $\mathcal X$ , чтобы вызвать меню *Bluetooth*®.
- $\gg$  Снова нажмите кнопку  $\clubsuit$ , чтобы активировать интерфейс *Bluetooth*<sup>®</sup>.

#### Русский | **279**

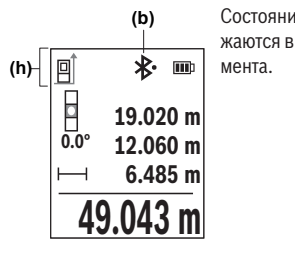

Состояние соединения и активное соединение **(b)** отображаются в строке состояния **(h)** измерительного инструмента.

### **Деактивация интерфейса** *Bluetooth***®**

 $\gg$  Нажмите кнопку  $\bigstar$  для вызова меню *Bluetooth*® и снова нажмите кнопку  $\bigstar$ , чтобы деактивировать интерфейс *Bluetooth*®.

### **Проверка точности**

Регулярно проверяйте точность измерения наклона и расстояния.

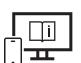

Чтобы получить дополнительную информацию, перейдите по ссылке в электронное руководство по эксплуатации: www.bosch-pt.com/manuals

## **Сообщение об ошибке**

Если измерение невозможно выполнить правильно, на дисплее отображается сообщение об ошибке **Error**.

- Попытайтесь выполнить процесс измерения снова.
- Если сообщение об ошибке повторяется, выключите и снова включите измери-

тельный инструмент, затем начните измерение заново.

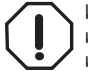

Измерительный инструмент отслеживает правильность работы при каждом измерении. При обнаружении дефекта на дисплее отображается только изображенный рядом символ и измерительный инструмент выключается. В этом случае отправьте измерительный инструмент в сервисную мастер-

скую Bosch.

# **Техобслуживание и сервис**

### **Техобслуживание и очистка**

Храните и переносите измерительный инструмент только в прилагающемся защитном чехле.

Содержите измерительный инструмент постоянно в чистоте.

Никогда не погружайте измерительный инструмент в воду или другие жидкости.

Вытирайте загрязнения сухой и мягкой тряпкой. Не используйте какие-либо чистящие средства или растворители.

Особенно осторожно ухаживайте за приемной линзой **(15)**, аналогичным образом, как за очками или линзой фотоаппарата.

На ремонт отправляйте измерительный инструмент в защитном чехле **(18)**.

### **Сервис и консультирование по вопросам применения**

Сервисный отдел ответит на все Ваши вопросы по ремонту и обслуживанию Вашего продукта, а также по запчастям. Изображения с пространственным разделением делатей и информацию по запчастям можно посмотреть также по адресу: **www.boschpt.com**

Коллектив сотрудников Bosch, предоставляющий консультации на предмет использования продукции, с удовольствием ответит на все Ваши вопросы относительного нашей продукции и ее принадлежностей.

Пожалуйста, во всех запросах и заказах запчастей обязательно указывайте 10-значный товарный номер по заводской табличке изделия.

#### **Для региона: Россия, Беларусь, Казахстан, Украина**

Гарантийное обслуживание и ремонт электроинструмен- та, с соблюдением требований и норм изготовителя про- изводятся на территории всех стран только в фирменных или авторизованных сервисных центрах «Роберт Бош». ПРЕДУПРЕЖДЕНИЕ! Использование контрафактной про- дукции опасно в эксплуатации, может привести к ущербу для Вашего здоровья. Изготовление и распространение контрафактной продукции преследуется по Закону в ад- министративном и уголовном порядке.

#### **Россия**

Уполномоченная изготовителем организация: ООО «Роберт Бош» Вашутинское шоссе, вл. 24 141400, г. Химки, Московская обл. Тел.: +7 800 100 8007 E-Mail: info.powertools@ru.bosch.com www.bosch-pt.ru

1 609 92A 7P9 | (07.06.2022) Bosch Power Tools

#### **Дополнительные адреса сервисных центров вы найдете по ссылке:**

www.bosch-pt.com/serviceaddresses

### **Транспортировка**

На рекомендуемые литий-ионные аккумуляторные батареи распространяются требования в отношении транспортировки опасных грузов. Аккумуляторные батареи могут перевозиться самим пользователем автомобильным транспортом без необходимости соблюдения дополнительных норм.

При перевозке с привлечением третьих лиц (напр.: самолетом или транспортным экспедитором) необходимо соблюдать особые требования к упаковке и маркировке. В этом случае при подготовке груза к отправке необходимо участие эксперта по опасным грузам.

Отправляйте аккумуляторную батарею только с неповрежденным корпусом. Заклейте открытые контакты и упакуйте аккумуляторную батарею так, чтобы она не перемещалась внутри упаковки. Пожалуйста, соблюдайте также возможные дополнительные национальные предписания.

### **Утилизация**

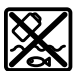

Измерительный инструмент, аккумулятор/ батарейки, принадлежности и упаковку нужно сдавать на экологически чистую утилизацию.

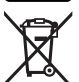

Не выбрасывайте аккумуляторные батареи/батарейки в бытовой мусор!

#### **Только для стран-членов ЕС:**

В соответствии с европейской директивой 2012/19/ЕU об отработанных электрических и электронных приборах и ее преобразованием в национальное законодательство вышедшие из употребления измерительные инструменты и в соответствии с европейской директивой 2006/66/EС дефектные или отслужившие свой срок аккумуляторные батареи/батарейки должны собираться раздельно и сдаваться на экологически чистую рекуперацию.

При неправильной утилизации отработанные электрические и электронные приборы могут оказать вредное воздействие на окружающую среду и здоровье человека из-за возможного присутствия в них опасных веществ.

#### **Аккумуляторные батареи/батарейки:**

#### **Литий-ионовые:**

**282** | Українська

Пожалуйста, учитывайте указания в разделе "Транспортировка" (см. "Транспортировка", Страница 281).

# **Українська**

## **Вказівки з техніки безпеки**

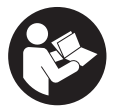

**Прочитайте всі вказівки і дотримуйтеся їх, щоб працювати з вимірювальним інструментом безпечно та надійно. Використання вимірювального інструмента без дотримання цих інструкцій може призвести до пошкодження інтегрованих захисних механізмів.**

**Ніколи не доводьте попереджувальні таблички на вимірювальному інструменті до невпізнанності. ДОБРЕ ЗБЕРІГАЙТЕ ЦІ ІНСТРУКЦІЇ І ПЕРЕДАВАЙТЕ ЇХ РАЗОМ З ПЕРЕДАЧЕЮ ВИМІРЮВАЛЬНОГО ІНСТРУМЕНТУ.**

- **► Обережно використання засобів обслуговування і настроювання, що відрізняються від зазначених в цій інструкції, або використання дозволених засобів у недозволений спосіб, може призводити до небезпечного впливу випромінювання.**
- u **Вимірювальний інструмент постачається з попереджувальною табличкою лазерного випромінювання (вона позначена на зображенні вимірювального інструмента на сторінці з малюнком).**
- u **Якщо текст попереджувальної таблички лазерного випромінювання написаний не мовою Вашої країни, перед першим запуском в експлуатацію заклейте її наклейкою на мові Вашої країни, що входить у комплект постачання.**

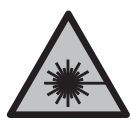

**Не направляйте лазерний промінь на людей або тварин, і самі не дивіться на прямий або відображуваний лазерний промінь.** Він може засліпити інших людей, спричинити нещасні випадки або пошкодити очі.

- u **У разі потрапляння лазерного променя в око, навмисне заплющіть очі і відразу відверніться від променя.**
- u **Нічого не міняйте в лазерному пристрої.**

1 609 92A 7P9 | (07.06.2022) Bosch Power Tools

- u **Не використовуйте окуляри для роботи з лазером (приладдя) як захисні окуляри.** Окуляри для роботи з лазером забезпечують краще розпізнавання лазерного променю, однак не захищають від лазерного випромінювання.
- u **Не використовуйте окуляри для роботи з лазером (приладдя) як сонцезахисні окуляри та не вдягайте їх, коли ви знаходитеся за кермом.** Окуляри для роботи з лазером не забезпечують повний захист від УФ променів та погіршують розпізнавання кольорів.
- u **Віддавайте вимірювальний інструмент на ремонт лише кваліфікованим фахівцям та лише з використанням оригінальних запчастин.** Тільки за таких умов Ваш вимірювальний прилад і надалі буде залишатися безпечним.
- u **Не дозволяйте дітям використовувати лазерний вимірювальний інструмент без нагляду.** Діти можуть ненавмисне засліпити себе чи інших людей.
- u **Не працюйте з вимірювальним інструментом у середовищі, де існує небезпека вибуху внаслідок присутності горючих рідин, газів або пилу.** У вимірювальному приладі можуть утворюватися іскри, від яких може займатися пил або пари.
- **Не відкривайте акумуляторну батарею.** Існує небезпека короткого замикання.
- u **При пошкодженні або неправильній експлуатації акумуляторної батареї може виходити пар. Акумуляторна батарея може займатись або вибухати.** Впустіть свіже повітря і – у разі скарг – зверніться до лікаря. Пар може подразнювати дихальні шляхи.
- u **При неправильному використанні з акумуляторної батареї може потекти рідина. Уникайте контакту з нею. При випадковому контакті промийте відповідне місце водою. Якщо рідина потрапила в очі, додатково зверніться до лікаря.** Акумуляторна рідина може спричиняти подразнення шкіри або опіки.
- u **Гострими предметами, напр., гвіздками або викрутками, або прикладанням зовнішньої сили можна пошкодити акумуляторну батарею.** Можливе внутрішнє коротке замикання, загоряння, утворення диму, вибух або перегрів акумуляторної батареї.
- u **Не зберігайте акумуляторну батарею, якою Ви саме не користуєтесь, поряд із канцелярськими скріпками, ключами, гвіздками, гвинтами та іншими невеликими металевими предметами, які можуть спричинити перемикання контактів.** Коротке замикання між контактами акумуляторної батареї може спричиняти опіки або пожежу.
- u **Використовуйте акумуляторну батарею лише у виробах виробника.** Лише за таких умов акумулятор буде захищений від небезпечного перевантаження.
- u **Заряджайте акумуляторні батареї лише в зарядних пристроях, рекомендованих виробником.** Використання заряджувального пристрою для

Bosch Power Tools 1 609 92A 7P9 | (07.06.2022)

#### **284** | Українська

акумуляторних батарей, для яких він не передбачений, може призводити до пожежі.

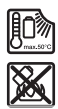

**Захищайте акумуляторну батарею від тепла, зокрема, напр., від сонячних променів, вогню, бруду, води та вологи.** Існує небезпека вибуху і короткого замикання.

u **Вимірювальний інструмент обладнаний радіоінтерфейсом. Зважайте на місцеві обмеження, напр., в літаках або лікарнях.**

**Словесний товарний знак** *Bluetooth*® **і графічні товарні знаки (логотипи) є зареєстрованими товарними знаками і власністю Bluetooth SIG, Inc. Компанія Robert Bosch Power Tools GmbH використовує ці словесні/графічні товарні знаки за ліцензією.**

**► Обережно! При використанні вимірювального інструменту з Bluetooth® можливі перешкоди для інших приладів і установок, літаків і медицинських апаратів (напр., кардіостимуляторів, слухових апаратів). Крім того, не можна повністю виключити можливість завдання шкоди людям і тваринам, що знаходяться в безпосередній близькості. Не користуйтеся вимірювальним інструментом з** *Bluetooth®* **поблизу від медицинських апаратів, бензоколонок, хімічних установок і територій, на яких існує небезпека вибухів або можуть проводитися підривні роботи. Не користуйтеся вимірювальним інструментом з** *Bluetooth®* **в літаках. Намагайтеся не вмикати інструмент на тривалий час безпосередньо коло тіла.**

# **Вказівки з техніки безпеки для блоків живлення зі штепсельною вилкою**

**• Цей блок живлення зі штепсельною вилкою не передбачений для використання дітьми і особами з обмеженими фізичними, сенсорними та розумовими здібностями, або недостатнім досвідом та знаннями. Дітям віком від 8 років та особам з обмеженими фізичними, сенсорними та розумовими можливостями або недостатнім досвідом та знаннями дозволяється користуватися цим блоком живлення зі штепсельною вилкою лише під наглядом або якщо вони отримали відповідні вказівки щодо безпечного використання цього блока живлення зі штепсельною вилкою і розуміють, яку небезпеку він несе.** В іншому випадку можливе неправильне використання та небезпека одержання травм.

**Захищайте блок живлення зі штепсельною вилкою від дощу і вологи.** Попадання води в блок живлення зі штепсельною вилкою підвищує ризик ураження електричним струмом.

- u **Тримайте блок живлення зі штепсельною вилкою в чистоті.** При забрудненнях існує небезпека ураження електричним струмом.
- u **Кожного разу перед використанням перевіряйте блок живлення зі штепсельною вилкою. Не використовуйте блок живлення зі штепсельною вилкою, якщо були виявлені пошкодження. Не розкривайте блок живлення зі штепсельною вилкою самостійно, його ремонт дозволяється виконувати лише кваліфікованому персоналу і лише з використанням оригінальних запчастин.** Пошкоджений блок живлення зі штепсельною вилкою підвищує небезпеку ураження електричним струмом.

# **Опис продукту і послуг**

Будь ласка, розгорніть сторінку із зображенням вимірювального приладу і тримайте її розгорнутою весь час, поки будете читати інструкцію.

### **Призначення приладу**

Вимірювальний інструмент призначений для вимірювання відстані, довжини, висоти, дистанцій, кутів нахилу, а також для розрахування площ і об'ємів. Вимірювальний прилад придатний для робіт всередині приміщень та надворі. Результати вимірювання можна передавати по *Bluetooth*® на інші прилади.

### **Зображені компоненти**

Нумерація зображених компонентів посилається на зображення вимірювального інструмента на малюнках.

- **(1) Ж** Кнопка *Bluetooth*<sup>®</sup>
- **(2) Fung Кнопка режиму**
- **(3)** Кнопка «мінус»
- **(4)** Дисплей
- **(5)** Кнопка вимірювання
- **(6)** Кнопка «плюс»

#### **286** | Українська

- **(7)** Кнопка основних налаштувань
- **(8)** Вимикач/кнопка «Назад»
- **(9)** Патрон для петлі для перенесення
- **(10)** Попереджувальна табличка для роботи з лазером
- **(11)** Серійний номер
- **(12)** Фіксатор секції для батарейок
- **(13)** Кришка секції для батарейок
- **(14)** Різьбовий отвір для штатива 1/4"
- **(15)** Приймальна лінза
- **(16)** Вихід лазерного променя
- **(17)** Петля для перенесення<sup>A)</sup>
- **(18)** Захисна сумка
- **(19)** Літій-іонний акумуляторний блок<sup>А)</sup>
- **(20)** Фіксатор літій-іонного акумуляторного блока<sup>A)</sup>
- **(21)** Кабель USB Type-C®A)B)
- **(22)** Кришка гнізда USBA)
- A) **Зображене або описане приладдя не входить в стандартний обсяг поставки. Повний асортимент приладдя Ви знайдете в нашій програмі приладдя.**
- B) USB Type‑C® і USB‑C® є торговими марками організації «USB Implementers Forum».

#### **Елементи індикації**

- **(a)** Базова площина при вимірюванні
- **(b)** Стан *Bluetooth*®
	- \* *Bluetooth*® увімкнено, з'єднання не встановлено
	- 衤 *Bluetooth*® увімкнено, з'єднання встановлено
- **(c)** Індикатор зарядженості батарейок
- **(d)** Виміряні значення
- **(e)** Результат

1 609 92A 7P9 | (07.06.2022) Bosch Power Tools

- **(f)** Індикатор режиму вимірювання
- **(g)** Індикатор кута нахилу
- **(h)** Рядок стану
- **(i)** Меню функцій
- **(j)** Меню «Базові налаштування»
- **(k)** Меню «Подальші базові налаштування»

### **Технічні дані**

♦

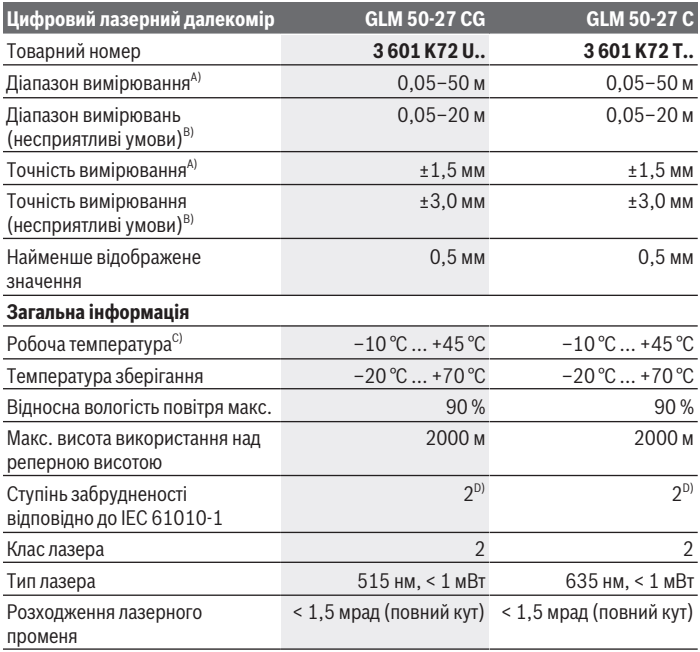

◈

**288** | Українська

♦

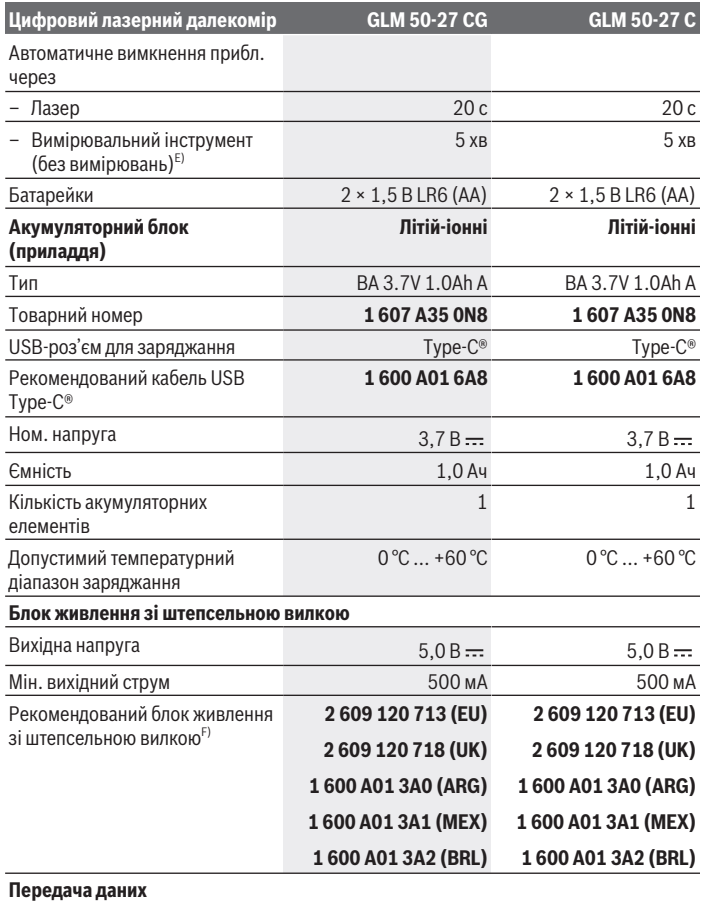

€

0
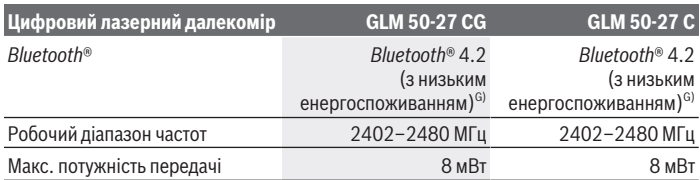

A) При вимірюванні від переднього краю вимірювального інструмента, діє для цілей з високою відбивальною здатністю (наприклад, пофарбована білою фарбою стіна), слабкого заднього підсвічування і робочої температури 25 °C додатково розраховується відхилення ±0,05 мм/ м.

B) При вимірюванні від переднього краю вимірювального інструмента, діє для цілей з високою відбивальною здатністю (наприклад, пофарбована білою фарбою стіна), сильного заднього підсвічування і робочої температури 25 °C і великої висоти. Додатково потрібно враховувати відхилення прибл.  ±0,15 мм/м, яке залежить від відстані.

- C) В режимі тривалого вимірювання макс. робоча температура становить +40 °C.
- D) Зазвичай присутнє лише непровідне забруднення. Проте, як правило, виникає тимчасова провідність через конденсацію.
- E) *Bluetooth*® вимкнений
- F) Інші технічні характеристики див. на сайті: https://www.bosch-professional.com/ecodesign
- G) У разі використання приладів *Bluetooth*® Low-Energy залежно від моделі і операційної системи може не утворюватися з'єднання. Прилади з *Bluetooth*® повинні підтримувати профіль GATT.

Однозначна ідентифікація вимірювального інструмента можлива за допомогою серійного номера **(11)** на заводській табличці.

# **Встромляння/заміна батарейки**

Завжди міняйте одночасно всі батарейки/акумуляторні батареї. Використовуйте лише батарейки або акумуляторні батареї одного виробника і однакової ємності.

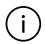

При цьому звертайте увагу на правильну направленість полюсів, як це показано всередині секції для батарейок.

u **Виймайте батарейки або акумуляторні батареї з вимірювального інструмента, якщо тривалий час не будете користуватися ним**. При тривалому зберіганні батарейки та акумуляторні батареї можуть кородувати і саморозряджатися.

Ніколи не зберігайте вимірювальний інструмент без кришки батарейного відсіку **(13)** або літій-іонного акумулятора **(19)** (приладдя), особливо у запиленому або вологому середовищі.

# **Літій-іонний акумуляторний блок (приладдя)**

## **Встановлення/заміна літій-іонного акумуляторного блока (приладдя)**

- Вставте літій-іонний акумуляторний блок **(19)** (приладдя).
- Для виймання літій-іонного акумуляторного блока **(19)** (приладдя) натисніть фіксатор **(20)** та вийміть літій-іонний акумуляторний блок. (див. Мал. A, Сторінка 5)

# **Заряджання літій-іонного акумуляторного блока (приладдя)**

u Для заряджання використовуйте блок живлення USB, технічні характеристики якого (напруга і зарядний струм) відповідають рекомендованим характеристикам для блоків живлення. Дотримуйтеся при цьому інструкції з експлуатації блока живлення USB.

Рекомендований блок живлення: див. технічні характеристики.

**• Зважайте на напругу в мережі!** Напруга в джерелі струму повинна відповідати даним на заводській табличці блоку живлення зі штепсельною вилкою. Блоки живлення зі штепсельною вилкою, розраховані на 230 В, можуть працювати також і від 220 В.

Літій-іонні акумулятори поставляються частково зарядженими відповідно до j. міжнародних норм перевезення. Щоб акумулятор міг реалізувати свою повну ємність, перед тим, як перший раз працювати з приладом, акумулятор треба повністю зарядити.

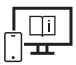

Для отримання додаткової інформації див. онлайн-інструкцію з експлуатації: www.bosch-pt.com/manuals

# **Робота**

# **Початок роботи**

- u **Не залишайте увімкнутий вимірювальний інструмент без догляду, після закінчення роботи вимикайте вимірювальний інструмент.** Інші особи можуть бути засліплені лазерним променем.
- u **Захищайте вимірювальний прилад від вологи і сонячних промeнів.**
- **Не допускайте впливу на вимірювальний інструмент екстремальних температур або температурних перепадів.** Наприклад, не залишайте його надовго в автомобілі. Якщо вимірювальний інструмент зазнав впливу великого перепаду температур, перш ніж використовувати його, дайте його температурі стабілізуватися. Екстремальні температури та температурні перепади можуть погіршувати точність вимірювального приладу.
- u **Уникайте сильних поштовхів і падіння вимірювального інструмента.** Після сильних зовнішніх впливів на вимірювальний інструмент перед подальшою роботою обов'язково завжди перевіряйте точність роботи вимірювального інструмента (див. "Перевірка точності", Сторінка 295).

#### **Увімкнення/вимкнення**

 $\gg$  Щоб увімкнути вимірювальний інструмент і лазер, натисніть кнопку

Ви можете увімкнути вимірювальний інструмент без лазера, для цього натисніть кнопку $\delta$ .

» Щоб вимкнути вимірювальний інструмент, натисніть і утримуйте кнопку  $\mathbb{R}$ .

Значення, що знаходяться в пам'яті, і налаштування інструмента зберігаються.

# **Процедура вимірювання**

Після першого увімкнення вимірювальний інструмент знаходиться в режимі вимірювання довжини. При наступному увімкненні вимірювальний інструмент знаходитиметься в останньому використаному режимі.

Для базової площини вимірювання доступні три варіанти налаштування. (див. "Вибір базової площини", Сторінка 292)

- Приставте вимірювальний інструмент до бажаної вихідної точки вимірювання (напр., до стіни).
- $\gg$  При увімкненні вимірювального інструмента кнопкою  $\frac{1}{\omega}$  короткочасно натисніть кнопку  $\blacktriangle$ , шоб увімкнути лазер.
- $\gg$  Натисніть кнопку  $\blacktriangle$ , щоби розпочати вимірювання.

Після процесу вимірювання лазерний промінь вимикається. Для подальшого вимірювання повторіть цю процедуру.

Виміряні значення або кінцеві результати можна додавати або віднімати.

#### **292** | Українська

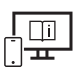

Для отримання додаткової інформації див. онлайн-інструкцію з експлуатації: www.bosch-pt.com/manuals

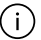

Під час вимірювання не можна пересувати вимірювальний інструмент (виняток: функції тривалого вимірювання та вимірювання кутів нахилу). Тому за можливістю покладіть вимірювальний інструмент на міцну опорну поверхню.

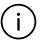

Приймальна лінза **(15)** і місце виходу лазерного променя **(16)** під час вимірювання повинні бути відкриті.

# **Вибір базової площини**

Ви можете вибрати для вимірювання одну з різних базових площин:

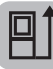

задній край вимірювального інструмента (напр., при приставлянні до стіни)

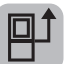

середина різьбового отвору штатива **(14)** (напр., під час вимірювань зі штативом)

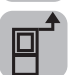

передній край вимірювального інструмента (напр., для вимірювання від краю стола)

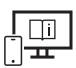

Для отримання додаткової інформації див. онлайн-інструкцію з експлуатації: www.bosch-pt.com/manuals

# **Меню «Базові налаштування»**

У меню **базових налаштувань** доступні такі базові налаштування:

- $\frac{1}{4}$ ] Зміна базової площини (див. "Вибір базової площини", Сторінка 292)
- Увімкнення/вимкнення звукового сигналу
- $\langle \mathbb{q} \rangle$ Увімкнення/вимкнення вібрації
- $\mathbf{\hat{O}}$  Налаштування яскравості дисплея
- Увімкнення/вимкнення режиму економії заряду батареї
- $-$  ft/m $3$ міна одиниці вимірювання
- Налаштування мови
- «» Калібрування вимірювання кута нахилу (див. "Перевірка точності", Сторінка 295)

- РРЮ) АКТИВАЦІЯ PRO360
- Виклик інформації про пристрій
- مسي<sup>م</sup>ر<br>Заводське налаштування
- $\Box$  Очистити пам'ять
- $\gg$  Натисніть кнопку  $\ddot{\bullet}$ , щоб відкрити меню «Базові налаштування».
- $\gg$  Виберіть потрібне налаштування кнопкою  $\blacktriangleright$  або кнопкою  $\blacktriangleleft$ .
- $\gg$  Для підтвердження вибору натисніть кнопку  $\leftarrow$  або кнопку  $\blacktriangle$ .
- » Щоб вийти із меню «**Базові налаштування**», короткочасно натисніть кнопку  **...**.

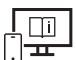

Для отримання додаткової інформації див. онлайн-інструкцію з експлуатації: www.bosch-pt.com/manuals

# **Функції вимірювання**

#### **Вибір/заміна функцій вимірювання**

У меню функцій доступні такі функції:

- Вимірювання довжини
- І-Н Тривале вимірювання
- Вимірювання площі
- Вимірювання об'єму
- Непряме вимірювання відстані
	- Непряме вимірювання висоти
	- Подвійне непряме вимірювання висоти
	- Непряме вимірювання довжини
- Вимірювання площі стін
- $\bar{1}$  Режим розмітки
- Вимірювання кутів нахилу/цифровий ватерпас
- Функція пам'яті
- Натисніть кнопку , щоб відкрити меню «**Функції**».

#### **294** | Українська

 $\gg$  Виберіть потрібний режим вимірювання кнопкою  $\blacktriangleright$  або кнопкою  $\blacktriangleleft$ .

 $\gg$  Для підтвердження вибору натисніть кнопку  $f_{\text{unc}}$ або кнопку  $\blacktriangle$ .

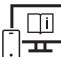

Для отримання додаткової інформації див. онлайн-інструкцію з експлуатації: www.bosch-pt.com/manuals

#### **Вбудована функція допомоги**

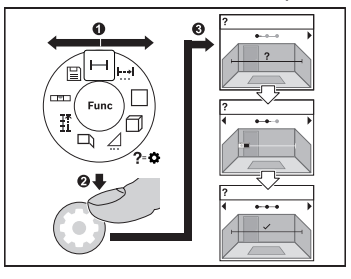

Вбудована в вимірювальний пристрій функція допомоги відтворює анімацію до всіх функцій/процесів вимірювання.

- Відкрийте меню **«Функції»**.
- Оберіть потрібну функцію

кнопкою  $\triangleright$  або кнопкою  $\preceq$  та

натисніть кнопку

Анімація відображається з докладним порядком дій щодо вибраної функції

вимірювання.

 $\gg$  Натисніть кнопку  $\blacktriangleright$  або  $\blacktriangleleft$ , щоб переглянути наступний або попередній крок.

## **Інтерфейс** *Bluetooth***®**

#### **Активація інтерфейсу** *Bluetooth***® для передачі даних на мобільний кінцевий пристрій**

- Впевніться, що інтерфейс *Bluetooth*® на мобільному кінцевому пристрої активований.
- $\gg$  Натисніть кнопку  $\mathbf{\hat{x}}$ , щоб викликати меню *Bluetooth*®.
- $\gg$  Знову натисніть кнопку  $\bigstar$ , щоб активувати інтерфейс *Bluetooth*<sup>®</sup>.

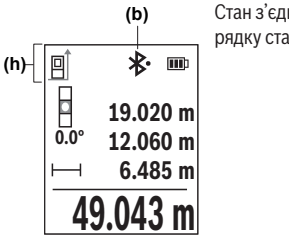

Стан з'єднання і активне з'єднання **(b)** відображаються у рядку стану **(h)** вимірювального інструмента.

## **Деактивація інтерфейсу** *Bluetooth***®**

 $\gg$  Натисніть кнопку  $\clubsuit$ , щоб викликати меню *Bluetooth*®, і знову натисніть

кнопку , щоб деактивувати інтерфейс *Bluetooth*®.

# **Перевірка точності**

Регулярно перевіряйте точність вимірювання кута нахилу та вимірювання відстані.

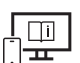

Для отримання додаткової інформації див. онлайн-інструкцію з експлуатації: www.bosch-pt.com/manuals

# **Повідомлення про помилки**

Якщо виконати вимірювання правильно неможливо, на дисплеї відображається повідомлення про помилку **Error**.

- Спробуйте виконати процес вимірювання знову.
- Якщо повідомлення про помилку з'являється знову, вимкніть і знову увімкніть вимірювальний інструмент і почніть вимірювання знову.

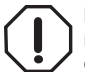

Вимірювальний інструмент відстежує правильність роботи при кожному вимірюванні. При виявленні неполадки на дисплеї відображується лише символ, що стоїть поруч, і вимірювальний інструмент вимикається. У цьому випадку передайте свій вимірювальний прилад через магазин в сервісну

майстерню Bosch.

**296** | Українська

# **Технічне обслуговування і сервіс**

## **Технічне обслуговування і очищення**

Зберігайте і переносьте вимірювальний інструмент лише в захисній сумці, яка іде в комплекті.

Завжди тримайте вимірювальний прилад в чистоті.

Не занурюйте вимірювальний прилад у воду або інші рідини.

Витирайте забруднення вологою м'якою ганчіркою. Не використовуйте жодних миючих засобів або розчинників.

Особливо обережно доглядайте за прийомною лінзою **(15)**, неначе за окулярами або лінзою фотоапарата.

Надсилайте вимірювальний інструмент на ремонт в захисній сумці **(18)**.

# **Сервіс і консультації з питань застосування**

В сервісній майстерні Ви отримаєте відповідь на Ваші запитання стосовно ремонту і технічного обслуговування Вашого продукту. Малюнки в деталях і інформацію щодо запчастин можна знайти за адресою: **www.bosch-pt.com**

Команда співробітників Bosch з надання консультацій щодо використання продукції із задоволенням відповість на Ваші запитання стосовно нашої продукції та приладдя до неї.

При всіх додаткових запитаннях та замовленні запчастин, будь ласка, зазначайте 10 значний номер для замовлення, що стоїть на паспортній табличці продукту.

Гарантійне обслуговування і ремонт електроінструменту здійснюються відповідно до вимог і норм виготовлювача на території всіх країн лише у фірмових або авторизованих сервісних центрах фірми «Роберт Бош». ПОПЕРЕДЖЕННЯ! Використання контрафактної продукції небезпечне в експлуатації і може мати негативні наслідки для здоров'я. Виготовлення і розповсюдження контрафактної продукції переслідується за Законом в адміністративному і кримінальному порядку.

#### **Україна**

Бош Сервісний Центр електроінструментів вул. Крайня 1 02660 Київ 60 Тел.: +380 44 490 2407 Факс: +380 44 512 0591 E-Mail: pt-service@ua.bosch.com www.bosch-professional.com/ua/uk

Адреса Регіональних гарантійних сервісних майстерень за- значена в Національному гарантійному талоні.

#### **Адреси інших сервісних центрів наведено нижче:**

www.bosch-pt.com/serviceaddresses

## **Транспортування**

На рекомендовані літієво-іонні акумуляторні батареї розповсюджуються вимоги щодо транспортування небезпечних вантажів. Акумуляторні батареї можуть перевозитися користувачем автомобільним транспортом без потреби дотримання додаткових норм.

При пересилці третіми особами (напр.: повітряним транспортом або транспортним експедитором) потрібно додержуватися особливих вимог щодо упаковки та маркування. У цьому випадку у підготовці посилки повинен брати участь експерт з небезпечних вантажів.

Відсилайте акумуляторну батарею лише з непошкодженим корпусом. Заклейте відкриті контакти та запакуйте акумуляторну батарею так, щоб вона не совалася в упаковці. Дотримуйтеся, будь ласка, також можливих додаткових національних приписів.

# **Утилізація**

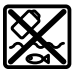

Вимірювальні інструменти, акумулятори/батареї, приладдя і упаковку треба здавати на екологічно чисту повторну переробку.

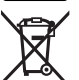

Не викидайте вимірювальні інструменти і акумуляторні батареї/батарейки в побутове сміття!

#### **Лише для країн ЄС:**

Відповідно до Європейської Директиви 2012/19/EU щодо відходів електричного та електронного обладнання та її перетворення в національне законодавство вимірювальні інструменти, які більше не придатні до використання, а також відповідно до Європейської Директиви 2006/66/EC несправні або відпрацьовані акумуляторні батареї/батарейки повинні здаватися окремо і утилізуватися екологічно чистим способом.

При неправильній утилізації відпрацьовані електричні та електронні прилади можуть мати шкідливий вплив на навколишнє середовище та здоров'я людини через можливу наявність небезпечних речовин.

#### **Акумуляторні батареї/батарейки:**

#### **Літієво-іонні:**

Будь ласка, зважайте на вказівки в розділі "Транспортування" (див. "Транспортування", Сторінка 297).

# **Қазақ**

# **Еуразия экономикалық одағына (Кеден одағына) мүше мемлекеттер аумағында қолданылады**

Өндірушінің өнім үшін қарастырған пайдалану құжаттарының құрамында пайдалану жөніндегі осы нұсқаулық, сонымен бірге қосымшалар да болуы мүмкін.

Сəйкестікті растау жайлы ақпарат қосымшада бар.

Өнімді өндірген мемлекет туралы ақпарат өнімнің корпусында жəне қосымшада көрсетілген.

Өндірілген мерзімі Нұсқаулық мұқабасының соңғы бетінде және өнім корпусында көрсетілген.

Импортерге қатысты байланыс ақпарат өнім қаптамасында көрсетілген.

#### **Өнімді пайдалану мерзімі**

Өнімнің қызмет ету мерзімі 7 жыл. Өндірілген мерзімнен бастап (өндіру күні зауыт тақтайшасында жазылған) істетпей 5 жыл сақтағаннан соң, өнімді тексерусіз (сервистік тексеру) пайдалану ұсынылмайды.

#### **Қызметкер немесе пайдаланушының қателіктері мен істен шығу себептерінің тізімі**

- өнім корпусынан тікелей түтін шықса, пайдаланбаңыз
- жауын –шашын кезінде сыртта (далада) пайдаланбаңыз
- корпус ішіне су кірсе құрылғыны қосушы болмаңыз

#### **Шекті күй белгілері**

– өнім корпусының зақымдалуы

#### **Қызмет көрсету түрі мен жиілігі**

Әр пайдаланудан соң өнімді тазалау ұсынылады.

#### **Сақтау**

- құрғақ жерде сақтау керек
- жоғары температура көзінен және күн сәулелерінің әсерінен алыс сақтау керек
- сақтау кезінде температураның кенет ауытқуынан қорғау керек
- егер құрал жұмсақ сөмке немесе пластик кейсте жеткізілсе оны осы өзінің қорғағыш қабында сақтау ұсынылады
- сақтау шарттары туралы қосымша ақпарат алу үшін МЕМСТ 15150-69 (Шарт 1) құжатын қараңыз

#### **Тасымалдау**

- тасымалдау кезінде өнімді құлатуға және кез келген механикалық ықпал етуге қатаң тыйым салынады
- босату/жүктеу кезінде пакетті қысатын машиналарды пайдалануға рұқсат берілмейді.
- тасымалдау шарттары талаптарын МЕМСТ 15150-69 (5 шарт) құжатын оқыңыз.

# **Қауіпсіздік нұсқаулары**

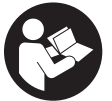

**Өлшеу құралымен қауіпсіз және сенімді жұмыс істеу үшін барлық нұсқаулықтарды оқып орындау керек. Өлшеу құралын осы нұсқауларға сай пайдаланбау өлшеу құралындағы кірістірілген қауіпсіздік шараларына жағымсыз әсер етеді. Өлшеу**

**құралындағы ескертулерді көрінбейтін қылмаңыз. ОСЫ НҰСҚАУЛАРДЫ САҚТАП, ӨЛШЕУ ҚҰРАЛЫН БАСҚАЛАРҒА БЕРГЕНДЕ ОЛАРДЫ ҚОСА ҰСЫНЫҢЫЗ.**

- u **Абай болыңыз егер осы жерде берілген пайдалану немесе түзету құралдарынан басқа құралдан пайдаланса немесе басқа жұмыс әдістері орындалса бұл қаупті сәулеге шалынуға алып келуі мүмкін.**
- u **Өлшеу құралы лазер ескерту тақтасымен бірге жеткізіледі (графика бетіндегі өлшеу құралының суретінде белгіленген).**
- u **Егер лазер ескерту тақтасының мәтіні еліңіздің тілінде болмаса, алғаш рет қолданысқа енгізбес бұрын оның орнына еліңіздің тіліндегі жапсырманы жабыстырыңыз.**

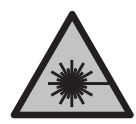

**Лазер сәулесін адамдарға немесе жануарларға бағыттамаңыз және өзіңіз де тікелей немесе шағылысқан лазер сәулесіне қарамаңыз.** Бұл адамдардың көзін шағылдыруы мүмкін, сәтсіз оқиғаларға әкелуі немесе көзге зақым келтіруі мүмкін.

- u **Егер лазер сәулесі көзге түссе көздерді жұмып басты сәуледен ары қарату керек.**
- u **Лазер құрылғысында ешқандай өзгерту орындамаңыз.**
- u **Лазер көру көзілдірігін (керек-жарақ) қорғаныш көзілдірігі ретінде пайдаланбаңыз.** Лазер көру көзілдірігі лазер сәулесін жақсырақ көру үшін қолданылады, алайда лазер сәулесінен қорғамайды.
- u **Лазер көру көзілдірігін (керек-жарақ) күннен қорғайтын көзілдірік ретінде немесе жол қозғалысында пайдаланбаңыз.** Лазер көру көзілдірігі ультракүлгін сәулелерден толық қорғанысты қамтамасыз етпейді және түсті сезу қабілетін азайтады.
- u **Өлшеу құралын тек білікті маманға және арнаулы бөлшектермен жөндетіңіз.** Сол арқылы өлшеу құрал қауіпсіздігін сақтайсыз.
- u **Балаларға лазер өлшеу құралын бақылаусыз пайдалануға рұқсат етпеңіз.** Олар басқа адамдардың немесе өзінің көзін абайсыздан шағылыстыруы мүмкін.
- u **Жанатын сұйықтықтар, газдар немесе шаң жиылған жарылыс қаупі бар ортада өлшеу құралын пайдаланбаңыз.** Өлшеу құралы ұшқын шығарып, шаңды жандырып, өрт тудыруы мүмкін.
- **Аккумуляторды ашпаңыз.** Қысқа тұйықталу қауіпі бар.
- u **Аккумулятор зақымдалған немесе дұрыс пайдаланылмаған жағдайда, одан бу шығуы мүмкін. Аккумулятор жанып немесе жарылып қалуы мүмкін.** Таза ауа ішке тартыңыз және шағымдар болса, дәрігердің көмегіне жүгініңіз. Бу тыныс алу жолдарын тітіркендіруі мүмкін.
- u **Аккумулятор дұрыс пайдаланылмаған немесе зақымдалған жағдайда, аккумулятордан сұйықтық ағуы мүмкін. Оған тимеңіз. Кездейсоқ теріге тигенде, сол жерді сумен шайыңыз. Сұйықтық көзге тисе, медициналық көмек алыңыз.** Аккумулятордағы сұйықтық теріні тітіркендіруі немесе күйдіруі мүмкін.
- **Шеге немесе бұрауыш сияқты ұшты заттар немесе сыртқы әсер арқылы аккумулулятор зақымдануы мүмкін.** Бұл қысқа тұйықталуға алып келіп, аккумулятор жануы, түтін шығаруы, жарылуы немесе қызып кетуі мүмкін.
- u **Пайдаланылмайтын аккумуляторды түйіспелерді тұйықтауы мүмкін қыстырғыштардан, тиындардан, кілттерден, шегелерден, винттерден және басқа ұсақ темір заттардан сақтаңыз.** Аккумулятор түйіспелерінің арасындағы қысқа тұйықталу күйіктерге немесе өртке әкелуі мүмкін.
- u **Бұл аккумуляторды тек қана осы өндіруші өнімдерінде пайдаланыңыз.** Сол арқылы аккумуляторды қауіпті, артық жүктеуден сақтайсыз.

u **Аккумуляторлық батареяны тек өндіруші көрсеткен зарядтау құрылғысымен зарядтаңыз.** Зарядтау құрылғысы белгілі бір аккумуляторлар түріне арналған, оны басқа аккумуляторларды зарядтау үшін пайдалану өрт қаупін тудырады.

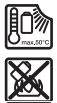

**Аккумуляторды, жылудан, сондай-ақ, мысалы, үздіксіз күн жарығынан, оттан, кірден, судан және ылғалдан қорғаңыз.** Жарылыс және қысқа тұйықталу қаупі туындайды.

u **Өлшеу құралы радио ұяшығымен жабдықталған. Жергілікті пайдалану шектеулерін, мысалы, ұшақтарда немесе емханаларда ескеріңіз.**

*Bluetooth*® **сөз белгісі, сондай-ақ сурет белгілері (логотиптер) Bluetooth SIG, Inc компаниясының тіркелген сауда белгілері және жеке меншігі болып табылады. Осы сөз/сурет белгісінің Robert Bosch Power Tools GmbH тарапынан әр қолданылуы лицензия бойынша жүзеге асады.**

u **Абай болыңыз! Өлшеу құралын** *Bluetooth®* **бен пайдалануда басқа құралдар мен жабдықтар, ұшақ және медициналық құралдар (мысалы, кардиостимулятор, есту құралдары) жұмысында кедергілер пайда болуы мүмкін. Сондай-ақ жақын тұрған адамдар мен хайуандарға зиян тудыру қаупін толық жою мүмкін емес. Өлшеу құралын** *Bluetooth®* **бен медициналық құралдар,жанар май бекеттері, химиялық жабдықтар, жарылу қаупі бар және жарылатын аймақтар жанында пайдаланбаңыз. Өлшеу құралын** *Bluetooth®* **бен ұшақтарда пайдаланбаңыз. Денеге жақын аймақта ұзақ уақыт пайдаланбаңыз.**

# **Штепсельдік қуат блогы бойынша қауіпсіздік техникасының нұсқаулары**

u **Осы штекерлік қуат блогын балалар және дене, сезім немесе ақыл-ой қабілеттері шектеулі немесе тәжірибесі мен білімі жеткіліксіз адамдар пайдаланбауы тиіс. Осы штекерлік қуат блогын 8 жастан асқан балалар және дене, сезім немесе ақыл-ой қабілеттері шектеулі немесе тәжірибесі мен білімі жеткіліксіз адамдар олардың қауіпсіздігі үшін жауапты адамның бақылауында болған және штекерлік қуат блогын қауіпсіз пайдалану туралы нұсқау алып, қатысты тәуекелдерді түсінген жағдайда ғана пайдалана алады.** Кері жағдайда дұрыс пайдаланбау және жарақат алу қаупі туындайды.

**Штекерлік қуат блогын жаңбырдан немесе ылғалдан қорғаңыз.** Штекерлік қуат блогының ішіне су кірсе, ток соғу қаупі артады.

- **» Штекерлік қуат блогын таза ұстаңыз.** Құрылғының ластануы ток соғу қаупін тудырады.
- u **Штекерлік қуат блогын әр пайдалану алдында тексеріңіз. Зақымдарды байқасаңыз, штекерлік қуат блогын пайдаланбаңыз. Штекерлік қуат блогын өзіңіз ашпаңыз, оны тек білікті маманға және түпнұсқа бөлшектермен жөндетіңіз.** Зақымдалған штекерлік қуат блогы ток соғу қаупін арттырады.

# **Өнім және қуат сипаттамасы**

Өлшеу құралының суреті бар бетті ашып, пайдалану нұсқаулығын оқу кезінде оны ашық ұстаңыз.

## **Мақсаты бойынша қолдану**

Өлшеу құралы қашықтықтарды, ұзындықтарды, биіктіктерді, аралықтарды, көлбеулерді өлшеуге және аудан мен аумақтарды есептеуге арналған.

Өлшеу құралы ішкі мен сыртқы аймақтарда пайдалануға арналған.

Өлшеу нәтижелерін *Bluetooth*® арқылы басқа құрылғыларға көшіруге болады.

## **Көрсетілген компоненттер**

Көрсетілген компоненттердің нөмірлері суреттердегі өлшеу құралының көрсетіліміне қатысты болып келеді.

- **(1)** *Bluetooth*® түймесі
- **(2)** Функциялық түйме
- **(3)** Минус түймесі
- **(4)** Дисплей
- **(5)** Өлшеу түймесі
- **(6)** Плюс түймесі
- **(7)** Негізгі реттеулер түймесі
- **(8)** Қосу/өшіру/артқа түймесі
- **(9)** Бекіту бауы
- **(10)** Лазер ескерту тақтасы
- **(11)** Сериялық нөмір

- **(12)** Батарея бөлімі қақпағының бекіткіші
- **(13)** Батарея бөлімінің қақпағы
- **(14)** 1/4 дюймдік штатив ирек оймасы
- **(15)** Қабылдау линзасы
- **(16)** Лазер сәулесінің шығысы
- **(17)** Тасымалдау белдігі<sup>A)</sup>
- **(18)** Қорғаныш қалта
- **(19)** Литий-ионды аккумулятор жинағы<sup>A)</sup>
- (20) Литий-ионды аккумулятор жинағының бекіткіші<sup>д)</sup>
- **(21)** USB Type-С® кабелі<sup>A)B)</sup>
- **(22)** USB ұясының қақпағы<sup>A)</sup>
- A) **Бейнеленген немесе сипатталған жабдықтар стандартты жеткізу көлемімен қамтылмайды. Толық жабдықтарды біздің жабдықтар бағдарламамыздан табасыз.**
- B) USB Type‑C® және USB‑C® USB Implementers Forum ұйымының сауда белгілері.

#### **Индикация элементтері**

- **(a)** Өлшеудің негізгі жазықтығы
- **(b)** *Bluetooth*® күйі
	- $\ast$ *Bluetooth*® іске қосылған, байланыс орнатылмаған
	- ∗≴ *Bluetooth*® іске қосылған, байланыс орнатылған
- **(c)** Батарея индикаторы
- **(d)** Өлшеу мәндерінің жолақтары
- **(e)** Нәтижелер жолағы
- **(f)** Өлшеу функциясының индикаторы
- **(g)** Еңіс бұрышының индикаторы
- **(h)** Күй панелі
- **(i)** Функциялар мәзірі
- **(j)** Негізгі реттеулер мәзірі

⊕

### **(k)** Негізгі реттеулердің кейінгі мәзірі

# **Техникалық мәліметтер**

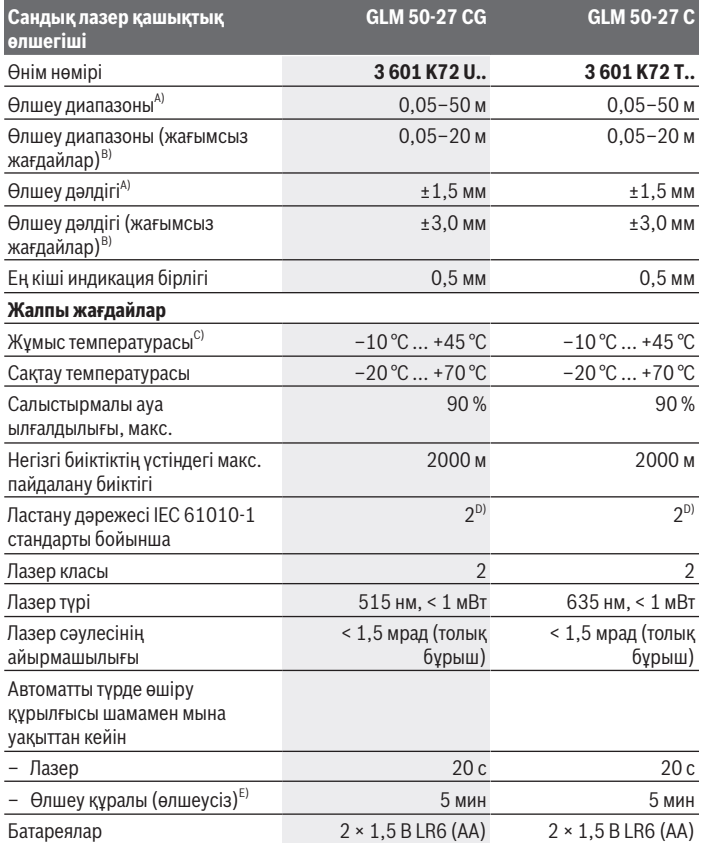

◈

₩

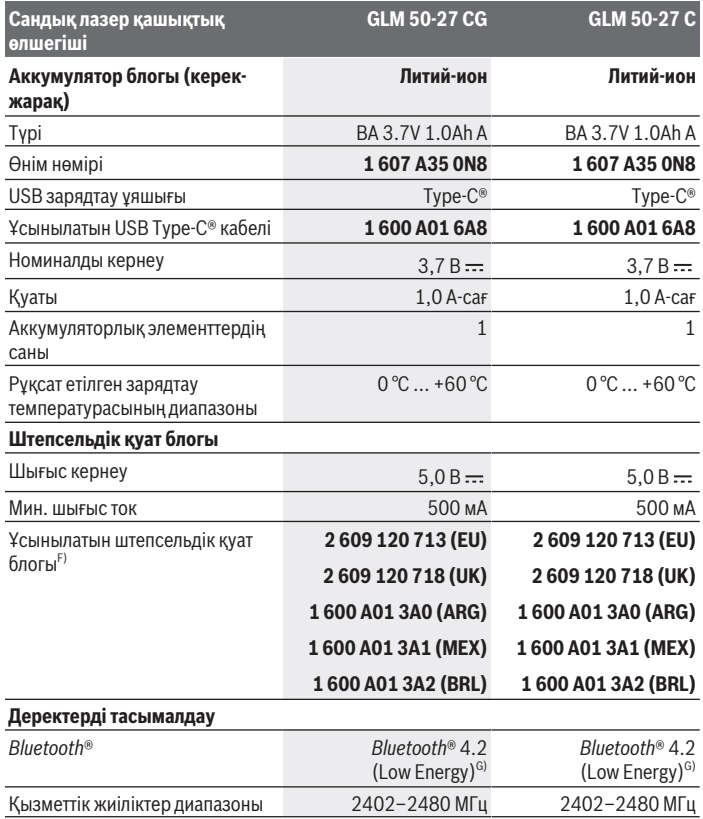

◈

♦

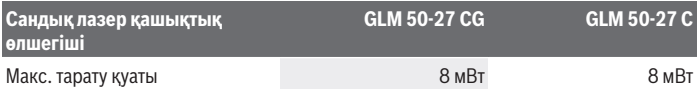

A) Өлшеу құралының алдыңғы жиегінен өлшегенде, нысананың жоғары шағылысу дәрежесі (мысалы, ақ түспен боялған қабырға), әлсіз фондық жарықтандыру және 25 °C жұмыс температурасы үшін қолданылады. Сондай-ақ қашықтыққа қатысты ±0,05 мм/м ауытқу күтіледі.

- B) Өлшеу құралының алдыңғы жиегінен өлшегенде, нысананың жоғары шағылысу дәрежесі (мысалы, ақ түспен боялған қабырға), қатты фондық жарықтандыру және 25 °C жұмыс температурасы мен теңіз деңгейінен жоғары биіктік үшін қолданылады. Оған қоса қашықтыққа байланысты болатын ±0,15 мм/м шамасындағы ауытқуды есепке алу керек.
- C) Үздіксіз өлшеу режимінде макс. жұмыс температурасы +40 °C құрайды.
- D) Тек қана тоқ өткізбейтін лас пайда болады, бірақ кейбір жағдайларда еру нәтижесінде тоө өткізу қабілеті пайда болуы күтіледі.
- E) *Bluetooth*® ажыратылған
- F) Қосымша техникалық деректерді мына жерден қараңыз: https://www.bosch-professional.com/ecodesign
- G) *Bluetooth*® төмен энергиялы аспаптарында модель мен операциялық жүйеге қарай байланыс орнату мүмкін болмайды. *Bluetooth*® аспаптары GATT профилін қолдауы керек.

Өлшеу құралының фирмалық тақтайшасындағы сериялық нөмір **(11)** оны бірмағыналы түрде сәйкестендіруге көмектеседі.

# **Батареяны енгізу/алмастыру**

Барлық батареяларды немесе аккумуляторларды бір уақытта алмастырыңыз. Тек бірдей өңдіруші ұсынған және бірдей қуатты батареяларды немесе аккумуляторларды пайдаланыңыз.

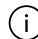

Батарея бөлімінің ішіндегі суретте көрсетілгендей полюстердің дұрыс орналасуын қамтамасыз етіңіз.

u **Өлшеу құралын ұзақ уақыт пайдаланбасаңыз, батареяларды немесе аккумуляторларды өлшеу құралынан шығарып алыңыз**. Ұзақ уақыт жатқан батареялар немесе аккумуляторлар тот басуы және зарядын жоғалтуы мүмкін.

Өлшеу құралын **(13)** батарея бөлімінің қақпағынсыз немесе **(19)** (керекжарақ) литий-ионды батареясынсыз пайдаланбаңыз (әсіресе шаң және ылғал жерде).

# **Литий-ионды аккумулятор блогы (керек-жарақ)**

## **Литий-иондық аккумулятор блогын (керек-жарақ) енгізу/ алмастыру**

- Литий-иондық аккумулятор блогын **(19)** (керек-жарақ) салыңыз.
- Литий-иондық аккумулятор блогын **(19)** (керек-жарақ) шығару үшін бекіткішті **(20)** басыңыз да, литий-иондық аккумулятор блогын шығарып алыңыз. (қараңыз Сур. A, Бет 5)

# **Литий-иондық аккумулятор блогын (керек-жарақ) зарядтау**

► Зарядтау үшін USB қуат блогын, ұсынылған қуат блогына сәйкес келетін техникалық сипаттамаларды (кернеу және ток) пайдаланыңыз. USB қуат блогын пайдалану нұсқауларын орындаңыз.

Ұсынылатын қуат көзі: техникалық деректерді қараңыз.

**• Желілік кернеуге назар аударыныз!** Ток көзінің кернеуі штепсельдік куат блогының фирмалық тақтайшасындағы мәліметтерге сәйкес келуі тиіс. 230 В деп белгіленген штепсельдік қуат блоктарын 220 В шамасында да пайдалануға болады.

Литий-иондық батареялар халықаралық тасымалдау режерелеріне сәйкес ішінара зарядталған күйде жеткізіледі. Аккумулятор өнімділігін қамтамасыз ету үшін оны ең бірінші рет пайдаланбай тұрып толық зарядтаңыз.

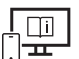

Қосымша ақпарат алу үшін онлайн пайдалану бойынша нұсқаулықты мына жерден қараңыз: www.bosch-pt.com/manuals

# **Пайдалану**

## **Іске қосу**

- u **Қосулы зарядтау құралын бақылаусыз қалдырмаңыз және өлшеу құралын пайдаланудан соң өшіріңіз.** Лазер сәулесімен адамдардың көзін шағылыстыру мүмкін.
- u **Өлшеу құралын сыздан және тікелей күн сәулелерінен сақтаңыз.**
- u **Өлшеу құралына айрықша температура немесе температура тербелулері әсер етпеуі тиіс.** Оны мысалы автокөлікте ұзақ уақыт қалдырмаңыз. Үлкен

Bosch Power Tools 1 609 92A 7P9 | (07.06.2022)

температуралық ауытқулары жағдайында алдымен өлшеу құралының температурасын дұрыс пайдаланыңыз. Айрықша температура немесе температура тербелулері кезінде өлшеу құралының дәлдігі төменделуі мүмкін.

u **Өлшеу құралын қатты соққыдан немесе құлап түсуден сақтаңыз.** Өлшеу құралына қатты сыртқы әсерлер тигеннен кейін, жұмысты жалғастырудан бұрын әрдайым дәлдік тексерісін (қараңыз "Дәлдік тексерісі", Бет 312) орындау керек.

#### **Қосу/өшіру**

- ≫ Өлшеу құралы мен лазерді қосу үшін ▲ түймесін басыңыз.
	- түймесін басу арқылы өлшеу құралын лазерсіз де қосуға болады.
- $\gg$  Өлшеу құралын өшіру үшін  $\delta$ түймесін басып тұрыңыз.

Жадта тұрған мәндер мен құрылғы реттеулері сақталады.

## **Өлшеу процесі**

Алғаш рет қосылғаннан кейін, өлшеу құралы ұзындықты өлшеу функциясында тұрады. Өлшеу құралы кейін әр қосылған соң соңғы пайдаланылған өлшеу функциясында тұрады.

Өлшеудің негізгі жазықтығы үшін үш реттеу қолжетімді. (қараңыз "Негізгі жазықтықты таңдау", Бет 309)

- Өлшеу құралын өлшеудің қажетті бастапқы нүктесіне (мысалы, қабырғаға) қойыңыз.
- $\gg$  Өлшеу құралын  $\bar{\mathcal{S}}$  түймесі арқылы қосқаннан кейін, лазерді қосу үшін  $\blacktriangle$ түймесін қысқаша басыңыз.
- Өлшеуді іске қосу үшін түймесін басыңыз.

Өлшеп болғаннан кейін лазер сәулесі өшеді.Кейінгі өлшеу үшін осы әрекетті қайталаңыз.

Өлшеу мәндерін немесе соңғы нәтижелерді қосуға немесе алуға болады.

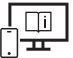

Қосымша ақпарат алу үшін онлайн пайдалану бойынша нұсқаулықты мына жерден қараңыз: www.bosch-pt.com/manuals

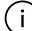

Өлшеу кезінде өлшеу құралын жылжыту мүмкін емес (үздіксіз өлшеу мен еңісті өлшеу функцияларының ерекшеліктері). Сондықтан өлшеу құралын мүмкіндігінше берік тіреу немесе жанасу бетіне қойыңыз.

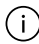

Қабылдау линзасы **(15)** мен лазер сәулесінің шығысын **(16)** өлшеу кезінде жабуға болмайды.

## **Негізгі жазықтықты таңдау**

Өлшеу үшін әртүрлі негізгі жазықтықтардың арасынан таңдауға болады:

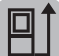

өлшеу құралының артқы жиегін (мысалы, қабырғаға орналастырғанда)

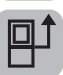

штатив ирек оймасының **(14)** ортасын (мысалы, штативпен өлшегенде)

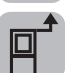

өлшеу құралының алдыңғы жиегін (мысалы, үстел жиегінен өлшегенде)

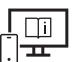

Қосымша ақпарат алу үшін онлайн пайдалану бойынша нұсқаулықты мына жерден қараңыз: www.bosch-pt.com/manuals

# **Негізгі реттеулер мәзірі**

**Негізгі реттеулер** мәзірінде төмендегі негізгі реттеулер бар:

- $\sharp$  | Негізгі жазықтықты өзгерту (қараңыз "Негізгі жазықтықты таңдау", Бет 309)
- Дыбыстық сигналды қосу/өшіру
- Дірілді қосу/өшіру
- Дисплей жарықтығын орнату
- Батарея қуатын үнемдеу режимін қосу/өшіру
- ft/m Өлшем бірлігін ауыстыру
- Тілді реттеу
- Еңісті өлшеу функциясын калибрлеу (қараңыз "Дәлдік тексерісі", Бет 312)
- PRO360 іске қосу
- Құрылғы туралы ақпаратты шақыру
- عبي*م* Зауыт орнатылымы
- Жадты өшіру
- **Негізгі реттеулер** мәзірін ашу үшін түймесін басыңыз.

- $\gg$  Қажетті параметрді  $\blacktriangleright$  немесе  $\blacktriangleleft$  түймесі көмегімен таңдаңыз.
- $\gg$  Таңдауды растау үшін  $f$ чийн есе Атүймесін басыңыз.
- » **Негізгі реттеулер** мәзірінен шығу үшін  $\frac{1}{60}$  түймесін қысқаша басыңыз.

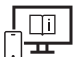

Қосымша ақпарат алу үшін онлайн пайдалану бойынша нұсқаулықты мына жерден қараңыз: www.bosch-pt.com/manuals

## **Өлшеу функциялары**

#### **Өлшеу функцияларын таңдау/өзгерту**

Функциялар мәзірінде төмендегі функциялар бар:

- Ұзындықты өлшеу
- Н- Узақтықты өлшеу
- Жазықтықты өлшеу
- Көлемді өлшеу
- Жанама қашықтықты өлшеу
	- Жанама биіктікті өлшеу
	- Қос жанама биіктікті өлшеу
	- Жанама ұзындықты өлшеу
- Қабырға ауданын өлшеу
- $\left.\begin{matrix} \mp\end{matrix}\right]$  Белгілеу функциясы
- Еңісті өлшеу/сандық ватерпас
- Сақтау функциясы
- **Функциялар** мәзірін ашу үшін түймесін басыңыз.
- $\gg$  Қалаулы өлшеу функциясын  $\blacktriangleright$  немесе  $\blacktriangleleft$  түймесі арқылы таңдаңыз.
- $\gg$  Таңдауды растау үшін  $\epsilon$  немесе  $\blacktriangle$  түймесін басыңыз.

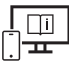

Қосымша ақпарат алу үшін онлайн пайдалану бойынша нұсқаулықты мына жерден қараңыз: www.bosch-pt.com/manuals

#### **Кіріктірілген анықтама функциясы**

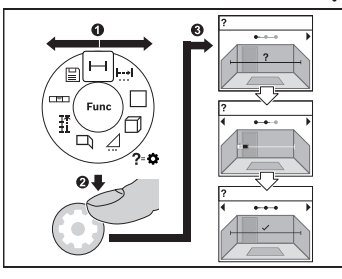

Өлшеу құралына кіріктірілген анықтама функциясы барлық өлшеу функцияларына/өлшеу процестеріне анимацияны ұсынады.

- **Функциялар** мәзірін ашыңыз.
- $\gg$   $\blacktriangleright$  немесе  $\blacktriangleleft$  түймесі көмегімен қажетті функцияны таңдаңыз, түймесін басыңыз.

Анимация таңдалған өлшеу

- функциясы бойынша егжей-тегжейлі нұсқаулармен бірге көрсетіледі.
- $\gg$  Алдыңғы немесе келесі қадамды көрү үшін  $\blacktriangleright$  немесе  $\blacktriangleleft$  түймесін басыңыз.

# *Bluetooth***® интерфейсі**

#### **Ақырғы мобильді құрылғыға деректерді тасымалдау үшін** *Bluetooth***® интерфейсін іске қосу**

- Ақырғы мобильді құрылғыда *Bluetooth*® интерфейсінің белсенді болуын қамтамасыз етіңіз.
- $\gg$  *Bluetooth* мәзіріне кіру үшін  $\gg$  түймесін басыңыз.
- Bluetooth® мәзірін шақыру үшін түймесін басыңыз және *Bluetooth*® интерфейсін

іске қосу үшін түймесін қайтадан басыңыз.

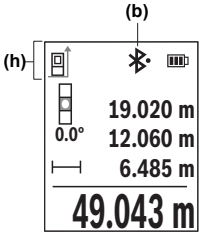

Байланыс күйі және белсенді байланыс **(b)** өлшеу құралының күй панелінде **(h)** көрсетіледі.

#### *Bluetooth***® интерфейсін ажырату**

 $\gg$   $\oint$  түймесін басып, *Bluetooth*® мәзірін шақыруға, ал  $\oint$  түймесін қайта басу арқылы *Bluetooth*® интерфейсін ажыратуға болады.

# **Дәлдік тексерісі**

Еңісті өлшеу дәлдігін және қашықтықты өлшеу функциясын жүйелі түрде тексеріп тұрыңыз.

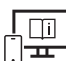

Қосымша ақпарат алу үшін онлайн пайдалану бойынша нұсқаулықты мына жерден қараңыз: www.bosch-pt.com/manuals

# **Қате туралы хабар**

Егер өлшеу дұрыс орындалмайтын болса, дисплейде **Error** қате туралы хабары көрсетіледі.

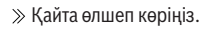

Қате туралы хабар қайтадан пайда болса, өлшеу құралын өшіріп қосып, өлшеуді бастаңыз.

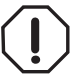

Өлшеу құралы әрбір өлшеудің дұрыс орындалуын бақылайды. Ақаулық анықталса, дисплейде тек іргелес белгі көрсетіледі және өлшеу құралы өшіп қалады. Бұл жағдайда өлшеу құралыңызды сатушыңыз арқылы Bosch қызмет көрсету орталығына апарыңыз.

# **Техникалық күтім және қызмет**

## **Қызмет көрсету және тазалау**

Өлшеу құралын тек жеткізілген қорғайтын қабында сақтаңыз немесе тасымалдаңыз.

Өлшеу құралын таза ұстаңыз.

Өлшеу құралын суға немесе басқа сұйықтықтарға батырмаңыз.

Ластануларды суланған, жұмсақ шүберекпен сүртіңіз. Жуғыш заттарды немесе еріткіштерді пайдаланбаңыз.

Қабылдау линзасына **(15)** көзілдірікке немесе фотоаппарат объективіне күтім көрсеткендей күтім көрсетіңіз.

Жөндеу қажет болғанда, өлшеу құралын қорғаныш қабында **(18)** жіберіңіз.

## **Тұтынушыға қызмет көрсету және пайдалану кеңестері**

Қызмет көрсету орталығы өнімді жөндеу және оған техникалық қызмет көрсету, сондай-ақ қосалқы бөлшектер туралы сұрақтарға жауап береді. Құрамдас бөлшектер бойынша кескін мен қосалқы бөлшектер туралы мәліметтер төмендегі мекенжай бойынша қолжетімді: **www.bosch-pt.com**

Bosch қызметтік кеңес беру тобы біздің өнімдер және олардың керек-жарақтары туралы сұрақтарыңызға жауап береді.

Сұрақтар қою және қосалқы бөлшектерге тапсырыс беру кезінде міндетті түрде өнімнің фирмалық тақтайшасындағы 10 таңбалы өнім нөмірін беріңіз.

Өндіруші талаптары мен нормаларының сақталуымен электр құралын жөндеу және кепілді қызмет көрсету барлық мемлекеттер аумағында тек "Роберт Бош" фирмалық немесе авторизацияланған қызмет көрсету орталықтарында орындалады. ЕСКЕРТУ! Заңсыз жолмен әкелінген өнімдерді пайдалану қауіпті, денсаулығыңызға зиян келтіруі мүмкін. Өнімдерді заңсыз жасау және тарату әкімшілік және қылмыстық тәртіп бойынша Заңмен қудаланады.

#### **Қазақстан**

Тұтынушыларға кеңес беру және шағымдарды қабылдау орталығы: "Роберт Бош" (Robert Bosch) ЖШС Алматы қ., Қазақстан Республикасы 050012 Муратбаев к., 180 үй "Гермес" БО, 7 қабат Тел.: +7 (727) 331 31 00 Факс: +7 (727) 233 07 87 E-Mail: ptka@bosch.com Сервистік қызмет көрсету орталықтары мен қабылдау пунктерінің мекен-жайы туралы толық және өзекті ақпаратты Сіз: www.bosch-professional.kz ресми сайттан

#### **Қызмет көрсету орталықтарының басқа да мекенжайларын мына жерден қараңыз:**

www.bosch-pt.com/serviceaddresses

## **Тасымалдау**

ала аласыз

Ұсынылған литий-иондық аккумуляторлар қауіпті тауарларға қойылатын талаптарға бағынады. Пайдаланушы аккумуляторларды көшеде қосымша құжаттарсыз тасымалдай алады.

Үшінші тұлғалар (мысалы, әуе көлігі немесе жіберу) орамаға және маркаларға қойылатын арнайы талаптарды сақтау керек. Жіберуге дайындау кезінде қауіпті жүктерді тасымалдау маманымен хабарласу керек.

Аккумуляторды корпусы зақымдалған болса ғана жіберіңіз. Ашық түйіспелерді желімдеңіз және аккумуляторды орамада қозғалмайтындай ораңыз. Қажет болса, қосымша ұлттық ережелерді сақтаңыз.

#### **Кәдеге жарату**

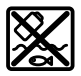

Өлшеу құралын, аккумляторын/батареяларын, оның жабдықтары мен орамасын қоршаған ортаны қорғайтын ретте кәдеге жарату орнына тапсыру қажет.

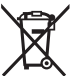

Өлшеу құралдарын және аккумуляторларды/батареяларды үй қоқысына тастамаңыз!

#### **Тек қана ЕО елдері үшін:**

Ескі электрлік және электрондық құрылғылар туралы 2012/19/EU еуропалық директивасы және оның ұлттық заңнамада қолданылуы бойынша пайдалануға бұдан былай жарамсыз өлшеу құралдарын және 2006/66/ЕC еуропалық директивасы бойынша зақымдалған немесе ескірген аккумуляторларды/батареяларды бөлек жинап, қоршаған орта үшін қауіпсіз жолмен қайта өңдеуге жіберу қажет.

Қате жолмен кәдеге жаратылған ескі электрлік және электрондық құрылғылар қауіпті заттардың болу мүмкіндігіне байланысты қоршаған ортаға және адам денсаулығына зиянды әсер тигізуі мүмкін.

#### **Аккумуляторлар/батареялар:**

#### **Литий-ионық:**

Тасымалдау бөліміндегі, бетіндегі нұсқауларды орындаңыз (қараңыз "Тасымалдау", Бет 313) сенсорлық пернемен растаңыз.

# ქართული

# უსაფრთხოების ტექნიკის მითითებები

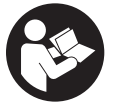

უსაფრთხოების და საზომი ინსტრუმენტის სათანადო მუშაობის უზრუნველყოფის მიზნით უნდა გაეცნოთ და დაიცვათ ყველა ინსტრუქცია**.** მოცემული მითითებების დაუცველობა საზომი ინსტრუმენტის გამოყენებისას იწვევს დამცავი

მექანიზმების დაზიანებას**,** რომლითაც აღჭურვილია საზომი ინსტრუმენტი**.** არასოდეს არ დაფაროთ საზომი ინსტრუმენტის გაფრთხილების ეტიკეტები**.** შეინახეთ ეს ინსტრუქციები და გადაეცით ისინი საზომ ინსტრუმენტთან ერთად**.**

- u ფრთხილადმართვის ან რეგულირების და პროცედურების შესრულების ელემენტების გამოყენება**,** რომლებიც განსხვავდება ამ სახელმძღვანელოში მითითებულისგან**,** შეიძლება გამოიწვიოს სახიფათო გამოსხივება**.**
- $\blacktriangleright$  საზომი ინსტრუმენტი მოდის ლაზერული გამოსხივების შესახებ გაფრთხილების ეტიკეტით **(**მითითებულია საზომი ინსტრუმენტის გამოსახულებაზე ილუსტრაციებიან გვერდზე**).**
- $\blacktriangleright$  თუ ლაზერული გამოსხივების გაფრთხილების ტექსტით ეტიკეტი არ არის თქვენი ქვეყნის ენაზე**,** პირველად ექსპლუატაციაში ჩაშვების წინ ზევიდან დააწებეთ საინფორმაციო ეტიკეტი თქვენს ეროვნულ ენაზე **.**

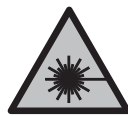

არ მიმართოთ ლაზერის სხივი ადამიანებზე ან ცხოველებზე და არ შეხედოთ პირდაპირ ან არეკლილ ლაზერის სხივს**.** ამან შეიძლება დააბრმავოს ადამიანები, გამოიწვიოს უბედური შემთხვევა ან დააზიანოს თვალი.

- $\blacktriangleright$  ლაზერის სხივის თვალში მოხვედრისას საჭიროა თვალის დახუჭვა და თავის მკვეთრი მოძრაობით სხივის მოქმედების ზონიდან გამოსვლა**.**
- u არ შეცვალოთ ლაზერული აღჭურვილობის კონსტრუქცია**.**
- $\blacktriangleright$  არ გამოიყენოთ სათვალეები ლაზერული ინსტრუმენტით სამუშაოდ **(**აქსესუარი**)** დამცავი სათვალეების სახით**.** ლაზერული ინსტრუმენტით მუშაობის სათვალეები უზრუნველყოფენ

### **316** | ქართული

ლაზერული სხივის საუკეთესო მანძილს, მაგრამ არ იცავენ ლაზერული გამოსხივებისგან.

- $\blacktriangleright$  არ გამოიყენოთ სათვალეები ლაზერული ინსტრუმენტით სამუშაოდ **(**აქსესუარი**)** მზის დამცავი სათვალეების სახით ან საჭესთან**.** ლაზერთან მუშაობის სათვალეები არ უზრუნველყოფენ სრულ უიგამოსხივებისგან დაცვას და ამცირებს სწორი ფერების აღქმას.
- $\blacktriangleright$  საზომი ინსტრუმენტის შეკეთება ნებადართულია მხოლოდ კვალიფიცირებული პერსონალისთვის და მხოლოდ ორიგინალური სათადარიგო ნაწილების გამოყენებით**.** ამგვარად უზრუნველყობთ საზომი ერთეული უსაფრთხოებას.
- $\blacktriangleright$  არ დართოთ ნება ბავშვებს ისარგებლონ ლაზერული საზომი ინსტრუმენტით**.** ბავშვებმა უყურადღებობით შეიძლება დაიზიანონ მხედველობა ან დაუზიანონ ის სხვა ადმიანებს.
- u საზომი ინსტრუმენტით ფეთქებად გარემოში არ იმუშავოთ**,** აალებად სითხეებთან**,** აირებთან და მტვერთან ახლოს**.** საზომ ინსტრუმენტს შეუძლია წარმოქმნას ნაპერწკლები, რომელთაგან შეიძლება აალდეს მტვერი ან ორთქლი.
- u არ გახსნათ აკუმულატორი**.** არსებობს მოკლე შერთვის რისკი.
- $\blacktriangleright$  აკუმულატორის დაზიანების და არასწორი გამოყენების შემთხვევაში**,** შეიძლება გამოიყოს ორთქლი**.** აკუმულატორი შეიძლება აინთოს ან აფეთქდეს**.** დარწმუნდით, რომ ადგილი კარგად ნიავდება და მიმართეთ ექიმს, თუ განიცდით რაიმე გვერდით მოვლენებს.ორთქლმა შესაძლოა გაგიღიზიანოთ სასუნთქი სისტემა.
- u არასწორად გამოყენების შემთხვევაში**,** ან თუ აკუმულატორი დაზიანებულია**,** აკუმულატორიდან შეიძლება გადმოიქცეს აალებადი სითხე**.** ამ სითხესთან კონტაქტი თავიდან უნდა იქნას აცილებული**.** თუ შემთხვევით მოხდა კონტაქტი**,** ჩამოიბანეთ წყლით**.** თუ სითხე თვალში მოგხვდათ**,** საჭიროა დამატებითი სამედიცინო დახმარება**.** აკუმულატორიდან დაღვრილმა სითხემ შეიძლება გამოიწვიოს გაღიზიანება ან დამწვრობა.
- u აკუმულატორი შეიძლება დაზიანდეს წვეტიანი ობიექტებით**,** მაგალითად**,** ლურსმნებით ან ხრახნისებით ან გარედან მიყენებული ძალით**.** შეიძლება მოხვდეს შიდა მოკლე შერთვა, რომელმაც შესაძლოა გამოიწვიოს აკუმულატორის გადაწვა, ბოლი, აფეთქება და გადახურება.
- u როდესაც აკუმულატორი არ გამოიყენება**,** შეინახეთ იგი ქაღალდის სამაგრებისგან**,** მონეტებისგან**,** გასაღებებისგან**,** ლურსმნებისგან**,** ხრახნებისგან ან სხვა პატარა ლითონის საგნებისგან**,** რომლებსაც

შეუძლიათ ერთი კონტაქტის მეორესთან დაკავშირება**.** მოკლე შერთვამ აკუმულატორის კონტაქტებს შორის შეიძლება გამოიწვიოს დამწვრობა ან ხანძარი.

- u გამოიყენეთ მხოლოთ აკუმულატორი მწარმოებლის პროდუქტებით**.** ეს არის მხოლოდ ერთი გზა, რომლითაც შეგიძლიათ დაიცვათ აკუმულატორი სახიფათო გადატვირთვისგან.
- $\blacktriangleright$  დამუხტეთ აკუმულატორები მხოლოდ მწარმოებლის მიერ რეკომენდებული დასამუხტი მოწყობილობებით**.** დასამუხტი მოწყობილობა, რომელიც შესაბამისია ერთი ტიპის აკუმულატორისთვის შესაძლოა გამოიწვიოს ხანძრის რისკი, როდესაც გამოიყენება სხვა აკუმულატორთან.

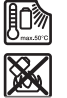

დაიცავით აკუმულატორი გადახურებისგან**,** მაგალითად**,** მუდმივი ინტენსიური მზის შუქისგან**,** ხანძრისგან**,** ჭუჭყისგან**,** წყლისგან**,** და ნესტისგან**.** არსებობს აფეთქების და მოკლე შერთვის რისკი.

u საზომი ინსტრუმენტი აღჭურვილია რადიოინტერფეისით**.** დაიცავით გამოყენების შესახებ ადგილობრივი შეზღუდვები**,** მაგ**.:** თვითმფრინავებში ან საავადმყოფოებში**.**

სიტყვიერი სავაჭრო ნიშანი *Bluetooth*® და გრაფიკული ნიშანი **(**ლოგოტიპი**)** წარმოადგენს დარეგისტრირებულ სავაჭრო ნიშანს და **Bluetooth SIG, Inc-**ის საკუთრებას**.** კომპანია **Robert Bosch Power Tools GmbH** იყენებს ამ სიტყვიერ სავაჭრო ნიშანს**/**ლოგოტიპს ლიცენზიით**.**

u ფრთხილად**!** საზომი ინსტრუმენტის *Bluetooth*® **-**ით გამოყენებისას შეიძლება ხარვეზების წარმოქმნა სხვა მოწყობილობების და პარამეტრებისთვის**,** თვითმფრინავებისთვის და სამედიცინო მოწყობილობებისთვის **(**მაგ**.:** კარდიო სტიმულატორი**,** ხმის აპარატი**).** გარდა ამისა**,** არ შეიძლება სრულიად გამორიცხულ იქნას უშუალოდ სიახლოვეს მყოფი ადამიანებისთვის და ცხოველებისთვის ზიანის მიყენება**.** არ გამოიყენოთ საზომი ინსტრუმენტი *Bluetooth*® **-**ით სამედიცინო მოწყობილობების**,** გასამართი სადგურების**,** ქიმიური დანადგარების და ტერიტორიების სიახლოვეს**,** რომლებზეც არსებობს აფეთქების საშიშროება ან სრულდება ფეთქებადი სამუშაოები**.** არ გამოიყენოთ საზომი ინსტრუმენტი *Bluetooth*® **-**ით თვითმფრინავებში**.** შეეცადეთ არ ჩართოთ ის ხანგრძლივი დროით უშუალოდ ტანის სიახლოვეს**.**

# უსაფრთხოების ტექნიკის მითითებები კვების ბლოკებისთვის შტეფსელური ჩანგლით

 $\blacktriangleright$ ეს კვების წყარო არ არის განკუთვნილი გამოყენებისთვის ბავშვების ან პირთა მიერ ფიზიკური**,** მგრძნობელობითი ან გონებრივი შეზღუდვებით ან გამოცდილების და ცოდნის გარეშე**.** ეს კვების წყარო შეიძლება გამოიყენონ ბავშვებმა **8** წლიდან ან უფრო უფროსი ასაკის და პირებმა ფიზიკური**,** მგრძნობელობითი ან გონებრივი შეზღუდვებით ან პირებმა გამოცდილების და ცოდნის გარეშე**,** თუ ისინი იმყოფებიან მათ უსაფრთხოებაზე პასუხისმგებელი პირის ზედამხედველობის ქვეშ**,** ან ასეთმა პირმა ჩაუტარა კვების წყაროს უსაფრთხო გამოყენების ინსტრუქცია და მათ ესმით დაკავშირებული საფრთხეები**.** სხვა შემთხვევაში, არსებობს მუშაობის შეცდომების და დაზიანებების რისკი.

კვების წყარო მოარიდეთ წვიმას და სისველეს**.** კვების წყაროში შეღწეულმა წყალმა შეიძლება გამოიწვიოს ელექტროშოკის რისკი.

- u კვების წყარო სუფთა მდგომარეობაში შეინახეთ**.** ჭუჭყი იწვევს ელექტროშოკის რისკს.
- u ყოველთვის შეამოწმეთ კვების წყარო გამოყენებამდე**.** ნებისმიერი დაზიანების აღმოჩენის შემთხვევაში**,** შეწყვიტეთ კვების წყაროს გამოყენება**.** არ გახსნათ კვების წყარო თქვენ თვითონ**,** მისი შეკეთება უნდა განახორციელოს მხოლოდ კვალიფიციურმა სპეციალისტმა მხოლოდ ორიგინალი სათადარიგო ნაწილების გამოყენებით**.** დაზიანებული კვების წყარო ზრდის ელექტროშოკის რისკს.

# პროდუქტის და მომსახურების აღწერა

გახსენით გასაშლელი გვერდი ხელსაწყოს ილუსტრაციებით და დატოვეთ ღია, სანამ ექსპლუატაციის სახელმძღვანელოს შეისწავლით.

# დანიშნულება

საზომი ხელსაწყო განკუთვნილია მანძილის, სიგრძის, სიმაღლის, დაშორების და ცერობის გასაზომად და ფართობისა და მოცულობის დასაანგარიშებლად.

ეს საზომი ხელსაწყო განკუთვნილია შენობებში და ღია სივრცეში გამოყენებისთვის.

გაზომვის შედეგი *Bluetooth*® შეიძლება გადაცემულ იქნას სხვა ხელსაწყოებზე.

# გამოსახული კომპონენტები

წარმოდგენილი შემადგენელი ნაწილების ნუმერაცია შესრულებულია ილუსტრაციებზე გამოსახული საზომი ხელსაწყოს მიხედვით.

- **(1)** ღილაკი *Bluetooth*®
- **(2)** ფუნქციონალური ღილაკი
- **(3) ლილაკი "მინუსი"**
- **(4)** დისპლეი
- **(5)** გაზომვის ღილაკი
- **(6)** ღილაკი პლუსი
- **(7)** ძირითადი პარამეტრების ღილაკი
- **(8)** ამომრთველი/ღილაკი "უკან"
- **(9)** გადასატანი სახელურის სამაგრი
- **(10)** ლაზერული გამოსხივების გამაფრთხილებელი ფირფიტა
- **(11)** სერიული ნომერი
- **(12)** ბატარეების სექციის საფარის ფიქსატორი
- **(13)** ბატარეების სექციის საფარი
- **(14)** ხრახნიანი ნახვრეტი შტატივისთვის 1/4"
- **(15)** მიმღები ლინზა
- **(16)** ლაზერული სხივის გამოსასვლელი
- **(17)** გადასატანი თასმაA)
- **(18)** დამცავი გარსაცმი
- **(19)** ლითიუმ-იონური აკუმულატორული ბლოკი<sup>A)</sup>
- $(20)$  ლითიუმ-იონური აკუმულატორული ბლოკის ფიქსატორი<sup>A)</sup>
- **(21)** USB კაბელი Type-C®A)B)

#### **320** | ქართული

- **(22)** USB ბუდის საფარი<sup>A)</sup>
- A) გამოსახული ან აღწერილი აქსესუარები არ შდის მიწოდების სტანდარტულ კომპლექტში**.** აქსესუარების მთლიანი ასორტიმენტი იხ**.** ჩვენი აქსესუარების პროგრამაში**.**
- B) USB Type‑C® და USB‑C® წარმოადგენენ "USB Implementers Forum" ორგანიზაციის<br>სავაჭრო ნიშნებს.

#### ინდიკაციის ელემენტები

- **(a)** ათვლის სიბრტყე გაზომვისას
- **(b)** *Bluetooth*® სტატუსი
	- \* *Bluetooth*® გააქტიურებულია, კავშირი არ არის დამყარებული
	- \*• *Bluetooth*® გააქტიურებულია, კავშირი დამყარებულია
- **(c)** ბატარეების მუხტის ინდიკატორი
- **(d)** გაზომილი მნიშვნელობები
- **(e)** შედეგი
- **(f)** გაზომვის რეჟიმის ინდიკატორი
- **(g)** დაქანების კუთხის ინდიკატორი
- **(h)** მდგომარეობის სტრიქონი
- **(i)** ფუნქციების მენიუ
- $(j)$  მენიუ "ძირითადი პარამეტრები"
- **(k)** მენიუ "სხვა ძირითადი პარამეტრები"

# ტექნიკური მონაცემები

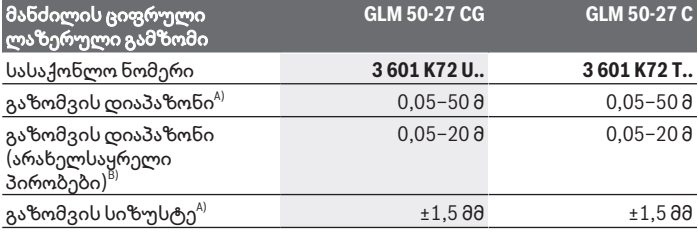

ქართული | **321**

 $\bigcirc$ 

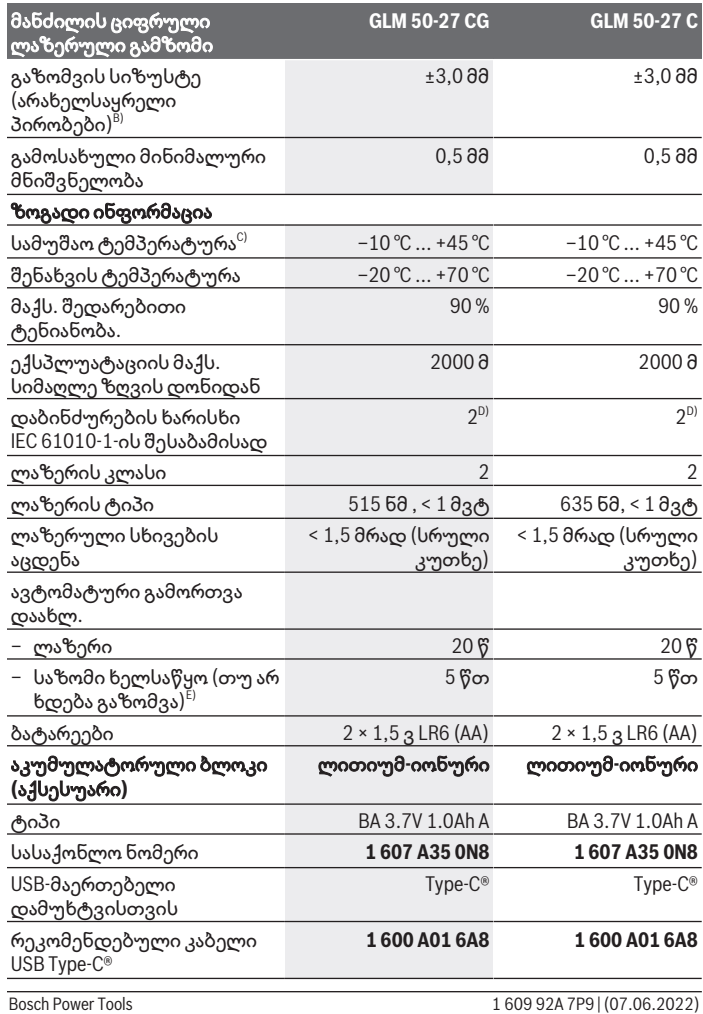

◈

♦

## **322** | ქართული

♦

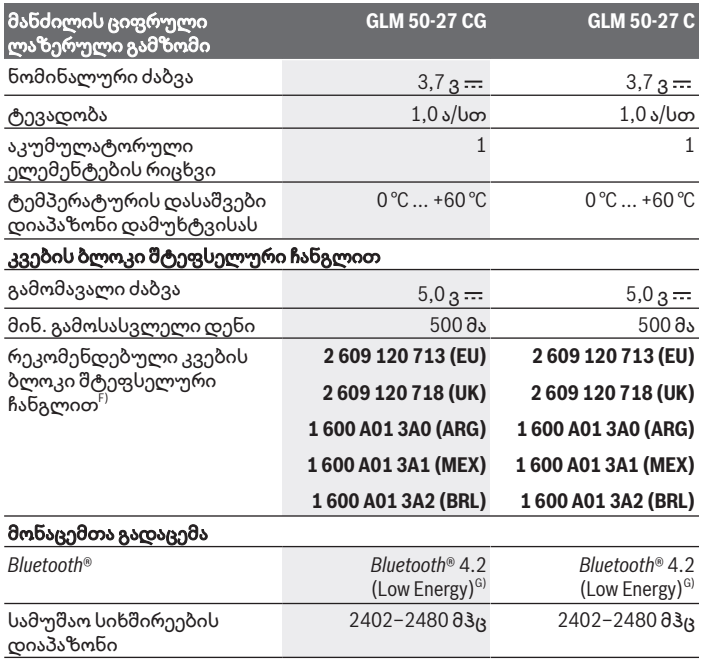

 $\bigcirc$ 

₩

ქართული | **323**

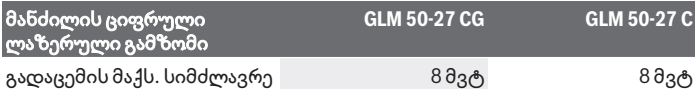

- A) საზომი ხელსაწყოს წინა კიდედან გაზომვისას, მოქმედებს სამიზნეებისთვის მაღალი არეკვლის უნარით (მაგალითად, თეთრი საღებავით შეღებილი კედელი), სუსტი უკანა შეშუქებით და სამუშაო ტემპერატურით 25 °C; დამატებით გასათვალისწინებელია ± 0,05 მმ/მ რიგის ცდომილება, რომელიც მანძილზეა დამოკიდებული.
- B) საზომი ხელსაწყოს წინა კიდედან გაზომვისას, მოქმედებს სამიზნეებისთვის მაღალი არეკვლის უნარით (მაგალითად, თეთრი საღებავით შეღებილი კედელი), კაშკაშა უკანა შეშუქების შემთხვევაში, სამუშაო ტემპერატურაზე 25 °C და სიმაღლეზე მდებარეობისას. დამატებით გასათვალისწინებელია ±0,15 მმ/მ რიგის ცდომილება, რომელიც მანძილზეა დამოკიდებული.
- C) უწყვეტი გაზომვის რეჟიმში, მაქსიმალური სამუშაო ტემპერატურა შეადგენს +40 °C.
- D) ჩვეულებრივად, არის მხოლოდ არაგამტარი დაბინძურება. მაგრამ, როგორც წესი, წარმოიქმნება კონდენსაციით გამოწვეული დროებითი გამტარობა.
- E) *Bluetooth*® გამორთულია
- F) დამატებითი ტექნიკური მონაცემები იხ. საიტზე: https://www.bosch-professional.com/ecodesign
- G) მოწყობილობებში *Bluetooth*® Low Energy კავშირი შესაძლოა ვერ დამყარდეს მოდელიდან და საოპერაციო სისტემიდან გამომდინარე. მოწყობილობები *Bluetooth*® მხარს უნდა უჭერდნენ GATT პროფილს.

საზომი ხელსაწყოს ზუსტი იდენტიფიკაცია შესაძლებელია სერიული ნომრით **(11)** ქარხნულ ფირფიტაზე.

# ბატარეის დაყენება**/**გამოცვლა

ყოველთვის ერთდროულად გამოცვალეთ ყველა ბატარეა/ აკუმულატორი.გამოიყენეთ მხოლოდ ერთი მწარმოებლის ერთგვაროვანი ტევადობით ბატარეები/აკუმულატორები.

ამავე დროს, უზრუნველყავით პოლიუსების სწორი მიმართულება `i ბატარეის განყოფილების შიდა მხარეს არსებული სურათის შესაბამისად.

u გამოიღეთ ბატარეა ან აკუმულატორი საზომი ხელსაწყოდან**,** თუ ხანგრძლივი დროით არ უნდა იმუშავოთ. ხანგრძლივი შენახვის შედეგად შესაძლებელია კოროზია ან ბატარეირს/აკუმულატორის თვითგანმუხტვა.

საზომი ხელსაწყო არასოდეს შეინახოთ ბატარეის განყოფილების j. საფარის **(13)** ან ლითიუმ-იონური აკუმულატორული ბლოკის **(19)** (აქსესუარის) გარეშე, განსაკუთრებით მტვრიან ან ნესტიან გარემოში.

Bosch Power Tools 1 609 92A 7P9 | (07.06.2022)

# ლითიუმ**-**იონური აკუმულატორული ბლოკი **(**აქსესუარი**)**

# ლითიუმ**-**იონური აკუმულატორული ბლოკის **(**აქსესუარი**)** დაყენება**/**შეცვლა

- ჩასვით ლითიუმ-იონური აკუმულატორული ბლოკი **(19)** (აქსესუარი).
- ლითიუმ-იონური აკუმულატორული ბლოკის **(19)** (აქსესუარის) ამოსაღებად, დააჭირეთ ფიქსატორს **(20)** და ამოიღეთ აკუმულატორული ბლოკი. (იხ. სურ. A, გვ. 5)

# ლითიუმ**-**იონური აკუმულატორული ბლოკის **(**აქსესუარი**)** დამუხტვა

 $\blacktriangleright$  დასამუხტად გამოიყენეთ კვების ბლოკი USB, რომლის ტექნიკური მახასიათებლები (ძაბვა და დამუხტვის დენი) შეესაბამება კვების ბლოკებისთვის რეკომენდებულ მახასიათებლებს. ამასთან ერთად დაიცავით USB კვების ბლოკების ექსპლუატაციის სახელმძღვანელოს დებულებები.

რეკომენდებული კვების ბლოკი: იხ. ტექნიკური მახასიათებლები.

u გაითვალისწინეთ ძაბვა ქსელში**!** კვების წყაროს ძაბვა უნდა შეესაბამებოდეს კვების ბლოკის შტეფსელური ჩანგლით მონაცემებს ქარხნულ ფირფიტაზე. 230 ვოლტზე გათვლილ კვების ბლოკებს, ასევე შეუძლიათ 220 ვოლტზე მუშაობა.

۱.

გადაზიდვის საერთაშორისო წესების შესაბამისად ლითიუმიონური აკუმულატორების მიწოდება ხდება ნაწილობრივად დამუხტულ მდგომარეობაში. აკუმულატორის სრული სიმძლავრის

უზრუნველსაყოფად, ბოლომდე დამუხტეთ ის პირველ გამოყენებამდე.

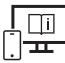

დამატებითი ინფორმაციის მისაღებად, გადადით ბმულზე ექსპლუატაციის ელექტრონულ სახელმძღვანელოში: www.bosch-pt.com/manuals
# ექსპლუატაცია

# ექსპლუატაციაში ჩაშვება

- $\blacktriangleright$  არ დატოვოთ ჩართული საზომი ინსტრუმენტი ყურადღების გარეშე და გამორთეთ ის გამოყენების შემდეგ**.** სხვა ადამიანები შესაძლოა დააბრმავოთ ლაზერული გამოსხივებით.
- $\blacktriangleright$  დაიცავით საზომი ხელსაწყო ტენიანობისა და მზის პირდაპირი სხივებისგან**.**
- $\blacktriangleright$  დაიცავით საზომი ხელსაწყო ექსტრემალური ტემპერატურებისა და ტემპერატურის ვარდნის ზემოქმედებისგან**.** მაგალითად, არ დატოვოთ დიდი ხნით ავტომობილში. ტემპერატურის მნიშვნელოვანი რყევის შემთხვევაში, გამოყენების დაწყებამდე, საზომ ხელსაწყოს მიეცით ტემპერატურის სტაბილიზაციის შესაძლებლობა. ექსტრემალურმა ტემპერატურებმა და ტემპერატურის ვარდნამ შეიძლება უარყოფითად იმოქმედოს საზომი ხელსაწყოს სიზუსტეზე.
- u მოერიდეთ საზომი ხელსაწყოს ვარდნას და ძლიერ დარტყმებს**.** საზომ ხელსაწყოზე მძლავრი გარე ზემოქმედებების შემდეგ რეკომენდებულია მისი სიზუსტის შემოწმება, სანამ გააგრძელებთ მუშაობას ხელსაწყოთი (იხ. «სიზუსტის შემოწმება», გვ. 330).

### ჩართვა**/**გამორთვა

 $\gg$  დააჭირეთ ღილაკს $\blacktriangle$ , საზომი ხელსაწყოს და ლაზერის ჩასართავად.

თქვენ შეგიძლიათ ჩართოთ საზომი ხელსაწყო ლაზერის გარეშე,

ამისთვის დააჭირეთ ღილაკს .

 $\gg$  საზომი ხელსაწყოს გამოსართავად, დააყოვნეთ ღილაკი  $\overline{\mathbf{\delta}}$  დაჭერილ მდგომარეობაში.

მეხსიერებაში შენახული ხელსაწყოს მნიშვნელობები და დანაყენები შენარჩუნდება.

# გაზომვის პროცედურა

პირველი ჩართვის შემდეგ საზომი ხელსაწყო იმყოფება სიგრძის გაზომვის რეჟიმში. შემდგომი ჩართვისას საზომი ხელსაწყო იქნება ბოლოს გამოყენებულ რეჟიმში.

ათვლის სიბრტყის დაყენება შესაძლებელია სამი გზით. (იხ. «ათვლის სიბრტყის არჩევა», გვ. 326)

Bosch Power Tools 1 609 92A 7P9 | (07.06.2022)

**326** | ქართული

- მიადეთ საზომი ხელსაწყო გაზომვის სასურველ წერტილს (მაგალითად, კედელს).
- $\gg$  თუ საზომი ხელსაწყო ჩართეთ ღილაკის  $\overline{\mathbf{\delta}}$  მეშვეობით, ლაზერის

ჩასართავად, მოკლე დაჭერით დააჭირეთ ღილაკს $\blacktriangle$ .

 $\gg$  გაზომვის გასაშვებად, დააჭირეთ ღილაკს $\blacktriangle$ .

გაზომვის პროცესის დასრულების შემდეგ ლაზერული სხივი გამოირთვება. შემდგომი გაზომვებისთვის გაიმეორეთ ეს პროცედურა. შესაძლებელია გაზომილი მნიშვნელობების ან საბოლოო შედეგების შეკრება ან გამოკლება.

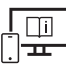

დამატებითი ინფორმაციის მისაღებად, გადადით ბმულზე ექსპლუატაციის ელექტრონულ სახელმძღვანელოში: www.bosch-pt.com/manuals

გაზომვის განმავლობაში არ შეიძლება საზომი ხელსაწყოს ⊆ì გადაადგილება (გარდა უწყვეტი გაზომვების რეჟიმისა და დახრის კუთხის გაზომვისა). ამიტომ, შეძლებისდაგვარად განათავსეთ საზომი ხელსაწყო მყარ ზედაპირზე ან მიუდგით მყარ ფუძეს.

გაზომვის დროს არ დახუროთ მიმღები ლინზა **(15)** და ლაზერული სხივის გამოსასვლელი **(16)**.

# ათვლის სიბრტყის არჩევა

ათვლის დროს თქვენ შეგიძლიათ აირჩიოთ ათვლის სიბრტყეებიდან ერთ-ერთი:

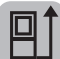

G

საზომი ხელსაწყოს უკანა კიდე (მაგალითად, კედლებთან მიდებისას)

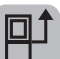

შტატივის ხრახნიანი ნახვრეტის შუა ნაწილი **(14)** (მაგალითად, შტატივით გაზომვებისთვის)

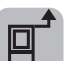

საზომი ხელსაწყოს წინა კიდე (მაგალითად, მაგიდის კიდედან გაზომვებისას)

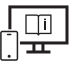

დამატებითი ინფორმაციის მისაღებად, გადადით ბმულზე ექსპლუატაციის ელექტრონულ სახელმძღვანელოში: www.bosch-pt.com/manuals

# მენიუ **"**ძირითადი პარამეტრები**"**

მენიუში **ძირითადი პარამეტრები** წარმოდგენილია შემდეგი ძირითადი პარამეტრები:

- $\frac{{\mathsf{L}}}{2}$ ] ათვლის სიბრტყის შეცვლა (იხ. «ათვლის სიბრტყის არჩევა»,  $\overline{83}$ . 326)
- ხმოვანი სიგნალის ჩართვა/გამორთვა
- ვიბრაციის ჩართვა/გამორთვა
- დისპლეის სიკაშკაშის დაყენება
- ბატარეების მუხტის დაზოგვის რეჟიმის ჩართვა/გამორთვა
- ft/<code>m</code> საზომი ერთეულის შეცვლა
- <mark>—</mark> ენის პარამეტრები
- დახრის გაზომვების დასაკალიბრებლად (იხ. «სიზუსტის შემოწმება», გვ. 330)
- PRO360 აქტივაცია
- ინფორმაციის გამოყვანა მოწყობილობის შესახებ
- $\underline{\mathbb{Z}}$ ქარხნული პარამეტრები
- მეხსიერების გაწმენდა
- ≫ დააჭირეთ ღილაკს **-∰, ძირითადი პარამეტრების** მენიუს გასახსნელად.
- $\gg$  აირჩიეთ საჭირო პარამეტრი ღილაკით  $\blacktriangleright$  ან  $\blacktriangleleft$ .
- $\gg$  არჩევანის დასადასტურებლად დააჭირეთ ღილაკს ლოვან  $\blacktriangle$ .
- ძირითადი პარამეტრების მენიუდან გამოსასვლელად, დააჭირეთ ღილაკს "ი
	- - დამატებითი ინფორმაციის მისაღებად, გადადით ბმულზე ექსპლუატაციის ელექტრონულ სახელმძღვანელოში: www.bosch-pt.com/manuals

**328** | ქართული

# გაზომვის რეჟიმები

### გაზომვების რეჟიმის არჩევა**/**შეცვლა

მენიუში ფუნქციები წარმოდგენილია შემდეგი ოპციები:

- სიგრძეების გაზომვა
- I—Iუწყვეტი გაზომვა
- $\overline{\phantom{a}}$ ფართობის გაზომვა
- ობიექტის გაზომვა
- მანძილის არაპირდაპირი გაზომვა
	- სიმაღლის არაპირდაპირი გაზომვა
	- სიმაღლის ორმაგი არაპირდაპირი გაზომვა
	- სიგრძის არაპირდაპირი გაზომვა
- $\Box$ კედლების ფართობის გაზომვა
- მონიშვნის ფუნქცია
- დახრის გაზომვა/ციფრული თარაზო
- მეხსიერების ფუნქცია
- » დააჭირეთ ღილაკს ლო, **ფუნქციების** მენიუს გასახსნელად.
- $\gg$  აირჩიეთ გაზომვის საჭირო რეჟიმი ღილაკით  $\blacktriangleright$  ან ღილაკით  $\blacktriangleleft$ .
- $\gg$  თქვენი არჩევანის დასადასტურებლად, დააჭირეთ ღილაკს $\epsilon$ uივან $\blacktriangle$ .

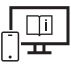

დამატებითი ინფორმაციის მისაღებად, გადადით ბმულზე ექსპლუატაციის ელექტრონულ სახელმძღვანელოში: www.bosch-pt.com/manuals

### ჩაშენებული კარნახის ფუნქცია

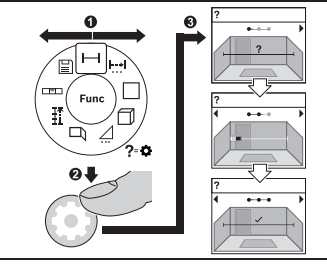

საზომ ხელსაწყოში ჩაშენებული კარნახის ფუნქცია აჩვენებს ანიმაციურ გამოსახულებებს გაზომვის ყველა ფუნქციისთვის/ პროცესებისთვის.

- » გახსენით მენიუ **ფუნქციები**.
- აირჩიეთ საჭირო ფუნქცია

ღილაკზე ან დაჭერით და დააჭირეთ ღილაკს **დ.** 

აისახება ანიმაცია მოქმედებების დაწვრილებითი აღწერით არჩეული გაზომვის ფუნქციებისთვის.

 $\gg$  დააჭირეთ ღილაკს  $\blacktriangleright$  ან  $\blacktriangleleft$ , შემდეგი ან წინა ნაბიჯის დასათვალიერებლად.

# ინტერფეისი *Bluetooth***®**

*Bluetooth***®** ინტერფეისის აქტივაცია მონაცემების გადასაცემად მობილურ ტერმინალურ მოწყობილობაზე

- დარწმუნდით, რომ *Bluetooth*® ინტერფეისი ჩაირთო მობილურ მოწყობილობაზე.
- დააჭირეთ ღილაკს , რათა გამოიძახოთ მენიუ *Bluetooth*®.
- $\gg$  ისევ დააჭირეთ ღილაკს  $\, {\bf 2} \,$ , რათა გააქტიუროთ ინტერფეისი *Bluetooth*®.

⇚

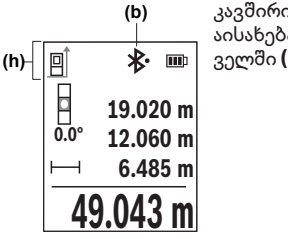

კავშირის მდგომარეობა და აქტიური შეერთება **(b)** აისახება საზომი ხელსაწყოს მდგომარეობის ველში **(h)**.

Bosch Power Tools 1 609 92A 7P9 | (07.06.2022)

**330** | ქართული

### *Bluetooth***®** ინტერფეისის დეაქტივაცია

დააჭირეთ ღილაკს მენიუს გამოძახებისთვის *Bluetooth*® და ისევ დააჭირეთ ღილაკს , რათა გამორთოთ ინტერფეისი *Bluetooth*®.

## სიზუსტის შემოწმება

რეგულარულად შეამოწმეთ დახრის გაზომვის სისწორე და მანძილი.

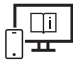

დამატებითი ინფორმაციის მისაღებად, გადადით ბმულზე ექსპლუატაციის ელექტრონულ სახელმძღვანელოში: www.bosch-pt.com/manuals

# შეტყობინება შეცდომის შესახებ

თუ სწორი გაზომვის შესრულება შეუძლებელია, დისპლეიზე აისახება შეტყობინება შეცდომის შესახებ **Error**.

შეეცადეთ ხელახლა შეასრულოთ გაზომვის პროცესი.

 $\gg$  თუ შეტყობინება შეცდომის შესახებ განმეორდება, გამორთეთ და ხელახლა ჩართეთ საზომი ხელსაწყო, შემდეგ ხელახლა დაიწყეთ გაზომვა.

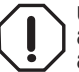

საზომი ხელსაწყო ყოველი გაზომვისას აკონტროლებს სწორ მუშაობას. დეფექტის აღმოჩენისას, დისპლეიზე აისახება მხოლოდ გვერდით გამოსახული სიმბოლო და საზომი

ხელსაწყოს გამოირთვება. ასეთ შემთხვევაში წაიღეთ საზომი ხელსაწყო ტექნიკური მომსახურების სახელოსნოში.

# ტექნიკური მომსახურება და სერვისი

# ტექნიკური მომსახურება და გაწმენდა

საზომი ხელსაწყოს შენახვა და ტრანსპორტირება აუცილებლად განახორციელეთ მიწოდების კომპლექტში შემავალ დამცავ გარსაცმში. საზომი ხელსაწყო ყოველთვის სუფთა უნდა იყოს.

არასოდეს ჩაძიროთ საზომი ხელსაწყო წყალში ან სხვა სითხეში.

გაწმინდეთ ჭუჭყი რბილი, ნესტიანი ქსოვილით. არ გამოიყენოთ საწმენდი საშუალებები ან გამხსნელები.

განსაკუთრებით ფრთხილად მოუარეთ მიმღებ ლინზას **(15)**, ისევე, როგორც სათვალეს ან ფოტოაპარატის ლინზას.

ქართული | **331**

საზომი ხელსაწყო გააგზავნეთ შესაკეთებლად, დამცავ გარსაცმში **(18)**.

### ტექნიკური მომსახურების სამსახური და კონსულტაციები გამოყენების საკითხებთან დაკავშირებით

ტექნიკური მომსახურების სამსახური სიამოვნებით უპასუხებს თქვენს შეკითხვებს, თქვენს მიერ გამოყენებული ხელსაწყოს/აქსესუარის, ასევე სათადარიგო ნაწილების შეკეთებასა და ტექნიკურ მომსახურებასთან დაკავშირებით. სურათები კომპონენტების მიხედვით და ინფორმაცია სათადარიგო ნაწილებზე შეგიძლიათ იხილოთ ვებსაიტზე: **www.bosch‑pt.com**

Bosch-ის კონსულტანტთა გუნდი სიამოვნებით დაგეხმარებათ ნებისმიერ საკითხსა თუ შეკითხვასთან დაკავშირებით, რომელიც შეიძლება გქონდეთ ბრენდირებულ ხელსაწყოებთან და აქსესუარებთან დაკავშირებით.

რაიმე კითხვების წარმოქმნასთან დაკავშირების შემთხვევაში ან სათადარიგო ნაწილების შეკვეთისას აუცილებლად მიუთითეთ პროდუქციის 10-ნიშნა სასაქონლო ნომერი. ეს ნომერი შეგიძლიათ იხილოთ ხელსაწყოს ქარხნულ ფირფიტაზე.

### საქართველო

Robert Bosch Ltd. დავით აღმაშენებლის პრ. 61 0102 თბილისი, საქართველო ტელ.: +995322510073 www.bosch.com

### ტექნიკური მომსახურების ცენტრების დამატებით მისამართებს იხილავთ ბმულზე**:**

www.bosch-pt.com/serviceaddresses

# ტრანსპორტირება

რეკომენდირებულ ლითიუმის იონიან აკუმულატორებზე ვრცელდება სახიფათო ტვირთების გადაზიდვის მოთხოვნები.აკუმულატორის ბატარეის ტრანსპორტირება შეუძლია თვით მომხმარებელს ავტომანქანით დამატებითი ნორმების საჭიროების გარეშე. მესამე პირების მხრიდან ტრანსპორტირების შემთხვევაში (მაგ.: თვითმფრინავით ან სატრანსპორტო ექსპედიტორით) საჭიროა შეფუთვის და მარკირების განსაკუთრებული მოთხოვნების დაცვა. ამ

#### **332** | Română

შემთხვევაში გასაგზავნად ტვირთის მომზადების შემთხვევაში საჭიროა მოიწვიოთ სახიფათო ტვირთების ექსპერტი.

გაგზავნეთ აკუმულატორი მხოლოდ დაუზიანებელი კორპუსით.ჩაკეტეთ ღია კონტაქტები და შეფუთეთ აკუმულატორი ისე, რომ შეფუთვაში არ გადაადგილდეს.ასევე გაითვალისწინეთ ყველა დანარჩენი ქვეყანაში მოქმედი მოთხოვნა.

### უტილიზაცია

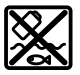

საზომი ინსტრუმენტები, აკუმულატორები/ბატარეები, აქსესუარები და შეფუთვები უნდა ჩააბაროთ შესაბამის მიღების პუნქტებში, მათი ეკოლოგიურად სუფთა გადამუშავებისთვის.

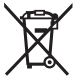

არ გადაყაროთ საზომი ინსტრუმენტი და აკუმულატორები/ ბატარეები საყოფაცხოვრებო ნაგავთან ერთად!

## აკუმულატორი**/**ბატარეები**:**

### ლითიუმის**-**იონიანი**:**

დაიცავით მითითებები, რომელიც მოყვანილია ტრანსპორტირების განყოფილებაში (იხ. «ტრანსპორტირება», გვ. 331).

# **Română**

# **Instrucţiuni de siguranţă**

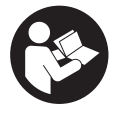

**Citiţi şi respectaţi toate instrucţiunile pentru a putea nepericulos şi sigur cu aparatul de măsură. Dacă aparatul de măsură nu este folosit conform prezentelor instrucţiuni, dispozitivele de protecţie integrate în acesta pot fi afectate. Nu deterioraţi niciodată indicatoarele de**

**avertizare de pe aparatul dumneavoastră de măsură, făcându-le nelizibile. PĂSTRAŢI ÎN CONDIŢII OPLTIME PREZENTELE INSTRUCŢIUNI ŞI TRANSMITEŢI-LE MAI DEPARTE LA PREDAREA APARATULUI DE MĂSURĂ.**

- **► Atentie dacă se folosesc ale echipamente de operare sau ajustare sau dacă se lucrează după alte procedee decât cele specificate în prezentele instrucţiuni, aceasta poate duce la o expunere la radiaţii periculoasă.**
- u **Aparatul de măsură este livrat împreună cu o plăcuţă de avertizare laser (prezentată în schiţa aparatului de măsură de la pagina grafică marcată).**
- **▶ În cazul în care textul plăcutei de avertizare laser nu este în limba tării tale, înainte de prima punere în funcţiune lipeşte deasupra textului în limba engleză al plăcuţei de avertizare laser eticheta adezivă în limba ţării tale din pachetul de livrare.**

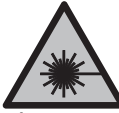

**Nu îndrepta raza laser asupra persoanelor sau animalelor şi nu privi nici tu direct spre raza laser sau reflexia acesteia.** Prin aceasta ai putea provoca orbirea persoanelor, cauza accidente sau vătăma ochii.

- u **În cazul în care raza laser este direcţionată în ochii dumneavoastră, trebuie să închideţi în mod voluntar ochii şi să deplasaţi imediat capul în afara razei.**
- ▶ Nu aduceti modificări echipamentului laser.
- **► Nu folosi ochelarii pentru laser (accesoriu) drept ochelari de protectie.** Ochelarii pentru laser servesc la mai buna recunoaştere a razei laser; aceştia nu te protejează, totuşi, împotriva razelor laser.
- ▶ Nu folosi ochelarii pentru laser (accesoriu) drept ochelari de soare sau în traficul **rutier.** Ochelarii pentru laser nu oferă o protecţie UV completă şi reduc percepţia culorilor.
- **► Nu permiteti repararea aparatului de măsură decât de către personal de specialitate corespunzător calificat şi numai cu piese de schimb originale.** Numai în acest mod poate fi garantată siguranţa de exploatare a aparatului de măsură.
- **► Nu lăsati copiii să folosească nesupravegheați aparatul de măsură cu laser.** Ei ar putea provoca involuntar orbirea altor persoane sau a lor înşile.
- ► Nu lucrati cu aparatul de măsură în mediu cu pericol de explozie în care se află **lichide, gaze sau pulberi inflamabile.** În aparatul de măsură se pot produce scântei care să aprindă praful sau vaporii.
- ► Nu deschideti acumulatorul. Există pericol de scurtcircuit.
- u **În cazul deteriorării sau utilizării necorespunzătoare a acumulatorului, se pot degaja vapori. Acumulatorul poate arde sau exploda.** Aerisiţi bine încăperea şi solicitați asistență medicală dacă starea dumneavoastră de sănătate se înrăutătește. Vaporii pot irita căile respiratorii.

#### **334** | Română

- u **În cazul utilizării necorespunzătoare sau al unui acumulator deteriorat, din acumulator se poate scurge lichid inflamabil. Evitaţi contactul cu acesta. În cazul contactului accidental, clătiţi bine cu apă. Dacă lichidul vă intră în ochi, consultaţi de asemenea un medic.** Lichidul scurs din acumulator poate cauza iritații ale pielii sau arsuri.
- **▶ In urma contactului cu obiecte ascutite ca de exemplu cuie sau surubelnite sau prin acţiunea unor forţe exterioare asupra sa, acumulatorul se poate deteriora.** Se poate produce un scurtcircuit intern în urma căruia acumulatorul să se aprindă, să scoată fum, să explodeze sau să se supraîncălzească.
- ► Feriti acumulatorii nefolositi de agrafele de birou, monede, chei, cuie, şuruburi **sau alte obiecte metalice mici, care ar putea provoca şuntarea contactelor.** Un scurtcircuit între contactele acumulatorului poate duce la arsuri sau incendiu.
- ▶ Utilizați acumulatorul numai pentru produsele oferite de același producător. Numai astfel acumulatorul va fi protejat împotriva unei suprasolicitări periculoase.
- **►** Încărcați acumulatorii numai cu încărcătoare recomandate de către producător. Un încărcător recomandat pentru acumulatori de un anumit tip poate lua foc atunci când este folosit pentru încărcarea altor acumulatori decât cei prevăzuți pentru acesta.

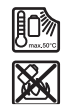

**Feriţi acumulatorul de căldură, de asemenea, de exemplu, de radiaţii solare continue, foc, murdărie, apă şi umezeală.** În caz contrar, există pericolul de explozie şi scurtcircuit.

u **Aparatul de măsură este prevăzut cu o interfaţă radio. Trebuie luate în calcul limitările locale în funcţionare, de exemplu, în avioane sau spitale.**

**Marca verbală** *Bluetooth*®**, precum şi siglele sunt mărci înregistrate şi proprietatea Bluetooth SIG, Inc. Orice utilizare a acestei mărci verbale/acestor sigle de către Robert Bosch Power Tools GmbH se realizează sub licenţă.**

**► Atentie! În cazul utilizării aparatului de măsură cu** *Bluetooth*<sup>®</sup> se pot produce **deranjamente ale altor echipamente şi instalaţii, avioane şi aparate medicale (de exemplu, stimulatoare cardiace, aparate auditive). De asemenea, nu poate fi complet exclusă afectarea oamenilor şi animalelor din imediata vecinătate. Nu utilizaţi aparatul de măsură cu** *Bluetooth®* **în apropierea aparatelor medicale,** statiilor de benzină, instalatiilor chimice, sectoarelor cu pericol de explozie și în **zonele de detonare. Nu utilizaţi aparatul de măsură cu** *Bluetooth®* **în avioane. Evitaţi folosirea mai îndelungată în imediata apropiere a corpului.**

# **Instrucţiuni privind siguranţa pentru alimentator**

**► Acest alimentator nu este destinat utilizării de către copii și de către persoane cu capacităţi fizice, senzoriale sau intelectuale limitate sau lipsite de experienţă şi cunoştinţe. Acest alimentator poate fi folosit de către copiii cu vârsta de peste 8 ani şi de către persoane cu capacităţi fizice, senzoriale sau intelectuale limitate sau lipsite de experienţă şi cunoştinţe numai dacă acestea sunt supravegheate sau sunt instruite privitor la folosirea sigură a alimentatorului şi înţeleg pericolele pe care aceasta le implică.** În caz contrar, există pericolul de manevrare greşită şi rănire.

**Evitaţi contactul alimentatorului cu ploaia sau umezeala.** Pătrunderea apei într‑un alimentator creşte riscul de electrocutare.

- **► Mentineti curat alimentatorul.** Dacă acestea se murdăresc, există pericolul de electrocutare.
- **► Verificati alimentatorul înainte de fiecare utilizare. Nu folositi alimentatorul în cazul în care constataţi că acesta prezintă deteriorări. Nu deschideţi pe cont propriu alimentatorul şi permiteţi repararea acestuia numai de către personal de specialitate calificat şi numai cu piese de schimb originale.** Alimentatoarele deteriorate cresc riscul de electrocutare.

# **Descrierea produsului şi a performanţelor acestuia**

Vă rugăm să desfaceți pagina pliantă cu ilustrarea aparatului de măsură și să o lăsați desfăcută cât timp cititi instrucțiunile de utilizare.

## **Utilizarea conform destinaţiei**

Aparatul de măsură este destinat măsurării distanţelor, lungimilor, înălţimilor, intervalelor, înclinărilor şi calculării suprafeţelor şi volumelor.

Aparatul de măsură este adecvat pentru utilizarea în mediul interior și exterior. Rezultatele de măsurare pot fi transferate altor dispozitive prin *Bluetooth*®.

### **Componentele ilustrate**

Numerotarea componentelor ilustrate se referă la schiţa aparatului de măsură din cadrul figurilor.

- **(1)** Tastă *Bluetooth*®
- **(2)** Tastă de funcţii

#### **336** | Română

- **(3)** Tastă minus
- **(4)** Afişaj
- **(5)** Tastă pentru măsurare
- **(6)** Tastă plus
- **(7)** Tastă pentru reglajele de bază
- **(8)** Tastă de pornire-oprire-revenire
- **(9)** Sistem de prindere a curelei de transport
- **(10)** Plăcuţă de avertizare laser
- **(11)** Număr de serie
- **(12)** Dispozitiv de blocare a capacului compartimentului pentru baterii
- **(13)** Capac al compartimentului pentru baterii
- **(14)** Filet de 1/4" stativ
- **(15)** Lentilă receptoare
- **(16)** Orificiu de ieşire a razei laser
- $(17)$  Curea de transport<sup>A)</sup>
- **(18)** Husă de protectie
- (19) Acumulator litiu-ion<sup>A)</sup>
- **(20)** Dispozitiv de blocare a acumulatorului litiu-ion<sup>A)</sup>
- **(21)** Cablu USB Type-C®A)B)
- **(22)** Capac port USBA)
- A) **Accesoriile ilustrate sau descrise nu sunt cuprinse în setul de livrare standard. Puteţi găsi accesoriile complete în programul nostru de accesorii.**
- B) USB Type‐C® și USB‐C® sunt mărci comerciale ale USB Implementers Forum.

#### **Elementele de pe afişaj**

- **(a)** Plan de referinţă la măsurare
- **(b)** Stare *Bluetooth*®
	- ∦ *Bluetooth*® activat, conectare neefectuată
- ∗≰ *Bluetooth*® activat, conectare realizată
- **(c)** Indicator baterie
- **(d)** Rândurile valorilor măsurate
- **(e)** Rând de rezultate
- **(f)** Indicator funcţie de măsurare
- **(g)** Indicator unghi de înclinare
- **(h)** Bară de stare
- **(i)** Meniu Funcţii
- **(j)** Meniul Reglaje de bază
- **(k)** Meniul Reglaje de bază suplimentare

## **Date tehnice**

€

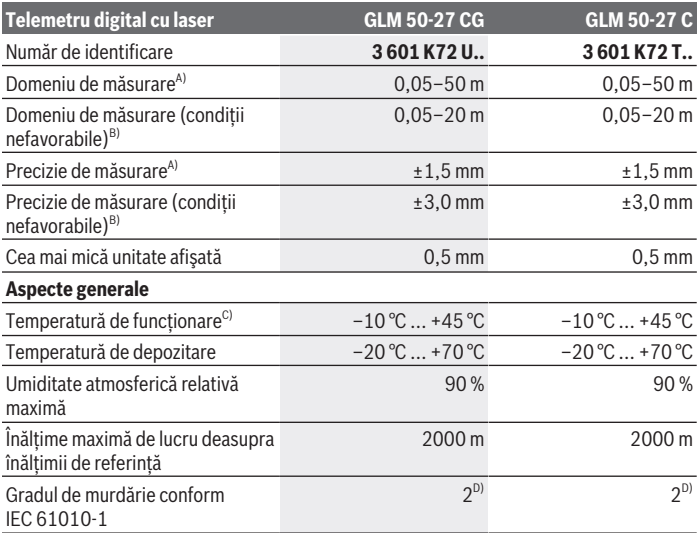

◈

### **338** | Română

♦

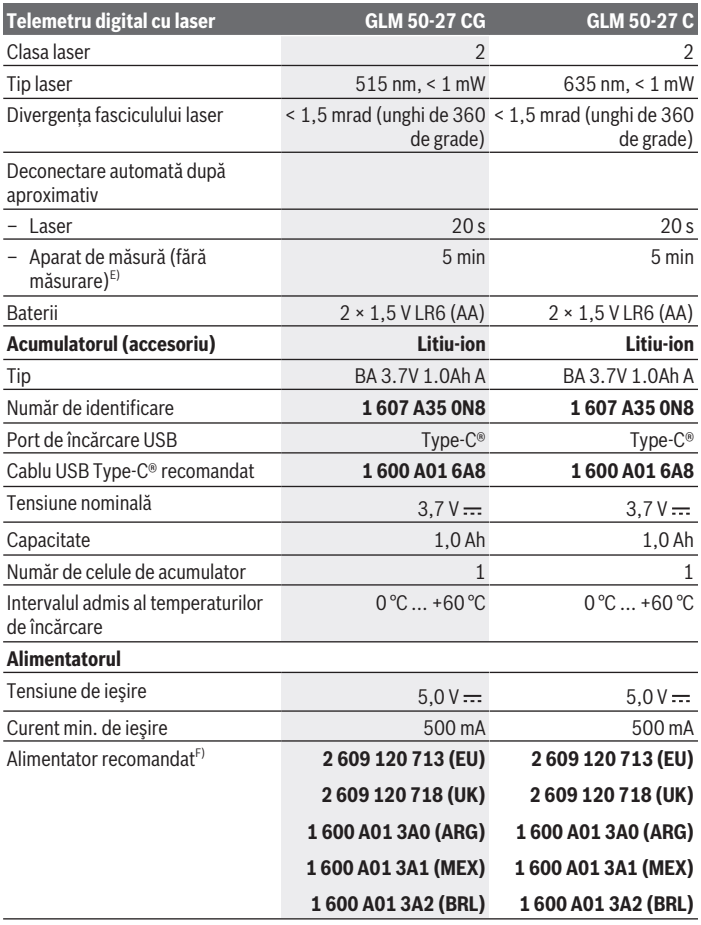

◈

#### **Transmiterea datelor**

1 609 92A 7P9 | (07.06.2022) Bosch Power Tools

♦

#### Română | **339**

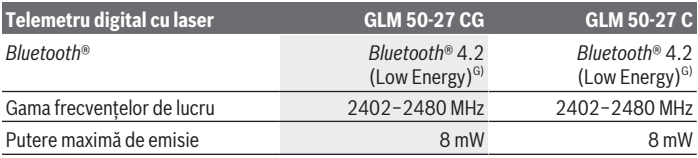

A) La măsurarea de pe muchia anterioară a aparatului de măsură, pentru o capacitate ridicată de reflexie a tintei (de exemplu, un perete vopsit în alb), lumină de fundal slabă și temperatură de functionare de 25 °C; suplimentar, se poate lua în calcul o abatere, în funcție de distanță, de  $±0.05$  mm/m.

B) La măsurarea de pe muchia anterioară a aparatului de măsură, pentru o capacitate ridicată de reflexie a tintei (de exemplu, un perete vopsit în alb), lumină de fundal puternică, temperatură de functionare de 25 °C și altitudini mari. Suplimentar, se poate lua în calcul o abatere, în funcție de distanță, de ±0,15 mm/m.

C) În cadrul functiei de măsurare continuă, temperatura de functionare atinge valoarea de +40 °C.

D) Acesta se soldează numai cu producerea de reziduuri neconductive, deşi, ocazional, se poate produce o conductivitate temporară din cauza formări de condens.

E) *Bluetooth*® dezactivat

- F) Pentru date tehnice detaliate, accesează: https://www.bosch-professional.com/ecodesign
- G) La aparatele cu *Bluetooth®* Low Energy, în funcție de model și sistemul de operare, este posibil să nu se poată realiza asocierea. Aparatele cu *Bluetooth*® trebuie să accepte profilul GATT.

Pentru identificarea clară a aparatului de măsură, este necesar numărul de serie **(11)** de pe plăcuţa cu date tehnice.

# **Montarea/Înlocuirea bateriei**

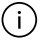

Înlocuieste întotdeauna simultan toate bateriile, respectiv toti acumulatorii. Foloseşte numai baterii sau acumulatori de aceeaşi marcă şi capacitate.

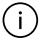

Respectă polaritatea corectă conform schiţei de pe partea interioară a compartimentului pentru baterii.

**► Scoateti bateriile, respectiv acumulatorii din aparatul de măsură atunci când urmează să nu o/îl folosiţi o perioadă mai lungă de timp**. În cazul depozitării mai îndelungate, bateriile/acumulatorii se pot coroda şi autodescărca.

Nu depozita niciodată aparatul de măsură fără capacul compartimentului pentru baterii **(13)** sau fără acumulatorul litiu-ion **(19)** (accesoriu) montat, în special în medii cu praf sau umede.

# **Acumulator litiu-ion (accesoriu)**

# **Introducerea/Înlocuirea acumulatorului litiu-ion (accesoriu)**

Introdu acumulatorul litiu-ion **(19)** (accesoriu).

Pentru extragerea acumulatorului litiu-ion **(19)** (accesoriu), apasă dispozitivul de blocare **(20)** şi extrage acumulatorul litiu-ion. (vezi Fig. A, Pagina 5)

# **Încărcarea acumulatorului litiu-ion (accesoriu)**

- ► Pentru încărcare, utilizează un cablu de rețea USB ale cărui date tehnice (tensiune și curent de încărcare) să corespundă cu cele ale sursei de rețea recomandate. Tine cont de instrucţiunile de utilizare a cablului de reţea USB. Cablu de reţea recomandat: consultă datele tehnice.
- ▶ Atenție la tensiunea din rețeaua de alimentare cu energie electrică! Tensiunea din rețeaua de alimentare cu energie electrică trebuie să coincidă cu datele de pe plăcuța cu date tehnice a alimentatorului. Alimentatoarele marcate cu 230 V pot funcţiona şi racordate la 220 V.

Acumulatorii litiu-ion sunt livraţi în stare parţial încărcată, conform reglementărilor internaţionale privind transportul. Pentru a asigura funcţionarea la capacitate maximă a acumulatorului, încarcă complet acumulatorul înainte de prima utilizare.

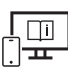

Pentru informații suplimentare, accesați instrucțiunile de utilizare online: www.bosch-pt.com/manuals

# **Funcţionarea**

## **Punerea în funcţiune**

- ▶ Nu lăsați nesupravegheat aparatul de măsură conectat și deconectați-l după **utilizare.** Alte persoane ar putea fi orbite de raza laser.
- **► Feriți aparatul de măsură împotriva umezelii și expunerii directe la radiațiile solare.**
- **► Nu expuneti aparatul de măsură la temperaturi extreme sau variații de temperatură.** De exemplu, nu-l lăsaţi pentru perioade lungi de timp în autovehicul. În cazul unor variaţii mai mari de temperatură, înainte de a pune în funcţiune aparatul de măsură, lăsaţi-l mai întâi să se acomodeze. În cazul temperaturilor extreme sau a variaţiilor foarte mari de temperatură, poate fi afectată precizia aparatului de măsură.

u **Evită şocurile puternice sau căderile aparatului de măsură.** După exercitarea unor influente exterioare puternice asupra aparatului de măsură, înainte de reutilizarea acestuia, trebuie să efectuezi întotdeauna verificarea preciziei acestuia (vezi "Verificarea preciziei", Pagina 345).

### **Pornirea/Oprirea**

 $\gg$  Apasă tasta  $\triangle$  pentru a conecta aparatul de măsură și laserul.

Poți conecta aparatul de măsură și fără laser, apăsând tasta  $\overline{a}$ .

 $\gg$  Menține apăsată tasta  $\frac{1}{2}$  pentru a deconecta aparatul de măsură.

Valorile memorate şi setările aparatului rămân stocate în memoria acestuia.

## **Procesul de măsurare**

După prima conectare, aparatul de măsură se află în funcția de măsurare a lungimilor. După fiecare conectare ulterioară, aparatul de măsură se află în ultima functie de măsurare utilizată.

Pentru planul de referință la măsurare sunt disponibile trei reglaje. (vezi "Selectarea planului de referinţă", Pagina 342)

- Aşază aparatul de măsură în punctul de pornire dorit pentru măsurare (de exemplu, peretele).
- $\gg$  După ce ai conectat aparatul de măsură cu ajutorul tastei  $\gtrsim$ , apasă scurt tasta  $\blacktriangle$ pentru a conecta laserul.
- $\gg$  Apasă tasta  $\triangle$  pentru a declansa măsurarea.

După finalizarea procesului de măsurare, fasciculul laser este dezactivat. Pentru o nouă măsurare, repetă această procedură.

Valorile măsurate sau rezultatele finale pot fi adunate sau scăzute.

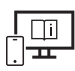

Pentru informaţii suplimentare, accesaţi instrucţiunile de utilizare online: www.bosch-pt.com/manuals

Aparatul de măsură nu trebuie să fie deplasat în timpul efectuării unei măsurări (cu excepția funcțiilor de măsurare continuă și de măsurare a înclinării). De aceea, aşază aparatul de măsură, pe cât posibil, pe o suprafaţă opritoare sau pe o suprafaţă de sprijin solidă.

#### **342** | Română

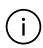

Lentila receptoare **(15)** şi orificiul de ieşire a razei laser **(16)** nu trebuie să fie acoperite în timpul măsurării.

## **Selectarea planului de referinţă**

Pentru măsurare, poţi alege între diferite planuri de referinţă:

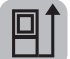

muchia posterioară a aparatului de măsură (de exemplu, când se lucrează pe perete)

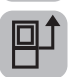

mijlocul filetului de la stativ **(14)** (de exemplu, la măsurarea efectuată cu stativ)

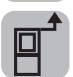

muchia anterioară a aparatului de măsură (de exemplu, la măsurarea de pe marginea unei mese)

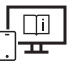

Pentru informaţii suplimentare, accesaţi instrucţiunile de utilizare online: www.bosch-pt.com/manuals

# **Meniul Reglaje de bază**

În meniul **Reglaje de bază** găseşti următoarele reglaje de bază:

- $\Box$  Selectarea planului de referință (vezi "Selectarea planului de referință", Pagina 342)
- $\subset$  ∴) Activarea/Dezactivarea semnalelor sonore
- 《回》Activarea/Dezactivarea funcției de vibrare
- $\partial$ : Reglarea luminozității afișajului
- Activarea/Dezactivarea modului de economisire a bateriei
- ft/m Schimbarea unității de măsură
- Setarea limbii
- $\mathcal{L}$  Calibrarea măsurării înclinării (vezi "Verificarea preciziei", Pagina 345)
- PRO) Activarea PRO360
- Accesarea informaţiilor despre aparat
- Setarea implicită
- $\Box$  Stergerea memoriei

- Apasă tasta pentru a deschide meniul **Reglaje de bază**.
- $\gg$  Selectează setarea dorită cu ajutorul tastei  $\blacktriangleright$  sau al tastei  $\blacktriangleleft$ .
- $\gg$  Pentru a confirma o selecție, apasă tasta  $\leftarrow$  .
- » Pentru a părăsi meniul **Reglaje de bază**, apasă scurt tasta ゐ.

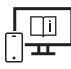

Pentru informatii suplimentare, accesati instructiunile de utilizare online: www.bosch-pt.com/manuals

## **Funcţiile de măsurare**

### **Selectarea/Modificarea funcţiilor de măsurare**

În meniul de funcţii găseşti următoarele funcţii:

- Măsurarea lungimilor
- Măsurarea continuă
- Măsurare a suprafeţelor
- Măsurarea volumelor
- Măsurarea indirectă a distanţelor
	- Măsurarea indirectă a înălţimilor
	- **I** Măsurarea indirectă dublă a înălțimilor
	- Măsurarea indirectă a lungimilor
- Măsurarea suprafeţei pereţilor
- $\mathbb{H}^*$  Funcția de jalonare
- Măsurarea înclinării/Nivela digitală cu bulă de aer
- Funcţia de memorie
- Apasă tasta pentru a deschide meniul **Funcţii**.
- $\gg$  Selectează functia de măsurare dorită cu ajutorul tastei  $\blacktriangleright$  sau al tastei  $\blacktriangle$ .
- $\gg$  Pentru a confirma selecția, apasă tasta  $\leftarrow$  .

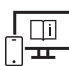

Pentru informații suplimentare, accesați instrucțiunile de utilizare online: www.bosch-pt.com/manuals

#### **344** | Română

### **Funcţie de ajutor integrată**

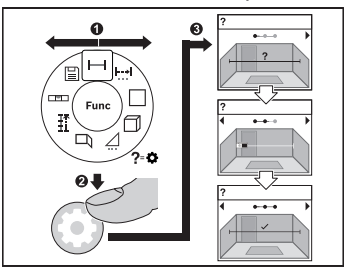

Functia de ajutor integrată în aparatul de măsură oferă animații detaliate referitoare la toate funcţiile de măsurare/procesele de măsurare.

- Deschide meniul **Funcţii**.
- $\gg$  Selectează functia dorită cu ajutorul

 $t$ astei  $\triangleright$  sau al tastei  $\triangle$  și apasă

### tasta  $\bullet$ .

Se afișează animatia cu procedura

detaliată pentru funcția de măsurare selectată.

 $\gg$  Apasă tasta  $\triangleright$  sau  $\blacktriangleleft$  pentru a afișa etapa anterioară sau următoare.

### **Interfaţa** *Bluetooth***®**

### **Activarea interfeţei** *Bluetooth***® pentru transmiterea datelor la un dispozitiv mobil**

 $\vee$  Asigură-te că interfata *Bluetooth*<sup>®</sup> a dispozitivului tău mobil este activată.

Apasă tasta pentru a accesa meniul *Bluetooth*®.

≫ Apasă din nou tasta  $\hat{\mathbf{X}}$  pentru a activa interfața *Bluetooth*®.

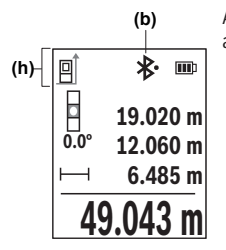

Atât starea de conectare, cât şi conexiunea activă **(b)** sunt afişate în bara de stare **(h)** a aparatului de măsură.

### **Dezactivarea interfeţei** *Bluetooth***®**

» Apasă tasta  $\bigstar$  pentru a accesa meniul *Bluetooth*® și apasă din nou tasta  $\bigstar$  pentru a dezactiva interfaţa *Bluetooth*®.

# **Verificarea preciziei**

Verifică cu regularitate precizia de măsurare a înclinării şi a distanţelor.

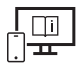

Pentru informatii suplimentare, accesati instructiunile de utilizare online: www.bosch-pt.com/manuals

# **Mesajul de eroare**

Dacă o măsurare nu poate fi executată corect, pe afişaj va apărea mesajul de eroare **Error**.

- Efectuează din nou căutarea procesului de măsurare.
- Dacă mesajul de eroare apare din nou, deconectează şi reconectează aparatul de măsură şi reîncepe măsurarea.

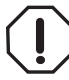

Aparatul de măsură îşi monitorizează funcţionarea corectă pentru fiecare măsurare. Dacă se constată o defecţiune, pe afişaj mai este prezentat numai simbolul alăturat, iar aparatul de măsură se deconectează. În acest caz, trimite aparatul de măsură, prin intermediul distribuitorului local, la centrul de asistentă tehnică Bosch.

# **Întreţinere şi service**

# **Întreţinerea şi curăţarea**

Depozitaţi şi transportaţi aparatul de măsură numai în geanta de protecţie din pachetul de livrare.

Păstrați întotdeauna curat aparatul de măsură.

Nu cufundaţi aparatul de măsură în apă sau în alte lichide.

Eliminaţi murdăria de pe acesta utilizând o lavetă umedă, moale. Nu folosiţi detergenţi sau solventi.

Îngrijeşte în special lentila receptoare **(15)** cu aceeaşi atenţie cu care trebuie trataţi ochelarii sau lentila unui aparat de fotografiat.

Pentru reparații, expediază aparațul de măsură în geanta de protecție **(18)**.

# **Serviciu de asistenţă tehnică post-vânzări şi consultanţă clienţi**

Serviciul nostru de asistenţă tehnică răspunde întrebărilor tale atât în ceea ce priveşte întreţinerea şi repararea produsului tău, cât şi referitor la piesele de schimb. Pentru desenele descompuse şi informaţii privind piesele de schimb, poţi de asemenea să accesezi:

#### **346** | Română

#### **www.bosch-pt.com**

Echipa de consultanţă Bosch îţi stă cu plăcere la dispoziţie pentru a te ajuta în chestiuni legate de produsele noastre şi accesoriile acestora.

În caz de reclamatii și comenzi de piese de schimb, te rugăm să specifici neapărat numărul de identificare compus din 10 cifre, indicat pe plăcuta cu date tehnice a produsului.

#### **România**

Robert Bosch SRL PT/MKV1-EA Service scule electrice Strada Horia Măcelariu Nr. 30–34, sector 1 013937 Bucureşti Tel.: +40 21 405 7541 Fax: +40 21 233 1313 E-Mail: BoschServiceCenter@ro.bosch.com www.bosch-pt.ro

#### **Mai multe adrese ale unităţilor de service sunt disponibile la:**

www.bosch-pt.com/serviceaddresses

### **Transport**

Acumulatorii litiu-ion recomandaţi respectă cerinţele legislaţiei privind transportul mărfurilor periculoase. Acumulatorii pot fi transportați rutier fără restricții de către utilizator.

În cazul transportului de către terţi (de exemplu: transport aerian sau prin firmă de expediţii) trebuie respectate cerinţe speciale privind ambalarea şi marcarea. În această situaţie, la pregătirea expedierii trebuie consultat un expert în transportul mărfurilor periculoase.

Expediaţi acumulatorii numai în cazul în care carcasa acestora este intactă. Acoperiţi cu bandă de lipit contactele deschise şi ambalaţi astfel acumulatorul încât să nu se poată deplasa în interiorul ambalajului. Vă rugăm să respectaţi eventualele norme naţionale suplimentare.

### **Eliminarea**

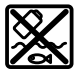

Aparatele de măsură, acumulatorii/bateriile, accesoriile şi ambalajele trebuie să fie predate la un centru de reciclare.

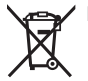

Nu aruncați aparatele de măsură și bateriile în gunoiul menajer!

### **Numai pentru statele membre UE:**

Conform Directivei Europene 2012/19/UE privind deşeurile de echipamente electrice şi electronice şi transpunerea acesteia în legislaţia naţională, aparatele de măsură scoase din uz şi, conform Directivei Europene 2006/66/CE, acumulatorii/bateriile defecţi/ defecte sau uzaţi/uzate trebuie colectaţi/colectate separat şi predaţi/predate la un centru de reciclare ecologică.

În cazul eliminării necorespunzătoare, aparatele electrice şi electronice pot avea un efect nociv asupra mediului și sănătății din cauza posibilei prezențe a substanțelor periculoase.

#### **Acumulatori/baterii:**

#### **Li-Ion:**

Vă rugăm să respectați indicațiile de la paragraful Transport (vezi "Transport", Pagina 346).

# **Български**

## **Указания за сигурност**

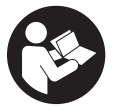

**За да работите с измервателния уред безопасно и сигурно, трябва да прочетете и спазвате всички указания. Ако измервателният уред не бъде използван съобразно настоящите указания, вградените в него защитни механизми могат да бъдат увредени. Никога не ос-**

**тавяйте предупредителните табелки по измервателния уред да бъдат нечетливи. СЪХРАНЯВАЙТЕ ГРИЖЛИВО ТЕЗИ УКАЗАНИЯ И ГИ ПРЕДАВАЙТЕ ЗАЕДНО С ИЗМЕРВАТЕЛНИЯ УРЕД.**

- u **Внимание ако се използват други, различни от посочените тук съоръжения за управление или калибриране или се извършват други процедури, това може да доведе до опасно излагане на лъчение.**
- **Измервателният уред се доставя с предупредителна табелка за лазер (в изображението на измервателния уред на страницата с фигурите).**

Bosch Power Tools 1 609 92A 7P9 | (07.06.2022)

#### **348** | Български

**• Ако текстът на предупредителната табелка за лазер не е на Вашия език, залепете преди първата експлоатация отгоре върху него доставения стикер на Вашия език.**

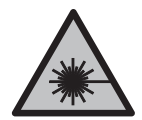

**Не насочвайте лазерния лъч към хора и животни и внимавайте да не погледнете непосредствено срещу лазерния лъч или срещу негово отражение.** Така можете да заслепите хора, да причините трудови злополуки или да предизвикате увреждане на очите.

- u **Ако лазерният лъч попадне в очите, ги затворете възможно най-бързо и отдръпнете главата си от лазерния лъч.**
- u **Не извършвайте изменения по лазерното оборудване.**
- u **Не използвайте лазерните очила (принадлежност) като защитни очила.** Лазерните очила служат за по-добро разпознаване на лазерния лъч; те не предпазват от лазерно лъчение.
- u **Не използвайте лазерните очила (принадлежност) като слънчеви очила или при шофиране.** Лазерните очила не предлагат пълна UV защита и намаляват възприемането на цветовете.
- **Допускайте измервателният уред да бъде ремонтиран само от квалифицирани техници и само с използване на оригинални резервни части.** С това се гарантира запазването на функциите, осигуряващи безопасността на измервателния уред.
- u **Не оставяйте деца без пряк надзор да работят с измервателния уред.** Те могат неволно да заслепят други хора или себе си.
- u **Не работете с измервателния уред в среда с повишена опасност от експлозии, в която има леснозапалими течности, газове или прахове.** В измервателния уред могат да възникнат искри, които да възпламенят праха или парите.
- **Не отваряйте акумулаторната батерия.** Съществува опасност от възникване на късо съединение.
- u **При повреждане и неправилна експлоатация от акумулаторната батерия могат да се отделят пари. Акумулаторната батерия може да се запали или да експлодира.** Погрижете се за добро проветряване и при оплаквания се обърнете към лекар. Парите могат да раздразнят дихателните пътища.
- **При неправилно използване или повредена акумулаторна батерия от нея може да изтече електролит. Избягвайте контакта с него. Ако въпреки това на кожата Ви попадне електролит, изплакнете мястото обилно с вода. Ако електролит попадне в очите Ви, незабавно се обърнете за помощ към очен лекар.** Електролитът може да предизвика изгаряния на кожата.

- u **Акумулаторната батерия може да бъде повредена от остри предмети, напр. пирони или отвертки, или от силни удари.** Може да бъде предизвикано вътрешно късо съединение и акумулаторната батерия може да се запали, да запуши, да експлодира или да се прегрее.
- u **Предпазвайте неизползваните акумулаторни батерии от контакт с големи или малки метални предмети, напр. кламери, монети, ключове, пирони, винтове и др.п., тъй като те могат да предизвикат късо съединение.** Последствията от късото съединение могат да бъдат изгаряния или пожар.
- u **Използвайте акумулаторната батерия само в продукти на производителя.** Само така тя е предпазена от опасно за нея претоварване.
- u **Зареждайте акумулаторните батерии само със зарядните устройства, които се препоръчват от производителя.** Когато използвате зарядни устройства за зареждане на неподходящи акумулаторни батерии, съществува опасност от възникване на пожар.

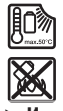

**Предпазвайте акумулаторната батерия от високи температури, напр. вследствие на продължително излагане на директна слънчева светлина, огън, мръсотия, вода и овлажняване.** Има опасност от експлозия и късо съединение.

**• Измервателният уред е съоръжен с безжичен интерфейс. Трябва да се спазват евентуални ограничения, напр. в самолети или болници.**

**Наименованието** *Bluetooth*® **както и графичните елементи (лога) са регистрирани търговски марки на фирма Bluetooth SIG, Inc. Ползването на това наименование и на графичните елементи от фирма Robert Bosch Power Tools GmbH става по лиценз.**

u **Внимание! При ползването на измервателния инструмент с** *Bluetooth®* **е възможно смущаването на работата на други устройства и съоръжения, самолети и медицински апарати (напр. сърдечни стимулатори, слухови апарати). Също така не може да се изключи евентуално вредно влияние върху хора и животни. Не използвайте електроинструмента с включен** *Bluetooth®* **в близост до медицински апарати, бензиностанции, химични съоръжения, в зони с повишена опасност от експлозии и в близост до взривоопасни материали. Не използвайте електроинструмента с включен** *Bluetooth®* **в самолети. Избягвайте продължителната работа в непосредствена близост до тялото.**

# **Указания за безопасност за адаптора**

**• Този адаптор не е предназначен за ползване от деца и лица с ограничени физически, сензорни или душевни възможности или без достатъчно опит. Този**

#### **350** | Български

**адаптор може да се използва от деца от 8-годишна възраст и лица с ограничени физически, сензорни или душевни възможности или без достатъчно опит, ако са под непосредствен надзор от лица, отговорни за безопасността им, или ако са били обучени за сигурна работа с адаптора и разбират свързаните с това опасности.** В противен случай съществува опасност от неправилно ползване и трудови злополуки.

**Предпазвайте адаптора от дъжд и овлажняване.** Проникването на вода в адаптора повишава опасността от токов удар.

- **Поддържайте адаптора чист.** Съществува опасност от токов удар вследствие на замърсяване.
- **Винаги преди употреба проверявайте адаптора. Ако установите повреди, не ползвайте адаптора. Не се опитвайте сами да отваряте адаптора; допускайте ремонти да бъдат извършвани само от квалифицирани техници и само с използване на оригинални резервни части.** Повредените адаптори увеличават риска от токов удар.

## **Описание на продукта и дейността**

Моля, отворете разгъващата се страница с фигурите на измервателния уред и, докато четете ръководството, я оставете отворена.

#### **Предназначение на електроинструмента**

Измервателният уред е предназначен за измерване на разстояния, дължини, височини, наклони и за изчисляване на площи и обеми.

Измервателният уред е подходящ за работа на открито и в затворени помещения. Резултатите от измерването могат да бъдат предадени с *Bluetooth*® на други уреди.

### **Изобразени елементи**

Номерирането на изобразените компоненти се отнася до представянето на измервателния уред на изображенията.

- **(1)** Бутон *Bluetooth*®
- **(2)** Функционален бутон
- **(3)** Бутон минус
- **(4)** Дисплей

#### Български | **351**

- **(5)** Бутон за измерване
- **(6)** Бутон плюс
- **(7)** Бутон Основни настройки
- **(8)** Бутон Вкл-Изкл-Назад
- **(9)** Поемане носещ клуп
- **(10)** Предупредителна табелка за лазерния лъч
- **(11)** Сериен номер
- **(12)** Застопоряване на капака на гнездото за батерии
- **(13)** Капак на гнездото за батерии
- **(14)** Резбови отвор 1/4" за статив
- **(15)** Приемаща леща
- **(16)** Отвор за лазерния лъч
- $(17)$  Клуп за носене<sup> $A)$ </sup>
- **(18)** Предпазна чанта
- **(19)** Литиево-йонна акумулаторна батерия<sup>A)</sup>
- (20) Застопоряване на литиево-йонната акумулаторна батерия<sup>A)</sup>
- (21) USB Type-C<sup>®</sup> кабел<sup>A)B)</sup>
- **(22)** Капаче USB букса<sup>A)</sup>
- A) **Изобразените на фигурите и описаните допълнителни приспособления не са включени в стандартната окомплектовка на уреда. Изчерпателен списък на допълнителните приспособления можете да намерите съответно в каталога ни за допълнителни приспособления.**
- B) USB Type-C® и USB-C® са пазарни наименования на USB Implementers Forum.

#### **Елементи на дисплея**

- **(a)** Референтна равнина за измерването
- **(b)** Статус *Bluetooth*®
	- *Bluetooth*® е активиран, връзка не е изградена
	- $\ast$ *Bluetooth*® е активиран, връзка е изградена

#### **352** | Български

- **(c)** Индикатор за батерията
- **(d)** Редове за измерените стойности
- **(e)** Ред за резултата
- **(f)** Индикатор за функция на измерване
- **(g)** Индикатор за ъгъл на наклона
- **(h)** Статусна лента
- **(i)** Меню "Функции"
- **(j)** Меню "Основни настройки"
- **(k)** Меню с още основни насторйки

### **Технически данни**

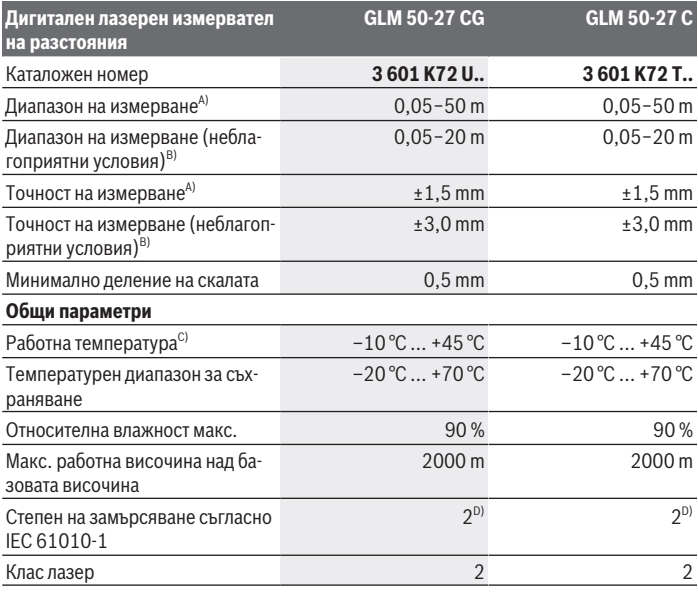

⇚

### Български | **353**

0

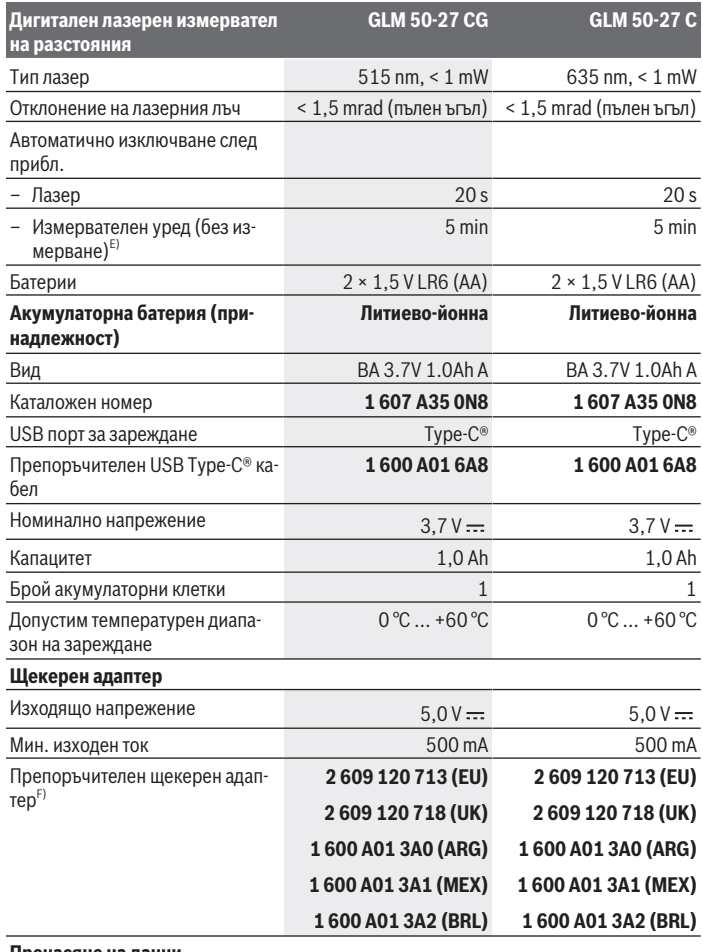

◈

#### **Пренасяне на данни**

♦

Bosch Power Tools 1 609 92A 7P9 | (07.06.2022)

#### **354** | Български

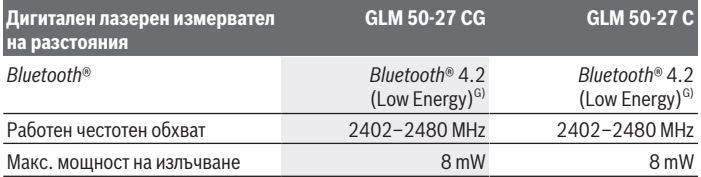

A) При измерване от предния ръб на измервателния уред за висока възможност за отразяване на целта (напр. боядисана в бяло стена) е важно слабо фоново осветление и 25 °C работна температура; допълнително трябва да се има предвид отклонение в зависимост от разстоянието от ±0,05 mm/m.

B) При измерване от предния ръб на измервателния уред за висока възможност за отразяване на целта (напр. боядисана в бяло стена) е важно слабо фоново осветление, 25 °C работна температура и висока надморска височина. Освен това трябва да се отчита отклонение според разстоянието от ±0,15 mm/m.

- C) В режим на непрекъснато измерване макс. работна температура е +40 °C.
- D) Има само непроводимо замърсяване, при което обаче е възможно да се очаква временно причинена проводимост поради конденз.
- E) *Bluetooth*® е деактивиран
- F) Допълнителни технически данни ще откриете на: https://www.bosch-professional.com/ecodesign
- G) При *Bluetooth*® Low-Energy устройства според модела и операционната система може да не е възможно изграждане на връзка. *Bluetooth*® устройствата трябва да поддържат профила GATT.

За еднозначно идентифициране на Вашия измервателен уред служи серийният номер **(11)** на табелката на уреда.

# **Поставяне/смяна на батерията**

Винаги сменяйте всички батерии, респ. акумулаторните батерии едновременно. Използвайте само батерии или акумулаторни батерии на един производител и с еднакъв капацитет.

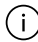

Внимавайте за правилната им полярност, изобразена на фигурата от вътрешната страна на гнездото за батерии.

**• Когато няма да използвате измервателния уред продължително време, изваждайте батериите, респ. акумулаторните батерии**. При продължително съхраняване в уреда батериите и акумулаторните батерии могат да кородират и да се саморазредят.

Никога не складирайте измервателния урд без поставен капак на гнездото за батерии **(13)** или литиево-йонна акумулаторна батерия **(19)** (принадлежност), особено в пражна или влажна среда.

# **Литиево-йонна акумулаторна батерия (принадлежност)**

### **Поставяне/смяна на литиево-йонна акумулаторна батерия (принадлежност)**

- Поставете литиево-йонната акумулаторна батерия **(19)** (принадлежност).
- За изваждане на литиево-йонната акумулаторна батерия **(19)** (принадлежност) натиснете застопоряването **(20)** и извадете литиево-йонната акумулаторна батерия. (вж. Фиг. A, Страница 5)

### **Зареждане на литиево-йонна акумулаторна батерия (принадлежност)**

- Използвайте за зареждане USB адаптер, чийто технически данни (напрежение и ток на зареждане) отговарят на тези на препоръчвания адаптер. Обърнете внимание на инструкцията за експлоатация на USB адаптера. Препоръчителен адаптер: вж. техническите данни.
- **Съобразявайте се с напрежението на захранващата мрежа! Напрежението на** захранващата мрежа трябва да съответства на данните, написани на табелката на щекерния адаптер. Щекерни адаптери, обозначени с 230 V, могат да бъдат захранвани и с напрежение 220 V.

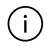

Литиево-йонните акумулаторни батерии се доставят дълбоко разредени поради международните предписания за транспортиране. За да използвате пълния капацитет на акумулаторната батерия, преди първото ползване я заредете.

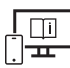

За допълнителна информация посетете онлайн ръководството за експлоатация: www.bosch-pt.com/manuals

# **Работа**

### **Пускане в експлоатация**

- u **Не оставяйте уреда включен без надзор; след като приключите работа, го изключвайте.** Други лица могат да бъдат заслепени от лазерния лъч.
- u **Предпазвайте измервателния прибор от овлажняване и директно попадане на слънчеви лъчи.**
- **Не излагайте измервателния уред на екстремни температури или резки температурни промени.** Напр. не го оставяйте продължително време в автомобил. При големи температурни разлики оставайте измервателният уред първо да се темперира преди да го включите. При екстремни температури или големи температурни разлики точността на измервателния уред може да се влоши.
- **Избягвайте силни удари или изпускане на измервателния инструмент.** След ударни въздействия върху измервателния уред трябва да извършвате проверка на точността му (вж. "Проверка на точност", Страница 360), преди да продължите да го използвате .

#### **Включване и изключване**

 $\gg$  Натиснете бутона  $\blacktriangle$ , за да включите измервателния уред и лазера.

Можете да включите измервателния уред и без включен лазер като натиснете бутона る.

» Задръжте бутона  $\delta$  натиснат, за да изключите измервателния уред.

Наличните в паметта стойности и настройки на уреда остават запазени.

### **Измерване**

След първото включване измервателният инструмент се намира в режим за измерване на дължини. След всяко следващо включване измервателният уред се намира в последно използваната функция за измерване.

За референтна равнина на измерването са налични три настройки. (вж. "Избор на референтна равнина", Страница 357)

- Допрете измервателния уред до желаната начална точка за измерването (напр. стена).
- $\gg$  Ако сте включили измервателния уред с бутона  $\gtrsim$ , натиснете за кратко буто-

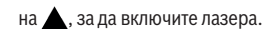

 $\gg$  Натиснете бутона  $\blacktriangle$ , за да активирате измерването.

След процедурата по измерване лазерният лъч се изключва. За следващо измерване повторете тази процедура.

Измерени или изчислени стойности могат да бъдат събирани или изваждани.

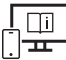

За допълнителна информация посетете онлайн ръководството за експлоатация: www.bosch-pt.com/manuals

По време на измерване измервателният уред не трябва да бъде преместван (с Π изключение при режим на работа непрекъснато измерване и измерване на наклон). Затова по възможност допирайте измервателния уред до здрава опорна повърхност.

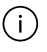

По време на измерване приемащата леща **(15)** и отворът за изходящия лазерен лъч **(16)** не трябва да бъдат закривани.

### **Избор на референтна равнина**

рването можете да избирате между различни начални равнини:

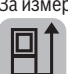

задния ръб на измервателния уред (напр. при допиране до стена)

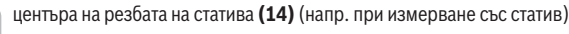

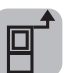

предния ръб на измервателния уред (напр. при измерване от ръба на маса)

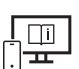

За допълнителна информация посетете онлайн ръководството за експлоатация: www.bosch-pt.com/manuals

## **Меню "Основни настройки"**

В меню **Основни настройки** ще откриете следните основни настройки:

- $\Box$  ] Смяна на референтната равнина (вж. "Избор на референтна равнина", Страни- $\overline{ua}$  357)
- $\subset$  ⇒ Включване и изключване на сигналите
- Включване/изключване на вибрация

#### **358** | Български

- $\bullet$   $\bullet$  Настройка на яркост на дисплея
- Включване и изключване на режим за пестене на батерия
- $-$  ft/m Смяна на мерната единица
- Настройка на езика
- «» Калибриране измерване на наклон(вж. "Проверка на точност", Страница 360)
- $PRO$ ) Активиране на PRO360
- 1 Извикване на информация за уреда
- Заводска настройка
- $\Box$  Изтриване на съдържанието на паметта
- $\gg$  Натиснете бутона  $\blacktriangleright$ , за да отворите менюто Основни настройки.
- $\gg$  Изберете желаната настройка с бутона  $\blacktriangleright$  или бутона  $\blacktriangleleft$ .
- $\gg$  За да потвърдите избора, натиснете бутона  $\leftarrow$  .
- » За да напуснете менюто **Основни настройки**, натиснете за кратко бутона  $\delta$ .

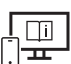

За допълнителна информация посетете онлайн ръководството за експлоатация: www.bosch-pt.com/manuals

### **Функции за измерване**

#### **Избиране/промяна на функциите за измерване**

В менюто с функции ще откриете следните функции:

- Измерване на дължини
- Н-• Непрекъснато измерване
- Измерване на площ
- $\Box$ Измерване на обем
- Индиректно измерване на разстояние
	- Индиректно измерване на височина
	- Двойно индиректно измерване на височина
	- Индиректно измерване на дължина
- Определяне на площта на стени

- Функция Трасиране
- Измерване на наклон/цифрова либела
- Функция за запаметяване
- Натиснете бутона , за да отворите менюто **Функции**.
- $\gg$  Изберете желаната функция за измерване с бутона  $\blacktriangleright$ или бутона  $\blacktriangleleft$ .
- $\gg$  За да потвърдите избора, натиснете бутона  $f$ чити бутона  $\blacktriangle$ .

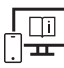

За допълнителна информация посетете онлайн ръководството за експлоатация: www.bosch-pt.com/manuals

### **Вградена функция за помощ**

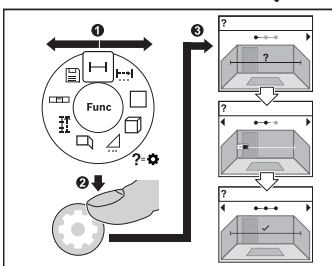

Вградената в измервателния уред помощна функция предлага анимации за всички функции/процедури за измерване.

- Отворете менюто **Функции**.
- Изберете желаната функция с буто-

на • или с бутона • и натиснете бутона  $\bullet$ .

Анимацията с детайлната процедура за избраната функция на измерване се

показва.

 $\gg$  Натиснете бутона  $\blacktriangleright$  или  $\blacktriangleleft$ , за да покажете следващата или предишната стъпка.

### *Bluetooth***® интерфейс**

#### **Активиране на** *Bluetooth***® интерфейса за предаване на данни на мобилно устройство**

Уверете се, че интерфейсът *Bluetooth*® на Вашето мобилно устройство е активиран.

≫ Натиснете бутона  **,** за да извикате менюто *Bluetooth*®.

≫ Натиснете отново бутона  $\ast$ , за да активирате интерфейса *Bluetooth*®.

Bosch Power Tools 1 609 92A 7P9 | (07.06.2022)

**360** | Български

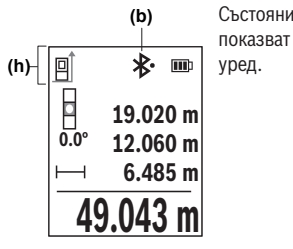

Състоянието на връзката, както и активната връзка **(b)** се показват на лентата за състоянието **(h)** на измервателния уред.

#### **Деактивиране на** *Bluetooth***® интерфейса**

 $\gg$  Натиснете бутона  $\hat{\mathbf{x}}$ , за да извикате менюто *Bluetooth*® и натиснете отново буто-

на  $\ast$ , за да деактивирате интерфейса *Bluetooth*®.

### **Проверка на точност**

Проверявайте периодично точността на измерването на наклони и разстояния.

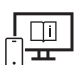

За допълнителна информация посетете онлайн ръководството за експлоатация: www.bosch-pt.com/manuals

### **Съобщение за грешка**

Когато измерването не може да бъде изпълнено правилно, на дисплея се появява съобщението за грешка **Error**.

- Опитайте да извършите отново процедурата по измерване.
- Ако съобщението за грешка се покаже отново, изключете измервателния уред и го включете отново и стартирайте наново измерването.

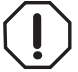

Измервателният инструмент следи за правилното си функциониране при всяко измерване. Ако бъде установена повреда, на дисплея се показва само символът встрани, а измервателният уред се изключва. В такъв случай предайте измервателния уред за ремонт на Вашия търговец или в оторизи-

ран сервиз за електроинструменти на Bosch.
# **Поддържане и сервиз**

### **Поддържане и почистване**

Съхранявайте и пренасяйте уреда само във включената в окомплектовката предпазна чанта.

Поддържайте измервателния уред винаги чист.

Не потопявайте измервателния уред във вода или други течности.

Избърсвайте замърсяванията с мека, леко навлажнена кърпа. Не използвайте почистващи препарати или разтворители.

Отнасяйте се специално към приемащата леща **(15)** със същото внимание, с което се отнасяте към очила или обектив на фотоапарат.

При необходимост от ремонт предоставяйте измервателния уред в чантата **(18)**.

### **Клиентска служба и консултация относно употребата**

Сервизът ще отговори на въпросите Ви относно ремонти и поддръжка на закупения от Вас продукт, както и относно резервни части. Покомпонентни чертежи и информация за резервните части ще откриете и на:

#### **www.bosch-pt.com**

Екипът по консултация относно употребата на Bosch ще Ви помогне с удоволствие при въпроси за нашите продукти и техните аксесоари.

Моля, при въпроси и при поръчване на резервни части винаги посочвайте 10-цифрения каталожен номер, изписан на табелката на уреда.

### **България**

Robert Bosch SRL Service scule electrice Strada Horia Măcelariu Nr. 30–34, sector 1 013937 Bucureşti, România Тел.: +359(0)700 13 667 (Български) Факс: +40 212 331 313 Email: BoschServiceCenterBG@ro.bosch.com www.bosch-pt.com/bg/bg/

### **Други сервизни адреси ще откриете на:**

www.bosch-pt.com/serviceaddresses

#### **362** | Български

### **Транспортиране**

Препоръчителните литиево-йонни акумулаторни батерии трябва да изпълняват изисквания за транспортиране на опасни товари. Акумулаторните батерии могат да бъдат транспортирани от потребителя на публични места без допълнителни разрешителни.

При транспортиране от трети страни (напр. при въздушен транспорт или ползване на куриерски услуги) има специални изисквания към опаковането и обозначаването им. За целта при подготовката на пакетирането се консултирайте с експерт в съответната област.

Изпращайте акумулаторни батерии само ако корпусът им не е повреден. Изолирайте открити контактни клеми с лепящи ленти и опаковайте акумулаторните батерии така, че да не могат да се изместват в опаковката си. Моля, спазвайте също и допълнителни национални предписания.

### **Бракуване**

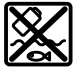

С оглед опазване на околната среда измервателния уред, обикновените или акумулаторни батерии, допълнителните принадлежности и опаковките трябва да се предават за оползотворяване на съдържащите се в тях суровини.

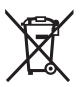

Не изхвърляйте измервателните уреди и акумулаторните батерии/батериите при битовите отпадъци!

### **Само за страни от ЕС:**

Съгласно европейска директива 2012/19/EС за старите електрически и електронни уреди и нейното транспортиране в националното право измервателните уреди, които не могат да се ползват повече, а съгласно европейска директива 2006/66/EО повредени или изхабени обикновени или акумулаторни батерии, трябва да се събират и предават за оползотворяване на съдържащите се в тях суровини.

При неправилно изхвърляне старите електрически и електронни уреди поради възможното наличие на опасни вещества могат да окажат вредни влияния върху околната среда и човешкото здраве.

#### **Акумулаторни батерии/батерии:**

#### **Литиево-йонни:**

Моля, спазвайте указанията в раздела Транспортиране (вж. "Транспортиране", Страница 362).

# **Македонски**

# **Безбедносни напомени**

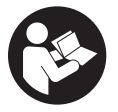

**Сите упатства треба да се прочитаат и да се внимава на нив, за да може безбедно и без опасност да работите со мерниот уред. Доколку мерниот уред не се користи согласно приложените инструкции, може да се наруши функцијата на вградените заштитни механизми во**

**мерниот уред. Не ги оштетувајте налепниците за предупредување. ДОБРО ЧУВАЈТЕ ГИ ОВИЕ УПАТСТВА И ПРЕДАДЕТЕ ГИ ЗАЕДНО СО МЕРНИОТ УРЕД.**

- u **Внимание доколку користите други уреди за подесување и ракување освен овде наведените или поинакви постапки, ова може да доведе до опасна изложеност на зрачење.**
- u **Мерниот уред се испорачува со ознака за предупредување за ласерот (означено на приказот на мерниот уред на графичката страна).**
- u **Доколку текстот на ознаката за предупредување за ласерот не е на Вашиот јазик, врз него залепете ја налепницата на Вашиот јазик пред првата употреба.**

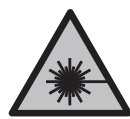

**Не го насочувајте ласерскиот зрак кон лица или животни и немојте и Вие самите да гледате во директниот или рефлектирачкиот ласерски зрак.** Така може да ги заслепите лицата, да предизвикате несреќи или да ги оштетите очите.

- u **Доколку ласерскиот зрак доспее до очите, веднаш треба да ги затворите и да ја тргнете главата од ласерскиот зрак.**
- u **Не правете промени на ласерскиот уред.**
- u **Не ги користете ласерските заштитни очила (дополнителна опрема) како заштитни очила.** Ласерските заштитни очила служат за подобро распознавање на ласерскиот зрак; сепак, тие не штитат од ласерското зрачење.
- u **Не ги користете ласерските заштитни очила (дополнителна опрема) како очила за сонце или пак во сообраќајот.** Ласерските очила не даваат целосна UVзаштита и го намалуваат препознавањето на бои.
- u **Мерниот уред смее да се поправа само од страна на квалификуван стручен персонал и само со оригинални резервни делови.** Само на тој начин ќе бидете сигурни во безбедноста на мерниот уред.

#### **364** | Македонски

- **► Не ги оставајте децата да го користат ласерскиот мерен уред без надзор.** Без надзор, тие може да се заслепат себеси или други лица.
- u **Не работете со мерниот уред во околина каде постои опасност од експлозија, каде има запаливи течности, гас или прашина.** Мерниот уред создава искри, кои може да ја запалат правта или пареата.
- **Не ја отворајте батеријата.** Постои опасност од краток спој.
- u **При оштетување и непрописна употреба на батеријата може да излезе пареа. Батеријата може да се запали или да експлодира.** Внесете свеж воздух и доколку има повредени однесете ги на лекар. Пареата може да ги надразни дишните патишта.
- u **При погрешно користење или при оштетена батерија може да истече запалива течност од батеријата. Избегнувајте контакт со неа. Доколку случајно дојдете во контакт со течноста, исплакнете со вода. Доколку течноста дојде во контакт со очите, побарајте лекарска помош.** Истечената течност од батеријата може да предизвика кожни иритации или изгореници.
- **Батеријата може да се оштети од острите предмети како на пр. клинци или одвртувач или со надворешно влијание.** Може да дојде до внатрешен краток спој и батеријата може да се запали, да пушти чад, да експлодира или да се прегрее.
- u **Неупотребената батерија држете ја подалеку од канцелариски спојувалки, клучеви, железни пари, клинци, завртки или други мали метални предмети, што може да предизвикаат премостување на контактите.** Краток спој меѓу контактите на батеријата може да предизвика изгореници или пожар.
- **Користете ја батеријата само во производи од производителот.** Само на тој начин батеријата ќе се заштити од опасно преоптоварување.
- u **Батериите полнете ги со полначи што се препорачани исклучиво од производителот.** Доколку полначот за кој се наменети одреден вид на батерии, се користи со други батерии, постои опасност од пожар.

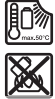

**Заштитете ја батеријата од топлина, на пр. од долготрајно изложување на сончеви зраци, оган, нечистотии, вода и влага.** Инаку, постои опасност од експлозија и краток спој.

u **Мерниот уред е опремен со безжичен интерфејс. Треба да се внимава на локалните оперативни ограничувања, на пр. во авиони или болници.**

**Ознаката со зборови** *Bluetooth*® **како и сликите (логоата) се регистрирани марки и сопственост на Bluetooth SIG, Inc. Секое користење на оваа ознака со зборови/ слики се врши со лиценца преку Robert Bosch Power Tools GmbH.**

u **Внимание! При користењето на мерниот уред со** *Bluetooth®* **може да настанат пречки на другите уреди и системи, авиони и медицински апарати (на пр. пејсмејкер, апаратчиња за слушање). Исто така не може целосно да се исклучи можноста за повреда на луѓе и животни во непосредна околина. Не го користете мерниот уред со** *Bluetooth®* **во близина на медицински уреди, бензински пумпи, хемиски уреди, области со опасност од експлозија и во близина на мински полиња. Не го користете мерниот уред со** *Bluetooth®* **во авиони. Избегнувајте долготрајна употреба во директна близина на телото.**

# **Безбедносни напомени за мрежен напојувач**

u **Овој адаптер не е предвиден за употреба од деца и лица со ограничени физички, сензорни или ментални способности или со недоволно искуство и знаење. Овој адаптер може да го користат деца над 8 години како и лица со ограничени физички, сензорни и ментални способности или со недоволно искуство и знаење, доколку се под надзор од лица одговорни за нивната безбедност или се подучени за безбедно ракување со адаптерот и ги разбираат опасностите кои може да произлезат од тоа.** Инаку постои опасност од погрешна употреба и повреди.

**Адаптерот држете го подалеку од дожд и влага.** Навлегувањето на вода во адаптерот го зголемува ризикот од електричен удар.

- **Одржувајте ја чистотата на адаптерот.** Доколку се извалка, постои опасност од електричен удар.
- u **Пред секое користење, проверете го адаптерот. Не го користете адаптерот, доколку забележите оштетувања. Не го отворајте сами адаптерот и оставете го на поправка кај квалификуван стручен персонал кој ќе го поправи само со оригинални резервни делови.** Оштетени адаптери го зголемуваат ризикот од електричен удар.

# **Опис на производот и перформансите**

Отворете ја преклопената страница со приказ на мерниот уред и држете ја отворена додека го читате упатството за употреба.

### **Наменета употреба**

Мерниот уред е наменет за мерење на далечини, должини, висини, растојанија, косини и за пресметување на површини и волумени.

Мерниот уред е погоден за користење во внатрешен и надворешен простор.

**366** | Македонски

Мерните резултати може да се пренесат преку *Bluetooth*® на други уреди.

# **Илустрација на компоненти**

Нумерирањето на сликите со компоненти се однесува на приказот на мерниот уред на сликите.

- **(1) Ж** Копче *Bluetooth*<sup>®</sup>
- **(2) Fung Функциско копче**
- **(3) «**Копче минус
- **(4)** Екран
- **(5)** Мерно копче
- **(6)** Копче плус
- **(7)** Копче Основни поставки
- **(8)**  $\qquad$  Копче Вклучување/исклучување/назад
- **(9)** Прифат за лента за носење
- **(10)** Натпис за предупредување на ласерот
- **(11)** Сериски број
- **(12)** Фиксирање на капакот од преградата за батерии
- **(13)** Капак на преградата за батерии
- **(14)** 1/4"-навој на стативот
- **(15)** Приемна леќа
- **(16)** Излез на ласерскиот зрак
- $(17)$  Лента за носење<sup> $A)$ </sup>
- **(18)** Заштитна чанта
- **(19)** Литиум-јонски батериски пакет<sup>а)</sup>
- **(20)** Механизам за фиксирање на литиум-јонскиот батериски пакет<sup>а)</sup>
- **(21) USB кабел Туре-С®A)B)**
- **(22)** Поклопец за USB-порта<sup>А)</sup>
- A) **Илустрираната или опишана опрема не е дел од стандардниот обем на испорака. Целосната опрема може да ја најдете во нашата Програма за опрема.**
- B) USB Type‑C® и USB‑C® се трговски ознаки за USB Implementers Forum.

#### **Елементи за приказ**

- **(a)** Референтно ниво на мерењето
- **(b)** Статус *Bluetooth*®
	- $\ast$ *Bluetooth*® активиран, не е воспоставена врска
	- 衤 *Bluetooth*® активиран, воспоставена е врска
- **(c)** Приказ на батерии
- **(d)** Редови со измерената вредност
- **(e)** Редови со резултат
- **(f)** Приказ за мерна функција
- **(g)** Приказ на агол на закосување
- **(h)** Статусна лента
- **(i)** Мени Функции
- **(j)** Мени Основни поставки
- **(k)** Мени за дополнителни основни поставки

### **Технички податоци**

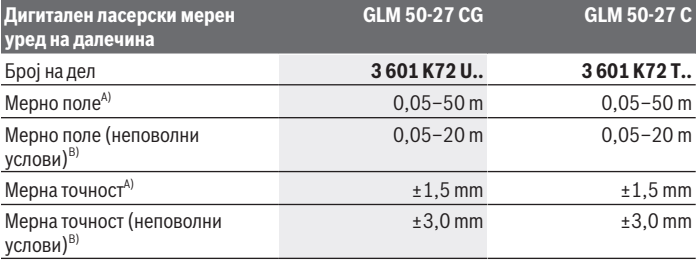

Bosch Power Tools 1 609 92A 7P9 | (07.06.2022)

**368** | Македонски

♦

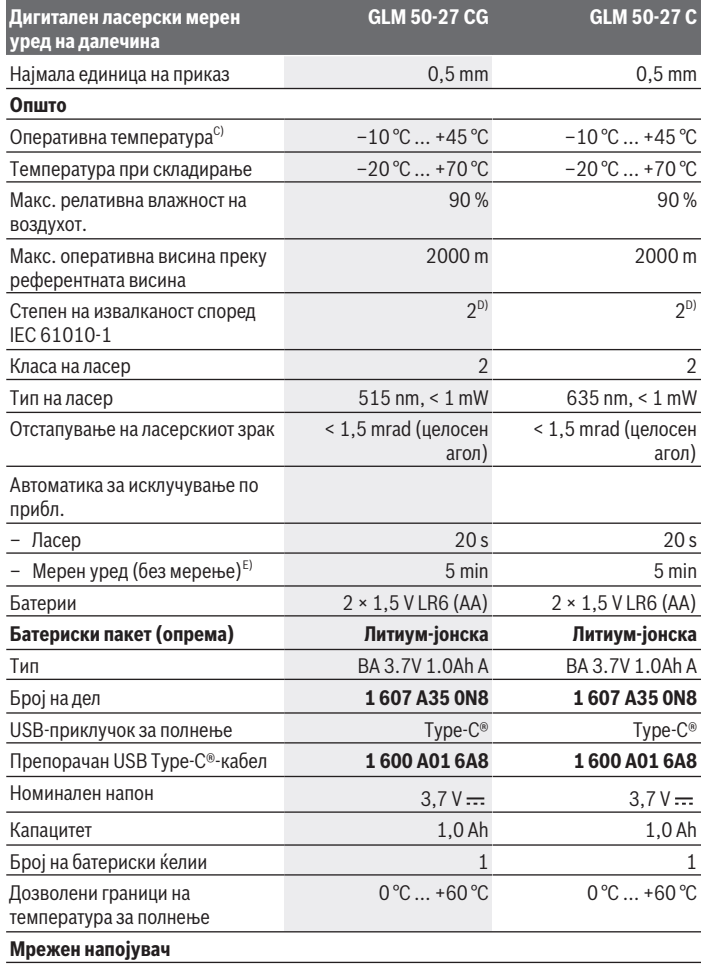

€

1 609 92A 7P9 | (07.06.2022) Bosch Power Tools

₩

#### Македонски | **369**

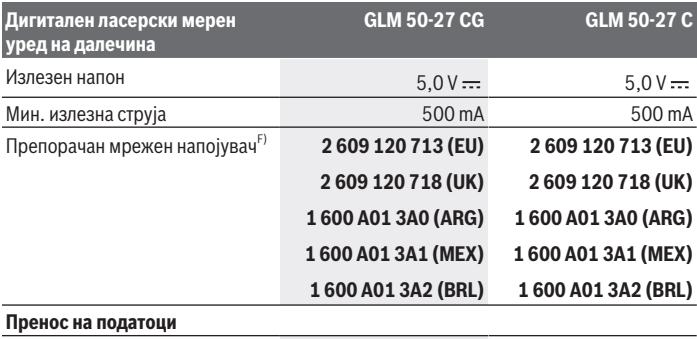

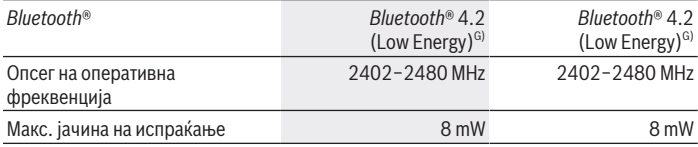

A) При мерење од предниот раб на мерниот уред, за висока рефлексија на целта (на пр. бел варосан ѕид) важи слаба осветленост на позадината и оперативна температура од 25 °C; дополнително се пресметува отстапување зависно од растојанието од ±0,05 mm/m.

B) При мерење од предниот раб на мерниот уред, за висока рефлексија на целта (на пр. бел варосан ѕид) важи силна осветленост на позадината и оперативна температура од 25 °C и големи висини. Дополнително, може да се пресмета отстапување од ±0,15 mm/m во зависност од растојанието.

C) Во функцијата Континуирано мерење, макс. оперативна температура изнесува +40 °C.

D) Настануваат само неспроводливи нечистотии, но повремено се очекува привремена спроводливост предизвикана од кондензација.

- E) *Bluetooth*® деактивиран
- F) Дополнителни технички податоци може да најдете на: https://www.bosch-professional.com/ecodesign
- G) Кај *Bluetooth*® уредите со ниска енергија, во зависност од моделот и оперативниот систем не е возможно воспоставување на врската. *Bluetooth*® уредите мора да го поддржуваат GATTпрофилот.

За јасна идентификација на Вашиот мерен уред служи серискиот број **(11)** на спецификационата плочка.

# **Вметнување/менување на батеријата**

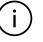

Секогаш заменувајте ги сите батерии одеднаш. Користете само батерии од еден производител и со ист капацитет.

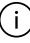

Притоа внимавајте на половите според приказот на внатрешната страна од преградата за батерии.

**► Доколку не сте го користеле мерниот уред подолго време, извадете ги батериите од него**. Доколку се подолго време складирани, батериите може да кородираат и да се испразнат.

Никогаш не го складирајте мерниот уред без вметнат поклопец на преградата за батерии **(13)** или литиум-јонскиот батериски пакет **(19)** (опрема), особено во околина со прашина или влага.

# **Литиум-јонски батериски пакет (опрема)**

### **Вметнување/менување на литиум-јонски батериски пакет (опрема)**

- Вметнете го литиум-јонскиот батериски пакет **(19)** (опрема).
- За да го извадите литиум-јонскиот батериски пакет **(19)** (опрема) притиснете го механизмот за фиксирање **(20)** и извадете го литиум-јонскиот батериски пакет. (види Сл. A, Страница 5)

# **Полнење на литиум-јонскиот батериски пакет (опрема)**

- За полнење, користете USB мрежен напојувач, чии технички податоци (напон и струја за полнење) одговараат на препорачаните мрежни напојувачи. Притоа внимавајте на упатството за користење на USB-мрежниот напојувач. Препорачан мрежен напојувач: види технички податоци.
- **Внимавајте на електричниот напон!** Напонот на струјниот извор мора да одговара на оној кој е наведен на спецификационата плочка на мрежниот напојувач. Мрежните напојувачи означени со 230 волти исто така може да се користат и на 220 волти.

Литиум-јонските батерии се испорачуваат делумно наполнети поради интернационалните прописи за транспорт. За да се обезбеди целосна моќност на батеријата, целосно наполнете ја батеријата пред првата употреба.

1 609 92A 7P9 | (07.06.2022) Bosch Power Tools

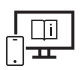

За дополнителни информации посетете го онлајн упатството за користење: www.bosch-pt.com/manuals

# **Употреба**

### **Ставање во употреба**

- **► Не го оставајте вклучениот мерен уред без надзор и исклучете го по употребата.** Другите лица може да се заслепат од ласерскиот зрак.
- u **Заштитете го мерниот уред од влага и директно изложување на сончеви зраци.**
- u **Не го изложувајте мерниот уред на екстремни температури или температурни осцилации.** На пр. не го оставајте долго време во автомобилот. При големи температурни осцилации, оставете го мерниот уред прво да се аклиматизира, пред да го ставите во употреба. При екстремни температури или температурни осцилации, прецизноста на мерниот уред може да се наруши.
- **Избегнувајте удари и превртувања на мерниот уред.** По силни надворешни влијанија на мерниот уред, пред да продолжите со работа, секогаш извршувајте проверка на точноста (види "Проверка на точноста", Страница 375).

### **Вклучување/исклучување**

 $\gg$  Притиснете го копчето  $\blacktriangle$ , за да го вклучите мерниот уред и ласерот.

Мерниот уред може да го вклучите и без ласерот така што ќе го притиснете копчето  $\mathbb{R}$ .

 $\gg$  Држете го копчето притиснато  $\delta$  за да го исклучите мерниот уред.

Вредностите и поставките на уредот остануваат зачувани во меморијата.

### **Процес на мерење**

По првото вклучување, мерниот уред е во функција на должинско мерење. По секое понатамошно вклучување, мерниот уред е во последната користена мерна функција. За рефрентното ниво на мерењето достапни се три поставки. (види "Бирање на референтно ниво", Страница 372)

Поставете го мерниот уред на саканата стартна точка на мерење (на пр. ѕид).

#### **372** | Македонски

 $\gg$  Доколку го имате вклучено мерниот уред со копчето  $\geq$  притиснете кратко на

копчето  $\triangle$  за да го вклучите ласерот.

 $\gg$  Притиснете го копчето  $\blacktriangle$  за да го започнете мерењето.

По процесот на мерење ласерскиот зрак ќе се исклучи. За друго мерење повторете ја оваа постапка.

Измерените вредности и крајните резултати може да се собираат или одземаат.

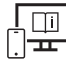

За дополнителни информации посетете го онлајн упатството за користење: www.bosch-pt.com/manuals

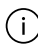

Мерниот уред не смее да се движи за време на мерењето (со исклучок на функциите континуирано мерење и мерење на косини). Доколку е возможно, поставете го мерниот уред на цврста гранична или потпорна површина.

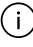

Приемната леќа **(15)** и излезот на ласерскиот зрак **(16)** не смеат да бидат покриени за време на мерењето.

### **Бирање на референтно ниво**

За мерењето може да изберете три различни референтни нивоа:

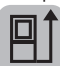

заден раб на мерниот уред (на пр. при поставување на ѕидови)

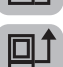

средина на навојот на стативот **(14)** (на пр. при мерење со статив)

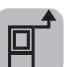

преден раб на мерниот уред (на пр. при мерење, почнувајќи од еден раб на маса)

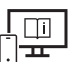

За дополнителни информации посетете го онлајн упатството за користење: www.bosch-pt.com/manuals

### **Мени Основни поставки**

Во менито **Основни поставки** може да ги најдете следниве основни поставки:

- $\Box$  Избирање на референтно ниво(види "Бирање на референтно ниво", Страница 372)
- $\subset$  э) Вклучување/исклучување на сигнални тонови
- Вклучување/исклучување на вибрација
- Поставување на осветленост на екранот
- Вклучување/исклучување на режим за заштеда на батериите
- ft/m Менување на мерната единица
- Подесување на јазикот
- $\mathcal{R}^{\infty}_{\infty}$ Калибрирање на мерењето косини (види "Проверка на точноста", Страница 375)
- РРСО) АКТИВИ рање на PRO360
- Повикување на информации за уредот
- <u>اسم</u> Фабричка поставка
- Бришење
- $\gg$  Притиснете го копчето  $\blacktriangleright$ , за да го отворите менито Основни поставки.

 $\gg$  Изберете ја саканата поставката со копчето  $\blacktriangleright$  или копчето  $\blacktriangleleft$ .

 $\gg$  За да потврдите некој избор, притиснете го копчето  $\blacktriangle$ .

 $\gg$  За да го напуштите менито **Основни поставки**, кратко притиснете го копчето  $\vec{a}$ .

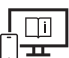

За дополнителни информации посетете го онлајн упатството за користење: www.bosch-pt.com/manuals

### **Мерни функции**

### **Избирање/менување мерни функции**

Во функциското мени ќе ги најдете следниве функции:

- Мерење должини
- Ј--• Континуирано мерење
- Мерење на површини
- Мерење на волумен
- индиректно мерење на растојанија
	- индиректно мерење на висини
	- двојно индиректно мерење на висини

#### **374** | Македонски

- индиректно мерење на должини
- Мерење ѕидни површини
- $\left| \begin{matrix} \frac{\pi}{2} \\ \frac{\pi}{2} \end{matrix} \right|$  Функција на трасирање
- $\sim$  Мерење косини/дигитална либела
- Функција на зачувување
- Притиснете го копчето , за да го отворите менито **Функции**.
- $\gg$  Изберете ја саканата мерна функција со копчето  $\blacktriangleright$ или со копчето  $\blacktriangleleft$ .
- $\gg$  За да го потврдите изборот, притиснете го копчето  $f$  или копчето  $\blacktriangle$ .

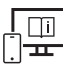

За дополнителни информации посетете го онлајн упатството за користење: www.bosch-pt.com/manuals

### **Интегрирана помошна функција**

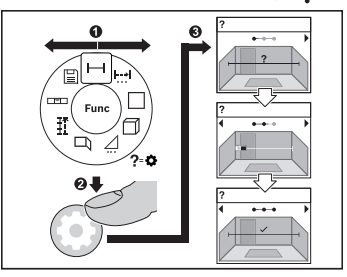

Помошната функција интегрирана во мерниот уред нуди анимации за сите мерни функции/мерни процеси.

- Отворете го менито **Функции**.
- Изберете ја саканата функција со

копчето  $\triangleright$  или со копчето  $\triangleleft$ и притиснете го копчето

Се прикажува анимацијата со деталниот процес за избраната мерна

функција.

 $\gg$  Притиснете го копчето  $\blacktriangleright$  или  $\blacktriangleleft$ , за да го прикажете наредниот одн. претходниот чекор.

# *Bluetooth***®-интерфејс**

### **Активирање на** *Bluetooth***®-интерфејс за пренос на податоци на мобилен уред**

Проверете дали *Bluetooth*® интерфејсот е активиран на Вашиот мобилен уред.

 $\gg$  Притиснете го копчето  $\clubsuit$ , за да го повикате менито *Bluetooth*<sup>®</sup>.

 $\gg$  Повторно притиснете го копчето  $\gg$ , за да го активирате интерфејсот *Bluetooth*<sup>®</sup>.

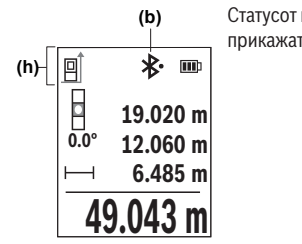

Статусот на поврзување како и активната врска **(b)** ќе се прикажат на статусната лента **(h)** на мерниот уред.

### **Деактивирање на** *Bluetooth***®-интерфејс**

 $\gg$  Притиснете го копчето  $\gg$ , за да го повикате менито *Bluetooth*<sup>®</sup>, и повторно притиснете го копчето  $\mathbf{\hat{x}}$ , за да го деактивирате интерфејсот *Bluetooth*<sup>®</sup>.

### **Проверка на точноста**

Редовно проверувајте ја точноста на мерењето на косини и мерење на растојанија.

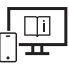

За дополнителни информации посетете го онлајн упатството за користење: www.bosch-pt.com/manuals

# **Порака за грешка**

Доколку мерењето не може да се правилно да се изврши, на екранот се прикажува пораката за грешка **Error**.

- Обидете се повторно да го извршите процесот на мерење.
- Ако пораката за грешка се појави повторно, исклучете го и одново вклучете го мерниот уред и повторно стартувајте го мерењето.

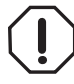

Мерниот уред ја контролира точната функција при секое мерење. Доколку се утврди дефект, на екранот стои само ознаката покрај него и мерниот уред се исклучува. Во ваков случај предадете го Вашиот мерен уред преку Вашиот трговец на сервисната служба на Bosch.

**376** | Македонски

# **Одржување и сервис**

### **Одржување и чистење**

Мерниот уред складирајте го и транспортирајте го само во испорачаната заштитна чанта.

Постојано одржувајте ја чистотата на мерниот уред.

Не го потопувајте мерниот уред во вода или други течности.

Избришете ги нечистотиите со влажна мека крпа. Не користете средства за чистење или раствори.

Особено одржувајте ја чиста приемната леќа **(15)** со истата грижа, со која треба да се одржуваат очила или леќи на фотоапарат.

Во случај да треба да се поправи, пратете го мерниот уред во заштитната чанта **(18)**.

### **Сервисна служба и совети при користење**

Сервисната служба ќе одговори на Вашите прашања во врска со поправката и одржувањето на Вашиот производ како и резервните делови. Ознаки за експлозија и информации за резервните делови исто така ќе најдете на: **www.bosch-pt.com** Тимот за советување при користење на Bosch ќе ви помогне доколку имате прашања за нашите производи и опрема.

За сите прашања и нарачки на резервни делови, Ве молиме наведете го 10 цифрениот број од спецификационата плочка на производот.

#### **Северна Македонија**

Д.Д.Електрис Сава Ковачевиќ 47Њ, број 3 1000 Скопје Е-пошта: dimce.dimcev@servis-bosch.mk Интернет: www.servis-bosch.mk Тел./факс: 02/ 246 76 10 Моб.: 070 595 888 Д.П.Т.У "РОЈКА" Јани Лукровски бб; Т.Ц Автокоманда локал 69 1000 Скопје Е-пошта: servisrojka@yahoo.com Тел: +389 2 3174-303 Моб: +389 70 388-520, -530

#### **Дополнителни адреси на сервиси може да најдете под:**

www.bosch-pt.com/serviceaddresses

1 609 92A 7P9 | (07.06.2022) Bosch Power Tools

# **Транспорт**

Препорачаните литиум-јонски батерии подлежат на барањата на Законот за опасни материјали. Батериите може да се транспортираат само од страна на корисникот, без потреба од дополнителни квалификации.

При пренос на истите од страна на трети лица (на пр. воздушен транспорт или шпедиција) неопходно е да се внимава на специјалните напомени на амбалажата и ознаките. Во таков случај, при подготовката на пратката мора да се повика експерт за опасни супстанци.

Транспортирајте ги батериите само доколку куќиштето е неоштетено. Залепете ги отворените контакти и спакувајте ја батеријата на тој начин што нема да се движи во амбалажата. Ве молиме внимавајте на евентуалните дополнителни национални прописи.

# **Отстранување**

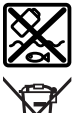

Мерните уреди, акумулаторите/батериите, опремата и амбалажите треба да се отстранат на еколошки прифатлив начин.

Не ги фрлајте мерните уреди и батериите во домашната канта за ѓубре!

### **Само за земјите од ЕУ:**

Според европската директива 2012/19/EU за стари електрични и електронски уреди и нивната употреба во националното законодавство, мерните уреди што се вон употреба и дефектните или искористените батерии според директивата 2006/66/EC мора одделно да се соберат и да се рециклираат за повторна употреба.

Доколку се отстрануваат неправилно, електричната и електронската опрема може да имаат штетни влијанија врз животната средина и здравјето на луѓето поради можното присуство на опасни материи.

### **Акумулаторски батерии/батерии:**

### **Литиум-јонски:**

Ве молиме внимавајте на напомените во делот Транспорт (види "Транспорт", Страница 377).

# **Srpski**

# **Bezbednosne napomene**

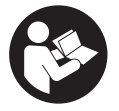

**Morate da pročitate i uvažite sva uputstva kako biste sa mernim alatom radili bez opasnosti i bezbedno. Ukoliko se merni alat ne koristi u skladu sa priloženim uputstvima, to može da ugrozi zaštitne sisteme koji su integrisani u merni alat. Nemojte dozvoliti da pločice sa upozorenjima**

**na mernom alatu budu nerazumljive. DOBRO SAČUVAJTE OVA UPUTSTVA I PREDAJTE IH ZAJEDNO SA ALATOM, AKO GA PROSLEĐUJETE DALJE.**

- u **Pažnja ukoliko primenite drugačije uređaje za rad ili podešavanje, osim ovde navedenih ili sprovodite druge vrste postupaka, to može dovesti do opasnog izlaganja zračenju.**
- u **Merni alat se isporučuje sa pločicom uz upozorenje za laser (označeno u prikazu mernog alata na grafičkoj stranici).**
- ► Ukoliko tekst na pločici sa upozorenjem za laser nije na vašem jeziku, prelepite je **sa isporučenom nalepnicom na vašem jeziku, pre prvog puštanja u rad.**

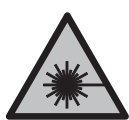

**Ne usmeravajte laserski zrak na osobe ili životinje i ne gledajte u direktan ili reflektovani laserski zrak.** Na taj način možete da zaslepite lica, prouzrokujete nezgode ili da oštetite oči.

- **► Ako lasersko zračenje dospe u oko, morate svesno da zatvorite oči i da glavu odmah okrenete od zraka.**
- u **Nemojte da vršite promene na laserskoj opremi.**
- **► Nemoite koristiti laserske naočare (pribor) kao zaštitne naočare.** Laserske naočare služe za bolje prepoznavanje laserskog zraka. Međutim, one ne štite od laserskog zračenia.
- **► Nemoite koristiti laserske naočare (pribor) kao naočare za sunce ili u saobraćaju.** Laserske naočare ne pružaju potpunu UV zaštitu i smanjuju percepciju boja.
- u **Merni alat sme da popravlja samo kvalifikovano osoblje i samo sa originalnim rezervnim delovima** Time se obezbeđuje, da sigurnost mernog alata ostaje sačuvana.
- ▶ Ne dozvoljavajte deci da koriste laserski merni alat bez nadzora. Mogli bi nenamerno da zaslepe druge osobe ili sebe.

1 609 92A 7P9 | (07.06.2022) Bosch Power Tools

- **► Ne radite sa mernim alatom u okolini ugroženoj eksplozijom, u kojoj se nalaze zapaljive tečnosti, gasovi ili prašine.** U mernom alatu mogu nastati varnice, koje bi zapalite prašinu ili isparenja.
- ▶ Ne otvarajte bateriju. Postoji opasnost od kratkog spoja.
- **► Kod oštećenja i nestručne upotrebe akumulatora može doći do isparavanja. Akumulator može da izgori ili da eksplodira.** Uzmite svež vazduh i potražite lekara ako dođe do tegoba. Para može nadražiti disajne puteve.
- ▶ Kod pogrešne primene ili oštećenja akumulatora može doći do curenja zapaljive **tečnosti iz akumulatora. Izbegavajte kontakt sa njom. Kod slučajnog kontakta isperite vodom. Ako tečnost dospe u oči, dodatno potražite i lekarsku pomoć.** Tečnost koja curi iz akumulatora može da izazove nadražaje kože ili opekotine.
- u **Baterija može da se ošteti oštrim predmetima, kao npr. ekserima ili odvijačima zavrtnjeva ili usled dejstva neke spoljne sile.** Može da dođe do internog kratkog spoja i akumulatorska baterija može da izgori, dimi, eksplodira ili da se pregreje.
- u **Držite nekorišćeni bateriju dalje od kancelarijskih spajalica, novčića, ključeva, eksera, zavrtanja ili drugih malih metalnih predmeta, koji mogu prouzrokovati premošćavanje kontakata.** Kratak spoj između kontakata baterije može imati za posledicu opekotine ili vatru.
- ▶ Koristite akumulator samo sa proizvodima ovog proizvođača. Samo tako se akumulator štiti od opasnog preopterećenja.
- u **Punite akumulatore samo punjačima koje preporučuje proizvođač.** Ukoliko punjač koji je prikladan za jedan tip akumulatora, koristite sa akumulatorima drugog tipa, postoji opasnost od požara.

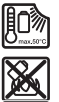

**Zaštitite akumulator od izvora toplote, npr. i od trajnog sunčevog zračenja, vatre, prljavštine, vode i vlage.** Postoji opasnost od eksplozije i kratkog spoja.

u **Merni alat je opremljen radio portom. Morate da obratite pažnju na lokalna ograničenja u režimu rada, npr. u avionima ili bolnicama.**

**Naziv** *Bluetooth*® **kao i zaštitni znak (logo) su registrovane robne marke i vlasništvo kompanije Bluetooth SIG, Inc. Za svaku upotrebu ovog naziva/zaštitnog znaka Robert Bosch Power Tools GmbH poseduje licencu.**

u **Oprez! Ako upotrebljavate merni alat sa** *Bluetooth®* **funkcijom, može da nastupi smetnja za druge uređaje i postrojenja, avione i medicinske uređaje (npr. pejsmejkere za srce, slušne aparate). Takođe nije sasvim isključen negativan uticaj na ljude i životinje u neposrednoj blizini. Merni alat sa** *Bluetooth®* **funkcijom nemojte da upotrebljavate u blizini medicinskih uređaja, pumpi za točenje goriva,** **hemijskih postrojenja, zona sa opasnošću od eksplozije i minskih polja. Merni alat sa** *Bluetooth®* **funkcijom nemojte da upotrebljavate u avionima. Izbegavajte rad u direktnoj blizini tela tokom dužeg vremenskog perioda.**

# **Sigurnosne napomene za napojnu jedinicu sa utikačem**

**► Nije predviđeno da ovu napojnu jedinicu sa utikačem koriste deca ili lica sa ograničenim fizičkim, senzoričkim ili mentalnim sposobnostima ili nedovoljnim iskustvom i znanjem. Ovu napojnu jedinicu sa utikačem mogu da koriste deca od 8 godina i lica sa ograničenim psihičkim, senzoričkim ili duševnim sposobnostima ili lica sa nedostatkom iskustva i znanja, ukoliko ih nadzire lice koje je odgovorno za njihovu bezbednost ili ako ih ono uputi u bezbedan rad sa ovom napojnom jedinicom sa utikačem i ako razumeju s time povezane opasnosti.** U suprotnom postoji opasnost od pogrešnog rukovanja i povreda.

**Držite napojnu jedinicu sa utikačem što dalje od kiše ili vlage.** Prodor vode u napojnu jedinicu sa utikačem povećava rizik od električnog udara.

- **► Održavajte napojnu jedinicu sa utikačem čistom.** Zbog nečistoće postoji opasnost od električnog udara.
- u **Prekontrolišite pre svake upotrebe napojnu jedinicu sa utikačem. Nemojte da koristite napojnu jedinicu sa utikačem, ukoliko primetite oštećenja. Nemojte samostalno da otvarate napojnu jedinicu sa utikačem i prepustite isključivo stručnom osoblju da vrši popravke i isključivo sa originalnim rezervnim delovima.** Oštećene komponente napojne jedinice sa utikačem povećavaju rizik od strujnog udara.

# **Opis proizvoda i rada**

Molimo da otvorite preklopljenu stranicu sa prikazom mernog alata, i ostavite ovu stranicu otvorenu dok čitate uputstvo za rad.

# **Pravilna upotreba**

Merni alat je namenjen za merenje udaljenosti, dužina, visina, razmaka, nagiba i za izračunavanje površina i zapremina.

Merni alat je pogodan za upotrebu u spoljnom i unutrašnjem području.

Rezultate merenja preko *Bluetooth*®-a možete da prenesete na druge uređaje.

1 609 92A 7P9 | (07.06.2022) Bosch Power Tools

### **Prikazane komponente**

Označavanje brojevima komponenti sa slike odnosi se na prikaz mernog alata na slikama.

- **(1)** Taster *Bluetooth*®
- **(2)** Funkcijski taster
- **(3)** Minus taster
- **(4)** Displej
- **(5)** Taster za merenje
- **(6)** Plus taster
- **(7)** Taster za osnovna podešavanja
- **(8)** Taster za uključivanje, isključivanje i resetovanje
- **(9)** Prihvat omče za nošenje
- **(10)** Pločica sa upozorenjem za laser
- **(11)** Serijski broj
- **(12)** Blokada poklopca pregrade za baterije
- **(13)** Poklopac pregrade za bateriju
- **(14)** 1/4" navoj stativa
- **(15)** Prijemno sočivo
- **(16)** Izlaz za laserski zrak
- **(17)** Omča za nošenjeA)
- **(18)** Zaštitna torba
- (19) Litijum-jonsko akumulatorsko pakovanje<sup>A)</sup>
- **(20)** Fiksiranje litijum-jonskog akumulatorskog pakovanjaA)
- **(21)** USB kabl Type-C®A)B)
- **(22)** Prekrivka USB utičnice<sup>A)</sup>
- A) **Prikazani ili opisani pribor ne spada u standardno pakovanje. Kompletni pribor možete da nađete u našem programu pribora.**
- B) USB Type⋅C® i USB⋅C® su robne marke kompanije USB Implementers Forum.

### **382** | Srpski

### **Prikazani elementi**

- **(a)** Referentna ravan merenja
- **(b)** Status *Bluetooth*®
	- \* *Bluetooth*® je aktiviran, veza nije uspostavljena
	- 衤 *Bluetooth*® je aktiviran, veza je uspostavljena
- **(c)** Prikaz baterije
- **(d)** Redovi za merne vrednosti
- **(e)** Red za rezultat
- **(f)** Prikaz funkcije merenja
- **(g)** Prikaz nagibnog ugla
- **(h)** Statusna linija
- **(i)** Meni funkcija
- (j) Meni "Osnovna podešavanja"
- **(k)** Meni "Dodatna osnovna podešavanja"

### **Tehnički podaci**

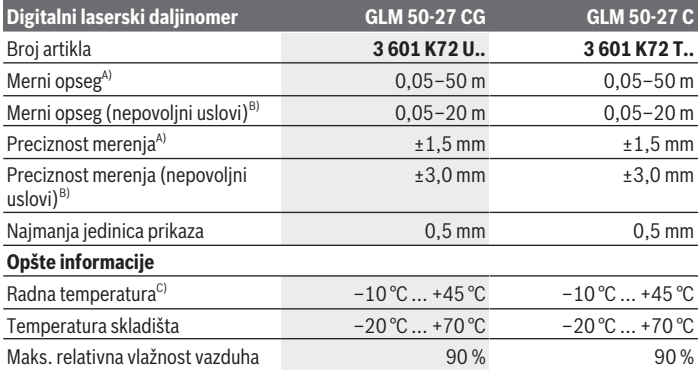

₩

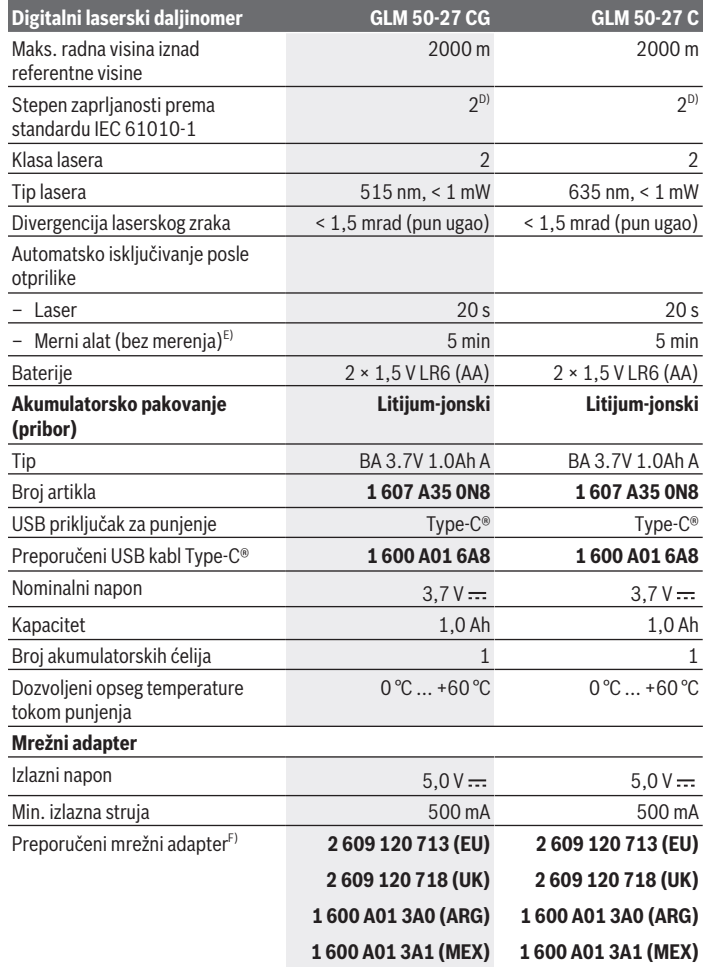

 $\bigcirc$ 

♦

Bosch Power Tools 1 609 92A 7P9 | (07.06.2022)

**384** | Srpski

**Prenos po** 

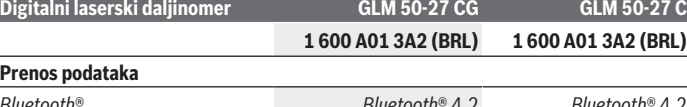

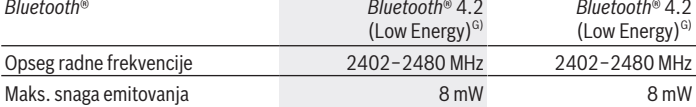

A) Prilikom merenja od prednje ivice mernog alata, za visoku moć refleksije cilja (npr. zid okrečen u belo) važi slabo osvetljenje pozadine i 25 °C radne temperature; dodatno morate da računate sa odstupanjem, u zavisnosti od rastojanja, od ±0,05 mm/m.

B) Prilikom merenja od prednje ivice mernog alata, za visoku moć refleksije cilja (npr. zid okrečen u belo) važi jako osvetljenje pozadine, radna temperatura od 25 °C i velike nadmorske visine. Dodatno morate da računate sa odstupanjem, u zavisnosti od rastojanja, od ±0,15 mm/m.

C) U funkciji Konstantno merenje, maks. radna temperatura iznosi +40 °C.

- D) Pojavljuje se neprovodljiva zaprljanost, pri čemu se očekuje privremena provodljivost prouzrokovana rošenjem.
- E) *Bluetooth*® deaktiviran
- F) Detaljnije tehničke podatke možete pronaći ovde: https://www.bosch-professional.com/ecodesign
- G) Kod *Bluetooth*® Low Energy uređaja u zavisnosti od modela i operativnog sistema uspostavljanje veze može da bude onemogućeno. *Bluetooth*® uređaji moraju da podržavaju GATT profil.

Za jednoznačnu identifikaciju mernog alata služi serijski broj **(11)** na tipskoj pločici.

# **Stavljanje/zamena baterije**

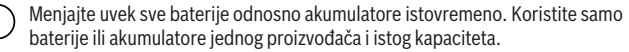

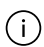

Pri tome pazite na to da polovi budu u skladu sa prikazom na unutrašnjoj strani pregrade baterije.

**► Izvadite baterije odn. akumulatore iz mernog alata, ako ga duže vreme nećete koristiti**. Baterije i akumulatori mogu kod dužeg čuvanja korodirati i sami se isprazniti.

Merni alat nikad ne odlažite bez postavljenog poklopca pregrade za bateriju **(13)** ili litijum-jonskog akumulatorskog pakovanja **(19)** (dodatna oprema), posebno u prašnjavom ili vlažnom okruženju.

# **Litijum-jonsko akumulatorsko pakovanje (pribor)**

### **Ubacivanje/zamena litijum-jonskog akumulatorskog pakovanja (pribor)**

- Ubacite litijum-jonsko akumulatorsko pakovanje **(19)** (pribor).
- Za vađenje litijum-jonskog akumulatorskog pakovanja **(19)** (pribor) pritisnite blokadu **(20)** i izvadite litijum-jonsko akumulatorsko pakovanje.(videti Sl. A, Strana 5)

# **Punjenje litijum-jonskog akumulatorskog pakovanja (pribor)**

 $\triangleright$  Za punjenje koristite USB mrežni adapter čiji tehnički podaci (napon i struja punjenja) odgovaraju preporučenom mrežnom adapteru. Obratite pažnju na uputstvo za rukovanje USB mrežnim adapterom.

Preporučeni mrežni adapter: videti tehničke podatke.

**► Obratite pažnju na napon mreže!** Napon strujnog izvora mora biti usaglašen sa podacima na tipskoj pločici mrežnog adaptera. Mrežni adapteri označeni sa 230 V mogu da rade i sa 220 V.

Litijum-jonske baterije se zbog međunarodnih transportnih propisa isporučuju duboko ispražnjene. Da biste osigurali punu snagu akumulatora, pre prve upotrebe ga potpuno napunite.

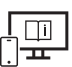

Za dodatne informacije pogledajte onlajn uputstvo za upotrebu: www.bosch-pt.com/manuals

# **Režim rada**

# **Puštanje u rad**

- **► Uključeni merni alat nikad ne ostavljajte bez nadzora i isključite ga nakon korišćenja.** Laserski zrak bi mogao da zaslepi druge osobe.
- **► Ćuvajte merni alat od vlage i direktnog sunčevog zračenja.**
- u **Merni alat nemojte da izlažete ekstremnim temperaturama ili promenama temperature.** Npr. nemojte ga predugo ostavljati u automobilu. U slučaju velikih kolebanja temperature, merni alat najpre ostavite da se temperuje, pre nego što ga pustite u rad. Kod ekstremnih temperatura ili kolebanja temperatura može da se ugrozi preciznost mernog alata.

**386** | Srpski

u **Izbegavajte snažne udare ili padove mernog alata.** Posle jakih spoljnih uticaja na merni alat trebalo bi uvek pre daljih radova da izvršite proveru preciznosti(videti "Provera preciznosti", Strana 390).

### **Uključivanje/isključivanje**

 $\gg$  Pritisnite taster  $\blacktriangle$ , kako biste uključili merni alat i laser.

Merni alat možete uključiti i bez lasera, tako što ćete pritisnuti taster  $\delta$ .

 $\gg$  U tu svrhu držite pritisnut taster  $\delta$ , kako biste isključili merni alat.

Vrednosti i podešavanja uređaja koji se nalaze u memoriji se zadržavaju.

# **Proces merenja**

Posle prvobitnog uključivanja, merni alat se nalazi u funkciji merenja dužine. Posle svakog narednog uključivanja, merni alat se nalazi u poslednje korišćenoj funkciji merenja.

Za referentnu ravan merenja su raspoloživa tri podešavanja.(videti "Biranje referentne ravni", Strana 387)

- Položite merni alat na željenu startnu tačku za merenje (npr. zid).
- $\gg$  Ako ste uključili merni alat pomoću tastera  $\approx$ , kratko pritisnite taster  $\triangle$ , da biste ukliučili laser.
- $\gg$  Pritisnite taster  $\blacktriangle$ , kako biste aktivirali merenje.

Posle mernog procesa laserski zrak se isključuje. Za dalja merenja ponovite ovaj proces. Merne vrednosti i krajnje rezultate možete da sabirate ili oduzimate.

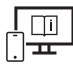

Za dodatne informacije pogledajte onlajn uputstvo za upotrebu:

www.bosch-pt.com/manuals

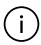

Merni alat se ne sme za vreme merenja pokretati (sa izuzetkom funkcija kontinuiranog merenja i merenja nagiba). Iz tog razloga merni alat položite što je moguće bliže fiksnoj graničnoj površini ili površini za polaganje.

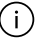

Prijemno sočivo **(15)** i izlaz laserskog zraka **(16)** tokom merenja ne smeju biti pokriveni.

# **Biranje referentne ravni**

Za merenje možete birati različite referentne ravni:

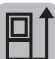

zadnja ivica mernog alata (npr. kod postavljana na zidove),

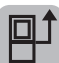

sredina navoja **(14)** (npr. kod merenja pomoću stativa).

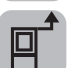

prednja ivica mernog alata (npr. prilikom merenja od ivice stola),

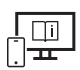

Za dodatne informacije pogledajte onlajn uputstvo za upotrebu: www.bosch-pt.com/manuals

# **Meni "Osnovna podešavanja"**

U meniju **Osnovna podešavanja** možete da pronađete osnovna podešavanja:

- $\Box$ ] Promena referentne ravni(videti "Biranje referentne ravni", Strana 387)
- Uključivanje/isključivanje tonskih signala
- Uključivanje/isključivanje vibracije
- $\mathbf{\hat{O}}$  Podešavanje jačine osvetljenja
- Uključivanje/isključivanje režima štednje baterije
- $-$  ft/m Promena merne jedinice
- Podešavanje jezika
- $\mathcal{L}$  Poslednja kalibracija (videti "Provera preciznosti", Strana 390)
- PRO) Aktiviranie PRO360
- Pozivanje informacija o uređaju
- Fabričko podešavanje
- $\Box$  Brisanje memorije
- Pritisnite taster da biste otvorili meni **Osnovna podešavanja**.
- $\gg$  Izaberite željeno podešavanje pomoću tastera  $\blacktriangleright$  ili tastera  $\blacktriangle$ .
- $\gg$  Da biste potvrdili izbor, pritisnite taster  $\leftarrow$  .

#### **388** | Srpski

» Da biste napustili meni **Osnovna podešavanja**, pritisnite nakratko taster **2**.

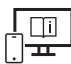

Za dodatne informacije pogledajte onlajn uputstvo za upotrebu: www.bosch-pt.com/manuals

# **Merne funkcije**

### **Izbor/izmena mernih funkcija**

U meniju funkcija možete pronaći sledeće funkcije:

- Merenje dužine
- I-→I Kontinuirano merenje
- Merenje površine
- $\Box$  Merenje zapremine
- $\sqrt{}$ indirektno merenje udaljenosti
	- *d*indirektno merenje visine
	- dvostruko indirektno merenje visine
	- indirektno merenje dužine
- $\Box$  Merenje površine zidova
- $\left| \begin{matrix} \frac{\pi}{2} \\ \frac{\pi}{2} \end{matrix} \right|$  Funkcija obeležavanja
- Merenje nagiba/digitalna libela
- Funkcija memorisanja
- Pritisnite taster da biste otvorili meni **Funkcije**.
- $\gg$  Izaberite željenu funkciju merenja pomoću tastera  $\blacktriangleright$  ili tastera  $\blacktriangleleft$ .
- $\gg$  Da biste potvrdili izbor, pritisnite taster  $\leftarrow$  ili taster  $\blacktriangle$ .

Za dodatne informacije pogledajte onlajn uputstvo za upotrebu:

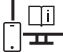

www.bosch-pt.com/manuals

**Integrisana pomoćna funkcija** 

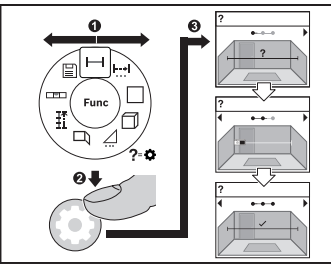

Pomoćna funkcija koja je integrisana u merni alat nudi animacije za sve merne funkcije/merne postupke.

- Otvorite meni **Funkcije**.
- $\gg$  Izaberite željenu funkciju merenja

pomoću tastera  $\triangleright$  ili tastera  $\triangle$ i pritisnite taster **.** 

Prikazuje se animacija sa detaljnim načinom postupanja za izabranu mernu

funkciju.

» Pritisnite taster  $\triangleright$  ili < da biste prikazali sledeći, odn. prethodni korak.

# *Bluetooth***® port**

### **Aktiviranje** *Bluetooth***® porta za prenos podataka na mobilni krajnji uređaj**

Uverite se, da je *Bluetooth*® interfejs na vašem mobilnom krajnjem uređaju aktiviran.

≫ Pritisnite taster  $\hat{\mathbf{\cdot}}$ , da biste otvorili meni *Bluetooth*®.

≫ Ponovo pritisnite taster **米**, kako biste aktivirali *Bluetooth*® interfejs.

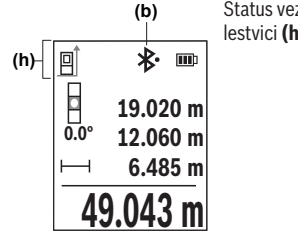

Status veze, kao i aktivna veza **(b)** se prikazuju u statusnoj lestvici **(h)** mernog alata.

### **Deaktiviranje** *Bluetooth***® porta**

≫ Pritisnite taster  $\bigstar$ , kako biste pozvali *Bluetooth*® i ponovo pritisnite taster  $\bigstar$ , kako biste deaktivirali *Bluetooth*® interfejs.

```
390 | Srpski
```
# **Provera preciznosti**

Redovno proveravajte preciznost merenja nagiba i merenja udaljenosti.

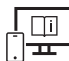

Za dodatne informacije pogledajte onlajn uputstvo za upotrebu: www.bosch-pt.com/manuals

# **Javljanje greške**

Ako merenje ne možete da izvršite korektno, poruka o greški **Error** se prikazuje na displeju.

- Nemojte ponovo pokušavati za izvršite proces merenja.
- Ako se poruka o grešci ponovo javi, isključite merni alat i ponovo uključite i iznova startuite merenie.

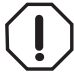

Merni alat vrši nadzor ispravne funkcije prilikom svakog merenja. Ukoliko se utvrdi kvar, displej pokazuje samo još samo simbol koji se nalazi pored, a merni alat se isključuje. U tom slučaju merni alat preko vašeg distributera dostavite Bosch servisnoj službi.

# **Održavanje i servis**

# **Održavanje i čišćenje**

Čuvajte i transportujte merni pribor samo u isporučenoj zaštitnoj torbi.

Držite merni alat uvek čist.

Ne uranjajte merni alat u vodu ili druge tečnosti.

Brišite zaprljanja sa vlažnom, mekom krpom. Nemojte koristiti sredstva za čišćenje ili rastvarače.

Naročito negujte prijemno sočivo **(15)** sa istom pažnjom kojom se moraju tretirati naočare ili sočiva kamere.

U slučaju popravke, merni alat uvek šaljite u zaštitnoj torbi **(18)**.

# **Servis i saveti za upotrebu**

Servis odgovara na vaša pitanja u vezi sa popravkom i održavanjem vašeg proizvoda kao i u vezi sa rezervnim delovima. Šematske prikaze i informacije u vezi rezervnih delova naći ćete i pod: **www.bosch-pt.com**

Bosch tim za konsultacije vam rado pomaže tokom primene, ukoliko imate pitanja o našim proizvodima i njihovom priboru.

Molimo da kod svih pitanja i naručivanja rezervnih delova neizostavno navedete broj artikla sa 10 brojčanih mesta prema tipskoj pločici proizvoda.

### **Srpski**

Bosch Elektroservis Dimitrija Tucovića 59 11000 Beograd Tel.: +381 11 644 8546 Tel.: +381 11 744 3122 Tel.: +381 11 641 6291 Fax: +381 11 641 6293 E-Mail: office@servis-bosch.rs www.bosch-pt.rs

### **Dodatne adrese servisa pogledajte na:**

www.bosch-pt.com/serviceaddresses

# **Transport**

Preporučeni litijum-jonski akumulatori podležu zahtevima propisa o opasnim materijama. Korisnik može bez dodatnih uslova transportovati akumulatore na drumu.

Kod slanja preko trećih lica (na primer vazdušnih transportom ili špedicijom) mora se obratiti pažnja na posebne zahteve u pogledu pakovanja i označavanja. Tada se kod pripreme paketa za slanje mora pozvati stručnjak za opasne materije.

Akumulatorske baterije šaljite samo ako kućište nije oštećeno. Odlepite otvorene kontakte i upakujte akumulatorsku bateriju tako, da se ne pokreće u paketu. Molimo da obratite pažnju na eventualne dalje nationalne propise.

# **Uklanjanje đubreta**

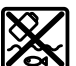

Merne alate, akumulatore/baterije, pribor i pakovanja treba predati na reciklažu koja je u skladu sa zaštitom životne sredine.

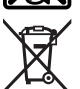

Merne alate i akumulatorske baterije/baterije nemojte bacati u kućni otpad!

### **Samo za EU‑zemlje:**

Prema evropskoj direktivi 2012/19/EU o starim električnim i elektronskim uređajima i njenoj primeni u nacionalnom pravu, merni alati koji se više ne mogu koristiti, a prema evropskoj direktivi 2006/66/EC akumulatori/baterije koje su u kvaru ili istrošene moraju se odvojeno sakupljati i uključiti u reciklažu koja ispunjava ekološke uslove.

Bosch Power Tools 1 609 92A 7P9 | (07.06.2022)

#### **392** | Slovenščina

Ukoliko se elektronski i električni uređaji otklone u otpad na neispravan način, moguće opasne materije mogu da imaju štetno dejstvo na životnu sredinu i zdravlje ljudi.

### **Akumulatori/baterije:**

#### **Li-jon:**

Molimo da obratite pažnju na napomene u odeljku Transport (videti "Transport", Strana 391).

# **Slovenščina**

# **Varnostna opozorila**

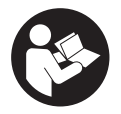

**Preberite in upoštevajte vsa navodila, da zagotovite varno in zanesljivo uporabo merilne naprave. Če merilne naprave ne uporabljate v skladu s priloženimi navodili, lahko pride do poškodb zaščitne opreme, vgrajene v merilni napravi. Opozorilnih nalepk na merilni napravi**

**nikoli ne zakrivajte. TA NAVODILA VARNO SHRANITE IN JIH PRILOŽITE MERILNI NAPRAVI V PRIMERU PREDAJE.**

- **► Pozor! Če ne uporabliate tu navedenih naprav za upravljanje in nastavljanje oz. če uporabljate drugačne postopke, lahko to povzroči nevarno izpostavljenost sevanju.**
- **► Merilni napravi je priložena opozorilna nalepka za laser (označena na strani s shematskim prikazom merilne naprave).**
- **► Će besedilo na varnostni nalepki za laser ni v vašem jeziku, ga pred prvim zagonom prelepite s priloženo nalepko v ustreznem jeziku.**

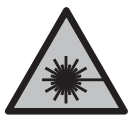

**Laserskega žarka ne usmerjajte v osebe ali živali in tudi sami ne glejte neposredno v laserski žarek ali njegov odsev.** S tem lahko zaslepite ljudi in povzročite nesrečo ali poškodbe oči.

- ► Če laserski žarek usmerite v oči, jih zaprite in glavo takoj obrnite stran od žarka.
- ▶ Ne spreminiaite laserske naprave.
- u **Očal za opazovanje laserskega žarka (dodatna oprema) ne uporabljajte kot zaščitna očala.** Očala za opazovanje laserskega žarka so namenjena boljšemu zaznavanju laserskega žarka. Ne nudijo zaščite pred laserskimi žarki.
- **► Očal za opazovanje laserskega žarka (dodatna oprema) ne uporabljajte kot sončna očala v prometu.** Očala za opazovanje laserskega žarka ne omogočajo popolne UV-zaščite, obenem pa zmanjšujejo zaznavanje barv.
- u **Merilno napravo lahko popravlja samo usposobljeno strokovno osebje z originalnimi nadomestnimi deli.** Na ta način bo ohranjena varnost merilne naprave.
- ▶ Otroci laserske merilne naprave ne smejo uporabljati brez nadzora. Pomotoma bi lahko zaslepili sebe ali druge.
- ► Z merilno napravo ne smete delati v okolju, kjer je prisotna nevarnost eksplozije **in v katerem so prisotne gorljive tekočine, plini ali prah.** V merilni napravi lahko nastanejo iskre, ki lahko vnamejo prah ali hlape.
- ▶ Akumulatorske baterije ne odpirajte. Nevarnost kratkega stika.
- u **Če je akumulatorska baterija poškodovana ali če jo nepravilno uporabljate, lahko iz nje uhajajo pare. Akumulatorska baterija se lahko vname ali eksplodira.** Poskrbite za dovod svežega zraka in se v primeru težav obrnite na zdravnika. Pare lahko povzročijo draženje dihalnih poti.
- **▶ V primeru napačne uporabe ali poškodovane akumulatorske baterije lahko iz akumulatorske baterije izteče tekočina. Izogibajte se stiku z njo. Pri naključnem stiku prizadeto mesto izperite z vodo. Če pride tekočina v oko, poleg tega poiščite tudi zdravniško pomoč.** Iztekajoča akumulatorska tekočina lahko povzroči draženje kože ali opekline.
- ► Koničasti predmeti, kot so na primer žeblji ali izvijači, in zunanji vplivi lahko **poškodujejo akumulatorsko baterijo.** Pojavi se lahko kratek stik, zaradi katerega lahko akumulatorska baterija zgori, se osmodi, pregreje ali eksplodira.
- u **Akumulatorska baterija, ki je ne uporabljate, ne sme priti v stik s pisarniškimi sponkami, kovanci, ključi, žeblji, vijaki in drugimi manjšimi kovinskimi predmeti, ki bi lahko povzročili premostitev kontaktov.** Kratek stik med akumulatorskimi kontakti lahko povzroči opekline ali požar.
- u **Akumulatorsko baterijo uporabljajte samo z izdelki proizvajalca.** Le tako je akumulatorska baterija zaščitena pred nevarno preobremenitvijo.
- ▶ Akumulatorske baterije polnite samo s polnilniki, ki jih priporoča proizvajalec. Polnilnik, ki je namenjen določeni vrsti akumulatorskih baterij, se lahko vname, če ga uporabljate za polnjenje drugačnih akumulatorskih baterij.

#### **394** | Slovenščina

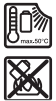

**Akumulatorsko baterijo zaščitite pred vročino, npr. tudi pred neposredno sončno svetlobo, ognjem, umazanijo, vodo in vlago.** Obstaja nevarnost eksplozije in kratkega stika.

u **Merilna naprava je opremljena z vmesnikom za radijsko povezavo. Upoštevajte lokalne omejitve uporabe, npr. v letalih ali v bolnišnicah.**

**Besedna znamka** *Bluetooth*® **in slikovne oznake (logotipi) so zaščitene znamke in last podjetja Bluetooth SIG, Inc. Vsaka uporaba te besedne znamke/slikovnih oznak podjetja Robert Bosch Power Tools GmbH poteka v skladu z licenco.**

u **Previdno! Pri uporabi merilne naprave s funkcijo** *Bluetooth®* **lahko pride do motenja drugih naprav in sistemov, letal in medicinskih naprav ter aparatov (npr. srčnih spodbujevalnikov, slušnih aparatov). Prav tako ni mogoče povsem izključiti škodljivega vpliva na ljudi in živali v neposredni bližini. Merilne naprave s funkcijo** *Bluetooth®* **ne uporabljajte v bližini medicinskih naprav in aparatov, bencinskih črpalk, kemičnih sistemov, na območjih z nevarnostjo eksplozije in območjih, kjer se opravlja razstreljevanje. Merilne naprave s funkcijo** *Bluetooth®* **ne uporabljajte na letalih. Izogibajte se dolgotrajni uporabi v neposredni bližini telesa.**

# **Varnostna opozorila za električni vtič**

 $\triangleright$  Tega omrežnega priključka ne smejo uporabljati otroci in osebe z omejenimi **telesnimi, čutnimi ali duševnimi sposobnostmi ali pomanjkljivimi izkušnjami in pomanjkljivim znanjem. Otroci, stari 8 let ali več, in osebe z omejenimi telesnimi, čutnimi ali duševnimi sposobnostmi ter osebe s pomanjkljivimi izkušnjami in pomanjkljivim znanjem lahko ta omrežni priključek uporabljajo le pod nadzorom odgovorne osebe, ki je tudi zadolžena za njihovo varnost, ali če so seznanjeni z varno uporabo omrežnega priključka ter se zavedajo s tem povezanih nevarnosti.** V nasprotnem primeru obstaja nevarnost napačne uporabe in poškodb.

**Omrežni priključek zavarujete pred dežjem ali vlago.** Vdor vode v omrežni priključek povečuje tveganje električnega udara.

- u **Poskrbite za čistočo omrežnega priključka.** Zaradi umazanije lahko pride do električnega udara.
- u **Pred vsako uporabo morate omrežni priključek preveriti. Če opazite kakršne koli poškodbe, omrežnega priključka ne uporabljajte. Omežnega priključka ne odpirajte sami, popravilo lahko opravi samo usposobljen strokovnjak, in to izključno z originalnimi nadomestnimi deli.** Poškodovani deli omrežnega priključka povečujejo tveganje električnega udara.

1 609 92A 7P9 | (07.06.2022) Bosch Power Tools

# **Opis izdelka in njegovega delovanja**

Prosimo odprite zloženo stran, kjer je prikazana merilna naprava in pustite to stran med branjem navodila za uporabo odprto.

## **Namenska uporaba**

Merilna naprava je namenjena merjenju razdalj, dolžin, višin, razmakov, nagibov in izračunavanju površin ter prostornin.

Merilna naprava je primerna za uporabo v zaprtih prostorih in na prostem.

Merilne rezultate je mogoče prek povezave *Bluetooth*® prenesti na druge naprave.

# **Komponente na sliki**

Številke komponent na sliki se nanašajo na prikaz merilne naprave na straneh s slikami.

- **(1)**  $\mathbf{\hat{x}}$  Tipka *Bluetooth*<sup>®</sup>
- **(2)** Funkcijska tipka
- **(3)** Tipka minus
- **(4)** Zaslon
- **(5)** Tipka za merjenje
- **(6)** Tipka plus
- **(7)** Tipka za osnovne nastavitve
- **(8)** Tipka za vklop/izklop/nazaj
- **(9)** Kavelj za zapestno zanko
- **(10)** Opozorilna ploščica laserja
- **(11)** Serijska številka
- **(12)** Zapah pokrova predala za baterije
- **(13)** Pokrov predala za baterije
- **(14)** Navoj stojala 1/4"
- **(15)** Sprejemna leča
- **(16)** Izhodna odprtina laserskega žarka
- **(17)** Zanka za obešanie<sup>A)</sup>

#### **396** | Slovenščina

- **(18)** Zaščitna torbica
- (19) Litij-ionska akumulatorska baterija<sup>A)</sup>
- (20) Blokada litij-ionske akumulatorske baterije<sup>A)</sup>
- **(21)** Kabel USB Type-C®A)B)
- **(22)** Pokrov vhoda USBA)
- A) **Prikazan ali opisan pribor ni del standardnega obsega dobave. Celoten pribor je del našega programa pribora.**
- B) USB Type-C® in USB-C® sta blagovni znamki USB Implementers Forum.

#### **Prikazani elementi**

- **(a)** Referenčna raven
- **(b)** Stanje povezljivosti *Bluetooth*®
	- $\ast$ Povezljivost *Bluetooth*® je vklopljena, povezava ni vzpostavljena
	- ∗≴ Povezljivost *Bluetooth*® je vklopljena, povezava je vzpostavljena
- **(c)** Prikaz stanja napolnjenosti baterij
- **(d)** Vrstice z izmerjenimi vrednostmi
- **(e)** Vrstica s trenutnim rezultatom meritve
- **(f)** Prikaz merilne funkcije
- **(g)** Prikaz naklona
- **(h)** Statusna vrstica
- **(i)** Meni funkcij
- **(j)** Meni osnovnih nastavitev
- **(k)** Meni dodatnih osnovnih nastavitev

### **Tehnični podatki**

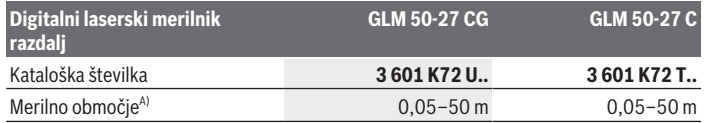

1 609 92A 7P9 | (07.06.2022) Bosch Power Tools
۰

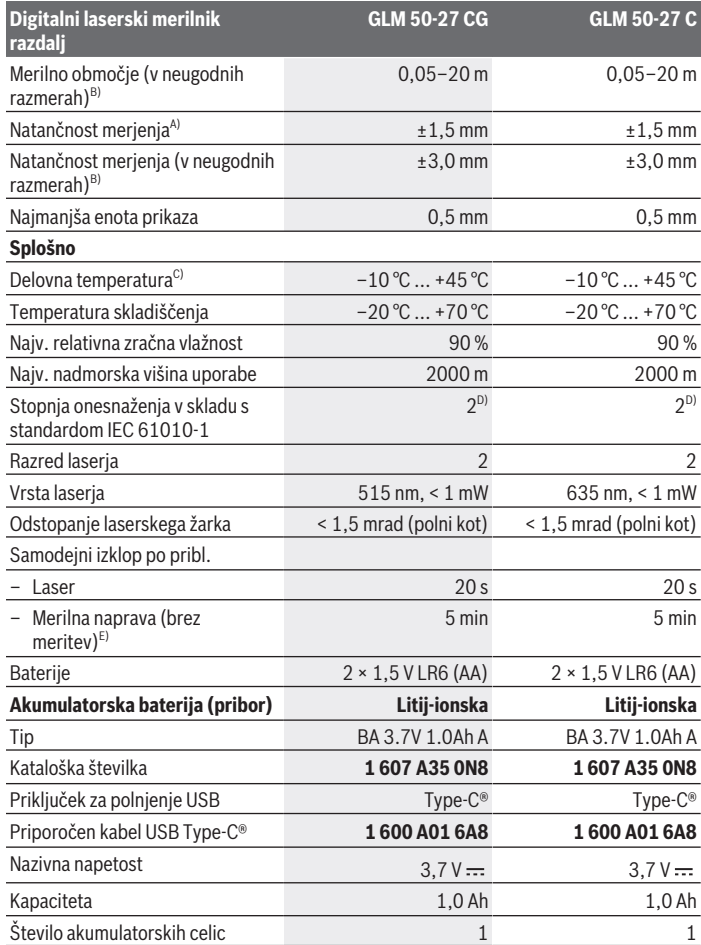

◈

♦

Bosch Power Tools 1 609 92A 7P9 | (07.06.2022)

#### **398** | Slovenščina

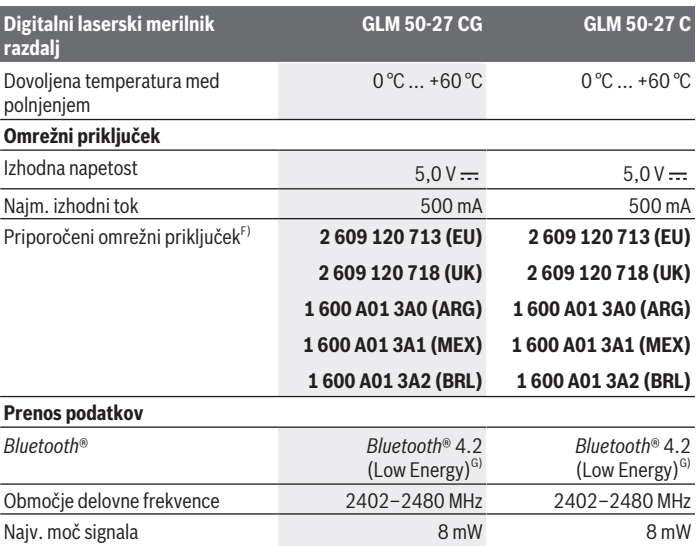

A) Pri merjenju od sprednjega roba merilne naprave velja za visoko odbojnost ciljne površine (npr. prebeljena stena), šibko osvetlitev ozadja in delovno temperaturo 25 °C, prav tako je treba upoštevati odstopanje zaradi razdalje ±0,05 mm/m.

B) Pri merjenju od sprednjega roba merilne naprave velja za visoko odbojnost ciljne površine (npr. prebeljena stena), močno osvetlitev ozadja in delovno temperaturo 25 °C ter visoko lego. Prav tako je treba upoštevati odstopanje zaradi razdalje ±0,15 mm/m.

- C) Pri neprekinjenem merjenju je največja delovna temperatura +40 °C.
- D) Nastane samo neprevodna umazanija, vendar lahko kljub temu občasno pride do prevodnosti, ki jo povzroči kondenzat.
- E) Funkcija *Bluetooth*® je izklopljena
- F) Več tehničnih podatkov je na voljo na spletni strani: https://www.bosch-professional.com/ecodesign
- G) Pri napravah s funkcijo *Bluetooth*® Low Energy glede na model in operacijski sistem morda ni možno vzpostaviti povezave. Naprave s funkcijo *Bluetooth*® morajo podpirati protokol GATT.

Za nedvoumno identifikacijo vaše merilne naprave je na tipski ploščici navedena serijska številka **(11)**.

# **Namestitev/zamenjava baterije**

Zamenjati morate vedno vse baterije oz. akumulatorske baterije. Uporabite samo baterije ali akumulatorske baterije enega proizvajalca in z enako kapaciteto.

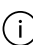

Ϊi

Pri tem pazite na pravilno polariteto baterij, ki mora ustrezati skici na notranji strani predala za baterije.

► Če merilne naprave dlie časa ne boste uporabliali, iz nie odstranite baterije oz. **akumulatorske baterije**. Baterije in akumulatorske baterije lahko pri daljšem skladiščenju korodirajo in se samodejno izpraznijo.

Merilne naprave nikoli ne shranjujte brez nameščenega pokrova predala za -i. baterije **(13)** ali litij-ionske akumulatorske baterije **(19)** (pribor), še posebej v prašni ali vlažni okolici.

# **Litij-ionska akumulatorska baterija (pribor)**

# **Vstavljanje/menjava litij-ionske akumulatorske baterije (pribor)**

Vstavite litij-ionsko akumulatorsko baterijo **(19)** (pribor).

Litij-ionsko akumulatorsko baterijo **(19)** (pribor) odstranite tako, da pritisnete blokado **(20)** in litij-ionsko akumulatorsko baterijo odstranite.(glejte Sl. A, Stran 5)

# **Polnjenje litij-ionske akumulatorske baterije (pribor)**

- ▶ Za polnjenje uporabite napajalnik USB, pri katerem tehnični podatki (napetost in polnilni tok) ustrezajo podatkom priporočenega napajalnika. Pri tem upoštevajte navodila za uporabo napajalnika USB. Priporočen napajalnik: glejte tehnične podatke.
- **► Bodite pozorni na omrežno napetost!** Napetost vira električne energije se mora ujemati s podatki na omrežnem priključku električnega orodja. Omrežne priključke, ki so označeni z 230 V, lahko priključite tudi na napetost 220 V.

Litij-ionske akumulatorske baterije se zaradi mednarodnih transportnih predpisov dobavljajo polovično napolnjene. Da zagotovite polno moč akumulatorske baterije, jo pred prvo uporabo popolnoma napolnite.

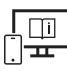

Za dodatne informacije si oglejte spletna navodila za uporabo: www.bosch-pt.com/manuals

# **Delovanje**

# **Uporaba**

- **► Vklopliene merilne naprave nikoli ne puščajte brez nadzora. Po uporabi jo izklopite.** Laserski žarek lahko zaslepi druge osebe.
- ▶ Merilno napravo zavaruite pred vlago in neposrednim sončnim sevaniem.
- u **Merilne naprave ne izpostavljajte ekstremnim temperaturam ali temperaturnim nihanjem.** Merilne naprave na primer ne puščajte dalj časa v avtomobilu. Počakajte, da se temperatura merilne naprave pri večjih temperaturnih nihanjih najprej prilagodi, šele nato napravo uporabite. Pri ekstremnih temperaturah ali temperaturnih nihanjih se lahko zmanjša natančnost delovanja merilne naprave.
- **Preprečite močne udarce v merilno napravo in padce na tla.** Po močnih zunanjih vplivih na merilno napravo morate pred nadaljevanjem dela vedno izvesti preizkus natančnosti (glejte "Preizkus natančnosti", Stran 404).

### **Vklop/izklop**

 $\gg$  Pritisnite tipko  $\blacktriangle$ , da vklopite merilno napravo in laser.

Merilno napravo lahko vklopite tudi brez laserja tako, da pritisnete tipko  $\geqslant$ .

 $\gg$  Za izklop merilne naprave pridržite tipko  $\delta$ .

Vrednosti in nastavitve naprave v pomnilniku se shranijo.

# **Merjenje**

Ob prvem vklopu je merilna naprava nastavljena na funkcijo merjenja dolžine. Po vsakem dodatnem vklopu je merilna naprava v načinu zadnje uporabljene merilne funkcije. Za referenčno raven meritve so na voljo tri nastavitve. (glejte "Izbira referenčne ravni", Stran 401)

- Postavite merilno napravo na želeno izhodiščno merilno mesto (npr. ob steno).
- $\gg$  Če ste merilno napravo vklopili s tipko  $\partial_{\Omega}$ , na kratko pritisnite tipko  $\triangle$ , da laser vklopite.
- $\gg$  Pritisnite tipko  $\blacktriangle$ , da sprožite meritev.

Po merilnem postopku se laserski žarek izključi. Za novo meritev ponovite ta postopek. Izmerjene vrednosti ali končne rezultate je mogoče seštevati in odštevati.

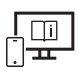

Za dodatne informacije si oglejte spletna navodila za uporabo: www.bosch-pt.com/manuals

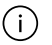

Merilne naprave se med merjenjem ne sme premikati (razen pri neprekinjenem merjenju in merjenju naklona). Zaradi tega je treba merilno napravo fiksno postaviti na trden naslon ali površino.

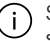

Sprejemna leča **(15)** in izhodna odprtina laserskega žarka **(16)** med merjenjem ne smeta biti prekrita.

# **Izbira referenčne ravni**

Pri merjenju lahko izbirate med različnimi referenčnimi ravnmi:

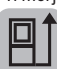

zadnji rob merilne naprave (npr. pri naleganju na stene)

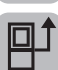

sredina navoja stojala **(14)** (npr. za meritve s stojalom)

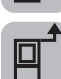

sprednji rob merilne naprave (npr. pri merjenju od roba mize)

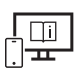

Za dodatne informacije si oglejte spletna navodila za uporabo: www.bosch-pt.com/manuals

# **Meni osnovnih nastavitev**

V meniju **osnovne nastavitve** se nahajajo naslednje nastavitve:

- $\parallel$  Menjava referenčne ravni(glejte "Izbira referenčne ravni", Stran 401)
- Vklop/izklop zvočnih signalov
- $\sqrt{p}$  Vklop/izklop tresljajev
- jo: Nastavitev svetlosti zaslona
- Vklop/izklop način varčevanja z baterijami
- $-$  ft/m Spreminjanje merske enote
- Nastavitev jezika
- Umerjanje naklona(glejte "Preizkus natančnosti", Stran 404)

### **402** | Slovenščina

- PRO)Aktivacija aplikacije PRO360
- Priklic informacij o napravi
- Tovarniška nastavitev
- $\Box$  Brisanje
- Pritisnite tipko , da odprete meni **Osnovne nastavitve**.
- $\gg$  Izberite želeno nastavitev s tipko  $\blacktriangleright$  ali tipko  $\blacktriangleleft$ .
- $\gg$  Za potrditev izbire pritisnite tipko  $\leftarrow$  ali tipko  $\blacktriangle$ .
- Da zapustite meni **Osnovne nastavitve**, pritisnite na kratko tipko .

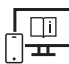

Za dodatne informacije si oglejte spletna navodila za uporabo: www.bosch-pt.com/manuals

# **Merilne funkcije**

### **Izbira/sprememba načina merjenja**

V meniju funkcij najdete naslednje funkcije:

- Merjenje dolžine
- Neprekinjeno merjenje
- Merjenje površine
- Merjenje prostornine
- Posredno merjenje razdalje
	- Posredno merjenje višine
	- Dvojno posredno merjenje višine
	- Posredno merjenje dolžine
- Merjenje stenske površine
- ‡† Funkcija označevanja
- Merjenje naklona/digitalna vodna tehtnica
- **Funkcija shranjevanja**
- Pritisnite tipko , da odprete meni **Funkcije**.

1 609 92A 7P9 | (07.06.2022) Bosch Power Tools

 $\gg$  Želeno merilno funkcijo izberite s tipko  $\blacktriangleright$  ali  $\blacktriangle$ .

 $\gg$  Pritisnite tipko  $\left\{\right.$  ali tipko  $\left.\right\}$ , da izbiro potrdite.

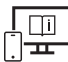

Za dodatne informacije si oglejte spletna navodila za uporabo: www.bosch-pt.com/manuals

### **Vgrajena funkcija pomoči**

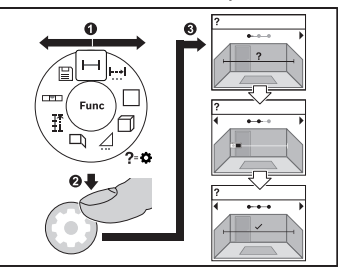

naslednji oz. predhodni korak.

# **Vmesnik** *Bluetooth***®**

Funkcija pomoči, ki je vgrajena v merilni napravi, ponuja podrobne animacije za vse načine merjenja in funkcije.

- Odprite meni **Funkcije**.
- $\gg$  Izberite želeno funkcijo s tipko  $\triangleright$  ali

tipko  $\blacktriangle$  in pritisnite tipko  $\blacktriangle$ . Animacija podrobno prikazuje, kako postopati pri izbrani merilni funkciji.

 $\gg$  Pritisnite tipko  $\blacktriangleright$  ali  $\blacktriangleleft$ , da prikažete

### **Vklop vmesnika** *Bluetooth***® za prenos podatkov na končno mobilno napravo**

- $\vee$  Prepričajte se, da je vmesnik *Bluetooth*<sup>®</sup> na vaši mobilni končni napravi vklopljen.
- ≫ Pritisnite tipko **\***, da prikličete meni *Bluetooth*®.
- ≫ Pritisnite znova tipko **\***, da vklopite vmesnik *Bluetooth*®.

**404** | Slovenščina

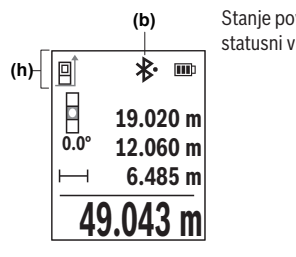

Stanje povezave in aktivna povezava **(b)** sta prikazani v statusni vrstici **(h)** merilne naprave.

### **Izklop vmesnika** *Bluetooth***®**

» Pritisnite tipko **\***, da prikličete meni *Bluetooth*® in pritisnite znova tipko \*, da izklopite vmesnik *Bluetooth*®.

### **Preizkus natančnosti**

Redno preverjajte natančnost merjenja naklona in razdalje.

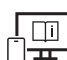

Za dodatne informacije si oglejte spletna navodila za uporabo: www.bosch-pt.com/manuals

# **Sporočilo napake**

Če pravilna izvedba meritve ni možna, se na zaslonu prikaže sporočilo o napaki **Error**.

- Poskusite merilni postopek izvesti znova.
- $\gg$  Če se sporočilo o napaki prikaže znova, merilno napravo izklopite in jo znova vklopite ter znova začnite z meritvijo.

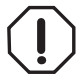

Merilna naprava nadzoruje pravilno delovanje pri vsaki meritvi. Če je zaznana okvara, je na zaslonu prikazan samo še opozorilni simbol in merilna naprava se izklopi. V tem primeru merilno napravo prek svojega trgovca pošljite servisni službi Bosch.

# **Vzdrževanje in servisiranje**

# **Vzdrževanje in čiščenje**

Merilno orodje lahko hranite in transportirate samo v priloženi zaščitni torbi.

1 609 92A 7P9 | (07.06.2022) Bosch Power Tools

Merilna naprava naj bo vedno čista.

Merilne naprave nikoli ne potapljajte v vodo ali v druge tekočine.

Umazanijo obrišite z vlažno, mehko krpo. Ne uporabljajte čistilnih sredstev ali topil.

Še posebej sprejemno lečo **(15)** vzdržujte enako skrbno, kot to počnete z očali ali lečo fototoaparata.

Merilno napravo na popravilo vedno pošljite v zaščitni torbici **(18)**.

# **Servisna služba in svetovanje uporabnikom**

Servis vam bo dal odgovore na vaša vprašanja glede popravila in vzdrževanja izdelka ter nadomestnih delov. Tehnične skice in informacije glede nadomestnih delov najdete na:

### **www.bosch-pt.com**

Boscheva skupina za svetovanje pri uporabi vam bo z veseljem odgovorila na vprašanja o naših izdelkih in pripadajočem priboru.

Ob vseh vprašanjih in naročilih rezervnih delov nujno sporočite 10-mestno številko na tipski ploščici izdelka.

### **Slovensko**

Robert Bosch d.o.o. Verovškova 55a 1000 Ljubljana Tel.: +00 803931 Fax: +00 803931 Mail : servis.pt@si.bosch.com www.bosch.si

### **Naslove drugih servisnih mest najdete na povezavi:**

www.bosch-pt.com/serviceaddresses

# **Transport**

Za priporočene litij-ionske akumulatorske baterije veljajo zahteve zakona o nevarnih snoveh. Uporabnik lahko akumulatorske baterije brez omejitev prevaža po cesti.

Pri pošiljkah, ki jih opravijo tretje osebe (npr. zračni transport ali špedicija), je treba upoštevati posebne zahteve glede embalaže in oznak. Pri pripravi odpreme mora obvezno sodelovati strokovnjak za nevarne snovi.

Akumulatorske baterije pošiljajte samo, če je njihovo ohišje nepoškodovano. Prelepite odprte kontakte in akumulatorsko baterijo zapakirajte tako, da se v embalaži ne premika. Upoštevajte tudi morebitne druge nacionalne predpise.

### **Odlaganje**

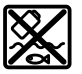

Merilne naprave, akumulatorske/običajne baterije, pribor in embalažo oddajte v okolju prijazno recikliranje.

Merilnih naprav in akumulatorskih baterij/baterij ne smete odvreči med gospodinjske odpadke!

### **Zgolj za države Evropske unije:**

V skladu z Direktivo 2012/19/EU o odpadni električni in elektronski opremi in njenim prenosom v nacionalno zakonodajo se morajo odslužene merilne naprave zbirati ločeno in odstraniti na okolju prijazen način. Prav tako se morajo v skladu z Direktivo 2006/66/ES pokvarjene ali odslužene akumulatorske baterije in baterije za enkratno uporabo zbirati ločeno in odstraniti na okolju prijazen način.

Odpadna električna in elektronska oprema, ki ni zavržena strokovno, lahko negativno vpliva na okolje in zdravje ljudi, saj morda vsebuje nevarne snovi.

### **Akumulatorske baterije/baterije:**

### **Litijevi ioni:**

Upoštevajte navodila v poglavju "Transport" (glejte "Transport", Stran 405).

# **Hrvatski**

# **Sigurnosne napomene**

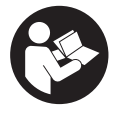

**Sve upute treba pročitati i pridržavati ih se kako biste s mjernim alatom radili sigurno i bez opasnosti. Ukoliko se mjerni alat ne koristi sukladno ovim uputama, to može negativno utjecati na rad integriranih zaštitnih naprava u mjernom alatu. Znakovi opasnosti na mjernom alatu**

**moraju ostati raspoznatljivi. OVE UPUTE DOBRO ČUVAJTE I DRUGOM KORISNIKU IH PREDAJTE ZAJEDNO S MJERNIM ALATOM.**

- u **Oprez Ako koristite druge uređaje za upravljanje ili namještanje od ovdje navedenih ili izvodite druge postupke, to može dovesti do opasne izloženosti zračenju.**
- **► Mjerni alat se isporučuje sa znakom opasnosti za laser (označen na prikazu mjernog alata na stranici sa slikama).**
- **► Ako tekst na znaku opasnosti za laser nije na vašem materinskom jeziku, onda ga prije prve uporabe prelijepite isporučenom naljepnicom na vašem materinskom jeziku.**

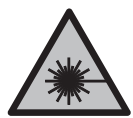

**Ne usmjeravajte lasersku zraku na ljude ili životinje i ne gledajte u izravnu ili reflektiranu lasersku zraku.** Time možete zaslijepiti ljude, izazvati nesreće ili oštetiti oko.

- ▶ Ako laserska zraka pogodi oko, svjesno zatvorite oči i glavu smjesta odmaknite od **zrake.**
- u **Na laserskom uređaju ništa ne mijenjajte.**
- ▶ Naočale za gledanje lasera (pribor) ne upotrebljavajte kao zaštitne naočale. Naočale za gledanje lasera služe za bolje prepoznavanje laserske zrake, ali ne štite od laserskog zračenja.
- **▶ Naočale za gledanje lasera (pribor) ne upotrebljavajte kao sunčane naočale ili u cestovnom prometu.** Naočale za gledanje lasera ne pružaju potpunu zaštitu od UV zračenja i smanjuju raspoznavanje boja.
- u **Popravak mjernog alata prepustite samo kvalificiranom stručnom osoblju i samo s originalnim rezervnim dijelovima.** Time će se osigurati da ostane zadržana sigurnost mjernog alata.
- ▶ Ne dopustite djeci korištenje laserskog mjernog alata bez nadzora. Mogla bi nehotično zaslijepiti druge osobe ili sebe same.
- **▶ Ne radite s mjernim alatom u okolini ugroženoj eksplozijom u kojoj se nalaze zapaljive tekućine, plinovi ili prašine.** U mjernom alatu mogu nastati iskre koje mogu zapaliti prašinu ili pare.
- ▶ Ne otvarajte aku-bateriju. Postoji opasnost od kratkog spoja.
- **►** U slučaju oštećenia i nestručne uporabe aku-baterije mogu se pojaviti pare. Aku**baterija može izgorjeti ili eksplodirati.** Dovedite svježi zrak i u slučaju potrebe zatražite liječničku pomoć. Pare mogu nadražiti dišne puteve.
- **► Kod pogrešne primjene ili oštećene aku-baterije iz aku-baterije može isteći tekućina. Izbjegavajte kontakt s ovom tekućinom. Kod slučajnog kontakta ugroženo mjesto treba isprati vodom. Ako bi ova tekućina dospjela u oči, zatražite**

**pomoć liječnika.** Istekla tekućina iz aku-baterije može dovesti do nadražaja kože ili opeklina.

- **► Oštrim predmetima kao što su npr. čavli, odvijači ili djelovanjem vanjske sile akubaterija se može oštetiti.** Može doći do unutrašnjeg kratkog spoja i aku-baterija može izgorjeti, razviti dim, eksplodirati ili se pregrijati.
- ▶ Nekorištene aku-baterije držite dalje od uredskih spajalica, kovanica, ključeva, **čavala, vijaka ili drugih sitnih metalnih predmeta koji bi mogli uzrokovati premošćenje kontakata.** Kratki spoj između kontakata aku-baterije može imati za posljedicu opekline ili požar.
- u **Aku-bateriju koristite samo u proizvodima proizvođača.** Samo na ovaj način je akubaterija zaštićena od opasnog preopterećenja.
- u **Aku-baterije punite samo u punjačima koje preporučuje proizvođač.** Za punjač prikladan za određenu vrstu aku-baterije postoji opasnost od požara ako se koristi s nekom drugom aku-baterijom.

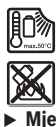

**Zaštitite aku-bateriju od vrućine, npr. također od stalnog sunčevog zračenja, vatre, prljavštine, vode i vlage.** Postoji opasnost od eksplozije i kratkog spoja.

u **Mjerni alat je opremljen radijskim sučeljem. Potrebno je uvažavati propise o ograničenju korištenja, npr. u zrakoplovima ili bolnicama.**

**Slovni znak** *Bluetooth*® **kao i grafički simbol (logotipovi) su registrirane trgovačke marke i vlasništvo Bluetooth SIG, Inc. Tvrtka Robert Bosch Power Tools GmbH ima licenciju za svako korištenje ovog slovnog znaka/grafičkog simbola.**

u **Oprez! Pri uporabi mjernog alata s funkcijom** *Bluetooth®* **može se pojaviti smetnja kod drugih uređaja i sustava, zrakoplova i medicinskih uređaja (npr. elektrostimulator srca, slušni aparati). Također nije moguće posve isključiti ozljede ljudi i životinja koji se nalaze u neposrednoj blizini. Nemojte koristiti mjerni alat s funkcijom** *Bluetooth®* **u blizini medicinskih uređaja, benzinskih postaja, kemijskih postrojenja, područja u kojima postoji opasnost od eksplozije ili eksploziva. Nemojte koristiti mjerni alat s funkcijom** *Bluetooth®* **u zrakoplovima. Izbjegavajte rad tijekom dužeg vremenskog razdoblja u neposrednoj blizini tijela.**

# **Sigurnosne napomene za utični adapter**

▶ Ovaj utični adapter ne smiju koristiti djeca i osobe s ograničenim fizičkim, **osjetilnim i mentalnim sposobnostima ili nedostatnim iskustvom i znanjem. Ovaj utični adapter smiju koristiti djeca starija od 8 godina i osobe s ograničenim fizičkim, osjetilnim ili mentalnim sposobnostima ili osobe s nedostatnim**

1 609 92A 7P9 | (07.06.2022) Bosch Power Tools

**iskustvom i znanjem ako ih nadzire osoba odgovorna za njihovu sigurnost i ako ih uputi u sigurno rukovanje i opasnosti povezane s rukovanjem utičnog adaptera.** U suprotnom postoji opasnost od pogrešnog rukovanja i ozljeda.

**Utični adapter držite dalje od kiše ili vlage.** Prodiranje vode u utični adapter povećava opasnost od električnog udara.

- **► Utični adapter držite čistim.** Zbog nečistoće postoji opasnost od električnog udara.
- **Prije svake uporabe provjerite utični adapter. Utični adapter ne koristite ako ste ustanovili oštećenja. Utični adapter ne otvarajte sami i popravak prepustite samo kvalificiranom stručnom osoblju i samo s originalnim rezervnim dijelovima.** Oštećeni utični adapteri povećavaju opasnost od električnog udara.

# **Opis proizvoda i radova**

Molimo otvorite preklopnu stranicu s prikazom mjernog alata i držite ovu stranicu otvorenom dok čitate upute za uporabu.

# **Namjenska uporaba**

Mjerni alat namijenjen je za mjerenje udaljenosti, dužina, visina, razmaka, nagiba te za izračunavanje površina i volumena.

Mjerni alat je prikladan za uporabu u zatvorenom prostoru i na otvorenom prostoru. Rezultati mjerenja se mogu prenijeti putem *Bluetooth*® na druge uređaje.

# **Prikazani dijelovi alata**

Numeriranje prikazanih dijelova odnosi se na prikaz mjernog alata na slikama.

- **(1)** Tipka *Bluetooth*®
- **(2)** Funkcijska tipka
- **(3)** Tipka minus
- **(4)** Zaslon
- **(5)** Tipka za mjerenje
- **(6)** Tipka plus
- **(7)** Tipka za osnovne postavke
- **(8)** Tipka za uključivanje/isključivanje/natrag

- **(9)** Prihvat narukvice
- **(10)** Znak opasnosti za laser
- **(11)** Serijski broj
- **(12)** Blokada poklopca pretinca za baterije
- **(13)** Poklopac pretinca za baterije
- **(14)** Navoj stativa 1/4"
- **(15)** Prijemna leća
- **(16)** Izlaz laserskog zračenja
- (17) Narukvica<sup>A)</sup>
- **(18)** Zaštitna torba
- (19) Litij-ionska aku-baterija<sup>A)</sup>
- **(20)** Blokada litij-ionske aku-baterije<sup>A)</sup>
- (21) USB Type-C<sup>®</sup> kabel<sup>A)B)</sup>
- **(22)** Poklopac USB utičniceA)
- A) **Prikazan ili opisan pribor ne pripada standardnom opsegu isporuke. Potpuni pribor možete naći u našem programu pribora.**
- B) USB Type-C® i USB-C® su trgovačke marke USB Implementers Forum.

### **Prikazni elementi**

- **(a)** Referentna ravnina mjerenja
- **(b)** Status *Bluetooth*®
	- $\ast$ *Bluetooth*® aktiviran, veza nije uspostavljena
	- 料. *Bluetooth*® aktiviran, veza uspostavljena
- **(c)** Indikator baterije
- **(d)** Redci izmjerene vrijednosti
- **(e)** Redak rezultata
- **(f)** Pokazatelj funkcije mjerenja
- **(g)** Pokazatelj kuta nagiba

Hrvatski | **411**

۰

- **(h)** Statusna traka
- **(i)** Izbornik Funkcije
- **(j)** Izbornik Osnovne postavke
- **(k)** Izbornik Ostale osnovne postavke

# **Tehnički podaci**

♦

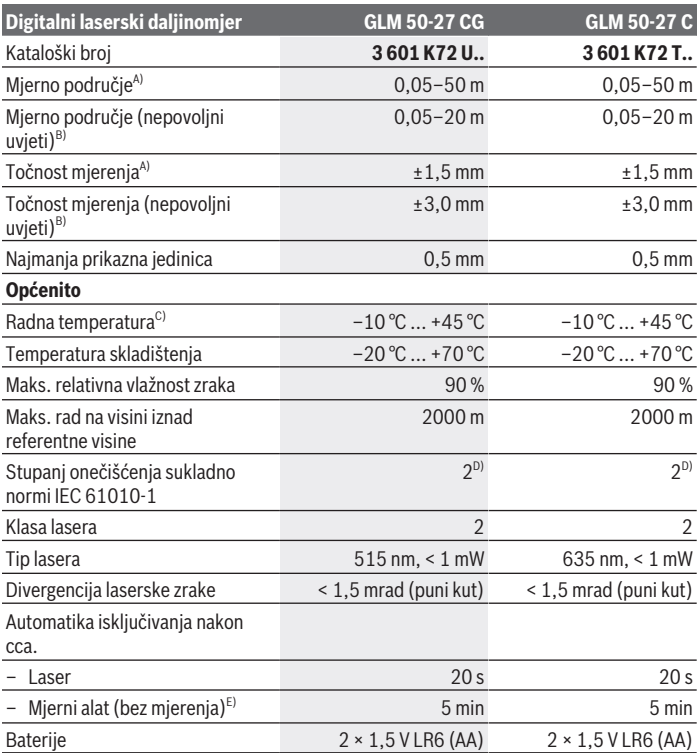

◈

Bosch Power Tools 1 609 92A 7P9 | (07.06.2022)

♦

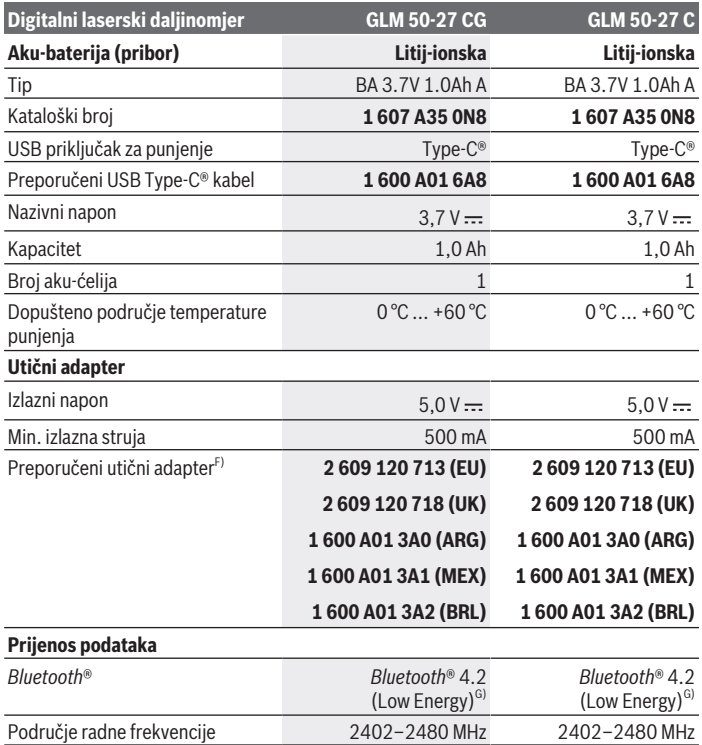

◈

₩

#### Hrvatski | **413**

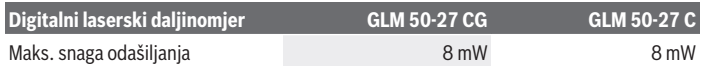

- A) Kod mjerenja počevši od prednjeg ruba mjernog alata, vrijedi za visoki stupanj refleksije ciljne površine (npr. bijelo oličeni zid), slabo pozadinsko svjetlo i 25 °C radne temperature; dodatno se može računati s odstupanjem od ±0,05 mm/m ovisno o udaljenosti.
- B) Kod mjerenja počevši od prednjeg ruba mjernog alata, vrijedi za visoki stupanj refleksije ciljne površine (npr. bijelo oličeni zid), jako pozadinsko svjetlo, 25 °C radne temperature i visoki položaji. Dodatno se može računati s odstupanjem od ±0,15 mm/m ovisno o udaljenosti.
- C) U funkciji trajnog mjerenja je maks. radna temperatura +40 °C.
- D) Dolazi do samo nevodljivog onečišćenja pri čemu se povremeno očekuje prolazna vodljivost uzrokovana orošenjem.
- E) *Bluetooth*® deaktiviran
- F) Ostale tehničke podatke možete naći na: https://www.bosch-professional.com/ecodesign
- G) Kod *Bluetooth*® Low-Energy uređaja nije moguće uspostavljanje veze ovisno o modelu i operativnom sustavu. *Bluetooth*® uređaji moraju podržavati GATT profil.

Za jednoznačno identificiranje vašeg mjernog alata služi serijski broj **(11)** na tipskoj pločici.

# **Umetanje/zamjena baterije**

Uvijek istodobno zamijenite sve baterije odn. aku-baterije. Koristite samo baterije ili aku-baterije jednog proizvođača i istog kapaciteta.

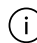

Pritom pazite na ispravan pol koji je prikazan na unutarnjoj strani pretinca za baterije.

► Izvadite baterije odn. aku-baterije iz mjernog alata ako ga nećete koristiti dulje **vrijeme**. U slučaju dužeg skladištenja baterije i aku-baterije bi mogle korodirati te se isprazniti.

Nikada ne skladištite mjerni alat bez stavljenog poklopca pretinca za baterije **(13)** ili umetnute litij-ionske aku-baterije **(19)** (pribor), posebno u prašnjavoj ili vlažnoj okolini.

# **Litij-ionska aku-baterija (pribor)**

### **Umetanje/zamjena litij-ionske aku-baterije (pribor)**

- Umetnite litij-ionsku aku-bateriju **(19)** (pribor).
- Za vađenje litij-ionske aku-baterije **(19)** (pribor) pritisnite blokadu **(20)** i izvadite litijionsku aku-bateriju.(vidi Sl. A, Stranica 5)

# **Punjenje litij-ionske aku-baterije (pribor)**

 $\triangleright$  Za punjenje upotrebljavajte USB adapter čiji tehnički podaci (napon i struja punjenja) odgovaraju onima preporučenog adaptera. Pridržavajte se uputa za uporabu USB adaptera.

Za preporučeni adapter pogledajte tehničke podatke.

**• Pridržavajte se mrežnog napona!** Napon izvora struje mora se podudarati s podacima na tipskoj pločici utičnog adaptera. Utični adapteri označeni sa 230 V mogu raditi i na 220 V.

Litij-ionske aku-baterije isporučuju se djelomično napunjene zbog međunarodnih propisa o prijevozu. Kako bi se zajamčio puni učinak aku-baterije, prije prve uporabe aku-bateriju napunite do kraja.

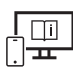

Dodatne informacije naći ćete u online uputama za uporabu: www.bosch-pt.com/manuals

# **Rad**

### **Puštanje u rad**

- ► Uključeni mjerni alat ne ostavljajte bez nadzora i isključite ga nakon uporabe. Laserska zraka bi mogla zaslijepiti ostale osobe.
- u **Mjerni alat zaštitite od vlage i izravnog sunčevog zračenja.**
- u **Mjerni alat ne izlažite ekstremnim temperaturama ili oscilacijama temperature.** Ne ostavljajte ga npr. duže vrijeme u automobilu. Mjerni alat kod većih oscilacija temperature ostavite da se temperira prije stavljanja u pogon. Kod ekstremnih temperatura ili oscilacija temperature to može se negativno utjecati na preciznost mjernog alata.
- ▶ Izbjegavajte snažne udarce i pazite da vam mjerni alat ne ispadne. Nakon jakih vanjskih utjecaja na mjerni alat, prije daljnjeg rada morate uvijek provesti provjeru točnosti (vidi "Provjera točnosti", Stranica 418).

### **Uključivanje/isključivanje**

 $\gg$  Pritisnite tipku  $\triangle$  kako biste uključili mjerni alat i laser.

Mjerni alat možete uključiti i bez lasera na način da pritisnete tipku  $\mathbb{R}$ .

 $\gg$  Držite pritisnutu tipku  $\geqslant$  kako biste isključili mjerni alat.

Ostaju pohranjene vrijednosti koje se nalaze u memoriji i postavke alata.

# **Postupak mjerenja**

Nakon prvog uključivanja mjerni alat se nalazi u funkciji mjerenja dužine. Nakon svakog daljnjeg uključivanja mjerni alat se nalazi u posljednje korištenoj funkciji mjerenja. Za referentnu ravninu mjerenja dostupne su tri postavke.(vidi "Biranje referentne razine", Stranica 415)

- Stavite mjerni alat na željenu početnu točku mjerenja (npr. zid).
- $\gg$  Ako ste uključili mjerni alat tipkom  $\delta$ , onda kratko pritisnite tipku  $\blacktriangle$  kako biste uključili laser.
- $\gg$  Pritisnite tipku  $\triangle$  kako biste aktivirali mjerenje.

Laserska zraka se isključuje nakon mjerenja.Za neko drugo mjerenje ponovite ovaj postupak.

Izmjerene vrijednosti ili konačni rezultati mogu se zbrojiti ili oduzimati.

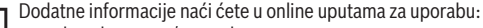

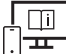

www.bosch-pt.com/manuals

Mjerni alat se ne smije pomicati tijekom mjerenja (s izuzetkom funkcije trajnog mjerenja i mjerenja nagiba). Stoga mjerni alat položite po mogućnosti na čvrstu graničnu površinu ili podlogu.

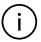

Prijemna leća **(15)** i izlaz laserskog zračenja **(16)** ne smiju biti prekriveni kod mjerenja.

# **Biranje referentne razine**

Za mjerenje možete birati između različitih referentnih ravnina:

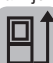

stražnji rub mjernog alata (npr. kod stavljanja na zidove)

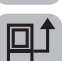

sredina navoja stativa **(14)** (npr. za mjerenja sa stativom)

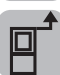

prednji rub mjernog alata (npr. kod mjerenja od ruba stola)

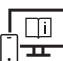

Dodatne informacije naći ćete u online uputama za uporabu: www.bosch-pt.com/manuals

# **Izbornik Osnovne postavke**

U izborniku **Osnovne postavke** možete pronaći sljedeće osnovne postavke:

- $-\Box$  Promjena referentne ravnine(vidi "Biranje referentne razine", Stranica 415)
- Uključivanje/isključivanje tonskih signala
- $\mathbb{R}$ [Uključivanje/isključivanje vibracije
- $\partial f$ -Namještanje svjetline zaslona
- Uključivanje/isključivanje načina čuvanja baterije
- $-$  ft/m Promjena mjerne jedinice
- Namještanje jezika
- Kalibriranje mjerenja nagiba(vidi "Provjera točnosti", Stranica 418)
- PRO) Aktiviranje PRO360
- Pozivanje informacija o alatu
- Tvorničke postavke
- $\Box$  Brisanje memorije
- Pritisnite tipku kako biste otvorili izbornik **Osnovne postavke**.
- $\gg$  Odaberite željenu postavku pritiskom na tipku  $\blacktriangleright$  ili tipku  $\blacktriangleleft$ .
- $\gg$  Kako biste potvrdili odabir, pritisnite tipku  $\leftarrow$ .
- » Kako biste izašli iz izbornika **Osnovne postavke**, kratko pritisnite tipku **2**.

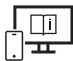

Dodatne informacije naći ćete u online uputama za uporabu: www.bosch-pt.com/manuals

# **Funkcije mjerenja**

### **Biranje/promjena funkcija mjerenja**

U izborniku Funkcije možete pronaći sljedeće funkcije:

– Mjerenje dužine

1 609 92A 7P9 | (07.06.2022) Bosch Power Tools

#### Hrvatski | **417**

- $-1$  Trajno mjerenje
- Mjerenje površina
- $\Box$ Mjerenje volumena
- Neizravno mjerenje udaljenosti
	- **Neizravno mjerenje visine**
	- Dvostruko neizravno mjerenje visine
	- Neizravno mjerenje dužine
- $\Box$ ) Mjerenje površine zida
- $\pm$ <sup>7</sup> Funkcija trasiranja
- Mjerenje nagiba/digitalna libela
- Funkcija memorije
- Pritisnite tipku kako biste otvorili izbornik **Funkcije**.
- $\gg$  Odaberite željenu funkciju mjerenja pritiskom na tipku  $\blacktriangle$ ili tipku  $\blacktriangle$ .
- $\gg$  Kako biste potvrdili odabir, pritisnite tipku  $\leftarrow$ .

Dodatne informacije naći ćete u online uputama za uporabu: www.bosch-pt.com/manuals

### **Integrirana pomoćna funkcija**

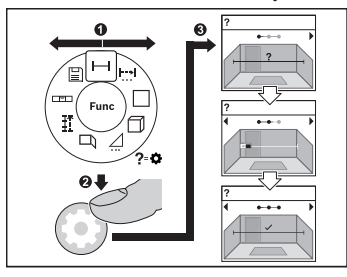

Pomoćna funkcija integrirana u mjernom alatu nudi animacije za sve funkcije mjerenja/postupke mjerenja.

- Otvorite izbornik **Funkcije**.
- Odaberite željenu funkciju pritiskom na

tipku  $\triangleright$  ili pritiskom na tipku  $\triangle$ i pritisnite tipku  $\bullet$ .

Prikazuje se animacija s detaljnim postupkom za odabranu funkciju

mjerenja.

 $\gg$  Pritisnite tipku  $\blacktriangleright$  ili  $\blacktriangleleft$  za prikaz sljedećeg ili prethodnog koraka.

### *Bluetooth***® sučelje**

### **Aktiviranje** *Bluetooth***® sučelja za prijenos podataka na mobilni krajnji uređaj**

Provjerite je li na vašem mobilnom krajnjem uređaju aktivirano *Bluetooth*® sučelje.

- ≫ Pritisnite tipku  **\*** kako biste pozvali izbornik *Bluetooth*®.
- ≫ Ponovno pritisnite tipku  $\angle$  kako biste aktivirali *Bluetooth*® sučelje.

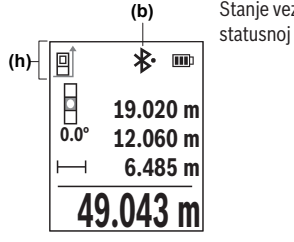

Stanje veze kao i aktivno povezivanje **(b)** prikazuje se na statusnoj traci **(h)** mjernog alata.

### **Deaktiviranje** *Bluetooth***® sučelja**

» Pritisnite tipku **\*** kako biste pozvali izbornik *Bluetooth*® i ponovno pritisnite tipku \* kako biste deaktivirali *Bluetooth*® sučelje.

# **Provjera točnosti**

Redovito provjerite točnost mjerenja nagiba i mjerenja udaljenosti.

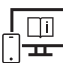

Dodatne informacije naći ćete u online uputama za uporabu: www.bosch-pt.com/manuals

# **Poruka pogreške**

Ako se mjerenje ne može ispravno izvršiti, tada se na zaslonu prikazuje poruka pogreške **Error**.

- Pokušajte ponovno izvršiti mjerenje.
- Ako se poruka pogreške ponovno pojavi, isključite mjerni alat i ponovno uključite te ponovno pokrenite mjerenje.

1 609 92A 7P9 | (07.06.2022) Bosch Power Tools

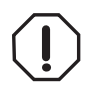

Mjerni alat kontrolira ispravnu funkciju kod svakog mjerenja. Ako se utvrdi kvar, na zaslonu se prikazuje samo simbol uz tekst, a mjerni alat se isključuje. U ovom slučaju odnesite mjerni alat preko svog trgovca Bosch servisnoj službi.

# **Održavanje i servisiranje**

# **Održavanje i čišćenje**

Mjerni alat spremite i transportirajte samo u za to isporučenoj zaštitnoj torbici. Mjerni alat održavajte uvijek čistim.

Mjerni alat ne uranjajte u vodu ili druge tekućine.

Prljavštinu obrišite vlažnom, mekom krpom. Ne upotrebljavajte sredstva za čišćenje ili otapala.

Posebno pažljivo održavajte prijemnu leću **(15)** kao i kod postupanja s naočalama ili lećom fotoaparata.

U slučaju popravka mjerni alat pošaljite u zaštitnoj torbici **(18)**.

# **Servisna služba i savjeti o uporabi**

Naša servisna služba će odgovoriti na vaša pitanja o popravku i održavanju vašeg proizvoda, kao i o rezervnim dijelovima. Crteže u rastavljenom obliku i informacije o rezervnim dijelovima možete naći i na našoj adresi: **www.bosch-pt.com** Tim Bosch savjetnika o uporabi rado će odgovoriti na vaša pitanja o našim proizvodima i

njihovom priboru.

U slučaju upita ili naručivanja rezervnih dijelova, molimo vas obavezno navedite 10‑znamenkasti kataloški broj s tipske pločice proizvoda.

### **Hrvatski**

Robert Bosch d.o.o PT/SHR-BSC Kneza Branimira 22 10040 Zagreb Tel.: +385 12 958 051 Fax: +385 12 958 050 E-Mail: RBKN-bsc@hr.bosch.com www.bosch.hr

### **Ostale adrese servisa možete pronaći na:**

www.bosch-pt.com/serviceaddresses

# **Transport**

Preporučene litij-ionske aku-baterije podliježu zakonu o transportu opasnih tvari. Korisnik bez ikakvih preduvjeta može transportirati aku-baterije cestovnim transportom.

Ako transport obavlja treća strana (npr. transport zrakoplovom ili špedicija), treba se pridržavati posebnih zahtjeva za ambalažu i označavanje. Kod pripreme ovakvih pošiljki za transport prethodno se treba savjetovati sa stručnjakom za transport opasnih tvari.

Aku-bateriju šaljite nekim transportnim sredstvom samo ako je njezino kućište neoštećeno. Oblijepite otvorene kontakte i zapakirajte aku-bateriju tako da se ne može pomicati u ambalaži. Pridržavajte se i eventualnih dodatnih nacionalnih propisa.

# **Zbrinjavanje**

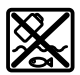

Mjerne alate, aku-baterije/baterije, pribor i ambalažu treba dovesti na ekološki prihvatljivo recikliranje.

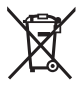

Mjerne alate i aku-baterije/baterije ne bacajte u kućni otpad!

### **Samo za zemlje EU:**

U skladu s europskom Direktivom 2012/19/EU o električnim i elektroničkim starim uređajima i njihovom provedbom u nacionalno pravo neupotrebljivi mjerni alati i u skladu s europskom Direktivom 2006/66/EZ neispravne ili istrošene aku-baterije/baterije moraju se odvojeno sakupljati i dovesti na ekološki prihvatljivo recikliranje.

U slučaju nepravilnog zbrinjavanja električni i elektronički stari uređaji mogu imati štetne učinke na okoliš i ljudsko zdravlje zbog moguće prisutnosti opasnih tvari.

### **Aku-baterije/baterije:**

### **Litij-ionske:**

Pridržavajte se uputa u poglavlju Transport (vidi "Transport", Stranica 420).

# **Eesti**

# **Ohutusnõuded**

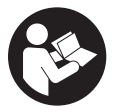

**Mõõtmeseadmega ohutu ja täpse töö tagamiseks lugege kõik juhised hoolikalt läbi ja järgige neid. Kui mõõteseadme kasutamisel eiratakse käesolevaid juhiseid, siis võivad mõõteseadmesse sisseehitatud kaitseseadised kahjustada saada. Ärge katke kinni**

**mõõteseadmel olevaid hoiatusmärgiseid. HOIDKE KÄESOLEVAD JUHISED HOOLIKALT ALLES JA MÕÕTESEADME EDASIANDMISEL PANGE KAASA KA JUHISED.**

- u **Ettevaatust käesolevas juhendis nimetatud käsitsus- või justeerimisseadmetest erinevate seadmete kasutamisel või muul viisil toimides võib laserkiirgus muutuda ohtlikuks.**
- u **Mõõteseade tarnitakse koos laseri hoiatussildiga (tähistatud mõõteriista kujutisel jooniste leheküljel).**
- ▶ Kui laseri hoiatussildi tekst ei ole teie riigis kõneldavas keeles, kleepige see enne **tööriista esmakordset kasutuselevõttu üle kaasasoleva, teie riigikeeles oleva kleebisega.**

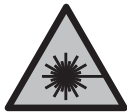

**Ärge juhtige laserkiirt inimeste ega loomade suunas ja ärge viige ka ise pilku otsese või peegelduva laserkiire suunas.** Vastasel korral võite inimesi pimestada, põhjustada õnnetusi või kahjustada silmi.

- ► Kui laserkiir tabab silma, tuleb silmad teadlikult sulgeda ja pea laserkiire tasandilt **viivitamatult välja viia.**
- ▶ Ärge tehke laserseadmes mingeid muudatusi.
- ▶ Ärge kasutage laserikiire nähtavust parandavaid prille (lisavarustus) **kaitseprillidena.** Prillid teevad laserikiire paremini nähtavaks, kuid ei kaitse laserikiirguse eest.
- u **Ärge kasutage laserikiire nähtavust parandavaid prille (lisavarustus) päikeseprillidena ega autot juhtides.** Laserikiire nähtavust parandavad prillid ei paku täielikku kaitset UV-kiirguse eest ja vähendavad värvide eristamise võimet.
- u **Laske mõõteseadet parandada ainult kvalifitseeritud tehnikutel, kes kasutavad originaalvaruosi.** Nii tagate mõõteseadme ohutu töö.

#### **422** | Eesti

- **► Ärge laske lastel kasutada lasermõõteseadet ilma järelevalveta.** Lapsed võivad teisi inimesi või ennast kogemata pimestada.
- u **Ärge töötage mõõteseadmega plahvatusohtlikus keskkonnas, kus leidub tuleohtlikke vedelikke, gaase või tolmu.** Mõõteseadmes võivad tekkida sädemed, mille toimel võib tolm või aur süttida.
- $\triangleright$  **Ärge avage akut.** Esineb lühise oht.
- **▶ Aku vigastamise ja ebaõige käsitsemise korral võib akust eralduda aure. Aku võib põlema süttida või plahvatada.** Õhutage ruumi, halva enesetunde korral pöörduge arsti poole. Aurud võivad ärritada hingamisteid.
- **► Väärkasutuse või kahjustatud aku korral võib süttiv vedelik välja voolata. Vältige sellega kokkupuudet. Juhusliku kokkupuute korral loputage veega. Kui vedelik satub silma, pöörduge ka arsti poole.** Väljavoolav akuvedelik võib põhjustada nahaärritusi või põletusi.
- u **Teravad esemed, näiteks naelad või kruvikeerajad, samuti löögid, põrutused jmt võivad akut kahjustada.** Akukontaktide vahel võib tekkida lühis ja aku võib süttida, suitsema hakata, plahvatada või üle kuumeneda.
- u **Kasutusvälisel ajal hoidke akud eemal kirjaklambritest, müntidest, võtmetest, naeltest, kruvidest või teistest väikestest metallesemetest, mis võivad kontaktid omavahel ühendada.** Akukontaktide vahel tekkiva lühise tagajärjeks võivad olla põletused või tulekahju.
- u **Kasutage akut ainult valmistaja toodetes.** Ainult sellisel juhul on aku kaitstud ohtliku ülekoormuse eest.
- u **Laadige akusid ainult tootja soovitatud laadimisseadmetega.** Laadimisseade, mis sobib teatud tüüpi akudele, muutub tuleohtlikuks, kui seda kasutatakse teiste akudega.

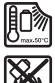

**Kaitske akut kuumuse, sealhulgas pideva päikesekiirguse eest, samuti tule, mustuse, vee ja niiskuse eest.** Plahvatus- ja lühiseoht.

**► Mõõteseade on varustatud raadioliidesega. Järgida tuleb kohalikke tööpiiranguid, nt lennukites või haiglates.**

**Sõnamärk** *Bluetooth*® **ja kujutismärgid (logod) on registreeritud kaubamärgid, mille omanik on Bluetooth SIG, Inc. Robert Bosch Power Tools GmbH kasutab seda sõnamärki/neid kujutismärke litsentsi alusel.**

u **Ettevaatust! Mõõteseadme** *Bluetooth®* **abil kasutamisel võidakse segada teisi seadmeid ja süsteeme, lennukeid ja meditsiinilisi seadmeid (nt südamestimulaatorid, kuuldeaparaadid). Samuti ei saa täielikult välistada kahjulikku mõju vahetus läheduses viibivatele inimestele ja loomadele. Ärge**

1 609 92A 7P9 | (07.06.2022) Bosch Power Tools

**kasutage mõõteseadet** *Bluetooth®* **abil meditsiiniliste seadmete, tanklate ja keemiliste süsteemide läheduses, plahvatusohtlikes ja lõhketööde tegemise piirkondades. Ärge kasutage mõõteseadet** *Bluetooth®* **abil lennukites. Vältige seadme pikemaajalist kasutamist oma keha vahetus läheduses.**

# **Pistiktoiteploki ohutussuunised**

▶ See pistiktoiteplokk ei ole ette nähtud kasutamiseks laste ja isikute poolt, kelle **füüsilised, sensoorsed või vaimsed võimed on piiratud või kellel puuduvad selleks vajalikud kogemused ja teadmised. Üle 8 aasta vanused lapsed ja isikud, kelle füüsilised, sensoorsed või vaimsed võimed on piiratud või kellel puuduvad vajalikud teadmised ja kogemused, tohivad seda pistiktoiteplokki kasutada vaid nende turvalisuse eest vastutava isiku järelevalve all ja kui nad mõistavad sellega kaasnevaid ohte.** Vastasel korral tekib valest käsitsemisest põhjustatud kehavigastuste ja varalise kahju oht.

**Kaitske pistiktoiteplokki vihma ja niiskuse eest.** Vee tungimine pistiktoiteplokki suurendab elektrilöögi riski.

- u **Hoidke pistiktoiteplokk puhas.** Määrdumine suurendab elektrilöögi ohtu.
- ▶ Kontrollige pistiktoiteplokki enne iga kasutamiskorda. Kahjustuste tuvastamise **korral ärge kasutage pistiktoiteplokki. Ärge avage pistiktoiteplokki ise ja laske seda parandada ainult volitatud spetsialistidel ja ainult originaalvaruosi kasutades.** Vigastatud pistiktoiteplokid suurendavad elektrilöögi riski.

# **Toote ja selle omaduste kirjeldus**

Voltige lahti kasutusjuhendi ümbris seadme joonistega ja jätke see kasutusjuhendi lugemise ajaks avatuks.

# **Nõuetekohane kasutamine**

Mõõteseade on ette nähtud kauguste, pikkuste, kõrguste, vahemaade ja kallete mõõtmiseks ning pindalade ja ruumalade arvutamiseks.

Mõõteriist sobib kasutamiseks sise- ja välistingimustes.

Mõõtetulemusi on võimalik *Bluetooth*® kaudu üle kanda teistesse seadmetesse.

# **Kujutatud komponendid**

Mõõteseadme komponentide numeratsiooni aluseks on joonistel olevad numbrid.

#### **424** | Eesti

- **(1)** *Bluetooth*® -i nupp
- **(2)** Funktsiooninupp
- **(3)** Miinusnupp
- **(4)** Ekraan
- **(5)** Mõõtenupp
- **(6)** Plussnupp
- **(7)** Põhiseadete nupp
- **(8)** Sisse-välja-tagasi nupp
- **(9)** Kanderihma kinnituskoht
- **(10)** Laseri hoiatussilt
- **(11)** Seerianumber
- **(12)** Patareipesa kaane fiksaator
- **(13)** Patareipesa kaas
- **(14)** 1/4-tolline statiivikeere
- **(15)** Vastuvõtulääts
- **(16)** Laserikiire väljumisava
- **(17)** KandelingA)
- **(18)** Kaitsekott
- (19) Li-ioon akukomplekt<sup>A)</sup>
- (20) Li-ioon akukomplekti fiksaator<sup>A)</sup>
- (21) USB Type-C<sup>®</sup> kaabel<sup>A)B)</sup>
- **(22)** USB-liitmiku kate<sup>A)</sup>
- A) **Tarnekomplekt ei sisalda kõiki kasutusjuhendis olevatel joonistel kujutatud või kasutusjuhendis nimetatud lisatarvikuid. Lisatarvikute täieliku loetelu leiate meie lisatarvikute kataloogist.**
- B) USB Type-C® ja USB-C® on USB Implementers Forumi margitähised.

### **Näiduelemendid**

- **(a)** Mõõtmise lähtetasand
- **(b)** *Bluetooth*® olek
	- $*$ *Bluetooth*® aktiveeritud, ühendust ei ole loodud
	- 料. *Bluetooth*® aktiveeritud, ühendus loodud
- **(c)** Patareinäit
- **(d)** Mõõteväärtuste read
- **(e)** Tulemuste rida
- **(f)** Mõõtefunktsiooni näit
- **(g)** Kaldenurga näit
- **(h)** Olekuriba

€

- **(i)** Funktsioonide menüü
- **(j)** Põhiseadete menüü
- **(k)** Edasiste põhiseadete menüü

### **Tehnilised andmed**

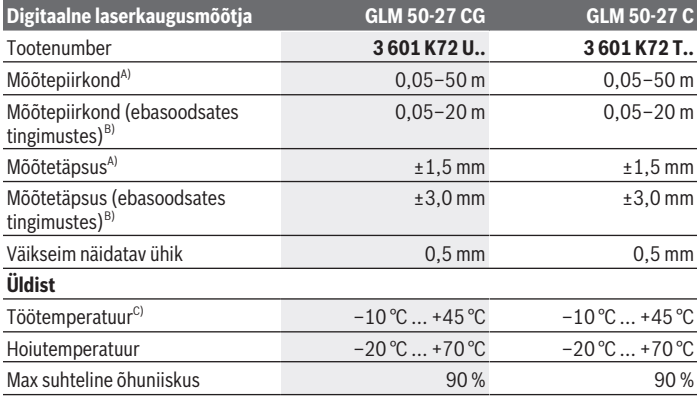

€

Bosch Power Tools 1 609 92A 7P9 | (07.06.2022)

**426** | Eesti

♦

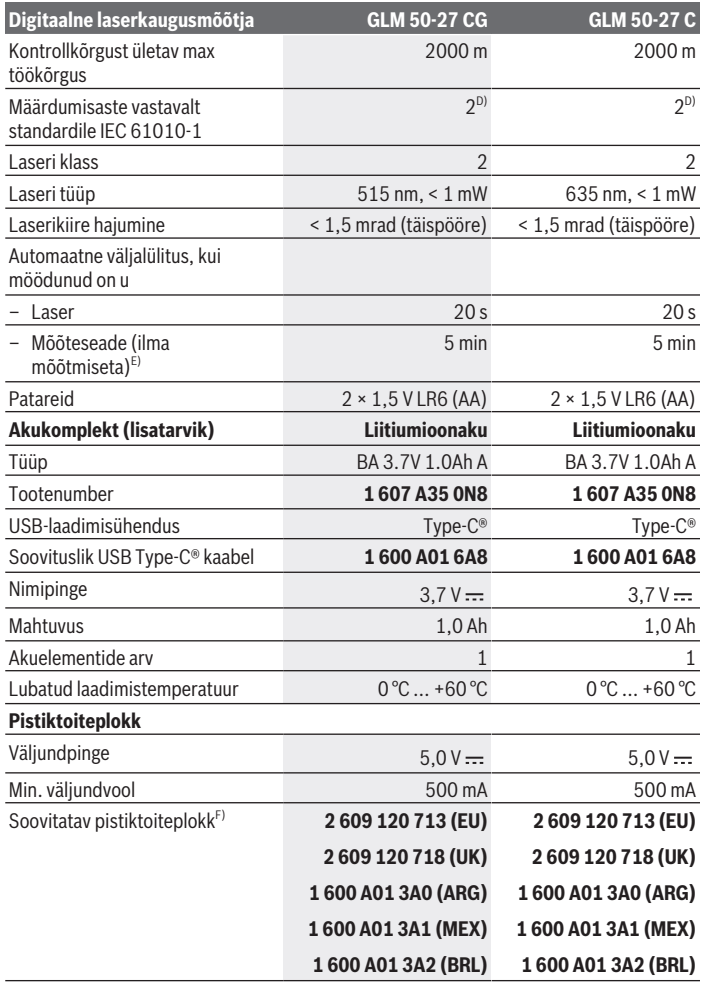

€

1 609 92A 7P9 | (07.06.2022) Bosch Power Tools

4

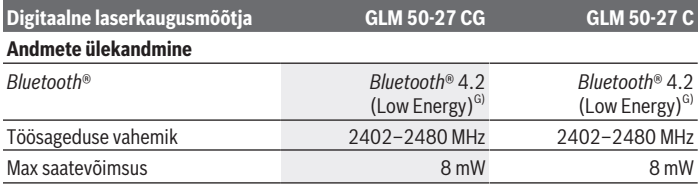

A) Mõõtmisel mõõteseadme esiservast, kui sihtpind on suure peegeldusvõimega (nt valgeks värvitud sein), taustavalgustus on nõrk ja töötemperatuur on 25 °C; lisaks tuleb arvestada kaugusest sõltuva kõrvalekaldega ±0,05 mm/m.

B) Mõõtmisel mõõteseadme esiservast, kui sihtpind on suure peegeldusvõimega (nt valgeks värvitud sein), taustavalgustus on tugev, töötemperatuur on 25 °C ja suure kõrguse korral. Lisaks tuleb arvestada kaugusest sõltuva kõrvalekaldega ±0,15 mm/m.

- C) Pidevmõõtmise funktsioonil on max töötemperatuur +40 °C.
- D) Esineb ainult mittejuhtiv määrdumine, mis võib aga ajutiselt kondensatsiooni tõttu juhtivaks muutuda.
- E) *Bluetooth'*® inaktiveeritud
- F) Muud tehnilised andmed leiate veebiaadressilt https://www.bosch-professional.com/ecodesign
- G) *Bluetooth*® Low Energy seadmete korral ei pruugi olenevalt mudelist ja operatsioonisüsteemist ühenduse loomine võimalik olla. *Bluetooth*® seadmed peavad toetama GATT-profiili. Teie mõõteseadme üheseks identimiseks kasutatakse tüübisildil olevat seerianumbrit **(11)**.

# **Patarei paigaldamine/vahetamine**

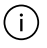

Vahetage alati välja kõik patareid või akud korraga. Kasutage ainult ühe tootja ja ühesuguse mahtuvusega patareisid või akusid.

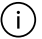

Järgige sealjuures patareipesa siseküljel toodud kujutisele vastavat õiget polaarsust.

▶ Kui te mõõteseadet pikemat aega ei kasuta, võtke patareid või akud välja. Patareid ja akud võivad pikemal seismisel korrodeeruda ja iseeneslikult tühjeneda.

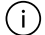

Ärge kunagi hoidke mõõtevahendit ilma patareipesa kaaneta **(13)** või

liitiumioonakukomplekti **(19)** (lisatarvik) sisestamata, eriti tolmuses või niiskes keskkonnas.

#### **428** | Eesti

# **Liitiumioonakukomplekt (lisatarvik)**

# **Liitiumioonakukomplekti (lisatarvik) paigaldamine/vahetamine**

- Paigaldage liitiumioonakukomplekt **(19)** (lisatarvik).
- Liitiumioonakukomplekti **(19)** (lisatarvik) eemaldamiseks vajutage fiksaatorit **(20)** ja võtke akukomplekt välja. (vaadake Jn. A, Lehekülg 5)

# **Liitiumioonakukomplekti (lisatarvik) laadimine**

- $\triangleright$  Kasutage laadimiseks USB-toiteplokki, mille tehnilised andmed (pinge ja laadimisvool) vastavad soovitatud toiteploki andmetele. Järgige USB-toiteallika kasutusjuhendit. Soovitatav toiteallikas: vt tehnilised andmed.
- **Pöörake tähelepanu võrgupingele!** Vooluallika pinge peab vastama pistiktoiteploki tüübisildil märgitud pingele. 230 V-ga tähistatud pistiktoiteplokke võib kasutada ka pingega 220 V.

Liitiumioonakud tarnitakse rahvusvaheliste transpordieeskirjade tõttu osaliselt laetuna. Aku täisvõimsuse tagamiseks laadige aku enne esmakordset kasutamist täielikult.

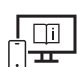

Lisateavet leiate veebikasutusjuhendist: www.bosch-pt.com/manuals

# **Kasutamine**

### **Kasutuselevõtt**

- u **Ärge jätke sisselülitatud mõõteseadet järelevalveta ja lülitage mõõteseade pärast kasutamist välja.** Laserkiir võib teisi inimesi pimestada.
- **► Kaitske mõõteriista niiskuse ja otsese päikesekiirguse eest.**
- u **Ärge jätke mõõteriista äärmuslike temperatuuride ja temperatuurikõikumiste kätte.** Ärge jätke seda nt pikemaks ajaks autosse. Suurte temperatuurikõikumiste korral laske mõõteriistal enne kasutuselevõtmist esmalt keskkonnatemperatuuriga kohaneda. Äärmuslike temperatuuride või temperatuurikõikumiste korral võib mõõteriista täpsus väheneda.

▶ Vältige tugevaid lööke ja mõõteseadme kukkumist. Pärast tugevaid välismõjusid mõõteriistale tuleks enne töö jätkamist alati teostada täpsuskontroll (vaadake "Täpsuse kontroll", Lehekülg 433).

### **Sisse-/väljalülitamine**

 $\gg$  Mõõteseadme ja laseri sisselülitamiseks vajutage nuppu  $\blacktriangle$ .

Mõõteseadme saate sisse lülitada ka ilma laserita, vajutades nuppu  $\delta$ .

 $\gg$  Vajutage ja hoidke all nuppu  $\delta$ , et lülitada mõõteseade välja.

Mälus olevad väärtused ja seadme seaded jäävad alles.

### **Mõõtmine**

Pärast esimest sisselülitamist on mõõteseade pikkuse mõõtmise režiimil. Iga järgmise sisselülitamise järel on mõõteriist viimati kasutatud mõõterežiimis.

Mõõtmise lähtetasandi jaoks on olemas kolm seadistust (vaadake "Lähtetasandi valik", Lehekülg 430).

- Asetage mõõteseade mõõtmise soovitud alguspunkti (nt vastu seina).
- $\gg$  Kui olete mõõteseadme nupuga  $\delta$  sisse lülitanud, siis vajutage laseri sisselülitamiseks korraks nuppu $\blacktriangle$ .
- $\gg$  Vajutage mõõtmise alustamiseks nuppu  $\blacktriangle$ .

Pärast mõõtmist lülitub laserikiir välja. Uueks mõõtmiseks korrake seda toimingut. Mõõteväärtusi ja lõpptulemusi saab liita või lahutada.

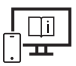

Lisateavet leiate veebikasutusjuhendist: www.bosch-pt.com/manuals

Mõõteseadet ei tohi mõõtmise ajal liigutada (välja arvatud pidevmõõtmise ja kalde mõõtmise režiimid). Seepärast asetage mõõteseade võimaluse korral stabiilsele tugi- või aluspinnale.

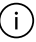

Vastuvõtuläätse **(15)** ja laserikiire väljumisava **(16)** ei tohi mõõtmise ajal kinni katta.

#### **430** | Eesti

### **Lähtetasandi valik**

Mõõtmiseks saate valida erinevate lähtetasandite vahel: mõõteseadme tagaserv (nt seinale toetamisel),

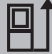

statiivi keerme **(14)** keskpunkt (nt statiiviga mõõtmisel).

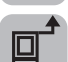

mõõteseadme esiserv (nt lauaservalt mõõtmisel),

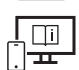

Lisateavet leiate veebikasutusjuhendist: www.bosch-pt.com/manuals

### **Põhiseadete menüü**

Menüü **Põhiseaded** sisaldab järgmisi põhiseadeid:

- $\Box$ ] Lähtetasandi vahetamine (vaadake "Lähtetasandi valik", Lehekülg 430)
- $\subset$   $\cap$  Helisignaalide sisse-/väljalülitamine
- $-$  }  $\overline{P}$  Vibratsiooni sisse-/väljalülitamine
- Ekraani heleduse seadistamine
- Aku säästurežiimi sisse-/väljalülitamine
- $-$  ft/m Mõõtühiku vahetamine
- Keele seadistamine
- $\mathcal{L}_\infty$  Kalde mõõtmise kalibreerimine (vaadake "Täpsuse kontroll", Lehekülg 433)
- PRO360 aktiveerimine
- $-$  **j** Seadme teabe kuvamine
- <u>الس</u>م Tehaseseadistus
- $\Box$  Mälu kustutamine
- Vajutage , et avada menüü **Põhiseaded**.
- $\gg$  Valige soovitud seade nupuga  $\blacktriangleright$  või nupuga  $\blacktriangleleft$ .
- $\gg$  Valiku kinnitamiseks vajutage nuppu  $\leftarrow$ .

1 609 92A 7P9 | (07.06.2022) Bosch Power Tools

Menüüst **Põhiseaded** väljumiseks vajutage lühidalt nuppu .

Lisateavet leiate veebikasutusjuhendist: www.bosch-pt.com/manuals

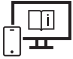

**Mõõtefunktsioonid**

### **Mõõtefunktsioonide valimine/muutmine**

Funktsioonide menüüst leiate järgmised funktsioonid:

- Pikkuse mõõtmine
- I-+ Pidevmõõtmine
- Pindala mõõtmine
- Ruumala mõõtmine
- Kaudne kauguse mõõtmine
	- Kaudne kõrguse mõõtmine
	- Kahekordne kaudne kõrguse mõõtmine
	- Kaudne pikkuse mõõtmine
- $\Box$ ) Seinapindala mõõtmine
- $\left| \begin{matrix} \frac{\pi}{2} \\ \frac{\pi}{2} \end{matrix} \right|$  Märgistamisfunktsioon
- Kalde mõõtmine/digitaalne vesilood
- **F**Salvestusfunktsioon
- Vajutage nuppu , et avada menüü **Funktsioonid**.
- $\gg$  Valige soovitud mõõtefunktsioon nupuga  $\blacktriangleright$  või nupuga  $\blacktriangleleft$ .
- $\gg$  Valiku kinnitamiseks vajutage nuppu  $\left\{\omega_{0} \right\}$ või nuppu $\blacktriangle$ .

Lisateavet leiate veebikasutusjuhendist: www.bosch-pt.com/manuals

### **432** | Eesti

### **Integreeritud abifunktsioon**

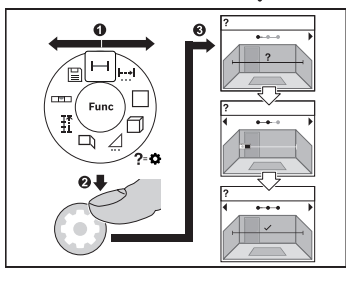

Mõõteseadmesse integreeritud abifunktsioon pakub videojuhiseid kõigi mõõtmisfunktsioonide/mõõtmisprotsesside kohta.

- Avage menüü **Funktsioonid**.
- $\gg$  Valige soovitud funktsioon nupuga

või nupuga  $\blacktriangleleft$  ja vajutage nuppu  $\blacktriangleleft$ .

Videojuhistes näidatakse valitud mõõtmisfunktsiooni üksikasjalikku protseduuri.

 $\gg$  Vajutage nupule  $\blacktriangleright$  või nupule  $\blacktriangleleft$ , et kuvada järgmine või eelmine samm.

### *Bluetooth***® liides**

### *Bluetooth***®-liidese aktiveerimine andmete ülekandmiseks mobiilsesse lõppseadmesse**

Veenduge, et liides *Bluetooth*® oleks teie mobiilses lõppseadmes aktiveeritud.

≫ Vajutage nuppu **\***, selleks et kuvada menüü *Bluetooth*®.

≫ Vajutage uuesti nuppu **\***, selleks et *Bluetooth*® liides aktiveerida.

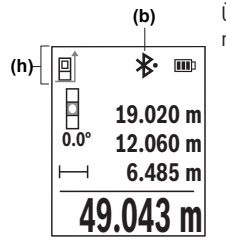

Ühenduse olekut ja aktiivset ühendust **(b)** näidatakse mõõteseadme olekuribal **(h)**.
#### *Bluetooth***®-liidese inaktiveerimine**

» Vajutage nuppu **\***, selleks et kuvada menüü *Bluetooth*®, ja vajutage uuesti nuppu \*, selleks et *Bluetooth*® liides deaktiveerida.

### **Täpsuse kontroll**

Kontrollige regulaarselt kalde ja kauguse mõõtmise täpsust.

Lisateavet leiate veebikasutusjuhendist: www.bosch-pt.com/manuals

## **Veateade**

Kui mõõtmist ei saa korrektselt teostada, kuvatakse ekraanil veateade **Error**.

- Proovige mõõtmisprotseduuri uuesti läbi viia.
- $\gg$  Kui veateade ilmub uuesti, lülitage mõõteseade välja ja tagasi sisse ning alustage mõõtmist uuesti.

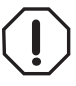

Mõõteseade teostab iga mõõtmise ajal järelevalvet korrektse töö üle. Defekti tuvastamise korral kuvatakse ekraanil veel vaid kõrvaltoodud sümbol ja mõõteseade lülitub välja. Sellisel juhul toimetage mõõteseade oma edasimüüja kaudu Boschi klienditeenindusse.

## **Hooldus ja korrashoid**

## **Hooldus ja puhastamine**

Hoidke ja transportige mõõteseadet ainult kaasasolevas kaitsekotis. Hoidke mõõteriist alati puhas.

Ärge kastke mõõteriista vette ega muudesse vedelikesse.

Eemaldage määrdumised niiske, pehme riidelapiga pühkides. Ärge kasutage puhastusvahendeid ega lahusteid.

Puhastage vastuvõtuläätse **(15)** vähemalt samasuguse hoolikusega nagu prille või fotoaparaadi läätse.

Saatke mõõteriist remonti kaitsekotis **(18)**.

**434** | Eesti

## **Klienditeenindus ja kasutusalane nõustamine**

Klienditeeninduse töötajad vastavad teie küsimustele teie toote remondi ja hoolduse ning varuosade kohta. Joonised ja info varuosade kohta leiate ka veebisaidilt:

#### **www.bosch-pt.com**

Boschi nõustajad on meeleldi abiks, kui teil on küsimusi toodete ja lisatarvikute kasutamise kohta.

Päringute esitamisel ja varuosade tellimisel teatage meile kindlasti toote tüübisildil olev 10‑kohaline tootenumber.

#### **Eesti Vabariik**

Teeninduskeskus Tel.: (+372) 6549 575 Faks: (+372) 6549 576 E-posti: service-pt@lv.bosch.com

#### **Muud teeninduse aadressid leiate jaotisest:**

www.bosch-pt.com/serviceaddresses

## **Transport**

Soovitatud liitiumioonakude suhtes kohaldatakse ohtlike veoste eeskirjade nõudeid. Akude puhul on lubatud kasutajapoolne piiranguteta maanteevedu.

Kolmandate isikute teostatava veo korral (nt õhuvedu või ekspedeerimine) tuleb järgida pakendi ja tähistuse osas kehtivaid erinõudeid. Sellisel juhul peab veose ettevalmistamisel alati osalema ohtlike ainete veo ekspert.

Aku vedu on lubatud vaid siis, kui aku korpus on vigastusteta. Katke lahtised kontaktid teibiga ja pakkige aku nii, et see pakendis ei liiguks. Järgige ka võimalikke täiendavaid siseriiklikke nõudeid.

### **Jäätmekäitlus**

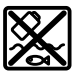

Mõõteseadmed, akud/patareid, lisavarustus ja pakendid tuleb suunata keskkonnasäästlikult taaskasutusse.

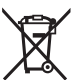

Ärge visake mõõteseadmeid ega patareisid olmejäätmete hulka!

#### **Üksnes ELi liikmesriikidele:**

Vastavalt direktiivile 2012/19/EL elektri- ja elektroonikaseadmete jäätmete kohta ning nende kohaldamisele riigi õigusaktides tuleb kasutusressursi ammendanud

1 609 92A 7P9 | (07.06.2022) Bosch Power Tools

mõõteseadmed ja vastavalt direktiivile 2006/66/EÜ defektsed või kasutusressursi ammendanud akud/patareid eraldi kokku koguda ja suunata keskkonnasäästlikku taaskasutusse.

Vale jäätmekäitluse korral võivad vanad elektri- ja elektroonikaseadmed, milles sisaldub kahjulikke aineid, kahjustada keskkonda ja inimeste tervist.

#### **Akud/patareid:**

#### **Li-Ion:**

Järgige punktis Transport esitatud juhiseid. (vaadake "Transport", Lehekülg 434).

# **Latviešu**

## **Drošības noteikumi**

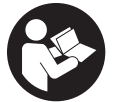

**Lai varētu droši strādāt ar mērinstrumentu, rūpīgi izlasiet un ievērojiet visus šeit sniegtos norādījumus. Ja mērinstruments netiek lietots atbilstīgi šeit sniegtajiem norādījumiem, tas var nelabvēlīgi ietekmēt tā aizsargfunkcijas. Raugieties, lai brīdinošās uzlīmes uz**

**mērinstrumenta vienmēr būtu labi salasāmas. PĒC IZLASĪŠANAS SAGLABĀJIET ŠOS NORĀDĪJUMUS; JA NODODAT MĒRINSTRUMENTU TĀLĀK, NODROŠINIET TOS KOPĀ AR MĒRINSTRUMENTU.**

- ▶ Uzmanību ja tiek veiktas citas darbības vai lietotas citas regulēšanas ierīces, **nekā norādīts šeit vai citos procedūru aprakstos, tas var radīt bīstamu starojuma iedarbību.**
- u **Mērinstruments tiek piegādāts kopā ar lāzera brīdinājuma zīmi (tā ir atzīmēta grafiskajā lappusē parādītajā mērinstrumenta attēlā).**
- u **Ja brīdinājuma uzlīmes teksts nav jūsu valsts valodā, pirms izstrādājuma lietošanas pirmo reizi uzlīmējiet uz tās kopā ar izstrādājumu piegādāto uzlīmi jūsu valsts valodā.**

#### **436** | Latviešu

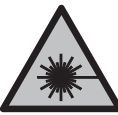

**Nevērsiet lāzera staru citu personu vai mājdzīvnieku virzienā un neskatieties tiešajā vai atstarotajā lāzera starā.** Šāda rīcība var apžilbināt tuvumā esošās personas, izraisīt nelaimes gadījumus vai pat bojāt redzi.

- ▶ Ja lāzera stars iespīd acīs, nekavējoties aizveriet tās un izkustiniet galvu tā, lai tā **neatrastos lāzera starā.**
- ▶ Neveiciet nekādas izmaiņas ar lāzera ierīci.
- ▶ Nelietojiet lāzera skatbrilles (piederums) kā aizsargbrilles. Lāzera skatbrilles ir paredzētas lāzera stara redzamības uzlabošanai, taču tās nespēj pasargāt acis no lāzera starojuma.
- **▶ Nelietojiet lāzera skatbrilles kā saules brilles vai kā brilles, vadot satiksmes līdzekli.** Lāzera skatbrilles nenodrošina pilnvērtīgu aizsardzību no ultravioletā starojuma un pasliktina krāsu izšķiršanas spēju.
- ▶ Nodrošiniet, lai mērinstrumentu remontētu vienīgi kvalificēti remonta speciālisti, **nomaiņai izmantojot oriģinālās rezerves daļas.** Tas ļaus saglabāt vajadzīgo darba drošības līmeni, strādājot ar mērinstrumentu.
- $\blacktriangleright$  Nelaujiet bērniem lietot lāzera mērinstrumentu bez pieaugušo uzraudzības. Viņi var nejauši apžilbināt tuvumā esošās personas vai sevi.
- u **Nestrādājiet ar mērinstrumentu sprādzienbīstamās vietās, kur atrodas viegli degoši šķidrumi, gāzes vai putekļi.** Mērinstrumentā var rasties dzirksteles, kas var izraisīt putekļu vai tvaiku aizdegšanos.
- ▶ Neatveriet akumulatoru. Tas var radīt īsslēgumu.
- u **Bojājuma vai nepareizas lietošanas rezultātā akumulators var izdalīt kaitīgus izgarojumus. Akumulators var aizdegties vai sprāgt.** ielaidiet telpā svaigu gaisu un smagākos gadījumos meklējiet ārsta palīdzību. Izgarojumi var izraisīt elpošanas ceļu kairinājumu.
- ▶ Ja akumulators ir bojāts vai tiek nepareizi lietots, no tā var izplūst škidrais **elektrolīts. Nepieļaujiet elektrolīta nonākšanu saskarē ar ādu. Ja tas tomēr ir nejauši noticis, noskalojiet elektrolītu ar ūdeni. Ja elektrolīts nonāk acīs, nekavējoties griezieties pēc palīdzības pie ārsta.** No akumulatora izplūdušais elektrolīts var izraisīt ādas iekaisumu vai pat apdegumu.
- **▶ ledarbojoties uz akumulatoru ar smailu priekšmetu, piemēram, ar naglu vai skrūvgriezi, kā arī ārēja spēka iedarbības rezultātā akumulators var tikt bojāts.** Tas var radīt iekšēju īsslēgumu, kā rezultātā akumulators var aizdegties, dūmot, eksplodēt vai pārkarst.
- u **Laikā, kad akumulators netiek lietots, nepieļaujiet tā kontaktu saskaršanos ar saspraudēm, monētām, atslēgām, naglām, skrūvēm vai citiem nelieliem metāla priekšmetiem, kas varētu izraisīt īsslēgumu.** Īsslēgums starp akumulatora kontaktiem var radīt apdegumus un būt par cēloni ugunsgrēkam.
- **► Lietojiet akumulatoru vienīgi ražotāja izstrādājumos.** Tikai tā akumulators tiek pasargāts no bīstamām pārslodzēm.
- u **Uzlādējiet akumulatorus vienīgi ar uzlādes ierīcēm, ko šim nolūkam ir ieteicis ražotājs.** Katra uzlādes ierīce ir paredzēta tikai noteikta tipa akumulatoram, un mēģinājums to lietot cita tipa akumulatoru uzlādei var novest pie aizdegšanās.

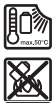

**Sargājiet akumulatoru no karstuma, piemēram, no ilgstošas atrašanās saules staros, kā arī no uguns, netīrumiem, ūdens un mitruma.** Tas var radīt sprādziena un īsslēguma briesmas.

u **Mērinstruments ir aprīkots ar interfeisu, kurā tiek izmantots radio kanāls. Tāpēc jāievēro vietējie lietošanas ierobežojumi, kādi pastāv, piemēram, lidmašīnās vai slimnīcās.**

**Vārdiskā zīme** *Bluetooth*®**, kā arī grafiskais attēlojums (logotips) ir uzņēmuma Bluetooth SIG, Inc. reģistrēta preču zīme un īpašums. Uzņēmums Robert Bosch Power Tools GmbH šo vārdisko zīmi/grafisko attēlojumu lieto licencēti.**

u **Ievērībai! Lietojot mērinstrumentu ar** *Bluetooth®* **funkciju, var rasties traucējumi citu iekārtu un ierīču, lidmašīnu navigācijas ierīču un medicīnisku ierīču (piemēram, sirds stimulatoru un dzirdes aparātu) darbībā. Tāpat nevar pilnīgi izslēgt kaitējumu rašanos cilvēkiem un dzīvniekiem, kas atrodas elektroinstrumenta lietošanas vietas tiešā tuvumā. Nelietojiet mērinstrumentu ar** *Bluetooth®* **funkciju medicīnisku ierīču, degvielas uzpildes staciju un ķīmisku iekārtu tuvumā, kā arī vietās ar paaugstinātu sprādzienbīstamību un vietās, kur notiek spridzināšanas darbi. Nelietojiet mērinstrumentu ar** *Bluetooth®* **funkciju lidmašīnās. Nepieļaujiet elektroinstrumenta ilgstošu darbību ķermeņa tiešā tuvumā.**

## **Drošības norādījumi par elektrotīkla adapteri**

u **Šis elektrotīkla adapteris nav paredzēts, lai to lietotu bērni un personas ar ierobežotām fiziskajām, sensorajām vai garīgajām spējām vai ar nepietiekošu pieredzi un zināšanām. Šo elektrotīkla adapteri var lietot bērni no 8 gadu vecuma un personas ar ierobežotām psihiskajām, sensorajām vai garīgajām spējām un nepietiekošu pieredzi vai zināšanām pie nosacījuma, ka darbs notiek par viņu drošību atbildīgas personas uzraudzībā vai arī šī persona sniedz norādījumus par**

**438** | Latviešu

**drošu apiešanos ar elektrotīkla adapteri un informē par briesmām, kas saistītas ar tā lietošanu.** Pretējā gadījumā pastāv savainošanās briesmas minēto ierīču nepareizas lietošanas dēļ.

**Neturiet elektrotīkla adapteri lietū vai mitrumā.** Mitrumam iekļūstot elektrotīkla adapterī, pieaug elektriskā trieciena saņemšanas risks.

- **► Uzturiet elektrotīkla adapteri tīru.** Netīrumi var paaugstināt elektriskā trieciena saņemšanas risku.
- **▶ Ik reizi pirms lietošanas pārbaudiet elektrotīkla adapteri. Atklājot bojājumu, pārtrauciet elektrotīkla adaptera lietošanu. Neatveriet elektrotīkla adapteri saviem spēkiem, bet nodrošiniet, lai nepieciešamo remontu veiktu kvalificēti speciālisti, nomaiņai izmantojot vienīgi oriģinālās rezerves daļas.** Ja elektrotīkla adapteris ir bojāts, pieaug risks saņemt elektrisko triecienu.

## **Izstrādājuma un tā funkciju apraksts**

Atveriet atlokāmo lapu ar mērinstrumenta attēlu un turiet to atvērtu visu laiku, kamēr tiek lasīta lietošanas pamācība.

## **Paredzētais pielietojums**

Mērinstruments ir paredzēts attāluma, garuma, augstuma un nolieces mērīšanai, kā arī laukuma un tilpuma aprēķināšanai.

Mērinstruments ir piemērots lietošanai gan telpās, gan arī ārpus tām. Mērījumu rezultātus caur interfeisu *Bluetooth*® var pārsūtīt uz citām ierīcēm.

## **Attēlotās sastāvdaļas**

Attēloto sastāvdaļu numerācija atbilst numuriem mērinstrumenta attēlā, kas sniegts attēlu sadaļā.

- **(1)** *Bluetooth*® taustiņš
- **(2)** Funkciju izvēles taustiņš
- **(3)** Mīnuss taustiņš
- **(4)** Displejs
- **(5)** Mērīšanas taustiņš
- **(6)** Pluss taustiņš
- **(7)** Pamatiestatījumu taustiņš
- **(8)** Ieslēgšanas/izslēgšanas/atgriešanās taustiņš
- **(9)** Nešanas siksniņas stiprinājums
- **(10)** Lāzera brīdinājuma uzlīme
- **(11)** Sērijas numurs
- **(12)** Bateriju nodalījuma vāciņa fiksators
- **(13)** Bateriju nodalījuma vāciņš
- **(14)** 1/4" statīva vītne
- **(15)** Stara uztvērēja lēca
- **(16)** Lāzera stara izvadlūka
- (17) Nešanas siksnina<sup>A)</sup>
- **(18)** Aizsargsoma
- **(19)** Litija jonu akumulatoru bloksA)
- **(20)** Litija jonu akumulatoru bloka fiksēšana<sup>A)</sup>
- (21) USB Type-C<sup>®</sup> kabelis<sup>A)B)</sup>
- **(22)** USB ligzdas vāciņšA)
- A) **Šeit attēlotie vai aprakstītie piederumi neietilpst standarta piegādes komplektā. Pilns pārskats par izstrādājuma piederumiem ir sniegts mūsu piederumu katalogā.**
- B) USB Type-C® un USB-C® ir firmas USB Implementers Forum tirdzniecības zīmes.

#### **Indikācijas elementi**

- **(a)** Mērījuma atskaites plakne
- **(b)** *Bluetooth*® statuss
	- $\ast$ *Bluetooth*® ir aktivizēts, savienojums nav izveidots
	- ∗≴ *Bluetooth*® ir aktivizēts, savienojums ir izveidots
- **(c)** Bateriju uzlādes līmeņa rādījums
- **(d)** Mērījumu vērtību rindas
- **(e)** Rezultāta rinda

#### **440** | Latviešu

- **(f)** Mērīšanas funkcijas rādījums
- **(g)** Nolieces leņķa rādījums
- **(h)** Statusa josla
- **(i)** Funkciju izvēlne
- **(j)** Pamatiestatījumu izvēlne
- **(k)** Papildu pamatiestatījumu izvēlne

### **Tehniskie dati**

♦

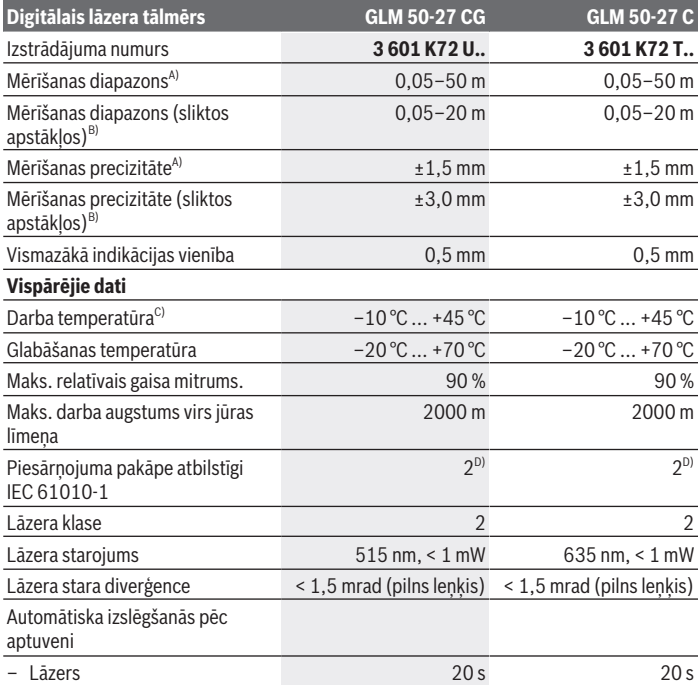

◈

1 609 92A 7P9 | (07.06.2022) Bosch Power Tools

#### Latviešu | **441**

۰

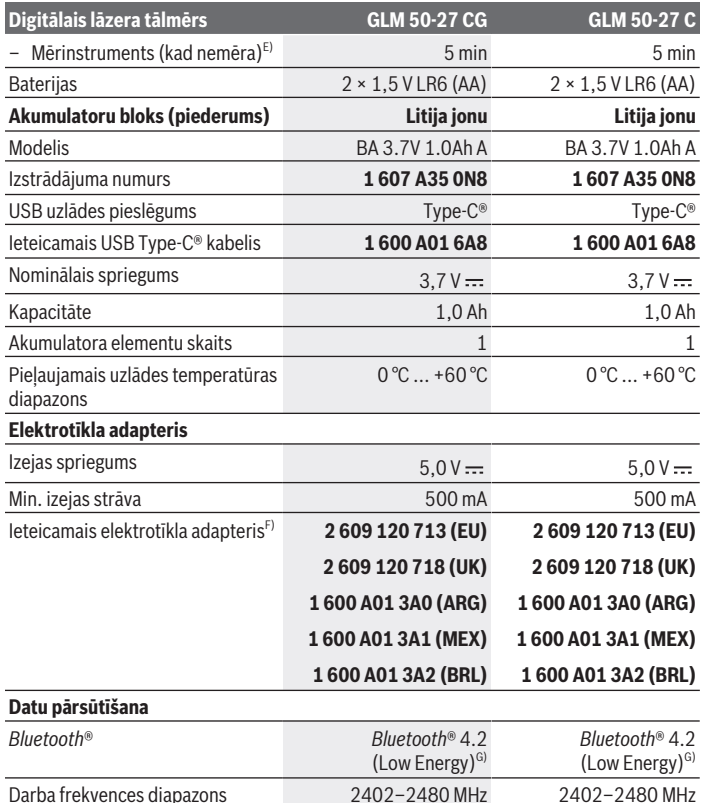

◈

♦

#### **442** | Latviešu

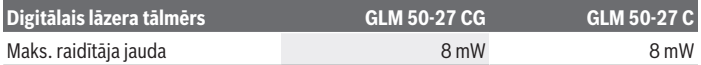

A) Veicot mērījumu no mērinstrumenta priekšējās malas, rodas liela atstarošanās no mērķa virsmas (piemēram, balti krāsotas sienas), blāvs fona apgaismojums un 25 °C darba temperatūra, papildus ir jārēķinās arī ar ±0,05 mm/m nobīdi, kas ir atkarīga no attāluma.

B) Veicot mērījumu no mērinstrumenta priekšējās malas, rodas liela atstarošanās no mērķa virsmas (piemēram, balti krāsotas sienas), blāvs fona apgaismojums un 25 °C darba temperatūra un lieli augstumi. Papildus ir jārēķinās ar ±0,15 mm/m nobīdi, kas ir atkarīga no attāluma.

- C) Nepārtrauktās mērīšanas režīmā maksimālā darba temperatūra ir +40 °C.
- D) Parasti ir vērojams tikai elektronenevadošs piesārņojums, taču dažkārt ir sagaidāma kondensācijas izraisītas pagaidu elektrovadāmības parādīšanās.
- E) *Bluetooth*® ir deaktivizēts
- F) Papildu tehniskie dati atrodami: https://www.bosch-professional.com/ecodesign
- G) Lietojot *Bluetooth*® Low Energy (zemas enerģijas) ierīces, savienojuma veidošana ar dažu modeļu un operētājsistēmu iekārtām var nebūt iespējama. *Bluetooth*® ierīcēm jāatbalsta GATT profils.

Lai mērinstrumentu varētu skaidri identificēt, tā datu plāksnītē ir norādīts sērijas numurs **(11)**.

## **Baterijas ielikšana/maiņa**

Vienmēr vienlaicīgi nomainiet visas baterijas vai akumulatorus. Izmantojiet tikai vienādas ietilpības baterijas vai akumulatorus, kas izgatavoti vienā ražotājfirmā.

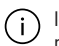

Ievērojiet pareizu bateriju pievienošanas polaritāti, kas attēlota bateriju nodalījumā.

#### u **Ja mērinstruments ilgāku laiku netiek lietots, izņemiet no tā baterijas vai akumulatorus**. Ilgstoši uzglabājot mērinstrumentu, tajā ievietotās baterijas vai akumulatori var korodēt un izlādēties.

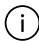

Neuzglabājiet mērinstrumentu bez bateriju nodalījuma vāciņa **(13)** vai litija jonu akumulatoru bloka **(19)** (piederums), jo īpaši putekļainā vai mitrā vidē.

## **Litija jonu akumulatoru bloks (piederums)**

## **Litija jonu akumulatoru bloka (piederums) ielikšana/nomaiņa**

- Ievietojiet litija jonu akumulatoru bloku **(19)** (piederums).
- Lai izņemtu litija jonu akumulatoru bloku **(19)** (piederums) nospiediet fiksatoru **(20)** un iznemiet litija jonu akumulatoru bloku. (skatīt Att. A, Lappuse 5)

## **Litija jonu akumulatoru bloka (piederums) uzlāde**

 $\triangleright$  Uzlādei izmantojiet USB barošanas vadu, kura tehniskā specifikācija (spriegums un uzlādes strāva) atbilst ieteiktā barošanas vada specifikācijām. Ievērojiet USB barošanas vada lietošanas pamācību. Ieteicamais barošanas vads: skatiet tehniskos datus.

**► Nodrošiniet pareiza elektrotīkla sprieguma padevi!** Elektrobarošanas avota spriegumam ir jāatbilst vērtībai, kas ir norādīta elektrotīkla adaptera datu plāksnītē. Elektrotīkla adapteri, kas ir paredzēti 230 V spriegumam, var darboties arī no 220 V elektrotīkla.

Saskaņā ar starptautiskajiem kravu pārvadāšanas noteikumiem litija jonu akumulatori tiek piegādāti daļēji uzlādētā stāvoklī. Lai nodrošinātu pilnu akumulatora jaudu, pilnībā uzlādējiet akumulatoru pirms pirmās lietošanas reizes.

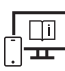

Lai iegūtu papildu informāciju, skatiet tiešsaistes ekspluatācijas instrukciju: www.bosch-pt.com/manuals

## **Lietošana**

### **Uzsākot lietošanu**

- ▶ Neatstājiet ieslēgtu mērinstrumentu bez uzraudzības un pēc lietošanas to **izslēdziet.** Lāzera stars var apžilbināt tuvumā esošās personas.
- u **Sargājiet mērinstrumentu no mitruma un saules staru tiešas iedarbības.**
- ▶ Nepakļaujiet instrumentu ļoti augstas vai ļoti zemas temperatūras iedarbībai un **straujām temperatūras izmaiņām.** Piemēram, neatstājiet mērinstrumentu uz ilgāku laiku automašīnā. Lielu temperatūras svārstību gadījumā pirms mērinstrumenta lietošanas nogaidiet, līdz tā temperatūra izlīdzinās ar apkārtējās vides temperatūru. Ekstremālu temperatūras vērtību vai strauju temperatūras izmaiņu iedarbība uz mērinstrumentu var nelabvēlīgi ietekmēt tā precizitāti.
- u **Sargājiet mērinstrumentu no stipriem triecieniem, neļaujiet tam nokrist.** Ja mērinstruments ticis pakļauts spēcīgu ārēju slodžu iedarbībai, pirms darba turpināšanas tam vienmēr jāveic precizitātes pārbaude (skatīt "Precizitātes pārbaude", Lappuse 448).

#### **Ieslēgšana/izslēgšana**

 $\gg$  Nospiediet taustiņu $\blacktriangle$ , lai ieslēgtu mērinstrumentu un lāzeru.

#### **444** | Latviešu

Mērinstrumentu varat ieslēgt arī bez lāzera, nospiežot taustiņu  $\geqslant$ .

 $\gg$  Turiet nospiestu taustinu  $\approx$ , lai izslēgtu mērinstrumentu.

Atmiņā tiek saglabātas esošās vērtības un instrumenta iestatījumi.

### **Mērīšana**

Kad pirmreizēji ieslēdz mērinstrumentu, tas darbojas garuma mērīšanas režīmā. Turpmāk pēc ieslēgšanas mērinstruments darbojas pēdējās izmantotās mērīšanas funkcijas režīmā. Mērījuma atskaites plaknei ir pieejami trīs iestatījumi. (skatīt "Atskaites līmeņa izvēle", Lappuse 444)

- Novietojiet mērinstrumentu vēlamajā mērīšanas sākuma punktā (piemēram, pie sienas).
- $\gg$  Ja mērinstrumentu ieslēdzāt ar taustiņu  $\tilde{a}$ , īsi nospiediet taustiņu  $\Delta$ , lai ieslēgtu lāzeru.

 $\gg$  Nospiediet taustiņu $\blacktriangle$ , lai palaistu mērīšanu.

Pēc mērījuma veikšanas lāzera stars izslēdzas. Lai veiktu citus mērījumus, atkārtojiet iepriekš aprakstītās darbības.

Izmērītās vai aprēķinātās vērtības var saskaitīt vai atņemt.

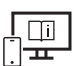

Lai iegūtu papildu informāciju, skatiet tiešsaistes ekspluatācijas instrukciju: www.bosch-pt.com/manuals

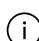

Mērīšanas laikā mērinstrumentu nedrīkst pārvietot (izņemot gadījumus, kad mērījumi tiek veikti nepārtrauktās mērīšanas un nolieces mērīšanas režīmā). Lai to nodrošinātu, novietojiet mērinstrumentu uz stabilas virsmas vai piespiediet stingrai atdurvirsmai.

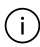

Starojuma uztvērēja lēca **(15)** un lāzera stara izvadlūka **(16)** mērīšanas laikā nedrīkst būt aizsegtas.

## **Atskaites līmeņa izvēle**

Mērījumam varat atlasīt kādu no pieejamajām atskaites plaknēm:

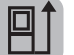

mērinstrumenta aizmugures mala (piemēram, pieliekot pie sienas);

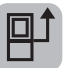

vītnes vidus **(14)** (piemēram, mērot ar statīvu).

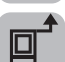

mērinstrumenta priekšmala (piemēram, mērot no galda malas);

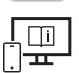

Lai iegūtu papildu informāciju, skatiet tiešsaistes ekspluatācijas instrukciju: www.bosch-pt.com/manuals

## **Pamatiestatījumu izvēlne**

Izvēlnē "**Pamatiestatījumi**" ir pieejami zemāk norādītie pamatiestatījumi:

- $\Box$  Atskaites plaknes maiņa (skatīt "Atskaites līmeņa izvēle", Lappuse 444)
- Skaņas signāla ieslēgšana/izslēgšana
- Vibrāciju ieslēgšana/izslēgšana
- $\partial f$  Displeja spilgtuma iestatīšana
- Akumulatora saudzēšanas režīma ieslēgšana/izslēgšana
- ft/m Mērvienības mainīšana
- Valodas iestatīšana
- Nolieces mērījuma kalibrēšana (skatīt "Precizitātes pārbaude", Lappuse 448)
- PRO360 aktivizēšana
- Ierīces informācijas atvēršana
- Rūpnīcas iestatījums
- $\Box$  Atmiņas dzēšana
- » Nospiediet taustiņu  $\bullet$ , lai atvērtu izvēlni "**Pamatiestatījumi**".
- $\gg$  Izvēlieties nepieciešamo iestatījumu, nospiežot taustiņu  $\blacktriangleright$  vai  $\blacktriangleleft$ .
- $\gg$  Lai apstiprinātu izvēli, nospiediet taustiņu  $\leftarrow$  vai  $\blacktriangle$ .
- Lai izvērtu izvēlni "**Pamatiestatījumi**", īsi nospiediet taustiņu .

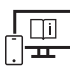

Lai iegūtu papildu informāciju, skatiet tiešsaistes ekspluatācijas instrukciju: www.bosch-pt.com/manuals

#### **446** | Latviešu

#### **Mērīšanas režīmu indikators**

#### **Mērīšanas funkciju izvēle/mainīšana**

Funkciju izvēlnē ir pieejamas šādas funkcijas:

- garuma mērīšana;
- I-→Inepārtrauktā mērīšana.
- laukuma mērīšana;
- $\Box$  tilpuma mērīšana;
- netiešā attāluma mērīšana;
	- netiešā augstuma mērīšana;
	- divkāršā netiešā augstuma mērīšana;
	- netiešā garuma mērīšana.
- $\Box$ ) sienas laukuma mērīšana
- $\frac{1}{4}$  lezīmēšanas funkcija
- Nolieces mērīšana/digitālā līmeņrāža funkcija
- $\Box$  atminas funkcija.
- Nospiediet taustiņu , lai atvērtu izvēlni "**Funkcijas**".
- $\gg$  Ar taustiņu  $\blacktriangleright$  vai taustiņu  $\blacktriangleleft$  atlasiet vajadzīgo mērīšanas funkciju.
- $\gg$  Lai apstiprinātu izvēli, nospiediet taustiņu  $\leftarrow$  vai  $\blacktriangle$ .

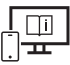

Lai iegūtu papildu informāciju, skatiet tiešsaistes ekspluatācijas instrukciju: www.bosch-pt.com/manuals

Latviešu | **447**

**Iebūvētās palīgfunkcijas** 

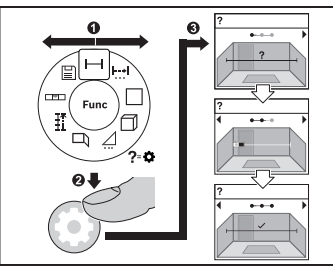

Mērinstrumentā iebūvētās palīdzības funkcijas nodrošina visu mērīšanas funkciju/ mērīšanas procesu animācijas.

- Atveriet izvēlni "**Funkcijas**".
- Izvēlieties nepieciešamo funkciju ar

taustiņu  $\triangleright$  vai  $\triangleleft$  un pēc tam

nospiediet taustiņu  $\mathbf{\Delta}$ .

Atveras animācija ar detalizētu izvēlētās mērīšanas funkcijas procesa norises

attēlojumu.

 $\gg$  Nospiediet taustiņu  $\blacktriangleright$  vai  $\blacktriangleleft$ , lai skatītu nākošo vai iepriekšējo darbību.

## *Bluetooth***® saskarne**

### *Bluetooth***® saskarnes aktivizēšana, lai pārsūtītu datus uz mobilo ierīci**

Pārliecinieties, ka jūsu mobilajā gala ierīcē ir aktivizēta *Bluetooth*® saskarne.

≫ Nospiediet taustinu **\***, lai atvērtu izvēlni "*Bluetooth*®".

≫ Vēlreiz nospiediet taustiņu **米**, lai aktivizētu *Bluetooth*® saskarni.

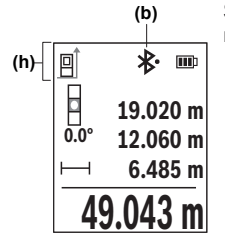

Savienojuma statuss **(b)**, kā arī aktīvais savienojums redzams mērinstrumenta statusa joslā **(h)**.

#### **448** | Latviešu

#### *Bluetooth***® saskarnes deaktivizēšana**

» Nospiediet taustiņu **米**, lai atvērtu izvēlni "*Bluetooth*®", un vēlreiz nospiediet taustiņu , lai deaktivizētu *Bluetooth*® saskarni.

### **Precizitātes pārbaude**

Regulāri pārbaudiet nolieces mērījuma un attāluma mērījuma precizitāti.

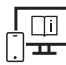

Lai iegūtu papildu informāciju, skatiet tiešsaistes ekspluatācijas instrukciju: www.bosch-pt.com/manuals

## **Kļūdas ziņojums**

Ja mērījumu nevar veikt pareizi, displejā tiek parādīts kļūdas ziņojums **Error**.

- Mēģiniet vēlreiz veikt mērījumu.
- Ja kļūdas ziņojums parādās atkal, izslēdziet un pēc tam atkal ieslēdziet mērinstrumentu un vēlreiz palaidiet mērījuma veikšanu.

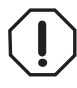

Mērījuma laikā mērinstruments vienmēr kontrolē, vai darbība ir pareiza. Ja ir noteikts defekts, displejā parādās tikai blakus redzamais simbols un mērinstruments izslēdzas. Tad ar sava izplatītāja starpniecību nogādājiet mērinstrumentu uz Bosch klientu apkalpošanas dienestu.

## **Apkalpošana un apkope**

## **Apkope un tīrīšana**

Uzglabāšanas un transportēšanas laikā ievietojiet mērinstrumentu kopā ar to piegādātajā aizsargsomā.

Uzturiet mērinstrumentu tīru.

Neiegremdējiet mērinstrumentu ūdenī vai citos šķidrumos.

Apslaukiet izstrādājumu ar mitru, mīkstu lupatiņu. Nelietojiet moduļa apkopei tīrīšanas līdzekļus vai šķīdinātājus.

Īpaši rūpīgi kopiet stara uztvērēja lēcu **(15)** un darbojieties ar to tikpat piesardzīgi kā ar brillēm vai ar fotoaparāta objektīvu.

Nosūtot mērinstrumentu remontam, ievietojiet to aizsargsomā **(18)**.

## **Klientu apkalpošanas dienests un konsultācijas par lietošanu**

Klientu apkalpošanas dienests atbildēs uz Jūsu jautājumiem par izstrādājumu remontu un apkalpošanu, kā arī par to rezerves daļām. Kopsalikuma attēlus un informāciju par rezerves daļām Jūs varat atrast interneta vietnē:

#### **www.bosch-pt.com**

Bosch konsultantu grupa palīdzēs Jums vislabākajā veidā rast atbildes uz jautājumiem par mūsu izstrādājumiem un to piederumiem.

Pieprasot konsultācijas un pasūtot rezerves daļas, noteikti paziņojiet 10 zīmju izstrādājuma numuru, kas norādīts uz izstrādājuma marķējuma plāksnītes.

#### **Latvijas Republika**

Robert Bosch SIA Bosch elektroinstrumentu servisa centrs Mūkusalas ielā 97 LV-1004 Rīga Tālr.: 67146262 Telefakss: 67146263 E-pasts: service-pt@lv.bosch.com

#### **Papildu klientu apkalpošanas dienesta adreses skatiet šeit:**

www.bosch-pt.com/serviceaddresses

### **Transportēšana**

Ieteicamajiem litija jonu akumulatoriem ir piemērojami Bīstamo kravu aprites likuma noteikumi. Lietotājs var transportēt akumulatorus ielu transporta plūsmā bez papildu nosacījumiem.

Pārsūtot tos ar trešo personu starpniecību (piemēram, ar gaisa transporta vai citu transporta aģentūru starpniecību), jāievēro īpaši sūtījuma iesaiņošanas un marķēšanas noteikumi. Tāpēc sūtījumu sagatavošanas laikā jāpieaicina bīstamo kravu pārvadāšanas speciālists.

Pārsūtiet akumulatoru tikai tad, ja tā korpuss nav bojāts. Aizlīmējiet vaļējos akumulatora kontaktus un iesaiņojiet akumulatoru tā, lai tas iesaiņojumā nepārvietotos. Lūdzam ievērot arī ar akumulatoru pārsūtīšanu saistītos nacionālos noteikumus, ja tādi pastāv.

## **Atbrīvošanās no nolietotajiem izstrādājumiem**

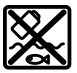

Nolietotie mērinstrumenti, to akumulatori vai baterijas, piederumi un iesaiņojuma materiāli jāpakļauj otrreizējai pārstrādei apkārtējai videi nekaitīgā veidā.

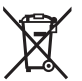

Neizmetiet mērinstrumentu un akumulatorus vai baterijas sadzīves atkritumu tvertnē!

#### **Tikai EK valstīm.**

Saskaņā ar Eiropas Savienības direktīvu 2012/19/ES par nolietotajām elektriskajām un elektroniskajām ierīcēm un šīs direktīvas atspoguļojumiem nacionālajā likumdošanā, lietošanai nederīgas mērierīces un saskaņā ar Eiropas Savienības direktīvu 2006/66/EK, bojāti vai izlietoti akumulatori/baterijas ir jāsavāc atsevišķi un jānogādā otrreizējai pārstrādei apkārtējai videi nekaitīgā veidā.

Ja elektriskās un elektroniskās ierīces netiek atbilstoši utilizētas, tās var kaitēt videi un cilvēku veselībai iespējamās bīstamo vielu klātbūtnes dēļ.

#### **Akumulatori/baterijas:**

#### **Litija-jonu:**

Lūdzam ievērot sadaļā "Transportēšana" sniegtos norādījumus (skatīt "Transportēšana", Lappuse 449).

# **Lietuvių k.**

## **Saugos nuorodos**

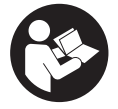

**Kad su matavimo prietaisu dirbtumėte nepavojingai ir saugiai, perskaitykite visas nuorodas ir jų laikykitės. Jei matavimo prietaisas naudojamas nesilaikant pateiktų nuorodų, gali būti pakenkta matavimo prietaise integruotiems apsauginiams įtaisams. Pasirūpinkite, kad įspėja-**

**mieji ženklai ant matavimo prietaiso visada būtų įskaitomi. IŠSAUGOKITE ŠIĄ INST-RUKCIJĄ IR ATIDUOKITE JĄ KARTU SU MATAVIMO PRIETAISU, JEI PERDUODATE JĮ KITAM SAVININKUI.**

- u **Atsargiai jei naudojami kitokie nei čia aprašyti valdymo ar justavimo įrenginiai arba taikomi kitokie metodai, spinduliavimas gali būti pavojingas.**
- **► Matavimo prietaisas tiekiamas su įspėjamuoju lazerio spindulio ženklu (pavaizduota matavimo prietaiso schemoje).**

▶ Jei įspėjamojo lazerio spindulio ženklo tekstas yra ne jūsų šalies kalba, prieš pra**dėdami naudoti pirmą kartą, ant įspėjamojo ženklo užklijuokite kartu su prietaisu pateiktą lipduką jūsų šalies kalba.**

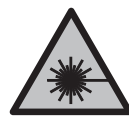

**Nenukreipkite lazerio spindulio į žmones ar gyvūnus ir patys nežiūrėkite į tiesioginį ar atspindėtą lazerio spindulį.** Lazeriniais spinduliais galite apakinti kitus žmones, sukelti nelaimingus atsitikimus arba pakenkti akims.

- **▶ Jei į akis buvo nukreipta lazerio spinduliuotė, akis reikia sąmoningai užmerkti ir nedelsiant patraukti galvą iš spindulio kelio.**
- u **Nedarykite jokių lazerinio įtaiso pakeitimų.**
- **► Akinių lazeriui matyti (papildoma įranga) nenaudokite kaip apsauginių akinių.** Akiniai lazeriui matyti yra skirti geriau identifikuoti lazerio spindulį; jie neapsaugo nuo lazerio spinduliuotės.
- **▶ Akinių lazeriui matyti (papildoma įranga) nenaudokite kaip akinių nuo saulės ar vairuodami transporto priemonę.** Akiniai lazeriui matyti neužtikrina visiškos UV apsaugos ir sumažina spalvų atpažinimą.
- ▶ Matavimo prietaisą turi taisyti tik kvalifikuoti meistrai ir naudoti tik originalias at**sargines dalis.** Taip bus garantuota, kad matavimo prietaisas išliks saugus naudoti.
- u **Saugokite, kad vaikai be suaugusiųjų priežiūros nenaudotų lazerinio matavimo prietaiso.** Jie netikėtai gali apakinti kitus asmenis arba patys save.
- ▶ Nedirbkite su matavimo prietaisu sprogioje aplinkoje, kurioje yra degių skysčių, **dujų ar dulkių.** Matavimo prietaisui kibirkščiuojant, nuo kibirkščių gali užsidegti dulkės arba susikaupę garai.
- ▶ Neardykite akumuliatoriaus. Galimas trumpojo sujungimo pavojus.
- ▶ Pažeidus akumuliatorių ar netinkamai jį naudojant, gali išsiveržti garų. Akumulia**torius gali užsidegti arba sprogti.** Išvėdinkite patalpą ir, jei nukentėjote, kreipkitės į gydytoją. Šie garai gali sudirginti kvėpavimo takus.
- u **Netinkamai naudojant akumuliatorių arba jei akumuliatorius pažeistas, iš jo gali ištekėti degaus skysčio. Venkite kontakto su šiuo skysčiu. Jei skysčio pateko ant odos, nuplaukite jį vandeniu. Jei skysčio pateko į akis kreipkitės į gydytoją.** Akumuliatoriaus skystis gali sudirginti ar nudeginti odą.
- ▶ Aštrūs daiktai, pvz., vinys ar atsuktuvai, arba išorinė jėga gali pažeisti akumulia**torių.** Dėl to gali įvykti vidinis trumpasis jungimas ir akumuliatorius gali sudegti, pradėti rūkti, sprogti ar perkaisti.

- **► Nelaikykite sąvaržėlių, monetų, raktų, vinių, varžtų ar kitokių metalinių daiktų arti iš prietaiso ištraukto akumuliatoriaus kontaktų.** Užtrumpinus akumuliatoriaus kontaktus galima nusideginti ar sukelti gaisrą.
- u **Akumuliatorių naudokite tik su gamintojo gaminiais.** Tik taip apsaugosite akumuliatorių nuo pavojingos per didelės apkrovos.
- ▶ Akumuliatoriui įkrauti naudokite tik gamintojo nurodytą kroviklį. Naudojant kitokio tipo akumuliatoriams skirtą įkroviklį, iškyla gaisro pavojus.

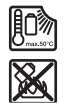

**Saugokite akumuliatorių nuo karščio, pvz., taip pat ir nuo ilgalaikio saulės spindulių poveikio, ugnies, nešvarumų, vandens ir drėgmės.** Iškyla sprogimo ir trumpojo jungimo pavojus.

u **Matavimo prietaisas yra su radijo sąsaja. Būtina laikytis vietinių eksploatavimo apribojimų, pvz., lėktuvuose ar ligoninėse.**

*Bluetooth*® **žodinis prekės ženklas, o taip pat vaizdinis prekės ženklas (logotipas), yra registruoti prekių ženklai ir "Bluetooth SIG, Inc." nuosavybė. "Robert Bosch Power Tools GmbH" šiuos žodinį ir vaizdinį prekės ženklus naudoja pagal licenciją.**

▶ Atsargiai! Naudojantis matavimo prietaisu *Bluetooth*<sup>®</sup> gali būti trikdomas kitų prie**taisų ir įrenginių, lėktuvų, taip pat medicinos prietaisų (pvz., širdies stimuliatorių, klausos aparatų) veikimas. Be to, išlieka likutinė rizika, kad bus pakenkta labai arti esantiems žmonėms ir gyvūnams. Matavimo prietaiso su** *Bluetooth®* **nenaudokite arti medicinos prietaisų, degalinių, chemijos įrenginių, sričių su sprogia atmosfera ir teritorijų, kuriose atliekami sprogdinimai. Matavimo prietaiso su** *Bluetooth®* **nenaudokite lėktuvuose. Venkite ilgalaikio eksploatavimo prie kūno.**

## **Saugos nuorodos dirbantiems su tinklo adapteriu**

**► Šis tinklo adapteris nėra skirtas, kad juo naudotų vaikai ar asmenys su fizinėmis, jutiminėmis ir dvasinėmis negaliomis arba asmenys, kuriems trūksta patirties arba žinių. Šį tinklo adapterį gali dėvėti 8 metų ir vyresni vaikai bei asmenys su fizinėmis, jutiminėmis ir dvasinėmis negaliomis arba asmenys, kuriems trūksta patirties ar žinių, jei juos prižiūri ir už jų saugumą atsako atsakingas asmuo arba jei jie buvo instruktuoti, kaip saugiai naudoti tinklo adapterį ir žino apie gresiančius pavojus.** Priešingu atveju prietaisas gali būti valdomas netinkamai ir kyla sužeidimų pavojus.

**Saugokite tinklo adapterį nuo lietaus ir drėgmės.** Jei į tinklo adapterį patenka vandens, padidėja elektros smūgio rizika.

- u **Prižiūrėkite, kad tinklo adapteris visuomet būtų švarus.** Nešvarumai kelia elektros smūgio pavojų.
- u **Prieš kiekvieną naudojimą tinklo adapterį patikrinkite. Jei aptikote pažeidimų, tinklo adapterio nenaudokite. Patys neatidarykite tinklo adapterio, jį remontuoti leidžiama tik kvalifikuotiems specialistams, o remontuojant turi būti naudojamos tik originalios atsarginės dalys.** Pažeisti tinklo adapteriai padidina elektros smūgio riziką.

## **Gaminio ir savybių aprašas**

Atverskite išlankstomąjį lapą su matavimo prietaiso schema ir, skaitydami naudojimo instrukciją, palikite šį lapą atverstą.

## **Naudojimas pagal paskirtį**

Matavimo prietaisas skirtas nuotoliui, ilgiui, aukščiui, atstumui ir posvyriui matuoti bei plotui ir tūriui apskaičiuoti.

Matavimo prietaisas skirtas naudoti viduje ir lauke.

Šiuos matavimo rezultatus *Bluetooth*® ryšiu galima perkelti į kitus prietaisus.

## **Pavaizduoti elementai**

Pavaizduotų sudedamųjų dalių numeriai atitinka paveikslėliuose pavaizduoto matavimo prietaiso numerius.

- **(1)** Mygtukas *Bluetooth*®
- **(2)** Funkcinis mygtukas
- **(3)** Minuso mygtukas
- **(4)** Ekranas
- **(5)** Matavimo mygtukas
- **(6)** Pliuso mygtukas
- **(7)** Pagrindinių nustatymų mygtukas
- **(8)** Įjungimo/išjungimo/atgal mygtukas
- **(9)** Kilpos prietaisui nešti įtvaras
- **(10)** Įspėjamasis lazerio spindulio ženklas

- **(11)** Serijos numeris
- **(12)** Baterijų skyriaus dangtelio fiksatorius
- **(13)** Baterijų skyriaus dangtelis
- **(14)** 1/4" stovo sriegis
- **(15)** Priėmimo lęšis
- **(16)** Lazerio spindulio išėjimo anga
- **(17)** Kilpa įrankiui nešti<sup>A)</sup>
- **(18)** Apsauginis krepšys
- **(19)** Ličio jonų akumuliatorių baterija<sup>A)</sup>
- (20) Ličio jonų akumuliatorių baterijos fiksatorius<sup>A)</sup>
- (21) "USB Type-C<sup>®"</sup> kabelis<sup>A)B)</sup>
- **(22)** USB įvorės dangtelis<sup>A)</sup>
- A) **Pavaizduoti ar aprašyti priedai į tiekiamą standartinį komplektą neįeina. Visą papildomą įrangą rasite mūsų papildomos įrangos programoje.**
- B) .USB Type-C<sup>®</sup>" ir "USB-C<sup>®</sup>" yra "USB Implementers Forum" prekių ženklai.

#### **Ekrano simboliai**

- **(a)** Bazinė matavimo plokštuma
- **(b)** *Bluetooth*® būsena
	- $\ast$ *Bluetooth*® suaktyvintas, ryšys nesukurtas
	- 衤 *Bluetooth*® suaktyvintas, ryšys sukurtas
- **(c)** Baterijos indikatorius
- **(d)** Matavimo verčių eilutės
- **(e)** Rezultato eilutė
- **(f)** Matavimo funkcijos rodmuo
- **(g)** Posvyrio kampo rodmuo
- **(h)** Būsenos juosta
- **(i)** Meniu funkcijos

♦

- (j) Meniu "Pagrindiniai nustatymai"
- (k) Meniu "Kiti pagrindiniai nustatymai"

## **Techniniai duomenys**

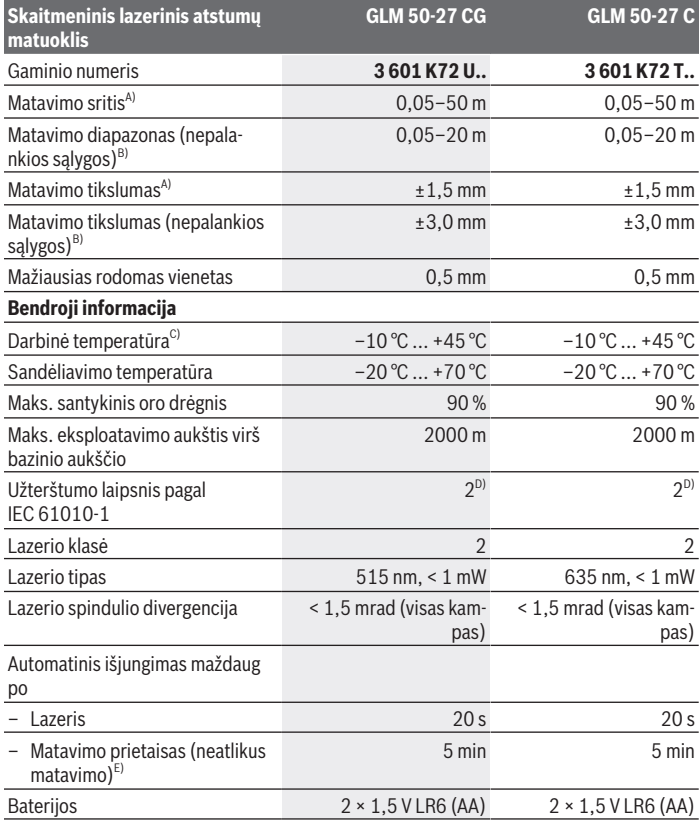

◈

♦

♦

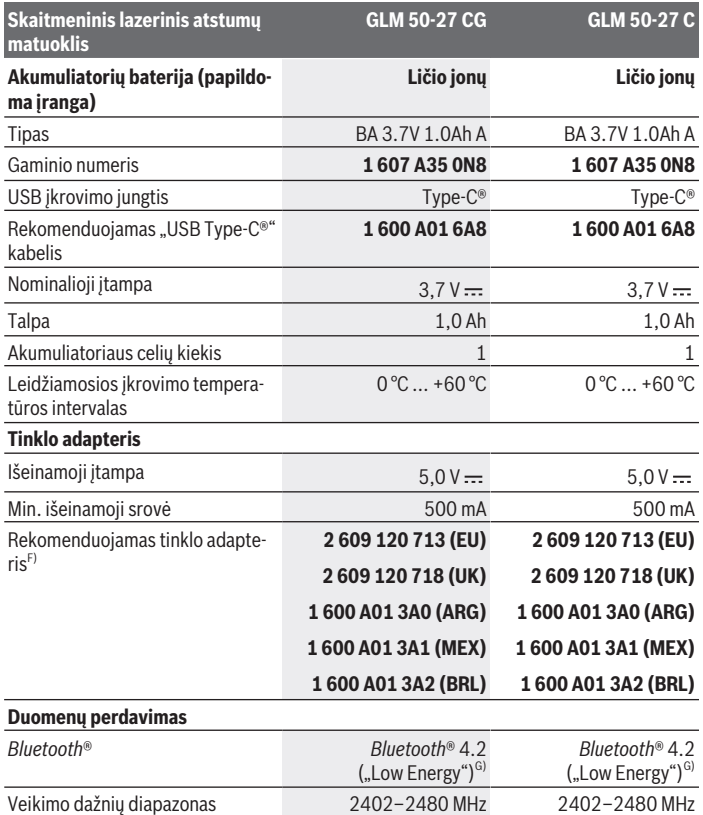

€

۰

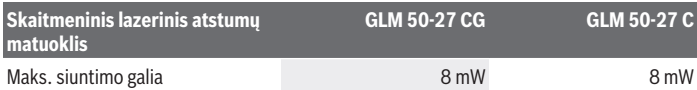

- A) Matuojant nuo matavimo prietaiso priekinės briaunos: kai didelė nusitaikymo objekto atspindžio geba (pvz., balta dažyta siena), silpnas fono apšvietimas ir 25 °C darbinė temperatūra; taip pat reikia įvertinti nuo atstumo priklausančią ±0,05 mm/m paklaidą.
- B) Matuojant nuo matavimo prietaiso priekinės briaunos: kai didelė nusitaikymo objekto atspindžio geba (pvz., balta dažyta siena), stiprus fono apšvietimas, 25 °C darbinė temperatūra. Taip pat rei-kia įvertinti nuo atstumo priklausančią ±0,15 mm/m paklaidą.
- C) Esant nuolatinio matavimo funkcijai, maks. darbinė temperatūra yra +40 °C.
- D) Atsiranda tik nelaidžių nešvarumų, tačiau galima tikėtis aprasojimo sukelto laikino laidumo.
- E) "*Bluetooth*®" deaktyvintas
- F) Kitus techninius duomenis rasite čia: https://www.bosch-professional.com/ecodesign
- G) *Bluetooth*® "Low Energy" prietaisuose priklausomai nuo modelio ir operacinės sistemos gali nebūti galimybės sukurti ryšio. *Bluetooth*® prietaisai turi palaikyti GATT profilį.

Firminėje lentelėje esantis serijos numeris **(11)** yra skirtas jūsų matavimo prietaisui vienareikšmiškai identifikuoti.

## **Baterijų įdėjimas/keitimas**

Visada kartu pakeiskite visas baterijas ar akumuliatorius. Naudokite tik vieno gamintojo ir vienodos talpos baterijas ar akumuliatorius.

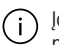

Įdėdami baterijas atkreipkite dėmesį į baterijų skyriaus viduje nurodytus baterijų polius.

▶ Jei matavimo prietaiso ilgesnį laika nenaudosite, išimkite iš jo baterijas ar akumu**liatoriaus celes**. Ilgiau sandėliuojamos baterijos ir akumuliatoriai dėl korozijos gali pradėti irti ir savaime išsikrauti.

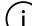

Niekada nesandėliuokite matavimo prietaiso neuždėję baterijų skyriaus dangtelio **(13)** ir neįstatę ličio jonų akumuliatorių baterijos **(19)** (papildom įranga), ypač dulkėtoje arba drėgnoje aplinkoje.

## **Ličio jonų akumuliatorių baterija (papildoma įranga)**

#### **Ličio jonų akumuliatorių baterijos (papildoma įranga) įdėjimas/ keitimas**

Įdėkite ličio jonų akumuliatorių bateriją **(19)** (papildoma įranga).

Norėdami išimti ličio jonų akumuliatorių bateriją **(19)** (papildoma įranga), paspauskite fiksatorių **(20)** ir išimkite ličio jonų akumuliatorių bateriją. (žr. Pav. A, Puslapis 5)

## **Ličio jonų akumuliatorių baterijos (papildoma įranga) įkrovimas**

- ► Norėdami įkrauti, naudokite USB maitinimo bloką, kurio techniniai duomenys (įtampa ir įkrovimo srovė) atitinka rekomenduojamo maitinimo bloko techninius duomenis. Laikykitės USB maitinimo bloko naudojimo instrukcijos. Rekomenduojamas maitinimo blokas: žr. techninius duomenis.
- **► Atkreipkite dėmesį į tinklo įtampą!** Maitinimo šaltinio įtampa turi sutapti su tinklo adapterio firminėje lentelėje nurodytais duomenimis. 230 V pažymėtus elektrinius įrankius taip pat galima jungti ir į 220 V įtampos elektros tinklą.

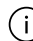

Dėl tarptautinių transportavimo direktyvų ličio jonų akumuliatoriai tiekiami dalinai įkrauti. Kad akumuliatorius veiktų visa galia, prieš pirmąjį naudojimą akumuliatorių visiškai įkraukite.

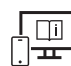

Norėdami gauti papildomos informacijos, skaitykite internete esančią instrukciją: www.bosch-pt.com/manuals

## **Naudojimas**

### **Paruošimas naudoti**

- **► Nepalikite jiungto matavimo prietaiso be priežiūros, o baigę su prietaisu dirbti, ji išjunkite.** Lazerio spindulys gali apakinti kitus žmones.
- $\triangleright$  Saugokite matavimo prietaisą nuo drėgmės ir tiesioginio saulės spindulių po**veikio.**
- ▶ Matavimo prietaisa saugokite nuo itin aukštos ir žemos temperatūros bei tem**peratūros svyravimų.** Pvz., nepalikite jo ilgesniam laikui automobilyje. Esant didesniems temperatūros svyravimams, prieš įjungdami matavimo prietaisą, palaukite, kol stabilizuosis jo temperatūra. Esant ypač aukštai ir žemai temperatūrai arba temperatūros svyravimams, gali būti pakenkiama matavimo prietaiso tikslumui.
- u **Saugokite, kad matavimo prietaisas nebūtų smarkiai sutrenktas ir nenukristų.** Po stipraus išorinio poveikio matavimo prietaisui, prieš tęsdami darbą, visada turėtumėte atlikti tikslumo patikrinimą (žr. "Tikslumo patikrinimas", Puslapis 463).

#### **Įjungimas ir išjungimas**

 $\gg$  Norėdami įjungti matavimo prietaisą ir lazerį, paspauskite mygtuką  $\blacktriangle$ .

Spustelėję mygtuką  $\frac{1}{6}$ , galite jiungti matavimo prietaisą be lazerio.

 $\gg$  Norėdami matavimo prietaisą išjungti, laikykite paspaustą mygtuką  $\gtrsim$ .

Atmintyje esančios vertės ir prietaiso nustatymai išsaugomi.

### **Matavimas**

Pirmą kartą įjungus matavimo prietaisą, jis veikia ilgio matavimo režimu. Kiekvieną kartą įjungus matavimo prietaisą, jis veikia paskiausiai naudota matavimo funkcija. Yra galimi trys bazinės matavimo plokštumos nustatymai. (žr. "Bazinės plokštumos pasirinkimas", Puslapis 460)

- Matavimo prietaisą priglauskite prie pageidaujamo matavimo pradinio taško (pvz., sienos).
- $\gg$  Kai įjungiate matavimo prietaisą mygtuku  $\delta$ , trumpai spustelėkite mygtuką įjungtumėte lazerį.
- $\gg$  Paspauskite mygtuką  $\blacktriangle$ , kad jjungtumėte matavimą.

Po matavimo operacijos lazerio spindulys išjungiamas.Norėdami atlikti kitą matavimą, pakartokite šiuos veiksmus.

Matavimų vertes arba galutinius rezultatus galima sudėti arba atimti.

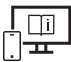

Norėdami gauti papildomos informacijos, skaitykite internete esančią instrukciją: www.bosch-pt.com/manuals

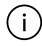

Matavimo prietaiso matuojant judinti negalima (išskyrus nuolatinio matavimo ir posvyrio matavimo funkcijas). Todėl matavimo prietaisą priglauskite prie kaip galima tvirtesnės atramos ar atraminio paviršiaus.

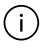

Matavimo metu jokiu būdu neuždenkite priėmimo lęšio **(15)** ir lazerio spindulio išėjimo angos **(16)**.

### **Bazinės plokštumos pasirinkimas**

Matavimui atlikti galite pasirinkti vieną iš galimų bazinių plokštumų:

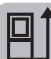

sriegio **(14)** vidurys (pvz., matuojant su stovu)

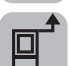

matavimo prietaiso priekinis kraštas (pvz., matuojant nuo salo krašto),

matavimo prietaiso užpakalinis kraštas (pvz., dedant prie sienos),

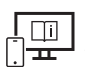

Norėdami gauti papildomos informacijos, skaitykite internete esančią instrukciją: www.bosch-pt.com/manuals

## **Meniu "Pagrindiniai nustatymai"**

Meniu **Pagrindiniai nustatymai** rasite šiuos pagrindinius nustatymus:

- −  $\Box$  Bazinės plokštumos keitimas (žr. "Bazinės plokštumos pasirinkimas", Puslapis 460)
- Garso signalo įjungimas ir išjungimas
- $\sqrt{p}$  Vibracijos jjungimas ir išjungimas
- Ekrano skaisčio nustatymas
- Baterijas tausojančio režimo įjungimas/išjungimas
- $-$  ft/m Matavimo vienetų keitimas
- Kalbos nustatymas
- $\mathcal{L}$  Posvyrio matavimo kalibravimas (žr. "Tikslumo patikrinimas", Puslapis 463)
- PRO360 suaktyvinimas
- **I** Informacijos apie prietaisą iškvietimas
- Gamyklinis nustatymas
- $\Box$  Atminties trynimas
- Spustelėkite mygtuką , norėdami atidaryti meniu **Pagrindiniai nustatymai**.
- $\gg$  Mygtuku  $\blacktriangleright$  arba mygtuku  $\blacktriangleleft$  pasirinkite pageidaujamą nustatymą.

 $\gg$  Norėdami parinktį patvirtinti, spustelėkite mygtuką  $\leftarrow$  arba mygtuką  $\blacktriangle$  .

» Norėdami išeiti iš meniu **Pagrindiniai nustatymai**, paspauskite mygtuką **2**.

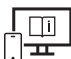

Norėdami gauti papildomos informacijos, skaitykite internete esančią instrukciją: www.bosch-pt.com/manuals

## **Matavimo funkcijos**

#### **Matavimo funkcijos parinkimas / keitimas**

Funkcijų meniu rasite šias funkcijas:

- $\rightarrow$  Ilgio matavimas
- Nuolatinis matavimas
- $\neg$  Ploto matavimas
- $\Box$ Tūrio matavimas
- Netiesioginis atstumo matavimas
	- Netiesioginis aukščio matavimas
	- Dvigubas netiesioginis aukščio matavimas
	- Netiesioginis ilgio matavimas
- $\Box$  Sienų ploto matavimas
- $\mathbb{H}^*$  Žymėjimo funkcija
- Posvyrio matavimas / skaitmeninis gulsčiukas
- $\Box$  Atminties funkcija
- $\gg$  Spustelėkite mygtuką fune, norėdami atidaryti meniu **Funkcijos**.
- $\gg$  Mygtuku  $\blacktriangleright$  arba mygtuku  $\blacktriangleleft$  pasirinkite pageidaujamą matavimo funkciją.
- $\gg$  Norėdami parinktį patvirtinti, spustelėkite mygtuką  $\leftarrow$ .

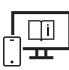

Norėdami gauti papildomos informacijos, skaitykite internete esančią instrukciją: www.bosch-pt.com/manuals

#### **Integruota pagalbos funkcija**

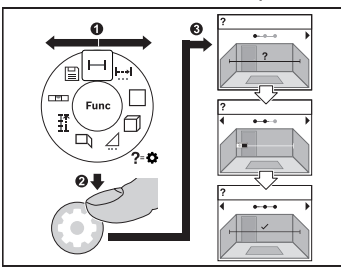

Matavimo prietaise integruota pagalbos funkcija pateikia animacinę medžiagą apie visas matavimo funkcijas ir matavimo operacijas.

- Atidarykite meniu **Funkcijos**.
- $\gg$  Mygtuku  $\blacktriangleright$  arba mygtuku  $\blacktriangleleft$  pasirinkite pageidaujamą funkciją ir paspauskite mygtuką  $\bullet$ . Rodoma išsami animacija, kaip atlikti pa-

sirinktą matavimo funkciją.

 $\gg$  Kad būtų parodytas kitas ar ankstesnis žingsnis, paspauskite mygtuką  $\blacktriangleright$  arba  $\blacktriangleleft$ .

### *Bluetooth***® sąsaja**

#### *Bluetooth***® sąsajos suaktyvinimas duomenų perdavimui į mobilųjį galinį prietaisą**

 $\vee$  Isitikinkite, kad yra suaktyvinta jūsų mobiliojo galinio prietaiso *Bluetooth*® sąsaja.

≫ Paspauskite mygtuką  $\hat{\mathbf{X}}$ , kad iškviestumėte meniu *Bluetooth*®.

≫ Dar kartą paspauskite mygtuką  **,** kad suaktyvintumėte *Bluetooth*® sąsają.

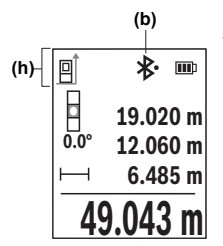

Ryšio būsena bei aktyvi jungtis **(b)** rodoma matavimo prietaiso būsenos eilutėje **(h)**.

#### *Bluetooth***® sąsajos deaktyvinimas**

≫ Paspauskite mygtuką  $\frac{1}{\sqrt{2}}$ , kad iškviestumėte *Bluetooth*® meniu ir dar kartą paspauskite mygtuką , kad deaktyvintumėte *Bluetooth*® sąsają.

### **Tikslumo patikrinimas**

Reguliariai tikrinkite posvyrio matavimo ir atstumo matavimo tikslumą.

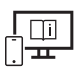

Norėdami gauti papildomos informacijos, skaitykite internete esančią instrukciją: www.bosch-pt.com/manuals

## **Klaidos pranešimas**

Jei matavimo negalima atlikti tinkamai, ekrane parodomas klaidos pranešimas **Error**.

- Dar kartą pabandykite atlikti matavimo operaciją.
- $\gg$  Jei vėl parodomas klaidos pranešimas, matavimo prietaisa išiunkite, vėl jiunkite ir iš naujo pradėkite matavimą.

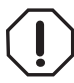

Matavimo prietaisas kiekvieno matavimo metu kontroliuoja, ar funkcija atliekama tinkamai. Nustačius pažeidimą, ekrane rodomas tik šalia esantis simbolis ir matavimo prietaisas išsijungia. Tokiu atveju kreipkitės į prekybos atstovą, kad matavimo prietaisą pristatytų į Bosch klientų aptarnavimo skyrių.

## **Priežiūra ir servisas**

## **Priežiūra ir valymas**

Sandėliuokite ir transportuokite matavimo prietaisą tik įdėję jį į komplekte esantį apsauginį krepšį.

Matavimo prietaisas visuomet turi būti švarus.

Nepanardinkite matavimo prietaiso į vandenį ir kitokius skysčius.

Visus nešvarumus nuvalykite drėgnu minkštu skudurėliu. Nenaudokite valymo priemonių ir tirpiklių.

Ypatingai prižiūrėkite priėmimo lęšį **(15)** – taip pat rūpestingai, kaip prižiūrimi akiniai arba fotoaparato lęšis.

Remonto atveju matavimo prietaisą atsiųskite apsauginiame krepšyje **(18)**.

## **Klientų aptarnavimo skyrius ir konsultavimo tarnyba**

Klientų aptarnavimo skyriuje gausite atsakymus į klausimus, susijusius su jūsų gaminio remontu, technine priežiūra bei atsarginėmis dalimis. Detalius brėžinius ir informacijos apie atsargines dalis rasite interneto puslapyje:

#### **www.bosch-pt.com**

Bosch konsultavimo tarnybos specialistai mielai pakonsultuos Jus apie gaminius ir jų papildomą įrangą.

Ieškant informacijos ir užsakant atsargines dalis prašome būtinai nurodyti dešimtženklį gaminio numerį, esantį firminėje lentelėje.

#### **Lietuva**

Bosch įrankių servisas Informacijos tarnyba: (037) 713350 ļrankių remontas: (037) 713352 Faksas: (037) 713354 El. paštas: service-pt@lv.bosch.com

#### **Kitus techninės priežiūros skyriaus adresus rasite čia:**

www.bosch-pt.com/serviceaddresses

## **Transportavimas**

Rekomenduojamų ličio jonų akumuliatorių gabenimui taikomos pavojingų krovinių gabenimą reglamentuojančių įstatymų nuostatos. Naudotojui akumuliatorius gabenti keliais leidžiama be jokių apribojimų.

Jei siunčiant pasitelkiami tretieji asmenys (pvz., oro transportas, ekspedijavimo įmonė), būtina atsižvelgti į pakuotei ir ženklinimui taikomus ypatingus reikalavimus. Būtina, kad rengiant siuntą dalyvautų pavojingų krovinių gabenimo specialistas.

Siųskite tik tokius akumuliatorius, kurių nepažeistas korpusas. Apklijuokite kontaktus ir supakuokite akumuliatorių taip, kad jis pakuotėje nejudėtų. Taip pat laikykitės ir esamų papildomų nacionalinių taisyklių.

## **Šalinimas**

Matavimo prietaisai, akumuliatoriai/baterijos, papildoma įranga ir pakuotės turi būti ekologiškai utilizuojami.

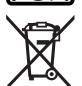

Matavimo prietaisų, akumuliatorių ir baterijų nemeskite į buitinių atliekų konteinerį!

1 609 92A 7P9 | (07.06.2022) Bosch Power Tools

#### **Tik ES šalims:**

Pagal Europos direktyvą 2012/19/ES dėl elektros ir elektroninės įrangos atliekų ir šios direktyvos perkėlimo į nacionalinę teisę aktus nebetinkami naudoti matavimo prietaisai ir pagal 2006/66/EB pažeisti ir susidėvėję akumuliatoriai/baterijos turi būti surenkami atskirai ir perdirbami aplinkai nekenksmingu būdu.

Netinkamai pašalintos elektros ir elektroninės įrangos atliekos dėl galimų pavojingų medžiagų gali turėti žalingą poveikį aplinkai ir žmonių sveikatai.

#### **Akumuliatoriai/baterijos:**

#### **Ličio jonų:**

prašome laikytis transportavimo skyriuje pateiktų nuorodų (žr. "Transportavimas", Puslapis 464).

عربي | **466**

## **عربي**

## **إرشادات األمان**

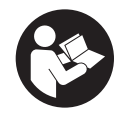

**يجب قراءة جميع التعليمات ومراعاتها للعمل بعدة القياس بأمان وبال مخاطرات. في حالة استخدام عدة القياس بشكل يخالف التعليمات الواردة فقد يؤثر ذلك سلبا على إجراءات الحماية في عدة القياس. ال تقم بطمس الالفتات**

**التحذيرية الموجودة علی عدة القياس أبدا. احتفظ بهذه التعليمات بحالة جيدة، واحرص على إرفاقها بعدة القياس في حالة إعطائها لشخص آخر.**

- t **احترس في حالة االستخدام بطريقة تختلف مع التجهيزات أو وسائل الضبط المذكورين أو تطبيق طريقة عمل أخرى، فقد يؤدي ذلك إلى** التعرض لأشعة الشمس بشكل خطير.
- t **يتم تسليم عدة القياس مع الفتة تحذيرية لليزر (يتم تمييزها في صورة عدة القياس في صفحة الرسوم التخطيطية).**
- t **إذا لم يكن الكالم المكتوب في الالفتة التحذيرية لليزر بلغة بلدك، قم بلصق الالفتة المرفقة بلغة بلدك عليه قبل التشغيل للمرة األولى.**

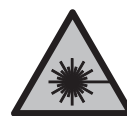

**ال توجه شعاع الليزر علی األشخاص أو الحيوانات وال توجه نظرك إلی شعاع الليزر المباشر أو المنعكس.** حيث يتسبب ذلك في إبهار الأشخاص أو في وقوع حوادث أو حدوث أضرار بالعينين.

- t **في حالة سقوط أشعة الليزر على العين، فقم بغلقها على الفور، وأبعد رأسك عن شعاع الليزر.**
	- t **ال تقم بإجراء تغييرات على جهاز الليزر.**
- t **ال استخدم نظارة رؤية الليزر (الملحقات) كنظارة حماية.** فنظارة رؤية الليزر تستخدم لاستقبال شعاع الليزر بشكل أفضل، إلا أنها لا تحمي من إشعاع الليزر.
- t **ال تستخدم نظارة رؤية الليزر (توابع) كنظارة شمس أو كنظارة لالرتداء أثناء الحركة المرورية.** لا تقوم نظارة رؤية الليزر بالحماية التامة من الأشعة فوق البنفسجية، كما أنها تقلل القدرة على تمييز الألوان.
- t **ال تقم بإصالح عدة القياس إال لدى فنيين متخصصين مؤهلين مع الاقتصار على استخدام قطع الغيار الأصلية.** يضمن ذلك المحافظة على أمان عدة القياس.

#### **467** | عربي

- t **ال تدع األطفال يستخدمون عدة القياس بالليزر دون مراقبة.** قد تسبب عمى لنفسك أو لأشخاص آخرين دون قصد.
- t **ال تعمل بعدة القياس في نطاق معرض لخطر االنفجار، الذي تتوفر به السوائل أو الغازات أو األغبرة القابلة لالحتراق.** قد يُنتج الشرر في عدة القياس، فيشعل هذه الأغبرة أو الأبخرة.
	- t **ال تفتح المركم.** يتشكل خطر تقصير الدائرة الكهربائية.
- t **قد تنطلق أبخرة عند تلف المركم واستخدامه بطريقة غير مالئمة. يمكن أن يحترق المركم أو يتعرض لالنفجار.** أمن توفر الهواء النقي وراجع الطبيب إن شعرت بشكوى. قد تهيج هذه الأبخرة المجاري التنفسية.
- t **في حالة سوء االستعمال أو تلف المركم فقد يتسرب السائل القابل لالشتعال من المركم. تجنب مالمسته. اشطفه بالماء في حال مالمسته بشكل غير مقصود. في حالة وصول السائل إلی العينين، فراجع الطبيب إضافة إلی ذلك.** قد يؤدي سائل المركم المتسرب إلی تهيج البشرة أو إلی االحتراق.
- **▶ يمكن أن يتعرض المركم لأضرار من خلال الأشياء المدببة مثل المسامير والمفكات أو من خالل تأثير القوى الخارجية.** وقد يؤدي هذا إلى تقصير الدائرة الكهربائية الداخلية واحتراق المركم أوخروج الأدخنة منه أو انفجاره وتعرضه لسخونة مفرطة.
	- t **ّ حافظ علی إبعاد المركم الذي ال يتم استعماله عن مشابك الورق وقطع النقود المعدنية والمفاتيح والمسامير واللوالب و غيرها من األغراض المعدنية الصغيرة التي قد تقوم بتوصيل المالمسين ببعضهما البعض.** قد يؤدي تقصير الدارة الكهربائية بين مالمسي المركم إلی الاحتراق أو إلی اندلاع الّنار.
		- t **اقتصر على استخدام المركم في منتجات الجهة الصانعة.** يتم حماية المركم من فرط التحميل الخطير بهذه الطريقة فقط دون غيرها.
- t **اشحن المراكم فقط عبر أجهزة الشحن التي يُنصح باستخدامها من طرف المنتج.** ينشأ خطر اندالع حريق عند استخدام الشواحن المخصصة لنوع معيّن من المراكم مع نوع آخر من المراكم.

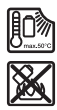

**احرص على حماية المركم من الحرارة، بما ذلك التعرض ألشعة الشمس باستمرار ومن النار واالتساخ والماء والرطوبة.** حيث ينشأ خطر االنفجار وخطر حدوث دائرة قصر.

t **عدة القياس مزودة بوصلة بينية السلكية. تراعى قيود التشغيل المحلية، على سبيل المثال في الطائرات أو المستشفيات. اسم ماركة** RBluetooth **وشعاراتها هي عالمات تجارية مسجلة، وهي**

ملك لشركة .Bluetooth SIG, Inc أي استخدام لاسم الماركة/شعارها **من قبل شركة GmbH Tools Power Bosch Robert يتم من خالل ترخيص.**

t **احترس! عند استخدام عدة القياس المزودة بتقنية** RBluetooth **قد يتسبب هذا في حدوث تشويش على األجهزة واألنظمة والطائرات واألجهزة الطبية األخرى (على سبيل المثال منظم ضربات القلب، السماعات الطبية). كما ال يمكن أيضا استبعاد حدوث أضرار لألشخاص أو الحيوانات المتواجدين في النطاق القريب. ال تستخدم عدة القياس المزودة بتقنية** RBluetooth **بالقرب من األجهزة الطبية ومحطات التزود بالوقود ومصانع الكيماويات والمناطق التي قد يحدث فيها خطر االنفجار. ال تستخدم عدة القياس المزودة بتقنية** RBluetooth **في الطائرات. تجنب التشغيل لمدد طويلة على مسافة قريبة من الجسم.**

# إرشادات الأمان للمهايئ الكهربائي القابسي

**▶ وحدة تحويل القدرة بالقابس هذه غير مخصصة لاستعمال الأطفال واألشخاص الذين يعانون من نقص في القدرات البدنية أو الحسية أو العقلية أو الذين ليست لديهم الدراية والمعرفة. ال يمكن استخدام وحدة تحويل القدرة بالقابس هذه من قبل األطفال من 8 سنوات فأكثر، باإلضافة لألشخاص الذين يعانون من نقص في القدرات البدنية أو الحسية أو العقلية أو الذين ليست لديهم الدراية والمعرفة، إال في حالة اإلشراف عليهم من قبل شخص مسؤول عن سالمتهم أو إذا تم إرشادهم إلى كيفية التعامل اآلمن مع وحدة تحويل القدرة بالقابس، وإلى األخطار المرتبطة بها.** وإال فسيكون هناك خطر نتيجة لالستخدام بشكل خاطئ وقد يتعرضون إلصابات.

**أبعد وحدة تحويل القدرة بالقابس عن الأمطار أو الرطوبة.** يزداد خطر الصدمات الكهربائية إن تسرب الماء إلی داخل وحدة تحويل القدرة بالقابس.

- t **حافظ على نظافة وحدة تحويل القدرة بالقابس.** حيث يكون هناك خطر حدوث صدمة كهربائية من جراء تعرضها لالتساخ.
- t **افحص وحدة تحويل القدرة بالقابس قبل كل استخدام. ال تستخدم وحدة تحويل القدرة بالقابس إذا اكتشفت وجود أضرار بها. ال تفتح وحدة تحويل القدرة بالقابس بنفسك وال تقم بإصالحها إال لدى فنيين** متخصصين مؤهلين مع الاقتصار على استخدام قطع الغيار الأصلية. تزيد وحدات تحويل القدرة بالقابس التالفة من خطر التعرض لصدمة كهربائية.

## **وصف المنتج واألداء**

يرجی فتح الصفحة المثنية المزودة برسوم عدة القياس وتركها مفتوحة أثناء قراءة كراسة االستعمال.
**469** | عربي

## **االستعمال المطابق للتعليمات**

عدة القياس مخصصة لقياس الأبعاد والأطوال والارتفاعات والمسافات والميول وحساب المساحات والأحجام. تصلح عدة القياس لالستعمال في الداخل والخارج. يمكن نقل بيانات القياس عبر RBluetooth إلى أجهزة أخرى.

## **األجزاء المصورة**

يستند ترقيم الأجزاء المصورة إلى رسوم عدة القياس الموجودة في الصور.

- Bluetooth زر **(1)** <sup>R</sup>
	- **(2)** زر وظيفي
	- **(3)** زر الناقص
	- **(4)** وحدة العرض
	- **(5)** زر القياس
		- **(6)** زر الزائد
- **(7)** زر أوضاع الضبط األساسية
- **(8)** زر التشغيل واإلطفاء واإلرجاع
	- **(9)** حاضن رباط المعصم
		- **(10)** الفتة تحذير الليزر
		- **(11)** الرقم المتسلسل
	- **(12)** قفل غطاء درج البطاريات
		- **(13)** غطاء درج البطاريات
- **(14)** لولب الحامل ثالثي القوائم 1/4بوصة
	- **(15)** عدسة االستقبال
	- **(16)** مخرج إشعاع الليزر
		- **(17)** (A رباط المعصم
			- **(18)** حقيبة واقية
	- **(19)** مركم أيونات الليثيوم<sup>A</sup>
	- **(20)** قفل مركم أيونات الليثيوم<sup>A</sup>

Bosch Power Tools 1 609 92A 7P9 | (07.06.2022)

- **(21)** ( USB Type-C®A)B كابل
	- **(22)** (A غطاء مقبس USB
- A (**ال يتضمن إطار التوريد االعتيادي التوابع المصورة أو المشروحة. تجد التوابع الكاملة في برنامجنا للتوابع.**
	- .USB Implementers Forum لهيئة تجارية عالمات هي USB‑C® و USB Type‑C® (B

#### **عناصر البيان**

- **(a (**المستوی المرجعي للقياس
	- Bluetooth **(b)** ® حالة
- Bluetooth مفعل، لم يتم إنشاء اتصال ®
	- Bluetooth مفعل، تم إنشاء اتصال ®
		- **(c (**بيان البطارية
		- **(d (**أسطر قيم القياس
			- **(e (**سطر النتائج
		- **(f (**بيان وظيفة القياس
			- **(g (**بيان زاوية الميل
				- **(h (**شريط الحالة
			- **(i (**وظائف القائمة
		- **(j (**قائمة أوضاع الضبط األساسية
		- **(k (**قائمة أوضاع الضبط األساسية األخرى

### **البيانات الفنية**

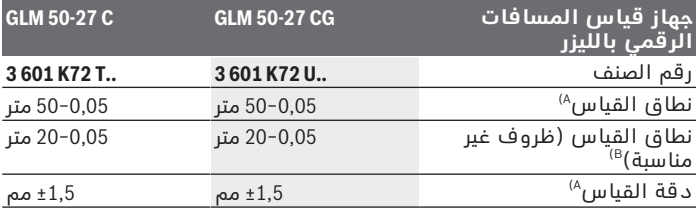

**471** | عربي

0

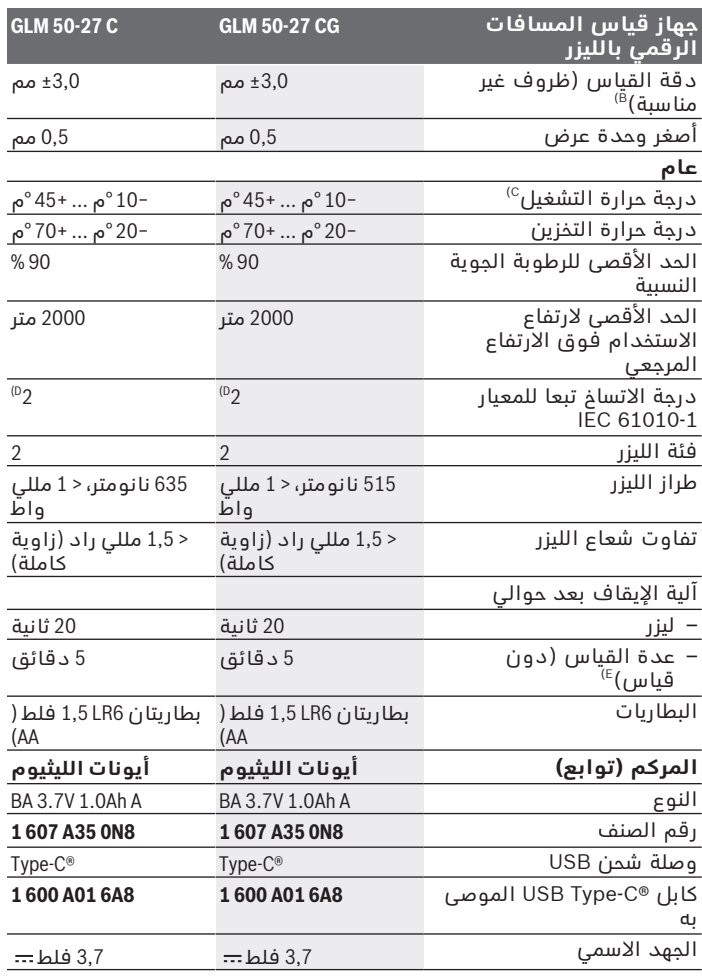

◈

Bosch Power Tools 1 609 92A 7P9 | (07.06.2022)

♦

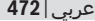

♦

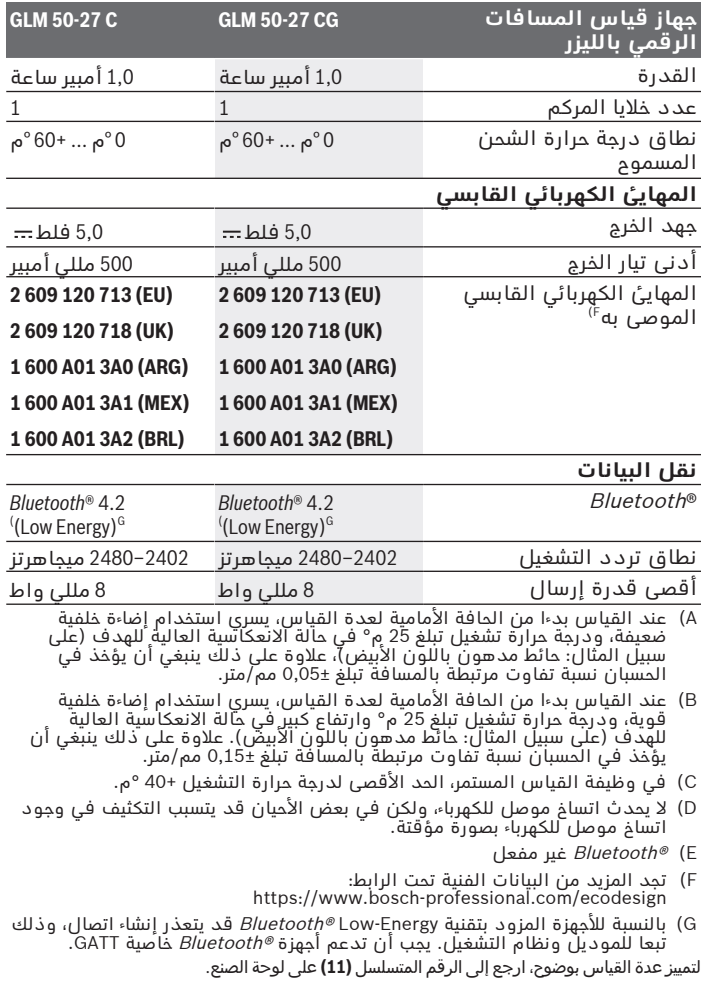

◈

4

#### **473** | عربي

# **تركيب/استبدال البطارية**

استبدل دائما جميع البطاريات أو المراكم في آن واحد. استخدم فقط (i البطاريات أو المراكم من نفس المنتج وبنفس السعة.

- احرص على مراعاة اتجاه الأقطاب الصحيح طبقا للشكل الموضح في حيز G البطاريات من الداخل.
- t **انزع البطاريات أو المراكم عن عدة القياس عند عدم استعمالها لفترة طويلة**. قد تتآكل البطاريات أو المراكم عند خزنها لفترة طويلة فتقوم بتفريغ نفسها.

ً ال تقم أبدا بتخزين عدة القياس دون تركيب غطاء البطاريات **(13)** أو T بطارية أيونات الليثيوم **(19)** (توابع)، خاصة في البيئات المتربة أو المبتلة.

# **مركم أيونات الليثيوم (توابع) تركيب/تغيير مركم أيونات الليثيوم (توابع)**

قم بتركيب مركم أيونات الليثيوم **(19)** (توابع).

إلخراج مركم أيونات الليثيوم **(19)** (توابع) اضغط على القفل **(20)** واخلع مركم أيونات اللشوم. (انظر صورة A, الصفحة 5)

# **شحن مركم أيونات الليثيوم (توابع)**

t للشحن استخدم وصلة شحن USB تطابق مواصفاتها الفنية (الجهد وتيار الشحن) وصلة الشحن الموصى بها. احرص على مراعاة دليل تشغيل وصلة شحن USB.

وصلة الشحن الموصى بها: انظر المواصفات الفنية.

t **انتبه إلی جهد الشبكة الكهربائية!** يجب أن يتطابق جهد منبع التيار مع البيانات المذكورة علی لوحة صنع المهايئ الكهربائي القابسي. يمكن أن يتم تشغيل المهايئ الكهربائي القابسي المميز بعالمة الجهد 230فلط بجهد 220فلط أيضا.

يتم تسليم مراكِم أيونات الليثيوم مشحونة جزئيًا وفقًا لتعليمات النقل. لضمان قدرة أداء المركم الكاملة، يتوجب شحن المركم بشكل كامل قبل الاستعمال لأول مرة.

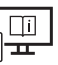

لمزيد من المعلومات تفضل بزيارة موقع دليل التشغيل عبر اإلنترنت: www.bosch-pt.com/manuals

# **التشغيل**

### **بدء التشغيل**

- t **ال تترك عدة القياس قيد التشغيل دون مراقبة، وأطفئ عدة القياس بعد استعمالها.** قد يتم إبهار أشخاص آخرين بشعاع الليزر.
	- t **قم بحماية عدة القياس من الرطوبة وأشعة الشمس المباشرة.**
- t **ّ ال تعرض عدة القياس لدرجات الحرارة أو التقلبات الحرارية الشديدة.** ال تتركها لفترة طويلة في السيارة مثال. في حالة التغيرات الكبيرة في درجات الحرارة، دع عدة القياس تعتاد على درجة الحرارة لبعض الوقت قبل تشغيلها. قد تخل درجات الحرارة القصوی أو التقلبات الشديدة بدرجات الحرارة بدقة عدة القياس.
- t **تجنب تعرض عدة القياس لصدمات شديدة أو السقوط علی األرض.** ً في حالة تعرض عدة القياس لتأثيرات خارجية قوية، يجب دائما إجراء فحص لمدى الدقة قبل استئناف العمل (انظر "فحص مدى الدقة", الصفحة 478).

#### **التشغيل واإلطفاء**

≫ اضغط على الزر ▲، لتشغيل عدة القياس والليزر.

ً يمكنك تشغيل عدة القياس أيضا دون ليزر، عن طريق الضغط على الزر .

احتفظ بالزر ڇ مضغوطًا، لإطفاء عدة القياس. »

تظل أوضاع ضبط الجهاز والقيم المخزنة محفوظة بالذاكرة.

#### **عملية القياس**

بعد التشغيل لأول مرة تكون عدة القياس في وظيفة قياس الأطوال. بعد كل عملية تشغيل أخرى تكون عدة القياس مضبوطة على آخر وظيفة قياس تم استخدامها.

توجد ثلاثة أوضاع ضبط للمستوى المرجعي للقياس. (انظر "اختيار المستوى المرجعي", الصفحة 475)

- ضع عدة القياس على نقطة بدء القياس المرغوبة (على سبيل المثال، الجدار).
- في حالة تشغيل عدة القياس باستخدام الزر  $\delta$  فاضغط لوهلة قصيرة على  $\ll$ الزر لتشغيل الليزر.
	- اضغط على الزر ، لبدء القياس.

**475** | عربي

بعد عملية القياس يتم إطفاء شعاع الليزر.كرر هذه العملية لتنفيذ أي قياس آخر.

يمكن جمع قيم القياس والنتائج النهائية وطرحها.

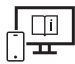

لمزيد من المعلومات تفضل بزيارة موقع دليل التشغيل عبر اإلنترنت: www.bosch-pt.com/manuals

ال يجوز تحريك عدة القياس أثناء عملية القياس (باستثناء وظيفتي القياس المستمر وقياس الميل)، لذا ينبغي سند عدة القياس علی سطح مصادمة أو سطم ارتكاز ثابت قدر الإمكان.

ال يجوز تغطية عدسة االستقبال **(15)** ومخرج أشعة الليزر **(16)** عند  $(i)$ القياس.

### **اختيار المستوی المرجعي**

يمكن اختيار المستوى المرجعي لعملية القياس ضمن مستويات مرجعية مختلفة: الحافة الخلفية لجهاز القياس (على سبيل المثال عند لمس الجدار)

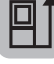

منتصف لولب الحامل ثالثي القوائم **(14)** (على سبيل المثال، للقياسات باستخدام الحامل الثالثي)

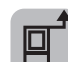

الحافة الأمامية لعدة القياس (على سبيل المثال عند القياس بدءا من حافة منضدة)

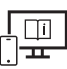

لمزيد من المعلومات تفضل بزيارة موقع دليل التشغيل عبر اإلنترنت: www.bosch-pt.com/manuals

# قائمة أوضاع الضبط الأساسية

تجد في قائمة **أوضاع الضبط الأساسية** أوضاع الضبط الأساسية الآتية:

- أط تغيير المستوى المرجعي (انظر "اختيار المستوى المرجعي", الصفحة 475)
	- «|ً∑ تشغيل الإشارات الصوتية وإطفاؤها
		- تشغيل االهتزاز وإطفاؤه
		- ضبط شدة إضاءة وحدة العرض
	- تشغيل وضع توفير البطارية وإطفاؤه
		- تغيير وحدة القياس
- ضبط اللغة
- ﴿﴾ معايرة قياس الميل (انظر "فحص مدى الدقة", الصفحة 478)
	- تفعيل 360PRO
	- $\mathbf{I}$  استدعاء معلومات الجهاز
		- ر<mark>أس</mark> وضع ضبط المصنع
			- مسح الذاكرة
	- اضغط على الزر لفتح قائمة **أوضاع الضبط األساسية**.
		- اختر وضع الضبط المرغوب باستخدام الزر ح $\blacklozenge$  أو الزر  $\blacktriangleright$  .
			- $\blacktriangle$  لتأكيد الاختيار اضغط على الزر وساً أو الزر  $\blacktriangle$  .
- » لمغادرة القائمة **أوضاع الضبط الأساسية** اضغط لوهلة قصيرة على الزر **۞**

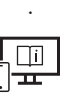

لمزيد من المعلومات تفضل بزيارة موقع دليل التشغيل عبر اإلنترنت: www.bosch-pt.com/manuals

## **وظائف القياس**

#### **اختيار/تغيير وظائف القياس**

في قائمة الوظائف تجد الوظائف اآلتية:

- قياس الطول
- القياس المستمر
- قياس المساحات
	- قياس األحجام
- قياس البعد بشكل غير مباشر
- قياس االرتفاع بشكل غير مباشر
- قياس ارتفاع غير مباشر مضاعف
- ي قياس الأطوال بشكل غير مباشر
	- قياس مساحات الجدران
		- وظيفة التحديد

#### **477** | عربي

- قياس الميل/ميزان الماء الرقمي
	- وظيفة التخزين
- اضغط على الزر لفتح قائمة **الوظائف**.
- اختر وظيفة القياس المرغوبة باستخدام الزر  $\blacklozenge$ أو الزر $\blacktriangleright$  .
	- $\blacktriangle$  لتأكيد الاختيار اضغط على الزر وساً أو الزر  $\blacktriangle$  .

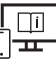

لمزيد من المعلومات تفضل بزيارة موقع دليل التشغيل عبر اإلنترنت: www.bosch-pt.com/manuals

**وظيفة المساعدة المدمجة** 

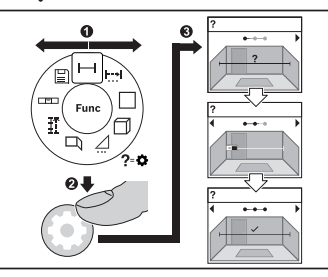

تتيح وظيفة المساعدة المدمجة رسوم متحركة حول جميع وظائف/عمليات القياس.

- افتح القائمة **وظائف**.
- اختر الوظيفة المرغوبة باستخدام

الزر < أو الزر ▶ واضغط على

الزر .

تظهر رسوم متحركة تتضمن طريقة التنفيذ التفصيلية لوظيفة القياس

المختارة.

اضغط على الزر  $\blacklozenge$  أو  $\blacktriangleright$  لعرض الخطوة القادمة أو السابقة.

#### **الوصلة البينية RBluetooth**

#### **تفعيل الوصلة البينية RBluetooth لنقل البيانات لجهاز جوال**

تأكد أن الوصلة البينية ®Bluetooth مفعلة في جهازك الجوال.  $\vee$ 

- اضغط على الزر  $\clubsuit$  ، لاستدعاء القائمة ®Bluetooth.
- اضغط مجددًا على الزر  $\clubsuit$  ، لتفعيل واجهة ®Bluetooth.

عربي | **478**

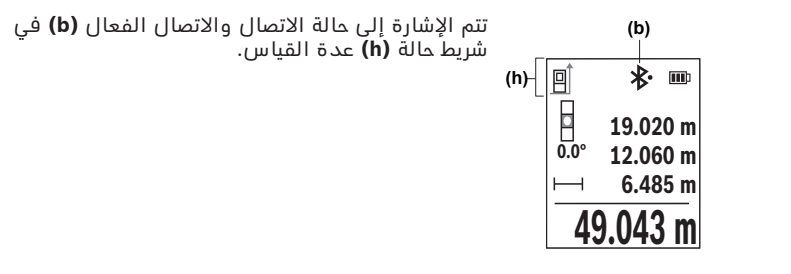

#### **إيقاف فعالية الوصلة البينية RBluetooth**

اضغط على الزر  $\clubsuit$  ، لاستدعاء قائمة ®Bluetooth واضغط مجددًا على الزر  $\blacktriangleright$ ،لإيقاف تفعيل واجهة ®Bluetooth.

### **فحص مدى الدقة**

قم بفحص دقة قياس الميل ودقة قياس البعد بانتظام. لمزيد من المعلومات تفضل بزيارة موقع دليل التشغيل عبر اإلنترنت: www.bosch-pt.com/manuals

## **بالغ الخطأ**

في حالة إجراء عملية قياس بشكل غير صحيح، يتم إظهار بالغ الخطأ **Error** في وحدة العرض.

- حاول القيام بعملية القياس مرة أخرى.
- ً في حالة ظهور بالغ الخطأ مجددا قم بإيقاف عدة القياس، ثم أعد تشغيلها وابدأ القياس مجددا.

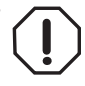

تقوم عدة القياس بمراقبة سلامة الأداء الوظيفي مع كل عملية قياس. في حالة اكتشاف عطل يظهر في وحدة العرض رمز مجاور فقط، وتتوقف عدة القياس. في هذه الحالة، قم بتسليم عدة القياس إلى خدمة عمالء بوش من خالل التاجر الذي تعامل معه.

**479** | عربي

## **الصيانة والخدمة**

### **الصيانة والتنظيف**

خزن وانقل عدة القياس بحقيبة الوقاية المرفقة فقط. حافظ دائما علی نظافة عدة القياس. ال تغطس عدة القياس في الماء أو غيرها من السوائل. امسح الأوساخ بواسطة قطعة نسيج طرية ورطبة. لا تستخدم مواد تنظيف أو مواد مذيبة. قم باالعتناء بعدسة االستقبال بوجه خاص **(15)**بنفس االهتمام الواجب مع عدسات النظارة أو عدسة الكاميرا. ُرسل عدة القياس في حال توجب تصليحها في حقيبة الوقاية **(18)**. ت

### **خدمة العمالء واستشارات االستخدام**

يجيب مركز خدمة العملاء على الأسئلة المتعلقة بإصلاح المنتَج وصيانته، بالإضافة لقطع الغيار. تجد الرسوم التفصيلية والمعلومات الخاصة بقطع الغيار في **www.bosch-pt.com** :الموقع يسر فريق Bosch الستشارات االستخدام مساعدتك إذا كان لديك أي استفسارات بخصوص منتجاتنا وملحقاتها. يلزم ذكر رقم الصنف ذو الخانات العشر وفقا للوحة صنع المنتج عند إرسال أية استفسارات أو طلبيات قطع غيار.

#### **المغرب**

Robert Bosch Morocco SARL ،53 شارع المالزم محمد محرود 20300 الدار البيضاء الهاتف: +212 5 29 31 43 27 sav.outillage@ma.bosch.com : اإللكتروني البريد

#### **تجد المزيد من عناوين الخدمة تحت:**

www.bosch-pt.com/serviceaddresses

## **النقل**

تخضع مراكم أيونات الليثيوم الموصى بها الشتراطات قانون المواد الخطرة. يسمح للمستخدم أن يقوم بنقل المراكم علی الطرقات دون التقيد بأية شروط إضافية.

عندما يتم إرسالها عن طريق طرف آخر (مثال: الشحن الجوي أو شركة شحن)، يتوجب التقيد بشروط خاصة بصدد التغليف ووضع العالمات. ينبغي استشارة خبير متخصص بنقل المواد الخطيرة عندما يرغب بتحضير المركم المراد شحنه في هذه الحالة.

لا تقوم بشحن المراكم إلا إذا كان هيكلها الخارجي سليم. قم بتغطية الملامسات المكشوفةن بلاصقات، وقم بتغليف المركم بحيث لا يتحرك في الطرد. يرجی أيضا مراعاة التشريعات المحلية المتعلقة إن وجدت.

### **التخلص من العدة الكهربائية**

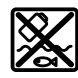

ينبغي التخلص من عدد القياس والمركم/البطاريات والملحقات  $\bigcirc$ التكميلية ومواد التغليف بطريقة محافظة على البيئة عن طريق تسليمها لمراكز النفايات القابلة إلعادة التصنيع.

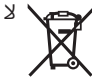

ال تلق عدد القياس والمراكم/البطاريات ضمن النفايات المنزلية.

**المراكم/البطاريات:**

**أيونات الليثيوم:**

يرجى مراعاة الإرشادات الواردة في جزء النقل (انظر "النقل", الصفحة 479).

# **فارسی**

## **دستورات ایمنی**

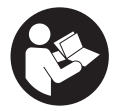

**جهت کار کردن بی خطر و ایمن با ابزار اندازه گیری به تمام راهنماییها توجه کنید. در صورتی که ابزار اندازه گیری طبق دستورات زیر بکار برده نشود، ممکن است تجهیزات حفاظتی موجود در ابزار آسیب ببینند. برچسب های**

**هشدار بر روی ابزار برقی را هرگز نپوشانید. این راهنماییها را خوب نگهدارید و آن را هنگام دادن ابزار اندازه گیری فراموش نکنید.**

- t **احتیاط چنانچه سایر موارد کاربری یا تنظیمی یا روشهای دیگر غیر از مواد ذکر شده در این دفترچه به اجرا درآیند، می تواند منجر به قرار گرفتن خطرناک در معرض تابش پرتو گردد.**
	- t **ابزار اندازه گیری به همراه یک برچسب هشدار لیزر ارسال میگردد (در نمایش ابزار اندازه گیری در صفحه تصاویر مشخص شده است).**
	- t **چنانچه متن برچسب هشدار لیزر به زبان شما نیست، برچسب هشدار ارسال شده به همراه دستگاه به زبان کشور خود را قبل از اولین راه اندازی روی برچسب هشدار بچسبانید.**

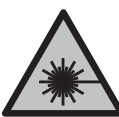

**جهت پرتو لیزر نباید به طرف افراد و یا حیوانات باشد و ً به پرتو لیزر یا بازتاب آن نگاه خودتان هم مستقیما نکنید.** این کار ممکن است منجر به خیره شدگی افراد، بروز سانحه یا آسیب دیدگی چشم گردد.

- t **در صورت برخورد پرتوی لیزر به چشم، چشمها را فورا ببندید و سر را از محدوده ی پرتوی لیزر خارج کنید.**
	- t **هیچ گونه تغییری در تنظیمات لیزر انجام ندهید.**
	- t **از عینک دید لیزر (متعلقات) به عنوان عینک ایمنی استفاده نکنید.** عینک دید لیزر برای تشخیص بهتر پرتو لیزر در نظر گرفته شده است؛ ولی محافظتی در برابر پرتو لیزر نمی کند.
- t **از عینک دید لیزر (متعلقات) به عنوان عینک آفتابی یا هنگام رانندگی استفاده نکنید.** عینک دید لیزر دارای حفاظت کامل در برابر اشعه ماوراء بنفش نیست و تشخیص رنگ را کاهش می دهد.
- t **برای تعمیر ابزار اندازهگیری فقط به متخصصین حرفه ای رجوع کرده و از وسائل یدکی اصل استفاده کنید.** به این ترتیب ایمنی ابزار اندازه گیری تضمین می شود.

Bosch Power Tools 1 609 92A 7P9 | (07.06.2022)

- t **اجازه ندهید کودکان بدون نظارت از ابزار اندازه گیری لیزری استفاده کنند.** ممکن است ناخواسته چشم دیگران یا خودتان دچار خیرگی شود.
- t **با ابزار اندازهگیری در محیط دارای قابلیت انفجار، دارای مایعات، گازها یا گرد و غبارهای قابل اشتعال کار نکنید.** امکان تولید جرقه هایی توسط ابزار اندازه گیری وجود دارد که می تواند منجر به اشتعال گرد و غبار و یا بخارهای موجود در هوا بشود.
	- t **باتری را باز نكنید.** خطر اتصال كوتاه وجود دارد.
- t **در صورتیکه باتری آسیب دیده باشد و یا از آن بطور بی رویه استفاده شود، ممکن است از باتری بخارهایی بلند شود. باتری ممکن است آتش بگیرد یا منفجر شود.** در این حالت هوای محیط را تازه کنید؛ اگر احساس ناراحتی کردید، به پزشک مراجعه نمائید. استنشاق این بخارها ممکن است به مجاری تنفسی شما آسیب برساند.
	- t **کاربری اشتباه باتری میتواند باعث خروج مایعات از آن شود. از هرگونه تماس با این مایعات خودداری کنید. در صورت تماس اتفاقی با آن، دست خود و یا محل تماس را با آب بشوئید. در صورت آلوده شدن چشم با این مایع، باید به پزشک مراجعه کنید.** مایع خارج شده از باتری میتواند باعث التهاب پوست و سوختگی شود.
		- t **بوسیله ی اشیاء تیز مانند میخ یا پیچگوشتی یا تأثیر نیروی خارجی ممکن است باتری آسیب ببیند.** ممکن است اتصالی داخلی رخ دهد و باتری آتش گیرد، دود کند، منفجر شود یا بیش از حد داغ گردد.
	- t **در صورت عدم استفاده از باتری باید آنرا از گیره های فلزی، سکه، کلید، میخ، پیچ و دیگر وسائل کوچک فلزی دور نگه دارید، زیرا این وسائل ممکن است باعث ایجاد اتصالی شوند.** ایجاد اتصالی بین دو قطب باتری (ترمینالهای باتری) میتواند باعث سوختگی و ایجاد حریق شود.
	- t **تنها از باتری برای محصوالت تولیدی شرکت استفاده کنید.** فقط در اینصورت باتری در برابر خطر اِعمال فشار بیش از حد محافظت میشود.
- t **باتری را تنها توسط دستگاههای شارژ توصیه شده از طرف تولید کننده استفاده کنید.** چنانچه از شارژری که برای نوع خاصی از باتری ها در نظر گرفته شده است، جهت شارژ باتریهای دیگر استفاده شود، خطر آتشسوزی وجود دارد.

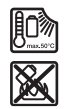

**باتری را در برابر حرارت، از جمله در برابر تابش مداوم خورشید و همچنین در برابر آتش، آلودگی، آب و رطوبت محفوظ بدارید.** خطر اتصالی و انفجار وجود دارد.

t **ابزار اندازه گیری به یک فرستنده ی امواج مجهز است. به محدودیتهای کار در محل مانند استفاده در هواپیما یا بیمارستان توجه کنید.**

1 609 92A 7P9 | (07.06.2022) Bosch Power Tools

**عالمت نامی** RBluetooth**همانند عالمت های تصویری (لوگوها)، نشانههای ثبت شده و متعلق به Inc ,SIG Bluetooth می باشند. هر گونه استفاده از این عالئم نامی/نشانهها، توسط شرکت Bosch Robert GmbH Tools Power تحت لیسانس انجام میشوند.**

t **احتیاط! هنگام استفاده از ابزار اندازه گیری با** RBluetooth **ممکن است دستگاهها، سیستمها، هواپیماها و ابزارهای پزشکی (باتری قلب، سمعک) دچار اختالل شوند. همچنین ممکن است افراد یا حیوانات کامال نزدیک به ابزار آسیب ببینند. ابزار برقی با** RBluetooth **را در نزدیکی دستگاههای پزشکی، پمپ بنزین، سیستمهای شیمیایی و مناطق دارای خطر انفجار بکار نبرید. ابزار برقی با** RBluetooth **را در هواپیما بکار نبرید. از کاربرد دستگاه به مدت طوالنی در نزدیکی مستقیم بدن خودداری کنید.**

## **نکات ایمنی برای دوشاخه برق**

t **این دستگاه شارژ برای کودکان و سایر افراد دارای کاستیهای روحی و جسمی یا بدون تجربه یا آشنایی در نظر گرفته نشده است. کودکان باالی 8 سال و سایر افراد دارای کاستیهای روحی و جسمی یا بدون تجربه یا آشنایی که نمی توانند این دستگاه شارژ را با اطمینان بکار برند، می توانند از دستگاه شارژ با نظارت یا توجیه روش کاربری و خطرات ممکن بوسیله یک فرد مسؤول استفاده کنند.** در غیر اینصورت خطر کاربرد اشتباه و جراحت وجود دارد.

**دستگاه شارژ را از باران و رطوبت دور نگهدارید.** نفوذ آب به دستگاه شارژ، خطر شوک الکتریکی را افزایش میدهد.

- t **دستگاه شارژ را تمیز نگهدارید.** آلودگی می تواند خطر ایجاد شوک الکتریکی داشته باشد.
- t **پیش از هر بار کاربری، دستگاه شارژ را کنترل کنید. در صورت تشخیص هر گونه آسیب دیدگی، از دستگاه شارژ استفاده نکنید .دستگاه شارژ را سر خود باز نکنید و برای تعمیر دستگاه فقط به متخصصین حرفه ای رجوع و از وسائل یدکی اصل استفاده کنید.** دستگاه های شارز آسب دیده، خطر برق گرفتگی را افزایش میدهند.

## **توضیحات محصول و کارکرد**

لطفاً صفحه تا شده این دفترچه راهنما را که حاوی تصویر ابزار اندازه گیری است، باز کنید و هنگام خواندن این دفترچه راهنما، آنرا باز نگهدارید.

### **موارد استفاده از دستگاه**

ابزار اندازه گیری جهت اندازه گرفتن مسیرها، طولها، ارتفاعها، فاصله ها، شیب ها و نیز برای محاسبه ی سطوح و حجم در نظرگرفته شده است.

این ابزار برقی برای استفاده در فضای بیرونی و فضای داخلی ساختمان در نظر گرفته شده است.

نتایج اندازه گیری را می توان از طریق *Bluetooth®* به دستگاه های دیگر منتقل کرد.

#### **تصاویر اجزاء دستگاه**

شماره گذاری تصاویر اجزاء دستگاه بر اساس تصاویر ابزار اندازه گیری در صفحه گرافیکی است.

- ® دکمه **(1)** Bluetooth
	- **(2)** دکمه عملکرد
		- دکمه منها **(3)**
		- **(4)** صفحه نمایشگر
- **(5)** دکمه اندازه گیری
	- **(6)** دکمه بعالوه
- **(7)** دکمه تنظیمات اصلی
- **(8)** دکمه روشن/خاموش/بازگشت
	- **(9)** نگه دارنده تسمه حمل
		- **(10)** برچسب هشدار لیزر
			- **(11)** شماره سری
	- **(12)** قفل درپوش محفظه باتری
		- **(13)** درپوش محفظه باتری
			- **(14)** رزوه سه پایه "1/4
				- **(15)** عدسی دریافت
				- **(16)** خروجی پرتو لیزر
					- **(17)** تسمه حمل<sup>^)</sup>
					- **(18)** کیف محافظ

- **(19)** باتری قابل شارژ لیتیوم یون<sup>۸)</sup>
- **(20)** قفل باتری قابل شارژ لیتیوم یون<sup>۸)</sup>
	- **(21)** ( USB Type-C®A)B کابل
	- **(22)** (A درپوش سوکت USB
- A (**کلیه متعلقاتی که در تصویر و یا در متن آمده است، بطور معمول همراه ً لیست کامل متعلقات را از فهرست برنامه دستگاه ارائه نمی شود. لطفا متعلقات اقتباس نمائید.**
- .هستند USB Implementers Forum تجاری های عالمت USB-C® و USB Type-C® (B

#### **اجزای نشانگرها**

- **(a (**سطح مرجع اندازه گیری
	- **(b)** ® وضعیت Bluetooth

<sup>R</sup> فعال است، اتصالی برقرار نیست Bluetooth

<sup>R</sup> فعال است، اتصالی برقرار است Bluetooth

- **(c (**نشانگر باتری
- **(d (**سطرهای مقادیر اندازه گیری
	- **(e (**سطر نتیجه
	- **(f (**نشانگر عملکرد اندازه گیری
		- **(g (**نشانگر زاویه شیب
			- **(h (**نوار وضعیت
			- **(i (**منوی عملکردها
		- **(j (**منوی تنظیمات اصلی
		- **(k (**منوی سایر تنظیمات اصلی

#### **مشخصات فنی**

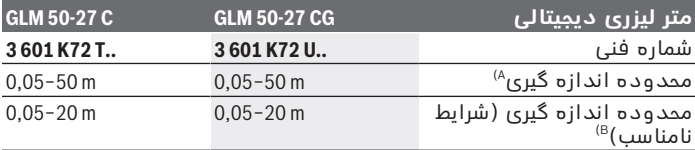

Bosch Power Tools 1 609 92A 7P9 | (07.06.2022)

فارسی | **486**

♦

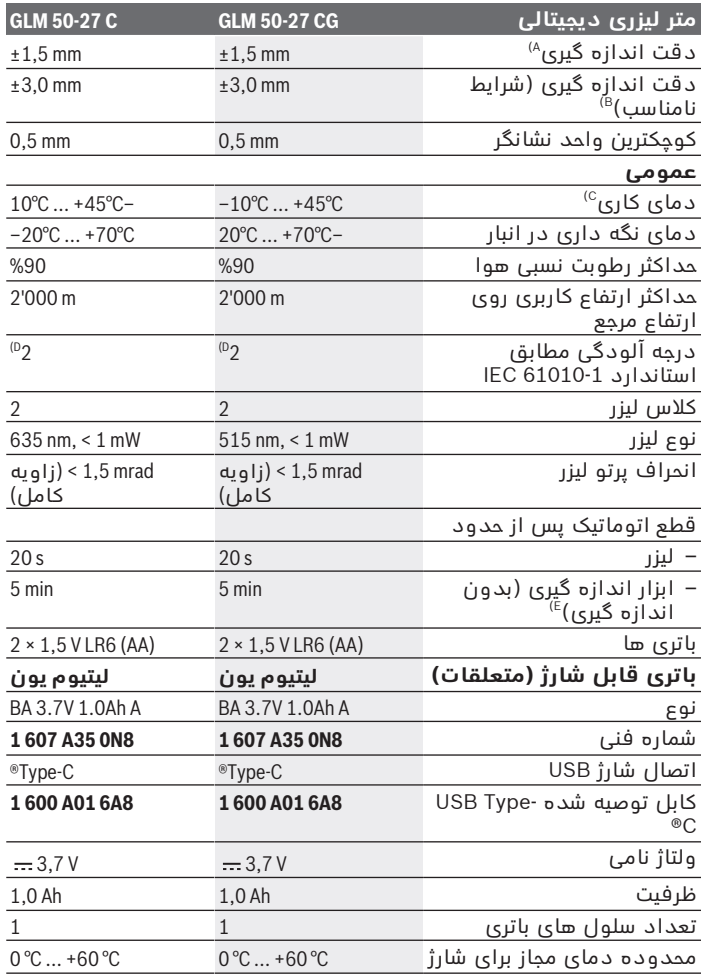

◈

1 609 92A 7P9 | (07.06.2022) Bosch Power Tools

₩

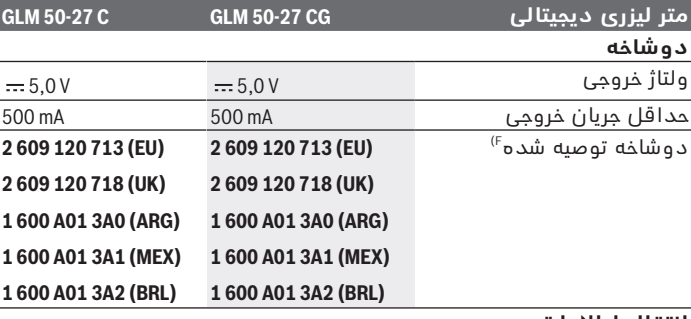

#### **انتقال اطالعات**

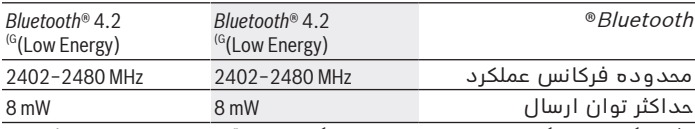

A (هنگام اندازه گیری از لبه جلوی ابزار اندازه گیری، برای قابلیت باالی بازتاب هدف (مانند یک دیوار سفید رنگ)، نور پس زمینه ضعیف و دمای کاری C25°C معتبر است،<br>علاوه بر این باید انحرافی وابسته به فاصله t0,05 mm/mشود را نیز در نظر گرفت.

- B (هنگام اندازه گیری از لبه جلوی ابزار اندازه گیری، برای قابلیت باالی بازتاب هدف (مانند یک دیوار سفید رنگ)، نور پس زمینه قوی، دمای کاری C25° و ارتفاعات معتبر است. عالوه بر این باید انحراف وابسته به فاصله m/mm±0,15 را در نظر گرفت.
	- C (در عملکرد اندازه گیری ممتد بیشترین مقدار دمای کاری برابر است با C.+40 °
- D (زیرنویس: تنها آلودگی بدون قابلیت هادی شدن دیده می شود که با پیشبینی وجود شبنم به طور موقت، قابلیت هادی شدن انتظار میرود.
	- E (غیر فعال کردن RBluetooth
	- F (سایر اطالعات را در این سایت می یابید: https://www.bosch-professional.com/ecodesign
- G (برای دستگاههای Energy-Low® Bluetooth ممکن است بر حسب مدل و سیستم عملکرد ارتباط برقرار نشود. دستگاه های دارای $\bar{B}$ luetooth بایستی با GATT-Profil هماهنگ باشند.

برای شناسایی واضح ابزار اندازه گیری خود از شماره سری **(11)** روی برچسب دستگاه استفاده نمایید.

## **قرار دادن/تعویض باتری**

همواره همه باتری ها / باتری های قابل شارژ را همزمان با هم تعویض Ť کنید. فقط از باتری ها / باتری های قابل شارژ ساخت یک سازنده و با ظرفیت های برابر استفاده کنید. در این حین به نحوه صحیح قطب گذاری بر طبق تصویر روی قسمت G داخلی درپوش باتری توجه کنید.

t **در صورت عدم استفاده از ابزار اندازه گیری برای مدت طوالنی، باتریها را بیرون آورید**. باتری های قلمی/ باتری های قابل شارژ ممکن است در صورت انبار کردن طوالنی مدت دچار فرسودگی و زنگ زدگی شده و خود به خود تخلیه بشوند.

هرگز از ابزار اندازه گیری بدون درپوش محفظه باتری **(13)** یا باتری G شارژی لیتیوم یون **(19)** (متعلقات)، بخصوص در محیط دارای گرد و غبار یا مرطوب نگه داری نکنید.

# **باتری قابل شارژ لیتیوم یون (متعلقات)**

#### **عوض کردن/قرار دادن باتری های قابل شارژ لیتیوم یون (متعلقات)**

باتری قابل شارژ لیتیوم یون **(19)** (متعلقات) را قرار دهید.

جهت برداشتن باتری قابل شارژ لیتیوم یون **(19)** (متعلقات)، قفل **(20)** را فشار داده و باتری قابل شارژ لیتیوم یون را خارج کنید. (رجوع کنید به تصویر A, صفحه5 )

## **شارژ کردن باتری قابل شارژ لیتیوم یون (متعلقات)**

t از یک آداپتور برای شارژ استفاده کنید، که مشخصات فنی (ولتاژ و جریان شارژ) آن با آداپتور توصیه شده مطابقت داشته باشد. به دفترچه راهنمای آداپتور توجه کنید.

آداپتور توصیه شده: رجوع کنید به مشخصات فنی.

t **به ولتاژ برق شبکه توجه کنید!** ولتاژ منبع جریان برق باید با مقادیر مندرج در برچسب دوشاخه دستگاه مطابقت داشته باشد. با ولتاژ V230 مشخص شده در دوشاخه می توان تحت ولتاژ V220 نیز کار کرد.

باتری های لیتیوم یون به دلیل مقررات حمل و نقل بین المللی به طور نیمه شارژ ارسال می شوند. برای دست یافتن به توان کامل باتری های قابل شارژ، قبل از بکارگیری آن برای اولین بار باید شارژ باتری بطور کامل در دستگاه شارژ تکمیل شود.

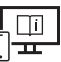

برای کسب اطالعات بیشتر به دفترچه راهنمای آنالین مراجعه کنید: www.bosch-pt.com/manuals

# **طرز کار با دستگاه**

### **راه اندازی و نحوه کاربرد دستگاه**

- t **ابزار اندازهگیری روشن شده را بدون نظارت رها نکنید و آن را پس از کاربری خاموش نمایید.** امکان آسیب دیدن چشم اشخاص دیگر وجود دارد.
	- t **ابزار اندازه گیری را در برابر رطوبت و تابش مستقیم نور خورشید محفوظ بدارید.**
- t **ابزار اندازه گیری را در معرض دمای بسیار باال یا نوسانات دما قرار ندهید.** به عنوان مثال ابزار اندازه گیری را برای مدت طوالنی در ماشین قرار ندهید. در صورت وجود نوسانات دمایی زیاد، بگذارید ابزار اندازه گیری قبل از راه اندازی به دمای عادی برگردد. دمای حاد (گرما و سرمای شدید) و یا نوسان شدید دما می تواند در دقت اندازه گیری تأثیر منفی بگذارد.
- t **از تکان دادن های شدید و افتادن ابزار اندازه گیری جلوگیری کنید.** در صورت بروز تغییرات قابل مشاهده روی ابزار اندازه گیری باید پیش از ادامه کار همواره دقت کار (رجوع کنید به "کنترل دقت", صفحه 493) بررسی شود.

#### **روشن/خاموش کردن**

دکمه را فشار دهید تا ابزار اندازه گیری و لیزر روشن شوند.

شما می توانید ابزار اندازه گیری را هم بدون لیزر، با فشار دادن دکمه روشن کنید.

دکمه **چ** را فشار داده و نگه دارید تا ابزار اندازه گیری خاموش شود.  $\gg$ 

هنگام خاموش کردن ابزار اندازه گیری مقادیر ذخیره شده و تنظیمات دستگاه به همان شکل باقی می مانند.

### **روند اندازه گیری**

پس از روشن کردن برای اولین بار، ابزار اندازه گیری در عملکرد اندازه گیری طول قرار می گیرد. پس از هر بار روشن کردن، ابزار اندازه گیری در آخرین عملکرد اندازه گیری به کار گرفته شده، قرار می گیرد.

سه نوع تنظیم برای سطح اندازه گیری مرجع وجود دارد. (رجوع کنید به "نحوه انتخاب سطح مرجع", صفحه 490)

ابزار اندازه گیری را روی نقطه دلخواه شروع اندازه گیری (مثلاً دیوار) قرار دهید.

Bosch Power Tools 1 609 92A 7P9 | (07.06.2022)

اگر ابزار اندازه گیری را با دکمه روشن کرده اید، دکمه را کوتاه فشار دهید تا لیزر روشن شود.

دکمه را فشار دهید تا اندازه گیری شروع شود.

پس از روند اندازه گیری، پرتوی لیزر خاموش می شود. برای اندازه گیری بعدی، این مرحله را تکرار کنید.

مقادیر اندازه گیری یا نتایج نهایی را می توان جمع یا تفریق کرد.

برای کسب اطالعات بیشتر به دفترچه راهنمای آنالین مراجعه کنید: www.bosch-pt.com/manuals 17 T

ابزار اندازه گیری را نباید هنگام کار حرکت داد (به استثنای عملکردهای اندازه گیری ممتد و اندازه گیری شیب). از اینرو ابزار اندازه گیری را روی تکیه گاه محکم یا سطح ثابت قرار دهید.

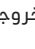

لنز دریافت **(15)** و خروجی پرتوی لیزر **(16)** نباید هنگام اندازه گیری  $(i)$ پوشیده باشند.

#### **نحوه انتخاب سطح مرجع**

برای اندازه گیری می توانید از سطوح مرجع مختلف زیر انتخاب کنید: لبه عقبی ابزار اندازه گیری (برای مثال هنگام قرار گرفتن روی دیوارها)

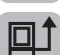

وسط رزوه سه پایه **(14)** (برای مثال هنگام اندازه گیری با سه پایه)

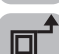

لبه جلویی ابزار اندازه گیری (برای مثال هنگام اندازه گیری از لبه میز)

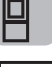

برای کسب اطالعات بیشتر به دفترچه راهنمای آنالین مراجعه کنید: www.bosch-pt.com/manuals

### **منوی تنظیمات اصلی**

در منوی **تنظیمات اصلی** تنظیمات اصلی زیر را می یابید:

- [g تعویض سطح مرجع (رجوع کنید به "نحوه انتخاب سطح مرجع", صفحه 490)
	- روشن/خاموش کردن سیگنال صوتی

- روشن/خاموش کردن لرزش
- نحوه تنظیم روشنایی صفحه نمایشگر
- نحوه روشن/خاموش کردن حالت صرفه جویی در مصرف باتری
	- تعویض واحد اندازه گیری
		- تنظیم زبان
	- ﴿﴾ کالیبراسیون اندازه گیری شیب (رجوع کنید به "کنترل دقت", صفحه 493)
		- فعال کردن 360PRO
		- نحوه فراخوانی اطالعات دستگاه
			- {<u>اسم</u> تنظیم کارخانه

 $\overline{\Box}$ 

- نحوه پاک کردن حافظه
- دکمه را فشار دهید تا منوی **تنظیمات اصلی** باز شود.
	- با دکمه یا دکمه تنظیمات دلخواه را انتخاب کنید.
	- جهت تأیید انتخاب، دکمه یا دکمه را فشار دهید.
- برای ترک منوی **تنظیمات اصلی**، دکمه را کوتاه فشار دهید.

برای کسب اطالعات بیشتر به دفترچه راهنمای آنالین مراجعه کنید: www.bosch-pt.com/manuals

## **عملکرد اندازه گیری**

#### **انتخاب/تغییر عملکردهای اندازه گیری**

- در منوی عملکرد، عملکردهای زیر را می یابید:
	- اندازه گیری طول
	- اندازه گیری پیوسته
		- اندازه گیری سطح
		- اندازه گیری حجم
- اندازه گیری فاصله بصورت غیر مستقیم
- اندازه گیری ارتفاع بصورت غیر مستقیم

فارسی | **492**

- اندازه گیری ارتفاع دوبل بصورت غیر مستقیم
	- اندازه گیری طول بصورت غیر مستقیم
		- اندازه گیری سطح دیوار
			- عملکرد تعیین حدود
		- اندازه گیری شیب/تراز دیجیتالی
			- عملکرد ذخیره سازی

 $\overline{\Box}$ 

دکمه را فشار دهید تا منوی **عملکردها** باز شود.

عملکرد اندازه گیری دلخواه را با دکمه $\blacktriangleright$  یا دکمه $\blacktriangleright$  انتخاب کنید.

جهت تأیید انتخاب خود، دکمه یا دکمه را فشار دهید.

برای کسب اطالعات بیشتر به دفترچه راهنمای آنالین مراجعه کنید: www.bosch-pt.com/manuals

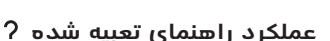

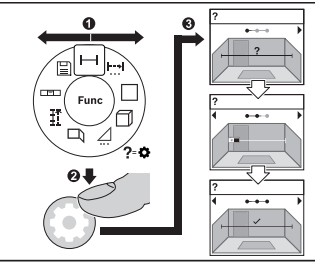

عملکرد راهنمای تعبیه شده در ابزار اندازه گیری، انیمیشن هایی برای هر یک از عملکردها/فرآیندهای اندازه گیری ارایه می دهد. منوی **عملکردها** را باز کنید.

عملکرد مورد نظر را با دکمه یا دکمه انتخاب کرده و دکمه را فشار دهید.

انیمیشن با شیوه ای دقیق برای عملکرد اندازه گیری انتخاب شده، نمایش داده می شود.

برای نمایش مرحله بعدی یا قبلی، دکمه  $\blacklozenge$  یا $\blacktriangleright$  را فشار دهید.  $\ll$ 

### **رابط کاربریBluetooth®**

**فعال سازی رابط کاربری RBluetooth جهت انتقال اطالعات روی دستگاه همراه نهایی**

- مطمئن شوید که رابط کاربری Bluetooth ®در دستگاه همراه نهایی شما فعال شده باشد.
	- دکمه  $\ast$  را فشار دهید تا منوی Bluetooth® فراخوانی شود. $\ast$

مجدداً دکمه �� را فشار دهید تا رابط کاربری *Bluetooth®* فعال شود.

وضعیت اتصال و نیز ارتباط فعال **(b (**در نوار

وضعیت **(h (**ابزار اندازه گیری نمایش داده می شود.

**(b) (h)** 回 \*⊱ m þ **19.020 m 0.0° 12.060 m 6.485 m 49.043 m**

**غیر فعال سازی رابط کاربری RBluetooth**

دکمه  $\ast$  را فشار دهید تا منوی Bluetooth® فراخوانی شود و مجدداً  $\ast$ دکمه را فشار دهید تا رابط کاربری Bluetooth ®غیر فعال شود.

#### **کنترل دقت**

مرتباً دقت اندازه گیری شیب و اندازه گیری فاصله را کنترل کنید. برای کسب اطالعات بیشتر به دفترچه راهنمای آنالین مراجعه کنید: www.bosch-pt.com/manuals

#### **پیام خطا**

در صورت عدم انجام صحیح یک اندازه گیری، پیام خطا **Error** در صفحه نمایشگر ظاهر می شود.

سعی کنید مراحل اندازه گیری را مجدداً انجام دهید.

Bosch Power Tools 1 609 92A 7P9 | (07.06.2022)

در صورتی که پیام خطا مجدداً ظاهر شد، ابزار اندازه گیری را خاموش و دوباره روشن کنید و اندازه گیری را مجدداً انجام دهید.

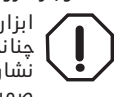

ابزار اندازه گیری، عملکرد صحیح در هر اندازه گیری را کنترل می کند. چنانچه هیچ عیبی یافت نشد، فقط عالمت مجاور در صفحه نمایشگر نشان داده می شود و ابزار اندازه گیری خاموش می شود. در این صورت ابزار اندازه گیری را نزد نمایندگی خدمات مشتریان بوش ببرید.

## **مراقبت و سرویس**

### **مراقبت، تعمیر و تمیز کردن دستگاه**

نگهداری و حمل و نقل ابزار اندازه گیری باید فقط بوسیله کیف محافظ ضمیمه شده انجام بگیرد.

ابزار اندازه گیری را همواره تمیز نگاه دارید.

ابزار اندازه گیری را در آب و یا سایر مایعات غوطه ور نکنید.

برای پاک کردن آلودگی از یک دستمال نرم و مرطوب استفاده کنید. از بکار بردن مواد شوینده و حالل خودداری کنید.

از عدسی دریافت **(15)** با همان مراقبت هایی که برای یک عینک یا لنز دوربین عکاسی بکار می برید، نگهداری کنید.

در صورت نیاز به تعمیر، ابزار اندازه گیری را در کیف محافظ **(18)** ارسال کنید.

### **خدمات و مشاوره با مشتریان**

خدمات مشتری، به سئواالت شما درباره تعمیرات، سرویس و همچنین قطعات یدکی پاسخ خواهد داد. نقشههای سه بعدی و اطالعات مربوط به قطعات یدکی را در تارنمای زیر مییابید: **www.bosch-pt.com** گروه مشاوره به مشتریان Bosch با کمال میل به سؤاالت شما درباره محصوالت و متعلقات پاسخ می دهند. برای هرگونه سؤال و یا سفارش قطعات یدکی، حتماً شماره فنی 10 رقمی کالا را مطابق برچسب روی ابزار برقی اطالع دهید. **ایران** روبرت بوش ایران – شرکت بوش تجارت پارس میدان ونک، خیابان شهید خدامی، خیابان آفتاب ساختمان مادیران، شماره 3، طبقه سوم. تهران 1994834571 تلفن: 42039000 9821+

1 609 92A 7P9 | (07.06.2022) Bosch Power Tools

#### **آدرس سایر دفاتر خدماتی را در ادامه بیابید:**

www.bosch-pt.com/serviceaddresses

### **حمل دستگاه**

باتری های لیتیوم یونی توصیه شده، مشمول الزامات قانون کاالهای خطرناک هستند. کاربر می تواند باتری ها را بدون استفاده از روکش در خیابان حمل کند.

در صورت ارسال توسط شخص ثالث (مانند: حمل و نقل هوایی یا زمینی) باید تمهیدات مربوط به بسته بندی و عالمتگذاری مورد توجه قرار گیرد. در اینصورت باید حتما جهت آماده سازی قطعه ارسالی به کارشناس حمل کاالهای پر خطر مراجعه کرد.

باتریها را فقط در صورتی ارسال کنید که بدنه آنها آسیب ندیده باشد. اتصاالت (کنتاکتهای) باز را بپوشانید و باتری را طوری بسته بندی کنید که در بسته بندی تکان نخورد. در این باره لطفا به مقررات و آیین نامه های ملی توجه کنید.

## **از رده خارج کردن دستگاه**

ابزارهای اندازه گیری، باتری ها، متعلقات و بسته بندی ها، باید طبق مقررات حفظ محیط زیست از رده خارج و بازیافت شوند.

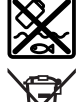

ابزارهای اندازهگیری و باتریهای شارژی/قلمی را داخل زباله دان خانگی نیاندازید!

### **باتریهای شارژی/ باتریهای قلمی:**

**لیتیوم-یونی:** لطفاً به تذکرات بخش (رجوع کنید به "حمل دستگاه", صفحه 495) توجه کنید.

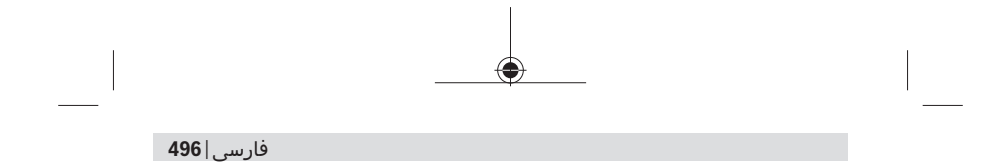

◈

♦

₩

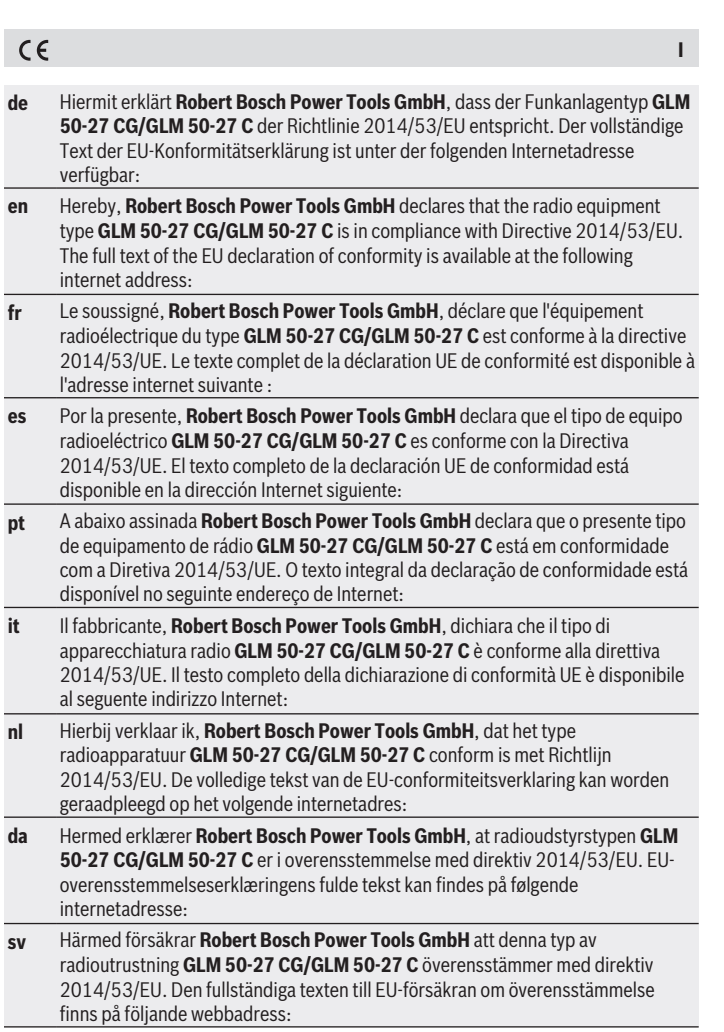

♦

♦

۰

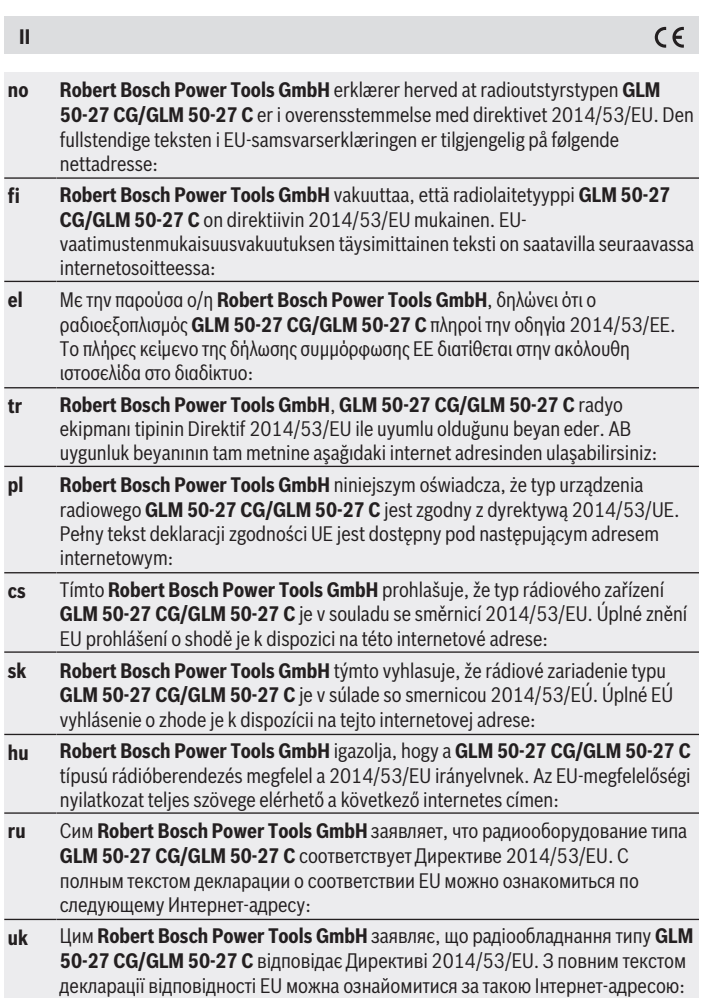

◈

1 609 92A 7P9 | (07.06.2022) Bosch Power Tools

♦

♦

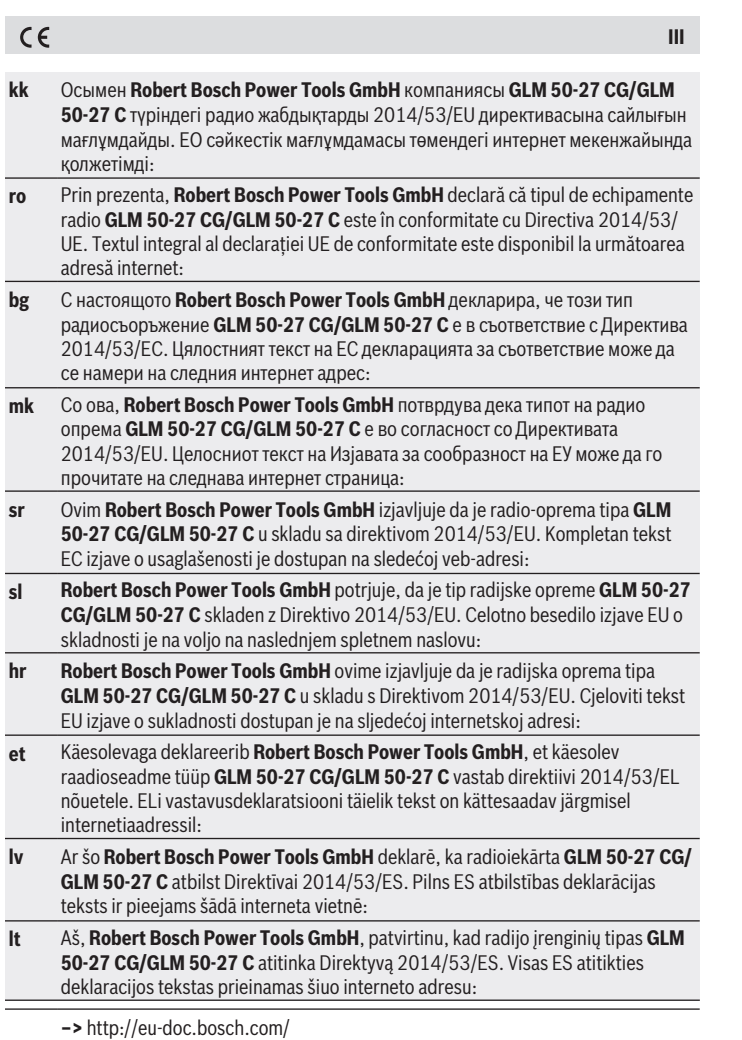

◈

♦

0

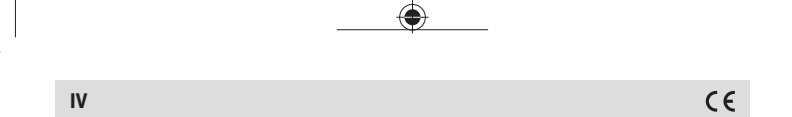

€

♦

₩

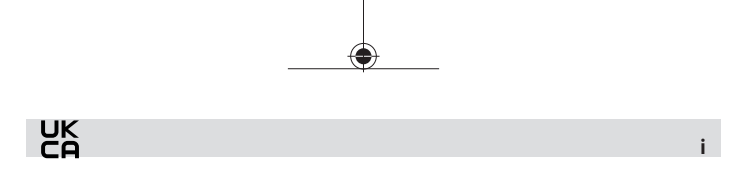

#### **Declaration of Conformity**

Hereby, Robert Bosch Limited as authorised representative acting on behalf of Robert Bosch Power Tools GmbH declares that the radio equipment type **GLM 50-27 CG/GLM 50-27 C** is in compliance with the Radio Equipment Regulations 2017. The full text of the declaration of conformity is available at the following internet address:

**–>** https://gb-doc.bosch.com